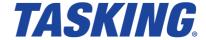

#### Copyright © 2021 TASKING BV.

All rights reserved. You are permitted to print this document provided that (1) the use of such is for personal use only and will not be copied or posted on any network computer or broadcast in any media, and (2) no modifications of the document is made. Unauthorized duplication, in whole or part, of this document by any means, mechanical or electronic, including translation into another language, except for brief excerpts in published reviews, is prohibited without the express written permission of TASKING BV. Unauthorized duplication of this work may also be prohibited by local statute. Violators may be subject to both criminal and civil penalties, including fines and/or imprisonment. TASKING® and its logo are registered trademarks of TASKING Germany GmbH. All other registered or unregistered trademarks referenced herein are the property of their respective owners and no trademark rights to the same are claimed.

## **Table of Contents**

| 1. C Language                                                       | 1   |
|---------------------------------------------------------------------|-----|
| 1.1. Data Types                                                     |     |
| 1.1.1. Half Precision Floating-Point                                |     |
| 1.1.2. Fractional Types                                             |     |
| 1.1.3. Packed Data Types                                            |     |
| 1.1.4. Changing the Alignment:unaligned,packed andalign()           | 7   |
| 1.2. Accessing Memory                                               | 9   |
| 1.2.1. Memory Qualifiers                                            | 9   |
| 1.2.2. Placing an Object at an Absolute Address:at()                |     |
| 1.2.3. Accessing Bits                                               |     |
| 1.3. Data Type Qualifiers                                           |     |
| 1.3.1. Circular Buffers:circ                                        | 13  |
| 1.3.2. Accessing Hardware from C                                    | 15  |
| 1.3.3. Saturation:sat                                               |     |
| 1.3.4. External MCS RAM Data References:mcsram                      | 17  |
| 1.4. Multi-Core Support                                             | 18  |
| 1.4.1. Compile Time Core Association                                |     |
| 1.5. Shift JIS Kanji Support                                        |     |
| 1.6. Using Assembly in the C Source:asm()                           | 26  |
| 1.7. Attributes                                                     |     |
| 1.8. Pragmas to Control the Compiler                                | 40  |
| 1.9. Predefined Preprocessor Macros                                 |     |
| 1.10. Switch Statement                                              |     |
| 1.11. Functions                                                     |     |
| 1.11.1. Calling Convention                                          |     |
| 1.11.2. Register Usage                                              |     |
| 1.11.3. Inlining Functions: inline                                  |     |
| 1.11.4. Interrupt and Trap Functions                                |     |
| 1.11.5. Intrinsic Functions                                         |     |
| 1.12. Compiler Generated Sections                                   |     |
| 1.12.1. Rename Sections                                             |     |
| 1.12.2. Influence Section Definition                                | 88  |
| 2. C++ Language                                                     |     |
| 2.1. C++ Language Extension Keywords                                |     |
| 2.2. C++ Dialect Accepted                                           |     |
| 2.2.1. C++03 Mode                                                   |     |
| 2.2.2. GNU C++ Mode                                                 |     |
| 2.2.3. Anachronisms Accepted                                        |     |
| 2.2.4. Atomic Operations                                            |     |
| 2.3. Namespace Support                                              |     |
| 2.4. Template Instantiation                                         |     |
| 2.4.1. Instantiation Modes                                          |     |
| 2.4.2. Instantiation wodes  2.4.2. Instantiation #pragma Directives |     |
| 2.4.2. Instantiation #pragma Directives                             |     |
|                                                                     |     |
| 2.5. Inlining Functions                                             |     |
| 2.6. Extern Inline Functions                                        |     |
| 2.7.1. C pragmas Supported by the C++ compiler                      |     |
| z.r.i. C pragmas Supported by the C++ compiler                      | 100 |

|        | 2.8. Predefined Macros                            | 101 |
|--------|---------------------------------------------------|-----|
|        | 2.9. Precompiled Headers                          | 105 |
|        | 2.9.1. Automatic Precompiled Header Processing    | 106 |
|        | 2.9.2. Manual Precompiled Header Processing       |     |
|        | 2.9.3. Other Ways to Control Precompiled Headers  |     |
|        | 2.9.4. Performance Issues                         |     |
| 3. Ass | sembly Language                                   |     |
|        | 3.1. Assembly Syntax                              |     |
|        | 3.1.1. Deviations from the Instruction Set Manual |     |
|        | 3.2. Assembler Significant Characters             |     |
|        | 3.3. Operands of an Assembly Instruction          |     |
|        | 3.4. Symbol Names                                 |     |
|        | 3.4.1. Predefined Preprocessor Symbols            |     |
|        | 3.5. Registers                                    |     |
|        | 3.5.1. Special Function Registers                 |     |
|        | 3.6. Assembly Expressions                         |     |
|        | 3.6.1. Numeric Constants                          |     |
|        | 3.6.2. Strings                                    |     |
|        | 3.6.3. Expression Operators                       |     |
|        | 3.7. Working with Sections                        |     |
|        | 3.8. Built-in Assembly Functions                  |     |
|        | 3.9. Assembler Directives and Controls            |     |
|        | 3.9.1. Assembler Directives                       |     |
|        | 3.9.2. Assembler Controls                         |     |
|        | 3.10. Macro Operations                            |     |
|        | 3.10.1. Defining a Macro                          |     |
|        | 3.10.2. Calling a Macro                           |     |
|        | 3.10.3. Using Operators for Macro Arguments       |     |
| 4. Usi | ing the C Compiler                                |     |
|        | 4.1. Compilation Process                          |     |
|        | 4.2. Calling the C Compiler                       |     |
|        | 4.3. The C Startup Code                           |     |
|        | 4.4. How the Compiler Searches Include Files      |     |
|        | 4.5. Compiling for Debugging                      |     |
|        | 4.6. Compiler Optimizations                       |     |
|        | 4.6.1. Generic Optimizations (frontend)           |     |
|        | 4.6.2. Core Specific Optimizations (backend)      |     |
|        | 4.6.3. Optimize for Code Size or Execution Speed  |     |
|        | 4.7. Static Code Analysis                         |     |
|        | 4.7.1. C Code Checking: CERT C                    |     |
|        | 4.7.2. C Code Checking: MISRA C                   |     |
|        | 4.8. C Compiler Error Messages                    |     |
| 5 Usi  | ing the C++ Compiler                              |     |
| J. 00  | 5.1. Calling the C++ Compiler                     |     |
|        | 5.2. How the C++ Compiler Searches Include Files  |     |
|        | 5.3. C++ Compiler Error Messages                  |     |
| 6. Usi | ing the Assembler                                 |     |
| J. 00  | 6.1. Assembly Process                             |     |
|        | 6.2. Calling the Assembler                        |     |
|        | <del>-</del>                                      | 233 |

| 6.4. Assembler Optimizations                                      |     |
|-------------------------------------------------------------------|-----|
| 6.5. Generating a List File                                       |     |
| 6.6. Assembler Error Messages                                     | 235 |
| 7. Using the Linker                                               | 237 |
| 7.1. Linking Process                                              | 237 |
| 7.1.1. Phase 1: Linking                                           | 239 |
| 7.1.2. Phase 2: Locating                                          | 240 |
| 7.2. Calling the Linker                                           | 241 |
| 7.3. Linking with Libraries                                       | 242 |
| 7.3.1. How the Linker Searches Libraries                          | 245 |
| 7.3.2. How the Linker Extracts Objects from Libraries             | 246 |
| 7.4. Incremental Linking                                          | 246 |
| 7.5. Linking Core-Specific Projects into a Multi-Core Application | 248 |
| 7.6. Importing Binary Files                                       | 249 |
| 7.7. Converting Intel Hex to Binary Format                        |     |
| 7.8. Linker Optimizations                                         |     |
| 7.9. Controlling the Linker with a Script                         |     |
| 7.9.1. Purpose of the Linker Script Language                      |     |
| 7.9.2. Eclipse and LSL                                            |     |
| 7.9.3. Preprocessor Macros in the Linker Script Files             |     |
| 7.9.4. Structure of a Linker Script File                          |     |
| 7.9.5. The Architecture Definition                                |     |
| 7.9.6. The Derivative Definition                                  |     |
| 7.9.7. The Processor Definition                                   |     |
| 7.9.8. The Memory Definition                                      |     |
| 7.9.9. The Section Layout Definition: Locating Sections           |     |
| 7.9.10. Locating in a Multi-core Processor Environment            |     |
| 7.9.11. Locating Private Code Sections in ROM                     |     |
| 7.9.12. Stack Size Estimation                                     |     |
| 7.10. Linker Labels                                               |     |
| 7.11. Generating a Map File                                       |     |
| 7.12. Linker Error Messages                                       |     |
| 8. Using the Utilities                                            |     |
| 8.1. Control Program                                              |     |
| 8.2. Make Utility amk                                             |     |
| 8.2.1. Makefile Rules                                             |     |
| 8.2.2. Makefile Directives                                        |     |
| 8.2.3. Macro Definitions                                          |     |
| 8.2.4. Makefile Functions                                         |     |
| 8.2.5. Conditional Processing                                     |     |
| 8.2.6. Makefile Parsing                                           |     |
| 8.2.7. Makefile Command Processing                                |     |
| 8.2.8. Calling the amk Make Utility                               |     |
| 8.3. Make Utility mktc                                            |     |
| 8.3.1. Calling the Make Utility                                   |     |
| 8.3.2. Writing a Makefile                                         |     |
| 8.4. Eclipse Console Utility                                      |     |
| 8.4.1. Headless Build                                             |     |
| 8.4.2. Generating Makefiles from the Command Line                 |     |
| 8.5. Archiver                                                     |     |
| U.J. AIUIIVOI                                                     |     |

| 8.5.1. Calling the Archiver                    | 305 |
|------------------------------------------------|-----|
| 8.5.2. Archiver Examples                       | 307 |
| 8.6. HLL Object Dumper                         |     |
| 8.6.1. Invocation                              |     |
| 8.6.2. HLL Dump Output Format                  |     |
| 8.7. ELF Patch Utility                         |     |
| 8.7.1. ELF Patch Command File                  | 317 |
| 8.7.2. Data Reference Modification File        |     |
| 8.7.3. ELF Symbol Renaming Command File        |     |
| 8.8. ELF Strip Utility                         |     |
| 8.8.1. Stripping Debug Sections                |     |
| 8.8.2. Removing Note Sections                  |     |
| 8.9. Expire Cache Utility                      |     |
| 8.10. Proftool Utility                         |     |
| 9. Using the Debugger                          |     |
| 9.1. Reading the Eclipse Documentation         |     |
| 9.2. Creating a Customized Debug Configuration |     |
| 9.3. Pipeline and Cache During Debugging       |     |
| 9.4. Troubleshooting                           |     |
| 9.5. TASKING Debug Perspective                 |     |
| 9.5.1. Debug View                              |     |
| 9.5.2. Breakpoints View                        |     |
| 9.5.3. File System Simulation (FSS) View       |     |
| 9.5.4. Disassembly View                        |     |
| 9.5.5. Expressions View                        |     |
| 9.5.6. Memory View                             |     |
| 9.5.7. Compare Application View                |     |
|                                                |     |
| 9.5.8. Heap View                               |     |
| 9.5.9. Logging View                            |     |
| 9.5.10. RTOS View                              |     |
| 9.5.11. Registers View                         |     |
| 9.5.12. Trace View                             |     |
| 9.5.13. Devices View                           |     |
| 9.6. Programming a Flash Device                |     |
| 10. Tool Options                               |     |
| 10.1. Configuring the Command Line Environment |     |
| 10.2. C Compiler Options                       |     |
| 10.3. C++ Compiler Options                     |     |
| 10.4. Assembler Options                        |     |
| 10.5. Linker Options                           |     |
| 10.6. Control Program Options                  |     |
| 10.7. Make Utility Options                     |     |
| 10.8. Parallel Make Utility Options            |     |
| 10.9. Archiver Options                         |     |
| 10.10. HLL Object Dumper Options               |     |
| 10.11. ELF Patch Utility Options               |     |
| 10.12. ELF Strip Utility Options               |     |
| 10.13. Expire Cache Utility Options            |     |
| 11. Influencing the Build Time                 |     |
| 11.1. SFR File                                 | 911 |

| 11.2. MIL Linking                                              |     |
|----------------------------------------------------------------|-----|
| 11.3. Optimization Options                                     |     |
| 11.4. Automatic Inlining                                       |     |
| 11.5. Code Compaction                                          |     |
| 11.6. Compiler Cache                                           | 912 |
| 11.7. Header Files                                             | 913 |
| 11.8. Parallel Build                                           | 913 |
| 11.9. Section Concatenation                                    | 914 |
| 12. Profiling                                                  | 915 |
| 12.1. What is Profiling?                                       |     |
| 12.1.1. Methods of Profiling                                   |     |
| 12.2. Profiling using Code Instrumentation (Dynamic Profiling) | 916 |
| 12.2.1. Step 1: Build your Application for Profiling           | 917 |
| 12.2.2. Step 2: Execute the Application                        |     |
| 12.2.3. Step 3: Displaying Profiling Results                   |     |
| 12.3. Profiling at Compile Time (Static Profiling)             |     |
| 12.3.1. Step 1: Build your Application with Static Profiling   |     |
| 12.3.2. Step 2: Displaying Static Profiling Results            |     |
| 13. Position Independent Code and Data                         |     |
| 13.1. Introduction                                             |     |
| 13.2. PIC/PID EABI Mode                                        |     |
| 13.3. PIC/PID Ax/Ay Mode                                       |     |
| 13.4. Using the Example PIC/PID Projects                       |     |
| 13.5. Create Your Own PIC/PID Projects                         |     |
| 13.5.1. Create Your Own PIC/PID EABI Mode Projects             |     |
| 13.5.2. Create Your Own PIC/PID Ax/Ay Mode Projects            |     |
| 13.5.3. Using Eclipse to Create a PIC/PID Project              | 934 |
| 14. Libraries                                                  |     |
| 14.1. Library Functions                                        |     |
| 14.1.1. assert.h                                               | 941 |
| 14.1.2. cinit.h                                                |     |
| 14.1.3. clock.h                                                |     |
| 14.1.4. complex.h                                              |     |
| 14.1.5. cstart.h and cstart_tcx.h                              |     |
| 14.1.6. ctri.h                                                 | 943 |
| 14.1.7. ctype.h and wctype.h                                   | 943 |
| 14.1.8. dbg.h                                                  | 944 |
| 14.1.9. errno.h                                                | 944 |
| 14.1.10. etsimath.h                                            |     |
| 14.1.11. except.h                                              |     |
| 14.1.12. fcntl.h                                               | 946 |
| 14.1.13. fenv.h                                                |     |
| 14.1.14. float.h                                               |     |
| 14.1.15. inttypes.h and stdint.h                               |     |
| 14.1.16. io.h                                                  | 948 |
| 14.1.17. iso646.h                                              | 948 |
| 14.1.18. limits.h                                              | 949 |
| 14.1.19. locale.h                                              | 949 |
| 14.1.20. malloc.h                                              | 040 |
| 14.1.21. math.h and tgmath.h                                   |     |

| 14.1.22. setjmp.h                                     |      |
|-------------------------------------------------------|------|
| 14.1.23. sevt.h                                       |      |
| 14.1.24. signal.h                                     |      |
| 14.1.25. stdalign.h                                   |      |
| 14.1.26. stdarg.h                                     |      |
| 14.1.27. stdatomic.h                                  |      |
| 14.1.28. stdbool.h                                    |      |
| 14.1.29. stddef.h                                     |      |
| 14.1.30. stdint.h                                     |      |
| 14.1.31. stdio.h and wchar.h                          |      |
| 14.1.32. stdlib.h and wchar.h                         |      |
| 14.1.33. stdnoreturn.h                                |      |
| 14.1.34. string.h and wchar.h                         |      |
| 14.1.35. time.h and wchar.h                           |      |
| 14.1.36. typeinfo.h                                   | 976  |
| 14.1.37. uchar.h                                      | 976  |
| 14.1.38. unistd.h                                     | 976  |
| 14.1.39. vt100.h                                      |      |
| 14.1.40. wchar.h                                      |      |
| 14.1.41. wctype.h                                     | 978  |
| 14.2. C Library Reentrancy                            | 979  |
| 15. List File Formats                                 | 991  |
| 15.1. Assembler List File Format                      | 991  |
| 15.2. Linker Map File Format                          | 992  |
| 16. Object File Formats 1                             | 1003 |
| 16.1. ELF/DWARF Object Format 1                       | 1003 |
| 16.2. Intel Hex Record Format                         | 1003 |
| 16.3. Motorola S-Record Format                        | 1006 |
| 16.4. Binary Object Format                            | 1008 |
| 17. Linker Script Language (LSL) 1                    | 1009 |
| 17.1. Structure of a Linker Script File               | 1009 |
| 17.2. Syntax of the Linker Script Language            | 1011 |
| 17.2.1. Preprocessing 1                               | 1011 |
| 17.2.2. Lexical Syntax 1                              |      |
| 17.2.3. Identifiers and Tags 1                        | 1013 |
| 17.2.4. Expressions 1                                 | 1013 |
| 17.2.5. Built-in Functions 1                          | 1014 |
| 17.2.6. LSL Definitions in the Linker Script File     | 1017 |
| 17.2.7. Memory and Bus Definitions                    |      |
| 17.2.8. Architecture Definition                       | 1019 |
| 17.2.9. Derivative Definition                         |      |
| 17.2.10. Processor Definition and Board Specification | 1023 |
| 17.2.11. Section Setup 1                              | 1023 |
| 17.2.12. Section Layout Definition                    | 1024 |
| 17.2.13. Veneer Layout Definition                     |      |
| 17.3. Expression Evaluation                           |      |
| 17.4. Semantics of the Architecture Definition        | 1030 |
| 17.4.1. Defining an Architecture 1                    |      |
| 17.4.2. Defining Internal Buses                       |      |
| 17.4.3. Defining Address Spaces 1                     |      |
|                                                       |      |

| 17.4.4. Mappings                                 |      |
|--------------------------------------------------|------|
| 17.5. Semantics of the Derivative Definition     |      |
| 17.5.1. Defining a Derivative                    | 1039 |
| 17.5.2. Instantiating Core Architectures         | 1040 |
| 17.5.3. Defining Internal Memory and Buses       | 1041 |
| 17.6. Semantics of the Board Specification       | 1042 |
| 17.6.1. Defining a Processor                     |      |
| 17.6.2. Instantiating Derivatives                |      |
| 17.6.3. Defining External Memory and Buses       |      |
| 17.7. Semantics of the Section Setup Definition  | 1045 |
| 17.7.1. Setting up a Section                     |      |
| 17.8. Semantics of the Section Layout Definition |      |
| 17.8.1. Defining a Section Layout                |      |
| 17.8.2. Creating and Locating Groups of Sections |      |
| 17.8.3. Creating or Modifying Special Sections   |      |
| 17.8.4. Creating Symbols                         |      |
| 17.8.5. Conditional Group Statements             |      |
| 17.9. Semantics of the Veneer Layout Definition  |      |
| 17.9.1. Veneer Placement                         |      |
| 18. Debug Target Configuration Files             |      |
| 18.1. Custom Board Support                       |      |
| 18.2. Description of DTC Elements and Attributes |      |
| 18.3. Special Resource Identifiers               |      |
| 18.4. Initialize Elements                        |      |
| 19. CERT C Secure Coding Standard                |      |
| 19.1. Preprocessor (PRE)                         |      |
| 19.2. Declarations and Initialization (DCL)      |      |
| 19.3. Expressions (EXP)                          |      |
| 19.4. Integers (INT)                             |      |
| 19.5. Floating Point (FLP)                       |      |
| 19.6. Arrays (ARR)                               |      |
| 19.7. Characters and Strings (STR)               |      |
| 19.8. Memory Management (MEM)                    |      |
| 19.9. Environment (ENV)                          |      |
| 19.10. Signals (SIG)                             |      |
| 19.11. Miscellaneous (MSC)                       |      |
| 20. MISRA C Rules                                |      |
| 20.1. MISRA C:1998                               |      |
| 20.2. MISRA C:2004                               |      |
| 20.3. MISRA C:2012                               |      |
| 21. C Implementation-defined Behavior            |      |
| 21.1. C99 Implementation-defined Behavior        |      |
| 21.1.1. Translation                              |      |
| 21.1.2. Environment                              |      |
| 21.1.3. Identifiers                              |      |
| 21.1.4. Characters                               |      |
| 21.1.4. Characters                               |      |
| 21.1.5. Integers                                 |      |
| 21.1.6. Floating-Form                            |      |
| 21.1.8. Hints                                    |      |
| ۲۱۰۱۰ ۱ ۱۱۱۱۱ ک ۱۱۱۱۱ ک                          | 1100 |

| 21.1.9. Structures, Unions, Enumerations, and Bit-fields | 1105 |
|----------------------------------------------------------|------|
| 21.1.10. Qualifiers                                      | 1106 |
| 21.1.11. Preprocessing Directives                        | 1106 |
| 21.1.12. Library Functions                               | 1107 |
| 21.1.13. Architecture                                    | 1112 |
| 21.2. C99 Locale-specific Behavior                       | 1116 |
| 21.3. C11 Implementation-defined Behavior                | 1118 |
| 21.3.1. Translation                                      | 1118 |
| 21.3.2. Environment                                      | 1119 |
| 21.3.3. Identifiers                                      | 1120 |
| 21.3.4. Characters                                       | 1120 |
| 21.3.5. Integers                                         | 1122 |
| 21.3.6. Floating-Point                                   | 1123 |
| 21.3.7. Arrays and Pointers                              | 1124 |
| 21.3.8. Hints                                            | 1124 |
| 21.3.9. Structures, Unions, Enumerations, and Bit-fields | 1125 |
| 21.3.10. Qualifiers                                      | 1126 |
| 21.3.11. Preprocessing Directives                        | 1126 |
| 21.3.12. Library Functions                               | 1127 |
| 21.3.13. Architecture                                    | 1132 |
| 21.4. C11 Locale-specific Behavior                       | 1137 |
| 21.5. C Translation Limits                               | 1139 |
| 22. C++ Implementation-defined Behavior                  | 1141 |
| 22.1. C++14 Implementation-defined Behavior              | 1141 |
| 22.2. C++14 Implementation Quantities                    | 1154 |

# Chapter 1. C Language

This chapter describes the target specific features of the C language, including language extensions that are not standard in ISO-C. For example, pragmas are a way to control the compiler from within the C source.

The TASKING C compiler for TriCore<sup>™</sup> fully supports the ISO C99 standard and supports all mandatory language features of the C11 standard, and adds extra possibilities to program the special functions of the target. C11 is the default of the C compiler.

The TASKING C compiler meets and exceeds the minimum requirements in all cases, only limited by the amount of memory available to the compiler.

## C11 language features

All mandatory ISO C11 language features are supported (ISO/IEC 9899:2011 section 6.10.8.1 Mandatory macros). Furthermore the C compiler supports the following conditional features (ISO/IEC 9899:2011 section 6.10.8.3 Conditional feature macros):

- atomic types (including the \_Atomic type qualifier) and the <stdatomic.h> header file (\_\_STDC\_NO\_ATOMICS\_\_ is 0)
- complex types and the <complex.h> header file
- variable length arrays and variably modified types

Other conditional language features such as threads, as mentioned in section 6.10.8.3 Conditional feature macros and section 6.10.8.2 Environment macros of the ISO/IEC 9899:2011 standard, are not supported. \_\_STDC\_NO\_THREADS\_\_ is defined as 1.

## **Additional language features**

In addition to the standard C language, the compiler supports the following:

- extra data types, like \_\_fract, \_\_laccum and \_\_packb
- keywords to specify memory types for data and functions
- attribute to specify alignment and absolute addresses
- intrinsic (built-in) functions that result in target specific assembly instructions
- · pragmas to control the compiler from within the C source
- predefined macros
- the possibility to use assembly instructions in the C source
- keywords for inlining functions and programming interrupt routines
- libraries

All non-standard keywords have two leading underscores (\_\_\_).

In this chapter the target specific characteristics of the C language are described, including the above mentioned extensions.

## 1.1. Data Types

The C compiler supports the ISO C11 defined data types, and additionally fractional types and packed data types. The sizes of these types are shown in the following table.

| С Туре                                      | Size          | Align   | Limits                                                                                                    |
|---------------------------------------------|---------------|---------|----------------------------------------------------------------------------------------------------|
| _Bool                                       | 1             | 8       | 0 or 1                                                                                                    |
| signed char                                 | 8             | 8       | [-2 <sup>7</sup> , 2 <sup>7</sup> -1]                                                                                                    |
| unsigned char                               | 8             | 8       | [0, 2 <sup>8</sup> -1]                                                                                                    |
| short                                       | 16            | 16      | [-2 <sup>15</sup> , 2 <sup>15</sup> -1]                                                                                                    |
| unsigned short                              | 16            | 16      | [0, 2 <sup>16</sup> -1]                                                                                                    |
| int                                         | 32            | 16      | [-2 <sup>31</sup> , 2 <sup>31</sup> -1]                                                                                                    |
| unsigned int                                | 32            | 16      | [0, 2 <sup>32</sup> -1]                                                                                                    |
| enum <sup>1</sup>                           | 8<br>16<br>32 | 8<br>16 | [-2 <sup>7</sup> , 2 <sup>7</sup> -1] or [0, 2 <sup>8</sup> -1]<br>[-2 <sup>15</sup> , 2 <sup>15</sup> -1] or [0, 2 <sup>16</sup> -1]<br>[-2 <sup>31</sup> , 2 <sup>31</sup> -1] |
| long                                        | 32            | 16      | [-2 <sup>31</sup> , 2 <sup>31</sup> -1]                                                                                                    |
| unsigned long                               | 32            | 16      | [0, 2 <sup>32</sup> -1]                                                                                                    |
| long long                                   | 64            | 32      | [-2 <sup>63</sup> , 2 <sup>63</sup> -1]                                                                                                    |
| unsigned long long                          | 64            | 32      | [0, 2 <sup>64</sup> -1]                                                                                                    |
| _Float16 (10-bit significand) <sup>2</sup>  | 16            | 16      | [-65504.0F,-6.103515625E-05]<br>[+6.103515625E-05,+65504.0F]                                                                                                    |
| float (23-bit significand)                  | 32            | 16      | [-3.402E+38, -1.175E-38]<br>[+1.175E-38, +3.402E+38]                                                                                                    |
| double long double (52-bit significand)     | 64            | 32      | [-1.797E+308, -2.225E-308]<br>[+2.225E-308, +1.797E+308]                                                                                                    |
| _Imaginary float                            | 32            | 16      | [-3.402E+38i, -1.175E-38i]<br>[+1.175E-38i, +3.402E+38i]                                                                                                    |
| _Imaginary double<br>_Imaginary long double | 64            | 32      | [-1.797E+308i, -2.225E-308i]<br>[+2.225E-308i, +1.797E+308i]                                                                                                    |
| _Complex float                              | 64            | 32      | real part + imaginary part                                                                                                    |
| _Complex double _Complex long double        | 128           | 32      | real part + imaginary part                                                                                                    |
| pointer to data or function                 | 32            | 32      | [0, 2 <sup>32</sup> -1]                                                                                                    |
| struct/union 3                              | >= 64         | 32      | [0, 2 <sup>32</sup> -1]                                                                                                    |

| СТуре                    | Size | Align | Limits                                      |
|--------------------------|------|-------|---------------------------------------------|
| sfract                   | 16   | 16    | [-1, 1>                                     |
| fract                    | 32   | 32    | [-1, 1>                                     |
| laccum                   | 64   | 32    | [-131072,131072>                            |
| packb<br>signedpackb     | 32   | 16    | 4x: [-2 <sup>7</sup> , 2 <sup>7</sup> -1]   |
| unsignedpackb            | 32   | 16    | 4x: [0, 2 <sup>8</sup> -1]                  |
| packhw<br>signedpackhw   | 32   | 16    | 2x: [-2 <sup>15</sup> , 2 <sup>15</sup> -1] |
| unsignedpackhw           | 32   | 16    | 2x: [0, 2 <sup>16</sup> -1]                 |
| pack2hw<br>signedpack2hw | 64   | 32    | 4x: [-2 <sup>15</sup> , 2 <sup>15</sup> -1] |
| unsignedpack2hw          | 64   | 32    | 4x: [0, 2 <sup>16</sup> -1]                 |

<sup>&</sup>lt;sup>1</sup> When you use the enum type, the compiler will use the smallest suitable integer type (char, unsigned char, short, unsigned short, int, unsigned int, long long, unsigned long long), unless you use C compiler option --integer-enumeration (always use 32-bit integers for enumeration).

## \_bitsizeof() operator

The sizeof operator always returns the size in bytes. Use the \_\_bitsizeof operator in a similar way to return the size of an object or type in bits.

```
__bitsizeof( object | type )
```

## \_Atomic type qualifier

The \_Atomic type qualifier is supported and designates an atomic type as specified in the C11 standard.

## 1.1.1. Half Precision Floating-Point

The TASKING C compiler supports half precision (16-bit) floating-point via the \_Float16 type using the binary16 interchange format. The binary16 interchange format is defined in IEEE Std 754-2008 IEEE Standard for Floating-Point Arithmetic. The \_Float16 type is defined in ISO/IEC TS 18661-3 Draft Technical Specification – December 4, 2014 WG14 N1896.

<sup>&</sup>lt;sup>2</sup> The C compiler supports half-precision (16-bit) floating-point via the \_Float16 type using the binary16 interchange format. See also Section 1.1.1, *Half Precision Floating-Point*.

<sup>&</sup>lt;sup>3</sup> Structures and unions that are equal to or larger than 64-bit, are word aligned to allow efficient copy through LD.D and ST.D instructions. See also Section 1.1.3, *Packed Data Types*.

The \_Float16 type with binary16 format can represent normalized values in the range of 2<sup>-14</sup> to 65504. There are 11 bits of significant precision, approximately 3 decimal digits. Also subnormal values are supported, as defined by FLT16\_HAS\_SUBNORM in float.h.

The \_Float16 type is a storage format only. For purposes of arithmetic and other operations, \_Float16 values in C expressions are automatically promoted to float.

Note that all conversions from and to \_Float16 involve an intermediate conversion to float. Because of rounding, this can sometimes produce a different result than a direct conversion.

When you specify C compiler option --fp-model=-soft, the C compiler generates hardware floating-point instructions for conversions between \_Float16 and float.

Language-level support for the \_Float16 data type is independent of whether the C compiler generates code using hardware floating-point instructions or not. In cases where hardware support is not specified or not available for the selected core, the C compiler implements conversions between \_Float16 and float values as run-time library calls. These run-time functions are called \_\_f\_ftohp and \_\_f\_hptof.

```
_Float16 __f_ftohp( float f ); // single precision to half precision float __f_hptof( _Float16 f ); // half precision to single precision
```

## 1.1.2. Fractional Types

The TASKING C compiler fully supports fractional data types which allow you to use normal expressions:

```
__fract f, f1, f2; /* Declaration of fractional variables */
f1 = 0.5; /* Assignment of a fractional constants */
f2 = 0.242;

f = f1 * f2; /* Multiplication of two fractionals */
```

The \_\_sfract type has 1 sign bit + 15 significand bits. The \_\_fract type has 1 sign bit + 31 significand bits. The \_\_laccum type has 1 sign bit + 17 integral bits + 46 significand bits.

```
The __accum type is only included for compatibility reasons and is mapped to __laccum.
```

The TriCore instruction set supports most basic operations on fractional types directly. To obtain more portable code, you can use several intrinsic functions that use fractional types. Fractional values are automatically saturated.

Section 1.11.5, *Intrinsic Functions* explains intrinsic functions. Section 1.11.5.2, *Fractional Arithmetic Support* lists the intrinsic functions.

#### **Promotion rules**

For the three fractional types, the promotion rules are similar to the promotion rules for char, short, int, long and long long. This means that for an operation on two different fractional types, the smaller type is promoted to the larger type before the operation is performed.

When you mix a fractional type with a float or double type, the fractional number is first promoted to float respectively double.

When you mix an integer type with the \_\_laccum type, the integer is first promoted to \_\_laccum.

Because of the limited range of \_\_sfract and \_\_fract, only a few operations make sense when combining an integer with an \_\_sfract or \_\_fract. Therefore, the C compiler only supports the following operations for integers combined with fractional types:

| left                                       | operand | right      | result     |  |
|--------------------------------------------|---------|------------|------------|--|
| fractional                                 | *       | integer    | fractional |  |
| integer                                    | *       | fractional | fractional |  |
| fractional                                 | /       | integer    | fractional |  |
| fractional                                 | <<      | integer    | fractional |  |
| fractional                                 | >>      | integer    | fractional |  |
| fractional:sfract,fract                    |         |            |            |  |
| integer: char, short, int, long, long long |         |            |            |  |

## 1.1.3. Packed Data Types

The TASKING C compiler additionally supports the packed types \_\_packb, \_\_packhw and \_\_pack2hw.

A \_\_packb value consists of four signed or unsigned char values. A \_\_packhw value consists of two signed or unsigned short values. A \_\_pack2hw value consists of four signed or unsigned short values.

The TriCore instruction set supports a number of arithmetic operations on packed data types directly. For example, the following function:

```
__packb add4 ( __packb a, __packb b )
{
    return a + b;
}
```

results into the following assembly code:

```
add4:
add.b d2,d4,d5
ret16
```

Section 1.11.5, *Intrinsic Functions* explains intrinsic functions. Section 1.11.5.3, *Packed Data Type Support* lists the intrinsic functions.

#### Halfword packed unions and structures

To minimize space consumed by alignment padding with unions and structures, elements follow the minimum alignment requirements imposed by the architecture. The TriCore architecture supports access to 32-bit integer variables on halfword boundaries.

Because only doubles, circular buffers, \_\_laccum or pointers require the full word access, structures that do not contain members of these types are automatically halfword (2 bytes) packed.

Structures and unions with a size divisible by 64-bit or larger or structures and unions that contain members with a size divisible by 64-bit or larger, are word packed to allow efficient access through LD.D and ST.D instructions. These load and store operations require word aligned structures with a size divisible by 64-bit or larger. If necessary, 64-bit (or larger) divisible structure elements are aligned or padded to make the structure 64-bit accessible. Whether the LD.D/ST.D instructions are used or not depends on the tradeoff value (C compiler option --tradeoff (-t)): only for tradeoff values 0, 1 or 2 these instructions are used.

You can see the difference by using the following code (struct.c):

```
typedef struct
     char a;
     char b;
     char c;
     char d;
     char e;
     char f;
     char q;
     char h;
     char j;
} ST_64;
ST_64 st_64_1;
ST_64 st_64_2;
void main( void )
    st 64 1 = st 64 2;
}
```

and use the following invocations:

```
ctc struct.c -t0 ctc struct.c
```

With #pragma pack 2 you can disable the LD.D/ST.D structure and union copy optimization to ensure halfword structure and union packing when possible. This "limited" halfword packing only supports structures and unions that do not contain double, circular buffer, \_\_laccum or pointer type members and that are not qualified with #pragma align to get an alignment larger than two bytes. With #pragma pack 0 you turn off halfword packing again.

```
#pragma pack 2
typedef struct {
    unsigned char ucl;
    unsigned int uil;
```

```
unsigned short us1;
unsigned int ui2;
unsigned short us2;
} packed_struct;
#pragma pack 0
```

When you place a #pragma pack 0 before a structure or union, its alignment will not be changed:

```
#pragma pack 0
packed_struct pstruct;
```

The alignment of data sections and stack can affect the alignment of the base address of a halfword packed structure. A halfword packed structure can be aligned on a halfword boundary or larger. When located on the stack or at the beginning of a section, the alignment becomes a word, because of the minimum required alignment of data sections and stack objects. A stack or data section can contain any type of object. To avoid wrong word alignment of objects in the section, the section base is also word aligned.

## 1.1.4. Changing the Alignment: \_\_unaligned, \_\_packed\_\_ and \_\_align()

Normally data, pointers and structure members are aligned according to the table in Section 1.1, *Data Types*.

#### Suppress alignment

With the type qualifier \_\_unaligned you can specify to suppress the alignment of objects or structure members. This can be useful to create compact data structures. In this case the alignment will be one byte for objects and non-bit-field structure members.

At the left side of a pointer declaration you can use the type qualifier <u>unaligned</u> to mark the pointer value as potentially unaligned. This can be useful to access externally defined data. However the compiler can generate less efficient instructions to dereference such a pointer, to avoid unaligned memory access.

You can always convert a normal pointer to an unaligned pointer. Conversions from an unaligned pointer to an aligned pointer are also possible. However, the compiler will generate a warning in this situation, with the exception of the following case: when the logical type of the destination pointer is char or void, no warning will be generated.

#### Example:

```
struct
{
    char c;
    __unaligned int i; /* aligned at offset 1 ! */
} s;
__unaligned int * up = & s.i;
```

#### **Packed structures**

To prevent alignment gaps in structures, you can use the attribute \_\_packed\_\_. When you use the attribute \_\_packed\_\_ directly after the keyword struct, all structure members are marked \_\_unaligned. For example the following two declarations are the same:

The attribute \_\_packed\_\_ has the same effect as adding the type qualifier \_\_unaligned to the declaration to suppress the standard alignment.

You can also use \_\_packed\_\_ in a pointer declaration. In that case it affects the alignment of the pointer itself, not the value of the pointer. The following two declarations are the same:

```
int * __unaligned p;
int * p __packed__;
```

### Increasing the alignment: align()

By default the TriCore compiler aligns variables, functions and structure members to the minimum alignment required by the architecture. See Section 1.1, *Data Types*. With the attribute <code>\_\_align(n)</code> you can increase the default alignment of variables, functions or structure members to *n* bytes. If you apply an alignment with a value lower than the default alignment of the variable, function or structure member, this has no effect on the alignment of the variable, function or structure member. The C compiler issues a warning in that case. The alignment must be a power of two.

Note that unlike variables and functions, structure member alignment is not affected by the C compiler option --align and the #pragma align.

When a function is inlined the attribute \_\_align() has no effect on the inlined code, the alignment attribute is ignored.

#### Example:

## 1.2. Accessing Memory

You can use static memory qualifiers to allocate static objects in a particular part of the addressing space of the processor.

In addition, you can place variables at absolute addresses with the keyword \_\_at().

## 1.2.1. Memory Qualifiers

In the C language you can specify that a variable must lie in a specific part of memory. You can do this with a *memory qualifier*.

You can specify the following memory qualifiers:

| Qualifier | Description                             | Location                                              | Maximum object size | Pointer size | Section types                                 |
|-----------|-----------------------------------------|-------------------------------------------------------|---------------------|--------------|-----------------------------------------------|
| near*     | Near data, direct addressable           | First 16 KiB of a 256 MB block                        | 16 KiB              | 32-bit       | neardata, nearrom,<br>nearbss,<br>nearnoclear |
| far       | Far data, indirect addressable          | Anywhere                                              | no limit            | 32-bit       | fardata, farrom,<br>farbss, farnoclear        |
| a0        | Uninitialized / constant / cleared data | Sign-extended 16-bit offset from address register A0. | 64 KiB              | 32-bit       | a0data, a0rom,<br>a0bss                       |
| a1        | Uninitialized / constant / cleared data | Sign-extended 16-bit offset from address register A1. | 64 KiB              | 32-bit       | a1data, a1rom,<br>a1bss                       |
| a8        | Uninitialized / constant / cleared data | Sign-extended 16-bit offset from address register A8. | 64 KiB              | 32-bit       | a8data, a8rom,<br>a8bss                       |
| a9        | Uninitialized / constant / cleared data | Sign-extended 16-bit offset from address register A9. | 64 KiB              | 32-bit       | a9data, a9rom,<br>a9bss                       |

<sup>\*</sup> If you do not specify \_\_near or \_\_far, the compiler chooses where to place the declared object. With the C compiler option --default-near-size (maximum size in bytes for data elements that are by default located in \_\_near sections) you can specify the size of data objects which the compiler then by default places in near memory.

All these memory qualifiers (\_\_near, \_\_far, \_\_a0, \_\_a1, \_\_a8 and \_\_a9) are related to the object being defined, they influence where the object will be located in memory. They are not part of the type of the object defined. Therefore, you cannot use these qualifiers in typedefs, type casts or for members of a struct or union.

Address registers A0, A1, A8, and A9 are designated as system global registers. They are not part of either context partition and are not saved/restored across calls. They can be protected against write access by user applications. A0, A1, A8 and A9 are freely to use on any type of data.

It is not allowed to assign ROM and RAM data to the same group. With the address registers A0, A1, A8 and A9 you can only access ROM or RAM but not both. Mixed ROM and RAM section types are not allowed for qualifiers \_\_a0, \_\_a1, \_\_a8 and \_\_a9. When this happens the linker issues the message:

```
Section .rodata_ax in group ax has memory type ROM but expected memory type RAM like section .data_ax in the same group
```

where x is one of 0, 1,8,9.

For example, it is not allowed to have variable a0rom and a0ram in a single application.

```
__a0 const int a0rom=1;
__a0 int a0ram=1; // Mixing ROM/RAM is not allowed
```

For this example the linker reports that the section .rodata\_a0.a0.a0rom in group a0 has memory type ROM but expected memory type RAM like section .data a0.a0.a0ram in the same group.

#### **Examples using memory qualifiers**

To declare a fast accessible integer in directly addressable memory:

```
int __near Var_in_near;
```

To allocate a pointer in far memory (the compiler will not use absolute addressing mode):

```
__far int * Ptr_in_far;
```

To declare and initialize a string in A0 memory:

```
char a0 string[] = "TriCore";
```

If you use the <u>near</u> memory qualifier, the compiler generates faster access code for those (frequently used) variables. Pointers are always 32-bit.

Functions are by default allocated in ROM. In this case you can omit the memory qualifier. You cannot use memory qualifiers for function return values.

Some examples of using pointers with memory qualifiers:

You cannot use memory qualifiers in structure declarations:

If a library function declares a variable in near memory and you try to redeclare the variable in far memory, the linker issues an error:

```
extern int __near foo; /* extern int in near memory*/
int __far foo; /* int in far memory */
```

The usage of the variables is always without a storage specifier:

```
char __near example;
example = 2;
```

The generated assembly would be:

```
mov16 d15,2
st.b example,d15
```

All allocations with the same storage specifiers are collected in units called 'sections'. The section with the \_\_near attribute will be located within the first 16 KiB of each 256 MB block.

## 1.2.2. Placing an Object at an Absolute Address: \_\_at()

Just like you can declare a variable in a specific part of memory (using memory qualifiers), you can also place an object or a function at an absolute address in memory.

With the attribute \_\_at() you can specify an absolute address. The address is a 32-bit linear address.

#### **Examples**

```
unsigned char Display[80*24] __at( 0x2000 );
```

The array Display is placed at address 0x2000. In the generated assembly, an absolute section is created. On this position space is reserved for the variable Display.

```
int i __at(0x1000) = 1;
void f(void) __at( 0xa0001000 ) { __nop(); }
```

The function f is placed at address 0xa0001000.

#### Restrictions

Take note of the following restrictions if you place a variable at an absolute address:

 The argument of the \_\_at() attribute must be a constant address expression. Otherwise the compiler generates an error.

- You can place only global variables at absolute addresses. Parameters of functions, or automatic
  variables within functions cannot be placed at absolute addresses. If they are, the compiler generates
  an error.
- A variable that is declared extern, is not allocated by the compiler in the current module. Hence you should not use the keyword \_\_at() on an external variable. If you do, the compiler ignores the keyword \_\_at() without generating an error. Use \_\_at() at the definition of the variable.
- You cannot place structure members at an absolute address. If you do, the compiler ignores the keyword
   \_\_at() and generates a warning.
- Absolute variables cannot overlap each other. If you declare two absolute variables at the same address, the assembler and/or linker issues an error. The compiler does not check this.

## 1.2.3. Accessing Bits

There are several methods to access single bits in a variable. The compiler generates efficient bit operations where possible.

#### Masking and shifting

The classic method to extract a single bit in C is masking and shifting.

### Built-in macros \_\_getbit() and \_\_putbit()

The compiler has the built-in macros \_\_getbit() and \_\_putbit(). These macros expand to the \_\_extru() and \_\_imaskldmst() and intrinsic functions to perform the required result.

```
int * bw;
void foo( void )
{
    if( __getbit( bw, 2 ) )
    {
        __putbit( 0, bw, 2 );
    }
    __putbit( 1, bw, 0 );
}
```

### Accessing bits using a struct/union combination

```
typedef union
    unsigned int word;
    struct
        int b0 : 1;
        int b1 : 1;
        int b2:1;
        int b3 : 1;
        int b4 : 1;
        int b5 : 1;
        int b6 : 1;
        int b7 : 1;
        int b8 : 1;
        int b9 : 1;
        int b10: 1;
        int b11: 1;
        int b12: 1;
        int b13: 1;
        int b14: 1;
        int b15: 1;
    } bits;
} bitword_t;
bitword_t bw;
void foo( void )
    if( bw.bits.b3 )
        bw.bits.b3 = 0;
    bw.bits.b0 = 1;
}
void reset( void )
   bw.word = 0;
```

## 1.3. Data Type Qualifiers

## 1.3.1. Circular Buffers: \_\_circ

The TriCore core has support for implementing specific DSP tasks, such as finite impulse response (FIR) and infinite impulse response (IIR) filters. For the FIR and IIR filters the TriCore architecture supports the circular addressing mode. The TriCore C compiler supports *circular buffers* for these DSP tasks. This

way, the TriCore C compiler makes hardware features available at C source level instead of at assembly level only.

A *circular buffer* is a linear (one dimensional) array that you can access by moving a pointer through the data. The pointer can jump from the last location in the array to the first, or vice-versa (the pointer wraps-around). This way the buffer appears to be continuous. The TriCore C compiler supports the keyword \_\_circ (circular addressing mode) for this type of buffer.

#### Example:

```
__fract __circ circbuf[10];
__fract __circ * ptr_to_circbuf = circbuf;
```

Here, circbuf is declared as a circular buffer. The compiler aligns the base address of the buffer on the access width (in this example an int, so 4 bytes). The compiler keeps the buffer size and uses it to control pointer arithmetic of pointers that are assigned to the buffer later.

Note that it is not allowed to declare an automatic circular buffer, because circular buffers require an alignment of 64-bit, but the TriCore stack uses a 32-bit alignment. Use keyword static for local circular buffers.

#### **Circular pointers**

You can perform operations on circular pointers with the usual C pointer arithmetic with the difference that the pointer will wrap. When you access the circular buffer with a circular pointer, it wraps at the buffer limits. Circular pointer variables are 64 bits in size.

#### Example:

```
while( *Pptr to circbuf++ );
```

#### Indexing

Indexing in the circular buffer, using an integer index, is treated equally to indexing in a non-circular array.

#### Example:

```
int i = circbuf[3];
```

The index is not calculated modulo; indexing outside the array boundaries yields undefined results.

#### Intrinsic function initcirc()

If you want to initialize a circular pointer with a dynamically allocated buffer at run-time, you should use the intrinsic function \_\_initcirc():

```
#define N 100
unsigned short s = sizeof(__fract);
__fract * buf = calloc( N, s );
__fract __circ * ptr_to_circbuf = __initcirc( buf, N * s, 0 * s );
```

## 1.3.2. Accessing Hardware from C

#### **Using Special Function Registers**

It is easy to access Special Function Registers (SFRs) that relate to peripherals from C. The SFRs are defined in a special function register file (\*.sfr) as symbol names for use with the compiler. An SFR file contains the names of the SFRs and the bits in the SFRs.

You can find a list of defined SFRs and defined bits by inspecting the SFR file for a specific processor. The files are located in the sfr subdirectory of the standard include directory. The files are named regcpu.sfr, where cpu is the CPU specified with the control program option --cpu. The compiler includes this register file if you specify option --include-file=sfr/regtc49x.sfr.

Instead of including regtc49x.sfr you can also include a peripheral specific register file such as IfxWtu\_reg.h, which should lead to a performance improvement because not all register files have to be read.

Example use in C (SFRs from sfr/tc49x/IfxWtu reg.h):

## Defining Special Function Registers: \_\_sfrbit16, \_\_sfrbit32, \_\_sfrbit64

SFRs are defined in SFR files and are written in C. With the data type qualifiers \_\_sfrbit16, \_\_sfrbit32 and \_\_sfrbit64 you can declare bit-fields in special function registers.

According to the *TriCore Embedded Applications Binary Interface*, 'normal' bit-fields are accessed as char, short or int. Bit-fields are aligned according to the table in Section 1.1, *Data Types*.

If you declare bit-fields in special function registers, this behavior is not always desired: some special function registers require 16-bit, 32-bit or 64-bit access. To force 16-bit, 32-bit or 64-bit access, you can use the data type qualifiers \_\_sfrbit16, \_\_sfrbit32 and \_\_sfrbit64.

When the SFR contains fields, the layout of the SFR is defined by a typedef-ed union. The following example is part of an SFR file and illustrates the declaration of a special function register using the data type qualifier \_\_sfrbit32:

```
#define Ifx_Strict_16Bit unsigned __sfrbit16
#define Ifx_Strict_32Bit unsigned __sfrbit32
#define Ifx_Strict_64Bit unsigned __sfrbit64
/* WDT Control Register A */
```

Read-only fields can be marked by using the const keyword.

The SFR is defined by a cast to a 'typedef-ed union' pointer. The SFR address is given in parenthesis. Read-only SFRs are marked by using the const keyword in the macro definition.

#### Restrictions

- You can use the \_\_sfrbit32 data type qualifier only on int bit-field types. The compiler issues an error if you use for example \_\_sfrbit32 char x : 8;
- You can use the \_\_sfrbit16 data type qualifier only on int or short bit-field types. The compiler issues an error if you use for example \_\_sfrbit16 char x : 8;
- When you use the \_\_sfrbit32 and \_\_sfrbit16 data type qualifiers on other types than a bit-field, the compiler ignores this without a warning. For example, \_\_sfrbit32 int global; is equal to int global;.
- Structures or unions that contain a member qualified with \_\_sfrbit16, are zero padded to complete
  a halfword if necessary. The structure or union will be halfword aligned. Structures or unions that contain
  a member qualified with \_\_sfrbit32, are zero padded to complete a full word if necessary. The
  structure or union will be word aligned.

## 1.3.3. Saturation: \_\_sat

When a variable is declared with the type qualifier \_\_sat, all operations on that variable will be performed using saturating arithmetic. When an operation is performed on a plain variable and a \_\_sat variable, the \_\_sat takes precedence, and the operation is done using saturating arithmetic. The type of the result of such an operation also includes the qualifier \_\_sat, so that another operation on the result will also be saturated. In this respect, the behavior of the type qualifier \_\_sat is comparable to the unsigned keyword. You can overrule this behavior by inserting type casts with or without the type qualifier \_\_sat in an expression.

You can only use the type qualifier \_\_sat on type int (fractional types are always saturated).

#### Examples:

### 1.3.4. External MCS RAM Data References: mcsram

You can reference external MCS RAM data from the TriCore with the keyword \_\_mcsram. Only external variables can be qualified with the keyword \_\_mcsram.

Global MCS RAM variables can only be defined in the MCS application. Only types with a size of 32-bit can have the keyword \_\_mcsram, because only 32-bit types are supported by the MCS in the MCS RAM space.

To refer to a global variable name in a specific MCS core, you need to prefix the variable name with core\_

For example, if in two MCS cores a global variable count is defined, you can reference them externally by the TriCore:

```
extern volatile int __mcsram mcs00_count; /* variable count in mcs00 */
extern volatile int __mcsram mcs01_count; /* variable count in mcs01 */
__mcsram external variables get the _lc_t_ linker prefix. _lc_t_mcs00_count and
_lc_t mcs01_count for the example above.
```

## 1.4. Multi-Core Support

The TASKING toolset for TriCore has support for multi-core versions of the TriCore.

If you want to build an application for one specific core, you need to select the specific core in Eclipse (for example, Core 0 (tc0)). If you build your sources on the command line with the control program, you have to specify control program option --Isl-core=tc0.

### 1.4.1. Compile Time Core Association

Code and data can be shared, private or cloned:

- Shared. In the default situation all code and data are accessible by all cores. The symbols are located in shared memory.
- **Private**. Private means that the code and/or data is copied to, and accessed from, the local scratchpad memory of one particular core.
- Cloned. Cloned means that code or data is copied to the local scratchpad memory of each binary compatible core, or a specific core. The core then treats the code/data as if it were private.

#### Compile time core association

You can determine at compile time, with memory qualifiers or pragmas or options, whether data or code objects are private or cloned instead of shared for local scratch pad RAM (DSPR/PSPR). This is explained in the following sections.

#### Link time core association

Instead of at compile time, you can determine in which memory objects should be located at link time. This is necessary when you want to restrict a clone section to a subset of the available cores. This is explained in Section 7.9.10, Locating in a Multi-core Processor Environment.

#### 1.4.1.1. Data Core Association

The term "data core association" (DCA) is used to define:

- · whether a data object is accessible from one or multiple cores
- the type of memory where the data will be allocated
- the number of memory instances of the data object

You can use a memory qualifier (\_\_share, \_\_privaten or \_\_clone) or pragma (#pragma data\_core\_association) to qualify individual data objects, or you can use an option (C compiler option --data-core-association) to specify the default data core association. The default data core association is "share". This means that when you do not explicitly specify a memory qualifier or a pragma, all data can be accessed by all cores.

| Data core association | Memory<br>qualifier | Accessible from * | Number of instances                                                                                                | Allocation in                                                                                                    |
|-----------------------|---------------------|-------------------|----------------------------------------------------------------------------------------------------|----------------------------------------------------------------------------------------------------|
| Share                 | share               | All cores         | One instance. The data object is shared between cores.                                                             | Global RAM or core-local RAM  Note: when allocated in core-local RAM the shared object is accessed via the mirror page. |
| Private               | privaten            | Core n only       | One instance. For one specific core: core <i>n</i> .                                                               | Preferably in core <i>n</i> local RAM. If the memory is full, other memory is used.                                     |
| Clone                 | clone               | All cores         | Multiple instances. For each core one instance is allocated. All instances will be located at identical addresses. | Core-local RAM                                                                                                    |

<sup>\*</sup>Note that \_\_privaten data objects are private for core n from a compiler point of view, where n depends on the number of cores supported by the derivative. For example, for a derivative with three cores, n can be 0, 1 or 2.

Instead of a memory qualifier you can also use a pragma:

```
#pragma data_core_association share | privaten | clone | default | restore
```

With default you switch back to the default behavior. With restore you restore the previous value of the pragma.

Based on the specified data core association the compiler stores the data object in a section with the following naming convention:

```
section_type_prefix.share|privaten|clone.module_name.symbol_name
```

Note however that when you do not specify a memory qualifier or a pragma or when you use #pragma data\_core\_association default, the data can be accessed by all cores, but the resulting sections do not have .share in the section name. This is the default behavior. The .share is only added to the name if the section was explicitly designated as shared.

#### Example:

```
#pragma data_core_association clone
__near int var_1; // var_1 ends up in section .zbss.clone.file_1.var_1
#pragma data_core_association default
__near int var_2; // var_2 ends up in section .zbss.file_1.var_2
```

For more information on section names see Section 1.12, Compiler Generated Sections.

The linker recognizes the section names, duplicates clone sections for each binary compatible core and locates core specific code and data in the scratchpad memory of each core, resulting in one absolute object file (ELF) for each binary compatible set of cores.

#### 1.4.1.2. Code Core Association

The term "code core association" (CCA) is used to define:

- the core or cores that are allowed to execute a function
- the type of memory where the function will be allocated
- the number of instances that are copied to local scratchpad RAM, i.e. the number of entries in the copy table
- · a restriction on the type of data (defined by a data core association) the code may access

You can use a memory qualifier (\_\_share, \_\_privaten or \_\_clone) or pragma (#pragma code\_core\_association) to qualify individual functions, or you can use an option (C compiler option --code-core-association) to change the default code core association. The default code core association is "share". This means that when you do not explicitly specify a memory qualifier or a pragma, all code can be executed by all cores.

| Code core association | Memory qualifier | Executes on * | Number of instances                                                            | Allowed access of DCA qualified data    |                                                                                     |
|-----------------------|------------------|---------------|--------------------------------------------------------------------------------|-----------------------------------------|-------------------------------------------------------------------------------------|
| Share                 | share            | Any core      | One instance.<br>The code is<br>shared between<br>cores.                       | Shared<br>Cloned (of<br>executing core) | PFLASH_0,<br>PFLASH_1 or<br>core-local RAM                                          |
| Private               | privaten         | Core n only   | One instance.                                                                  | Shared<br>Private<br>Cloned             | Preferably in core <i>n</i> local RAM. If the memory is full, other memory is used. |
| Clone                 | clone            | Any core      | Multiple<br>instances.<br>Each code<br>instance is<br>executed by one<br>core. | Shared<br>Cloned                        | Core-local RAM                                                                      |

Note that  $\_privaten$  code is private for core n from a compiler point of view, where n depends on the number of cores supported by the derivative. For example, for a derivative with three cores, n can be 0. 1 or 2.

Instead of a memory qualifier you can also use a pragma:

```
#pragma code_core_association share | privaten | clone | default | restore
```

With default you switch back to the default behavior. With restore you restore the previous value of the pragma.

Based on the specified code core association the compiler stores the code object in a section with the following naming convention:

```
section_type_prefix.share|privaten|clone.module_name.symbol_name
```

Note however that when you do not specify a memory qualifier or a pragma or when you use #pragma code\_core\_association default, the code can be executed by all cores, but the resulting sections do not have . share in the section name. The . share is only added to the name if the section was explicitly designated as shared.

For more information on section names see Section 1.12, Compiler Generated Sections.

The linker recognizes the section names, duplicates clone sections for each binary compatible core and locates core specific code and data in the scratchpad memory of each core, resulting in one absolute object file (ELF) for each binary compatible set of cores.

#### 1.4.1.3. Core Association Restrictions

The following restriction apply to core associations:

#### Run-time bounds data is shared by all cores

For run-time bounds checking, bounds data is generated in a section declared with a fixed section name 'bounds'. No data core association is applied to this section. The linker uses the default core association share. The bounds data is shared among all cores.

```
Example (bounds.c):
```

```
typedef struct
{
    int i;
} s_t;

s_t s;
const int ci1 =55;
const int ci2 =55;
int main(void)
{
    s.i = 42;
    return ci1+ci2;
}
```

Use the following command to see the result:

```
ctc bounds.c --runtime --core=tc1.8 --data-core-association=share --code-core-association=share
```

#### Profile data is shared by all cores

For dynamic profiling, profiling data is generated in sections declared with fixed section names '\*\_\_prof\_'. No data core association is applied to these sections. The linker uses the default core association share. The profiling data is shared among all cores.

```
Example (prof.c):
void f1(int i);
void f2(int i);
void f3(int i);
void f3(int i)
    if ( i )
        f1(i-1);
        f2(i-1);
        f3(i-1);
}
void f2(int i)
    if ( i )
        f1(i-1);
        f2(i-1);
        f3(i-1);
void f1(int i)
    if ( i )
        f1(i-1);
        f2(i-1);
        f3(i-1);
}
void main(void)
    f1(3);
    f2(3);
    f3(3);
}
```

When you compile with:

This results in the following section declarations:

```
.sdecl '.zbss.prof._999001___prof_counter_0',data
.sdecl '.zbss.prof._999002__prof_counter_0',data
.sdecl '.zbss.prof._999003__prof_counter_0',data
.sdecl '.zbss.prof._999004__prof_counter_0',data
```

#### Predefined identifier \_\_func\_\_ is shared by all cores

You cannot use the data core association symbol qualifiers or pragmas to associate a core with predefined identifier \_\_func\_\_. The linker uses the default core association share. \_\_func\_\_ is shared among all cores.

```
Example (func.c):
    char funcname[10];

void function( void )
{
        for(int i = 0; i < 6; i++ ) {
            funcname[i] = __func__[i];
        }
}</pre>
```

When you compile with:

```
ctc func.c --core=tc1.8 --data-core-association=share --code-core-association=share
```

This results in the following section declaration:

```
.sdecl '.rodata.func. 999001 func ',data,rom
```

#### No core is associated to a section renamed with the attribute section

No section prefixing is supported on sections that are renamed with attribute section. The linker uses the default core association share. Of course it is still possible to use the core association section naming convention in the section attribute to do the core association manually.

```
Example (section.c):
int function( void ) __section__("fixed_section_name")
{
    return 0;
}
```

When you compile with:

```
ctc section.c --core=tc1.8 --data-core-association=share --code-core-association=share
```

This results in the following section declaration:

```
.sdecl 'fixed_section_name',code
```

Renaming with #pragma section supports the normal section prefixing.

```
#pragma section code "myname"
int function( void )
{
    return 0;
}
```

results in the following section declaration:

```
.sdecl '.text.share.myname',code
```

For more details see Section 1.12, Compiler Generated Sections.

#### 1.4.1.4. Core Association and Addressing Modes

You can combine the data core associations with the memory qualifiers from Section 1.2.1, *Memory Qualifiers*. The most efficient way is to qualify cloned and private data objects as \_\_near. You can use the qualifier \_\_near explicitly or you can use the C compiler option --default-near-size=value. All data objects with a size less than or equal to *value* are located in \_\_near sections.

Data objects located in scratchpad RAM of core *N* can be treated as \_\_near by core *N*. Other cores need to access the data object through the mirror pages and you have to use \_\_far addressing. This results into the following scheme where \_\_near means that \_\_near access may be used, and \_\_far means that \_\_far access must be used:

| Code core association | Data core association | Applicable addressing mode(s) |
|-----------------------|-----------------------|-------------------------------|
| Share                 | Share                 | far,a[0 1 8 9]                |
|                       | Private               | near                          |
|                       | Clone                 | near                          |
| Private (RAM)         | Share                 | far,a[0 1 8 9]                |
|                       | Private               | near                          |
|                       | Clone                 | near                          |
| Clone                 | Share                 | far,a[0 1 8 9]                |
|                       | Clone                 | near                          |

As a consequence shared data located in scratchpad memory of core *N* is accessed via \_\_far addressing, also by the code executing on core *N*.

#### 1.4.1.5. Core Association and Function Calls

The code core association affects caller-callee relations. Private functions are not accessible by each core. Therefore, calling a private function is illegal unless it is guaranteed that the code that contains the call can only be executed by the core associated with the private function.

Both the C compiler and linker check for illegal function calls. However, the C compiler and linker cannot check indirect calls and the C compiler cannot check calls to external functions, due to lack of type information.

The following table shows the relation between function calls and code core associations.

| Code core association of caller | Code core<br>association of<br>callee | Issues                                                                     |  |
|---------------------------------|---------------------------------------|----------------------------------------------------------------------------|--|
| Share                           | Share                                 | No issues.                                                                 |  |
|                                 | Private                               | No issues.                                                                 |  |
|                                 | Clone                                 | No issues.                                                                 |  |
| Private                         | Share                                 | No issues.                                                                 |  |
|                                 | Private                               | Caller and callee must be associated with the same core.                   |  |
|                                 | Clone                                 | No issues.                                                                 |  |
| Clone                           | Share                                 | No issues.                                                                 |  |
|                                 | Private                               | Illegal call. A cloned function is not allowed to call a private function. |  |
|                                 | Clone                                 | No issues.                                                                 |  |

## 1.5. Shift JIS Kanji Support

In order to allow for Japanese character support on non-Japanese systems (like PCs), you can use the Shift JIS Kanji Code standard. This standard combines two successive ASCII characters to represent one Kanji character. A valid Kanji combination is only possible within the following ranges:

- First (high) byte is in the range 0x81-0x9f or 0xe0-0xef.
- Second (low) byte is in the range 0x40-0x7e or 0x80-0xfc

Compiler option -Ak enables support for Shift JIS encoded Kanji multi-byte characters in strings and (wide) character constants. Without this option, encodings with 0x5c as the second byte conflict with the use of the backslash ('\') as an escape character. Shift JIS in comments is supported regardless of this option.

Note that Shift JIS also includes Katakana and Hiragana.

#### Example:

```
// Example usage of Shift JIS Kanji
// Do not switch off option -Ak
// At the position of the italic text you can
// put your Shift JIS Kanji code
int i; // put Shift JIS Kanji here
char cl;
char c2;
unsigned int ui;
const char mes[]="put Shift JIS Kanji here";
const unsigned int ar[5] = \{ 'K', 'a', 'n', 
                   'j','i'};
                   // 5 Japanese array
void main(void)
    i=(int)c1;
    i++; /* put Shift JIS Kanii here
            continuous comment */
    c2=mes[9];
    ui=ar[0];
}
```

## 1.6. Using Assembly in the C Source: \_\_asm()

With the keyword \_\_asm() you can use assembly instructions in the C source and pass C variables as operands to the assembly code.

It is recommended to use constructs in C or use intrinsic functions instead of  $\_asm()$ . Be aware that C modules that contain assembly are not portable and harder to compile in other environments.

The compiler does not interpret assembly blocks but passes the assembly code to the assembly source file; they are regarded as a black box. So, it is your responsibility to make sure that the assembly block is syntactically correct. Possible errors can only be detected by the assembler.

You need to tell the compiler exactly what happens in the inline assembly code because it uses that for code generation and optimization. The compiler needs to know exactly which registers are written and which registers are only read. For example, if the inline assembly writes to a register from which the compiler assumes that it is only read, the generated code after the inline assembly is based on the fact that the register still contains the same value as before the inline assembly. If that is not the case the results may be unexpected. Also, an inline assembly statement using multiple input parameters may be assigned the same register if the compiler finds that the input parameters contain the same value. As long as this register is only read this is not a problem.

## General syntax of the \_\_asm keyword

```
__asm( "instruction_template" [ : output_param_list
```

```
[ : input_param_list
[ : register_reserve_list]]] );
```

instruction\_template Assembly instructions that may contain parameters from the input

list or output list in the form: \( \mathbb{p} \) parm\_nr[.regnum]

%parm\_nr[.regnum] Parameter number in the range 0 .. 9. With the optional .regnum you

can access an individual register from a register pair. For example,

with register pair d0/d1, .0 selects register d0.

output\_param\_list [[ "=[&]constraint\_char"(C\_expression)],...]
input\_param\_list [[ "constraint\_char"(C\_expression)],...]

& Says that an output operand is written to before the inputs are read,

so this output must not be the same register as any input.

constraint \_char Constraint character: the type of register to be used for the

*C\_expression*. See the table below.

C\_expression Any C expression. For output parameters it must be an Ivalue, that

is, something that is legal to have on the left side of an assignment.

register\_reserve\_list [["register\_name"],...]

register\_name Name of the register you want to reserve. For example because this

register gets clobbered by the assembly code. The compiler will not use this register for inputs or outputs. Note that reserving too many

registers can make register allocation impossible.

# **Specifying registers for C variables**

With a *constraint character* you specify the register type for a parameter.

You can reserve the registers that are used in the assembly instructions, either in the parameter lists or in the reserved register list (*register\_reserve\_list*). The compiler takes account of these lists, so no unnecessary register saves and restores are placed around the inline assembly instructions.

| Constraint character | Туре                                  | Operand              | Remark                                                                                                    |
|----------------------|---------------------------------------|----------------------|----------------------------------------------------------------------------------------------------|
| а                    | address register                      | a0 a15               |                                                                                                    |
| b                    | address register pair                 | b2, b4, b6, b12, b14 | b2 = pair a2/a3, b4 = a4/a5,                                                                                                    |
| d                    | data register                         | d0 d15               |                                                                                                    |
| е                    | data register pair                    | e0, e2,, e14         | e0 = pair d0/d1, e2 = d2/d3,                                                                                                    |
| q                    | data register quad                    | e0/e2,, e12/e14      |                                                                                                    |
| m                    | memory                                | variable             | memory operand                                                                                                    |
| i                    | immediate value                       | value                |                                                                                                    |
| number               | type of operand it is associated with | same as %number      | Input constraint only. The <i>number</i> must refer to an output parameter. Indicates that % <i>number</i> and <i>number</i> are the same register. |

If an input parameter is modified by the inline assembly then this input parameter must also be added to the list of output parameters (see Example 7). If this is not the case, the resulting code may behave differently than expected since the compiler assumes that an input parameter is not being changed by the inline assembly.

### Loops and conditional jumps

The compiler does not detect loops with multiple \_\_asm() statements or (conditional) jumps across \_\_asm() statements and will generate incorrect code for the registers involved.

If you want to create a loop with \_\_asm(), the whole loop must be contained in a single \_\_asm() statement. The same counts for (conditional) jumps. As a rule of thumb, all references to a label in an \_\_asm() statement must be in that same statement. You can use numeric labels for these purposes.

#### **Example 1: no input or output**

A simple example without input or output parameters. You can use any instruction or label. When it is required that a sequence of  $\_asm()$  statements generates a contiguous sequence of instructions, then they can be best combined to a single  $\_asm()$  statement. Compiler optimizations can insert instruction(s) in between  $\_asm()$  statements. Use newline characters '\n' to continue on a new line in a  $\_asm()$  statement. For multi-line output, use tab characters '\t' to indent instructions.

# **Example 2: using output parameters**

Assign the result of inline assembly to a variable. With the constraint  $\mathfrak m$  memory is chosen for the parameter; the compiler decides where to put the variable. The \$0 in the instruction template is replaced with the name of the variable.

Generated assembly code:

```
mov d15,#1234
st.w out,d15
```

# **Example 3: using input parameters**

Assign a variable to a memory location. A data register is chosen for the parameter because of the constraint d; the compiler decides which register is best to use. The \$0 in the instruction template is replaced with the name of this register. The compiler generates code to move the input variable to the

input register. Because there are no output parameters, the output parameter list is empty. Only the colon has to be present.

Generated assembly code:

```
ld.w d15,in
ST.W 0xa0000000,d15
```

# **Example 4: using input and output parameters**

Multiply two C variables and assign the result to a third C variable. Data type registers are necessary for the input and output parameters (constraint d, %0 for out, %1 for in1, %2 for in2 in the instruction template). The compiler generates code to move the input expressions into the input registers and to assign the result to the output variable.

Generated assembly code:

```
ld.w d15,in1
ld.w d0,in2
mul d15, d15, d0
st.w out,d15
```

# **Example 5: reserving registers**

Sometimes an instruction knocks out certain specific registers. The most common example of this is a function call, where the called function is allowed to do whatever it likes with some registers. If this is the case, you can list specific registers that get clobbered by an operation after the inputs.

Same as *Example 4*, but now register d0 is a reserved register. You can do this by adding a reserved register list (: "d0"). As you can see in the generated assembly code, register d0 is not used (the first register used is d1).

```
int in1, in2, out;
```

# **Example 6: use a register for an intermediate result**

The following example demonstrates the use of an intermediate result.

```
int in1, in2, out;

void test( void )
{
   int temp_result;

   __asm("extr %0, %1, #31, #1" : "=d"(temp_result) : "d"(in1));
   __asm("sel %0, %1, %2, #0" : "=d"(out) : "d"(temp_result), "d"(in2));
}
```

#### Generated assembly code:

```
ld.w d15,in1
extr d15, d15, #31, #1
ld.w d0,in2
sel d15, d15, d0, #0
st.w out,d15
```

# Example 7: use the same register for input and output

As input constraint you can use a number to refer to an output parameter. This tells the compiler that the same register can be used for the input and output parameter. When the input and output parameter are the same C expression, these will effectively be treated as if the input parameter is also used as output. In that case it is allowed to write to this register. For example:

```
inline int foo(int par1, int par2, int * par3)
{
  int retvalue;

__asm(
    "sh %1,#-2\n\t"
    "add %2,%1\n\t"
```

```
"st.w [%5],%2\n\t"
    "mov %0,%2"
    : "=&d" (retvalue), "=d" (par1), "=d" (par2)
    : "1" (par1), "2" (par2), "a" (par3)
);
    return retvalue;
}
int result,parm;
void func(void)
{
    result = foo(1000,1000,&parm);
}
```

In this example the "1" constraint for the input parameter par1 refers to the output parameter par1, and similar for the "2" constraint and par2. In the inline assembly %1 (par1) and %2 (par2) are written. This is allowed because the compiler is aware of this.

This results in the following generated assembly code:

```
mov d15,#1000
lea a15,parm
mov d0,d15

sh d15,#-2
add d0,d15
st.w [a15],d0
mov d1,d0

st.w result,d1
```

However, when the inline assembly would have been as given below, the compiler would have assumed that \$1 (parl) and \$2 (par2) were read-only. Because of the inline keyword the compiler knows that parl and par2 both contain 1000. Therefore the compiler can optimize and assign the same register to \$1 and \$2. This would have given an unexpected result.

```
__asm(
    "sh %1,#-2\n\t"
    "add %2,%1\n\t"
    "st.w [%3],%2\n\t"
    "mov %0,%2"
    : "=&d" (retvalue)
    : "d" (par1), "d" (par2), "a" (par3)
);
```

Generated assembly code:

```
mov d15,#1000
lea a15,parm
```

```
sh d15,#-2
add d15,d15 ; same register, but is expected read-only
st.w [a15],d15
mov d0,d15

st.w result,d0 ; contains unexpected result
```

### Example 8: accessing individual registers in a register pair

You can access the individual registers in a register pair by adding a '.' after the operand specifier in the assembly part, followed by the index in the register pair.

The first ld.w instruction uses index #0 of argument 2 (which is a double placed in a DxDx register) and the second ld.w instruction uses index #1. The input operand is located in register pair d4/d5. The assembly output becomes:

```
ld.w d15, d4 ld.w d0, e4,1; note that e4,1 corresponds to d5 st.w out1,d15 st.w out2,d0
```

If the index is not a valid index (for example, the register is not a register pair, or the argument has not a register constraint), the '.' is passed into the assembly output. This way you can still use the '.' in assembly instructions.

# 1.7. Attributes

You can use the keyword \_\_attribute\_\_ to specify special attributes on declarations of variables, functions, types, and fields.

Syntax:

```
__attribute__((name,...))

or:

name
```

The second syntax allows you to use attributes in header files without being concerned about a possible macro of the same name. This second syntax is only possible on attributes that do not already start with an underscore. For example, you may use \_\_noreturn\_\_ instead of \_\_attribute\_\_((noreturn)).

The following attributes are supported:

#### abs addr

You can use \_\_attribute\_\_((abs\_addr)) to specify that the function or variable should only be accessed at its absolute address, not relative to anything. This implies that functions will be called indirectly and variables will be accessed similarly to those qualified with \_\_far. The attribute is useful for making calls or accessing global data from within a Position-Independent Module to "static" software located at a fixed address in memory.

See C compiler option --pic=A12. See also attribute if\_jump\_tab.

#### Example:

```
extern int global_status __attribute__((abs_addr));
```

When compiled with C compiler option --pic=A12 and specifying the address of the variable with, for example, a linker script (see Section 7.9, Controlling the Linker with a Script) like this:

```
"global_status" = 0x80000000 + GLOBAL_STATUS_OFFSET;
```

a read or write to the variable will generate code that will read or write to the absolute address 0x80000000 + GLOBAL\_STATUS\_OFFSET.

#### alias("symbol")

You can use \_\_attribute\_\_((alias("symbol"))) to specify that the function declaration appears in the object file as an alias for another symbol. For example:

```
void __f() { /* function body */; }
void f() __attribute__((weak, alias("__f")));
```

declares 'f' to be a weak alias for '\_\_f'.

# \_\_align(*value*), aligned(*value*)

You can use \_\_attribute\_\_((\_\_align(n))) to increase the alignment of variables or functions. If you apply an alignment with a value lower than the default alignment of the variable or function, this has no effect on the alignment of the variable or function. The C compiler issues a warning in that case. The alignment must be a power of two and larger than or equal to 2. When a function is inlined the attribute has no effect on the inlined code, the attribute is ignored. See also Section 1.1.4, Changing the Alignment: \_\_unaligned, \_\_packed\_\_ and \_\_align().

Instead of \_\_align() you can also use the GNU compatible attribute aligned().

#### const

You can use \_\_attribute\_\_((const)) to specify that a function has no side effects and will not access global data. This can help the compiler to optimize code. See also attribute pure.

The following kinds of functions should not be declared \_\_const\_\_:

- A function with pointer arguments which examines the data pointed to.
- A function that calls a non-const function.

#### export

You can use \_\_attribute\_\_((export)) to specify that a variable/function has external linkage and should not be removed. During MIL linking, the compiler treats external definitions at file scope as if they were declared static. As a result, unused variables/functions will be eliminated, and the alias checking algorithm assumes that objects with static storage cannot be referenced from functions outside the current module. During MIL linking not all uses of a variable/function can be known to the compiler. For example when a variable is referenced in an assembly file or a (third-party) library. With the export attribute the compiler will not perform optimizations that affect the unknown code.

```
int i __attribute__((export)); /* 'i' has external linkage */
```

#### flatten

You can use \_\_attribute\_\_((flatten)) to force inlining of all function calls in a function, including nested function calls.

Unless inlining is impossible or disabled by \_\_attribute\_\_((noinline)) for one of the calls, the generated code for the function will not contain any function calls.

### format(type,arg\_string\_index,arg\_check\_start)

You can use \_\_attribute\_\_((format(type,arg\_string\_index,arg\_check\_start))) to specify that functions take printf, scanf, strftime or strfmon style arguments and that calls to these functions must be type-checked against the corresponding format string specification.

type determines how the format string is interpreted, and should be printf, scanf, strftime or strfmon.

arg\_string\_index is a constant integral expression that specifies which argument in the declaration of the user function is the format string argument.

arg\_check\_start is a constant integral expression that specifies the first argument to check against the format string. If there are no arguments to check against the format string (that is, diagnostics should only be performed on the format string syntax and semantics), arg\_check\_start should have a value of 0. For strftime-style formats, arg\_check\_start must be 0.

#### Example:

```
int foo(int i, const char * my_format, ...) __attribute__((format(printf, 2, 3)));
```

The format string is the second argument of the function foo and the arguments to check start with the third argument.

#### if\_jump\_tab

You can use \_\_attribute\_\_((if\_jump\_tab)) on an initialized global variable to instruct the compiler to generate jump instructions instead of function addresses when generating initialization of the variable. You can use it on a single function pointer, an array of function pointers or on a struct that contains function pointers and/or arrays thereof.

The attribute can be useful for decoupling the interface from an implementation and keeping the interface at a stable memory address, which is easier to do for a small piece of code consisting of jumps than for a large and changing implementation.

If a jump instruction becomes too far away from its target at link time, the linker will insert long branch veneers (see Linker option --long-branch-veneers).

#### Example:

So now a call to a ghost function at address AT\_BASE+4 will actually call entry\_func\_1() via a jump, and a call to AT\_BASE+8 will call entry\_func\_int(). You can use attribute abs\_addr in the Position-Independent Module's code to arrange for the calls to an interface defined this way.

### jump

You can use \_\_attribute\_\_((jump)) to specify that a function can only be jumped to. The compiler generates a jump instruction instead of a call instruction. This is for example used in the startup code generation:

```
static void __noinline__ _noreturn__ jump__ start( void );
When you call _start() in your C source, the compiler generates:
j _start
```

#### leaf

You can use \_\_attribute\_\_((leaf)) to specify that a function is a leaf function. A leaf function is an external function that does not call a function in the current compilation unit, directly or indirectly. The attribute is intended for library functions to improve dataflow analysis. The attribute has no effect on functions defined within the current compilation unit.

#### malloc

You can use \_\_attribute\_\_((malloc)) to improve optimization and error checking by telling the compiler that:

- The return value of a call to such a function points to a memory location or can be a null pointer.
- On return of such a call (before the return value is assigned to another variable in the caller), the memory
  location mentioned above can be referenced only through the function return value; e.g., if the pointer
  value is saved into another global variable in the call, the function is not qualified for the malloc attribute.
- The lifetime of the memory location returned by such a function is defined as the period of program
  execution between a) the point at which the call returns and b) the point at which the memory pointer
  is passed to the corresponding deallocation function. Within the lifetime of the memory object, no other
  calls to malloc routines should return the address of the same object or any address pointing into that
  object.

#### noinline

You can use \_\_attribute\_\_((noinline)) to prevent a function from being considered for inlining. Same as keyword \_\_noinline or #pragma noinline.

### always\_inline

With \_\_attribute\_\_((always\_inline)) you force the compiler to inline the specified function, regardless of the optimization strategy of the compiler itself. Same as keyword inline or #pragma inline.

#### noreturn

Some standard C function, such as abort and exit cannot return. The C compiler knows this automatically. You can use \_\_attribute\_\_((noreturn)) to tell the compiler that a function never returns. For example:

```
void fatal() __attribute__((noreturn));
void fatal( /* ... */ )
{
   /* Print error message */
   exit(1);
}
```

The function fatal cannot return. The compiler can optimize without regard to what would happen if fatal ever did return. This can produce slightly better code and it helps to avoid warnings of uninitialized variables.

#### pic\_call(func\_id, descr\_tab\_ptr)

You can use \_\_attribute\_\_((pic\_call(func\_id, descr\_tab\_ptr))) to specify that the function belongs to a TriCore EABI compliant position-independent module (PIM) and its address should be calculated using its integer <code>func\_id</code> and the pointer to the PIM's descriptor table <code>descr\_tab\_ptr</code>. See C compiler option --pic=A12. The compiler will also generate code to set register A12 to the value of that pointer before making the call as required by the TriCore EABI.

#### Example:

```
void ** destab_ptr; // should be set up to point to PIM's descriptor table
void pic_func_2 ( const char* s, int i )
    __attribute__((pic_call( 2, destab_ptr )));

void main(void)
{
    // Function call
    pic_func_2( "test", 42 );
}
```

This function call will transfer control to the third entry (since *func\_id* is zero-based) in the module's entry function table with the register A12 set to the value of destab\_ptr.

#### overloadable

You can use \_\_attribute\_\_((overloadable)) to define multiple functions with the same name, but with different prototypes. This provides a limited form of function overloading. Function overloading is restricted to direct calls.

It is not possible to have both a normal and an <code>overloadable</code> function of the same name. In that case, the normal function takes precedence. The <code>overloadable</code> attribute is ignored for functions without a prototype.

When calling a function for which only overloadable definitions are visible, the function with the best match is selected. The best match is the function with the correct number of arguments, requiring the least amount of argument conversions. When there are no matches, or when there are multiple ambiguous matches, an error is generated.

### protect

You can use \_\_attribute\_\_((protect)) to exclude a variable/function from the duplicate/unreferenced section removal optimization in the linker. When you use this attribute, the compiler will add the "protect" section attribute to the symbol's section. Example:

```
int i __attribute__((protect));
```

Note that the protect attribute will not prevent the compiler from removing an unused variable/function (see the used symbol attribute).

This attribute is the same as #pragma protect/endprotect.

#### pure

You can use \_\_attribute\_\_((pure)) to specify that a function has no side effects, although it may read global data. Such pure functions can be subject to common subexpression elimination and loop optimization. See also attribute const.

#### section("section name")

You can use \_\_attribute\_\_((section("name"))) to specify that a function or variable must appear in the object file in a particular section. For example:

```
void foobar(void) __attribute__((section(".text.foobar")));
int baz __attribute__((section(".zbss.baz")));
```

puts the function foobar in the section named .text.foobar, and puts variable baz in the section named .zbss.baz.

Note that this a GNU style attribute. It does not follow the TriCore EABI guidelines. It does not add the section prefix as with #pragma section. It gives you full control over the section name. So, to be EABI compliant make sure you provide the correct section prefix.

See also #pragma section and Section 1.12, Compiler Generated Sections.

#### uncached

You can use \_\_attribute\_\_((uncached)) for variables to instruct the linker to allocate the corresponding variable in a non-cached memory segment. If a variable is declared with the attribute uncached, its corresponding section name includes a '.uncached' prefix, for example, .zbss.uncached.my\_module.my\_atomic\_var. Atomic variables automatically imply the attribute uncached. Attribute uncached has no effect on local variables. The C compiler issues a warning that the attribute uncached is ignored for the automatic object.

#### used

You can use  $\_$ attribute $\_$ ((used)) to prevent an unused symbol from being removed by the compiler. Example:

```
static const char copyright[] __attribute__((used)) = "Copyright 2021 TASKING BV";
```

When there is no C code referring to the copyright variable, the compiler will normally remove it. The \_\_attribute\_\_((used)) symbol attribute prevents this. Because the linker should also not remove this symbol, you should consider to use \_\_attribute\_\_((used,protect)).

### unused

You can use \_\_attribute\_\_((unused)) to specify that a variable or function is possibly unused. The compiler will not issue warning messages about unused variables or functions.

#### weak

You can use \_\_attribute\_\_((weak)) to specify that the symbol resulting from the function declaration or variable must appear in the object file as a weak symbol, rather than a global one. This is primarily useful when you are writing library functions which can be overwritten in user code without causing duplicate name errors.

See also #pragma weak.

# 1.8. Pragmas to Control the Compiler

Pragmas are keywords in the C source that control the behavior of the compiler. Pragmas overrule compiler options. Put pragmas in your C source where you want them to take effect. Unless stated otherwise, a pragma is in effect from the point where it is included to the end of the compilation unit or until another pragma changes its status.

```
The syntax is:
```

```
#pragma [label:]pragma-spec pragma-arguments [on | off | default | restore]
or:
   _Pragma( "[label:]pragma-spec pragma-arguments [on | off | default | restore]" )
```

Some pragmas can accept the following special arguments:

```
on switch the flag on (same as without argument)
```

off switch the flag off

default set the pragma to the initial value

restore restore the previous value of the pragma

#### Examples:

### **Label pragmas**

Some pragmas support a label prefix of the form "label:" between #pragma and the pragma name. Such a label prefix limits the effect of the pragma to the statement following a label with the specified name. The restore argument on a pragma with a label prefix has a special meaning: it removes the most recent definition of the pragma for that label.

You can see a label pragma as a kind of macro mechanism that inserts a pragma in front of the statement after the label, and that adds a corresponding #pragma ... restore after the statement.

Compared to regular pragmas, label pragmas offer the following advantages:

The pragma text does not clutter the code, it can be defined anywhere before a function, or even in a
header file. So, the pragma setting and the source code are uncoupled. When you use different header
files, you can experiment with a different set of pragmas without altering the source code.

• The pragma has an implicit end: the end of the statement (can be a loop) or block. So, no need for pragma restore / endoptimize etc.

#### Example:

#### #pragma lab1:optimize P

```
volatile int v;

void f( void )
{
    int i, a;
    a = 42;

labl: for( i=1; i<10; i++ )
    {
        /* the entire for loop is part of the pragma optimize */
        a += i;
    }
    v = a;
}</pre>
```

#### **Supported pragmas**

The compiler recognizes the following pragmas, other pragmas are ignored. On the command line you can use **ctc** --help=pragmas to get a list of all supported pragmas. Pragmas marked with (\*) support a label prefix.

### STDC FP\_CONTRACT [on | off | default | restore] (\*)

This pragma is defined in ISO C99/C11. With this pragma you can control the **+contract** flag of C compiler option **--fp-model**.

# alias symbol=defined\_symbol

Define *symbol* as an alias for *defined\_symbol*. It corresponds to a .ALIAS directive at assembly level. The *symbol* should not be defined elsewhere, and *defined\_symbol* should be defined with static storage duration (not extern or automatic).

### align {value | default | restore} (\*)

Increase the alignment of variables or functions. If you apply an alignment with a value lower than the default alignment of the variable or function, this has no effect on the alignment of the variable or function. The C compiler issues a warning in that case. When a function is inlined the pragma has no effect on the inlined code, the pragma is ignored. The alignment value must be a power of two or 0. Value 0 defaults to the compiler natural object alignment.

See C compiler option --align.

### assume\_if {value | default | restore} (\*)

Assume that the expression of the if statement is true or false. You can use this pragma to give branch prediction hints to the C compiler for the branch target alignment optimization. Branch target alignment is one of the execution speed optimizations. Reasonable alignment is based on branch prediction. This pragma affects the subsequent controlling expression of if statements from this pragma occurrence until another pragma assume if is encountered. Possible values are:

true, the if expression is likely to be true

false, the if expression is unlikely to be true

undef, no hints for the if expression. This is the default value.

Depending on the branch prediction hints, the C compiler generates alignment (.align 8 directive) for the respective branch target when the C compiler option --branch-target-align is specified. If the hint has value undef the option has no effect.

```
Example: (bta.c)
```

```
#if defined(__TASKING___)
    #define LIKELY(expr) ( Pragma("assume if true")(expr) Pragma("assume if restore"))
    #define UNLIKELY(expr) (_Pragma("assume_if false")(expr)_Pragma("assume_if restore"))
#else
   #define LIKELY(expr)
                           (expr)
   #define UNLIKELY(expr) (expr)
#endif
void f0(void);
void f1(void);
void f2(void);
void f3(void);
void f4(int n)
   f0();
   if (LIKELY(n == 0))
       f1();
   else
       f2();
   f3();
}
void f5(int n)
   f0();
   if (UNLIKELY(n == 0))
       f1();
   else
       f2();
   f3();
```

```
}
void f6(int n)
{
   f0();
   if (UNLIKELY(n == 0))
      f1();
   f3();
}
```

Invoke the C compiler to see the differences, without branch target alignment:

```
ctc -s bta.c -o bta_off.src
```

or with branch target alignment:

```
ctc --branch-target-align -s bta.c -o bta_on.src
```

### boolean [on | off | default | restore] (\*)

This pragma is used to mark the macros "false" and "true" from the library header file stdbool.h as "essentially BOOLEAN", which is a concept from the MISRA C:2012 standard.

### clear / noclear [on | off | default | restore] (\*)

By default, uninitialized global or static variables are cleared to zero on startup. With pragma noclear, this step is skipped. Pragma clear resumes normal behavior. This pragma applies to constant data as well as non-constant data.

See C compiler option --no-clear.

### code\_core\_association {value | default | restore} (\*)

Switch to another code core association, where *value* is one of share, private *n* (for core *n*) or clone. The code core association of this pragma is assigned to the functions declarations or definitions that follow.

See C compiler option --code-core-association.

### compactmaxmatch {value | default | restore} (\*)

With this pragma you can control the maximum size of a match.

See C compiler option --compact-max-size.

# data\_core\_association {value | default | restore} (\*)

Switch to another data core association, where *value* is one of share, private *n* (for core *n*) or clone. The data core association of this pragma is assigned to the data declarations that follow.

See C compiler option --data-core-association.

#### default\_a0\_size [value] [default | restore] (\*)

With this pragma you can specify a threshold value for \_\_a0 allocation.

See C compiler option --default-a0-size (-Z).

### default\_a1\_size [value] [default | restore] (\*)

With this pragma you can specify a threshold value for \_\_a1 allocation.

See C compiler option --default-a1-size (-Y).

#### default\_near\_size [value] [default | restore] (\*)

With this pragma you can specify a threshold value for \_\_near allocation.

See C compiler option --default-near-size (-N).

### extension isuffix [on | off | default | restore] (\*)

Enables a language extension to specify imaginary floating-point constants. With this extension, you can use an "i" suffix on a floating-point constant, to make the type \_Imaginary.

float 0.5i

#### extern symbol

Normally, when you use the C keyword extern, the compiler generates an .EXTERN directive in the generated assembly source. However, if the compiler does not find any references to the extern symbol in the C module, it optimizes the assembly source by leaving the .EXTERN directive out.

With this pragma you can force an external reference (.EXTERN assembler directive), even when the symbol is not used in the module.

```
for_constant_data_use_memory memory for_extern_data_use_memory memory for_initialized_data_use_memory memory for_uninitialized_data_use_memory memory
```

Use the specified memory for the type of data mentioned in the pragma name. You can specify the following memories: near, far, a0, a1, a8 or a9.

This pragma overrules the pragmas default\_a0\_size, default\_a1\_size, default\_near\_size.

# fp\_negzero [on | off | default | restore] (\*)

With this pragma you can control the **+negzero** flag of C compiler option **--fp-model**.

# fp\_nonan [on | off | default | restore] (\*)

With this pragma you can control the **+nonan** flag of C compiler option **--fp-model**.

### fp\_rewrite [on | off | default | restore] (\*)

With this pragma you can control the **+rewrite** flag of C compiler option **--fp-model**.

### immediate\_in\_code [on | off | default | restore] (\*)

With this pragma you force the compiler to encode all immediate values into instructions.

See C compiler option --immediate-in-code.

### indirect [on | off | default | restore] (\*)

Generates code for indirect function calling.

See C compiler option --indirect.

Note that you can use the linker option **--long-branch-veneers** to resolve out-of-ranch function calls by the linker automatically.

# indirect\_runtime [on | off | default | restore] (\*)

Generates code for indirect calls to run-time functions.

See C compiler option --indirect-runtime.

### inline / noinline / smartinline [default | restore] (\*)

See Section 1.11.3, Inlining Functions: inline.

```
inline_max_incr {value | default | restore} (*)
inline_max_size {value | default | restore} (*)
```

With these pragmas you can control the automatic function inlining optimization process of the compiler. It has effect only when you have enable the inlining optimization (C compiler option --optimize=+inline).

See C compiler options --inline-max-incr / --inline-max-size.

### loop\_alignment {value | default | restore} (\*)

Specify the alignment loop bodies will get when **--loop=+value** is enabled. Loops are only aligned if the align-loop optimization is enabled and the tradeoff is set to speed (<=2).

See C compiler option --loop-alignment.

#### macro / nomacro [on | off | default | restore] (\*)

Turns macro expansion on or off. By default, macro expansion is enabled.

### maxcalldepth {value | default | restore} (\*)

With this pragma you can control the maximum call depth. Default is infinite (-1).

See C compiler option --max-call-depth.

### message "message" ...

Print the message string(s) on standard output.

### nomisrac [nr,...] [default | restore] (\*)

Without arguments, this pragma disables MISRA C checking. Alternatively, you can specify a comma-separated list of MISRA C rules to disable.

See C compiler option --misrac and Section 4.7.2, C Code Checking: MISRA C.

### object\_comment "string" ... | default | restore (\*)

This pragma generates a .comment section in the assembly file with the specified string. After assembling, this string appears in the generated .o or .elf object file. If you specify this pragma more than once in the same module, only the last pragma has effect.

See C compiler option --object-comment.

### optimize [flags] / endoptimize [default | restore] (\*)

You can overrule the C compiler option --optimize for the code between the pragmas optimize and endoptimize. The pragma works the same as C compiler option --optimize.

See Section 4.6, Compiler Optimizations.

### pack {0 | 2 | default | restore} (\*)

Specifies packing of structures. See Section 1.1.3, Packed Data Types.

### profile [flags] / endprofile [default | restore] (\*)

Control the profile settings. The pragma works the same as C compiler option --profile. Note that this pragma will only be checked at the start of a function. endprofile switches back to the previous profiling settings.

### profiling [on | off | default | restore] (\*)

If profiling is enabled on the command line (C compiler option --profile), you can disable part of your source code for profiling with the pragmas profiling off and profiling.

### protect / endprotect [on | off | default | restore] (\*)

With these pragmas you can protect sections against linker optimizations. This excludes a section from unreferenced section removal and duplicate section removal by the linker. endprotect restores the default section protection.

### runtime [flags | default | restore] (\*)

With this pragma you can control the generation of additional code to check for a number of errors at run-time. The pragma argument syntax is the same as for the arguments of the C compiler option --runtime. You can use this pragma to control the run-time checks for individual statements. In addition, objects declared when the "bounds" sub-option is disabled are not bounds checked. The "malloc" sub-option cannot be controlled at statement level, as it only extracts an alternative malloc implementation from the library.

```
section all ["name" | default | restore ] (*)
section type ["name" | default | restore ] (*)
section_name_with_module [on | off | default | restore] (*)
section_name_with_symbol [on | off | default | restore] (*)
```

Changes section names. See Section 1.12, *Compiler Generated Sections* and C compiler option --rename-sections for more information.

### section code\_init | const\_init | vector\_init

At startup copies corresponding sections to RAM for initialization. See Section 1.12.2, *Influence Section Definition*.

### section data\_overlay

Allow overlaying data sections.

# source / nosource [on | off | default | restore] (\*)

With these pragmas you can choose which C source lines must be listed as comments in assembly output.

See C compiler option --source.

# stdinc [on | off | default | restore] (\*)

This pragma changes the behavior of the #include directive. When set, the C compiler options --include-directory and --no-stdinc are ignored.

#### switch auto | jumptab | linear | lookup | default | restore (\*)

With these pragmas you can overrule the C compiler chosen switch method.

See Section 1.10, Switch Statement and C compiler option --switch.

## tradeoff level [default | restore] (\*)

Specify tradeoff between speed (0) and size (4). See C compiler option --tradeoff

### unroll\_factor value / endunroll\_factor [default | restore] (\*)

Specify how many times the following loop should be unrolled, if possible. At the end of the loop use endunroll\_factor.

See C compiler option --unroll-factor.

### user\_mode user-0 | user-1 | kernel | hypervisor | default | restore (\*)

With this pragma you specify the user mode (I/O privilege mode) the TriCore runs in.

See C compiler option --user-mode.

### warning [number,...] [default | restore] (\*)

With this pragma you can disable warning messages. If you do not specify a warning number, all warnings will be suppressed.

# weak symbol

Mark a symbol as "weak" (. WEAK assembler directive). The symbol must have external linkage, which means a global or external object or function. A static symbol cannot be declared weak.

A weak external reference is resolved by the linker when a global (or weak) definition is found in one of the object files. However, a weak reference will not cause the extraction of a module from a library to resolve the reference. When a weak external reference cannot be resolved, the linker substitutes the null pointer. If a weak external function remains undefined at the final link time and is called or jumped to by its absolute address, this would result in a call or jump to address 0, possibly triggering a bus error. The linker replaces such a call or jump instruction with a nop to prevent the error.

A weak definition can be overruled by a normal global definition. The linker will not complain about the duplicate definition, and ignore the weak definition.

# 1.9. Predefined Preprocessor Macros

You can use the following predefined macros in your C source. The macros are useful to create conditional C code.

| Macro          | Description                                                                                                    |
|----------------|----------------------------------------------------------------------------------------------------|
| BUILD          | Identifies the build number of the compiler in the format yymmddqq (year, month, day and quarter in UTC).                                                                                                    |
| CORE_core      | A symbol is defined depending on the optioncore=core. The core is converted to uppercase and '.' is removed. For example, ifcore=tc1.8 is specified, the symbolCORE_TC18 is defined. When nocore is supplied, the compiler also definesCORE_TC18, as tc1.8 is the default and only core supported.   |
| CTC            | Identifies the compiler. You can use this symbol to flag parts of the source which must be recognized by the TASKING <b>ctc</b> compiler only. It expands to 1.                                                                                                    |
| CPU            | Expands to the name of the CPU supplied with the control program optioncpu=cpu. When nocpu is supplied, or when you do not use the control program, this symbol is not defined. For example, ifcpu=tc49x is specified to the control program, the symbolCPU expands to tc49x.                        |
| CPU_cpu        | A symbol is defined depending on the control program optioncpu=cpu. The cpu is converted to uppercase. For example, ifcpu=tc49x is specified to the control program, the symbolCPU_TC49X is defined. When nocpu is supplied, or when you do not use the control program, this symbol is not defined. |
| DATE           | Expands to the compilation date: "mmm dd yyyy".                                                                                                    |
| DOUBLE_FP      | Expands to 1.                                                                                                    |
| DSPC           | Indicates conformation to the DSP-C standard. It expands to 1.                                                                                                    |
| DSPC_VERSION   | Expands to the decimal constant 200001L.                                                                                                    |
| FILE           | Expands to the current source file name.                                                                                                    |
| FPU            | Expands to 1 when the optionfp-model=+soft is not used. Otherwise unrecognized as a macro.                                                                                                    |
| LINE           | Expands to the line number of the line where this macro is called.                                                                                                    |
| MISRAC_VERSION | Expands to the MISRA C version used 1998, 2004 or 2012 (optionmisrac-version). The default is 2004.                                                                                                    |
| PRECISE_LIB_FP | Expands to 1 when the optionfp-model=-fastlib is used. The compiler uses precise library functions for certain floating-point operations. Otherwise unrecognized as a macro.                                                                                                    |
| PIC            | Expands to 12 when optionpic=A12 is used. Otherwise unrecognized as a macro.                                                                                                    |
| PROF_ENABLE    | Expands to 1 if profiling is enabled, otherwise expands to 0.                                                                                                    |
| REVISION       | Expands to the revision number of the compiler. Digits are represented as they are; characters (for prototypes, alphas, betas) are represented by -1. Examples: v1.0r1 -> 1, v1.0rb -> -1                                                                                                    |

| Macro           | Description                                                                                                    |
|-----------------|----------------------------------------------------------------------------------------------------|
| SFRFILE(cpu)    | If control program optioncpu= $cpu$ is specified, this macro expands to the filename of the used SFR file, including the pathname and the < >. The $cpu$ is the argument of the macro. For example, ifcpu=tc49x is specified, the macroSFRFILE(_CPU) expands toSFRFILE(tc49x), which expands to <sfr regtc49x.sfr="">.</sfr> |
| STDC            | Identifies the level of ANSI standard. The macro expands to 1 if you set optionlanguage (Control language extensions), otherwise expands to 0.                                                                                                    |
| STDC_HOSTED     | Always expands to 0, indicating the implementation is not a hosted implementation.                                                                                                    |
| STDC_NO_ATOMICS | (C11 only) Expands to 0 to indicate that this implementation supports atomic types and the stdatomic.h header file.                                                                                                    |
| STDC_NO_THREADS | (C11 only) Expands to 1 to indicate that this implementation does not support the threads.h header file.                                                                                                    |
| STDC_VERSION    | Identifies the ISO C version number. Expands to 201112L for ISO C11, 199901L for ISO C99 or 199409L for ISO C90.                                                                                                    |
| TASKING         | Identifies the compiler as a TASKING compiler. Expands to 1 if a TASKING compiler is used.                                                                                                    |
| TIME            | Expands to the compilation time: "hh:mm:ss"                                                                                                    |
| VERSION         | Identifies the version number of the compiler. For example, if you use version 6.3r1 of the compiler,VERSION expands to 6003 (dot and revision number are omitted, minor version number in 3 digits).                                                                                                    |

### **Example**

```
#ifdef __FPU__
/* this part is only valid if an FPU is present */
...
#endif
```

# 1.10. Switch Statement

The TASKING C compiler supports three ways of code generation for a switch statement: a jump chain (linear switch), a jump table or a lookup table.

A *jump chain* is comparable with an if/else-if/else construction. A *jump table* table filled with target addresses for each possible switch value. The switch argument is used as an index within this table. A *lookup table* is a table filled with a value to compare the switch argument with and a target address to jump to. A binary search lookup is performed to select the correct target address.

By default, the compiler will automatically choose the most efficient switch implementation based on code and data size and execution speed. With the C compiler option --tradeoff you can tell the compiler to put more emphasis on speed than on ROM size.

Especially for large switch statements, the jump table approach executes faster than the lookup table approach. Also the jump table has a predictable behavior in execution speed: independent of the switch argument, every case is reached in the same execution time. However, when the case labels are distributed far apart, the jump table becomes sparse, wasting code memory. The compiler will not use the jump table method when the waste becomes excessive.

With a small number of cases, the jump chain method can be faster in execution and shorter in size.

Note that a jump table or lookup table is part of a function and as such is considered code instead of data.

#### How to overrule the default switch method

You can overrule the compiler chosen switch method by using a pragma:

```
#pragma switch linear force jump chain code

#pragma switch jumptab force jump table code

#pragma switch lookup force lookup table code

#pragma switch auto let the compiler decide the switch method used (this is the default)

#pragma switch restore restore previous switch method
```

The switch pragmas must be placed before the switch statement. Nested switch statements use the same switch method, unless the nested switch is implemented in a separate function which is preceded by a different switch pragma.

#### Example:

On the command line you can use C compiler option --switch.

### 1.11. Functions

### 1.11.1. Calling Convention

#### Parameter passing

A lot of execution time of an application is spent transferring parameters between functions. The fastest parameter transport is via registers. Therefore, function parameters are first passed via registers. If no more registers are available for a parameter, the compiler pushes parameters on the stack.

Registers available for parameter passing are D4, D5, E4, D6, D7, E6, A4, A5, A6, A7. Up to 4 arithmetic types and 4 pointers can be passed this way. A 64-bit argument is passed in an even/odd data register pair. Parameter registers skipped because of alignment for a 64-bit argument are used by subsequent 32-bit arguments. Any remaining function arguments are passed on the stack. Stack arguments are pushed in reversed order, so that the first one is at the lowest address. On function entry, the first stack parameter is at the address (SP+0).

Structures and unions up to eight bytes are passed via a data register or data register pair. Larger structures/unions are passed via the stack.

All function arguments passed on the stack are aligned on a multiple of 4 bytes. As a result, the stack offsets for all types except float are compatible with the stack offsets used by a function declared without a prototype.

#### Examples:

#### **Function return values**

The C compiler uses registers to store C function return values, depending on the function return types.

| Return Type                               | Register   |
|-------------------------------------------|------------|
| Arithmetic, structure or union <= 32 bits | D2         |
| Arithmetic, structure or union <= 64 bits | D2/D3 (E2) |
| Pointer                                   | A2         |
| Circular pointer                          | A2/A3      |

When the function returns an arithmetic, structure or union type larger than 64 bits, it is copied to a "return area" that is allocated by the caller. The address of this area is passed as an implicit first argument in A4.

#### Stack usage

The user stack on TriCore derivatives is used for parameter passing and the allocation of automatic and temporary storage. The stack grows from higher addresses to lower addresses. The stack pointer (SP)

points to the bottom (low address) of the stack frame. The stack pointer alignment is 8 bytes. For more information about the stack and frame layout refer to section 2.2.2 Stack Frame Management in the EABI.

#### Stack model: \_\_stackparm

The function qualifier \_\_stackparm changes the standard calling convention of a function into a convention where all function arguments are passed via the stack, conforming a so-called stack model. This qualifier is only needed for situations where you need to use an indirect call to a function for which you do not have a valid prototype.

Note that the TASKING TriCore compiler deviates from the EABI at this point. The EABI states that objects larger than 64 bits must be passed via a pointer and a copy of the object is not necessary. This is dangerous, because the user is then responsible for the copy object (if required). Therefore, the TASKING TriCore compiler places ALL arguments on the stack.

The compiler sets the least significant bit of the function pointer when you take the address of a function declared with the \_\_stackparm qualifier, so that these function pointers can be identified at run-time. The least significant bit of a function pointer address is ignored by the hardware.

#### Example:

```
void
                 plain func ( int );
void __stackparm stack_func ( int );
void call_indirect ( unsigned int fp, int arg )
     typedef __stackparm void (*SFP)( int );
     typedef void (*RFP)( int );
     SFP
             fp_stack;
     RFP
             fp_req;
     if (fp & 1)
          fp_stack = (SFP) fp;
          fp_stack( arg );
     }
     else
          fp_reg = (RFP) fp;
          fp_req( arg );
}
void main ( void )
     call_indirect( (unsigned int) plain_func, 1 );
     call_indirect( (unsigned int) stack_func, 2 );
```

#### Function calling modes: indirect

Functions are by default called with a single word direct call. However, when you link the application and the target address appears to be out of reach (+/- 16 MB from the call or j instruction), the linker generates an error. In this case you can use the <u>\_\_indirect</u> keyword to force the less efficient, two and a half word indirect call to the function:

```
int __indirect foo( void )
{
...
}
```

With C compiler option --indirect you tell the C compiler to generate far calls for all functions.

You can use the linker option --long-branch-veneers to resolve out-of-ranch function calls by the linker automatically. The linker generates a so-called veneer (a.k.a. trampoline) if the target of a 24-bit PC-relative call instruction is out-of-range. The call instruction is replaced by an absolute call to the veneer. The veneer makes an indirect call to the original call target.

#### 1.11.2. Register Usage

The C compiler uses the data registers and address registers according to the convention given in the following table.

| Register |     | Usage                                                 | Register | Usage                            |
|----------|-----|-------------------------------------------------------|----------|----------------------------------|
| D0       | E0  | scratch                                               | A0       | global                           |
| D1       | ]   | scratch                                               | A1       | global                           |
| D2       | E2  | return register for arithmetic types and struct/union | A2       | return register for pointers     |
| D3       | ]   | most significant part of 64 bit result                | A3       | scratch                          |
| D4       | E4  | parameter passing                                     | A4       | parameter passing                |
| D5       | ]   | parameter passing                                     | A5       | parameter passing                |
| D6       | E6  | parameter passing                                     | A6       | parameter passing                |
| D7       |     | parameter passing                                     | A7       | parameter passing                |
| D8       | E8  | saved register                                        | A8       | global                           |
| D9       | ]   | saved register                                        | A9       | global                           |
| D10      | E10 | saved register                                        | A10      | stack pointer                    |
| D11      | ]   | saved register                                        | A11      | link register                    |
| D12      | E12 | saved register                                        | A12      | saved register                   |
| D13      |     | saved register                                        | A13      | saved register                   |
| D14      | E14 | saved register                                        | A14      | saved register                   |
| D15      |     | saved register, implicit pointer                      | A15      | saved register, implicit pointer |

#### 1.11.3. Inlining Functions: inline

With the C compiler option --optimize=+inline, the C compiler automatically inlines small functions in order to reduce execution time (smart inlining). The compiler inserts the function body at the place the function is called. The C compiler decides which functions will be inlined. You can overrule this behavior with the two keywords inline (ISO-C) and \_\_noinline.

With the inline keyword you force the compiler to inline the specified function, regardless of the optimization strategy of the compiler itself:

```
inline unsigned int abs(int val)
{
    unsigned int abs_val = val;
    if (val < 0) abs_val = -val;
    return abs_val;
}</pre>
```

If a function with the keyword inline is not called at all, the compiler does not generate code for it.

You must define inline functions in the same source module as in which you call the function, because the compiler only inlines a function in the module that contains the function definition. When you need to call the inline function from several source modules, you must include the definition of the inline function in each module (for example using a header file).

With the noinline keyword, you prevent a function from being inlined:

```
__noinline unsigned int abs(int val)
{
    unsigned int abs_val = val;
    if (val < 0) abs_val = -val;
    return abs_val;
}</pre>
```

#### Using pragmas: inline, noinline, smartinline

Instead of the inline qualifier, you can also use #pragma inline and #pragma noinline to inline a function body:

```
#pragma inline
unsigned int abs(int val)
{
    unsigned int abs_val = val;
    if (val < 0) abs_val = -val;
    return abs_val;
}
#pragma noinline
void main( void )
{
    int i;
    i = abs(-1);
}</pre>
```

If a function has an inline/\_\_noinline function qualifier, then this qualifier will overrule the current pragma setting.

With the #pragma noinline/#pragma smartinline you can temporarily disable the default behavior that the C compiler automatically inlines small functions when you turn on the C compiler option --optimize=+inline.

With the C compiler options --inline-max-incr and --inline-max-size you have more control over the automatic function inlining process of the compiler.

#### Combining inline with asm to create intrinsic functions

With the keyword \_\_asm it is possible to use assembly instructions in the body of an inline function. Because the compiler inserts the (assembly) body at the place the function is called, you can create your own intrinsic function. See Section 1.11.5, *Intrinsic Functions*.

### 1.11.4. Interrupt and Trap Functions

The TriCore C compiler supports a number of function qualifiers and keywords to program interrupt service routines (ISR) or trap handlers. Trap handlers may also be defined by the operating system if your target system uses one.

An *interrupt service routine* (or: interrupt function, or: interrupt handler) is called when an interrupt event (or: *service request*) occurs. This is always an external event; peripherals or external inputs can generate an interrupt signals to the CPU to request for service. Unlike other interrupt systems, each interrupt has a unique *interrupt request priority number* (IRPN). This number (0 to 255) is set as the pending interrupt priority number (PIPN) in the interrupt control register (ICR) by the interrupt control unit. If multiple interrupt occur at the same time, the priority number of the request with the highest priority is set, so this interrupt is handled.

The TriCore vector table provides an entry for each pending interrupt priority number, not for a specific interrupt source. A request is handled if the priority number is higher than the CPU priority number (CCPN). An interrupt service routine can be interrupted again by another interrupt request with a higher priority. Interrupts with priority number 0 are never handled.

A trap service routine (or: trap function, or: trap handler) is called when a trap event occurs. This is always an event generated within or by the application. For example, a divide by zero or an invalid memory access.

#### **Overview of function qualifiers**

With the following function qualifiers you can declare an interrupt handler or trap handler:

There is one special type of trap function which you can call manually, the system call exception (trap class 6). See Section 1.11.4.4, *Defining a Trap Service Routine Class 6:* \_\_syscallfunc().

```
__syscallfunc()
```

During the execution of an interrupt service routine or trap service routine, the system blocks the CPU from taking further interrupt requests. With the following keywords you can enable interrupts again, immediately after an interrupt or trap function is called:

```
__enable_ __bisr_()
```

#### Multi-core interrupt/trap vector table number

An interrupt vector table, trap vector table and hypervisor trap vector table is present for each core. These vector tables are defined in the LSL files inttabnr.lsl, traptabnr.lsl and hvtraptabnr.lsl. The core vector table number nr corresponds to the TriCore core used. The default core is tc0 and therefore, the default vector table number is 0.

The compiler generates a vector table entry for an interrupt function or trap function. With the interrupt function qualifier \_\_vector\_table you can assign it to one or more core vector table.

#### Syntax:

```
__vector_table(vector_table_number,...)
```

When you do not specify \_\_vector\_table for an interrupt function or trap function, the default vector table number 0 is used for functions with a clone or share code association. See also Section 1.4.1.2, Code Core Association.

You do not have to specify a vector table number for an interrupt function or trap function with a private code core association, the vector table corresponds to the private core number association. When you do specify a vector table number for an interrupt function or trap function with a private code core association, the number must correspond to the private core number association.

Fast interrupt functions or fast trap functions are only allowed for functions that have a share code core association and can only be assigned to one vector table.

Restrictions of \_\_vector\_table:

- vector table is only allowed for multi-core TriCore derivatives.
- \_\_vector\_table is only allowed for (fast) interrupt functions or trap qualified functions.
- \_\_vector\_table does not accept more vector table numbers than defined by the number of cores in the TriCore architecture.
- \_\_vector\_table does not accept duplicate vector table numbers.

#### Multi-VM interrupt vector table number

Interrupt vector tables are available for each core on every virtual machine. The compiler generates a virtual-machine related vector table entry for an interrupt function. With the interrupt function qualifier \_\_vm you can assign it to one or more virtual machine vector tables.

#### Syntax:

```
__vm(vm_number,...)
```

Restrictions of \_\_\_vm:

- \_\_vm is only allowed for TriCore 1.8 with virtualization.
- \_\_vm is both allowed and required for non-hv (fast) interrupt functions only if option --virtualization is enabled.
- \_\_vm does not accept more virtual machine numbers than defined by the number of virtual machines
  in the TriCore architecture.
- \_\_vm does not accept duplicate vector table numbers.
- \_\_vm is only allowed to have one value for fast interrupts.

# 1.11.4.1. Defining an Interrupt Service Routine: \_\_[hv]interrupt(), \_\_[hv]interrupt\_fast(), \_\_[hv]interrupt8(), \_\_[hv]interrupt8 fast()

With the function type qualifier \_\_interrupt() you can declare a function as an interrupt service routine. The function type qualifier \_\_interrupt() takes one interrupt vector (0..255) as argument.

Interrupt functions cannot return anything and must have a void argument type list:

```
void __interrupt(vector) [__vector_table(nr,...)]
isr( void )
{
...
}
```

The argument *vector* identifies the entry into the interrupt vector table (0..255). Unlike other interrupt systems, the priority number (PIPN) of the interrupt now being serviced by the CPU identifies the entry into the vector table.

For an extensive description of the TriCore interrupt system, see the core Architecture Manual.

The compiler generates an interrupt service frame for interrupts. The difference between a normal function and an interrupt function is that an interrupt function ends with an RFE instruction instead of a RET, and that the lower context is saved and restored with a pair of SVLCX / RSLCX instructions when one of the lower context registers is used in the interrupt handler.

When you define an interrupt service routine with the <u>\_\_interrupt()</u> qualifier, the compiler generates an entry for the interrupt vector table. This vector jumps to the interrupt handler.

The compiler puts the interrupt vectors in sections with the following naming convention:

```
.text[.inttabnr].intvec.vector
```

The optional .inttabnr is generated when one of the cores of the TriCore 1.8 is selected. The core vector table number nr corresponds to the TriCore core used. You can specify a core vector table by using the interrupt function qualifier \_\_vector\_table.

The following example illustrates the function definition for a function for a software interrupt with vector number 0x30:

```
int c;
void __interrupt( 0x30 ) __vector_table( 1 ) transmit( void )
{
    c = 1;
}
```

This results in a section called ".text.inttab1.intvec.030".

#### 8 byte vector table entry support

An entry in the vector table can be 32 bytes or 8 bytes. For 32 byte entries you can use \_\_interrupt() as explained above. For 8 byte vector table entries you can use function type qualifier \_\_interrupt8().

```
void __interrupt8(vector) [__vector_table(nr,...)]
isr8( void )
{
...
}
```

An absolute jump instruction is generated to the interrupt service routine, which restricts the address range to absolute 24. Loading a 32-bit address and jumping indirectly does not fit in an 8 byte vector.

The compiler puts the 8 byte interrupt vectors in sections with the following naming convention:

```
.text[.inttabnr].intvec8.vector
```

8 byte and 32 byte spacing is available at the same time, no LSL configuration is required. Mixing 8 byte and 32 byte spacing on the same core is not possible, but different cores can use different spacings. You define at compile which kind of spacing is required.

The vector spacing is configured at startup per core in the Base Interrupt Vector (BIV) with startup macro \_\_BIV\_8BYTE\_INIT (see cstart.c). It is your responsibility that this is conform the spacing required by the interrupt functions, because the compiler cannot check if usage of interrupt functions qualifiers corresponds with the BIV configuration. In Eclipse you can set this macro as follows:

1. From the **Project** menu, select **Properties for** 

The Properties dialog appears.

2. In the left pane, expand **C/C++ Build** and select **Startup Configuration**.

In the right pane the Startup Configuration page appears.

- 3. Enable the option Initialize 8 byte spacing interrupt vector table.
- Click Apply and Close.

The file cstart.h in your project is updated with the new value.

#### **Fast interrupts**

When you define an interrupt service routine with the \_\_interrupt\_fast() qualifier, the interrupt handler is directly placed in the interrupt vector table, thereby eliminating the jump code. There is only 32 bytes of space available for an entry in the vector table, but the compiler does not check this restriction. Fast interrupts can span more than one vector. Fast interrupts are only restricted to one entry when the next interrupt vector is also occupied. The linker generates an error when the fast interrupt does not fit or overlaps with another vector or interrupt.

An entry in the vector table can be 32 bytes or 8 bytes using Base Interrupt Vector 0 (BIV[0]). For 8 byte fast interrupts you use the \_\_interrupt8\_fast() qualifier.

#### **Hypervisor interrupts**

The C compiler supports the following function qualifiers for declaring a hypervisor interrupt handler:

```
_hvinterrupt(vector)
_hvinterrupt_fast(vector)
_hvinterrupt8(vector)
_hvinterrupt8_fast(vector)
```

The argument *vector* identifies the entry into the interrupt vector table and must be in the range 0 .. 255.

When you define an interrupt service routine with one of the \_\_hvinterrupt[8][\_fast]() qualifiers, the interrupt handler return operation depends on what execution was interrupted. If VM execution was interrupted, the Return From Hypervisor (RFH) instruction will be executed. If hypervisor execution was interrupted, the Return From Exception (RFE) instruction will be executed.

The\_hvinterrupt[8][\_fast]() qualifiers are only accepted when you specify the hypervisor user mode with C compiler option --user-mode=hypervisor.

Other than a dynamic return sequence, hypervisor ISRs are the same as regular ISRs. The compiler puts them in the same interrupt vectors as corresponding non-hypervisor ISRs. The function qualifiers \_\_hvinterrupt8() and \_\_hvinterrupt8\_fast() are for 8-byte vector table support. \_\_hvinterrupt\_fast() and \_\_hvinterrupt8\_fast() are the fast hypervisor interrupt variants.

It is advised to use the hypervisor qualifiers \_\_hvinterrupt[8][\_fast]() for ISRs that are executed in hypervisor mode to enable return to VM execution after interrupt was processed. Although \_\_interrupt[8][\_fast]() qualifiers are allowed in hypervisor mode in case it is known that the interrupt will be received when VM is being executed or if return to VM execution after interrupt was processed, this is not advised.

#### 1.11.4.2. Defining a Trap Service Routine: trap(), trap fast()

The definition of a trap service routine is similar to the definition of an interrupt service routine. Trap functions cannot accept arguments and do not return anything:

```
void __trap( class ) [__vector_table(nr,...)]
tsr( void )
{
...
}
```

The argument *class* identifies the entry into the trap vector table. TriCore defines eight classes of trap functions. Each class has its own trap handler.

When a trap service routine is called, the d15 register contains the so-called *Trap Identification Number* (TIN). This number identifies the cause of the trap. In the trap service routine you can test and branch on the value in d15 to reach the sub-handler for a specific TIN. With the intrinsic function <code>\_\_get\_tin()</code> you can use the TIN anywhere in your code.

The following table shows the classes supported by TriCore.

| Class   | Description                      |
|---------|----------------------------------|
| Class 0 | Reset                            |
| Class 1 | Internal Protection Traps        |
| Class 2 | Instruction Errors               |
| Class 3 | Context Management               |
| Class 4 | System Bus and Peripheral Errors |
| Class 5 | Assertion Traps                  |
| Class 6 | System Call                      |
| Class 7 | Non-Maskable Interrupt           |

For a complete overview of the trap system and the meaning of the trap identification numbers, see the core Architecture Manual.

Analogous to interrupt service routines, the compiler generates a trap service frame for interrupts.

When you define a trap service routine with the \_\_trap() qualifier, the compiler generates an entry for the interrupt vector table. This vector jumps to the trap handler.

The compiler puts the trap vectors in sections with the following naming convention:

```
.text[.traptab\{0|1|2|3|4|5\}].trapvec.class
```

The optional .traptab0, .traptab1, .traptab2, .traptab3, .traptab4 or .traptab5 is generated when one of the cores of the TriCore 1.8 is associated with the trap vector. You can specify a core vector table by using the interrupt function qualifier \_\_vector\_table.

The following example illustrates the function definition for a reset trap:

```
int c;
void __trap( 0 ) __vector_table( 1 ) rst( void )
{
     c = 1;
}
```

This results in a section called ".text.traptab1.trapvec.000".

#### **Fast traps**

When you define a trap service routine with the \_\_trap\_fast() qualifier, the trap handler is directly placed in the trap vector table, thereby eliminating the jump code. You should only use this when the trap handler is very small, as there is only 32 bytes of space available in the vector table. The compiler does not check this restriction.

#### 1.11.4.3. Defining a Hypervisor Trap Service Routine: \_\_hvtrap()

A hypervisor trap causes a switch from the currently executing VM to the hypervisor. The operation of the hypervisor trap is similar to that of the standard trap mechanism. The \_\_hvtrap() qualifier is only accepted when you specify the hypervisor user mode with C compiler option --user-mode=hypervisor (because to return from a trap handler an RFH instruction must be generated that is only available for the hypervisor mode of TriCore 1.8).

The definition of a hypervisor trap service routine is also similar to the definition of regular trap service routine. Hypervisor trap functions cannot accept arguments and do not return anything:

```
void __hvtrap( class ) [__vector_table(nr,...)]
htsr( void )
{
...
}
```

The argument *class* identifies the entry into the hypervisor trap vector table. TriCore 1.8 defines eight classes of trap functions. Each class has its own trap handler.

As with the regular traps, when a hypervisor trap service routine is called, the d15 register contains the *Trap Identification Number* (TIN). This number has a different meaning for each hypervisor trap class. With the intrinsic function get tin() you can use the TIN anywhere in your code.

The following table shows the classes supported by TriCore 1.8.

| Class   | Description                                                    | TIN information in D15            |
|---------|----------------------------------------------------------------|-----------------------------------|
| Class 0 | Hypervisor Call (HVCALL)                                       | D15 updated with const9 value     |
| Class 1 | Interrupt for non-running VM requiring hypervisor intervention | D15 updated with target VM number |
| Class 2 | Level-2 Memory Protection trap                                 | TIN=0, L2_MPR<br>TIN=1, L2_MPW    |
| Class 3 | Level-2 Memory protection trap                                 | TIN=0, L2_MPX                     |

| Class   | Description                                                     | TIN information in D15                                |
|---------|-----------------------------------------------------------------|-------------------------------------------------------|
| Class 4 | NMI for hypervisor                                              | TIN=0                                                 |
| Class 5 | Access to a CSFR register that requires hypervisor intervention | TIN=CSFR Read/Write address plus read/write indicator |

For a complete overview of the hypervisor trap system and the meaning of the trap identification numbers, see the TC1.8 Functional Description manual.

The compiler generates a hypervisor trap service frame similar to that for the regular traps.

When you define a hypervisor trap service routine with the \_\_hvtrap() qualifier, the compiler generates an entry for the hypervisor trap vector table. This vector jumps to the trap handler.

The compiler puts the trap vectors in sections with the following naming convention:

```
.text[.hvtraptab{0|1|2|3|4|5}].hvtrapvec.class
```

The optional .hvtraptab0, .hvtraptab1, .hvtraptab2, .hvtraptab3, .hvtraptab4 or .hvtraptab5 is generated when one of the cores of the TriCore 1.8 is associated with the trap vector. You can specify a core vector table by using the interrupt function qualifier \_\_vector\_table.

The following example illustrates the function definition for a hypervisor call trap:

```
int c;
void __hvtrap( 0 ) __vector_table( 1 ) hypervisor_entry( void )
{
    c = 1;
}
```

This results in a section called ".text.hvtraptab1.hvtrapvec.000".

## 1.11.4.4. Defining a Trap Service Routine Class 6: \_\_syscallfunc()

A special kind of trap service routine is the system call trap. With a system call the trap service routine of class 6 is called. For the system call trap, the trap identification number (TIN) is taken from the immediate constant specified with the function qualifier \_\_syscallfunc():

```
syscallfunc(TIN)
```

The TIN is a value in the range 0 and 255. You can only use \_\_syscallfunc() in the function declaration. A function body is useless, because when you call the function declared with \_\_syscallfunc(), a trap class 6 occurs which calls the corresponding trap service routine.

In case of the other traps, when a trap service routine is called, the system places a trap identification number in d15.

Unlike the other traps, a class 6 trap service routine can contain arguments and return a value (the lower context is not saved and restored). Arguments that are passed via the stack, remain on the stack of the

caller because it is not possible to pass arguments from the user stack to the interrupt stack on a system call. This restriction, caused by the TriCore's run-time behavior, cannot be checked by the compiler.

### **Example**

The following example illustrates the definition of a class 6 trap service routine and the corresponding system call:

```
#pragma alias syscall_a=trap6
#pragma alias syscall_b=trap6
__syscallfunc(1) int syscall_a( int, int );
__syscallfunc(2) int syscall_b( int, int );
int x;
void main( void )
   x = syscall_a(1,2); // causes a trap class 6 with TIN = 1
   x = syscall_b(4,3); // causes a trap class 6 with TIN = 2
}
int __trap( 6 ) trap6( int a, int b ) // trap class 6 handler
    int tin;
    tin = __get_tin(); // get the TIN
    switch( tin )
   case 1:
        a += b;
        break;
    case 2:
         a -= b;
         break;
    default:
        break;
   return a;
}
```

## 1.11.4.5. Enabling Interrupt Requests: \_\_enable\_, \_\_bisr\_()

#### **Enabling interrupt service requests**

During the execution of an interrupt service routine or trap service routine, the system blocks the CPU from taking further interrupt requests. You can immediately re-enable the system to accept interrupt requests:

```
__interrupt(vector) __enable_ isr( void )
__trap(class) __enable_ tsr( void )
```

The compiler generates an enable instruction as the first instruction in the routine. The enable instruction sets the interrupt enable bit (ICR.IE) in the interrupt control register.

You can also generate the <code>enable</code> instruction with the intrinsic function <code>\_\_enable()</code>, but it is not guaranteed that it will be the first instruction in the routine.

### **Enabling interrupt service requests and setting CPU priority number**

The function qualifier \_\_bisr\_() also re-enables the system to accept interrupt requests. In addition, the *current CPU priority number* (CCPN) in the interrupt control register is set:

```
__interrupt(vector) __bisr_(CCPN) isr( void )
__trap(class) __bisr_(CCPN) tsr( void )
```

The argument *CCPN* is a number between 0 and 255. The system accepts all interrupt requests that have a higher pending interrupt priority number (PIPN) than the current CPU priority number. So, if the CPU priority number is set to 0, the system accepts all interrupts. If it is set to 255, no interrupts are accepted.

The compiler generates a bisr instruction as the first instruction in the routine. The bisr instruction sets the interrupt enable bit (ICR.IE) and the current CPU priority number (ICR.CCPN) in the interrupt control register.

You can also generate the bisr instruction with the intrinsic function \_\_bisr(), but it is not guaranteed that it will be the first instruction in the routine.

### Setting the CPU priority number in a Class 6 trap service routine

The bisr instruction saves the lower context so passing and returning arguments is not possible. Therefore, you cannot use the function qualifier \_\_bisr\_() for class 6 traps.

Instead, you can use the function qualifier \_\_enable\_ to set the ICR.IE bit, and the intrinsic function \_\_mtcr( int, int ) to set the ICR.CCPN value at the beginning of a class 6 trap service routine (or use the intrinsic function \_\_mtcr() to set both the ICR.IE bit and the ICR.CCPN value).

### 1.11.4.6. Single Entry Vector Table

You can reduce the vector table to a single entry by masking the PIPN.

A minimum vector table can be configured if the BIV masks the PIPN so that any interrupt address calculation results in the same address.

```
For example in cstart.c:
```

```
__mtcr(BIV, (unsigned int)(_lc_u_int_tab) | (0xff<<3) | 1 );
```

This configures the BIV register to use a common, single entry where a function interrupt handler is located to branch to the specific interrupt routine by using an array of function pointers. A pointer to an array is used to switch the array quickly.

The C library contains functions to support Single Entry Vector Table (SEVT). Interrupt Service Routines can be installed in the SEVT ISR array for each core, using \_sevt\_isr\_install(). For example, install C function blink() with Interrupt Request Priority Number (IRPN) 1 on core tc0.

```
#include <sevt.h>
extern void blink( void );
_sevt_isr_install( 1, &blink, 0 );
```

The SEVT ISR handler indirectly calls the functions installed in the SEVT data array. The SEVT ISR handler is located at interrupt vector table entry 64. The SEVT ISR handler and SEVT data array are supported by  $\_sevt\_isr\_tc0|1|2|3|4|5|6()$  and  $\_sevt\_isr\_tc0|1|2|3|4|5|6[]$  in C library modules  $sevt\_tc0.c/sevt\_tc1.c/.../sevt\_tc6.c$  respectively. The SEVT data array can be switched with  $\_sevt\_isr\_install\_array()$ . SEVT can be enabled by cstart macro  $\_\_BIV\_SINGLE\_INIT$  (see files cstart\*.h).

### 1.11.5. Intrinsic Functions

Some specific assembly instructions have no equivalence in C. *Intrinsic functions* give the possibility to use these instructions. Intrinsic functions are predefined functions that are recognized by the compiler. The compiler generates the most efficient assembly code for these functions.

The compiler always inlines the corresponding assembly instructions in the assembly source (rather than calling it as a function). This avoids parameter passing and register saving instructions which are normally necessary during function calls.

Intrinsic functions produce very efficient assembly code. Though it is possible to inline assembly code by hand, intrinsic functions use registers even more efficiently. At the same time your C source remains very readable.

You can use intrinsic functions in C as if they were ordinary C (library) functions. All intrinsics begin with a double underscore character (\_\_\_).

The following example illustrates the use of an intrinsic function and its resulting assembly code.

```
x = \min(4,5);
```

The resulting assembly code is inlined rather than being called:

```
mov16 d2,#4 min d2,d2,#5
```

The intrinsics cover the following subjects:

- Minimum and maximum of (short) integers and (double) floats
- · Fractional data type support
- Packed data type support
- Interrupt handling

- · Insert single assembly instruction
- · Register handling
- · Insert / extract bit-fields and bits
- Atomic support
- Miscellaneous

## Writing your own intrinsic function

mul d15, d15, d0
st.w result,d15

Because you can use any assembly instruction with the  $\_asm()$  keyword, you can use the  $\_asm()$  keyword to create your own intrinsic functions. The essence of an intrinsic function is that it is inlined.

- 1. First write a function with assembly in the body using the keyword \_\_asm(). See Section 1.6, *Using Assembly in the C Source:* \_\_asm()
- 2. Next make sure that the function is inlined rather than being called. You can do this with the function qualifier inline. This qualifier is discussed in more detail in Section 1.11.3, *Inlining Functions: inline*.

```
int a, b, result;
inline void __my_mul( void )
{
    __asm( "mul %0, %1, %2": "=d"(result): "d"(a), "d"(b) );
}

void main(void)
{
    // call to function __my_mul
    __my_mul();
}

Generated assembly code:

main:
    ; __my_mul code is inlined here
    ld.w d15,a
    ld.w d0,b
```

As you can see, the generated assembly code for the function \_\_my\_mul is inlined rather than called.

### 1.11.5.1. Minimum and Maximum of (Short) Integers and (Double) Floats

The following table provides an overview of the intrinsic functions that return the minimum or maximum of a signed integer, unsigned integer or short integer.

| Intrinsic Function                              | Description                             |
|-------------------------------------------------|-----------------------------------------|
| intmin( int, int );                             | Return minimum of two integers          |
| shortmins( short, short );                      | Return minimum of two short integers    |
| unsigned intminu( unsigned int, unsigned int ); | Return minimum of two unsigned integers |
| intmax( int, int );                             | Return maximum of two integers          |
| shortmaxs( short, short );                      | Return maximum of two short integers    |
| unsigned intmaxu( unsigned int, unsigned int ); | Return maximum of two unsigned integers |

The following table provides an overview of the intrinsic functions that return the minimum or maximum of a float or double. The intrinsics require FPU and **--fp-model=-trap** (non-trapping floating-point execution model).

| Intrinsic Function           | Description                   |
|------------------------------|-------------------------------|
| floatminf(float, float);     | Return minimum of two floats  |
| doublemindf(double, double); | Return minimum of two doubles |
| floatmaxf(float, float);     | Return maximum of two floats  |
| doublemaxdf(double, double); | Return maximum of two doubles |

## 1.11.5.2. Fractional Arithmetic Support

The following table provides an overview of intrinsic functions to convert fractional values. Note that the TASKING C compiler for TriCore fully supports the fractional type so normally you should not need these intrinsic functions (except for \_\_mulfractlong). For compatibility reasons the TASKING C compiler does support these functions.

### **Conversion of fractional values**

| Intrinsic Function                         | Description                                                                         |
|--------------------------------------------|-------------------------------------------------------------------------------------|
| longmulfractlong(fract, long );            | Integer part of the multiplication of afract and a long                             |
| sfractround16(fract );                     | Convertfract tosfract                                                               |
| fractgetfract(laccum );                    | Convertlaccum tofract                                                               |
| shortclssf(sfract );                       | Count the consecutive number of bits that have the same value as bit 15 of ansfract |
| sfractshasfracts(sfract, int );            | Left/right shift of ansfract                                                        |
| fractshafracts(fract, int );               | Left/right shift of anfract                                                         |
| laccumshaaccum(laccum, int );              | Left/right shift of anlaccum                                                        |
| sfractmac_sf(sfract a,sfract b,sfract c ); | Multiply-addsfract. Returns (a + b * c)                                             |
| sfractmac_r_sf(sfract,sfract,sfract );     | Multiply-add with rounding. Returns the rounded result of ( $a + b * c$ )           |

| Intrinsic Function                             | Description                     |
|------------------------------------------------|---------------------------------|
| sfractu16_to_sfract( unsigned short integer ); | Convert unsigned short tosfract |
| sfracts16_to_sfract( signed short integer );   | Convert signed short tosfract   |
| unsigned short intsfract_to_u16(sfract );      | Convertsfract to unsigned short |
| signed short intsfract_to_s16(sfract );        | Convertsfract to signed short   |

## 1.11.5.3. Packed Data Type Support

The following table provides an overview of the intrinsic functions for initialization of packed data type.

### Initialize packed data types

| Intrinsic Function                                                                                           | Description                                |
|----------------------------------------------------------------------------------------------------|--------------------------------------------|
| packbinitpackbl( long );                                                                                     | Initializepackb with a long integer        |
| packbinitpackb( int, int, int, int );                                                                        | Initializepackb with four integers         |
| unsignedpackbinitupackb( unsigned, unsigned, unsigned, unsigned );                                           | Idem, but unsigned                         |
| packhwinitpackhwl( long );                                                                                   | Initializepackhw with a long integer       |
| packhwinitpackhw( short, short );                                                                            | Initializepackhw with two short integers   |
| unsignedpackhwinitupackhw( unsigned short, unsigned short );                                                 | Idem, but unsigned                         |
| pack2hwinitpack2hw(short int, short int, short int, short int);                                              | Initializepack2hw with four short integers |
| unsignedpack2hwinitupack2hw(unsigned short int, unsigned short int, unsigned short int, unsigned short int); | Idem, but unsigned                         |
| pack2hwinitpack2hwll(long long int);                                                                         | Initializepack2hw with a long long integer |

## **Extract values from packed data types**

The following table provides an overview of the intrinsic functions to extract a single byte or halfword from a \_\_packb, \_\_packhw or \_\_pack2hw data type.

| Intrinsic Function                           | Description                     |
|----------------------------------------------|---------------------------------|
| charextractbyte1(packb );                    | Extract first byte from apackb  |
| unsigned charextractubyte1(unsigned packb ); | Idem, but unsigned              |
| charextractbyte2(packb );                    | Extract second byte from apackb |
| unsigned charextractubyte2(unsigned packb ); | Idem, but unsigned              |
| charextractbyte3(packb );                    | Extract third byte from apackb  |
| unsigned charextractubyte3(unsigned packb ); | Idem, but unsigned              |
| charextractbyte4(packb );                    | Extract fourth byte from apackb |
| unsigned charextractubyte4(unsigned packb ); | Idem, but unsigned              |

| Intrinsic Function                                      | Description                        |
|---------------------------------------------------------|------------------------------------|
| shortextracthw1(packhw );                               | Extract first short from apackhw   |
| unsigned shortextractuhw1( unsignedpackhw );            | Idem, but unsigned                 |
| shortextracthw2(packhw );                               | Extract second short from apackhw  |
| unsigned shortextractuhw2( unsignedpackhw );            | Idem, but unsigned                 |
| volatile chargetbyte1(packb * );                        | Extract first byte from apackb     |
| volatile unsigned chargetubyte1(unsigned packb * );     | Idem, but unsigned                 |
| volatile chargetbyte2(packb * );                        | Extract second byte from apackb    |
| volatile unsigned chargetubyte2(unsigned packb * );     | Idem, but unsigned                 |
| volatile chargetbyte3(packb * );                        | Extract third byte from apackb     |
| volatile unsigned chargetubyte3(unsigned packb * );     | Idem, but unsigned                 |
| volatile chargetbyte4(packb * );                        | Extract fourth byte from apackb    |
| volatile unsigned chargetubyte4(unsigned packb * );     | Idem, but unsigned                 |
| volatile shortgethw1(packhw * );                        | Extract first short from apackhw   |
| volatile unsigned shortgetuhw1( unsignedpackhw * );     | Idem, but unsigned                 |
| volatile shortgethw2(packhw * );                        | Extract second short from apackhw  |
| volatile unsigned shortgetuhw2( unsignedpackhw * );     | Idem, but unsigned                 |
| shortextract2hw1(pack2hw);                              | Extract first short from apack2hw  |
| unsigned shortextractu2hw1(unsignedpack2hw);            | Idem, but unsigned                 |
| shortextract2hw2(pack2hw);                              | Extract second short from apack2hw |
| unsigned shortextractu2hw2(unsignedpack2hw);            | Idem, but unsigned                 |
| shortextract2hw3(pack2hw);                              | Extract third short from apack2hw  |
| unsigned shortextractu2hw3(unsignedpack2hw);            | Idem, but unsigned                 |
| shortextract2hw4(pack2hw);                              | Extract fourth short from apack2hw |
| unsigned shortextractu2hw4(unsignedpack2hw);            | Idem, but unsigned                 |
| volatile short intget2hw1(pack2hw *);                   | Extract first short from apack2hw  |
| volatile unsigned short intgetu2hw1(unsignedpack2hw *); | Idem, but unsigned                 |
| volatile short intget2hw2(pack2hw *);                   | Extract second short from apack2hw |
| volatile unsigned short intgetu2hw2(unsignedpack2hw *); | Idem, but unsigned                 |
| volatile short intget2hw3(pack2hw *);                   | Extract third short from apack2hw  |
| volatile unsigned short intgetu2hw3(unsignedpack2hw *); | Idem, but unsigned                 |
| volatile short intget2hw4(pack2hw *);                   | Extract fourth short from apack2hw |
| volatile unsigned short intgetu2hw4(unsignedpack2hw *); | Idem, but unsigned                 |

## Insert values into packed data types

The following table provides an overview of the intrinsic functions to insert a single byte or halfword into a \_\_packb, \_\_packhw or \_\_pack2hw data type.

| Intrinsic Function                                          | Description                                  |
|-------------------------------------------------------------|----------------------------------------------|
| packbinsertbyte1(packb, char );                             | Insert char into first byte of apackb        |
| unsignedpackbinsertubyte1( unsignedpackb, unsigned char );  | Idem, but unsigned                           |
| packbinsertbyte2(packb, char );                             | Insert char into second byte of apackb       |
| unsignedpackbinsertubyte2( unsignedpackb, unsigned char );  | Idem, but unsigned                           |
| packbinsertbyte3(packb, char );                             | Insert char into third byte of apackb        |
| unsignedpackbinsertubyte3( unsignedpackb, unsigned char );  | Idem, but unsigned                           |
| packbinsertbyte4(packb, char );                             | Insert char into fourth byte of apackb       |
| unsignedpackbinsertubyte4( unsignedpackb, unsigned char );  | Idem, but unsigned                           |
| packhwinserthw1(packhw, short );                            | Insert short into first halfword of apackhw  |
| unsignedpackhwinsertuhw1( unsignedpackhw, unsigned short ); | Idem, but unsigned                           |
| packhwinserthw2(packhw, short );                            | Insert short into second halfword of apackhw |
| unsignedpackhwinsertuhw2( unsignedpackhw, unsigned short ); | Idem, but unsigned                           |
| voidsetbyte1(packb *, char );                               | Insert char into first byte of apackb        |
| voidsetubyte1( unsignedpackb *, unsigned char );            | Idem, but unsigned                           |
| voidsetbyte2(packb *, char );                               | Insert char into second byte of apackb       |
| voidsetubyte2( unsignedpackb *, unsigned char );            | Idem, but unsigned                           |
| voidsetbyte3(packb *, char );                               | Insert char into third byte of apackb        |
| voidsetubyte3( unsignedpackb *, unsigned char );            | Idem, but unsigned                           |
| voidsetbyte4(packb *, char );                               | Insert char into fourth byte of apackb       |
| voidsetubyte4( unsignedpackb *, unsigned char );            | Idem, but unsigned                           |
| voidsethw1(packhw *, short );                               | Insert short into first halfword of apackhw  |
| voidsetuhw1( unsignedpackhw *, unsigned short );            | Idem, but unsigned                           |
| voidsethw2(packhw *, short );                               | Insert short into second halfword of apackhw |
| voidsetuhw2( unsignedpackhw *, unsigned short );            | Idem, but unsigned                           |
| pack2hwinsert2hw1(pack2hw, short);                          | Insert short into first halfword of apack2hw |

| Intrinsic Function                                           | Description                                       |
|--------------------------------------------------------------|---------------------------------------------------|
| unsignedpack2hwinsertu2hw1(unsignedpack2hw, unsigned short); | Idem, but unsigned                                |
| pack2hwinsert2hw2(pack2hw, short);                           | Insert short into second halfword of apack2hw     |
| unsignedpack2hwinsertu2hw2(unsignedpack2hw, unsigned short); | Idem, but unsigned                                |
| pack2hwinsert2hw3(pack2hw, short);                           | Insert short into third halfword of a<br>pack2hw  |
| unsignedpack2hwinsertu2hw3(unsignedpack2hw, unsigned short); | Idem, but unsigned                                |
| pack2hwinsert2hw4(pack2hw, short);                           | Insert short into fourth halfword of a<br>pack2hw |
| unsignedpack2hwinsertu2hw4(unsignedpack2hw, unsigned short); | Idem, but unsigned                                |
| voidset2hw1(pack2hw *, short);                               | Insert short into first halfword of a<br>pack2hw  |
| voidsetu2hw1(unsignedpack2hw *, unsigned short);             | Idem, but unsigned                                |
| voidset2hw2(pack2hw *, short);                               | Insert short into second halfword of a<br>pack2hw |
| voidsetu2hw2(unsignedpack2hw *, unsigned short);             | Idem, but unsigned                                |
| voidset2hw3(pack2hw *, short);                               | Insert short into third halfword of a<br>pack2hw  |
| voidsetu2hw3(unsignedpack2hw *, unsigned short);             | Idem, but unsigned                                |
| voidset2hw4(pack2hw *, short);                               | Insert short into fourth halfword of apack2hw     |
| voidsetu2hw4(unsignedpack2hw *, unsigned short);             | Idem, but unsigned                                |

## Calculate absolute values of packed data type values

The following table provides an overview of the intrinsic functions to calculate the absolute value of packed data type values.

| Intrinsic Function          | Description                              |
|-----------------------------|------------------------------------------|
| packbabsb(packb );          | Absolute value ofpackb                   |
| packhwabsh(packhw );        | Absolute value ofpackhw                  |
| satpackhwabssh(satpackhw ); | Absolute value ofpackhw using saturation |

## Calculate minimum packed data type values

The following table provides an overview of the intrinsic functions to calculate the minimum from two packed data type values.

| Intrinsic Function                                     | Description                          |
|--------------------------------------------------------|--------------------------------------|
| packbminb(packb,packb );                               | Minimum of twopackb values           |
| unsignedpackbminbu( unsignedpackb, unsignedpackb );    | Minimum of two unsignedpackb values  |
| packhwminh(packhw,packhw );                            | Minimum of twopackhw values          |
| unsignedpackhwminhu( unsignedpackhw, unsignedpackhw ); | Minimum of two unsignedpackhw values |

## Calculate polynomial product of packed data type values

| Intrinsic Function                                    | Description                                                                                                 |
|-------------------------------------------------------|----------------------------------------------------------------------------------------------------|
| unsignedpack2hwmulpb( unsignedpackb, unsignedpackb ); | Perform polynomial (carry-less) multiplication of two packb values. Results are four halfword values packed |
|                                                       | intopack2hw.                                                                                                |

## 1.11.5.4. Interrupt Handling

The following table provides an overview of the intrinsic functions to read or set interrupt handling.

| Intrinsic Function                        | Description                                                                                                    |  |
|-------------------------------------------|----------------------------------------------------------------------------------------------------|--|
| volatile voidenable ( void );             | Enable interrupts immediately at function entry                                                                          |  |
| volatile voiddisable ( void );            | Disable interrupts.                                                                                                    |  |
| volatile intdisable_and_save ( void );    | Disable interrupts and return previous interrupt state (enabled or disabled).                                            |  |
| unsigned intget_tin( void );              | Get the Trap Identification Number (TIN). See Section 1.11.4 Defining a Trap Service Routine:trap(),trap_fast().         |  |
| volatile voidrestore ( int );             | Restore interrupt state.                                                                                                 |  |
| volatile voidbisr ( const unsigned int ); | Set CPU priority number [0255] and enable interrupts immediately at function entry                                       |  |
| volatile voidsyscall ( int );             | Call a system call function number                                                                                       |  |
| volatile voidhvcall ( const int );        | int ); Initiate a class-0 hypervisor trap, providing [0511] const as a Trap Identification Number (TIN) value. Seeget_ti |  |

## 1.11.5.5. Insert Single Assembly Instruction

The following table provides an overview of the intrinsic functions that you can use to insert a single assembly instruction. You can also use inline assembly but these intrinsics provide a shorthand for frequently used assembly instructions.

See Section 1.6, Using Assembly in the C Source: \_\_asm().

| Intrinsic Function          | Description              |
|-----------------------------|--------------------------|
| volatile voiddebug( void ); | Insert DEBUG instruction |

| Intrinsic Function                                                                  | Description                                                              |
|-------------------------------------------------------------------------------------|--------------------------------------------------------------------------|
| volatile voiddsync( void );                                                         | Insert DSYNC instruction                                                 |
| volatile voidisync( void );                                                         | Insert ISYNC instruction                                                 |
| volatile voidsvlcx( void );                                                         | Insert SVLCX instruction                                                 |
| volatile voidrslcx( void );                                                         | Insert RSLCX instruction                                                 |
| volatile voidnop( void );                                                           | Insert NOP instruction                                                   |
| volatile voidldmst( unsigned int * address, unsigned int mask, unsigned int value); | Insert LDMST instruction. Note that <i>address</i> must be word-aligned. |
| volatile unsigned intswap( unsigned int * place, unsigned int value);               | Insert SWAP instruction. Note that <i>place</i> must be word-aligned.    |

## 1.11.5.6. Register Handling

### **Access control registers**

The following table provides an overview of the intrinsic functions that you can use to access control registers.

The double CSFR access intrinsics are useful to support faster swapping of virtual machines by providing a high performance method of loading and unloading the CSFR register set.

| Intrinsic Function                              | Description                                                                                                    |
|-------------------------------------------------|----------------------------------------------------------------------------------------------------|
| volatile intmfcr( int csfr);                    | Move contents of the addressed Core Special Function Register (CSFR) into a data register                                                                                                    |
| volatile voidmtcr ( int csfr, int val );        | Move contents of a data register (second int) to the addressed CSFR (first int) and generate an ISYNC instruction. The ISYNC instruction ensures that the effects of the CSFR update are correctly seen by all following instructions.                  |
| volatile long longmfdcr( int csfr );            | Move contents of the addressed double CSFR (selected by the value csfr and csfr+4) into a data register.                                                                                                    |
| volatile voidmtdcr ( int csfr, long long val ); | Move contents of a data register (second argument) to the addressed double CSFR (first argument) and generate an ISYNC instruction. The ISYNC instruction ensures that the effects of the CSFR update are correctly seen by all following instructions. |

See the .sfr files in the include\sfr directory for a list of the 16-bit CSFRs.

### For example:

```
#include "sfr/regtc49x.sfr"
int get_bhv( void )
{
    return __mfcr( BHV ); // return contents of CSFR BHV
}
```

This results in the assembly instruction:

```
mfcr d2, #45072
```

Note that if you want to set a single bit in a CSFR you have to create a bit mask. For example in cstart.c:

```
__mtcr(BIV, (unsigned int)(_lc_u_int_tab) | (0xff<<3) | 1 );</pre>
```

### Perform register value operations

The following table provides an overview of the intrinsic functions that operate on a register and return a value in another register.

| Intrinsic Function           | Description                                                                             |
|------------------------------|-----------------------------------------------------------------------------------------|
| intclz ( int );              | Count leading zeros in int                                                              |
| intclo ( int );              | Count leading ones in int                                                               |
| intcls ( int );              | Count number of redundant sign bits (all consecutive bits with the same value as bit 31 |
| signed char_satb ( int );    | Return saturated byte                                                                   |
| unsigned charsatbu ( int );  | Return saturated unsigned byte                                                          |
| shortsath ( int );           | Return saturated halfword                                                               |
| unsigned shortsathu ( int ); | Return saturated unsigned halfword                                                      |
| intabs ( int );              | Return absolute value                                                                   |
| intabss ( int );             | Return absolute value with saturation                                                   |
| floatfabsf ( float f );      | Return absolute floating-point value                                                    |
| doublefabs ( double d );     | Return absolute double precision floating-point value                                   |
| intparity ( int );           | Return parity                                                                           |

The intrinsic functions in the following table require FPU and **--fp-model=-trap** (non-trapping floating-point execution model).

| Intrinsic Function                          | Description                                                                                      |
|---------------------------------------------|--------------------------------------------------------------------------------------------------|
| floatqseedf( float );                       | Return inverse square root seed floating-point. Generates the QSEED.F instruction.               |
| doubleqseeddf( double );                    | Return inverse square root seed double precision floating-point. Generates QSEED.DF instruction. |
| floatmaddf(float a, float b, float c);      | Return a + b * c                                                                                 |
| doublemadddf(double a, double b, double c); | Return a + b * c                                                                                 |
| floatmsubf(float a, float b, float c);      | Return a - b * c                                                                                 |
| doublemsubdf(double a, double b, double c); | Return a - b * c                                                                                 |
| intftoin(float);                            | Convert floating-point value to nearest integer value                                            |

| Intrinsic Function                | Description                                                                                              |
|-----------------------------------|----------------------------------------------------------------------------------------------------|
| intdftoin(double);                | Convert double floating-point value to nearest integer value                                             |
| intdftoi(double);                 | Convert double floating-point value to integer value. Rounding mode is defined by PSW.RM                 |
| unsigned intdftou(double);        | Convert double floating-point value to unsigned integer value. Rounding mode is defined by PSW.RM        |
| long longdftol(double);           | Convert double floating-point value to 64-bit integer value. Rounding mode is defined by PSW.RM          |
| unsigned long longdftoul(double); | Convert double floating-point value to unsigned 64-bit integer value. Rounding mode is defined by PSW.RM |

### Get or set stack pointer register A10

The following table provides an overview of the intrinsic functions to set or get the stack pointer register A10.

| Intrinsic Function    | Description                |  |
|-----------------------|----------------------------|--|
| voidset_sp( void * ); | Set stack pointer register |  |
| void *get_sp( void ); | Get stack pointer register |  |

### Example:

```
# define STACK_ALIGN 0xfffffff8
void set( void )
{
    void * sp = (void *)((unsigned int)(_lc_ue_ustack) & STACK_ALIGN);
    __set_sp( sp );    /* load user stack pointer */
}
void * get( void )
{
    return __get_sp();
}
```

### 1.11.5.7. Insert / Extract Bit-fields and Bits

### Insert / extract bit-fields

The following table provides an overview of the intrinsic functions to insert or extract a bit-field.

| Intrinsic Function                                | Description                                               |
|---------------------------------------------------|-----------------------------------------------------------|
| intextr ( int value, int pos, int width );        | Extract a bit-field (bit pos to bit pos+width) from value |
| unsigned intextru ( int value, int pos, int width | Same asextr() but return bit-field as unsigned            |
| );                                                | integer                                                   |

| Intrinsic Function                                  | Description                                                                                                    |  |
|-----------------------------------------------------|----------------------------------------------------------------------------------------------------|--|
| intinsert ( int trg, int src, int pos, int width ); | Extract bit-field ( <i>width</i> bits starting at bit 0) from <i>src</i> and insert it in <i>trg</i> at <i>pos</i> . |  |
| intins( int trg, int trgbit, int src, int srcbit);  | Return trg but replace trgbit by srcbit in src.                                                                      |  |
| intinsn( int trg, int trgbit, int src, int srcbit); | Return <i>trg</i> but replace <i>trgbit</i> by inverse of <i>srcbit</i> in <i>src</i> .                              |  |

### **Atomic load-modify-store**

With the following intrinsic function you can perform atomic Load-Modify-Store of a bit-field from an integer value. This function uses the IMASK and LDMST instruction. The intrinsic writes the number of *bits* of an integer *value* at a certain *address* location in memory with a *bitoffset*. The number of bits must be a constant value. Note that all operands must be word-aligned.

| Intrinsic Function                                                 | Description              |
|--------------------------------------------------------------------|--------------------------|
| voidimaskldmst( int* address, int value, int bitoffset, int bits); | Atomic load-modify-store |

#### Store a single bit

With the intrinsic macro \_\_putbit() you can store a single bit atomicly in memory at a specified bit offset. The bit at offset 0 in *value* is stored at an *address* location in memory with a *bitoffset*.

This intrinsic is implemented as a macro definition which uses the \_\_imaskldmst() intrinsic:

```
#define __putbit ( value, address, bitoffset ) __imaskldmst
  ( address, value, bitoffset, 1 )
```

Note that all operands must be word-aligned.

| Intrinsic Function                                   | Description        |
|------------------------------------------------------|--------------------|
| voidputbit( int value, int* address, int bitoffset); | Store a single bit |

#### Load a single bit

With the intrinsic macro \_\_getbit() you can load a single bit from memory at a specified bit offset. A bit value is loaded from an *address* location in memory with a *bitoffset* and returned as an unsigned integer value.

This intrinsic is implemented as a macro definition which uses the \_\_extru() intrinsic:

```
#define __getbit( address, bitoffset ) __extru( *(address), bitoffset, 1 )
```

| Intrinsic Function                                  | Description       |
|-----------------------------------------------------|-------------------|
| unsigned intgetbit( int * address, int bitoffset ); | Load a single bit |

### Store constant value to single bit

With the intrinsic function \_\_stt() the compiler stores a constant value at a constant bit offset at the designated constant address. The intrinsic function uses the ST.T instruction to do the store.

| Intrinsic Function                                              | Description                        |
|-----------------------------------------------------------------|------------------------------------|
| voidstt( unsigned char * address, int bitoffset, _Bool value ); | Store a constant single bit value. |

## 1.11.5.8. Atomic Intrinsic Functions

### Initialization

| Intrinsic Function                                                    | Description                                                                        |
|-----------------------------------------------------------------------|------------------------------------------------------------------------------------|
| volatile voidc11_atomic_init(volatile _Atomic type * obj, type value) | Initializes the atomic object pointed to by <i>obj</i> to the value <i>value</i> . |

### **Fences**

| Intrinsic Function                                       | Description                                                                                                    |
|----------------------------------------------------------|----------------------------------------------------------------------------------------------------|
| · · · · · · · · · · · · · · · · · · ·                    | Depending on the memory order, this operation has either<br>no effects, is an acquire fence, a release fence, both<br>acquire and release fence, or sequentially consistent<br>acquire and release fence. |
| volatile voidc11_atomic_signal_fence(memory_order order) | Equivalent toc11_atomic_thread_fence, except that the resulting ordering constraints are established only between a thread and a signal handler executed in the same thread.                              |

## **Lock-free property**

| Intrinsic Function                                                                | Description                                                         |
|-----------------------------------------------------------------------------------|---------------------------------------------------------------------|
| volatile _Boolc11_atomic_is_lock_free(volatile _Atomic <i>type</i> * <i>obj</i> ) | Indicates whether or not the object pointed to by obj is lock-free. |

## **Operations on atomic types**

| Intrinsic Function                                                                              | Description                                                                                                    |
|-------------------------------------------------------------------------------------------------|----------------------------------------------------------------------------------------------------|
| volatile voidc11_atomic_store(volatile _Atomic type * obj, type desired, memory_order order)    | Atomically replaces the value pointed to by <i>obj</i> with the value of <i>desired</i> . Memory is affected according to the value of <i>order</i> .                                                           |
| volatile typec11_atomic_load(volatile _Atomic type * obj, memory_order order)                   | Atomically returns the value pointed to by <i>obj</i> .                                                                                                    |
| volatile typec11_atomic_exchange(volatile _Atomic type * obj, type desired, memory_order order) | Atomically replaces the value pointed to by <i>obj</i> with the value of <i>desired</i> . Memory is affected according to the value of <i>order</i> . These operations are atomic read-modify-write operations. |

| Intrinsic Function                                                                                                    | Description                                                                                                    |
|----------------------------------------------------------------------------------------------------|----------------------------------------------------------------------------------------------------|
| volatileBoolc11_atomic_compare_exchange_strong(volatile _Atomic type * obj, type * expected, type desired, memory_order success, memory_order failure) volatileBoolc11_atomic_compare_exchange_weak(volatile _Atomic type * obj, type * expected, type desired, memory_order success, memory_order failure) | Atomically compares the value pointed to by <i>obj</i> for equality with that in <i>expected</i> . If the comparison is true, it replaces the value pointed to by <i>obj</i> with <i>desired</i> , and memory is affected according to the value of <i>success</i> . If the comparison is false, it updates the value in <i>expected</i> with the value pointed to by <i>obj</i> , and memory is affected according to the value of <i>failure</i> . These operations are atomic read-modify-write operations. |
| volatile <i>type</i> c11_atomic_fetch_ <i>key</i> (volatile _Atomic <i>type</i> * <i>obj</i> , <i>type operand</i> , memory_order <i>order</i> )                                                                                                    | Atomically replaces the value pointed to by <i>obj</i> with the result of the computation applied to the value pointed to by <i>obj</i> and the given <i>operand</i> . Memory is affected according to the value of <i>order</i> . The <i>key</i> values are:  add (+, addition)  sub (-, subtraction)  or ( , bitwise inclusive or)  xor (^, bitwise exclusive or)  and (&, bitwise and)                                                                                                    |

### Atomic flag type and operations

| Intrinsic Function                                                                         | Description                                                                                                    |
|--------------------------------------------------------------------------------------------|----------------------------------------------------------------------------------------------------|
| volatile _Boolc11_atomic_flag_test_and_set(volatile atomic_flag * obj, memory_order order) | Atomically sets the value pointed to by <i>obj</i> to true. Memory is affected according to the value of <i>order</i> .  |
| volatile voidc11_atomic_flag_clear(volatile atomic_flag * obj, memory_order order)         | Atomically sets the value pointed to by <i>obj</i> to false. Memory is affected according to the value of <i>order</i> . |

### 1.11.5.9. Miscellaneous Intrinsic Functions

### Multiply and scale back

| Intrinsic Function | Description                                                                                                    |
|--------------------|----------------------------------------------------------------------------------------------------|
| );                 | Multiply two 32-bit numbers to an intermediate 64-bit result, and scale back the result to 32 bits. To scale back the result, 32 bits are extracted from the intermediate 64-bit result: bit 63-offset to bit 31-offset. |

### Cache writeback and invalidation

To support writeback and invalidation of cache address or cache index the following intrinsics are available.

The versions of the cache intrinsics with the "vm" in the name are introduced to provide a mechanism for the hypervisor to operate on lines from all VMs. They all require C compiler option --core=tc1.8 and the hypervisor user-mode (see C compiler option --user-mode=hypervisor)

| Intrinsic Function                                                  | Description                                                                                                    |
|---------------------------------------------------------------------|----------------------------------------------------------------------------------------------------|
| volatile voidcacheawi( unsigned char * p );                         | Writeback and invalidate cache address "p".                                                                       |
| ,                                                                   | Generates CACHEA.WI [Ab].                                                                                         |
| volatile voidcacheiwi( unsigned char * p );                         | Writeback and invalidate cache index "p".                                                                         |
| ,                                                                   | Generates CACHEI.WI [Ab].                                                                                         |
| unsigned char *cacheawi_bo_post_inc( unsigned char * p );           | Writeback and invalidate cache address "p" and return post incremented value of "p".                              |
|                                                                     | Generates CACHEA.WI [Ab+].                                                                                        |
| unsigned char * volatilecacheawivm_bo_post_inc( unsigned char *p ); | Writeback and invalidate Virtual Machine cache entry at address "p" and return the post-incremented value of "p". |
| P ),                                                                | Generates CACHEA.WI.VM [Ab+].                                                                                     |
| volatile voidcacheiwivm( unsigned char *p );                        | Writeback and invalidate Virtual Machine cache index "p".                                                         |
| F //                                                                | Generates CACHEI.WI.VM [Ab].                                                                                      |
| volatile voidcacheiwvm( unsigned char *p );                         | Writeback Virtual Machine cache index "p".                                                                        |
|                                                                     | Generates CACHEI.W.VM [Ab].                                                                                       |
| volatile voidcacheiivm( unsigned char *p );                         | ·                                                                                                    |
|                                                                     | Generates CACHEI.I.VM [Ab].                                                                                       |
| volatile voidcacheawivm( unsigned char *p );                        | Writeback and invalidate Virtual Machine cache entry at address "p".                                              |
|                                                                     | Generates CACHEA.WI.VM [Ab].                                                                                      |
| volatile voidcacheawvm( unsigned char *p );                         | Writeback Virtual Machine cache entry at address "p".                                                             |
| • **                                                                | Generates CACHEA.W.VM [Ab].                                                                                       |
| volatile voidcacheaivm( unsigned char *p );                         | Invalidate Virtual Machine cache entry at address "p".                                                            |
|                                                                     | Generates CACHEA.I.VM [Ab].                                                                                       |

See  ${\tt sync\_on\_halt.c}$  for some examples.

## Swap

| Intrinsic Function                                             | Description                                                                                                    |
|----------------------------------------------------------------|----------------------------------------------------------------------------------------------------|
| unsigned int * memory, unsigned int value, unsigned int mask); | Swap under mask. Exchanges the values of <i>value</i> and <i>memory</i> , but only those bits that are allowed by <i>mask</i> . Before the swapmsk.w instruction is generated, the parameters <i>value</i> and <i>mask</i> are moved into a double register. Note that <i>memory</i> must be word-aligned. |

| Intrinsic Function                                                                               | Description                                                                                                    |
|--------------------------------------------------------------------------------------------------|----------------------------------------------------------------------------------------------------|
| volatile unsigned intcmpswapw( unsigned int * memory, unsigned int value, unsigned int compare); | Compare and swap. Exchanges the values of <i>value</i> and <i>memory</i> if the contents of <i>memory</i> equals <i>compare</i> . Generates the cmpswap.w instruction. Note that <i>memory</i> must be word-aligned. |

## **CRC** generate

| Intrinsic Function                                                 | Description                                                                                                    |  |
|--------------------------------------------------------------------|----------------------------------------------------------------------------------------------------|--|
| unsigned intcrc32(<br>unsigned int b, unsigned int<br>a);          | Calculate the CRC32 checksum of a and inverse of b and return the result.  Generates the crc32 instruction. For example:  ld.w d15,b ld.w d0,a crc32 d2,d15,d0                                                                                                    |  |
| unsigned intcrc32b(<br>unsigned int b, unsigned int<br>a);         | Calculate the CRC of 8 bits of a and return the result. The first argument b contains either an initial seed value, or the cumulative CRC result from a previous sequence of data. Generates the crc32.b instruction.                                                                                                    |  |
| unsigned intcrc32bw( unsigned int b, unsigned int a );             | Calculate the CRC of four bytes in big-endian order of a and return the result. The first argument b contains either an initial seed value, or the cumulative CRC result from a previous sequence of data. Generates the crc32b.w instruction. The intrinsiccrc32bw is an alias for intrinsiccrc32. The instructions generated for thecrc32 andcrc32bw use the same instruction encoding. The intrinsiccrc32 generates instruction crc32b.w.                                                                        |  |
| unsigned intcrc32lw(<br>unsigned int b, unsigned int<br>a);        | Calculate the CRC of four bytes in little-endian order of a and return the result. The first argument b contains either an initial seed value, or the cumulative CRC result from a previous sequence of data. Generates the crc321.w instruction.                                                                                                    |  |
| unsigned intcrcn( unsigned int d, unsigned int a, unsigned int b); | Calculate the CRC value for 1 to 8 bits of b using a user-defined CRC algorithm with a CRC width from 1 up to 16 bits and return the result. The first argument d contains an initial seed value, or the cumulative CRC result from a previous sequence of data. The second argument a specifies all parameters of the CRC algorithm. Generates the crcn instruction.                                                                                                    |  |
|                                                                    | The bit-fields of a are: a[2:0] contains M-1, where M is the input data with of b. a[7:3] must be zero. a[8] if set input data bit order of b is treated as little-endian, otherwise input data bit order is treated as big-endian. a[9] if set a bit-wise logical inversion is applied to both the result and seed values. a[11:10] must be zero. a[15:12] contains N-1, where N is the CRC width in the range[1,16] a[16+N-1:16] encodes the coefficients of the generator polynomial. a[32:16+N-1] must be zero. |  |

## **SHUFFLE** generate

| Intrinsic Function                                       | Description                                                                                                    |  |
|----------------------------------------------------------|----------------------------------------------------------------------------------------------------|--|
| unsigned intshuffle(<br>unsigned int a, int const9<br>); | Shuffle the order of the bytes of a according to const9 and return the result. The value const9 contains four 2-byte fields which specify which bytes from a are chosen to return. The value of each 2-bit byte select field specifies the index of the source byte from a. Bit 8 of const9 reverses bits in the bytes of a. Generates the shuffle instruction when const9 is an immediate value, otherwise generates a call to a run-time shuffle function that implements the shuffle algorithm: |  |
|                                                          | unsigned intrt_shuffle( unsigned int a, int const9 );                                                                                                    |  |
|                                                          | Bits const9[31:9] are ignored, no error is generated. The shuffle instruction is only generated when const9 is an immediate value.                                                                                                    |  |

## **POPCNTW** generate

| Intrinsic Function                     | Description                                                |
|----------------------------------------|------------------------------------------------------------|
| unsigned intpopcntw( unsigned int a ); | Count the total number of ones in a and return the result. |
|                                        | Generates the popent.w instruction.                        |

## **LHA** generate

| Intrinsic Function | Description                                                                                                    |
|--------------------|----------------------------------------------------------------------------------------------------|
| off18);            | Compute the 32-bit effective address (EA) of absolute address offset off18 and return the EA. EA= $\{off18[17:0],14b'0\}$ ; Generates the 1ha instruction when off18 is an immediate value, otherwise generates a shift left 14 and move address instruction (sh dx,dy,#14 mov.a ax,dx). |

## Wait for asynchronous event

| Intrinsic Function Description                                                                |                                                                      |
|-----------------------------------------------------------------------------------------------|----------------------------------------------------------------------|
| void volatilewait(void); The processor suspends execution until the next enabled interrupt or |                                                                      |
|                                                                                               | asynchronous trap event is detected. Generates the wait instruction. |

## Initialize circular pointer

| Intrinsic Function                                                                   | Description                                                                                                    |
|--------------------------------------------------------------------------------------|----------------------------------------------------------------------------------------------------|
| circ void *initcirc( void * buf, unsigned short bufsize, unsigned short byteindex ); | Initialize a circular pointer with a dynamically allocated buffer at run-time. See also Section 1.3.1, <i>Circular Buffers:</i> circ. |

### Rotate left/right

| Intrinsic Function                                                         | Description                                                                                                    |
|----------------------------------------------------------------------------|----------------------------------------------------------------------------------------------------|
| unsigned introl( unsigned int <i>operand</i> , unsigned int <i>count</i> ) | Rotate <i>operand</i> left <i>count</i> times. The bits that are shifted out are inserted at the right side (bit 31 is shifted to bit 0). |
| unsigned intror( unsigned int <i>operand</i> , unsigned int <i>count</i> ) | Rotate <i>operand</i> right <i>count</i> times. The bits that are shifted out are inserted at the left side (bit 0 is shifted to bit 31). |

### Floating-point rounding direction

| Intrinsic Function                              | Description                                                                                                    |
|-------------------------------------------------|----------------------------------------------------------------------------------------------------|
| volatile void<br>fesetround(int <i>round</i> ); | Set the floating-point rounding direction using the updf1 instruction. round must be one of the rounding direction macros FE_TONEAREST, FE_UPWARD, FE_DOWNWARD, or FE_TOWARDZERO. If round is not equal to one of the rounding direction macros, the rounding direction is not changed. This intrinsic function is used in the startup code.  When compatibility mode (COMPAT) is enabled the rounding direction is restored on a RET (Return From Call) instruction. |

### Intrinsics used by compiler/libraries

| Intrinsic Function                  | Description                                                                                                    |
|-------------------------------------|----------------------------------------------------------------------------------------------------|
| void * volatilealloc(size_t size ); | Allocate memory. Returns a pointer to memory of <i>size</i> bytes length. Returns NULL if there is not enough space left. This function is used internally for variable length arrays, it is not to be used by end users. |
| void *dotdotdot( void );            | Variable argument '' operator. Used in library function va_start(). Returns the stack offset to the variable argument list.                                                                                               |
| volatile voidfree( void *p );       | Deallocates the memory pointed to by p. p must point to memory earlier allocated by a call toalloc().                                                                                                    |
| codeptrget_return_address( void );  | Used by the compiler for profiling when you compile with the optionprofile. Returns the return address of a function.                                                                                                    |

## 1.12. Compiler Generated Sections

The compiler generates code and data in several types of sections. By default the C compiler generates sections with the following names:

```
section_type_prefix[.uncached][.core_association].module_name.symbol_name uncached is only added for atomic variables (see Section 1.7, "uncached").
```

A core association, share, private n or clone, is only present for multi-core derivatives. See Section 1.4, *Multi-Core Support*.

For interrupt vectors and trap vectors the C compiler generates special section names, where the number n refers to core n:

```
.text[.inttabn].intvec.vector_number
.text[.traptabn].trapvec.vector_number
.text[.hvtraptabn].hvtrapvec.vector_number
```

When you use a section renaming pragma, the compiler uses the following section naming convention:

```
section\_type\_prefix[.uncached][.core\_association][.module\_name][.symbol\_name][.pragma\_value]
```

The prefix depends on the type of the section and determines if the section is initialized, constant or uninitialized and which addressing mode is used. The *symbol\_name* is either the name of an object or the name of a function.

The following table lists the section types and name prefixes.

| Section type | Name prefix | Description                      |
|--------------|-------------|----------------------------------|
| code         | .text       | program code                     |
| neardata     | .zdata      | initializednear data             |
| fardata      | .data       | initializedfar data              |
| nearrom      | .zrodata    | constantnear data                |
| farrom       | .rodata     | constantfar data                 |
| nearbss      | .zbss       | uninitializednear data (cleared) |
| farbss       | .bss        | uninitializedfar data (cleared)  |
| nearnoclear  | .zbss       | uninitializednear data           |
| farnoclear   | .bss        | uninitializedfar data            |
| a0data       | .data_a0    | initializeda0 data               |
| a0rom        | .rodata_a0  | constanta0 data                  |
| a0bss        | .bss_a0     | uninitializeda0 data (cleared)   |
| a1data       | .data_a1    | initializeda1 data               |
| a1rom        | .rodata_a1  | constanta1 data                  |
| a1bss        | .bss_a1     | uninitializeda1 data (cleared)   |
| a8data       | .data_a8    | initializeda8 data               |
| a8rom        | .rodata_a8  | constanta8 data                  |
| a8bss        | .bss_a8     | uninitializeda8 data (cleared)   |
| a9data       | .data_a9    | initializeda9 data               |
| a9rom        | .rodata_a9  | constanta9 data                  |
| a9bss        | .bss_a9     | uninitializeda9 data (cleared)   |

### 1.12.1. Rename Sections

You can change the default section names with one of the following pragmas. The naming convention for the renamed section is:

```
section_type_prefix[.uncached][.core_association][.module_name][.symbol_name][.pragma_value]
```

Note however that a symbol at an absolute address (\_\_at) is located in a section that always uses the default section name.

### #pragma section type ["name" | default | restore]

With this pragma all sections of the specified type will be named "prefix.name". For example,

```
#pragma section neardata "where"
```

all sections of type neardata have the name ".zdata.where".

#pragma section type will set section naming for sections of this type conform its name "prefix".

#pragma section type default will restore the default section naming for sections of this type.

#pragma section type restore will restore the previous setting of #pragma section type.

## #pragma section all ["name" | default | restore]

With this pragma all sections will be named "prefix.name", unless you use a type specific renaming pragma. For example,

```
#pragma section all "here"
```

all sections have the syntax "prefix[.uncached].here". For example, sections of type neardata have the name ".zdata.here"

#pragma section all will set section naming conform its name "prefix".

#pragma section all default will restore the default section naming (not for sections that have a type specific renaming pragma).

#pragma section all restore will restore the previous setting of #pragma section all.

On the command line you can use the C compiler option --rename-sections[=name].

Note that when you use one of the above section renaming pragmas, the module name and symbol name are no longer part of the section name. Use one or both of the following pragmas to influence the section naming convention.

### #pragma section\_name\_with\_module [on | off | default | restore]

With this pragma all section renaming pragmas will use a renaming scheme like:

```
section_type_prefix[.uncached].module_name.pragma_value
```

See also C compiler option --section-name-with-module.

### #pragma section\_name\_with\_symbol [on | off | default | restore]

With this pragma all section renaming pragmas will use a renaming scheme like:

```
section_type_prefix[.uncached].symbol_name.pragma_value
```

See also C compiler option --section-name-with-symbol.

### **Examples**

```
#pragma section all "rename_1"
   // .text.rename_1
   // .data.rename_1

#pragma section code "rename_2"
   // .text.rename_2
   // .data.rename_1

#pragma section code
   // .text
   // .data.rename_1
```

## 1.12.2. Influence Section Definition

The following pragmas also influence the section definition:

### #pragma section code init

Code sections are copied from ROM to RAM at program startup.

### #pragma section const init

Sections with constant data are copied from ROM to RAM at program startup.

### #pragma section vector init

Sections with interrupts and trap vectors are copied from ROM to RAM at program startup.

### #pragma section data overlay

The nearnoclear and farnoclear sections can be overlaid by other sections with the same name. Since by default section naming never leads to sections with the same name, you must force the same name by using one of the section renaming pragmas. To get noclear sections instead of BSS sections you must also use #pragma noclear.

# Chapter 2. C++ Language

The TASKING C++ compiler (**cptc**) offers a new approach to high-level language programming for the TriCore family. The C++ compiler accepts the C++ language as defined by the ISO/IEC 14882:2014 standard. It also accepts the language extensions of the C compiler (see Chapter 1, C Language).

This chapter describes the C++ language implementation and some specific features.

Note that the C++ language itself is not described in this document. For more information on the C++ language, see

- The C++ Programming Language (second edition) by Bjarne Straustrup (1991, Addison Wesley)
- ISO/IEC 14882:1998 C++ standard [ANSI]
- ISO/IEC 14882:2003 C++ standard [ISO/IEC]
- ISO/IEC 14882:2011 C++ standard [ISO/IEC]
- ISO/IEC 14882:2014 C++ standard [ISO/IEC]

More information on the standards can be found at http://www.iso.org/

## 2.1. C++ Language Extension Keywords

The C++ compiler supports the same language extension keywords as the C compiler. When option --strict is used, the extensions will be disabled.

## pragmas

The C++ compiler supports the pragmas as explained in Section 2.7, *Pragmas to Control the C++ Compiler*. Pragmas give directions to the code generator of the compiler.

## 2.2. C++ Dialect Accepted

The C++ compiler by default accepts the complete C++ language as defined by the ISO/IEC 14882:2014 standard (C++ compiler option --c++=14).

With option --c++=03 the C++ compiler accepts the complete C++03 language as defined by the ISO/IEC 14882:2003 standard.

With option --c++=11 the C++ compiler accepts the complete C++11 language as defined by the ISO/IEC 14882:2011 standard.

Selecting C++11 or later also enables exceptions. For C++03 the STLport library is used, while for C++11 and C++14 the libc++ library is used.

You can combine the C++ dialects with the option for strict standard conformance (option --strict.

### 2.2.1. C++03 Mode

The following extensions are accepted in C++03 mode. Most of these are also accepted in any other C++ mode (except when strict ANSI/ISO violations are diagnosed as errors or were explicitly noted):

• A friend declaration for a class may omit the class keyword:

```
class A {
    friend B; // Should be "friend class B"
};
```

· Constants of scalar type may be defined within classes:

```
class A {
    const int size = 10;
    int a[size];
};
```

• In the declaration of a class member, a qualified name may be used:

```
struct A {
   int A::f(); // Should be int f();
};
```

- The restrict keyword is allowed.
- A const qualified object with file scope or namespace scope and the \_\_at() attribute will have external linkage, unless explicitly declared static. Examples:

Note that no warning is generated when 'j' is not used.

• Implicit type conversion between a pointer to an extern "C" function and a pointer to an extern "C++" function is permitted. Here's an example:

This extension is allowed in environments where C and C++ functions share the same calling conventions. It is enabled by default.

A "?" operator whose second and third operands are string literals or wide string literals can be implicitly converted to "char \*" or "wchar\_t \*". (Recall that in C++ string literals are const. There is a deprecated implicit conversion that allows conversion of a string literal to "char \*", dropping the const.

That conversion, however, applies only to simple string literals. Allowing it for the result of a "?" operation is an extension.)

```
char *p = x ? "abc" : "def";
```

- Default arguments may be specified for function parameters other than those of a top-level function declaration (e.g., they are accepted on typedef declarations and on pointer-to-function and pointer-to-member-function declarations).
- Non-static local variables of an enclosing function can be referenced in a non-evaluated expression (e.g., a sizeof expression) inside a local class. A warning is issued.
- In C++03 mode (but not other non-C++11 modes), the friend class syntax is extended to allow non-class types as well as class types expressed through a typedef or without an elaborated type name. For example:

 In C++03 mode, mixed string literal concatenations are accepted. (This is a feature carried over from C99 and also available in GNU modes.)

```
wchar t *str = "a" L"b"; // OK, same as L"ab".
```

- In C++03 mode, variadic macros are accepted. (This is a feature carried over from C99 and also available in GNU modes.)
- In C++03 mode, empty macro arguments are accepted (a feature carried over from C99).
- A trailing comma in the definition of an enumeration type is silently accepted (a feature carried over from C99):

```
enum E \{ e, \};
```

- In C++03 mode, the C++11 feature extern template is supported, unless option --strict is applied.
- The \_Pragma operator is always supported in all modes, also when option --strict is applied.

#### 2.2.2. GNU C++ Mode

The C++ compiler can be configured to support GNU C++ (command line option --g++). In GNU C++ mode, many extensions provided by the GNU C++ compiler are accepted.

Because the GNU C++ compiler frequently changes behavior between releases, the C++ compiler provides an option (--gnu\_version) to specify a specific version of GCC to emulate. Generally speaking, features and bugs are emulated to exactly match each known version of GCC, but occasionally the emulation is approximate and in such cases the C++ compiler is often a little more permissive than GCC on the principle that it is more important to accept source that GCC accepts than to diagnose every case that GCC diagnoses. The C++ compiler does not, however, attempt to emulate every GCC command line option; in particular, GCC options to be extra-permissive are not emulated (however, the severity of specific error diagnostics can sometimes be decreased to accept constructs that are not by default allowed in GNU emulation mode).

The following GNU extensions are *not* supported:

- The forward declaration of function parameters (so they can participate in variable-length array parameters).
- GNU-style complex integral types (complex floating-point types are supported)
- · Nested functions
- · Local structs with variable-length array fields.

## 2.2.3. Anachronisms Accepted

The following anachronisms are accepted when anachronisms are enabled (with --anachronisms):

- overload is allowed in function declarations. It is accepted and ignored.
- Definitions are not required for static data members that can be initialized using default initialization.
   The anachronism does not apply to static data members of template classes; they must always be defined.
- The number of elements in an array may be specified in an array delete operation. The value is
  ignored.
- A single operator++() and operator--() function can be used to overload both prefix and postfix operations.
- The base class name may be omitted in a base class initializer if there is only one immediate base class.
- Assignment to this in constructors and destructors is allowed. This is allowed only if anachronisms
  are enabled and the "assignment to this" configuration parameter is enabled.
- A bound function pointer (a pointer to a member function for a given object) can be cast to a pointer to a function.
- A nested class name may be used as a non-nested class name provided no other class of that name has been declared. The anachronism is not applied to template classes.
- A reference to a non-const type may be initialized from a value of a different type. A temporary is created, it is initialized from the (converted) initial value, and the reference is set to the temporary.

- A reference to a non-const class type may be initialized from an rvalue of the class type or a derived class thereof. No (additional) temporary is used.
- A function with old-style parameter declarations is allowed and may participate in function overloading
  as though it were prototyped. Default argument promotion is not applied to parameter types of such
  functions when the check for compatibility is done, so that the following declares the overloading of
  two functions named f:

```
int f(int);
int f(x) char x; { return x; }
```

Note that in C this code is legal but has a different meaning: a tentative declaration of £ is followed by its definition.

 When option --nonconst-ref-anachronism is set, a reference to a non-const class can be bound to a class rvalue of the same type or a derived type thereof.

```
struct A {
    A(int);
    A operator=(A&);
    A operator+(const A&);
};
main () {
    A b(1);
    b = A(1) + A(2); // Allowed as anachronism
}
```

## 2.2.4. Atomic Operations

In C++11 mode (option --c++=11) or higher, the C++ compiler supports lock-free atomic operations in machine word size.

The atomic operations are implemented through the use of atomic operations provided by the TriCore instruction set architecture. The C++ compiler does not use mutexes or other locking mechanisms to stall threads. The implementation is limited to atomic operations on variables with a type up to 32-bit only.

See the header file "installation\_directory/ctc/include.cxx/atomic" for an overview of the atomic operations that you can use.

```
Example (atomic.cpp)
#include <atomic>
#include <iostream>

volatile int data_buffer;
std::atomic_int atom( 1 ); // This variable is volatile by type definition

void thread_on_corel()
{
    data_buffer = 2;
    ++atom; // Making atom 2 informs thread on core2 that data buffer is
```

```
// valid. The ++ uses the atomic cmpswap instruction
    while ( atom != 3 )
    { /* empty */ } // Wait until atom becomes 3,
                     // set by thread 2, meaning data_buffer is updated
    std::cout <<data_buffer << std::endl;</pre>
              // If data_buffer is not volatile, data_buffer would still be 2
}
void thread_on_core2()
    while ( atom != 2 )
    { /* empty */ } // Wait until atom becomes 2,
                     // which means that data_buffer can be used
    std::cout << data_buffer << std::endl;</pre>
    data_buffer = 3; // Set data_buffer to 3 and
    ++atom;
                     // Inform the other thread that data buffer
                     // can be used with new value
}
int main(void)
    thread on core1();
    thread_on_core2();
    return 0;
}
```

Use the following command to build the example:

```
cctc --c++=14 --core=tc1.8 atomic.cpp
```

Use the options --c++=14 and --core=tc1.8 to enable the use of atomic operations.

Objects of atomic type and the data objects that are protected by atomic types must be allocated in non-cached memory. You can do this either by disabling the caches or by updating the linker script language file (LSL file). In the latter case the sections in which the objects are allocated must be selected and allocated at addresses that correspond to non-cached memory.

The following LSL part shows how to locate the section .zdata.atomic.atom in the not\_cached area of lmuram.

```
#include <cpu.lsl>
section_layout mpe:vtc:abs18
{
    group not_cached ( run_addr=mem:mpe:lmuram/not_cached )
    {
        select ".zdata.atomic.atom";
    }
}
```

## 2.3. Namespace Support

Namespaces are enabled by default. You can use the command line option --no-namespaces to disable the features.

When doing name lookup in a template instantiation, some names must be found in the context of the template definition while others may also be found in the context of the template instantiation. The C++ compiler implements two different instantiation lookup algorithms: the one mandated by the standard (referred to as "dependent name lookup"), and the one that existed before dependent name lookup was implemented.

Dependent name lookup is done in strict mode (unless explicitly disabled by another command line option) or when dependent name processing is enabled by either a configuration flag or command line option.

## **Dependent Name Processing**

When doing dependent name lookup, the C++ compiler implements the instantiation name lookup rules specified in the standard. This processing requires that non-class prototype instantiations be done. This in turn requires that the code be written using the typename and template keywords as required by the standard.

## **Lookup Using the Referencing Context**

When not using dependent name lookup, the C++ compiler uses a name lookup algorithm that approximates the two-phase lookup rule of the standard, but does so in such a way that is more compatible with existing code and existing compilers.

When a name is looked up as part of a template instantiation but is not found in the local context of the instantiation, it is looked up in a synthesized instantiation context that includes both names from the context of the template definition and names from the context of the instantiation. Here's an example:

```
namespace N {
    int q(int);
    int x = 0;
    template <class T> struct A {
        T f(T t) { return g(t); }
        T f() { return x; }
    };
}
namespace M {
    int x = 99i
    double q(double);
   N::A<int> ai;
    int i = ai.f(0);
                      // N::A<int>::f(int) calls
                        // N::g(int)
    int i2 = ai.f();
                      // N::A<int>::f() returns
                        // 0 (= N::x)
    N::A<double> ad;
    double d = ad.f(0); // N::A<double>::f(double)
```

```
// calls M::g(double)
double d2 = ad.f(); // N::A<double>::f() also
// returns 0 (= N::x)
}
```

The lookup of names in template instantiations does not conform to the rules in the standard in the following respects:

- Although only names from the template definition context are considered for names that are not functions, the lookup is not limited to those names visible at the point at which the template was defined.
- Functions from the context in which the template was referenced are considered for all function calls
  in the template. Functions from the referencing context should only be visible for "dependent" function
  calls.

## **Argument Dependent Lookup**

When argument-dependent lookup is enabled (this is the default), functions made visible using argument-dependent lookup overload with those made visible by normal lookup. The standard requires that this overloading occurs even when the name found by normal lookup is a block <code>extern</code> declaration. The C++ compiler does this overloading, but in default mode, argument-dependent lookup is suppressed when the normal lookup finds a block <code>extern</code>.

This means a program can have different behavior, depending on whether it is compiled with or without argument-dependent lookup --no-arg-dep-lookup, even if the program makes no use of namespaces. For example:

## 2.4. Template Instantiation

The C++ language includes the concept of *templates*. A template is a description of a class or function that is a model for a family of related classes or functions. For example, one can write a template for a Stack class, and then use a stack of integers, a stack of floats, and a stack of some user-defined type. In the source, these might be written Stack<int>, Stack<float>, and Stack<X>. From a single source description of the template for a stack, the compiler can create *instantiations* of the template for each of the types required.

<sup>&</sup>lt;sup>1</sup>Since templates are descriptions of entities (typically, classes) that are parameterizable according to the types they operate upon, they are sometimes called *parameterized types*.

The instantiation of a class template is always done as soon as it is needed in a compilation. However, the instantiations of template functions, template variables, member functions of template classes, and static data members of template classes (hereafter referred to as template entities) are not necessarily done immediately, for several reasons:

- One would like to end up with only one copy of each instantiated entity across all the object files that make up a program. (This of course applies to entities with external linkage.)
- The language allows one to write a specialization of a template entity, i.e., a specific version to be used in place of a version generated from the template for a specific data type. (One could, for example, write a version of Stack<int>, or of just Stack<int>::push, that replaces the template-generated version; often, such a specialization provides a more efficient representation for a particular data type.) Since the compiler cannot know, when compiling a reference to a template entity, if a specialization for that entity will be provided in another compilation, it cannot do the instantiation automatically in any source file that references it.
- The language also dictates that template functions that are not referenced should not be compiled, that, in fact, such functions might contain semantic errors that would prevent them from being compiled. Therefore, a reference to a template class should not automatically instantiate all the member functions of that class.

(It should be noted that certain template entities are always instantiated when used, e.g., inline functions.)

From these requirements, one can see that if the compiler is responsible for doing all the instantiations automatically, it can only do so on a program-wide basis. That is, the compiler cannot make decisions about instantiation of template entities until it has seen all the source files that make up a complete program.

This C++ compiler provides an instantiation mechanism that does automatic instantiation at link time. For cases where you want more explicit control over instantiation, the C++ compiler also provides instantiation modes and instantiation pragmas, which can be used to exert fine-grained control over the instantiation process.

### 2.4.1. Instantiation Modes

Normally, when a file is compiled, template entities are instantiated everywhere where they are used. The overall instantiation mode can, however, be changed by a command line option:

#### --instantiate=used

Instantiate those template entities that were used in the compilation. This will include all static data members for which there are template definitions. This is the default.

#### --instantiate=all

Instantiate all template entities declared or referenced in the compilation unit. For each fully instantiated template class, all of its member functions and static data members will be instantiated whether or not they were used. Non-member template functions will be instantiated even if the only reference was a declaration.

#### --instantiate=local

Similar to **--instantiate=used** except that the functions are given internal linkage. This is intended to provide a very simple mechanism for those getting started with templates. The compiler will instantiate the functions that are used in each compilation unit as local functions, and the program will link and run correctly (barring problems due to multiple copies of local static variables.) However, one may end up with many copies of the instantiated functions, so this is not suitable for production use. **--instantiate=local** cannot be used in conjunction with automatic template instantiation. If automatic instantiation is enabled by default, it will be disabled by the **--instantiate=local** option.

In the case where the **cctc** command is given a single file to compile and link, e.g.,

```
cctc test.cc
```

the compiler knows that all instantiations will have to be done in the single source file. Therefore, it uses the **--instantiate=used** mode and suppresses automatic instantiation.

## 2.4.2. Instantiation #pragma Directives

Instantiation pragmas can be used to control the instantiation of specific template entities or sets of template entities. There are three instantiation pragmas:

- The **instantiate** pragma causes a specified entity to be instantiated.
- The **do\_not\_instantiate** pragma suppresses the instantiation of a specified entity. It is typically used to suppress the instantiation of an entity for which a specific definition will be supplied.
- The **can\_instantiate** pragma indicates that a specified entity can be instantiated in the current compilation, but need not be; it is used in conjunction with automatic instantiation, to indicate potential sites for instantiation if the template entity turns out to be required.

The argument to the instantiation pragma may be:

- a template class name A<int>
- a template class declaration class A<int>
- a member function name A<int>::f
- a static data member name A<int>::i
- a static data member declaration int A<int>::i
- a member function declaration void A<int>::f(int,char)
- a template function declaration char\* f(int, float)
- a template variable name x<int>

A pragma in which the argument is a template class name (e.g., A<int> or class A<int>) is equivalent to repeating the pragma for each member function and static data member declared in the class. When instantiating an entire class a given member function or static data member may be excluded using the do\_not\_instantiate pragma. For example,

```
#pragma instantiate A<int>
#pragma do_not_instantiate A<int>::f
```

The template definition of a template entity must be present in the compilation for an instantiation to occur. If an instantiation is explicitly requested by use of the **instantiate** pragma and no template definition is available or a specific definition is provided, an error is issued.

f1(double) and g1(double) will not be instantiated (because no bodies were supplied) but no errors will be produced during the compilation (if no bodies are supplied at link time, a linker error will be produced).

A member function name (e.g., A<int>::f) can only be used as a pragma argument if it refers to a single user defined member function (i.e., not an overloaded function). Compiler-generated functions are not considered, so a name may refer to a user defined constructor even if a compiler-generated copy constructor of the same name exists. Overloaded member functions can be instantiated by providing the complete member function declaration, as in

```
#pragma instantiate char* A<int>::f(int, char*)
```

The argument to an instantiation pragma may not be a compiler-generated function, an inline function, or a pure virtual function.

## 2.4.3. Implicit Inclusion

When implicit inclusion is enabled, the C++ compiler is given permission to assume that if it needs a definition to instantiate a template entity declared in a .h file it can implicitly include the corresponding .cc file to get the source code for the definition. For example, if a template entity ABC::f is declared in file xyz.h, and an instantiation of ABC::f is required in a compilation but no definition of ABC::f appears in the source code processed by the compilation, the compiler will look to see if a file xyz.cc exists, and if so it will process it as if it were included at the end of the main source file.

To find the template definition file for a given template entity the C++ compiler needs to know the path name specified in the original include of the file in which the template was declared and whether the file was included using the system include syntax (e.g., #include <file.h>). This information is not available for preprocessed source containing #line directives. Consequently, the C++ compiler will not attempt implicit inclusion for source code containing #line directives.

The file to be implicitly included is found by replacing the file suffix with each of the suffixes specified in the instantiation file suffix list. The normal include search path mechanism is then used to look for the file to be implicitly included.

By default, the list of definition file suffixes tried is .c, .cc, .cpp, and .cxx.

Implicit inclusion works well alongside automatic instantiation, but the two are independent. They can be enabled or disabled independently, and implicit inclusion is still useful when automatic instantiation is not done.

The implicit inclusion mode can be turned on by the command line option --implicit-include.

Implicit inclusions are only performed during the normal compilation of a file, (i.e., not when doing only preprocessing). A common means of investigating certain kinds of problems is to produce a preprocessed source file that can be inspected. When using implicit inclusion it is sometimes desirable for the preprocessed source file to include any implicitly included files. This may be done using the command line option --no-preprocessing-only. This causes the preprocessed output to be generated as part of a normal compilation. When implicit inclusion is being used, the implicitly included files will appear as part of the preprocessed output in the precise location at which they were included in the compilation.

## 2.5. Inlining Functions

The C++ compiler supports a minimal form of function inlining. When the C++ compiler encounters a call of a function declared inline it can replace the call with the body of the function with the parameters replaced by the corresponding arguments. When a function call occurs as a statement, the statements of the function body are inserted in place of the call. When the function call occurs within an expression, the body of the function is rewritten as one large expression and that expression is inserted in the proper place in the containing expression. It is not always possible to do this sort of inlining: there are certain constructs (e.g. loops and inline assembly) that cannot be rendered in expression form. Even when inlining is done at the statement level, there are certain constructs that are not practical to inline. Calls that cannot be inlined are left in their original call form, and an out-of-line copy of the function is used. When enabled, a remark is issued.

When the C++ compiler decides not to inline a function, the keyword inline is passed to the generated C file. This allows for the C compiler to decide again whether to inline a function or not.

A function is disqualified for inlining immediately if any of the following are true:

- · The function has local static variables.
- The function has local constants.
- The function has local types.
- The function has block scopes.

- The function includes pragmas.
- The function has a variable argument list.

### 2.6. Extern Inline Functions

Depending on the way in which the C++ compiler is configured, out-of-line copies of extern inline functions are either implemented using static functions, or are instantiated using a mechanism like the template instantiation mechanism. Note that out-of-line copies of inline functions are only required in cases where the function cannot be inlined, or when the address of the function is taken (whether explicitly by the user, by implicitly generated functions, or by compiler-generated data structures such as virtual function tables or exception handling tables).

When static functions are used, local static variables of the functions are promoted to global variables with specially encoded names, so that even though there may be multiple copies of the code, there is only one copy of such global variables. This mechanism does not strictly conform to the standard because the address of an extern inline function is not constant across translation units.

When the instantiation mechanism is used, the address of an extern inline function is constant across translation units, but at the cost of requiring the use of one of the template instantiation mechanisms, even for programs that don't use templates. Definitions of extern inline functions can be provided either through use of the automatic instantiation mechanism or by use of the --instantiate=used or --instantiate=all instantiation modes. There is no mechanism to manually control the definition of extern inline function bodies.

# 2.7. Pragmas to Control the C++ Compiler

Pragmas are keywords in the C++ source that control the behavior of the compiler. Pragmas overrule compiler options.

The syntax is:

```
#pragma pragma-spec
or:
_Pragma("pragma-spec")
```

The C++ compiler supports the following pragmas:

### instantiate / do\_not\_instantiate / can\_instantiate

These are template instantiation pragmas. They are described in detail in Section 2.4.2, *Instantiation #pragma Directives*.

### hdrstop / no\_pch

These are precompiled header pragmas. They are described in detail in Section 2.9, Precompiled Headers.

#### once

When placed at the beginning of a header file, indicates that the file is written in such a way that including it several times has the same effect as including it once. Thus, if the C++ compiler sees #pragma once at the start of a header file, it will skip over it if the file is #included again.

A typical idiom is to place an #ifndef guard around the body of the file, with a #define of the guard variable after the #ifndef:

```
#pragma once  // optional
#ifndef FILE_H
#define FILE_H
... body of the header file ...
#endif
```

The #pragma once is marked as optional in this example, because the C++ compiler recognizes the #ifndef idiom and does the optimization even in its absence. #pragma once is accepted for compatibility with other compilers and to allow the programmer to use other guard-code idioms.

# 2.7.1. C pragmas Supported by the C++ compiler

The C++ compiler supports the following C pragmas with the restriction that the #pragma can only be used if it is placed in C++ code adjacent to the variable or function it is meant for:

### clear / noclear

By default, uninitialized global or static variables are cleared to zero on startup. With pragma noclear, this step is skipped. Pragma clear resumes normal behavior. This pragma applies to constant data as well as non-constant data. It is mandatory to use #pragma clear/#pragma noclear directly before the variable and #pragma noclear/#pragma clear directly after the variable. Unlike in C, these pragmas do not allow arguments.

```
#pragma noclear  // adjacent to variable
int var;
#pragma clear  // adjacent to variable
```

### message "message" ...

Print the message string(s) on standard output.

```
section all "name"
section type "name"
section_name_with_module
section_name_with_symbol
```

Changes section names. See Section 1.12, *Compiler Generated Sections* and C compiler option --rename-sections for more information.

### section code\_init | const\_init | vector\_init

At startup copies corresponding sections to RAM for initialization. See Section 1.12.2, *Influence Section Definition*.

### section data\_overlay

Allow overlaying data sections.

### 2.8. Predefined Macros

The C++ compiler defines a number of preprocessing macros. Many of them are only defined under certain circumstances. This section describes the macros that are provided and the circumstances under which they are defined.

| Масто                                | Description                                                                                                    |
|--------------------------------------|----------------------------------------------------------------------------------------------------|
| ABI_COMPATIBILITY_VERSION            | Defines the ABI compatibility version being used. This macro is set to 9999, which means the latest version. This macro is used when building the C++ library. |
| ABI_CHANGES_FOR_RTTI                 | This macro is set to TRUE, meaning that the ABI changes for RTTI are implemented. This macro is used when building the C++ library.                            |
| ABI_CHANGES_FOR_ARRAY_NEW_AND_DELETE | This macro is set to TRUE, meaning that the ABI changes for array new and delete are implemented. This macro is used when building the C++ library.            |
| ABI_CHANGES_FOR_PLACEMENT_DELETE     | This macro is set to TRUE, meaning that the ABI changes for placement delete are implemented. This macro is used when building the C++ library.                |
| ARRAY_OPERATORS                      | Defined when array new and delete are enabled. This is the default.                                                                                            |
| BASE_FILE                            | Similar toFILE but indicates the primary source file rather than the current one (i.e., when the current file is an included file).                            |
| _BOOL                                | Defined when bool is a keyword. This is the default.                                                                                                    |
| BUILD                                | Identifies the build number of the C++ compiler in the format yymmddqq (year, month, day and quarter in UTC).                                                  |
| CHAR_MIN /CHAR_MAX                   | Used in limits.h to define the minimum/maximum value of a plain char respectively.                                                                             |

| Масто                 | Description                                                                                                    |
|-----------------------|----------------------------------------------------------------------------------------------------|
| CHAR16_T_AND_CHAR32_T | Defined when char16_t and char32_t are keywords. These keywords are enabled when you use C++ compiler optionuliterals.                                                                                                    |
| CHAR16_TYPE           | Defined as the underlying type for char16_t when optiong++ orgnu-version is used. (GNU version 40400 and above, seegnu-version).                                                                                                    |
| CHAR32_TYPE           | Defined as the underlying type for char32_t when optiong++ orgnu-version is used. (GNU version 40400 and above, seegnu-version).                                                                                                    |
| CORE_core             | A symbol is defined depending on the optioncore=core. The core is converted to uppercase and '.' is removed. For example, ifcore=tc1.8 is specified, the symbolCORE_TC18 is defined. When nocore is supplied, the C++ compiler also definesCORE_TC18, as tc1.8 is the default and only core supported. |
| CPTC                  | Identifies the C++ compiler. You can use this symbol to flag parts of the source which must be recognized by the <b>cptc</b> C++ compiler only. It expands to 1.                                                                                                    |
| cplusplus             | Always defined.                                                                                                    |
| CPU                   | Expands to the name of the CPU supplied with the control program optioncpu=cpu. When nocpu is supplied, or when you do not use the control program, this symbol is not defined. For example, ifcpu=tc49x is specified to the control program, the symbolCPU expands to tc49x.                          |
| DATE                  | Defined to the date of the compilation in the form "Mmm dd yyyy".                                                                                                    |
| DELTA_TYPE            | Defines the type of the offset field in the virtual function table. This macro is used when building the C++ library.                                                                                                    |
| DOUBLE_FP             | Expands to 1.                                                                                                    |
| embedded_cplusplus    | Defined as 1 in Embedded C++ mode.                                                                                                    |
| EXCEPTIONS            | Defined when exception handling is enabled (exceptions).                                                                                                    |
| FILE                  | Expands to the current source file name.                                                                                                    |

| Масто                | Description                                                                                                    |
|----------------------|----------------------------------------------------------------------------------------------------|
| FUNCTION             | Defined to the name of the current function. An error is issued if it is used outside of a function.                                                                   |
| func                 | Same asFUNCTION in C++11 mode and GNU C++ mode.                                                                                                    |
| GNUC                 | Defined to the GNU C++ major version when optiong++ orgnu-version is used. When the GNU C++ version is <i>x.y.z</i> , this macro is defined to <i>x</i> .              |
| GNUC_MINOR           | Defined to the GNU C++ minor version when optiong++ orgnu-version is used. When the GNU C++ version is x.y.z, this macro is defined to y.                              |
| GNUC_PATCHLEVEL      | Defined to the GNU C++ patch level version when optiong++ orgnu-version is used. When the GNU C++ version is <i>x.y.z</i> , this macro is defined to <i>z</i> .        |
| GNUC_STDC_INLINE     | Defined when optiong++ orgnu-version is used and if functions declared inline will be handled according to the ISO C99 or later standards.                             |
| GNUC_VERSION         | Defined to a string with the GNU C++ version when optiong++ orgnu-version is used. When the GNU C++ version is x.y.z, this macro is defined to TASKING g++ x.y.z mode. |
| GNUG                 | Defined to the GNU C++ major version when optiong++ orgnu-version is used. Testing it is equivalent to testing (GNUC &&cplusplus).                                     |
| IMPLICIT_USING_STD   | Defined when the standard header files should implicitly do a using-directive on the std namespace (using-std).                                                        |
| JMP_BUF_ELEMENT_TYPE | Specifies the type of an element of the setjmp buffer. This macro is used when building the C++ library.                                                               |
| JMP_BUF_NUM_ELEMENTS | Defines the number of elements in the setjmp buffer. This macro is used when building the C++ library.                                                                 |
| LINE                 | Expands to the line number of the line where this macro is called.                                                                                                    |
| NAMESPACES           | Defined when namespaces are supported (this is the default, you can disable support for namespaces withno-namespaces).                                                 |

| Macro                    | Description                                                                                                    |
|--------------------------|----------------------------------------------------------------------------------------------------|
| NO_LONG_LONG             | Defined when the long long type is not supported. This is the default.                                                                                                    |
| NULL_EH_REGION_NUMBER    | Defines the value used as the null region number value in the exception handling tables. This macro is used when building the C++ library.                                                                                                    |
| PLACEMENT_DELETE         | Defined when placement delete is enabled.                                                                                                    |
| PRETTY_FUNCTION          | Defined to the name of the current function. This includes the return type and parameter types of the function. An error is issued if it is used outside of a function.                                                                                                    |
| PTRDIFF_MIN /PTRDIFF_MAX | Used in stdint.h to define the minimum/maximum value of a ptrdiff_t type respectively.                                                                                                    |
| PTRDIFF_TYPE             | Defined to be the type of ptrdiff_t.                                                                                                    |
| REGION_NUMBER_TYPE       | Defines the type of a region number field in the exception handling tables. This macro is used when building the C++ library.                                                                                                    |
| REVISION                 | Expands to the revision number of the C++ compiler. Digits are represented as they are; characters (for prototypes, alphas, betas) are represented by -1. Examples: v1.0r1 -> 1, v1.0rb -> -1                                                                                                    |
| RTTI                     | Defined when RTTI is enabled (rtti).                                                                                                    |
| RUNTIME_USES_NAMESPACES  | Defined when the run-time uses namespaces.                                                                                                    |
| SFRFILE(cpu)             | If control program optioncpu=cpu is specified, this macro expands to the filename of the used SFR file, including the pathname and the < >. The cpu is the argument of the macro. For example, ifcpu=tc49x is specified, the macro SFRFILE(_CPU) expands toSFRFILE(tc49x), which expands to <sfr regtc49x.sfr="">.</sfr> |
| SIGNED_CHARS             | Defined when plain char is signed.                                                                                                    |
| SIZE_MIN /SIZE_MAX       | Used in stdint.h to define the minimum/maximum value of a size_t type respectively.                                                                                                    |
| SIZE_TYPE                | Defined to be the type of size_t.                                                                                                    |
| STDC                     | Always expands to 0.                                                                                                    |

| Масго                       | Description                                                                                                    |
|-----------------------------|----------------------------------------------------------------------------------------------------|
| _STLP_NO_IOSTREAMS          | Defined when optionio-streams is not used. This disables I/O stream functions in the STLport C++ library.                                                                                                 |
| TASKING                     | Always defined for the TASKING C++ compiler.                                                                                                    |
| TIME                        | Expands to the compilation time: "hh:mm:ss"                                                                                                    |
| TYPE_TRAITS_ENABLED         | Defined when type traits pseudo-functions (to ease the implementation of ISO/IEC TR 19768; e.g.,is_union) are enabled. This is the default in C++ mode.                                                   |
| VAR_HANDLE_TYPE             | Defines the type of the variable-handle field in the exception handling tables. This macro is used when building the C++ library.                                                                         |
| VARIADIC_TEMPLATES          | Defined when C++11 variadic templates are supported (optionvariadic-templates).                                                                                                    |
| VERSION                     | Identifies the version number of the C++ compiler. For example, if you use version 2.1r1 of the compiler,VERSION expands to 2001 (dot and revision number are omitted, minor version number in 3 digits). |
| VIRTUAL_FUNCTION_INDEX_TYPE | Defines the type of the virtual function index field of the virtual function table. This macro is used when building the C++ library.                                                                     |
| WCHAR_MIN /WCHAR_MAX        | Used in stdint.h to define the minimum/maximum value of a wchar_t type respectively.                                                                                                    |
| _WCHAR_T                    | Defined when wchar_t is a keyword.                                                                                                    |

# 2.9. Precompiled Headers

It is often desirable to avoid recompiling a set of header files, especially when they introduce many lines of code and the primary source files that #include them are relatively small. The C++ compiler provides a mechanism for, in effect, taking a snapshot of the state of the compilation at a particular point and writing it to a disk file before completing the compilation; then, when recompiling the same source file or compiling another file with the same set of header files, it can recognize the "snapshot point", verify that the corresponding precompiled header (PCH) file is reusable, and read it back in. Under the right circumstances, this can produce a dramatic improvement in compilation time; the trade-off is that PCH files can take a lot of disk space.

### 2.9.1. Automatic Precompiled Header Processing

When **--pch** appears on the command line, automatic precompiled header processing is enabled. This means the C++ compiler will automatically look for a qualifying precompiled header file to read in and/or will create one for use on a subsequent compilation.

The PCH file will contain a snapshot of all the code preceding the "header stop" point. The header stop point is typically the first token in the primary source file that does not belong to a preprocessing directive, but it can also be specified directly by **#pragma hdrstop** (see below) if that comes first. For example:

```
#include "xxx.h"
#include "yyy.h"
int i;
```

The header stop point is int (the first non-preprocessor token) and the PCH file will contain a snapshot reflecting the inclusion of xxx.h and yyy.h. If the first non-preprocessor token or the #pragma hdrstop appears within a #if block, the header stop point is the outermost enclosing #if. To illustrate, heres a more complicated example:

```
#include "xxx.h"
#ifndef YYY_H
#define YYY_H 1
#include "yyy.h"
#endif
#if TEST
int i;
#endif
```

Here, the first token that does not belong to a preprocessing directive is again int, but the header stop point is the start of the #if block containing it. The PCH file will reflect the inclusion of xxx. h and conditionally the definition of xyy. H and inclusion of yyy. h; it will not contain the state produced by #if TEST.

A PCH file will be produced only if the header stop point and the code preceding it (mainly, the header files themselves) meet certain requirements:

• The header stop point must appear at file scope -- it may not be within an unclosed scope established by a header file. For example, a PCH file will not be created in this case:

```
// xxx.h
class A {
// xxx.C
#include "xxx.h"
int i; };
```

• The header stop point may not be inside a declaration started within a header file, nor (in C++) may it be part of a declaration list of a linkage specification. For example, in the following case the header stop point is int, but since it is not the start of a new declaration, no PCH file will be created:

```
// yyy.h
static
// yyy.C
#include "yyy.h"
int i;
```

- Similarly, the header stop point may not be inside a #if block or a #define started within a header file.
- The processing preceding the header stop must not have produced any errors. (Note: warnings and other diagnostics will not be reproduced when the PCH file is reused.)
- No references to predefined macros \_\_DATE\_\_ or \_\_TIME\_\_ may have appeared.
- No use of the #line preprocessing directive may have appeared.
- #pragma no\_pch (see below) must not have appeared.
- The code preceding the header stop point must have introduced a sufficient number of declarations to
  justify the overhead associated with precompiled headers. The minimum number of declarations required
  is 1.

When the host system does not support memory mapping, so that everything to be saved in the precompiled header file is assigned to preallocated memory (MS-Windows), two additional restrictions apply:

- The total memory needed at the header stop point cannot exceed the size of the block of preallocated memory.
- No single program entity saved can exceed 16384, the preallocation unit.

When a precompiled header file is produced, it contains, in addition to the snapshot of the compiler state, some information that can be checked to determine under what circumstances it can be reused. This includes:

- The compiler version, including the date and time the compiler was built.
- The current directory (i.e., the directory in which the compilation is occurring).
- The command line options.
- The initial sequence of preprocessing directives from the primary source file, including #include directives.
- The date and time of the header files specified in #include directives.

This information comprises the PCH prefix. The prefix information of a given source file can be compared to the prefix information of a PCH file to determine whether the latter is applicable to the current compilation.

As an illustration, consider two source files:

When a .cc is compiled with --pch, a precompiled header file named a .pch is created. Then, when b .cc is compiled (or when a .cc is recompiled), the prefix section of a .pch is read in for comparison with the current source file. If the command line options are identical, if xxx.h has not been modified, and so forth, then, instead of opening xxx.h and processing it line by line, the C++ compiler reads in the rest of a .pch and thereby establishes the state for the rest of the compilation.

It may be that more than one PCH file is applicable to a given compilation. If so, the largest (i.e., the one representing the most preprocessing directives from the primary source file) is used. For instance, consider a primary source file that begins with

```
#include "xxx.h"
#include "yyy.h"
#include "zzz.h"
```

If there is one PCH file for xxx.h and a second for xxx.h and yyy.h, the latter will be selected (assuming both are applicable to the current compilation). Moreover, after the PCH file for the first two headers is read in and the third is compiled, a new PCH file for all three headers may be created.

When a precompiled header file is created, it takes the name of the primary source file, with the suffix replaced by an implementation-specified suffix (pch by default). Unless --pch-dir is specified (see below), it is created in the directory of the primary source file.

When a precompiled header file is created or used, a message such as

```
"test.cc": creating precompiled header file "test.pch"
```

is issued. The user may suppress the message by using the command line option --no-pch-messages.

When the option --pch-verbose is used the C++ compiler will display a message for each precompiled header file that is considered that cannot be used giving the reason that it cannot be used.

In automatic mode (i.e., when --pch is used) the C++ compiler will deem a precompiled header file obsolete and delete it under the following circumstances:

- if the precompiled header file is based on at least one out-of-date header file but is otherwise applicable for the current compilation; or
- if the precompiled header file has the same base name as the source file being compiled (e.g., xxx.pch and xxx.cc) but is not applicable for the current compilation (e.g., because of different command line options).

This handles some common cases; other PCH file clean-up must be dealt with by other means (e.g., by the user).

Support for precompiled header processing is not available when multiple source files are specified in a single compilation: an error will be issued and the compilation aborted if the command line includes a request for precompiled header processing and specifies more than one primary source file.

### 2.9.2. Manual Precompiled Header Processing

Command line option --create-pch=file-name specifies that a precompiled header file of the specified name should be created.

Command line option --use-pch=file-name specifies that the indicated precompiled header file should be used for this compilation; if it is invalid (i.e., if its prefix does not match the prefix for the current primary source file), a warning will be issued and the PCH file will not be used.

When either of these options is used in conjunction with --pch-dir, the indicated file name (which may be a path name) is tacked on to the directory name, unless the file name is an absolute path name.

The options --create-pch, --use-pch, and --pch may not be used together. If more than one of these options is specified, only the last one will apply. Nevertheless, most of the description of automatic PCH processing applies to one or the other of these modes -- header stop points are determined the same way, PCH file applicability is determined the same way, and so forth.

# 2.9.3. Other Ways to Control Precompiled Headers

There are several ways in which the user can control and/or tune how precompiled headers are created and used.

• **#pragma hdrstop** may be inserted in the primary source file at a point prior to the first token that does not belong to a preprocessing directive. It enables you to specify where the set of header files subject to precompilation ends. For example,

```
#include "xxx.h"
#include "yyy.h"
#pragma hdrstop
#include "zzz.h"
```

Here, the precompiled header file will include processing state for xxx.h and yyy.h but not zzz.h. (This is useful if the user decides that the information added by what follows the **#pragma hdrstop** does not justify the creation of another PCH file.)

- #pragma no\_pch may be used to suppress precompiled header processing for a given source file.
- Command line option --pch-dir=directory-name is used to specify the directory in which to search for and/or create a PCH file.

Moreover, when the host system does not support memory mapping and preallocated memory is used instead, then one of the command line options --pch, --create-pch, or --use-pch, if it appears at all, must be the *first* option on the command line.

### 2.9.4. Performance Issues

The relative overhead incurred in writing out and reading back in a precompiled header file is quite small for reasonably large header files.

In general, it does not cost much to write a precompiled header file out even if it does not end up being used, and if it *is* used it almost always produces a significant speedup in compilation. The problem is that the precompiled header files can be quite large (from a minimum of about 250K bytes to several megabytes or more), and so one probably does not want many of them sitting around.

Thus, despite the faster recompilations, precompiled header processing is not likely to be justified for an arbitrary set of files with nonuniform initial sequences of preprocessing directives. Rather, the greatest benefit occurs when a number of source files can share the same PCH file. The more sharing, the less disk space is consumed. With sharing, the disadvantage of large precompiled header files can be minimized, without giving up the advantage of a significant speedup in compilation times.

Consequently, to take full advantage of header file precompilation, users should expect to reorder the #include sections of their source files and/or to group #include directives within a commonly used header file.

Below is an example of how this can be done. A common idiom is this:

```
#include "comnfile.h"
#pragma hdrstop
#include ...
```

where <code>comnfile.h</code> pulls in, directly and indirectly, a few dozen header files; the <code>#pragma hdrstop</code> is inserted to get better sharing with fewer PCH files. The PCH file produced for <code>comnfile.h</code> can be a bit over a megabyte in size. Another idiom, used by the source files involved in declaration processing, is this:

```
#include "comnfile.h"
#include "decl_hdrs.h"
#pragma hdrstop
#include ...
```

decl\_hdrs.h pulls in another dozen header files, and a second, somewhat larger, PCH file is created. In all, the source files of a particular program can share just a few precompiled header files. If disk space were at a premium, you could decide to make comnfile.h pull in all the header files used -- then, a single PCH file could be used in building the program.

Different environments and different projects will have different needs, but in general, users should be aware that making the best use of the precompiled header support will require some experimentation and probably some minor changes to source code.

# **Chapter 3. Assembly Language**

This chapter describes the most important aspects of the TASKING assembly language for TriCore. For a complete overview of the architecture you are using, refer to the target's core Architecture Manual.

# 3.1. Assembly Syntax

An assembly program consists of statements. A statement may optionally be followed by a comment. Any source statement can be extended to more lines by including the line continuation character (\(\)\) as the last character on the line. The length of a source statement (first line and continuation lines) is only limited by the amount of available memory.

Mnemonics, directives and other keywords are case insensitive. Labels, symbols, directive arguments, and literal strings are case sensitive.

The syntax of an assembly statement is:

```
[label[:]] [instruction | directive | macro_call] [;comment]
```

label

A label is a special symbol which is assigned the value and type of the current program location counter. A label can consist of letters, digits and underscore characters (\_). The first character cannot be a digit. The label can also be a *number*. A label which is prefixed by whitespace (spaces or tabs) has to be followed by a colon (:). The size of an identifier is only limited by the amount of available memory.

number is a number ranging from 1 to 255. This type of label is called a *numeric label* or *local label*. To refer to a numeric label, you must put an **n** (next) or **p** (previous) immediately after the label. This is required because the same label number may be used repeatedly.

#### Examples:

```
LAB1: ; This label is followed by a colon and ; can be prefixed by whitespace

LAB1 ; This label has to start at the beginning ; of a line

1: j lp ; This is an endless loop ; using numeric labels
```

instruction

An instruction consists of a mnemonic and zero, one or more operands. It must not start in the first column.

Operands are described in Section 3.3, *Operands of an Assembly Instruction*. The instructions are described in the target's core Architecture Manual.

directive

With directives you can control the assembler from within the assembly source. Except for preprocessing directives, these must not start in the first column. Directives are described in Section 3.9, *Assembler Directives and Controls*.

macro\_call A call to a previously defined macro. It must not start in the first column. See

Section 3.10, Macro Operations.

comment Comment, preceded by a ; (semicolon).

You can use empty lines or lines with only comments.

Apart from the assembly statements as described above, you can put a so-called 'control line' in your assembly source file. These lines start with a \$ in the first column and alter the default behavior of the assembler.

**\$**control

For more information on controls see Section 3.9. Assembler Directives and Controls.

### 3.1.1. Deviations from the Instruction Set Manual

#### .T bit instructions

With respect to all bit variants of branching and arithmetic instructions carrying the .T extension, the TASKING assembler for TriCore accepts an extra instruction format in addition to the *TriCore TC1.8 Instruction Set User Manual (Volume 2)*.

For example, the instruction set manual specifies

```
xor.t d0,d5,31,d1,#31
```

The TASKING assembler accepts this, but also accepts the following syntax (which is generated by the C compiler):

```
xor.t d0,d5:31,d1:31
```

A colon instead of a comma is accepted as delimiter for the bit position.

Both notations generate the same instruction encoding.

# Instructions with the SLRO/SSRO opcode formats (LD/ST instructions) expect byte addressing

The Infineon TriCore instruction set manuals are ambiguous about the addressing used in instructions that support the SLRO/SSRO opcode formats. According to the instruction set manuals, 4-bit offsets can be byte, half-word or word addressed (depending on the type of instruction), but implementing the instruction that way would lead to inconsistencies with other variations of the same instructions that support a 16-bit offset operand as well (which always expects byte addressing). To prevent this ambiguity, the TASKING assembler always expects byte addressing and selects the shortest instruction encoding in which the address (converted to a half-word or word address when necessary) can be fitted.

```
ld.h, [a15]0x10 ; 0x10 is always interpreted as a byte address
```

# 3.2. Assembler Significant Characters

You can use all ASCII characters in the assembly source both in strings and in comments. Also the extended characters from the ISO 8859-1 (Latin-1) set are allowed.

Some characters have a special meaning to the assembler. Special characters associated with expression evaluation are described in Section 3.6.3, *Expression Operators*. Other special assembler characters are:

| Character | Description                                                           |  |  |
|-----------|-----------------------------------------------------------------------|--|--|
| ;         | Start of a comment                                                    |  |  |
| ١         | Line continuation character or macro operator: argument concatenation |  |  |
| ?         | Macro operator: return decimal value of a symbol                      |  |  |
| %         | Macro operator: return hex value of a symbol                          |  |  |
| ^         | Macro operator: override local label                                  |  |  |
| "         | Macro string delimiter or quoted string .DEFINE expansion character   |  |  |
| 1         | String constants delimiter                                            |  |  |
| @         | Start of a built-in assembly function                                 |  |  |
| *         | Location counter substitution                                         |  |  |
| #         | Constant number                                                       |  |  |
| ++        | String concatenation operator                                         |  |  |
| []        | Substring delimiter                                                   |  |  |

# 3.3. Operands of an Assembly Instruction

In an instruction, the mnemonic is followed by zero, one or more operands. An operand has one of the following types:

| Operand    | Description                                                                                               |
|------------|----------------------------------------------------------------------------------------------------|
| symbol     | A symbolic name as described in Section 3.4, <i>Symbol Names</i> . Symbols can also occur in expressions. |
| register   | Any valid register as listed in Section 3.5, Registers.                                                   |
| expression | Any valid expression as described in Section 3.6, Assembly Expressions.                                   |
| address    | A combination of expression, register and symbol.                                                         |

# **Addressing modes**

The TriCore assembly language has several addressing modes. These are described in detail in the target's core Architecture Manual.

# 3.4. Symbol Names

### **User-defined symbols**

A user-defined *symbol* can consist of letters, digits and underscore characters (\_). The first character cannot be a digit. The size of an identifier is only limited by the amount of available memory. The case of these characters is significant. You can define a symbol by means of a label declaration or an equate or set directive.

### **Predefined preprocessor symbols**

These symbols start and end with two underscore characters, \_\_symbol\_\_, and you can use them in your assembly source to create conditional assembly. See Section 3.4.1, *Predefined Preprocessor Symbols*.

### Labels

Symbols used for memory locations are referred to as labels. It is allowed to use reserved symbols as labels as long as the label is followed by a colon.

### **Reserved symbols**

Symbol names and other identifiers starting with a period (.) are reserved for the system (for example for directives or section names). Identifiers starting with an at sign ('@') are reserved for built-in assembler functions. Instructions are also reserved. The case of these built-in symbols is insignificant.

### **Examples**

Valid symbol names:

```
loop_1
ENTRY
a_B_c
_aBC
```

### Invalid symbol names:

```
1_loop ; starts with a number
d15 ; reserved register name
.DEFINE ; reserved directive name
```

# 3.4.1. Predefined Preprocessor Symbols

The TASKING assembler knows the predefined symbols as defined in the table below. The symbols are useful to create conditional assembly.

| Symbol | Description                                                                   |  |
|--------|-------------------------------------------------------------------------------|--|
| ASTC   | Identifies the assembler. You can use this symbol to flag parts of the source |  |
|        | which must be recognized by the <b>astc</b> assembler only. It expands to 1.  |  |

| Symbol        | Description                                                                                                    |  |
|---------------|----------------------------------------------------------------------------------------------------|--|
| BUILD         | Identifies the build number of the assembler in the format yymmddqq (year, month, day and quarter in UTC).                                                                                                    |  |
| CORE_core     | A symbol is defined depending on the option optioncore=core. The core is converted to uppercase and '.' is removed. For example, ifcore=tc1.8 is specified, the symbolCORE_TC18 is defined. When nocore is supplied, the assembler also definesCORE_TC18, as tc1.8 is the default and only core supported. |  |
| CPU_cpu       | A symbol is defined depending on the control program optioncpu=cpu. The cpu is converted to uppercase. For example, ifcpu=tc49x is specified to the control program, the symbolCPU_TC49x is defined. When nocpu is supplied, or when you do not use the control program, this symbol is not defined.       |  |
| FPU           | Expands to 0 if you used optionno-fpu (Disable FPU instructions), otherwise expands to 1.                                                                                                    |  |
| REVISION      | Expands to the revision number of the assembler. Digits are represented as they are; characters (for prototypes, alphas, betas) are represented by -1. Examples: v1.0r1 -> 1, v1.0rb -> -1                                                                                                    |  |
| TASKING       | Identifies the assembler as a TASKING assembler. Expands to 1 if a TASKING assembler is used.                                                                                                    |  |
| UM_HYPERVISOR | Expands to 1 if the TriCore runs in hypervisor mode (optionuser-mode=hypervisor).                                                                                                    |  |
| UM_KERNEL     | Expands to 1 if the TriCore runs in kernel/supervisor mode (optionuser-mode=kernel).                                                                                                    |  |
| UM_USER_1_    | Expands to 1 if the TriCore runs in User-1 mode (optionuser-mode=user-1).                                                                                                    |  |
| VERSION       | Identifies the version number of the assembler. For example, if you use version 2.1r1 of the assembler,VERSION expands to 2001 (dot and revision number are omitted, minor version number in 3 digits).                                                                                                    |  |

### **Example**

```
.if @def('__ASTC__')
   ; this part is only for the astc assembler
...
.endif
```

# 3.5. Registers

The following register names, either uppercase or lowercase, should not be used for user-defined symbol names in an assembly language source file:

```
D0 .. D15 (data registers)
E0 .. E14 (data register pairs, only the even numbers)
A0 .. A15 (address registers)
```

### 3.5.1. Special Function Registers

It is easy to access Special Function Registers (SFRs) that relate to peripherals from assembly. The SFRs are defined in a special function register definition file (\*.def) as symbol names for use by the assembler. The assembler can include the SFR definition file with the command line option --include-file (-H). SFRs are defined with . EQU directives.

For example (from regtc49x.def):

```
PSW .equ 0xfe04
```

Example use in assembly:

Without an SFR file the assembler only knows the general purpose registers D0-D15 and A0-A15.

# 3.6. Assembly Expressions

An expression is a combination of symbols, constants, operators, and parentheses which represent a value that is used as an operand of an assembler instruction (or directive).

Expressions can contain user-defined labels (and their associated integer or floating-point values), and any combination of integers, floating-point numbers, or ASCII literal strings.

Expressions follow the conventional rules of algebra and boolean arithmetic.

Expressions that can be evaluated at assembly time are called *absolute expressions*. Expressions where the result is unknown until all sections have been combined and located, are called *relocatable* or *relative expressions*.

When any operand of an expression is relocatable, the entire expression is relocatable. Relocatable expressions are emitted in the object file and evaluated by the linker. Relocatable expressions can only contain integral functions; floating-point functions and numbers are not supported by the ELF/DWARF object format.

The assembler evaluates expressions with 64-bit precision in two's complement.

The syntax of an *expression* can be any of the following:

- · numeric constant
- string
- symbol

- expression binary\_operator expression
- unary\_operator expression
- (expression)
- · function call

All types of expressions are explained in separate sections.

### 3.6.1. Numeric Constants

Numeric constants can be used in expressions. If there is no prefix, by default the assembler assumes the number is a decimal number. Prefixes can be used in either lowercase or uppercase.

| Base                   | Description                                                                                | Example                      |
|------------------------|--------------------------------------------------------------------------------------------|------------------------------|
| Binary                 | A <b>0b</b> or <b>0B</b> prefix followed by binary digits (0,1).                           | 0B1101<br>0b11001010         |
| Hexadecimal            | A <b>0x</b> or <b>0X</b> prefix followed by hexadecimal digits (0-9, A-F, a-f).            | 0X12FF<br>0x45<br>0xfa10     |
| Decimal integer        | Decimal digits (0-9).                                                                      | 12<br>1245                   |
| Decimal floating-point | Decimal digits (0-9), includes a decimal point, or an 'E' or 'e' followed by the exponent. | 6E10<br>.6<br>3.14<br>2.7e10 |

# 3.6.2. Strings

ASCII characters, enclosed in single (') or double (") quotes constitute an ASCII string. Strings between double quotes allow symbol substitution by a <code>.Define</code> directive, whereas strings between single quotes are always literal strings. Both types of strings can contain escape characters.

Strings constants in expressions are evaluated to a number (each character is replaced by its ASCII value). Strings in expressions can have a size of up to 4 characters or less depending on the operand of an instruction or directive; any subsequent characters in the string are ignored. In this case the assembler issues a warning. An exception to this rule is when a string is used in a .BYTE assembler directive; in that case all characters result in a constant value of the specified size. Null strings have a value of 0.

Square brackets ([]) delimit a substring operation in the form:

```
[string,offset,length]
```

offset is the start position within string. *length* is the length of the desired substring. Both values may not exceed the size of *string*.

### **Examples**

```
'ABCD'
                 ; (0x41424344)
111791
                 ; to enclose a quote double it
                 ; or to enclose a quote escape it
"A\"BC"
'AB'+1
                 ; (0x4143) string used in expression
                 ; null string
.word 'abcdef'
                ; (0x64636261) 'ef' are ignored
                 ; warning: string value truncated
'abc'++'de'
                 ; you can concatenate
                 ; two strings with the '++' operator.
                 ; This results in 'abcde'
['TASKING',0,4] ; results in the substring 'TASK'
```

# 3.6.3. Expression Operators

The next table shows the assembler operators. They are ordered according to their precedence. Operators of the same precedence are evaluated left to right. Parenthetical expressions have the highest priority (innermost first).

Valid operands include numeric constants, literal ASCII strings and symbols.

Most assembler operators can be used with both integer and floating-point values. If one operand has an integer value and the other operand has a floating-point value, the integer is converted to a floating-point value before the operator is applied. The result is a floating-point value.

| Туре       | Operator | Name             | Description                                                                                                    |
|------------|----------|------------------|----------------------------------------------------------------------------------------------------|
|            | ()       | parenthesis      | Expressions enclosed by parenthesis are evaluated first.                                                                                                |
| Unary      | +        | plus             | Returns the value of its operand.                                                                                                    |
|            | -        | minus            | Returns the negative of its operand.                                                                                                    |
|            | ~        | one's complement | Integer only. Returns the one's complement of its operand. It cannot be used with a floating-point operand.                                             |
|            | !        | logical negate   | Returns 1 if the operands' value is 0; otherwise 0. For example, if buf is 0 then !buf is 1. If buf has a value of 1000 then !buf is 0.                 |
| Arithmetic | *        | multiplication   | Yields the product of its operands.                                                                                                    |
|            | /        | division         | Yields the quotient of the division of the first operand by the second. For integer operands, the divide operation produces a truncated integer result. |
|            | %        | modulo           | Integer only. This operator yields the remainder from the division of the first operand by the second.                                                  |
|            | +        | addition         | Yields the sum of its operands.                                                                                                    |
|            | -        | subtraction      | Yields the difference of its operands.                                                                                                    |

| Туре               | Operator | Name                  | Description                                                                                                    |
|--------------------|----------|-----------------------|----------------------------------------------------------------------------------------------------|
| Shift              | <<       | shift left            | Integer only. Causes the left operand to be shifted to the left (and zero-filled) by the number of bits specified by the right operand.               |
|                    | >>       | shift right           | Integer only. Causes the left operand to be shifted to the right by the number of bits specified by the right operand. The sign bit will be extended. |
| Relational         | <        | less than             | Returns an integer 1 if the indicated condition is                                                                                                    |
|                    | <=       | less than or equal    | TRUE or an integer 0 if the indicated condition is FALSE.                                                                                             |
|                    | >        | greater than          |                                                                                                    |
|                    | >=       | greater than or equal | For example, if D has a value of 3 and E has a value of 5, then the result of the expression D <e 1,="" and<="" is="" td=""></e>                      |
|                    | ==       | equal                 | the result of the expression $D > E$ is 0.                                                                                                    |
|                    | !=       | not equal             | Use tests for equality involving floating-point values with caution, since rounding errors could cause unexpected results.                            |
| Bit and<br>Bitwise | :        | bit position          | Specify bit position (right operand) in a data register (left operand) for use in bit operations (instructions that have the .T data type modifier).  |
|                    | &        | AND                   | Integer only. Yields the bitwise AND function of its operand.                                                                                         |
|                    |          | OR                    | Integer only. Yields the bitwise OR function of its operand.                                                                                          |
|                    | ۸        | exclusive OR          | Integer only. Yields the bitwise exclusive OR function of its operands.                                                                               |
| Logical            | &&       | logical AND           | Returns an integer 1 if both operands are non-zero; otherwise, it returns an integer 0.                                                               |
|                    | II       | logical OR            | Returns an integer 1 if either of the operands is non-zero; otherwise, it returns an integer 1                                                        |

The relational operators and logical operators are intended primarily for use with the conditional assembly .if directive, but can be used in any expression.

# 3.7. Working with Sections

Sections are absolute or relocatable blocks of contiguous memory that can contain code or data. Some sections contain code or data that your program declared and uses directly, while other sections are created by the compiler or linker and contain debug information or code or data to initialize your application. These sections can be named in such a way that different modules can implement different parts of these sections. These sections are located in memory by the linker (using the linker script language, LSL) so that concerns about memory placement are postponed until after the assembly process.

All instructions and directives which generate data or code must be within an active section. The assembler emits a warning if code or data starts without a section definition and activation. The compiler automatically generates sections. If you program in assembly you have to define sections yourself.

For more information about locating sections see Section 7.9.9, *The Section Layout Definition: Locating Sections*.

### Section definition

Sections are defined with the . SDECL directive and have a name. A section may have attributes to instruct the linker to place it on a predefined starting address, or that it may be overlaid with another section.

```
.SDECL "name", type [, attribute]... [AT address]
```

See the description of the . SDECL directive for a complete description of all possible attributes.

### **Section activation**

Sections are defined once and are activated with the LSECT directive.

```
.SECT "name"
```

The linker will check between different modules and emits an error message if the section attributes do not match. The linker will also concatenate all matching section definitions into one section. So, all "code" sections generated by the compiler will be linked into one big "code" chunk which will be located in one piece. A .SECT directive referring to an earlier defined section is called a *continuation*. Only the name can be specified.

# **Examples**

```
.SDECL ".text.hello.main",CODE
.SECT ".text.hello.main"
```

Defines and activates a relocatable section in CODE memory. Other parts of this section, with the same name, may be defined in the same module or any other module. Other modules should use the same . SDECL statement. When necessary, it is possible to give the section an absolute starting address.

```
.SDECL ".CONST", CODE AT 0x1000
.SECT ".CONST"
```

Defines and activates an absolute section named . CONST starting at address 0x1000.

```
.SDECL ".fardata", DATA, CLEAR .SECT ".fardata"
```

Defines a relocatable named section in DATA memory. The CLEAR attribute instructs the linker to clear the memory located to this section. When this section is used in another module it must be defined identically. Continuations of this section in the same module are as follows:

```
.SECT ".fardata"
```

# 3.8. Built-in Assembly Functions

The TASKING assembler has several built-in functions to support data conversion, string comparison, and math computations. You can use functions as terms in any expression.

# Syntax of an assembly function

```
@function_name([argument[,argument]...])
```

Functions start with the '@' character and have zero or more arguments, and are always followed by opening and closing parentheses. White space (a blank or tab) is not allowed between the function name and the opening parenthesis and between the (comma-separated) arguments.

The names of assembly functions are case insensitive.

### Overview of mathematical functions

Try to avoid usage of assembler functions that work with float values. The assembler uses IEEE floating-point routines of the host on which the assembler runs to calculate some fixed floating-point values. Because of the fact that there are differences between hosts (Windows, Linux and Solaris) with respect to the number of bits used and rounding mechanism (although all claim to be IEEE compliant) it is possible that some internal assembler functions return a slightly different value depending on the input. The difference is usually at position 16 behind the comma.

| Function             | Description                                     |
|----------------------|-------------------------------------------------|
| @ABS(expr)           | Absolute value                                  |
| @ACS(expr)           | Arc cosine                                      |
| @ASN(expr)           | Arc sine                                        |
| @AT2(expr1, expr2)   | Arc tangent of expr1 / expr2                    |
| @ATN(expr)           | Arc tangent                                     |
| @CEL(expr)           | Ceiling function                                |
| @COH ( <i>expr</i> ) | Hyperbolic cosine                               |
| @COS(expr)           | Cosine                                          |
| @FLR(expr)           | Floor function                                  |
| @L10( <i>expr</i> )  | Log base 10                                     |
| @LOG(expr)           | Natural logarithm                               |
| @MAX(expr1[,,exprN]) | Maximum value                                   |
| @MIN(expr1[,,exprN]) | Minimum value                                   |
| @POW(expr1,expr2)    | Raise to a power                                |
| @RND()               | Random value                                    |
| @SGN(expr)           | Returns the sign of an expression as -1, 0 or 1 |

| Function   | Description                               |
|------------|-------------------------------------------|
| @SIN(expr) | Sine                                      |
| @SNH(expr) | Hyperbolic sine                           |
| @SQT(expr) | Square root                               |
| @TAN(expr) | Tangent                                   |
| @TNH(expr) | Hyperbolic tangent                        |
| @XPN(expr) | Exponential function (raise e to a power) |

# **Overview of conversion functions**

| Function                                     | Description                                 |
|----------------------------------------------|---------------------------------------------|
| @CVF(expr)                                   | Convert integer to floating-point           |
| @CVI(expr)                                   | Convert floating-point to integer           |
| <pre>@FLD(base, value, width[, start])</pre> | Shift and mask operation                    |
| @FRACT(expr)                                 | Convert floating-point to 32-bit fractional |
| @SFRACT(expr)                                | Convert floating-point to 16-bit fractional |
| @LNG(expr1,expr2)                            | Concatenate to double word                  |
| @LUN(expr)                                   | Convert long fractional to floating-point   |
| @RVB(expr[,exprN])                           | Reverse order of bits in field              |
| @UNF(expr)                                   | Convert fractional to floating-point        |

# **Overview of string functions**

| Function                | Description               |
|-------------------------|---------------------------|
| @CAT(str1,str2)         | Concatenate str1 and str2 |
| @LEN(string)            | Length of string          |
| @POS(str1,str2[,start]) | Position of str2 in str1  |
| @SCP(str1,str2)         | Compare str1 with str2    |
| @SUB(str,expr1,expr2)   | Return substring          |

# **Overview of macro functions**

| Function            | Description                       |
|---------------------|-----------------------------------|
| @ARG('symbol' expr) | Test if macro argument is present |
| @CNT()              | Return number of macro arguments  |
| @MAC(symbol)        | Test if macro is defined          |
| @MXP()              | Test if macro expansion is active |

### Overview of address calculation functions

| Function   | Description                                                             |
|------------|-------------------------------------------------------------------------|
| @HI(expr)  | Returns upper 16 bits of expression value                               |
| @HIS(expr) | Returns upper 16 bits of expression value, adjusted for signed addition |
| @LO(expr)  | Returns lower 16 bits of expression value                               |
| @LOS(expr) | Returns lower 16 bits of expression value, adjusted for signed addition |
| @LSB(expr) | Least significant byte of the expression                                |
| @MSB(expr) | Most significant byte of the expression                                 |

# **Overview of PIC/PID support functions**

| Function                 | Description                                                                                                    |
|--------------------------|----------------------------------------------------------------------------------------------------|
| @DESOFF(expr)            | Returns the offset into the descriptor table that holds the reference address for the section <i>expr</i> belongs to. |
| @SECOFFHI( <i>expr</i> ) | Returns the upper 16 bits of the offset to <i>expr</i> from the reference address of the section it belongs to.       |
| @SECOFFLO( <i>expr</i> ) | Returns the lower 16 bits of the offset to <i>expt</i> from the reference address of the section it belongs to.       |

### Overview of assembler mode functions

| Function              | Description                                  |
|-----------------------|----------------------------------------------|
| @ASTC()               | Returns the name of the assembler executable |
| @DEF('symbol' symbol) | Returns 1 if symbol has been defined         |
| @EXP(expr)            | Expression check                             |
| @INT(expr)            | Integer check                                |
| @LST()                | LIST control flag value                      |

# **Detailed Description of Built-in Assembly Functions**

# @ABS(expression)

Returns the absolute value of the expression as an integer value.

```
AVAL .SET @ABS(-2.1) ; AVAL = 2
```

# @ACS(expression)

Returns the arc cosine of *expression* as a floating-point value in the range zero to pi. The result of *expression* must be between -1 and 1.

### Example:

```
ACOS .SET @ACS(-1.0) ;ACOS = 3.1415926535897931
```

# @ARG('symbol' | expression)

Returns integer 1 if the macro argument represented by symbol or expression is present, 0 otherwise.

You can specify the argument with a *symbol* name (the name of a macro argument enclosed in single quotes) or with *expression* (the ordinal number of the argument in the macro formal argument list). If you use this function when macro expansion is not active, the assembler issues a warning.

### Example:

```
.IF @ARG('TWIDDLE') ;is argument twiddle present?
.IF @ARG(1) ;is first argument present?
```

### @ASN(expression)

Returns the arc sine of *expression* as a floating-point value in the range -pi/2 to pi/2. The result of *expression* must be between -1 and 1.

### Example:

```
ARCSINE .SET @ASN(-1.0) ;ARCSINE = -1.570796
```

# @ASTC()

Returns the name of the assembler executable. This is 'astc' for the TriCore assembler.

#### Example:

```
ANAME: .byte @ASTC() ; ANAME = 'astc'
```

# @AT2(expression1,expression2)

Returns the arc tangent of *expression1/expression2* as a floating-point value in the range -pi to pi. *expression1* and *expression2* must be separated by a comma.

#### Example:

```
ATAN2 .EQU @AT2(-1.0,1.0) ;ATAN2 = -0.7853982
```

# @ATN(expression)

Returns the arc tangent of expression as a floating-point value in the range -pi/2 to pi/2.

### Example:

```
ATAN .SET @ATN(1.0) ;ATAN = 0.78539816339744828
```

# @CAT(string1,string2)

Concatenates the two strings into one string. The two strings must be enclosed in single or double quotes.

### Example:

```
.DEFINE ID "@CAT('TASK','ING')" ;ID = 'TASKING'
```

### @CEL(expression)

Returns a floating-point value which represents the smallest integer greater than or equal to expression.

### Example:

```
CEIL .SET @CEL(-1.05) ; CEIL = -1.0
```

# @CNT()

Returns the number of macro arguments of the current macro expansion as an integer. If you use this function when macro expansion is not active, the assembler issues a warning.

### Example:

```
ARGCOUNT .SET @CNT(); reserve argument count
```

# @COH(expression)

Returns the hyperbolic cosine of expression as a floating-point value.

### Example:

```
HYCOS .EQU @COH(VAL) ; compute hyperbolic cosine
```

# @COS(expression)

Returns the cosine of *expression* as a floating-point value.

#### Example:

```
.WORD -@COS(@CVF(COUNT)*FREQ) ; compute cosine value
```

### @CVF(expression)

Converts the result of *expression* to a floating-point value.

```
FLOAT .SET @CVF(5) ; FLOAT = 5.0
```

### @CVI(expression)

Converts the result of *expression* to an integer value. This function should be used with caution since the conversions can be inexact (e.g., floating-point values are truncated).

### Example:

```
INT .SET @CVI(-1.05) ;INT = -1
```

# @DEF('symbol' | symbol)

Returns 1 if *symbol* has been defined, 0 otherwise. *symbol* can be any symbol or label not associated with a .MACRO or .SDECL directive. If *symbol* is quoted, it is looked up as a .DEFINE symbol; if it is not quoted, it is looked up as an ordinary symbol or label.

#### Example:

```
.IF @DEF('ANGLE') ;is symbol ANGLE defined?
.IF @DEF(ANGLE) ;does label ANGLE exist?
```

### @DESOFF(expression)

Returns the offset into the descriptor table that holds the reference address for the section *expression* belongs to. *expression* must point to a section.

#### Example:

```
ld.a a15,[a12]@DESOFF(func)
addih.a a15,a15,#@SECOFFHI(func)
lea a15,[a15]@SECOFFLO(func)
```

The code above loads the address of the function func that is part of a position-independent module into register a15.

### @EXP(expression)

Returns 0 if the evaluation of *expression* would normally result in an error. Returns 1 if the expression can be evaluated correctly. With the @EXP function, you prevent the assembler from generating an error if the expression contains an error. No test is made by the assembler for warnings. The expression may be relative or absolute.

```
.IF !@EXP(3/0) ;Do the IF on error ;assembler generates no error .IF !(3/0) ;assembler generates an error
```

### @FLD(base, value, width[, start])

Shift and mask *value* into *base* for *width* bits beginning at bit *start*. If *start* is omitted, zero (least significant bit) is assumed. All arguments must be positive integers and none may be greater than the target word size. Returns the shifted and masked value.

### Example:

```
VAR1 .EQU @FLD(0,1,1) ;turn bit 0 on, VAR1=1
VAR2 .EQU @FLD(0,3,1) ;turn bit 0 on, VAR2=1
VAR3 .EQU @FLD(0,3,2) ;turn bits 0 and 1 on, VAR3=3
VAR4 .EQU @FLD(0,3,2,1) ;turn bits 1 and 2 on, VAR4=6
VAR5 .EQU @FLD(0,1,1,7) ;turn eighth bit on, VAR5=0x80
```

### @FLR(expression)

Returns a floating-point value which represents the largest integer less than or equal to expression.

### Example:

```
FLOOR .SET @FLR(2.5) ;FLOOR = 2.0
```

# @FRACT(expression)

Returns the 32-bit fractional representation of the floating-point *expression*. The expression must be in the range [-1,+1>.

#### Example:

```
.WORD @FRACT(0.1), @FRACT(1.0)
```

# @HI(expression)

Returns the upper 16 bits of a value. @HI(expression) is equivalent to ((expression>>16) & 0xffff).

### Example:

```
mov.u d2,#@LO(COUNT)
addih d2,d2,#@HI(COUNT) ;upper 16 bits of COUNT
```

# @HIS(expression)

Returns the upper 16 bits of a value, adjusted for a signed addition. @HIS(expression) is equivalent to (((expression+0x8000)>>16) & 0xffff).

```
movh.a a3,#@HIS(label)
lea a3,[a3]@LOS(label)
```

# @INT(expression)

Returns integer 1 if *expression* has an integer result; otherwise, it returns a 0. The expression may be relative or absolute.

### Example:

```
.IF @INT(TERM) ; Test if result is an integer
```

### @L10(expression)

Returns the base 10 logarithm of *expression* as a floating-point value. *expression* must be greater than zero.

### Example:

```
LOG .EQU @L10(100.0) ; LOG = 2
```

# @LEN(string)

Returns the length of string as an integer.

#### Example:

```
SLEN .SET @LEN('string') ;SLEN = 6
```

# @LNG(expression1,expression2)

Concatenates the 16-bit *expression1* and *expression2* into a 32-bit word value such that *expression1* is the high half and *expression2* is the low half.

### Example:

```
LWORD .WORD @LNG(HI,LO) ; build long word
```

# @LO(expression)

Returns the lower 16 bits of a value. @LO(expression) is equivalent to (expression & 0xffff).

### Example:

```
mov.u d2,#@LO(COUNT) ;lower 16 bits of COUNT
addih d2,d2,#@HI(COUNT)
```

# @LOG(expression)

Returns the natural logarithm of *expression* as a floating-point value. *expression* must be greater than zero.

```
LOG .EOU @LOG(100.0) ;LOG = 4.605170
```

### @LOS(expression)

Returns the lower 16 bits of a value, adjusted for a signed addition. @LOS(expression) is equivalent to (((expression+0x8000) & 0xffff) - 0x8000).

### Example:

```
movh.a a3,#@HIS(label)
lea a3,[a3]@LOS(label)
```

### @LSB(expression)

Returns the least significant byte of the result of the *expression*. The result of the expression is calculated as 16 bit.

### Example:

```
VAR1 .SET @LSB(0x34) ;VAR1 = 0x34

VAR2 .SET @LSB(0x1234) ;VAR2 = 0x34

VAR3 .SET @LSB(0x654321) ;VAR3 = 0x21
```

### @LST()

Returns the value of the \$LIST ON/OFF control flag as an integer. Whenever a \$LIST ON control is encountered in the assembler source, the flag is incremented; when a \$LIST OFF control is encountered, the flag is decremented.

#### Example:

```
.DUP @ABS(@LST()) ; list unconditionally
```

### @LUN(expression)

Converts the 32-bit expression to a floating-point value. expression should represent a binary fraction.

### Example:

```
DBLFRC1 .EQU @LUN(0x40000000) ;DBLFRC1 = 0.5
DBLFRC2 .EQU @LUN(3928472) ;DBLFRC2 = 0.007354736
DBLFRC3 .EQU @LUN(0xE0000000) ;DBLFRC3 = -0.75
```

### @MAC(symbol)

Returns integer 1 if symbol has been defined as a macro name, 0 otherwise.

```
.IF @MAC(DOMUL) ;does macro DOMUL exist?
```

# @MAX(expression1[,expressionN],...)

Returns the maximum value of expression1, ..., expressionN as a floating-point value.

### Example:

```
MAX: .BYTE @MAX(1,-2.137,3.5) ; MAX = 3.5
```

# @MIN(expression1[,expressionN],...)

Returns the minimum value of expression1, ..., expressionN as a floating-point value.

### Example:

```
MIN: .BYTE @MIN(1,-2.137,3.5) ; MIN = -2.137
```

# @MSB(expression)

Returns the most significant byte of the result of the *expression*. The result of the expression is calculated as 16 bit.

### Example:

```
VAR1 .SET @MSB(0x34) ;VAR1 = 0x00
VAR2 .SET @MSB(0x1234) ;VAR2 = 0x12
VAR3 .SET @MSB(0x654321) ;VAR3 = 0x43
```

### **@MXP()**

Returns integer 1 if the assembler is expanding a macro, 0 otherwise.

### Example:

```
.IF @MXP() ;macro expansion active?
```

# @POS(string1,string2[,start])

Returns the position of *string1* in *string1* as an integer. If *string2* does not occur in *string1*, the last string position + 1 is returned.

With *start* you can specify the starting position of the search. If you do not specify start, the search is started from the beginning of *string1*. Note that the first position in a string is position 0.

```
ID1    .EQU    @POS('TASKING','ASK')    ; ID1 = 1
ID2    .EQU    @POS('ABCDABCD','B',2)    ; ID2 = 5
ID3    .EQU    @POS('TASKING','BUG')    ; ID3 = 7
```

### @POW(expression1,expression2)

Returns *expression1* raised to the power *expression2* as a floating-point value. *expression1* and *expression2* must be separated by a comma.

### Example:

```
BUF .EQU @CVI(@POW(2.0,3.0)) ;BUF = 8
```

### @RND()

Returns a random value in the range 0.0 to 1.0.

#### Example:

```
SEED .EQU @RND() ; save initial SEED value
```

### @RVB(expression1,expression2)

Reverse the order of bits in *expression1* delimited by the number of bits in *expression2*. If *expression2* is omitted the field is bounded by the target word size. Both expressions must be 16-bit integer values.

#### Example:

```
VAR1 .SET @RVB(0x200) ;reverse all bits, VAR1=0x40
VAR2 .SET @RVB(0xB02) ;reverse all bits, VAR2=0x40D0
VAR3 .SET @RVB(0xB02,2) ;reverse bits 0 and 1,
;VAR3=0xB01
```

# @SCP(string1,string2)

Returns integer 1 if the two strings compare, 0 otherwise. The two strings must be separated by a comma.

#### Example:

```
.IF @SCP(STR, 'MAIN') ; does STR equal 'MAIN'?
```

### @SECOFFHI(expression)

Returns the upper 16 bits of the offset to *expression* from the reference address of the section it belongs to. *expression* must point to a section.

#### Example:

```
ld.a a15,[a12]@DESOFF(global)
addih.a a15,a15,#@SECOFFHI(global)
st.w [a15]@SECOFFLO(global),d15
```

The code above stores the value of register d15 in a global variable that is part of a position-independent module.

# @SECOFFLO(expression)

Returns the lower 16 bits of the offset to *expression* from the reference address of the section it belongs to. *expression* must point to a section.

### Example:

```
ld.a a15,[a12]@DESOFF(global)
addih.a a15,a15,#@SECOFFHI(global)
st.w [a15]@SECOFFLO(global),d15
```

The code above stores the value of register d15 in a global variable that is part of a position-independent module.

# @SFRACT(expression)

This function returns the 16-bit fractional representation of the floating-point expression. The expression must be in the range [-1,+1>.

### Example:

```
.WORD @SFRACT(0.1), @SFRACT(1.0)
```

### @SGN(expression)

Returns the sign of *expression* as an integer: -1 if the argument is negative, 0 if zero, 1 if positive. The expression may be relative or absolute.

### Example:

```
VAR1 .SET @SGN(-1.2e-92) ;VAR1 = -1
VAR2 .SET @SGN(0) ;VAR2 = 0
VAR3 .SET @SGN(28.382) ;VAR3 = 1
```

# @SIN(expression)

Returns the sine of expression as a floating-point value.

#### Example:

```
.WORD @SIN(@CVF(COUNT)*FREQ) ; compute sine value
```

### @SNH(expression)

Returns the hyperbolic sine of *expression* as a floating-point value.

```
HSINE .EQU @SNH(VAL) ; hyperbolic sine
```

### @SQT(expression)

Returns the square root of expression as a floating-point value. expression must be positive.

### Example:

```
SQRT1 .EQU @SQT(3.5) ;SQRT1 = 1.870829
SQRT2 .EQU @SQT(16) ;SQRT2 = 4
```

## @SUB(string,expression1,expression2)

Returns the substring from *string* as a string. *expression1* is the starting position within *string*, and *expression2* is the length of the desired string. The assembler issues an error if either *expression1* or *expression2* exceeds the length of string. Note that the first position in a string is position 0.

### Example:

```
.DEFINE ID "@SUB('TASKING',3,4)" ;ID = 'KING'
```

### @TAN(expression)

Returns the tangent of *expression* as a floating-point value.

### Example:

```
TANGENT .SET @TAN(1.0) ; TANGENT = 1.5574077
```

### @TNH(expression)

Returns the hyperbolic tangent of *expression* as a floating-point value.

### Example:

```
HTAN .SET @TNH(1) ;HTAN = 0.76159415595
```

# @UNF(expression)

Converts expression to a floating-point value. expression should represent a 16-bit binary fraction.

#### Example:

```
FRC .EQU @UNF(0x4000) ; FRC = 0.5
```

### @XPN(expression)

Returns the exponential function (base e raised to the power of expression) as a floating-point value.

```
EXP .EOU @XPN(1.0) ; EXP = 2.718282
```

# 3.9. Assembler Directives and Controls

An assembler directive is simply a message to the assembler. Assembler directives are not translated into machine instructions. There are three main groups of assembler directives.

Assembler directives that tell the assembler how to go about translating instructions into machine code.
This is the most typical form of assembly directives. Typically they tell the assembler where to put a
program in memory, what space to allocate for variables, and allow you to initialize memory with data.
When the assembly source is assembled, a location counter in the assembler keeps track of where
the code and data is to go in memory.

The following directives fall under this group:

- · Assembly control directives
- · Symbol definition and section directives
- · Data definition / Storage allocation directives
- · High Level Language (HLL) directives
- Directives that are interpreted by the macro preprocessor. These directives tell the macro preprocessor
  how to manipulate your assembly code before it is actually being assembled. You can use these
  directives to write macros and to write conditional source code. Parts of the code that do not match the
  condition, will not be assembled at all.
- Some directives act as assembler options and most of them indeed do have an equivalent assembler (command line) option. The advantage of using a directive is that with such a directive you can overrule the assembler option for a particular part of the code. Directives of this kind are called *controls*. A typical example is to tell the assembler with an option to generate a list file while with the controls \$LIST ON and \$LIST OFF you overrule this option for a part of the code that you do not want to appear in the list file. Controls always appear on a separate line and start with a '\$' sign in the first column.

The following controls are available:

- Assembly listing controls
- · Miscellaneous controls

Each assembler directive or control has its own syntax. You can use assembler directives and controls in the assembly code as pseudo instructions.

Some assembler directives can be preceded with a label. If you do not precede an assembler directive with a label, you must use white space instead (spaces or tabs). The assembler recognizes both uppercase and lowercase for directives.

# 3.9.1. Assembler Directives

# Overview of assembly control directives

| Directive | Description                                                                                                    |
|-----------|----------------------------------------------------------------------------------------------------|
| .COMMENT  | Start comment lines. You cannot use this directive in .IF/.ELSE/.ENDIF constructs and .MACRO/.DUP definitions. |
| .END      | Indicates the end of an assembly module                                                                        |
| .FAIL     | Programmer generated error message                                                                             |
| .INCLUDE  | Include file                                                                                                   |
| .MESSAGE  | Programmer generated message                                                                                   |
| .WARNING  | Programmer generated warning message                                                                           |

# Overview of symbol definition and section directives

| Directive | Description                                                                |
|-----------|----------------------------------------------------------------------------|
| .ALIAS    | Create an alias for a symbol                                               |
| .EQU      | Set permanent value to a symbol                                            |
| .EXTERN   | Import global section symbol                                               |
| .GLOBAL   | Declare global section symbol                                              |
| .LOCAL    | Declare local section symbol                                               |
| .ORG      | Initialize memory space and location counters to create a nameless section |
| .SDECL    | Declare a section with name, type and attributes                           |
| .SECT     | Activate a declared section                                                |
| .SET      | Set temporary value to a symbol                                            |
| .SIZE     | Set size of symbol in the ELF symbol table                                 |
| .TYPE     | Set symbol type in the ELF symbol table                                    |
| .WEAK     | Mark a symbol as 'weak'                                                    |

# Overview of data definition / storage allocation directives

| Directive       | Description                                         |
|-----------------|-----------------------------------------------------|
| .ACCUM          | Define 64-bit constant of 18 + 46 bits format       |
| .ALIGN          | Align location counter                              |
| .ASCII, .ASCIIZ | Define ASCII string without / with ending NULL byte |
| .BYTE           | Define byte                                         |
| .DOUBLE         | Define a 64-bit floating-point constant             |
| .FLOAT          | Define a 32-bit floating-point constant             |
| .FRACT          | Define a 32-bit constant fraction                   |

| Directive | Description                       |
|-----------|-----------------------------------|
| .HALF     | Define half-word (16 bits)        |
| .SFRACT   | Define a 16-bit constant fraction |
| .SPACE    | Define storage                    |
| .WORD     | Define word (32 bits)             |

# **Overview of macro preprocessor directives**

| Directive         | Description                           |
|-------------------|---------------------------------------|
| .DEFINE           | Define substitution string            |
| .DUP, .ENDM       | Duplicate sequence of source lines    |
| .DUPA, .ENDM      | Duplicate sequence with arguments     |
| .DUPC, .ENDM      | Duplicate sequence with characters    |
| .DUPF, .ENDM      | Duplicate sequence in loop            |
| .IF, .ELIF, .ELSE | Conditional assembly directive        |
| .ENDIF            | End of conditional assembly directive |
| .EXITM            | Exit macro                            |
| .MACRO, .ENDM     | Define macro                          |
| .PMACRO           | Undefine (purge) macro                |
| .UNDEF            | Undefine .DEFINE symbol               |

# **Overview of HLL directives**

| Directive            | Description                                               |
|----------------------|-----------------------------------------------------------|
| .CALLS               | Pass call tree information and/or stack usage information |
| .COMPILER_INVOCATION | Pass C compiler invocation                                |
| .COMPILER_NAME       | Pass C compiler name                                      |
| .COMPILER_VERSION    | Pass C compiler version header                            |
| .MISRAC              | Pass MISRA C information                                  |

## .ACCUM

#### **Syntax**

```
[label:].ACCUM expression[,expression]...
```

# **Description**

With the .ACCUM directive the assembler allocates and initializes two words of memory (64 bits) for each argument. Use commas to separate multiple arguments.

An expression can be:

- a fractional fixed point expression (range [-2<sup>17</sup>, 2<sup>17</sup>>)
- NULL (indicated by two adjacent commas: ,,)

Multiple arguments are stored in successive address locations in sets of two words. If an argument is NULL its corresponding address location is filled with zeros.

If the evaluated expression is out of the range [-2<sup>17</sup>, 2<sup>17</sup>>, the assembler issues a warning and saturates the fractional value.

## **Example**

```
ACC: .ACCUM 0.1,0.2,0.3
```

```
.FRACT, .SFRACT (Define 32-bit/16-bit constant fraction).SPACE (Define Storage)
```

# .ALIAS

# **Syntax**

alias-name .ALIAS symbol-name

# **Description**

With the .ALIAS directive you can create an alias of a symbol. The C compiler generates this directive when you use the #pragma alias.

# **Example**

exit .ALIAS \_Exit

# Related information

Pragma alias

#### .ALIGN

#### **Syntax**

```
.ALIGN expression
```

## **Description**

With the . ALIGN directive you instruct the assembler to align the location counter. By default the assembler aligns on one byte.

When the assembler encounters the .ALIGN directive, it advances the location counter to an address that is aligned as specified by *expression* and places the next instruction or directive on that address. The alignment is in minimal addressable units (MAUs). The assembler fills the 'gap' with NOP instructions for code sections or with zeros for data sections. If the location counter is already aligned on the specified alignment, it remains unchanged. The location of absolute sections will not be changed.

The *expression* must be a power of two: 2, 4, 8, 16, ... If you specify another value, the assembler changes the alignment to the next higher power of two and issues a warning.

The assembler aligns sections automatically to the largest alignment value occurring in that section.

A label is not allowed before this directive.

#### **Example**

# .ASCII, .ASCIIZ

## **Syntax**

```
[label:] .ASCII string[,string]...
[label:] .ASCIIZ string[,string]...
```

# **Description**

With the .ASCII or .ASCIIZ directive the assembler allocates and initializes memory for each *string* argument.

The .ASCII directive does not add a NULL byte to the end of the string. The .ASCIIZ directive does add a NULL byte to the end of the string. The "z" in .ASCIIZ stands for "zero". Use commas to separate multiple strings.

# **Example**

```
STRING: .ASCII "Hello world" STRINGZ: .ASCIIZ "Hello world"
```

Note that with the .BYTE directive you can obtain exactly the same effect:

```
STRING: .BYTE "Hello world" ; without a NULL byte STRINGZ: .BYTE "Hello world", 0 ; with a NULL byte
```

```
.BYTE (Define a constant byte)
```

```
.SPACE (Define Storage)
```

#### .BYTE

#### **Syntax**

```
[label:] .BYTE argument[,argument]...
```

#### **Description**

With the .BYTE directive the assembler allocates and initializes a byte of memory for each argument.

An argument can be:

- · a single or multiple character string constant
- an integer expression
- NULL (indicated by two adjacent commas: ,,)

Multiple arguments are stored in successive byte locations. If an argument is NULL its corresponding byte location is filled with zeros.

If you specify *label*, it gets the value of the location counter at the start of the directive processing.

Integer arguments are stored as is, but must be byte values (within the range 0-255); floating-point numbers are not allowed. If the evaluated expression is out of the range [-256, +255] the assembler issues an error. For negative values within that range, the assembler adds 256 to the specified value (for example, -254 is stored as 2).

#### **String constants**

Single-character strings are stored in a byte whose lower seven bits represent the ASCII value of the character, for example:

```
.BYTE 'R' i = 0x52
```

Multiple-character strings are stored in consecutive byte addresses, as shown below. The standard C language escape characters like '\n' are permitted.

```
.BYTE 'AB',,'C' ; = 0x41420043 (second argument is empty)
```

## **Example**

```
TABLE .BYTE 'two',0,'strings',0 CHARS .BYTE 'A','B','C','D'
```

```
.ASCII, .ASCIIZ (Define ASCII string without/with ending NULL)
.WORD, .HALF (Define a word / halfword)
.SPACE (Define Storage)
```

#### .CALLS

#### **Syntax**

```
.CALLS 'caller','callee'

or

.CALLS 'caller','',stack_usage
```

## **Description**

The first syntax creates a call graph reference between *caller* and *callee*. The linker needs this information to build a call graph. *caller* and *callee* are names of functions.

The second syntax specifies stack information. When *callee* is an empty name, this means we define the stack usage of the function itself. The value specified is the stack usage in bytes at the time of the call including the return address.

This information is used by the linker to compute the used stack within the application. The information is found in the generated linker map file within the Memory Usage.

This directive is generated by the C compiler. Normally you will not use it in hand-coded assembly.

A label is not allowed before this directive.

## **Example**

```
.CALLS 'main', 'nfunc'
```

Indicates that the function main calls the function nfunc.

```
.CALLS 'main','',8
```

The function main uses 8 bytes on the stack.

#### .COMMENT

# **Syntax**

```
.COMMENT delimiter
.
.
delimiter
```

# **Description**

With the . COMMENT directive you can define one or more lines as comments. The first non-blank character after the . COMMENT directive is the comment delimiter. The two delimiters are used to define the comment text. The line containing the second comment delimiter will be considered the last line of the comment. The comment text can include any printable characters and the comment text will be produced in the source listing as it appears in the source file.

A label is not allowed before this directive.

## **Example**

```
.COMMENT + This is a one line comment +
.COMMENT * This is a multiple line
comment. Any number of lines
can be placed between the two
delimiters.
*
```

# .COMPILER\_INVOCATION, .COMPILER\_NAME, .COMPILER\_VERSION

## **Syntax**

```
.COMPILER_VERSION "version_header"
.COMPILER_INVOCATION "invocation"
.COMPILER_NAME "name"
```

# **Description**

The C compiler generates information about itself and the invocation at the start of the assembly source. This way you can always see how the assembly source file was generated. When you assemble the source file, this information will appear in .note sections in the object file.

A label is not allowed before these directives.

## **Example**

```
.COMPILER_VERSION "TASKING SmartCode vx.yrz - TriCore C compiler Build yymmddqq" .COMPILER_INVOCATION "ctc -g test.c" .COMPILER_NAME "ctc"
```

#### .DEFINE

# **Syntax**

```
.DEFINE symbol string
```

#### **Description**

With the .DEFINE directive you define a substitution string that you can use on all following source lines. The assembler searches all succeeding lines for an occurrence of *symbol*, and replaces it with *string*. If the *symbol* occurs in a double quoted string it is also replaced. Strings between single quotes are not expanded.

This directive is useful for providing better documentation in the source program. A *symbol* can consist of letters, digits and underscore characters (\_), and the first character cannot be a digit.

Macros represent a special case. .DEFINE directive translations will be applied to the macro definition as it is encountered. When the macro is expanded, any active .DEFINE directive translations will again be applied.

The assembler issues a warning if you redefine an existing symbol.

A label is not allowed before this directive.

# **Example**

Suppose you defined the symbol LEN with the substitution string "32":

```
.DEFINE LEN "32"
```

Then you can use the symbol LEN for example as follows:

```
.SPACE LEN
.MESSAGE "The length is: LEN"
```

The assembler preprocessor replaces LEN with "32" and assembles the following lines:

```
.SPACE 32
.MESSAGE "The length is: 32"
```

```
. UNDEF (Undefine a .DEFINE symbol)
.MACRO, .ENDM (Define a macro)
```

# .DUP, .ENDM

#### **Syntax**

```
[label:] .DUP expression .... .ENDM
```

#### **Description**

With the .DUP/. ENDM directive you can duplicate a sequence of assembly source lines. With *expression* you specify the number of duplications. If the *expression* evaluates to a number less than or equal to 0, the sequence of lines will not be included in the assembler output. The *expression* result must be an absolute integer and cannot contain any forward references (symbols that have not already been defined). The .DUP directive may be nested to any level.

If you specify *label*, it gets the value of the location counter at the start of the directive processing.

#### **Example**

In this example the loop is repeated three times. Effectively, the preprocessor repeats the source lines (.BYTE 10) three times, then the assembler assembles the result:

```
.DUP 3
.BYTE 10 ; assembly source lines
.ENDM
```

```
.DUPA, .ENDM (Duplicate sequence with arguments)
.DUPC, .ENDM (Duplicate sequence with characters)
.DUPF, .ENDM (Duplicate sequence in loop)
.MACRO, .ENDM (Define a macro)
```

# .DUPA, .ENDM

# **Syntax**

```
[label:] .DUPA formal_arg,argument[,argument]...
....
.ENDM
```

## **Description**

With the <code>.DUPA</code>/. ENDM directive you can repeat a block of source statements for each argument. For each repetition, every occurrence of the formal\_arg parameter within the block is replaced with each succeeding argument string. If an argument includes an embedded blank or other assembler-significant character, it must be enclosed with single quotes.

If you specify label, it gets the value of the location counter at the start of the directive processing.

## **Example**

Consider the following source input statements,

```
.DUPA VALUE,12,,32,34
.BYTE VALUE
.ENDM
```

This is expanded as follows:

```
.BYTE 12
.BYTE VALUE ; results in a warning
.BYTE 32
.BYTE 34
```

The second statement results in a warning of the assembler that the local symbol VALUE is not defined in this module and is made external.

```
.DUP, .ENDM (Duplicate sequence of source lines)
.DUPC, .ENDM (Duplicate sequence with characters)
.DUPF, .ENDM (Duplicate sequence in loop)
.MACRO, .ENDM (Define a macro)
```

# .DUPC, .ENDM

## **Syntax**

```
[label:] .DUPC formal_arg,string
....
.ENDM
```

# **Description**

With the <code>.DUPC/.ENDM</code> directive you can repeat a block of source statements for each character within <code>string</code>. For each character in the string, the <code>formal\_arg</code> parameter within the block is replaced with that character. If the string is empty, then the block is skipped.

If you specify label, it gets the value of the location counter at the start of the directive processing.

## **Example**

Consider the following source input statements,

```
.DUPC VALUE, '123'
.BYTE VALUE
.ENDM
```

This is expanded as follows:

```
.BYTE 1 .BYTE 2 .BYTE 3
```

```
.DUP, .ENDM (Duplicate sequence of source lines)
.DUPA, .ENDM (Duplicate sequence with arguments)
.DUPF, .ENDM (Duplicate sequence in loop)
.MACRO, .ENDM (Define a macro)
```

# .DUPF, .ENDM

## **Syntax**

```
[label:] .DUPF formal_arg,[start],end[,increment]
....
.ENDM
```

#### **Description**

With the .DUPF/.ENDM directive you can repeat a block of source statements (end - start) + 1 / increment times. start is the starting value for the loop index; end represents the final value. increment is the increment for the loop index; it defaults to 1 if omitted (as does the start value). The formal\_arg parameter holds the loop index value and may be used within the body of instructions.

If you specify *label*, it gets the value of the location counter at the start of the directive processing.

## **Example**

Consider the following source input statements,

```
.DUPF NUM,0,7
MOV D\NUM,#0
.ENDM
```

This is expanded as follows:

```
MOV D0,#0
MOV D1,#0
MOV D2,#0
MOV D3,#0
MOV D4,#0
MOV D5,#0
MOV D6,#0
MOV D7,#0
```

```
.DUP, .ENDM (Duplicate sequence of source lines)
.DUPA, .ENDM (Duplicate sequence with arguments)
.DUPC, .ENDM (Duplicate sequence with characters)
.MACRO, .ENDM (Define a macro)
```

## .END

## **Syntax**

.END

# **Description**

With the optional . END directive you tell the assembler that the end of the module is reached. If the assembler finds assembly source lines beyond the . END directive, it ignores those lines and issues a warning.

You cannot use the . END directive in a macro expansion.

The assembler does not allow a label with this directive.

When you use assembler option --require-end, the . END directive is mandatory.

# **Example**

```
; source lines
.END ; End of assembly module
```

#### **Related Information**

-

## .EQU

## **Syntax**

symbol .EQU expression

# **Description**

With the .EQU directive you assign the value of *expression* to *symbol* permanently. The expression can be relocatable or absolute and forward references are allowed. Once defined, you cannot redefine the symbol. With the .GLOBAL directive you can declare the symbol global.

## **Example**

To assign the value 0x400 permanently to the symbol MYSYMBOL:

MYSYMBOL .EQU 0x4000

You cannot redefine the symbol MYSYMBOL after this.

# **Related Information**

. SET (Set temporary value to a symbol)

## .EXITM

#### **Syntax**

.EXITM

## **Description**

With the .EXITM directive the assembler will immediately terminate a macro expansion. It is useful when you use it with the conditional assembly directive .IF to terminate macro expansion when, for example, error conditions are detected.

A label is not allowed before this directive.

## **Example**

```
CALC .MACRO XVAL,YVAL
.IF XVAL<0
.FAIL 'Macro parameter value out of range'
.EXITM ;Exit macro
.ENDIF
.
.
.
.
.
```

```
.DUP, .ENDM (Duplicate sequence of source lines)
.DUPA, .ENDM (Duplicate sequence with arguments)
.DUPC, .ENDM (Duplicate sequence with characters)
.DUPF, .ENDM (Duplicate sequence in loop)
.MACRO, .ENDM (Define a macro)
```

#### .EXTERN

#### **Syntax**

```
.EXTERN symbol[,symbol]...
```

## **Description**

With the .EXTERN directive you define an external symbol. It means that the specified symbol is referenced in the current module, but is not defined within the current module. This symbol must either have been defined outside of any module or declared as globally accessible within another module with the .GLOBAL directive.

If you do not use the .EXTERN directive and the symbol is not defined within the current module, the assembler issues a warning and inserts the .EXTERN directive.

A label is not allowed with this directive.

# **Example**

```
.EXTERN AA,CC,DD ;defined elsewhere
.sdecl ".text.code", code
.sect ".text.code"
.
.
MOV D0, #AA ; AA is used here
.
```

```
. GLOBAL (Declare global section symbol)
```

```
.LOCAL (Declare local section symbol)
```

#### .FAIL

#### **Syntax**

```
.FAIL {str|exp}[,{str|exp}]...
```

## **Description**

With the .FAIL directive you tell the assembler to print an error message to stderr during the assembling process.

An arbitrary number of strings and expressions, in any order but separated by commas with no intervening white space, can be specified to describe the nature of the generated error. If you use expressions, the assembler outputs the result. The assembler outputs a space between each argument.

The total error count will be incremented as with any other error. The .FAIL directive is for example useful in combination with conditional assembly for exceptional condition checking. The assembly process proceeds normally after the error has been printed.

With this directive the assembler exits with exit code 1 (an error).

A label is not allowed with this directive.

## **Example**

```
.FAIL 'Parameter out of range'
```

This results in the error:

```
E143: ["filename" line] Parameter out of range
```

- . MESSAGE (Programmer generated message)
- . WARNING (Programmer generated warning)

# .FLOAT, .DOUBLE

#### **Syntax**

```
[label:].FLOAT expression[,expression]...
[label:].DOUBLE expression[,expression]...
```

# **Description**

With the .FLOAT or .DOUBLE directive the assembler allocates and initializes a floating-point number (32 bits) or a double (64 bits) in memory for each argument.

An expression can be:

- a floating-point expression
- NULL (indicated by two adjacent commas: ,,)

You can represent a constant as a signed whole number with fraction or with the 'e' format as used in the C language. For example, 12.457 and +0.27E-13 are legal floating-point constants.

If the evaluated argument is too large to be represented in a single word / double-word, the assembler issues an error and truncates the value.

If you specify label, it gets the value of the location counter at the start of the directive processing.

#### **Example**

```
FLT: .FLOAT 12.457,+0.27E-13
DBL: .DOUBLE 12.457,+0.27E-13
```

```
.SPACE (Define Storage)
```

# .FRACT, .SFRACT

## **Syntax**

```
[label:].FRACT expression[,expression]...
[label:].SFRACT expression[,expression]...
```

## **Description**

With the .FRACT or .SFRACT directive the assembler allocates and initializes a 32-bit or 16-bit constant fraction in memory for each argument. Use commas to separate multiple arguments.

An expression can be:

- a fractional fixed point expression (range [-1, +1>)
- NULL (indicated by two adjacent commas: ,,)

Multiple arguments are stored in successive address locations in sets of two bytes. If an argument is NULL its corresponding address location is filled with zeros.

If the evaluated expression is out of the range [-1, +1>, the assembler issues a warning and saturates the fractional value.

# **Example**

```
FRCT: .FRACT 0.1,0.2,0.3
SFRCT: .SFRACT 0.1,0.2,0.3
```

#### **Related Information**

. ACCUM (Define 64-bit constant fraction in 18+46 bits format)

```
.SPACE (Define Storage)
```

#### .GLOBAL

#### **Syntax**

```
.GLOBAL symbol[,symbol]...
```

## **Description**

All symbols or labels defined in the current section or module are local to the module by default. You can change this default behavior with assembler option --symbol-scope=global.

With the .GLOBAL directive you declare one of more symbols as global. It means that the specified symbols are defined within the current section or module, and that those definitions should be accessible by all modules.

To access a symbol, defined with .GLOBAL, from another module, use the .EXTERN directive.

Only program labels and symbols defined with . EQU can be made global.

If the symbols that appear in the operand field are not used in the module, the assembler gives a warning.

The assembler does not allow a label with this directive.

#### **Example**

```
LOOPA .EQU 1 ; definition of symbol LOOPA .GLOBAL LOOPA ; LOOPA will be globally ; accessible by other modules
```

```
. EXTERN (Import global section symbol)
```

```
.LOCAL (Declare local section symbol)
```

# .IF, .ELIF, .ELSE, .ENDIF

# **Syntax**

```
.IF expression
.
.
[.ELIF expression] ; the .ELIF directive is optional
.
.
[.ELSE] ; the .ELSE directive is optional
.
.
.
```

## **Description**

With the .IF/.ENDIF directives you can create a part of conditional assembly code. The assembler assembles only the code that matches a specified condition.

The expression must evaluate to an absolute integer and cannot contain forward references. If expression evaluates to zero, the IF-condition is considered FALSE, any non-zero result of expression is considered as TRUE.

If the optional .ELSE and/or .ELIF directives are not present, then the source statements following the .IF directive and up to the next .ENDIF directive will be included as part of the source file being assembled only if the *expression* had a non-zero result.

If the *expression* has a value of zero, the source file will be assembled as if those statements between the .IF and the .ENDIF directives were never encountered.

If the .ELSE directive is present and expression has a nonzero result, then the statements between the .IF and .ELSE directives will be assembled, and the statement between the .ELSE and .ENDIF directives will be skipped. Alternatively, if expression has a value of zero, then the statements between the .IF and .ELSE directives will be skipped, and the statements between the .ELSE and .ENDIF directives will be assembled.

You can nest .IF directives to any level. The .ELSE and .ELIF directive always refer to the nearest previous .IF directive.

A label is not allowed with this directive.

# **Example**

Suppose you have an assemble source file with specific code for a test version, for a demo version and for the final version. Within the assembly source you define this code conditionally as follows:

```
.IF TEST
...; code for the test version
.ELIF DEMO
...; code for the demo version
.ELSE
```

```
\dots ; code for the final version .ENDIF
```

Before assembling the file you can set the values of the symbols TEST and DEMO in the assembly source before the .IF directive is reached. For example, to assemble the demo version:

```
TEST .SET 0
DEMO .SET 1
```

You can also define the symbols on the command line with the assembler option --define (-D):

```
astc --define=DEMO --define=TEST=0 test.asm
```

## .INCLUDE

# **Syntax**

```
.INCLUDE "filename" | <filename>
```

#### **Description**

With the .INCLUDE directive you include another file at the exact location where the .INCLUDE occurs. This happens before the resulting file is assembled. The .INCLUDE directive works similarly to the #include statement in C. The source from the include file is assembled as if it followed the point of the .INCLUDE directive. When the end of the included file is reached, assembly of the original file continues.

The string specifies the filename of the file to be included. The filename must be compatible with the operating system (forward/backward slashes) and can contain a directory specification.

If an absolute pathname is specified, the assembler searches for that file. If a relative path is specified or just a filename, the order in which the assembler searches for include files is:

1. The current directory if you use the "filename" construction.

The current directory is not searched if you use the *<filename>* syntax.

- 2. The path that is specified with the assembler option --include-directory.
- 3. The path that is specified in the environment variable ASTCINC when the product was installed.
- 4. The default include directory in the installation directory.

The assembler does not allow a label with this directive.

#### **Example**

## .LOCAL

#### **Syntax**

```
.LOCAL symbol[,symbol]...
```

## **Description**

All symbols or labels defined in the current section or module are local to the module by default. You can change this default behavior with assembler option --symbol-scope=global.

With the .LOCAL directive you declare one of more symbols as local. It means that the specified symbols are explicitly local to the module in which you define them.

If the symbols that appear in the operand field are not used in the module, the assembler gives a warning.

The assembler does not allow a label with this directive.

## **Example**

```
.SDECL ".data.io",DATA
.SECT ".data.io"
.LOCAL LOOPA ; LOOPA is local to this section

LOOPA .HALF 0x100 ; assigns the value 0x100 to LOOPA
```

#### Related Information

```
. EXTERN (Import global section symbol)
```

.GLOBAL (Declare global section symbol)

# .MACRO, .ENDM

# **Syntax**

```
macro_name .MACRO [argument[,argument]...]
    ...
    macro_definition_statements
    ...
    .ENDM
```

# **Description**

With the . MACRO directive you define a macro. Macros provide a shorthand method for handling a repeated pattern of code or group of instructions. You can define the pattern as a macro, and then call the macro at the points in the program where the pattern would repeat.

The definition of a macro consists of three parts:

- Header, which assigns a name to the macro and defines the arguments (.MACRO directive).
- Body, which contains the code or instructions to be inserted when the macro is called.
- Terminator, which indicates the end of the macro definition (.ENDM directive).

The arguments are symbolic names that the macro processor replaces with the literal arguments when the macro is expanded (called). Each formal *argument* must follow the same rules as symbol names: the name can consist of letters, digits and underscore characters (\_). The first character cannot be a digit. Argument names cannot start with a percent sign (%).

Macro definitions can be nested but the nested macro will not be defined until the primary macro is expanded.

You can use the following operators in macro definition statements:

| Operator | Name                           | Description                                                                                                    |
|----------|--------------------------------|----------------------------------------------------------------------------------------------------|
| \        | Macro argument concatenation   | Concatenates a macro argument with adjacent alphanumeric characters.                                                 |
| ?        | Return decimal value of symbol | Substitutes the ?symbol sequence with a character string that represents the decimal value of the symbol.            |
| %        | Return hex value of symbol     | Substitutes the <i>%symbol</i> sequence with a character string that represents the hexadecimal value of the symbol. |
| "        | Macro string delimiter         | Allows the use of macro arguments as literal strings.                                                                |
| ۸        | Macro local label override     | Prevents name mangling on labels in macros.                                                                          |

## **Example**

The macro definition:

```
CONST.D .MACRO dx,v ;header movh dx,#@his(v) ;body
```

## The macro call:

```
.SDECL ".text",code
.SECT ".text"
CONST.D d4,0x12345678
```

# The macro expands as follows:

```
movh d4, #@his(0x12345678)
addi d4, d4, #@los(0x12345678)
```

#### **Related Information**

# Section 3.10, Macro Operations

.DEFINE (Define a substitution string)

```
.DUP, .ENDM (Duplicate sequence of source lines)
.DUPA, .ENDM (Duplicate sequence with arguments)
.DUPC, .ENDM (Duplicate sequence with characters)
.DUPF, .ENDM (Duplicate sequence in loop)
.PMACRO (Undefine macro)
```

#### .MESSAGE

# **Syntax**

```
.MESSAGE \{str|exp\}[, \{str|exp\}]...
```

## **Description**

With the .MESSAGE directive you tell the assembler to print a message to stderr during the assembling process.

An arbitrary number of strings and expressions, in any order but separated by commas with no intervening white space, can be specified to describe the nature of the generated message. If you use expressions, the assembler outputs the result. The assembler outputs a space between each argument.

The error and warning counts will not be affected. The .MESSAGE directive is for example useful in combination with conditional assembly to indicate which part is assembled. The assembling process proceeds normally after the message has been printed.

This directive has no effect on the exit code of the assembler.

A label is not allowed with this directive.

## **Example**

```
.DEFINE LONG "SHORT"
.MESSAGE 'This is a LONG string'
.MESSAGE "This is a LONG string"
```

Within single quotes, the defined symbol LONG is not expanded. Within double quotes the symbol LONG is expanded so the actual message is printed as:

```
This is a LONG string
This is a SHORT string
```

#### **Related Information**

```
. FAIL (Programmer generated error)
```

. WARNING (Programmer generated warning)

## .MISRAC

## **Syntax**

```
.MISRAC string
```

# **Description**

The C compiler can generate the .MISRAC directive to pass the compiler's MISRAC settings to the object file. The linker performs checks on these settings and can generate a report. It is not recommended to use this directive in hand-coded assembly.

# **Example**

```
.MISRAC 'MISRA-C:2004,64,e2,0b,e,e11,27,6,ef83,e1, ef,66,cb75,af1,eff,e7,e7f,8d,63,87ff7,6ff3,4'
```

## **Related Information**

Section 4.7.2, C Code Checking: MISRA C

C compiler option --misrac

## .ORG

#### **Syntax**

```
.ORG [abs-loc][,sect_type][,attribute]...
```

## **Description**

With the .ORG directive you can specify an absolute location (abs\_loc) in memory of a section. This is the same as a .SDECL/.SECT without a section name.

This directive uses the following arguments:

| abs-loc   | Initial value to assign to the run-time location counter. abs-loc must be an absolute expression. If abs_loc is not specified, then the value is zero. |
|-----------|----------------------------------------------------------------------------------------------------|
| sect_type | An optional section type: code or data                                                                                                    |
| attribute | An optional section attribute: init, noread, noclear, max, rom, group(string), cluster(string), protect                                                |

For more information about the section types and attributes see the assembler directive .SDECL.

The section type and attributes are case insensitive. A label is not allowed with this directive.

#### **Example**

```
; define a section at location 100 decimal
   .org 100

; define a relocatable nameless section
   .org
; define a relocatable data section
   .org   ,data

; define a data section at 0x8000
   .org   0x8000,data
```

```
. SDECL (Declare section name and attributes)
```

```
. SECT (Activate a declared section)
```

## .PMACRO

## **Syntax**

```
.PMACRO symbol[,symbol]...
```

# **Description**

With the .PMACRO directive you tell the assembler to undefine the specified macro, so that later uses of the symbol will not be expanded.

The assembler does not allow a label with this directive.

# **Example**

```
.PMACRO MAC1, MAC2
```

This statement causes the macros named MAC1 and MAC2 to be undefined.

```
.MACRO, .ENDM (Define a macro)
```

## .SDECL

## **Syntax**

```
.SDECL "name", type[,attribute]... [AT address]
```

# **Description**

With the <code>.SDECL</code> directive you can define a section with a *name*, *type* and optional *attributes*. Before any code or data can be placed in a section, you must use the <code>.SECT</code> directive to activate the section.

The *name* specifies the name of the section. The *type* operand specifies the section's type and must be one of:

| Туре  | Description    |
|-------|----------------|
| CODE  | Code section.  |
| DATA  | Data section.  |
| DEBUG | Debug section. |

The section type and attributes are case insensitive.

The defined attributes are:

| Attribute         | Description                                                                                                    | Allowed on type      |
|-------------------|----------------------------------------------------------------------------------------------------|----------------------|
| AT address        | Locate the section at the given address.                                                                                                    | CODE, DATA           |
| CLEAR             | Sections are zeroed at startup.                                                                                                    | DATA                 |
| CLUSTER( 'name' ) | Cluster code sections with companion debug sections. Used by the linker during removal of unreferenced sections. The name must be unique for this module (not for the application). To prevent naming conflicts with other symbols, the prefix ".cluster." is added to the cluster name during object file generation. | CODE, DATA,<br>DEBUG |
| CONCAT            | Concatenate sections. Used by the linker to merge sections with the same name.                                                                                                    | DATA                 |
| INIT              | Defines that the section contains initialization data, which is copied from ROM to RAM at program startup.                                                                                                    | CODE, DATA           |
| LINKONCE 'tag'    | For internal use only.                                                                                                    |                      |
| MAX               | When data sections with the same name occur in different object modules with the MAX attribute, the linker generates a section of which the size is the maximum of the sizes in the individual object modules.                                                                                                    |                      |
| NOCLEAR           | Sections are not zeroed at startup. This is a default attribute for data sections. This attribute is only useful with BSS sections, which are cleared at startup by default.                                                                                                    | DATA                 |
| NOREAD            | Defines that the section can be executed from but not read.                                                                                                    | CODE                 |

| Attribute | Description                                                                                            | Allowed on type |
|-----------|----------------------------------------------------------------------------------------------------|-----------------|
| PROTECT   | Tells the linker to exclude a section from unreferenced section removal and duplicate section removal. | CODE, DATA      |
|           | Section contains data to be placed in ROM. This ROM area is not executable.                            | CODE, DATA      |

## **Section names**

The *name* of a section can have a special meaning for locating sections. The name of code sections should always start with ".text". With data sections, the prefix in the name is important. The prefix determines if the section is initialized, constant or uninitialized and which addressing mode is used. See the following table.

| Name prefix | Type of section                                                  |
|-------------|------------------------------------------------------------------|
| .bss        | uninitialized data                                               |
| .bss_a0     | uninitialized data, a0 addressing                                |
| .bss_a1     | uninitialized data, a1 addressing                                |
| .bss_a8     | uninitialized data, a8 addressing                                |
| .bss_a9     | uninitialized data, a9 addressing                                |
| .data       | initialized data                                                 |
| .data_a0    | initialized data, a0 addressing                                  |
| .data_a1    | initialized data, a1 addressing                                  |
| .data_a8    | initialized data, a8 addressing                                  |
| .data_a9    | initialized data, a9 addressing                                  |
| .ldata      | constant data, a1 addressing (read only constants, literal data) |
| .rodata     | constant data                                                    |
| .rodata_a0  | constant data, a0 addressing                                     |
| .rodata_a1  | constant data, a1 addressing                                     |
| .rodata_a8  | constant data, a8 addressing                                     |
| .rodata_a9  | constant data, a9 addressing                                     |
| .sbss       | uninitialized data, a0 addressing                                |
| .sdata      | initialized data, a0 addressing                                  |
| .text       | program code                                                     |
| .zbss       | uninitialized data, abs 18 addressing                            |
| .zdata      | initialized data, abs 18 addressing                              |
| .zrodata    | constant data, abs 18 addressing                                 |

Note that the compiler uses the following name convention:

prefix.module\_name.function\_or\_object\_name

Also note that you cannot use the @ sign in section names. The assembler strips the @ sign and any following characters from the section name.

# **Example**

- . SECT (Activate a declared section)
- . ORG (Initialize a nameless section)

## .SECT

## **Syntax**

```
.SECT "name" [,RESET]
```

## **Description**

With the . SECT directive you activate a previously declared section with the name *name*. Before you can activate a section, you must define the section with the . SDECL directive. You can activate a section as many times as you need.

With the attribute RESET you can reset counting storage allocation in data sections that have section attribute MAX.

## **Example**

```
.sdecl ".zdata.t.var2", DATA ; declare data section
.sect ".zdata.t.var2" ; activate section
```

#### **Related Information**

```
. SDECL (Declare section name and attributes)
```

. ORG (Initialize a nameless section)

#### .SET

### **Syntax**

```
symbol .SET expression
.SET symbol expression
```

### **Description**

With the . SET directive you assign the value of *expression* to symbol *temporarily*. If a symbol was defined with the . SET directive, you can redefine that symbol in another part of the assembly source, using the . SET directive again. Symbols that you define with the . SET directive are always local: you cannot define the symbol global with the . GLOBAL directive.

The . SET directive is useful in establishing temporary or reusable counters within macros. *expression* must be absolute and forward references are allowed.

## **Example**

```
COUNT .SET 0 ; Initialize count. Later on you can ; assign other values to the symbol
```

#### **Related Information**

. EQU (Set permanent value to a symbol)

## .SIZE

## **Syntax**

```
.SIZE symbol, expression
```

## **Description**

With the .SIZE directive you set the size of the specified symbol to the value represented by expression.

The .SIZE directive may occur anywhere in the source file unless the specified symbol is a function. In this case, the .SIZE directive must occur after the function has been defined.

## **Example**

#### **Related Information**

```
. TYPE (Set symbol type)
```

#### .SPACE

## **Syntax**

```
[label:] .SPACE expression
```

## **Description**

The . SPACE directive reserves a block in memory. The reserved block of memory is not initialized to any value.

If you specify the optional *label*, it gets the value of the location counter at the start of the directive processing.

The *expression* specifies the number of MAUs (Minimal Addressable Units) to be reserved, and how much the location counter will advance. The expression must evaluate to an integer greater than zero and cannot contain any forward references (symbols that have not yet been defined). For the TriCore the MAU size is 8 (1 byte).

If you specify label, it gets the value of the location counter at the start of the directive processing.

## **Example**

To reserve 12 bytes (not initialized) of memory in a TriCore data section:

```
.sdecl ".zbss.tst.uninit",DATA
.sect ".zbss.tst.uninit"
uninit .SPACE 12 ; Sample buffer
```

#### **Related Information**

```
.BYTE (Define a constant byte)
```

## .TYPE

## **Syntax**

```
symbol .TYPE typeid
```

## **Description**

With the .TYPE directive you set a *symbol's* type to the specified value in the ELF symbol table. Valid symbol types are:

FUNC The symbol is associated with a function or other executable code.

OBJECT The symbol is associated with an object such as a variable, an array, or a structure.

FILE The symbol name represents the filename of the compilation unit.

Labels in code sections have the default type FUNC. Labels in data sections have the default type OBJECT.

## **Example**

```
Afunc: .type func
```

#### **Related Information**

.SIZE (Set symbol size)

## .UNDEF

## **Syntax**

.UNDEF symbol

## **Description**

With the .UNDEF directive you can undefine a substitution string that was previously defined with the .DEFINE directive. The substitution string associated with *symbol* is released, and *symbol* will no longer represent a valid .DEFINE substitution or macro.

The assembler issues a warning if you undefine a non-existing symbol.

The assembler does not allow a label with this directive.

## **Example**

The following example undefines the LEN substitution string that was previously defined with the .DEFINE directive:

.UNDEF LEN

#### **Related Information**

.DEFINE (Define a substitution string)

#### .WARNING

### **Syntax**

```
.WARNING \{str|exp\}[, \{str|exp\}]...
```

## **Description**

With the .WARNING directive you tell the assembler to print a warning message to stderr during the assembling process.

An arbitrary number of strings and expressions, in any order but separated by commas with no intervening white space, can be specified to describe the nature of the generated warning. If you use expressions, the assembler outputs the result. The assembler outputs a space between each argument.

The total warning count will be incremented as with any other warning. The .WARNING directive is for example useful in combination with conditional assembly to indicate which part is assembled. The assembling process proceeds normally after the message has been printed.

This directive has no effect on the exit code of the assembler, unless you use the assembler option --warnings-as-errors. In that case the assembler exits with exit code 1 (an error).

A label is not allowed with this directive.

## **Example**

```
.WARNING 'Parameter out of range'
```

This results in the warning:

```
W144: ["filename" line] Parameter out of range
```

#### **Related Information**

```
. FAIL (Programmer generated error)
```

.MESSAGE (Programmer generated message)

#### .WEAK

## **Syntax**

```
.WEAK symbol[,symbol]...
```

## **Description**

With the .WEAK directive you mark one or more symbols as 'weak'. The *symbol* can be defined in the same module with the .GLOBAL directive or the .EXTERN directive. If the symbol does not already exist, it will be created.

A 'weak' external reference is resolved by the linker when a global (or weak) definition is found in one of the object files. However, a weak reference will not cause the extraction of a module from a library to resolve the reference.

When a weak external reference cannot be resolved, the linker substitutes the null pointer. If instructions that call or jump to an absolute address (JA, CALLA, JLA, or FCALLA) target an undefined weak symbol, the linker replaces them with a NOP. This is done in order to prevent a possible bus error when making a jump or a call to address 0.

You can overrule a weak definition with a .GLOBAL definition in another module. The linker will not complain about the duplicate definition, and ignore the weak definition.

Only program labels and symbols defined with . EQU can be made weak.

#### **Example**

```
LOOPA .EQU 1 ; definition of symbol LOOPA .GLOBAL LOOPA ; LOOPA will be globally ; accessible by other modules .WEAK LOOPA ; mark symbol LOOPA as weak
```

#### **Related Information**

```
. EXTERN (Import global section symbol)
```

. GLOBAL (Declare global section symbol)

## .WORD, .HALF

### **Syntax**

```
[label:] .WORD argument[,argument]...
[label:] .HALF argument[,argument]...
```

### **Description**

With the . WORD or . HALF directive the assembler allocates and initializes one word (32 bits) or a halfword (16 bits) of memory for each *argument*.

If you specify the optional *label*, it gets the value of the location counter at the start of the directive processing.

An argument can be a single- or multiple-character string constant, an expression or empty.

Multiple arguments are stored in sets of four or two bytes. One or more arguments can be null (indicated by two adjacent commas), in which case the corresponding byte location will be filled with zeros.

The value of the arguments must be in range with the size of the directive; floating-point numbers are not allowed. If the evaluated argument is too large to be represented in a word / halfword, the assembler issues a warning and truncates the value.

### **String constants**

Single-character strings are stored in the most significant byte of a word / halfword, where the lower seven bits in that byte represent the ASCII value of the character, for example:

```
.WORD 'R' ; = 0x52000000
.HALF 'R' ; = 0x5200
```

Multiple-character strings are stored in consecutive byte addresses, as shown below. The standard C language escape characters like '\n' are permitted.

```
.WORD 'ABCD' ; = 0x44434241
```

#### **Example**

When a string is supplied as argument of a directive that initializes multiple bytes, each character in the string is stored in consecutive bytes whose lower seven bits represent the ASCII value of the character. For example:

```
HTBL: .HALF 'ABC',,'D' ; results in 0x424100004400 , the 'C' is truncated WTBL: .WORD 'ABC' ; results in 0x43424100
```

### **Related Information**

```
.BYTE (Define a constant byte).SPACE (Define Storage)
```

# 3.9.2. Assembler Controls

Controls start with a \$ as the first character on the line. Unknown controls are ignored after a warning is issued.

## Overview of assembler listing controls

| Control         | Description                                          |  |
|-----------------|------------------------------------------------------|--|
| \$LIST ON/OFF   | Print / do not print source lines to list file       |  |
| \$PAGE          | Generate form feed in list file                      |  |
| \$PAGE settings | Define page layout for assembly list file            |  |
| \$PRCTL         | Send control string to printer                       |  |
| \$STITLE        | Set program subtitle in header of assembly list file |  |
| \$TITLE         | Set program title in header of assembly list file    |  |

## Overview of miscellaneous assembler controls

| Control              | Description                                                                     |  |
|----------------------|---------------------------------------------------------------------------------|--|
| \$CASE ON/OFF        | Case sensitive user names ON/OFF                                                |  |
| \$DEBUG ON/OFF       | Generation of symbolic debug ON/OFF                                             |  |
| \$DEBUG "flags"      | Select debug information                                                        |  |
| \$HW_ONLY            | Prevent substitution of assembly instructions by smaller or faster instructions |  |
| \$IDENT LOCAL/GLOBAL | Assembler treats labels by default as local or global                           |  |
| \$NO_FPU             | Do not allow single precision floating-point instructions                       |  |
| \$OBJECT             | Alternative name for the generated object file                                  |  |
| \$TC18               | Allow TriCore 1.8 instructions                                                  |  |
| \$WARNING OFF [num]  | Suppress all or some warnings                                                   |  |

## **\$CASE**

## **Syntax**

\$CASE ON \$CASE OFF

## **Default**

\$CASE ON

## **Description**

With the \$CASE ON and \$CASE OFF controls you specify wether the assembler operates in case sensitive mode or not. By default the assembler operates in case sensitive mode. This means that all user-defined symbols and labels are treated case sensitive, so LAB and Lab are distinct.

Note that the instruction mnemonics, register names, directives and controls are always treated case insensitive.

## **Example**

```
;begin of source
$CASE OFF ; assembler in case insensitive mode
```

## **Related Information**

Assembler option --case-insensitive

## **\$DEBUG**

## **Syntax**

```
$DEBUG ON
$DEBUG OFF
$DEBUG "flags"
```

#### **Default**

\$DEBUG "AhLS"

## **Description**

With the \$DEBUG ON and \$DEBUG OFF controls you turn the generation of debug information on or off. (\$DEBUG ON is similar to the assembler option --debug-info=+local (-gl).

If you use the \$DEBUG control with flags, you can set the following flags:

a/A Assembly source line information

h/H Pass high level language debug information (HLL)

I/L Assembler local symbols debug information

s/S Smart debug information

You cannot specify \$DEBUG "ah". Either the assembler generates assembly source line information, or it passes HLL debug information.

## **Example**

```
;begin of source
$DEBUG ON    ; generate local symbols debug information
```

#### **Related Information**

Assembler option --debug-info

## \$HW ONLY

## **Syntax**

\$HW\_ONLY

## **Description**

Normally the assembler replaces instructions by other, smaller or faster instructions. For example, the instruction jeq d0, #0, label1 is replaced by jz d0, label1.

With the \$HW\_ONLY control you instruct the assembler to encode all instruction as they are. The assembler does not substitute instructions with other, faster or smaller instructions.

## **Example**

```
;begin of source
$HW_ONLY ; the assembler does not substitute
; instructions with other, smaller or
; faster instructions.
```

#### **Related Information**

Assembler option --optimize=+generics

## **\$IDENT**

## **Syntax**

\$IDENT LOCAL \$IDENT GLOBAL

## **Default**

\$IDENT LOCAL

## **Description**

With the controls <code>\$IDENT LOCAL</code> and <code>\$IDENT GLOBAL</code> you tell the assembler how to treat symbols that you have not specified explicitly as local or global with the assembler directives <code>.LOCAL</code> or <code>.GLOBAL</code>.

By default the assembler treats all symbols as local symbols unless you have defined them to be global explicitly.

## **Example**

```
;begin of source
$IDENT GLOBAL ; assembly labels are global by default
```

#### **Related Information**

Assembler directive .GLOBAL

Assembler directive .LOCAL

Assembler option --symbol-scope

## **\$LIST ON/OFF**

## **Syntax**

```
$LIST ON
$LIST OFF
```

#### **Default**

\$LIST ON

## **Description**

If you generate a list file with the assembler option --list-file, you can use the \$LIST ON and \$LIST OFF controls to specify which source lines the assembler must write to the list file. Without the assembler option --list-file these controls have no effect. The controls take effect starting at the next line.

The \$LIST ON control actually increments a counter that is checked for a positive value and is symmetrical with respect to the \$LIST OFF control. Note the following sequence:

The listing still would not be disabled until another \$LIST OFF control was issued.

#### **Example**

```
... ; source line in list file
$LIST OFF
... ; source line not in list file
$LIST ON
... ; source line also in list file
```

#### **Related Information**

Assembler option --list-file

Assembler function @LST()

## \$NO\_FPU

## **Syntax**

\$NO\_FPU

## **Description**

By default, the assembler accepts and encodes single precision floating-point (FPU) instructions in the assembly source file. With the \$NO\_FPU control you tell the assembler that FPU instructions are not allowed in the assembly source file.

When you use this control, the define \_\_\_FPU\_\_ is set to 0. By default the define \_\_\_FPU\_\_ is set to 1 which tells the assembler to accept single precision floating-point instructions.

## **Example**

```
;begin of source
$NO_FPU   ; the use of single precision FPU instructions
   ; in this source is not allowed.
```

#### **Related Information**

Assembler option --no-fpu

## **\$OBJECT**

## **Syntax**

```
$OBJECT "file"
$OBJECT OFF
```

## **Default**

\$OBJECT

## **Description**

With the \$OBJECT control you can specify an alternative name for the generated object file. With the \$OBJECT OFF control, the assembler does not generate an object file at all.

## **Example**

```
;Begin of source
$object "x1.o" ; generate object file x1.o
```

## **Related Information**

Assembler option --output

## **\$PAGE**

#### **Syntax**

```
$PAGE [pagewidth[,pagelength[,blankleft[,blanktop[,blankbtm]]]]
```

#### **Default**

```
$PAGE 132,72,0,0,0
```

## **Description**

If you generate a list file with the assembler option --list-file, you can use the \$PAGE control to format the generated list file.

The arguments may be any positive absolute integer expression, and must be separated by commas.

| pagewidth  | Number of columns per line. The default is 132, the minimum is 40.                                                                                                    |  |
|------------|----------------------------------------------------------------------------------------------------|--|
| pagelength | Total number of lines per page. The default is 72, the minimum is 10. As a special case, a page length of 0 turns off page breaks.                                                             |  |
| blankleft  | Number of blank columns at the left of the page. The default is 0, the minimum is 0, and the maximum must maintain the relationship: blankleft < pagewidth.                                    |  |
| blanktop   | Number of blank lines at the top of the page. The default is 0, the minimum is 0 and the maximum must be a value so that ( $blanktop + blankbtm$ ) $\leq (pagelength - 10)$ .                  |  |
| blankbtm   | Number of blank lines at the bottom of the page. The default is 0, the minimum is 0 and the maximum must be a value so that ( <i>blanktop</i> + <i>blankbtm</i> ) ≤ ( <i>pagelength</i> - 10). |  |

If you use the \$PAGE control without arguments, it causes a 'formfeed': the next source line is printed on the next page in the list file. The \$PAGE control itself is not printed.

## **Example**

#### **Related Information**

Assembler option --list-file

## **\$PRCTL**

### **Syntax**

```
$PRCTL exp|string[,exp|string]...
```

## **Description**

If you generate a list file with the assembler option --list-file, you can use the \$PRCTL control to send control strings to the printer.

The \$PRCTL control simply concatenates its arguments and sends them to the listing file (the control line itself is not printed unless there is an error).

You can specify the following arguments:

expr A byte expression which may be used to encode non-printing control characters, such as ESC.

string An assembler string, which may be of arbitrary length, up to the maximum assembler-defined limits.

The \$PRCTL control can appear anywhere in the source file; the assembler sends out the control string at the corresponding place in the listing file.

If a \$PRCTL control is the last line in the last input file to be processed, the assembler insures that all error summaries, symbol tables, and cross-references have been printed before sending out the control string. In this manner, you can use a \$PRCTL control to restore a printer to a previous mode after printing is done.

Similarly, if the \$PRCTL control appears as the first line in the first input file, the assembler sends out the control string before page headings or titles.

#### Example

```
$PRCTL $1B,'E' ; Reset HP LaserJet printer
```

#### **Related Information**

Assembler option --list-file

## **\$STITLE**

## **Syntax**

```
$STITLE "string"
```

#### **Default**

\$STITLE ""

## **Description**

If you generate a list file with the assembler option --list-file, you can use the \$STITLE control to specify the program subtitle which is printed at the top of all succeeding pages in the assembler list file below the title.

The specified subtitle is valid until the assembler encounters a new \$STITLE control. By default, the subtitle is empty.

The \$STITLE control itself will not be printed in the source listing.

If the page width is too small for the title to fit in the header, it will be truncated.

## **Example**

```
$TITLE 'This is the title'
$STITLE 'This is the subtitle'
```

#### **Related Information**

Assembler option --list-file

Assembler control **\$TITLE** 

## **\$TC18**

## **Syntax**

\$TC18

## **Description**

With the \$TC18 control you instruct the assembler to accept and encode TriCore 1.8 instructions in the assembly source file.

When you use this control, the define \_\_CORE\_TC18\_\_ is set to 1. When no control and no --core option is given, the default core is TC1.8 and the define \_\_CORE\_TC18\_\_ is set to 1.

## **Example**

```
;begin of source
$TC18   ; the use of TriCore 1.8 instructions
   ; in this source is allowed.
```

## **Related Information**

Assembler option --core

## **\$TITLE**

## **Syntax**

**\$TITLE** "string"

#### **Default**

\$TITLE ""

## **Description**

If you generate a list file with the assembler option **--list-file**, you can use the \$TITLE control to specify the program title which is printed at the top of each page in the assembler list file.

The specified title is valid until the assembler encounters a new \$TITLE control. By default, the title is empty.

The \$TITLE control itself will not be printed in the source listing.

If the page width is too small for the title to fit in the header, it will be truncated.

## **Example**

\$TITLE 'This is the title'

## **Related Information**

Assembler option --list-file

Assembler control **\$STITLE** 

## **\$WARNING OFF**

## **Syntax**

```
$WARNING OFF [number]
```

#### Default

All warnings are reported.

## **Description**

This control allows you to disable all or individual warnings. The *number* argument must be a valid warning message number.

## **Example**

```
$WARNING OFF ; all warning messages are suppressed $WARNING OFF 135 ; suppress warning message 135
```

## **Related Information**

Assembler option --no-warnings

# 3.10. Macro Operations

Macros provide a shorthand method for inserting a repeated pattern of code or group of instructions. You can define the pattern as a macro, and then call the macro at the points in the program where the pattern would repeat.

Some patterns contain variable entries which change for each repetition of the pattern. Others are subject to conditional assembly.

When a macro is called, the assembler executes the macro and replaces the call by the resulting in-line source statements. 'In-line' means that all replacements act as if they are on the same line as the macro call. The generated statements may contain substitutable arguments. The statements produced by a macro can be any processor instruction, almost any assembler directive, or any previously-defined macro. Source statements resulting from a macro call are subject to the same conditions and restrictions as any other statements.

Macros can be nested. The assembler processes nested macros when the outer macro is expanded.

# 3.10.1. Defining a Macro

The first step in using a macro is to define it.

The definition of a macro consists of three parts:

- Header, which assigns a name to the macro and defines the arguments (.MACRO directive).
- Body, which contains the code or instructions to be inserted when the macro is called.
- Terminator, which indicates the end of the macro definition (.ENDM directive).

A macro definition takes the following form:

```
macro_name .MACRO [argument[,argument]...]
    ...
    macro_definition_statements
    ...
    .ENDM
```

For more information on the definition see the description of the .MACRO directive.

The .DUP, .DUPA, .DUPC, and .DUPF directives are specialized macro forms to repeat a block of source statements. You can think of them as a simultaneous definition and call of an unnamed macro. The source statements between the .DUP, .DUPA, .DUPC, and .DUPF directives and the .ENDM directive follow the same rules as macro definitions.

# 3.10.2. Calling a Macro

To invoke a macro, construct a source statement with the following format:

```
[label] macro_name [argument[,argument]...] [; comment]
where.
```

label An optional label that corresponds to the value of the location counter

at the start of the macro expansion.

macro\_name The name of the macro. This may not start in the first column.

argument One or more optional, substitutable arguments. Multiple arguments

must be separated by commas.

comment An optional comment.

The following applies to macro arguments:

Each argument must correspond one-to-one with the formal arguments of the macro definition. If the
macro call does not contain the same number of arguments as the macro definition, the assembler
issues a warning.

- If an argument has an embedded comma or space, you must surround the argument by single quotes
  (').
- You can declare a macro call argument as null in three ways:
  - enter delimiting commas in succession with no intervening spaces

```
macroname ARG1,,ARG3; the second argument is a null argument
```

 terminate the argument list with a comma, the arguments that normally would follow, are now considered null

```
macroname ARG1, ; the second and all following arguments are null
```

- · declare the argument as a null string
- No character is substituted in the generated statements that reference a null argument.

# 3.10.3. Using Operators for Macro Arguments

The assembler recognizes certain text operators within macro definitions which allow text substitution of arguments during macro expansion. You can use these operators for text concatenation, numeric conversion, and string handling.

| Operator | Name                           | Description                                                                                                    |
|----------|--------------------------------|----------------------------------------------------------------------------------------------------|
| \        | Macro argument concatenation   | Concatenates a macro argument with adjacent alphanumeric characters.                                                 |
| ?        | Return decimal value of symbol | Substitutes the ?symbol sequence with a character string that represents the decimal value of the symbol.            |
| %        | Return hex value of symbol     | Substitutes the <i>%symbol</i> sequence with a character string that represents the hexadecimal value of the symbol. |
| · ·      | Macro string delimiter         | Allows the use of macro arguments as literal strings.                                                                |
| ٨        | Macro local label override     | Prevents name mangling on labels in macros.                                                                          |

## **Example: Argument Concatenation Operator - \**

Consider the following macro definition:

```
SWAP_MEM .MACRO REG1,REG2 ;swap memory contents

LD.W D0,[A\REG1] ;use D0 as temp

LD.W D1,[A\REG2] ;use D1 as temp

ST.W [A\REG1],D1

ST.W [A\REG2],D0

ENDDM
```

The macro is called as follows:

```
SWAP_MEM 0,1
```

The macro expands as follows:

```
LD.W D0,[A0]
LD.W D1,[A1]
ST.W [A0],D1
ST.W [A1],D0
```

The macro preprocessor substitutes the character '0' for the argument REG1, and the character '1' for the argument REG2. The concatenation operator (\) indicates to the macro preprocessor that the substitution characters for the arguments are to be concatenated with the character 'A'.

Without the '\' operator the macro would expand as:

```
LD.W D0,[AREG1]
LD.W D1,[AREG2]
ST.W [AREG1],D1
ST.W [AREG2],D0
```

which results in an assembler error (invalid operand).

## **Example: Decimal Value Operator - ?**

Instead of substituting the formal arguments with the actual macro call arguments, you can also use the value of the macro call arguments.

Consider the following source code that calls the macro SWAP\_SYM after the argument AREG has been set to 0 and BREG has been set to 1.

```
AREG .SET 0
BREG .SET 1
SWAP_SYM AREG,BREG
```

If you want to replace the arguments with the value of AREG and BREG rather than with the literal strings 'AREG' and 'BREG', you can use the ? operator and modify the macro as follows:

```
SWAP_SYM .MACRO REG1,REG2 ;swap memory contents LD.W D0,_lab\?REG1 ;use D0 as temp
```

```
LD.W D1,_lab\?REG2 ;use D1 as temp ST.W _lab\?REG1,D1 ST.W _lab\?REG2,D0 .ENDM
```

The macro first expands as follows:

```
LD.W D0,_lab\?AREG
LD.W D1,_lab\?BREG
ST.W _lab\?AREG,D1
ST.W _lab\?BREG,D0
```

Then ?AREG is replaced by '0' and ?BREG is replaced by '1':

```
LD.W D0,_lab\1
LD.W D1,_lab\2
ST.W _lab\1,D1
ST.W _lab\2,D0
```

Because of the concatenation operator '\' the strings are concatenated:

```
LD.W D0,_lab1
LD.W D1,_lab2
ST.W _lab1,D1
ST.W _lab2,D0
```

# **Example: Hex Value Operator - %**

The percent sign (%) is similar to the standard decimal value operator (?) except that it returns the hexadecimal value of a symbol.

Consider the following macro definition:

```
GEN_LAB .MACRO LAB,VAL,STMT LAB\%VAL STMT .ENDM
```

The macro is called after NUM has been set to 10:

```
NUM .SET 10
GEN_LAB HEX,NUM,NOP
```

The macro expands as follows:

```
HEXA NOP
```

The %VAL argument is replaced by the character 'A' which represents the hexadecimal value 10 of the argument VAL.

## **Example: Argument String Operator - "**

To generate a literal string, enclosed by single quotes ('), you must use the argument string operator (") in the macro definition.

Consider the following macro definition:

```
STR_MAC .MACRO STRING
.BYTE "STRING"
.ENDM
```

The macro is called as follows:

```
STR_MAC ABCD
```

The macro expands as follows:

```
.BYTE 'ABCD'
```

Within double quotes .DEFINE directive definitions can be expanded. Take care when using constructions with single quotes and double quotes to avoid inappropriate expansions. Since .DEFINE expansion occurs before macro substitution, any .DEFINE symbols are replaced first within a macro argument string:

```
.DEFINE LONG 'short'
STR_MAC .MACRO STRING
.MESSAGE 'This is a LONG STRING'
.MESSAGE "This is a LONG STRING"
.ENDM
```

If the macro is called as follows:

```
STR_MAC sentence
```

it expands as:

```
.MESSAGE 'This is a LONG STRING'
.MESSAGE 'This is a short sentence'
```

## Macro Local Label Override Operator - ^

If you use labels in macros, the assembler normally generates another unique name for the labels (such as LAB\_M\_L000001).

The macro ^-operator prevents name mangling on macro local labels.

Consider the following macro definition:

```
INIT .MACRO addr
LAB: LD.W D0,^addr
    .ENDM
```

The macro is called as follows:

LAB:

INIT LAB

The macro expands as:

If you would have omitted the  $^{\wedge}$  operator, the macro preprocessor would choose another name for LAB because the label already exists. The macro would expand like:

LAB\_\_M\_L000001: LD.W D0,LAB\_\_M\_L000001

# **Chapter 4. Using the C Compiler**

This chapter describes the compilation process and explains how to call the C compiler.

The TASKING toolset for TriCore under Eclipse uses the TASKING makefile generator and make utility to build your entire embedded project, from C source till the final ELF/DWARF object file which serves as input for the debugger.

Although in Eclipse you cannot run the C compiler separately from the other tools, this section discusses the options that you can specify for the C compiler.

On the command line it is possible to call the C compiler separately from the other tools. However, it is recommended to use the control program for command line invocations of the toolset (see Section 8.1, *Control Program*). With the control program it is possible to call the entire toolset with only one command line.

The C compiler takes the following files for input and output:

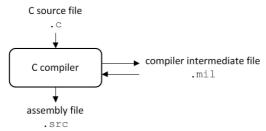

This chapter first describes the compilation process which consists of a *frontend* and a *backend* part. Next it is described how to call the C compiler and how to use its options. An extensive list of all options and their descriptions is included in Section 10.2, *C Compiler Options*. Finally, a few important basic tasks are described, such as including the C startup code and performing various optimizations.

# 4.1. Compilation Process

During the compilation of a C program, the C compiler runs through a number of phases that are divided into two parts: *frontend* and *backend*.

The backend part is not called for each C statement, but starts after a complete C module or set of modules has been processed by the frontend (in memory). This allows better optimization.

The C compiler requires only one pass over the input file which results in relative fast compilation.

# **Frontend phases**

1. The preprocessor phase:

The preprocessor includes files and substitutes macros by C source. It uses only string manipulations on the C source. The syntax for the preprocessor is independent of the C syntax but is also described in the ISO/IEC 9899:2011(E) standard.

#### 2. The scanner phase:

The scanner converts the preprocessor output to a stream of tokens.

#### 3. The parser phase:

The tokens are fed to a parser for the C grammar. The parser performs a syntactic and semantic analysis of the program, and generates an intermediate representation of the program. This code is called MIL (Medium level Intermediate Language).

### 4. The frontend optimization phase:

Target processor independent optimizations are performed by transforming the intermediate code.

# **Backend phases**

## 1. Instruction selector phase:

This phase reads the MIL input and translates it into Low level Intermediate Language (LIL). The LIL objects correspond to a processor instruction, with an opcode, operands and information used within the C compiler.

## 2. Peephole optimizer/instruction scheduler/software pipelining phase:

This phase replaces instruction sequences by equivalent but faster and/or shorter sequences, rearranges instructions and deletes unnecessary instructions.

#### 3. Register allocator phase:

This phase chooses a physical register to use for each virtual register. When there are not enough physical registers, virtual registers are spilled to the stack. Intermediate results of any optimization can live, for some time, on the stack or in physical registers.

## 4. The backend optimization phase:

Performs target processor independent and dependent optimizations which operate on the Low level Intermediate Language.

#### 5. The code generation/formatter phase:

This phase reads through the LIL operations to generate assembly language output.

# 4.2. Calling the C Compiler

The TASKING toolset for TriCore under Eclipse uses the TASKING makefile generator and make utility to build your entire project. After you have built your project, the output files are available in a subdirectory of your project directory, depending on the active configuration you have set in the C/C++ Build » Settings page of the Project » Properties for dialog.

# **Building a project under Eclipse**

You have several ways of building your project:

- Build Selected File(s) (™). This compiles and assembles the selected file(s) without calling the linker.
  - 1. In the C/C++ Projects view, select the files you want to compile.
  - 2. Right-click in the C/C++ Projects view and select **Build Selected File(s)**.
- Build Individual Project (<sup>101</sup>).

To build individual projects incrementally, select **Project** » **Build** *project*.

- Rebuild Project ( ). This builds every file in the project whether or not a file has been modified since the last build. A rebuild is a clean followed by a build.
  - 1. Select Project » Clean...
  - 2. Enable the option Start a build immediately and click Clean.
- Build Automatically. This performs a build of all projects whenever any project file is saved, such as your makefile.

This way of building is not recommended for C/C++ development, but to enable this feature select **Project** » **Build Automatically** and ensure there is a check mark beside the **Build Automatically** menu item. In order for this option to work, you must also enable option **Build on resource save (Autobuild)** on the **Behavior** tab of the **C/C++ Build** page of the **Project** » **Properties for** dialog.

See also Chapter 11, Influencing the Build Time.

# Select a target processor (core)

Processor options affect the invocation of all tools in the toolset. In Eclipse you need to set them for each configuration. Based on the target processor, the compiler includes a special function register file. This is a regular include file which enables you to use virtual registers that are located in memory.

You can specify the target processor when you create a new project with the New C/C++ Project wizard (File » New » TASKING TriCore C/C++ Project), but you can always change the processor in the project properties dialog.

1. From the Project menu, select Properties for

The Properties dialog appears.

2. In the left pane, expand **C/C++ Build** and select **Processor**.

In the right pane the Processor page appears.

- 3. From the **Configuration** list, select a configuration or select [ All configurations ].
- 4. From the **Processor selection** list, select a processor.

# To access the C/C++ compiler options

1. From the **Project** menu, select **Properties for** 

The Properties dialog appears.

2. In the left pane, expand C/C++ Build and select Settings.

In the right pane the Settings appear.

- 3. From the Configuration list, select a configuration or select [ All configurations ].
- 4. On the Tool Settings tab, select **C/C++ Compiler**.
- 5. Select the sub-entries and set the options in the various pages.

Note that the C/C++ compiler options are used to create an object file from a C or C++ file. The options you enter in the Assembler page are not only used for hand-coded assembly files, but also for intermediate assembly files.

Note that when you click **Restore Defaults** to restore the default tool options, as a side effect the processor is also reset to its default value on the **Processor** page (**C/C++ Build » Processor**).

You can find a detailed description of all C compiler options in Section 10.2, C Compiler Options.

# Invocation syntax on the command line:

```
ctc [ [option]... [file]... ]...
```

# 4.3. The C Startup Code

You need the run-time startup code to build an executable application. The startup code consists of the following components:

- Initialization code. This code is executed when the program is initiated and before the function main() is called. It initializes the processor's registers and the application C variables.
- Exit code. This controls the close down of the application after the program's main function terminates.
- Trap vector table. This contains default trap vectors. See also Section 1.11.4, Interrupt and Trap Functions.

# Multi-core startup code files

For a multi-core derivative multiple startup code files are available. For core 0, the regular startup code files cstart.c and cstart.h are used. For other cores core-specific startup code files are available,

cstart\_tcn.c and cstart\_tcn.h for core n. These startup code files work both for projects with a virtual core vtc, and for projects without a vtc.

The startup code for core 0 calls the start symbol for each additional core using a cross-task linker symbol reference. The entry point for core n is \_start\_tcn when the macro \_\_NO\_VTC is not defined. Otherwise, the startup code (for core 0) uses the symbol \_\_lc\_t\_tcn\_\_start\_tcn\_ no\_vtc as entry point.

# To add the C startup code to your project

When you create a new project with the New C/C++ Project wizard (File » New » TASKING TriCore C/C++ Project), fill in the dialogs and enable the option Add startup file(s) to the project in the following dialog (this is the default setting).

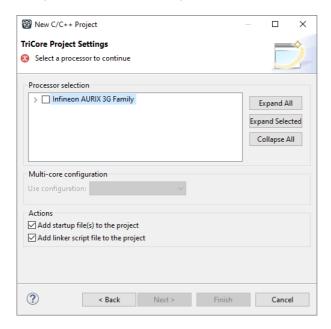

This adds the files <code>cstart.c</code> and <code>cstart.h</code> (or the <code>\_tccore</code> variants) to your project. These files are copies of <code>lib/src/cstart\*.c</code> and <code>include/cstart\*.h</code>. If you do not add the startup code here, you can always add it later with <code>File » New » Startup Files</code>.

# To change the C startup code configuration and registers

The project Properties dialog contains two pages where you can change the C startup code.

- From the Project menu, select Properties for The Properties dialog appears.
- 2. In the left pane, expand C/C++ Build and select Startup Configuration or Startup Registers.

  In the right pane the Startup Configuration page or Startup Registers page appears.

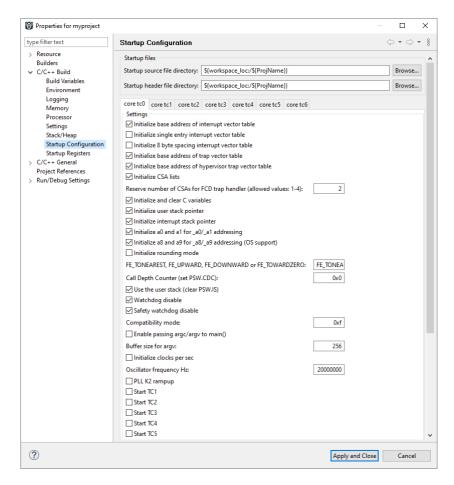

- 3. On the Startup Configuration page, you can make changes to the C startup code configuration.
- 4. On the Startup Registers page, you can specify the registers and their settings that must be known to the startup code. Enable the option Initialize in startup code to add a register setting to the startup code. If you made changes to a register and you want to reset the register to its original value, click on the Default button.
- 5. Click Apply and Close.

The file cstart.h in your project is updated with the new values.

The values of the startup registers for a project are only set to their default values at project creation for the at that time selected processor.

When you switch to a different processor afterwards, in the **Project » Properties for » C/C++ Build » Processor** property page, the registers are not set to their defaults again. The reason for that is that you may have set specific values in the startup registers that you want to keep.

If you want to set all registers to their default values for the selected processor, you can do that any time by clicking on the **Restore Defaults** button on the **Project** » **Properties for** » **C/C++ Build** » **Startup Registers** property page.

When you use Import Board Configuration wizard to import (register) settings required for a certain board, only the registers needed to get the board going in the default situation are changed.

## To change the C startup code in Eclipse manually

1. Double-click on the file cstart.c or cstart.h.

The file opens in the editor area.

```
- -
c cstart.c ≅
   #pragma weak exit
  #pragma extern Exit
  #pragma profiling off
                                           /* prevent profiling
  #pragma tradeoff 4
                                           /* preset tradeoff 1
  #pragma runtime BCM
                                           /* disable runtime e
   #pragma immediate in code
                                           /* no external ROM a
   #if USE ARGC ARGV
   #pragma noclear
                                           /* bss clearing not
   static char argcv[ ARGCV BUFSIZE] align(4);
   #pragma clear
   extern int argcv( const char *, size t );
   #endif
   /* linker definitions */
  extern __far void _lc u trap tab[];  /* trap table */
```

2. You can edit the C startup code directly in the editor.

A \* appears in front of the name of the file to indicate that the file has changes.

3. Click 📓 or select **File** » **Save** to save the changes.

# 4.4. How the Compiler Searches Include Files

When you use include files (with the #include statement), you can specify their location in several ways. The compiler searches the specified locations in the following order:

1. If the #include statement contains an absolute pathname, the compiler looks for this file. If no path or a relative path is specified, the compiler looks in the same directory as the source file. This is only possible for include files that are enclosed in "".

This first step is not done for include files enclosed in <>.

- When the compiler did not find the include file, it looks in the directories that are specified in the C/C++
  Compiler » Include Paths page in the C/C++ Build » Settings » Tool Settings tab of the Project
  Properties dialog (equivalent to option --include-directory (-I)).
- 3. When the compiler did not find the include file (because it is not in the specified include directory or because no directory is specified), it looks in the path(s) specified in the environment variable CTCINC.
- 4. When the compiler still did not find the include file, it finally tries the default include directory relative to the installation directory (unless you specified option --no-stdinc).

## **Example**

Suppose that the C source file test.c contains the following lines:

```
#include <stdio.h>
#include "myinc.h"
```

You can call the compiler as follows:

```
ctc -Imyinclude test.c
```

First the compiler looks for the file stdio.h in the directory myinclude relative to the current directory. If it was not found, the compiler searches in the environment variable CTCINC and then in the default include directory.

The compiler now looks for the file myinc.h, in the directory where test.c is located. If the file is not there the compiler searches in the directory myinclude. If it was still not found, the compiler searches in the environment variable CTCINC and then in the default include directory.

# 4.5. Compiling for Debugging

Compiling your files is the first step to get your application ready to run on a target. However, during development of your application you first may want to debug your application.

To create an object file that can be used for debugging, you must instruct the compiler to include symbolic debug information in the source file.

## To include symbolic debug information

1. From the Project menu, select Properties for

The Properties dialog appears.

2. In the left pane, expand C/C++ Build and select Settings.

In the right pane the Settings appear.

- 3. On the Tool Settings tab, select C/C++ Compiler » Debugging.
- 4. Select **Default** in the **Generate symbolic debug information** box.

## **Debug and optimizations**

Due to different compiler optimizations, it might be possible that certain debug information is optimized away. Therefore, if you encounter strange behavior during debugging it might be necessary to reduce the optimization level, so that the source code is still suitable for debugging. For more information on optimization see Section 4.6, *Compiler Optimizations*.

## Invocation syntax on the command line

The invocation syntax on the command line is:

```
ctc -g file.c
```

# 4.6. Compiler Optimizations

The compiler has a number of optimizations which you can enable or disable.

1. From the Project menu, select Properties for

The Properties dialog appears.

2. In the left pane, expand **C/C++ Build** and select **Settings**.

In the right pane the Settings appear.

- 3. From the **Configuration** list, select a configuration or select [ All configurations ].
- 4. On the Tool Settings tab, select **C/C++ Compiler** » **Optimization**.
- 5. Select an optimization level in the **Optimization level** box.

or:

In the **Optimization level** box select **Custom optimization** and enable the optimizations you want on the Custom optimization page.

#### **Optimization levels**

The TASKING C compiler offers four optimization levels and a custom level, at each level a specific set of optimizations is enabled.

- Level 0 No optimization: No optimizations are performed. The compiler tries to achieve a 1-to-1 resemblance between source code and produced code. Expressions are evaluated in the order written in the source code, associative and commutative properties are not used.
- Level 1 Optimize: Enables optimizations that do not affect the debug-ability of the source code. Use this level when you encounter problems during debugging your source code with optimization level 2.
- Level 2 Optimize more (default): Enables more optimizations to reduce the memory footprint and/or
  execution time. This is the default optimization level.
- Level 3 Optimize most: This is the highest optimization level. Use this level when your program/hardware has become too slow to meet your real-time requirements.
- Custom optimization: you can enable/disable specific optimizations on the Custom optimization page.

## **Optimization pragmas**

If you specify a certain optimization, all code in the module is subject to that optimization. Within the C source file you can overrule the C compiler options for optimizations with #pragma optimize flag and #pragma endoptimize. Nesting is allowed:

The compiler optimizes the code between the pragma pair as specified.

You can enable or disable the optimizations described in the following subsection. The command line option for each optimization is given in brackets.

## 4.6.1. Generic Optimizations (frontend)

## Common subexpression elimination (CSE) (option -Oc/-OC)

The compiler detects repeated use of the same (sub-)expression. Such a "common" expression is replaced by a variable that is initialized with the value of the expression to avoid recomputation. This method is called common subexpression elimination (CSE).

A CSE can live in a register, on stack or can be recomputed when required.

#### **Expression simplification (option -Oe/-OE)**

Multiplication by 0 or 1 and additions or subtractions of 0 are removed. Such useless expressions may be introduced by macros or by the compiler itself (for example, array subscripting).

#### **Constant propagation (option -Op/-OP)**

A variable with a known value is replaced by that value.

#### **Automatic function inlining (option -Oi/-OI)**

Small functions that are not too often called, are inlined. This reduces execution time at the cost of code size.

#### Control flow simplification (option -Of/-OF)

A number of techniques to simplify the flow of the program by removing unnecessary code and reducing the number of jumps. For example:

- Switch optimization: A number of optimizations of a switch statement are performed, such as removing redundant case labels or even removing an entire switch.
- Jump chaining: A (conditional) jump to a label which is immediately followed by an unconditional jump
  may be replaced by a jump to the destination label of the second jump. This optimization speeds up
  execution.
- Conditional jump reversal: A conditional jump over an unconditional jump is transformed into one
  conditional jump with the jump condition reversed. This reduces both the code size and the execution
  time.
- Dead code elimination: Code that is never reached, is removed. The compiler generates a warning
  messages because this may indicate a coding error.

#### **Subscript strength reduction (option -Os/-OS)**

An array or pointer subscripted with a loop iterator variable (or a simple linear function of the iterator variable), is replaced by the dereference of a pointer that is updated whenever the iterator is updated.

#### Loop transformations (option -OI/-OL)

Transform a loop with the entry point at the bottom, to a loop with the entry point at the top. This enables constant propagation in the initial loop test and code motion of loop invariant code by the CSE optimization.

#### Forward store (option -Oo/-OO)

A temporary variable is used to cache multiple assignments (stores) to the same non-automatic variable.

#### MIL linking (Control program option --mil-link)

The frontend phase performs its optimizations on the MIL code. When all C modules and/or MIL modules of an application are given to the C compiler in a single invocation, the C compiler will link MIL code of the modules to a complete application automatically. Next, the frontend will run its optimizations again with application scope. After this, the MIL code is passed on to the backend, which will generate a single .src file for the whole application. Linking with the run-time library, floating-point library and C library is still necessary. Linking with the C library is required because this library contains some hand-coded assembly functions, that are not linked in at MIL level.

In the ISO C standard a "translation unit" is a preprocessed source file together with all the headers and source files included via the preprocessing directive #include. After MIL linking the compiler will treat the linked sources files as a single translation unit, allowing global optimizations to be performed, that otherwise would be limited to a single module.

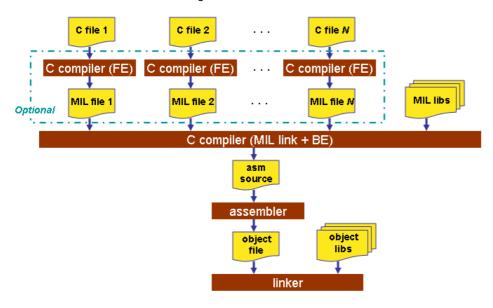

#### MIL splitting (option --mil-split)

When you specify that the C compiler has to use MIL splitting, the C compiler will first link the application at MIL level as described above. However, after rerunning the optimizations the MIL code is not passed on to the backend. Instead the frontend writes a .ms file for each input file or library. A .ms file has the same format as a .mil file. Only .ms files that really change are updated. The advantage of this approach is that it is possible to use the make utility to translate only those parts of the application to a .src file that really have changed. MIL splitting is therefore a more efficient build process than MIL linking. The penalty for this is that the code compaction optimization in the backend does not have application scope. As with MIL linking, it is still required to link with the normal libraries to build an ELF file.

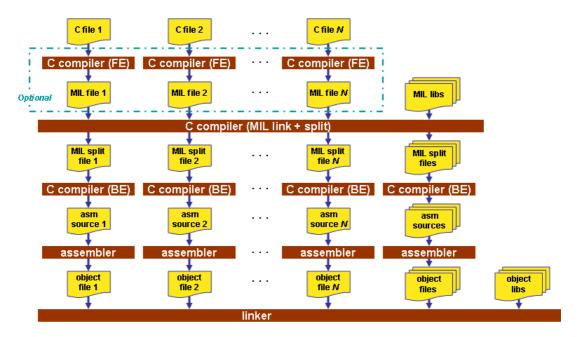

To read more about how MIL linking influences the build process of your application, see Section 11.2, MIL Linking.

Note that with both options some extra strict type checking is done that can cause building to fail in a way that is unforeseen and difficult to understand. For example, when you use one of these options in combination with option **--uchar** and you link the MIL library, you might get the following error:

This is caused by the fact that the MIL library is built without **--uchar**. You can workaround this problem by rebuilding the MIL libraries.

# 4.6.2. Core Specific Optimizations (backend)

#### Coalescer (option -Oa/-OA)

The coalescer seeks for possibilities to reduce the number of moves (MOV instruction) by smart use of registers. This optimizes both speed and code size.

#### Peephole optimizations (option -Oy/-OY)

The generated assembly code is improved by replacing instruction sequences by equivalent but faster and/or shorter sequences, or by deleting unnecessary instructions.

#### TASKING SmartCode - TriCore User Guide

#### Align loop bodies (option -On/-ON)

Loop bodies are aligned to lower the number of fetches required to retrieve the loop body.

Loops are only aligned when both the loop alignment optimization option (this option) and option --loop=+value are enabled and the trade-off between speed and size is less than 3. (--tradeoff={0..2}). This is because loop alignment is a speed optimization that will cost code size.

The loop alignment optimization is limited by loop characteristics. Only loops that are below the loop body instruction count threshold, size threshold or cycles threshold are aligned. These individual thresholds can be toggled with the loop control option --loop=i/l,s/S,t/T. The threshold values can be set with the options --loop-cycle-threshold, --loop-instruction-threshold and --loop-size-threshold.

The default alignment value is 32 bytes, because this is equal to a 256-bit fetch line. This alignment value can be overruled when --loop=v is enabled and another alignment value is defined with option --loop-alignment.

#### Instruction Scheduler (option -Ok/-OK)

The instruction scheduler is a backend optimization that acts upon the generated instructions. When two instructions need the same machine resource - like a bus, register or functional unit - at the same time, they suffer a *structural hazard*, which stalls the pipeline. This optimization tries to rearrange instructions to avoid structural hazards, for example by inserting another non-related instruction, or pairing a L/S instruction with a data arithmetic instruction in order to fill both pipelines as much as possible.

First the instruction stream is partitioned into basic blocks. A new basic block starts at a label, or right after a jump instruction. Unschedulable instructions and, when **-Av** is enabled, instructions that access volatile objects, each get their own basic block. Next, the scheduler searches the instructions within a basic block, looking for places where the pipeline stalls. After identifying these places it tries to rebuild the basic block using the existing instructions, while avoiding the pipeline stalls. In this process data dependencies between instructions are honoured.

Note that the function inlining optimization happens in the frontend of the compiler. The instruction scheduler has no knowledge about the origin of the instructions.

#### **Unroll small loops (option -Ou/-OU)**

To reduce the number of branches, short loops are eliminated by replacing them with a number of copies.

#### IF conversion (option -Ov/-OV)

IF - ELSE constructions are transformed into predicated instructions. This avoids unnecessary jumps while the predicated instructions are optimized by the *pipeline scheduler* and the predicate optimization.

#### Software pipelining (option -Ow/-OW)

A number of techniques to optimize loops. For example, within a loop the most efficient order of instructions is chosen by the *pipeline scheduler* and it is examined what instructions can be executed in parallel.

#### Code compaction (reverse inlining) (option -Or/-OR)

Compaction is the opposite of inlining functions: chunks of code that occur more than once, are transformed into a function. This reduces code size at the cost of execution speed. The size of the chunks of code to be inlined depends on the setting of the C compiler option --tradeoff (-t). See the subsection Code Compaction in Section 4.6.3, Optimize for Code Size or Execution Speed.

Code compaction is disabled when compiling with C compiler option --pic=A12.

Note that if you use section renaming, by default, the compiler only performs code compaction on sections that have the same section type prefix and name given by the section renaming pragma or option. The module name and symbol name are not relevant in this case. When you use C compiler option --relax-compact-name-check, the compiler does not perform this section name check, but performs code compaction whenever possible.

#### Use of SIMD instructions (option -Om/-OM)

The iteration counts of loops are reduced where possible by taking advantage of the TriCore SIMD instructions. This optimizes speed, but may cause a slight increase in code size.

#### Generic assembly optimizations (option -Og/-OG)

A set of optimizations on the generated assembly code that increase speed and decrease code size, similar to peephole optimizations applied within and across basic blocks. The set includes but is not limited to:

- · removal of unused code
- · removal of superfluous code
- loop optimizations
- flow optimizations
- · load/store optimizations
- · addressing mode optimizations

## 4.6.3. Optimize for Code Size or Execution Speed

You can tell the compiler to focus on execution speed or code size during optimizations. You can do this by specifying a size/speed trade-off level from 0 (speed) to 4 (size). This trade-off does not turn optimization phases on or off. Instead, its level is a weight factor that is used in the different optimization phases to influence the heuristics. The higher the level, the more the compiler focuses on code size optimization. To choose a trade-off value read the description below about which optimizations are affected and the impact of the different trade-off values.

Note that the trade-off settings are directions and there is no guarantee that these are followed. The compiler may decide to generate different code if it assessed that this would improve the result.

To specify the size/speed trade-off optimization level:

#### TASKING SmartCode - TriCore User Guide

1. From the Project menu, select Properties for

The Properties dialog appears.

2. In the left pane, expand C/C++ Build and select Settings.

In the right pane the Settings appear.

- 3. On the Tool Settings tab, select C/C++ Compiler » Optimization.
- Select a trade-off level in the Trade-off between speed and size box.

See also C compiler option --tradeoff (-t)

#### Instruction Selection

Trade-off levels 0, 1 and 2: the compiler selects the instructions with the smallest number of cycles.

Trade-off levels 3 and 4: the compiler selects the instructions with the smallest number of bytes.

#### **Switch Jump Chain versus Jump Table**

Instruction selection for the switch statements follows different trade-off rules. A switch statement can result in a jump chain or a jump table. The compiler makes the decision between those by measuring and weighing bytes and cycles. This weigh is controlled with the trade-off values:

| Trade-off value | Time | Size |
|-----------------|------|------|
| 0               | 100% | 0%   |
| 1               | 75%  | 25%  |
| 2               | 50%  | 50%  |
| 3               | 25%  | 75%  |
| 4               | 0%   | 100% |

#### **Loop Optimization**

For a top-loop, the loop is entered at the top of the loop. A bottom-loop is entered at the bottom. Every loop has a test and a jump at the bottom of the loop, otherwise it is not possible to create a loop. Some top-loops also have a conditional jump before the loop. This is only necessary when the number of loop iterations is unknown. The number of iterations might be zero, in this case the conditional jump jumps over the loop.

Bottom loops always have an unconditional jump to the loop test at the bottom of the loop.

|   | Try to rewrite top-loops to bottom-loops | Optimize loops for size/speed |
|---|------------------------------------------|-------------------------------|
| 0 | no                                       | speed                         |
| 1 | yes                                      | speed                         |
| 2 | yes                                      | speed                         |

| Trade-off value | Try to rewrite top-loops to bottom-loops | Optimize loops for size/speed |
|-----------------|------------------------------------------|-------------------------------|
| 3               | yes                                      | size                          |
| 4               | yes                                      | size                          |

#### Example:

```
int a;

void i( int 1, int m )
{
    int i;

    for ( i = m; i < 1; i++ )
    {
        a++;
    }
    return;
}</pre>
```

Coded as a bottom loop (compiled with --tradeoff=4) is:

```
j .L2 ;; unconditional jump to loop test at bottom
.L3:
    ld.w d15,1
    add16 d15,#1
    st.w a,d15
    add16 d5,#1
.L2: ;; loop entry point
    jlt d5,d4,.L3
```

Coded as a top loop (compiled with --tradeoff=0) is:

#### Align Loop Bodies (-On)

Trade-off levels 0, 1 and 2: the compiler allows the align loop bodies optimization.

Trade-off levels 3 and 4: the compiler disables the align loop bodies optimization.

#### **Automatic Function Inlining**

You can enable automatic function inlining with the option --optimize=+inline (-Oi) or by using #pragma optimize +inline. This option is also part of the -O3 predefined option set.

When automatic inlining is enabled, you can use the options --inline-max-incr and --inline-max-size (or their corresponding pragmas inline\_max\_incr / inline\_max\_size) to control automatic inlining. By default their values are set to -1. This means that the compiler will select a value depending upon the selected trade-off level. The defaults are:

| Trade-off value | inline-max-incr | inline-max-size |
|-----------------|-----------------|-----------------|
| 0               | 100             | 50              |
| 1               | 50              | 25              |
| 2               | 20              | 20              |
| 3               | 10              | 10              |
| 4               | 0               | 0               |

For example with trade-off value 1, the compiler inlines all functions that are smaller or equal to 25 internal compiler units. After that the compiler tries to inline even more functions as long as the function will not grow more than 50%.

When these options/pragmas are set to a value >= 0, the specified value is used instead of the values from the table above.

Static functions that are called only once, are always inlined, independent of the values chosen for inline-max-incr and inline-max-size.

#### **Code Compaction**

Trade-off levels 0 and 1: code compaction is disabled.

Trade-off level 2: only code compaction of matches outside loops.

Trade-off level 3: code compaction of matches outside loops, and matches inside loops of patterns that have an estimate execution frequency lower or equal to 10.

Trade-off level 4: code compaction of matches outside loops, and matches inside loops of patterns that have an estimate execution frequency lower or equal to 100.

For loops where the iteration count is unknown an iteration count of 10 is assumed.

For the execution frequency the compiler also accounts nested loops.

See C compiler option --compact-max-size

# 4.7. Static Code Analysis

Static code analysis (SCA) is a relatively new feature in compilers. Various approaches and algorithms exist to perform SCA, each having specific pros and cons.

## **SCA Implementation Design Philosophy**

SCA is implemented in the TASKING compiler based on the following design criteria:

- An SCA phase does not take up an excessive amount of execution time. Therefore, the SCA can be performed during a normal edit-compile-debug cycle.
- SCA is implemented in the compiler front-end. Therefore, no new makefiles or work procedures have to be developed to perform SCA.
- The number of emitted false positives is kept to a minimum. A false positive is a message that indicates
  that a correct code fragment contains a violation of a rule/recommendation. A number of warnings is
  issued in two variants, one variant when it is *guaranteed* that the rule is violated when the code is
  executed, and the other variant when the rules is *potentially* violated, as indicated by a preceding
  warning message.

For example see the following code fragment:

```
extern int some_condition(int);
void f(void)
{
    char buf[10];
    int i;

    for (i = 0; i <= 10; i++)
    {
        if (some_condition(i))
        {
            buf[i] = 0; /* subscript may be out of bounds */
        }
    }
}</pre>
```

As you can see in this example, if i=10 the array buf[] might be accessed beyond its upper boundary, depending on the result of  $some\_condition(i)$ . If the compiler cannot determine the result of this function at run-time, the compiler issues the warning "subscript is possibly out of bounds" preceding the CERT warning "ARR35: do not allow loops to iterate beyond the end of an array". If the compiler can determine the result, or if the if statement is omitted, the compiler can guarantee that the "subscript is out of bounds".

The SCA implementation has real practical value in embedded system development. There are no real
objective criteria to measure this claim. Therefore, the TASKING compilers support well known standards
for safety critical software development such as the MISRA guidelines for creating software for safety
critical automotive systems and secure "CERT C Secure Coding Standard" released by CERT. CERT
is founded by the US government and studies internet and networked systems security vulnerabilities,
and develops information to improve security.

#### Effect of optimization level on SCA results

The SCA implementation in the TASKING compilers has the following limitations:

- Some violations of rules will only be detected when a particular optimization is enabled, because they
  rely on the analysis done for that optimization, or on the transformations performed by that optimization.
  In particular, the constant propagation and the CSE/PRE optimizations are required for some checks.
  It is preferred that you enable these optimizations. These optimizations are enabled with the default
  setting of the optimization level (-O2).
- Some checks require cross-module inspections and violations will only be detected when multiple source files are compiled and linked together by the compiler in a single invocation.

#### 4.7.1. C Code Checking: CERT C

The CERT C Secure Coding Standard provides rules and recommendations for secure coding in the C programming language. The goal of these rules and recommendations is to eliminate insecure coding practices and undefined behaviors that can lead to exploitable vulnerabilities. The application of the secure coding standard will lead to higher-quality systems that are robust and more resistant to attack.

For details about the standard, see the CERT C Secure Coding Standard web site. For general information about CERT secure coding, see <a href="https://www.cert.org/secure-coding">www.cert.org/secure-coding</a>.

#### Versions of the CERT C standard

Version 1.0 of the CERT C Secure Coding Standard is available as a book by Robert C. Seacord [Addison-Wesley]. Whereas the web site is a wiki and reflects the latest information, the book serves as a fixed point of reference for the development of compliant applications and source code analysis tools.

The rules and recommendations supported by the TASKING compiler reflect the version of the CERT web site as of June 1 2009.

The following rules/recommendations implemented by the TASKING compiler, are not part of the book: PRE11-C, FLP35-C, FLP36-C, MSC32-C

For a complete overview of the supported CERT C recommendations/rules by the TASKING compiler, see Chapter 19, CERT C Secure Coding Standard.

#### **Priority and Levels of CERT C**

Each CERT C rule and recommendation has an assigned *priority*. Three values are assigned for each rule on a scale of 1 to 3 for

- · severity how serious are the consequences of the rule being ignored
  - 1. low (denial-of-service attack, abnormal termination)
  - 2. medium (data integrity violation, unintentional information disclosure)
  - 3. high (run arbitrary code)

- likelihood how likely is it that a flaw introduced by ignoring the rule could lead to an exploitable vulnerability
  - 1. unlikely
  - 2. probable
  - 3. likely
- remediation cost how expensive is it to comply with the rule
  - 1. high (manual detection and correction)
  - 2. medium (automatic detection and manual correction)
  - 3. low (automatic detection and correction)

The three values are then multiplied together for each rule. This product provides a measure that can be used in prioritizing the application of the rules. These products range from 1 to 27. Rules and recommendations with a priority in the range of 1-4 are level 3 rules (low severity, unlikely, expensive to repair flaws), 6-9 are level 2 (medium severity, probable, medium cost to repair flaws), and 12-27 are level 1 (high severity, likely, inexpensive to repair flaws).

The TASKING compiler checks most of the level 1 and some of the level 2 CERT C recommendations/rules.

For a complete overview of the supported CERT C recommendations/rules by the TASKING compiler, see Chapter 19, CERT C Secure Coding Standard.

#### To apply CERT C code checking to your application

1. From the **Project** menu, select **Properties for** 

The Properties dialog appears.

2. In the left pane, expand C/C++ Build and select Settings.

In the right pane the Settings appear.

- 3. On the Tool Settings tab, select C/C++ Compiler » CERT C Secure Coding.
- 4. Make a selection from the **CERT C secure code checking** list.
- 5. If you selected **Custom**, expand the **Custom CERT C** entry and enable one or more individual recommendations/rules.

On the command line you can use the option --cert.

```
ctc --cert={all | name [-name],...]
```

With --diag=cert you can see a list of the available checks, or you can use a three-letter mnemonic to list only the checks in a particular category. For example, --diag=pre lists all supported checks in the preprocessor category.

#### 4.7.2. C Code Checking: MISRA C

The C programming language is a standard for high level language programming in embedded systems, yet it is considered somewhat unsuitable for programming safety-related applications. Through enhanced code checking and strict enforcement of best practice programming rules, TASKING MISRA C code checking helps you to produce more robust code.

MISRA C specifies a subset of the C programming language which is intended to be suitable for embedded automotive systems. It consists of a set of rules, defined in *MISRA-C:2004, Guidelines for the Use of the C Language in Critical Systems* (Motor Industry Research Association (MIRA), 2004).

The compiler also supports MISRA C:1998, the first version of MISRA C and MISRA C: 2012, the latest version of MISRA C. You can select the version with the following C compiler option:

```
--misrac-version=1998
--misrac-version=2004
--misrac-version=2012
```

In your C source files you can check against the MISRA C version used. For example:

```
#if __MISRAC_VERSION__ == 1998
...
#elif __MISRAC_VERSION__ == 2004
...
#elif __MISRAC_VERSION__ == 2012
...
#endif
```

For a complete overview of all MISRA C rules, see Chapter 20, MISRA C Rules.

#### Implementation issues

The MISRA C implementation in the compiler supports nearly all rules. Only a few rules are not supported because they address documentation, run-time behavior, or other issues that cannot be checked by static source code inspection, or because they require an application-wide overview.

During compilation of the code, violations of the enabled MISRA C rules are indicated with error messages and the build process is halted.

MISRA C rules are divided in mandatory rules, required rules and advisory rules. If rules are violated, errors are generated causing the compiler to stop. With the following options warnings, instead of errors, are generated:

```
--misrac-mandatory-warnings
--misrac-required-warnings
--misrac-advisory-warnings
```

Note that not all MISRA C violations will be reported when other errors are detected in the input source. For instance, when there is a syntax error, all semantic checks will be skipped, including some of the MISRA C checks. Also note that some checks cannot be performed when the optimizations are switched off.

#### **Quality Assurance report**

To ensure compliance to the MISRA C rules throughout the entire project, the TASKING linker can generate a MISRA C Quality Assurance report. This report lists the various modules in the project with the respective MISRA C settings at the time of compilation. You can use this in your company's quality assurance system to provide proof that company rules for best practice programming have been applied in the particular project.

#### To apply MISRA C code checking to your application

1. From the **Project** menu, select **Properties for** 

The Properties dialog appears.

2. In the left pane, expand C/C++ Build and select Settings.

In the right pane the Settings appear.

- 3. On the Tool Settings tab, select C/C++ Compiler » MISRA C.
- 4. Select the MISRA C version (1998, 2004 or 2012).
- 5. In the **MISRA C checking** box select a MISRA C configuration. Select a predefined configuration for conformance with the required rules in the MISRA C guidelines.
- 6. (Optional) In the Custom 1998, Custom 2004 or Custom 2012 entry, specify the individual rules.

On the command line you can use the option --misrac.

```
ctc --misrac={all | number [-number],...]
```

# 4.8. C Compiler Error Messages

The C compiler reports the following types of error messages in the Problems view of Eclipse.

# F (Fatal errors)

After a fatal error the compiler immediately aborts compilation.

# E (Errors)

Errors are reported, but the compiler continues compilation. No output files are produced unless you have set the C compiler option --keep-output-files (the resulting output file may be incomplete).

# W (Warnings)

Warning messages do not result into an erroneous assembly output file. They are meant to draw your attention to assumptions of the compiler for a situation which may not be correct. You can control warnings in the C/C++ Build » Settings » Tool Settings » C/C++ Compiler » Diagnostics page of the Project » Properties for menu (C compiler option --no-warnings).

#### I (Information)

Information messages are always preceded by an error message. Information messages give extra information about the error.

## S (System errors)

System errors occur when internal consistency checks fail and should never occur. When you still receive the system error message

```
S9##: internal consistency check failed - please report
```

please report the error number and as many details as possible about the context in which the error occurred.

## Display detailed information on diagnostics

1. From the Window menu, select Show View » Other » TASKING » Problems.

The Problems view is added to the current perspective.

In the Problems view right-click on a message.

A popup menu appears.

3. Select **Detailed Diagnostics Info**.

A dialog box appears with additional information.

On the command line you can use the C compiler option --diag to see an explanation of a diagnostic message:

```
ctc --diag=[format:]{all | number,...]
```

# **Chapter 5. Using the C++ Compiler**

This chapter describes the compilation process and explains how to call the C++ compiler. You should be familiar with the C++ language and with the ISO C language.

The C++ compiler can be seen as a preprocessor or front end which accepts C++ source files or sources using C++ language features. The output generated by the TriCore C++ compiler (**cptc**) is intermediate C, which can be translated with the TriCore C compiler (**ctc**).

The C++ compiler is part of a complete toolset, the TASKING toolset for TriCore. For details about the C compiler see Chapter 4, *Using the C Compiler*.

The C++ compiler takes the following files for input and output:

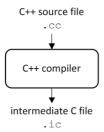

Although in Eclipse you cannot run the C++ compiler separately from the other tools, this section discusses the options that you can specify for the C++ compiler.

On the command line it is possible to call the C++ compiler separately from the other tools. However, it is recommended to use the control program for command line invocations of the toolset (see Section 8.1, Control Program). With the control program it is possible to call the entire toolset with only one command line. Eclipse also uses the control program to call the C++ compiler. Files with the extensions .C, .cc, .cpp or .cxx are seen as C++ source files and passed to the C++ compiler.

The C++ compiler accepts the C++ language of the ISO/IEC 14882:2014 C++ standard, with some minor exceptions documented in Chapter 2, C++ Language. It also accepts embedded C++ language extensions.

The C++ compiler does no optimization. Its goal is to produce quickly a complete and clean parsed form of the source program, and to diagnose errors. It does complete error checking, produces clear error messages (including the position of the error within the source line), and avoids cascading of errors. It also tries to avoid seeming overly finicky to a knowledgeable C or C++ programmer.

# 5.1. Calling the C++ Compiler

Under Eclipse you cannot run the C++ compiler separately. However, you can set options specific for the C++ compiler. After you have built your project, the output files are available in a subdirectory of your project directory, depending on the active configuration you have set in the C/C++ Build » Settings page of the Project » Properties for dialog.

## **Building a project under Eclipse**

You have several ways of building your project:

- Build Selected File(s) (
   (
   ). This compiles and assembles the selected file(s) without calling the linker.
  - 1. In the C/C++ Projects view, select the files you want to compile.
  - 2. Right-click in the C/C++ Projects view and select Build Selected File(s).
- Build Individual Project (<sup>1</sup>

To build individual projects incrementally, select Project » Build project.

- Rebuild Project ( ). This builds every file in the project whether or not a file has been modified since the last build. A rebuild is a clean followed by a build.
  - 1. Select Project » Clean...
  - 2. Enable the option Start a build immediately and click Clean.
- Build Automatically. This performs a build of all projects whenever any project file is saved, such as your makefile.

This way of building is not recommended for C/C++ development, but to enable this feature select **Project** » **Build Automatically** and ensure there is a check mark beside the **Build Automatically** menu item. In order for this option to work, you must also enable option **Build on resource save (Autobuild)** on the **Behavior** tab of the **C/C++ Build** page of the **Project** » **Properties for** dialog.

## Select a target processor (core)

Processor options affect the invocation of all tools in the toolset. In Eclipse you need to set them for each configuration. Based on the target processor, the compiler includes a special function register file. This is a regular include file which enables you to use virtual registers that are located in memory.

From the Project menu, select Properties for

The Properties dialog appears.

2. In the left pane, expand C/C++ Build and select Processor.

In the right pane the Processor page appears.

- 3. From the Configuration list, select a configuration or select [ All configurations ].
- 4. From the **Processor selection** list, select a processor.

# To access the C/C++ compiler options

1. From the **Project** menu, select **Properties for** 

The Properties dialog appears.

2. In the left pane, expand C/C++ Build and select Settings.

In the right pane the Settings appear.

- 3. From the Configuration list, select a configuration or select [ All configurations ].
- 4. On the Tool Settings tab, select **C/C++ Compiler**.
- 5. Select the sub-entries and set the options in the various pages.

Note that C++ compiler options are only enabled if you have added a C++ file to your project, a file with the extension .cc, .cpp or .cxx.

Note that the options you enter in the Assembler page are also used for intermediate assembly files.

Note that when you click **Restore Defaults** to restore the default tool options, as a side effect the processor is also reset to its default value on the **Processor** page (**C/C++ Build » Processor**).

You can find a detailed description of all C++ compiler options in Section 10.3, C++ Compiler Options.

## Invocation syntax on the command line:

```
cptc [ [option]... [file]... ]...
```

# 5.2. How the C++ Compiler Searches Include Files

When you use include files (with the #include statement), you can specify their location in several ways. The C++ compiler searches the specified locations in the following order:

1. If the #include statement contains an absolute pathname, the C++ compiler looks for this file. If no path or a relative path is specified, the C++ compiler looks in the same directory as the source file. This is only possible for include files that are enclosed in "".

This first step is not done for include files enclosed in <>.

- 2. When the C++ compiler did not find the include file, it looks in the directories that are specified in the C/C++ Compiler » Include Paths page in the C/C++ Build » Settings » Tool Settings tab of the Project Properties dialog (equivalent to the --include-directory (-I) command line option).
- 3. When the C++ compiler did not find the include file (because it is not in the specified include directory or because no directory is specified), it looks in the path(s) specified in the environment variable CPTCINC.

#### TASKING SmartCode - TriCore User Guide

- 4. When the C++ compiler still did not find the include file, it finally tries the default include.cpp and include directory relative to the installation directory.
- 5. If the include file is still not found, the directories specified in the --sys-include option are searched.

If the include directory is specified as -, e.g., -I-, the option indicates the point in the list of -I or --include-directory options at which the search for file names enclosed in < . . . > should begin. That is, the search for < . . . > names should only consider directories named in -I or --include-directory options following the -I-, and the directories of items 3 and 4 above. -I- also removes the directory containing the current input file (item 1 above) from the search path for file names enclosed in " . . . ".

An include directory specified with the **--sys-include** option is considered a "system" include directory. Warnings are suppressed when processing files found in system include directories.

If the filename has no suffix it will be searched for by appending each of a set of include file suffixes. When searching in a given directory all of the suffixes are tried in that directory before moving on to the next search directory. The default set of suffixes is, no extension and <code>.stdh</code>. The default can be overridden using the <code>--incl-suffixes</code> command line option. A null file suffix cannot be used unless it is present in the suffix list (that is, the C++ compiler will always attempt to add a suffix from the suffix list when the filename has no suffix).

# **Example**

Suppose that the C++ source file test.cc contains the following lines:

```
#include <stdio.h>
#include "myinc.h"
```

You can call the C++ compiler as follows:

```
cptc -Imyinclude test.cc
```

First the C++ compiler looks for the file stdio.h in the directory myinclude relative to the current directory. If it was not found, the C++ compiler searches in the environment variable CPTCINC and then in the default include directory.

The C++ compiler now looks for the file <code>myinc.h</code>, in the directory where <code>test.cc</code> is located. If the file is not there the C++ compiler searches in the directory <code>myinclude</code>. If it was still not found, the C++ compiler searches in the environment variable <code>CPTCINC</code> and then in the default <code>include.cpp</code> and <code>include</code> directories.

# 5.3. C++ Compiler Error Messages

The C++ compiler reports the following types of error messages in the Problems view of Eclipse.

# F (Fatal errors)

Catastrophic errors, also called 'fatal errors', indicate problems of such severity that the compilation cannot continue. For example: command-line errors, internal errors, and missing include files. If multiple source files are being compiled, any source files after the current one will not be compiled.

## E (Errors)

Errors indicate violations of the syntax or semantic rules of the C++ language. Compilation continues, but object code is not generated.

## W (Warnings)

Warnings indicate something valid but questionable. Compilation continues and object code is generated (if no errors are detected). You can control warnings in the C/C++ Build » Settings » Tool Settings » C/C++ Compiler » Diagnostics page of the Project » Properties for menu (C++ compiler option --no-warnings).

## R (Remarks)

Remarks indicate something that is valid and probably intended, but which a careful programmer may want to check. These diagnostics are not issued by default. Compilation continues and object code is generated (if no errors are detected). To enable remarks, enable the option Issue remarks on C++ code in the C/C++ Build » Settings » Tool Settings » C/C++ Compiler » Diagnostics page of the Project » Properties for menu (C++ compiler option --remarks).

#### S (Internal errors)

Internal compiler errors are caused by failed internal consistency checks and should never occur. However, if such a 'SYSTEM' error appears, please report the occurrence to TASKING. Please include a small C++ program causing the error.

## **Message format**

By default, diagnostics are written in a form like the following:

```
cptc E0020: ["test.cc" 3] identifier "name" is undefined
```

With the command line option --error-file=file you can redirect messages to a file instead of stderr.

Note that the message identifies the file and line involved. Long messages are wrapped to additional lines when necessary.

With the option C/C++ Build » Settings » Tool Settings » Global Options » Treat warnings as errors (option --warnings-as-errors) you can change the severity of warning messages to errors.

With the command line option --diag you can see a list of all messages.

For some messages, a list of entities is useful; they are listed following the initial error message:

```
cptc E0308: ["test.cc" 4] more than one instance of overloaded
    function "f" matches the argument list:
        function "f(int)"
        function "f(float)"
        argument types are: (double)
```

#### TASKING SmartCode - TriCore User Guide

In some cases, some additional context information is provided; specifically, such context information is useful when the C++ compiler issues a diagnostic while doing a template instantiation or while generating a constructor, destructor, or assignment operator function. For example:

Without the context information, it is very hard to figure out what the error refers to.

## **Termination Messages**

The C++ compiler writes sign-off messages to stderr (the Problems view in Eclipse) if errors are detected. For example, one of the following forms of message

```
n errors detected in the compilation of "file".

1 catastrophic error detected in the compilation of "file".

n errors and 1 catastrophic error detected in the compilation of "file".
```

is written to indicate the detection of errors in the compilation. No message is written if no errors were detected. The following message

```
Error limit reached.
```

is written when the count of errors reaches the error limit (see the option --error-limit); compilation is then terminated. The message

```
Compilation terminated.
```

is written at the end of a compilation that was prematurely terminated because of a catastrophic error. The message

```
Compilation aborted
```

is written at the end of a compilation that was prematurely terminated because of an internal error. Such an error indicates an internal problem in the compiler. If such an internal error appears, please report the occurrence to TASKING. Please include a small C++ program causing the error.

# **Chapter 6. Using the Assembler**

This chapter describes the assembly process and explains how to call the assembler.

The assembler converts hand-written or compiler-generated assembly language programs into machine language, resulting in object files in the ELF/DWARF object format.

The assembler takes the following files for input and output:

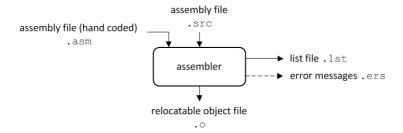

The following information is described:

- The assembly process.
- How to call the assembler and how to use its options. An extensive list of all options and their descriptions is included in Section 10.4, Assembler Options.
- The various assembler optimizations.
- How to generate a list file.
- Types of assembler messages.

# 6.1. Assembly Process

The assembler generates relocatable output files with the extension .o. These files serve as input for the linker.

# Phases of the assembly process

- Parsing of the source file: preprocessing of assembler directives and checking of the syntax of instructions
- · Instruction grouping and reordering
- Optimization (instruction size and generic instructions)
- Generation of the relocatable object file and optionally a list file

The assembler integrates file inclusion and macro facilities. See Section 3.10, *Macro Operations* for more information.

# 6.2. Calling the Assembler

The TASKING toolset for TriCore under Eclipse uses the TASKING makefile generator and make utility to build your entire project. After you have built your project, the output files are available in a subdirectory of your project directory, depending on the active configuration you have set in the **C/C++ Build** » **Settings** page of the **Project** » **Properties for** dialog.

## **Building a project under Eclipse**

You have several ways of building your project:

- Build Selected File(s) (in). This compiles and assembles the selected file(s) without calling the linker.
  - 1. In the C/C++ Projects view, select the files you want to compile.
  - 2. Right-click in the C/C++ Projects view and select Build Selected File(s).
- Build Individual Project (<sup>1</sup>

   <sup>1</sup>

   <sup>1</sup>

   <sup>1</sup>

   <sup>1</sup>

   <sup>1</sup>

   <sup>1</sup>

   <sup>1</sup>

   <sup>1</sup>

   <sup>1</sup>

   <sup>1</sup>

   <sup>1</sup>

   <sup>1</sup>

   <sup>1</sup>

   <sup>1</sup>

   <sup>1</sup>

   <sup>1</sup>

   <sup>1</sup>

   <sup>1</sup>

   <sup>1</sup>

   <sup>1</sup>

   <sup>1</sup>

   <sup>1</sup>

   <sup>1</sup>

   <sup>1</sup>

   <sup>1</sup>

   <sup>1</sup>

   <sup>1</sup>

   <sup>1</sup>

   <sup>1</sup>

   <sup>1</sup>

   <sup>1</sup>

   <sup>1</sup>

   <sup>1</sup>

   <sup>1</sup>

   <sup>1</sup>

   <sup>1</sup>

   <sup>1</sup>

   <sup>1</sup>

   <sup>1</sup>

   <sup>1</sup>

   <sup>1</sup>

   <sup>1</sup>

   <sup>1</sup>

   <sup>1</sup>

   <sup>1</sup>

   <sup>1</sup>

   <sup>1</sup>

   <sup>1</sup>

   <sup>1</sup>

   <sup>1</sup>

   <sup>1</sup>

   <sup>1</sup>

   <sup>1</sup>

   <sup>1</sup>

   <sup>1</sup>

   <sup>1</sup>

   <sup>1</sup>

   <sup>1</sup>

   <sup>1</sup>

   <sup>1</sup>

   <sup>1</sup>

   <sup>1</sup>

   <sup>1</sup>

   <sup>1</sup>

   <sup>1</sup>

   <sup>1</sup>

   <sup>1</sup>

   <sup>1</sup>

   <sup>1</sup>

   <sup>1</sup>

   <sup>1</sup>

   <sup>1</sup>

   <sup>1</sup>

   <sup>1</sup>

   <sup>1</sup>

   <sup>1</sup>

   <sup>1</sup>

   <sup>1</sup>

   <sup>1</sup>

   <sup>1</sup>

   <sup>1</sup>

   <sup>1</sup>

   <sup>1</sup>

   <sup>1</sup>

   <sup>1</sup>

   <sup>1</sup>

   <sup>1</sup>

   <sup>1</sup>

   <sup>1</sup>

   <sup>1</sup>

   <sup>1</sup>

   <sup>1</sup>

   <sup>1</sup>

   <sup>1</sup>

   <sup>1</sup>

   <sup>1</sup>

   <sup>1</sup>

   <sup>1</sup>

   <sup>1</sup>

   <sup>1</sup>

   <sup>1</sup>

   <sup>1</sup>

   <sup>1</sup>

   <sup>1</sup>

   <sup>1</sup>

   <sup>1</sup>

   <sup>1</sup>

   <sup>1</sup>

   <sup>1</sup>

   <sup>1</sup>

   <sup>1</sup>

   <sup>1</sup>

   <sup>1</sup>

   <sup>1</sup>

   <sup>1</sup>

   <sup>1</sup>

   <sup>1</sup>

   <sup>1</sup>

   <sup>1</sup>

   <sup>1</sup>

   <sup>1</sup>

   <sup>1</sup>

   <sup>1</sup>

   <sup>1</sup>

   <sup>1</sup>

   <sup>1</sup>

   <sup>1</sup>

   <sup>1</sup>

   <sup>1</sup>

   <sup>1</sup>

   <sup>1</sup>

   <sup>1</sup>

   <sup>1</sup>

   <sup>1</sup>

   <sup>1</sup>

   <sup>1</sup>

   <sup>1</sup>

   <sup>1</sup>

   <sup>1</sup>

   <sup>1</sup>

   <sup>1</sup>

   <sup>1</sup>

   <sup>1</sup>

   <sup>1</sup>

   <sup>1</sup>

   <sup>1</sup>

   <sup>1</sup>

   <sup>1</sup>

   <sup>1</sup>

   <sup>1</sup>

   <sup>1</sup>

   <sup>1</sup>

   <sup>1</sup>

   <sup>1</sup>

To build individual projects incrementally, select Project » Build project.

- Rebuild Project ((\*\*\*)). This builds every file in the project whether or not a file has been modified since the last build. A rebuild is a clean followed by a build.
  - 1. Select Project » Clean...
  - 2. Enable the option Start a build immediately and click Clean.
- Build Automatically. This performs a build of all projects whenever any project file is saved, such as your makefile.

This way of building is not recommended for C/C++ development, but to enable this feature select **Project** » **Build Automatically** and ensure there is a check mark beside the **Build Automatically** menu item. In order for this option to work, you must also enable option **Build on resource save (Autobuild)** on the **Behavior** tab of the **C/C++ Build** page of the **Project** » **Properties for** dialog.

## Select a target processor (core)

Processor options affect the invocation of all tools in the toolset. In Eclipse you need to set them for each configuration.

1. From the Project menu, select Properties for

The Properties dialog appears.

2. In the left pane, expand C/C++ Build and select Processor.

In the right pane the Processor page appears.

3. From the **Configuration** list, select a configuration or select [ All configurations ].

4. From the **Processor selection** list, select a processor.

## To access the assembler options

1. From the **Project** menu, select **Properties for** 

The Properties dialog appears.

2. In the left pane, expand C/C++ Build and select Settings.

In the right pane the Settings appear.

- 3. From the **Configuration** list, select a configuration or select [ All configurations ].
- 4. On the Tool Settings tab, select **Assembler**.
- 5. Select the sub-entries and set the options in the various pages.

Note that the options you enter in the Assembler page are not only used for hand-coded assembly files, but also for the assembly files generated by the compiler.

Note that when you click **Restore Defaults** to restore the default tool options, as a side effect the processor is also reset to its default value on the **Processor** page (**C/C++ Build » Processor**).

You can find a detailed description of all assembler options in Section 10.4, Assembler Options.

# Invocation syntax on the command line:

```
astc [ [option]... [file]... ]...
```

The input file must be an assembly source file (.asm or .src).

# 6.3. How the Assembler Searches Include Files

When you use include files (with the . INCLUDE directive), you can specify their location in several ways. The assembler searches the specified locations in the following order:

- 1. If the .INCLUDE directive contains an absolute path name, the assembler looks for this file. If no path or a relative path is specified, the assembler looks in the same directory as the source file.
- 2. When the assembler did not find the include file, it looks in the directories that are specified in the **Assembler » Include Paths** page in the **C/C++ Build » Settings » Tool Settings** tab of the Project Properties dialog (equivalent to option --include-directory (-I)).
- When the assembler did not find the include file (because it is not in the specified include directory or because no directory is specified), it looks in the path(s) specified in the environment variable ASTCINC.

#### TASKING SmartCode - TriCore User Guide

4. When the assembler still did not find the include file, it finally tries the default include directory relative to the installation directory.

#### **Example**

Suppose that the assembly source file test.asm contains the following lines:

```
.INCLUDE 'myinc.inc'
```

You can call the assembler as follows:

```
astc - Imyinclude test.asm
```

First the assembler looks for the file myinc.asm, in the directory where test.asm is located. If the file is not there the assembler searches in the directory myinclude. If it was still not found, the assembler searches in the environment variable ASTCINC and then in the default include directory.

# 6.4. Assembler Optimizations

The assembler can perform various optimizations that you can enable or disable.

From the Project menu, select Properties for

The Properties dialog appears.

2. In the left pane, expand C/C++ Build and select Settings.

In the right pane the Settings appear.

- 3. On the Tool Settings tab, select **Assembler** » **Optimization**.
- 4. Enable one or more optimizations.

You can enable or disable the optimizations described below. The command line option for each optimization is given in brackets.

## Allow generic instructions (option -Og/-OG)

When this option is enabled, you can use generic instructions in your assembly source. The assembler tries to replace instructions by faster or smaller instructions. For example, the instruction jeq d0, #0, label1 is replaced by jz d0, label1.

By default this option is enabled. Because shorter instructions may influence the number of cycles, you may want to disable this option when you have written timed code. In that case the assembler encodes all instructions as they are.

# **Optimize instruction size (option -Os/-OS)**

When this option is enabled, the assembler tries to find the shortest possible operand encoding for instructions. By default this option is enabled.

# 6.5. Generating a List File

The list file is an additional output file that contains information about the generated code. You can customize the amount and form of information.

If the assembler generates errors or warnings, these are reported in the list file just below the source line that caused the error or warning.

#### To generate a list file

1. From the Project menu, select Properties for

The Properties dialog appears.

2. In the left pane, expand C/C++ Build and select Settings.

In the right pane the Settings appear.

- 3. On the Tool Settings tab, select Assembler » List File.
- 4. Enable the option **Generate list file**.
- 5. (Optional) Enable the options to include that information in the list file.

## **Example on the command line**

The following command generates the list file test.lst:

```
astc -1 test.asm
```

See Section 15.1, Assembler List File Format, for an explanation of the format of the list file.

# 6.6. Assembler Error Messages

The assembler reports the following types of error messages in the Problems view of Eclipse.

# F (Fatal errors)

After a fatal error the assembler immediately aborts the assembly process.

# E (Errors)

Errors are reported, but the assembler continues assembling. No output files are produced unless you have set the assembler option --keep-output-files (the resulting output file may be incomplete).

## W (Warnings)

Warning messages do not result into an erroneous assembly output file. They are meant to draw your attention to assumptions of the assembler for a situation which may not be correct. You can control

warnings in the C/C++ Build » Settings » Tool Settings » Assembler » Diagnostics page of the Project » Properties for menu (assembler option --no-warnings).

# Display detailed information on diagnostics

1. From the Window menu, select Show View » Other » TASKING » Problems.

The Problems view is added to the current perspective.

2. In the Problems view right-click on a message.

A popup menu appears.

3. Select Detailed Diagnostics Info.

A dialog box appears with additional information.

On the command line you can use the assembler option --diag to see an explanation of a diagnostic message:

```
astc --diag=[format:]{all | number,...]
```

# **Chapter 7. Using the Linker**

This chapter describes the linking process, how to call the linker and how to control the linker with a script file.

The TASKING linker is a combined linker/locator. The linker phase combines relocatable object files (.o files, generated by the assembler), and libraries into a single relocatable linker object file (.out). The locator phase assigns absolute addresses to the linker object file and creates an absolute object file which you can load into a target processor. From this point the term linker is used for the combined linker/locator.

The linker can simultaneously link and locate all programs for all cores available on a target board. The target board may be of arbitrary complexity. A simple target board may contain one standard processor with some external memory that executes one task. A complex target board may contain multiple standard processors and DSPs combined with configurable IP-cores loaded in an FPGA. Each core may execute a different program, and external memory may be shared by multiple cores.

The linker takes the following files for input and output:

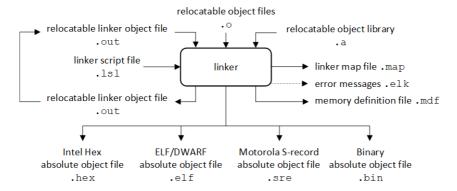

This chapter first describes the linking process. Then it describes how to call the linker and how to use its options. An extensive list of all options and their descriptions is included in Section 10.5, *Linker Options*.

To control the link process, you can write a script for the linker. This chapter shortly describes the purpose and basic principles of the Linker Script Language (LSL) on the basis of an example. A complete description of the LSL is included in Linker Script Language.

# 7.1. Linking Process

The linker combines and transforms relocatable object files (.o) into a single absolute object file. This process consists of two phases: the linking phase and the locating phase.

In the first phase the linker combines the supplied relocatable object files and libraries into a single relocatable object file. In the second phase, the linker assigns absolute addresses to the object file so it can actually be loaded into a target.

# Terms used in the linking process

| Term                 | Definition                                                                                                    |
|----------------------|----------------------------------------------------------------------------------------------------|
| Absolute object file | Object code in which addresses have fixed absolute values, ready to load into a target.                                                                                                    |
| Address              | A specification of a location in an address space.                                                                                                    |
| Address space        | The set of possible addresses. A core can support multiple spaces, for example in a Harvard architecture the addresses that identify the location of an instruction refer to <i>code</i> space, whereas addresses that identify the location of a data object refer to a <i>data</i> space. |
| Architecture         | A description of the characteristics of a core that are of interest for the linker. This encompasses the address space(s) and the internal bus structure. Given this information the linker can convert logical addresses into physical addresses.                                          |
| Copy table           | A section created by the linker. This section contains data that specifies how the startup code initializes the data and BSS sections. For each section the copy table contains the following fields:                                                                                       |
|                      | action: defines whether a section is copied or zeroed                                                                                                    |
|                      | destination: defines the section's address in RAM                                                                                                    |
|                      | source: defines the sections address in ROM, zero for BSS sections                                                                                                    |
|                      | length: defines the size of the section in MAUs of the destination space                                                                                                    |
| Core                 | An instance of an architecture.                                                                                                    |
| Derivative           | The design of a processor. A description of one or more cores including internal memory and any number of buses.                                                                                                    |
| Library              | Collection of relocatable object files. Usually each object file in a library contains one symbol definition (for example, a function).                                                                                                    |
| Link task            | A scope for linking: resolving symbols from object files and libraries. Such a task is associated with one core in the LSL file(s). Other LSL cores may be imported into this core, associating two or more hardware cores with one link task.                                              |
| Logical address      | An address as encoded in an instruction word, an address generated by a core (CPU).                                                                                                    |
| LSL file             | The set of linker script files that are passed to the linker.                                                                                                    |
| MAU                  | Minimum Addressable Unit. For a given processor the number of bits between an address and the next address. This is not necessarily a byte or a word.                                                                                                    |
| Object code          | The binary machine language representation of the C source.                                                                                                    |
| Physical address     | An address generated by the memory system.                                                                                                    |
| Processor            | An instance of a derivative. Usually implemented as a (custom) chip, but can also be implemented in an FPGA, in which case the derivative can be designed by the developer.                                                                                                    |

| Term                    | Definition                                                                                                    |
|-------------------------|----------------------------------------------------------------------------------------------------|
| Relocatable object file | Object code in which addresses are represented by symbols and thus relocatable.                                                                                                    |
| Relocation              | The process of assigning absolute addresses.                                                                                                    |
| Relocation information  | Information about how the linker must modify the machine code instructions when it relocates addresses.                                                                                                    |
| Section                 | A group of instructions and/or data objects that occupy a contiguous range of addresses.                                                                                                    |
| Section attributes      | Attributes that define how the section should be linked or located.                                                                                                    |
| Target                  | The hardware board on which an application is executing. A board contains at least one processor. However, a complex target may contain multiple processors and external memory and may be shared between processors. |
| Unresolved reference    | A reference to a symbol for which the linker did not find a definition yet.                                                                                                    |

## **7.1.1. Phase 1: Linking**

The linker takes one or more relocatable object files and/or libraries as input. A relocatable object file, as generated by the assembler, contains the following information:

- Header information: Overall information about the file, such as the code size, name of the source file it was assembled from, and creation date.
- Object code: Binary code and data, divided into various named sections. Sections are contiguous chunks of code that have to be placed in specific parts of the memory. The program addresses start at zero for each section in the object file.
- Symbols: Some symbols are exported defined within the file for use in other files. Other symbols are imported used in the file but not defined (external symbols). Generally these symbols are names of routines or names of data objects.
- Relocation information: A list of places with symbolic references that the linker has to replace with
  actual addresses. When in the code an external symbol (a symbol defined in another file or in a library)
  is referenced, the assembler does not know the symbol's size and address. Instead, the assembler
  generates a call to a preliminary relocatable address (usually 0000), while stating the symbol name.
- Debug information: Other information about the object code that is used by a debugger. The assembler
  optionally generates this information and can consist of line numbers, C source code, local symbols
  and descriptions of data structures.

The linker resolves the external references between the supplied relocatable object files and/or libraries and combines the files into a single relocatable linker object file.

The linker starts its task by scanning all specified relocatable object files and libraries. If the linker encounters an unresolved symbol, it remembers its name and continues scanning. The symbol may be defined elsewhere in the same file, or in one of the other files or libraries that you specified to the linker. If the symbol is defined in a library, the linker extracts the object file with the symbol definition from the library. This way the linker collects all definitions and references of all of the symbols.

#### TASKING SmartCode - TriCore User Guide

Next, the linker combines sections with the same section name and attributes into single sections. The linker also substitutes (external) symbol references by (relocatable) numerical addresses where possible. At the end of the linking phase, the linker either writes the results to a file (a single relocatable object file) or keeps the results in memory for further processing during the locating phase.

The resulting file of the linking phase is a single relocatable object file (.out). If this file contains unresolved references, you can link this file with other relocatable object files (.o) or libraries (.a) to resolve the remaining unresolved references.

With the linker command line option --link-only, you can tell the linker to only perform this linking phase and skip the locating phase. The linker complains if any unresolved references are left.

#### 7.1.2. Phase 2: Locating

In the locating phase, the linker assigns absolute addresses to the object code, placing each section in a specific part of the target memory. The linker also replaces references to symbols by the actual address of those symbols. The resulting file is an absolute object file which you can actually load into a target memory. Optionally, when the resulting file should be loaded into a ROM device the linker creates a so-called copy table section which is used by the startup code to initialize the data and BSS sections.

#### **Code modification**

When the linker assigns absolute addresses to the object code, it needs to modify this code according to certain rules or *relocation expressions* to reflect the new addresses. These relocation expressions are stored in the relocatable object file. Consider the following snippet of x86 code that moves the contents of variable a to variable b via the eax register:

```
A1 3412 0000 mov a, %eax (a defined at 0x1234, byte reversed)
A3 0000 0000 mov %eax,b (b is imported so the instruction refers to 0x0000 since its location is unknown)
```

Now assume that the linker links this code so that the section in which a is located is relocated by 0x10000 bytes, and b turns out to be at 0x9A12. The linker modifies the code to be:

```
A1 3412 0100 mov a, %eax (0x10000 added to the address)
A3 129A 0000 mov %eax,b (0x9A12 patched in for b)
```

These adjustments affect instructions, but keep in mind that any pointers in the data part of a relocatable object file have to be modified as well.

#### **Output formats**

The linker can produce its output in different file formats. The default ELF/DWARF format (.elf) contains an image of the executable code and data, and can contain additional debug information. The Intel-Hex format (.hex) and Motorola S-record format (.sre) only contain an image of the executable code and data. You can specify a format with the options --output (-o) and --chip-output (-c).

#### Controlling the linker

Via a so-called *linker script file* you can gain complete control over the linker. The script language is called the *Linker Script Language* (LSL). Using LSL you can define:

• The memory installed in the embedded target system:

To assign locations to code and data sections, the linker must know what memory devices are actually installed in the embedded target system. For each physical memory device the linker must know its start-address, its size, and whether the memory is read-write accessible (RAM) or read-only accessible (ROM).

How and where code and data should be placed in the physical memory:

Embedded systems can have complex memory systems. If for example on-chip and off-chip memory devices are available, the code and data located in internal memory is typically accessed faster and with dissipating less power. To improve the performance of an application, specific code and data sections should be located in on-chip memory. By writing your own LSL file, you gain full control over the locating process.

• The underlying hardware architecture of the target processor.

To perform its task the linker must have a model of the underlying hardware architecture of the processor you are using. For example the linker must know how to translate an address used within the object file (a logical address) into an offset in a particular memory device (a physical address). In most linkers this model is hard coded in the executable and can not be modified. For the TASKING linker this hardware model is described in the linker script file. This solution is chosen to support configurable cores that are used in system-on-chip designs.

When you want to write your own linker script file, you can use the standard linker script files with architecture descriptions delivered with the product.

See also Section 7.9, Controlling the Linker with a Script.

# 7.2. Calling the Linker

In Eclipse you can set options specific for the linker. After you have built your project, the output files are available in a subdirectory of your project directory, depending on the active configuration you have set in the **C/C++ Build** » **Settings** page of the **Project** » **Properties for** dialog.

## **Building a project under Eclipse**

You have several ways of building your project:

Build Individual Project (<sup>100</sup>).

To build individual projects incrementally, select **Project** » **Build** *project*.

- Rebuild Project (<sup>(\*\*)</sup>). This builds every file in the project whether or not a file has been modified since the last build. A rebuild is a clean followed by a build.
  - 1. Select Project » Clean...
  - 2. Enable the option Start a build immediately and click Clean.

#### TASKING SmartCode - TriCore User Guide

 Build Automatically. This performs a build of all projects whenever any project file is saved, such as your makefile.

This way of building is not recommended, but to enable this feature select **Project** » **Build Automatically** and ensure there is a check mark beside the **Build Automatically** menu item. In order for this option to work, you must also enable option **Build on resource save (Auto build)** on the **Behavior** tab of the **C/C++ Build** page of the **Project** » **Properties for** dialog.

#### To access the linker options

1. From the **Project** menu, select **Properties for** 

The Properties dialog appears.

2. In the left pane, expand C/C++ Build and select Settings.

In the right pane the Settings appear.

- 3. From the **Configuration** list, select a configuration or select [ All configurations ].
- 4. On the Tool Settings tab, select Linker.
- Select the sub-entries and set the options in the various pages.

Note that when you click **Restore Defaults** to restore the default tool options, as a side effect the processor is also reset to its default value on the **Processor** page (**C/C++ Build » Processor**).

You can find a detailed description of all linker options in Section 10.5, Linker Options.

## Invocation syntax on the command line:

```
ltc [ [option]... [file]... ]...
```

When you are linking multiple files, either relocatable object files (.o) or libraries (.a), it is important to specify the files in the right order. This is explained in Section 7.3, *Linking with Libraries*.

#### Example:

```
ltc -dtc49x.lsl test.o
```

This links and locates the file test.o and generates the file test.elf.

# 7.3. Linking with Libraries

There are two kinds of libraries: system libraries and user libraries.

# **System library**

System libraries are stored in the directories:

```
<TriCore installation path>\lib\tc18 (TriCore 1.8 libraries)
<TriCore installation path>\lib\pic\tc18 (TriCore 1.8 PIC/PID libraries)
```

An overview of the system libraries is given in the following table:

| Libraries                                            | Description                                                                                                    |
|------------------------------------------------------|----------------------------------------------------------------------------------------------------|
| libc[w]_fpu.a                                        | C libraries Optional letter: w = wide-character support (control program optionc++=11,io-streams) _fpu = with FPU instructions (default, control program optionfp-model=-soft) |
| libfp[t].a<br>libfp[t]_fpu.a                         | Floating-point libraries Optional letter: t = trapping (control program optionfp-model=+trap) _fpu = with FPU instructions (default, control program optionfp-model=-soft)     |
| librt.a                                              | Run-time library                                                                                                    |
| libpb.a<br>libpc.a<br>libpct.a<br>libpd.a<br>libpt.a | Profiling libraries pb = block/function counter pc = call graph pct = call graph and timing pd = dummy pt = function timing                                                    |
| libcp[x].a<br>libcp[x]_fpu.a                         | C++ libraries Optional letter: x = exception handling _fpu = with FPU instructions (default, control program optionfp-model=-soft)                                             |
| libstlx.a<br>libstlx_fpu.a                           | STLport C++ libraries (exception handling variants only) Optional letter: _fpu = with FPU instructions (default, control program optionfp-model=-soft)                         |
| libcxxx.a<br>libcxxx_fpu.a                           | libc++ libraries (exception handling variants only) Optional letter: _fpu = with FPU instructions (default, control program optionfp-model=-soft)                              |

# **PIC/PID** system libraries

The extension to the TriCore EABI guidelines for Position Independent Code and Data imposes certain requirements on the generated code so the code compiled with C compiler option --pic=A12 should only be linked with libraries compiled with the same option. Position-independent versions of some of the libraries and limited set of functions within the libraries are provided in:

```
<TriCore installation path>\lib\pic\tc18
```

These libraries were compiled with C compiler option --pic=A12 and follow the EABI guidelines:

| PIC/PID Libraries            | Description                           |
|------------------------------|---------------------------------------|
| libc[w].a<br>libc[w]_fpu.a   | C libraries, only picinit.o           |
| libfp[t].a<br>libfp[t]_fpu.a | Floating-point libraries, all modules |
| librt.a                      | Run-time library, all modules         |

Those libraries and functions of libraries that are not available in --pic=A12 mode can still be used by a Position-Independent Module (PIM) by way of performing a call to a function from the "static" software that is located at an absolute address. In this case, a regular version of the function linked into the static software is used. The only drawback in this scenario is that the developer of the PIM must know the absolute address of the function at PIM link time. See attributes abs\_addr and if\_jump\_tab; the latter can help to provide the PIM with an interface to functions of the "static" software at a stable address.

#### **Sources**

Sources for the libraries are present in the directories lib\src, lib\src.\* in the form of an executable. If you run the executable it will extract the sources in the corresponding directory.

### To link the default C (system) libraries

1. From the **Project** menu, select **Properties for** 

The Properties dialog appears.

2. In the left pane, expand C/C++ Build and select Settings.

In the right pane the Settings appear.

- 3. On the Tool Settings tab, select Linker » Libraries.
- Enable the option Link default libraries.

When you want to link system libraries from the command line, you must specify this with the option **--library (-I)**. For example, to specify the system library libc.a, type:

```
ltc --library=c test.o
```

## **User library**

You can create your own libraries. Section 8.5, *Archiver* describes how you can use the archiver to create your own library with object modules.

#### To link user libraries

1. From the **Project** menu, select **Properties for** 

The Properties dialog appears.

In the left pane, expand C/C++ Build and select Settings.

In the right pane the Settings appear.

- 3. On the Tool Settings tab, select Linker » Libraries.
- 4. Add your libraries to the Libraries box.

When you want to link user libraries from the command line, you must specify their filenames on the command line:

```
ltc start.o mylib.a
```

If the library resides in a sub-directory, specify that directory with the library name:

```
ltc start.o mylibs\mylib.a
```

If you do not specify a directory, the linker searches the library in the current directory only.

### **Library order**

The order in which libraries appear on the command line is important. By default the linker processes object files and libraries in the order in which they appear at the command line. Therefore, when you use a weak symbol construction, like printf, in an object file or your own library, you must position this object/library before the C library.

With the option --first-library-first you can tell the linker to scan the libraries from left to right, and extract symbols from the first library where the linker finds it. This can be useful when you want to use newer versions of a library routine:

```
ltc --first-library-first a.a test.o b.a
```

If the file test. o calls a function which is both present in a.a and b.a, normally the function in b.a would be extracted. With this option the linker first tries to extract the symbol from the first library a.a.

Note that routines in b.a that call other routines that are present in both a.a and b.a are now also resolved from a.a.

#### 7.3.1. How the Linker Searches Libraries

#### System libraries

You can specify the location of system libraries in several ways. The linker searches the specified locations in the following order:

- The linker first looks in the Library search path that are specified in the Linker » Libraries page in the C/C++ Build » Settings » Tool Settings tab of the Project Properties dialog (equivalent to the option --library-directory (-L)). If you specify the -L option without a pathname, the linker stops searching after this step.
- 2. When the linker did not find the library (because it is not in the specified library directory or because no directory is specified), it looks in the path(s) specified in the environment variable LIBTC1V1\_8.

3. When the linker did not find the library, it tries the default lib directory relative to the installation directory (or a processor specific sub-directory).

### **User library**

If you use your own library, the linker searches the library in the current directory only.

### 7.3.2. How the Linker Extracts Objects from Libraries

A library built with the TASKING archiver **artc** always contains an index part at the beginning of the library. The linker scans this index while searching for unresolved externals. However, to keep the index as small as possible, only the defined symbols of the library members are recorded in this area.

When the linker finds a symbol that matches an unresolved external, the corresponding object file is extracted from the library and is processed. After processing the object file, the remaining library index is searched. If after a complete search of the library unresolved externals are introduced, the library index will be scanned again. After all files and libraries are processed, and there are still unresolved externals and you did not specify the linker option --no-rescan, all libraries are rescanned again. This way you do not have to worry about the library order on the command line and the order of the object files in the libraries. However, this rescanning does not work for 'weak symbols'. If you use a weak symbol construction, like printf, in an object file or your own library, you must position this object/library before the C library.

The option --verbose (-v) shows how libraries have been searched and which objects have been extracted.

### **Resolving symbols**

If you are linking from libraries, only the objects that contain symbols to which you refer, are extracted from the library. This implies that if you invoke the linker like:

```
ltc mylib.a
```

nothing is linked and no output file will be produced, because there are no unresolved symbols when the linker searches through mylib.a.

It is possible to force a symbol as external (unresolved symbol) with the option --extern (-e):

```
ltc --extern=main mylib.a
```

In this case the linker searches for the symbol main in the library and (if found) extracts the object that contains main.

If this module contains new unresolved symbols, the linker looks again in mylib.a. This process repeats until no new unresolved symbols are found.

# 7.4. Incremental Linking

With the TASKING linker it is possible to link incrementally. Incremental linking means that you link some, but not all .o modules to a relocatable object file .out. In this case the linker does not perform the locating phase. With the second invocation, you specify both new .o files as the .out file you had created with the first invocation.

#### Incremental linking is only possible on the command line.

```
ltc --incremental test1.o -otest.out
ltc test2.o test.out
```

This links the file test1.0 and generates the file test.out. This file is used again and linked together with test2.0 to create the file test.elf (the default name if no output filename is given in the default ELF/DWARF format).

With incremental linking it is normal to have unresolved references in the output file until all .o files are linked and the final .out or .elf file has been reached. The option --incremental (-r) for incremental linking also suppresses warnings and errors because of unresolved symbols.

# 7.5. Linking Core-Specific Projects into a Multi-Core Application

The TASKING toolset for TriCore has support for multi-core versions of the TriCore. To build an application for such a multi-core processor it is sufficient to specify the correct processor in Eclipse or to the control program (control program option --cpu).

By default, all cores share code and data, although actual use of functions and variables is determined by the application. If, instead, you want to build an application for a specific core with its own code and data (a separate namespace), you need to select the specific core in Eclipse (for example, TriCore core 0) for the core-specific project. If you build your sources on the command line with the control program, apart from **--cpu** you also have to specify control program option **--isi-core=tc** n for core n. Your main project should always be a core 0 project that has project references to core-specific projects.

#### How to share code and data

When sharing data, make sure it is not a0/a1/a8/a9 data if the specific register does not have the same value on the different cores. In the application that references the variable, declare the variable with prefix "\_lc\_s\_name" or "\_lc\_t\_core\_name". See Section 7.10, Linker Labels.

When sharing code, make sure the code does not use a0/a1/a8/a9 data if the specific register does not have the same value on the different cores. The same symbol prefixes are used as for variables. Calls from the shared code will use functions from the application where the code is defined, so e.g. a call to C library function malloc() from shared code would reference the "wrong" heap.

# To select a single-core configuration

1. From the **Project** menu, select **Properties for** 

The Properties dialog appears.

2. In the left pane, expand C/C++ Build and select Processor.

In the right pane the Processor settings appear.

- 3. From the **Processor Selection** list, select a processor.
- 4. From the **Multi-core configuration** list, select a TriCore single-core.

# Add the core-specific projects to the main core 0 project

 In the C/C++ Projects view, right-click on the name of main core 0 TriCore project and select Properties.

The Properties dialog appears.

- 2. In the left pane, select Project References.
- 3. In the right pane, select the core-specific projects that must be part of the TriCore project and click **Apply and Close**.

## **Build the project**

- 1. Make the core 0 project the active project.
- From the Project menu, select Build project.

Eclipse will create linker .out files for the core-specific projects other than core 0. They will be linked to the main core 0 project to produce the final ELF absolute object file.

When you build your project, the linker is called with linker option --core=mpe:tcn, where n is the core number, and the macro \_\_NO\_VTC is defined with linker option -D. The macro \_\_NO\_VTC must also be defined with C compiler option -D when compiling the startup code. The control program passes the proper defines to the tools when you use control program option --Isl-core=tcn.

## Using the control program

1. Build the core projects other than core 0 to .out files. For example,

```
cctc -Ctc49x --lsl-core=tc1 source_tc1.c cstart_tc1.c --link-only -t -o tc1.out
cctc -Ctc49x --lsl-core=tc2 source_tc2.c cstart_tc2.c --link-only -t -o tc2.out
```

2. Build the core 0 project with link tasks for each core. For example,

```
cctc -Ctc49x --lsl-core=tc0 mtproject.c cstart.c --new-task=tc1,tc1.out --new-task=tc2,tc2.out
```

# 7.6. Importing Binary Files

With the TASKING linker it is possible to add a binary file to your absolute output file. In an embedded application you usually do not have a file system where you can get your data from.

## Add a data object in Eclipse

1. Select Linker » Data Objects.

The Data objects box shows the list of object files that are imported.

- 2. To add a data object, click on the **Add** button in the **Data objects** box.
- Type or select a binary file (including its path).

On the command line you can add raw data to your application with the linker option --import-object.

This makes it possible for example to display images on a device or play audio. The linker puts the raw data from the binary file in a section. The section is aligned on a 4-byte boundary. The section name is derived from the filename, in which dots are replaced by an underscore. So, when importing a file called my.mp3, a section with the name  $my_mp3$  is created. In your application you can refer to the created section by using linker labels.

For example:

```
#include <stdio.h>
__far extern char _lc_ub_my_mp3; /* linker labels */
__far extern char _lc_ue_my_mp3;
char* mp3 = &_lc_ub_my_mp3;

void main(void)
{
  int size = &_lc_ue_my_mp3 - &_lc_ub_my_mp3;
  int i;
  for (i=0;i<size;i++)
    putchar(mp3[i]);
}</pre>
```

Because the compiler does not know in which space the linker will locate the imported binary, you have to make sure the symbols refer to the same space in which the linker will place the imported binary. You do this by using the memory qualifier \_\_far, otherwise the linker cannot bind your linker symbols.

Also note that if you want to use the export functionality of Eclipse, the binary file has to be part of your project.

# 7.7. Converting Intel Hex to Binary Format

The linker can convert one or more Intel Hex input files to a single binary output file. This binary output format is only available for "chip" output, not for "space" output. Multiple Intel Hex files may be used as input, as long as there are no address conflicts and as long as there is only one program entry point for a set of multiple Intel Hex files. If more than one entry point is encountered the linker emits an error.

The linker reads the Intel Hex file(s) and stores the contents in an internal database format in as many sections as there are contiguous memory sections within the Intel Hex file(s). All sections are stored within the primary hex file address space. Each section is incrementally named using the following format.

```
.secN_input_file_name
```

Conversion from the internal database format to the binary output takes place automatically when the input is detected to be an Intel Hex file and the command line option:

```
--chip-output=[basename]:format[:addr_size],...
```

is used with the format field set to BIN and the addr\_size left empty.

Any memory location included in the binary file that is not occupied by application data can be filled with the value specified by linker option --binfill=pattern (default 0x00).

The resulting binary output file has no knowledge of targets or absolute addresses. It is simply a byte representation of the image data that was read in. The data of a binary output file represents the first MAU in memory (at offset zero) up to the last data MAU of the application in memory. The resulting binary file has no memory holes because they are filled with the fill pattern.

#### Example:

# 7.8. Linker Optimizations

During the linking and locating phase, the linker looks for opportunities to optimize the object code. Both code size and execution speed can be optimized.

### To enable or disable optimizations

1. From the Project menu, select Properties for

The Properties dialog appears.

2. In the left pane, expand C/C++ Build and select Settings.

In the right pane the Settings appear.

- 3. On the Tool Settings tab, select **Linker** » **Optimization**.
- 4. Enable one or more optimizations.

You can enable or disable the optimizations described below. The command line option for each optimization is given in brackets.

## **Delete unreferenced sections (option -Oc/-OC)**

This optimization removes unreferenced sections from the resulting object file.

This optimization considers a section referenced if either of the following two conditions is true:

- 1. The section is protected from unreferenced section removal, which can be one of:
  - · the section is assigned an absolute address, either in the object file or in LSL
  - the section is selected by exact name in LSL (no wildcard pattern)
  - a symbol defined in the section is referenced in LSL
  - the section has the 'protected' section flag set, either in the object file or in LSL
- 2. The section is referenced via a relocation by another section that is considered referenced.

If multiple sections of a specific name are created by using section renaming, all of these sections are protected against unreferenced section removal. With a selection using wildcards, matching sections are selected, but matching sections that are unreferenced may be removed. See Selecting sections for a group in Section 17.8.2, Creating and Locating Groups of Sections.

# First fit decreasing (option -OI/-OL)

When the physical memory is fragmented or when address spaces are nested it may be possible that a given application cannot be located although the size of the available physical memory is larger than the sum of the section sizes. Enable the first-fit-decreasing optimization when this occurs and re-link your application.

The linker's default behavior is to place sections in the order that is specified in the LSL file (that is, working from low to high memory addresses or vice versa). This also applies to sections within an unrestricted group. If a memory range is partially filled and a section must be located that is larger than the remainder of this range, then the section and all subsequent sections are placed in a next memory range. As a result of this gaps occur at the end of a memory range.

When the first-fit-decreasing optimization is enabled the linker will first place the largest sections in the smallest memory ranges that can contain the section. Small sections are located last and can likely fit in the remaining gaps.

## Compress copy table (option -Ot/-OT)

The startup code initializes the application's data areas. The information about which memory addresses should be zeroed and which memory ranges should be copied from ROM to RAM is stored in the copy table.

When this optimization is enabled the linker will try to locate sections in such a way that the copy table is as small as possible thereby reducing the application's ROM image.

Note that this optimization only affects unrestricted sections that require an initialization action in the copy table. The affected sections get a clustered restriction. Unrestricted sections are sections that do not have their absolute location or their relative location to other sections restricted. See also Define the mutual order of sections in an LSL group in Section 17.8.2, *Creating and Locating Groups of Sections*.

## Delete duplicate code (option -Ox/-OX)

## Delete duplicate constant data (option -Oy/-OY)

These two optimizations remove code and constant data that is defined more than once, from the resulting object file.

Note that when these linker optimizations are enabled, different C objects or functions may have identical addresses. This means that you cannot distinguish these objects or functions with a pointer comparison as described in the ISO C standard (C99/C11 6.5.9p6). If your application relies on pointer comparisons to distinguish different objects and/or functions, disable these linker optimizations.

# 7.9. Controlling the Linker with a Script

With the options on the command line you can control the linker's behavior to a certain degree. From Eclipse it is also possible to determine where your sections will be located, how much memory is available, which sorts of memory are available, and so on. Eclipse passes these locating directions to the linker via a script file. If you want even more control over the locating process you can supply your own script.

The language for the script is called the *Linker Script Language*, or shortly LSL. You can specify the script file to the linker, which reads it and locates your application exactly as defined in the script. If you do not specify your own script file, the linker always reads a standard script file which is supplied with the toolset.

## 7.9.1. Purpose of the Linker Script Language

The Linker Script Language (LSL) serves three purposes:

- It provides the linker with a definition of the target's core architecture. This definition is supplied with the toolset.
- 2. It provides the linker with a specification of the memory attached to the target processor.
- 3. It provides the linker with information on how your application should be located in memory. This gives you, for example, the possibility to create overlaying sections.

The linker accepts multiple LSL files. You can use the specifications of the core architectures that TASKING has supplied in the include.lsl directory. Do not change these files.

If you use a different memory layout than described in the LSL file supplied for the target core, you must specify this in a separate LSL file and pass both the LSL file that describes the core architecture and your LSL file that contains the memory specification to the linker. Next you may want to specify how sections should be located and overlaid. You can do this in the same file or in another LSL file.

LSL has its own syntax. In addition, you can use the standard C preprocessor keywords, such as #include and #define, because the linker sends the script file first to the C preprocessor before it starts interpreting the script.

The complete LSL syntax is described in Chapter 17, Linker Script Language (LSL).

## 7.9.2. Eclipse and LSL

In Eclipse you can specify the size of the stack and heap; the physical memory attached to the processor; identify that particular address ranges are reserved; and specify which sections are located where in memory. Eclipse translates your input into an LSL file that is stored in the project directory under the name <code>project\_name.lsl</code> and passes this file to the linker. If you want to learn more about LSL you can inspect the generated file <code>project\_name.lsl</code>.

#### To add a generated Linker Script File to your project

1. From the File menu, select File » New » TASKING TriCore C/C++ Project.

The New C/C++ Project wizard appears.

2. Fill in the project settings in each dialog and click **Next** > until the following dialog appears.

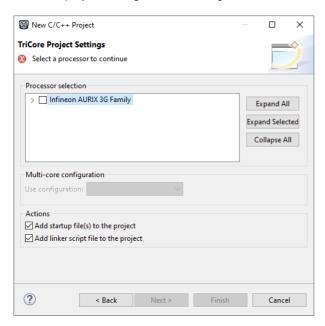

3. Enable the option Add linker script file to the project and click Finish.

Eclipse creates your project and the file "project\_name.lsl" in the project directory.

If you do not add the linker script file here, you can always add it later with File » New » Linker Script File (LSL).

#### To change the Linker Script File in Eclipse

There are two ways of changing the LSL file in Eclipse.

- You can change the LSL file directly in an editor.
  - 1. Double-click on the file *project\_name*.lsl.

The project LSL file opens in the editor area.

```
П
// TASKING TriCore toolset
   // Eclipse project linker script file
  ⊕ #if defined(__PROC_TC49X__)
   #define __REDEFINE_ON_CHIP_ITEMS
#include "tc49x.ls1"
   processor mpe
       derivative = my_tc49x;
   derivative my_tc49x extends tc49x
        memory pflash00 (tag="on-chip")
            mau = 8;
            type = rom;
            size = 2M;
            map cached(dest=bus:sri, dest_offset=0x80000000, size=2M);
            map not cached(dest=bus:sri, dest offset=0xa0000000, size=2
    <
```

2. You can edit the LSL file directly in the *project\_name*.lsl editor.

A \* appears in front of the name of the LSL file to indicate that the file has changes.

- 3. Click 🖫 or select **File** » **Save** to save the changes.
- You can also make changes to the property pages Memory and Stack/Heap.
  - 1. From the **Project** menu, select **Properties for**

The Properties dialog appears.

2. In the left pane, expand  ${\it C/C++}$  Build and select Memory or  ${\it Stack/Heap}$ .

In the right pane the corresponding property page appears.

3. Make changes to memory and/or stack/heap and click **Apply and Close**.

The project LSL file is updated automatically according to the changes you make in the pages.

You can quickly navigate through the LSL file by using the Outline view (Window » Show View » Outline).

## 7.9.3. Preprocessor Macros in the Linker Script Files

The linker script files contain several predefined preprocessor macros. If for some reason you need to change a default value, you can use Eclipse or the linker option --define to define a new value, or add this option via the control program to the linker.

For example, to set the user stack size from the command line to 24k, enter:

```
cctc -Wl--define=USTACK=24k test.c
```

With option -WI the control program passes the macro definition to the linker.

The following macros are available in the linker script files.

| Macro                                       | Description                                                                                                    |
|---------------------------------------------|----------------------------------------------------------------------------------------------------|
| A0_START / A1_START/<br>A8_START / A9_START | Specifies the fixed address of the A0/A1/A8/A9-addressable segment for all cores.                                                                                                    |
| CSA                                         | Specifies the size of the context save area (same as (CSA_TC0).                                                                                                    |
| CSA_TCn                                     | Specifies the size of the context save area for the specified TriCore core <i>n</i> .                                                                                                    |
| CSA_START                                   | Specifies the start address of the context save area (same as CSA_START_TC0).                                                                                                    |
| CSA_START_TCn                               | Specifies the start address of the context save area for the specified TriCore core <i>n</i> .                                                                                                    |
| HEAP                                        | Specifies the size of the heap.                                                                                                    |
| HVTRAPTAB                                   | Specifies the start address of the hypervisor trap table (same as HVTRAPTAB0).                                                                                                    |
| HVTRAPTAB <i>n</i>                          | Specifies the start address of the hypervisor trap table for the specified TriCore core <i>n</i> .                                                                                                  |
| INTTAB                                      | Specifies the start address of the interrupt table (same as INTTAB0).                                                                                                    |
| INTTAB <i>n</i>                             | Specifies the start address of the interrupt table for the specified TriCore core <i>n</i> .                                                                                                    |
| INTTAB <i>n</i> VM <i>m</i>                 | Specifies the start address of the interrupt table for the specified VM <i>m</i> on TriCore core <i>n</i> .                                                                                         |
| ISTACK                                      | Specifies the size of the interrupt stack (same as ISTACK_TC0)                                                                                                    |
| ISTACK_TCn                                  | Specifies the size of the interrupt stack for the specified TriCore core <i>n</i> .                                                                                                    |
| MCS00_0RAM MCSxx_0RAM                       | Identifies the offset of the memory for core MCS00 MCSxx from the GTM base address.                                                                                                    |
| RESET                                       | Specifies the reset address.                                                                                                    |
| TRAPTAB                                     | Specifies the start address of the trap table (same as TRAPTAB0).                                                                                                    |
| TRAPTAB <i>n</i>                            | Specifies the start address of the trap table for the specified TriCore core <i>n</i> .                                                                                                    |
| USTACK                                      | Specifies the size of the user stack (same as USTACK_TC0).                                                                                                    |
| USTACK_TCn                                  | Specifies the size of the user stack for the specified TriCore core n.                                                                                                    |
| DISABLE_SCR_BOOT_MAGIC                      | If defined as 1, no SCR boot magic section will be generated.                                                                                                    |
| ISTACK_ENTRY_POINTS                         | Specifies the entry points for stack estimation of the interrupt stack.                                                                                                    |
| ISTACK <i>n</i> _ENTRY_POINTS               | Specifies the entry points for stack estimation of the interrupt stack for the specified TriCore core <i>n</i> . Multiple entry points are separated by commas and enclosed in square brackets [ ]. |

| Масто                         | Description                                                                                                    |
|-------------------------------|----------------------------------------------------------------------------------------------------|
| MAX_CONCURRENT_HANDLERS       | Specifies the number of interrupt and trap handlers that should contribute to stack size estimation. Defining this macro adds a threads keyword to ustack, with the macro value increased by one.                         |
| NO_VTC                        | When this macro is defined, the virtual core $\mathtt{vtc}$ is not available, so a separate link task is needed for each TriCore core. By default this macro is undefined.                                                |
| REDEFINE_ON_CHIP_ITEMS        | If defined as 1, no on-chip memories are defined.                                                                                                    |
| TCn_Ax_START                  | Specifies the fixed address of the A $x$ -addressable segment for core $n$ , available when macroNO_VTC is defined. This macro overrides the value set with A $x$ _START for core $n$ . By default this macro is not set. |
| USTACK_ENTRY_POINTS           | Specifies the entry points for stack estimation of the user stack.                                                                                                    |
| USTACK <i>n</i> _ENTRY_POINTS | Specifies the entry points for stack estimation of the user stack for the specified TriCore core <i>n</i> . Multiple entry points are separated by commas and enclosed in square brackets [ ].                            |

### 7.9.4. Structure of a Linker Script File

A script file consists of several definitions. The definitions can appear in any order.

### The architecture definition (required)

In essence an *architecture definition* describes how the linker should convert logical addresses into physical addresses for a given type of core. If the core supports multiple address spaces, then for each space the linker must know how to perform this conversion. In this context a physical address is an offset on a given internal or external bus. Additionally the architecture definition contains information about items such as the (hardware) stack and the interrupt vector table.

This specification is normally written by TASKING. TASKING supplies LSL files in the include.lsl directory. The file tc\_mc\_arch.lsl defines the base architecture for all multi-core TriCore cores. The file tclv1\_8.lsl extends the base architecture for the TriCore core.

The architecture definition of the LSL file should not be changed by you unless you also modify the core's hardware architecture. If the LSL file describes a multi-core system an architecture definition must be available for each different type of core.

The linker uses the architecture name in the LSL file to identify the target. For example, the default library search path can be different for each core architecture.

#### The derivative definition

The *derivative definition* describes the configuration of the internal (on-chip) bus and memory system. Basically it tells the linker how to convert offsets on the buses specified in the architecture definition into offsets in internal memory. Microcontrollers and DSPs often have internal memory and I/O sub-systems apart from one or more cores. The design of such a chip is called a *derivative*.

When you want to use multiple cores of the same type, you must instantiate the cores in a derivative definition, since the linker automatically instantiates only a single core for an unused architecture.

TASKING supplies LSL files for each derivative (derivative.lsl), along with "SFR files", which provide easy access to registers in I/O sub-systems from C and assembly programs. When you build an ASIC or use a derivative that is not (yet) supported by the TASKING tools, you may have to write a derivative definition.

### The processor definition

The *processor definition* describes an instance of a derivative. A processor definition is only needed in a multi-processor embedded system. It allows you to define multiple processors of the same type.

If for a derivative 'A' no processor is defined in the LSL file, the linker automatically creates a processor named 'A' of derivative 'A'. This is why for single-processor applications it is enough to specify the derivative in the LSL file.

### The memory and bus definitions (optional)

Memory and bus definitions are used within the context of a derivative definition to specify internal memory and on-chip buses. In the context of a board specification the memory and bus definitions are used to define external (off-chip) memory and buses. Given the above definitions the linker can convert a logical address into an offset into an on-chip or off-chip memory device.

#### The board specification

The processor definition and memory and bus definitions together form a board specification. LSL provides language constructs to easily describe single-core and heterogeneous or homogeneous multi-core systems. The board specification describes all characteristics of your target board's system buses, memory devices, I/O sub-systems, and cores that are of interest to the linker. Based on the information provided in the board specification the linker can for each core:

- convert a logical address to an offset within a memory device
- locate sections in physical memory
- maintain an overall view of the used and free physical memory within the whole system while locating

### The section layout definition (optional)

The optional section layout definition enables you to exactly control where input sections are located. Features are provided such as: the ability to place sections at a given address, to place sections in a given order, and to overlay code and/or data sections.

#### **Example: Skeleton of a Linker Script File**

A linker script file that defines a derivative "X" based on the TC1V1.8 architecture, its external memory and how sections are located in memory, may have the following skeleton:

```
architecture TC1V1.8
{
```

```
// Specification of the TC1V1.8 core architecture.
    // Written by TASKING.
}
derivative X // derivative name is arbitrary
    // Specification of the derivative.
    // Written by TASKING.
                  // always specify the core
    core vtc
      architecture = TC1V1.8;
      import tc0; // add all address spaces of core tc0 to core vtc
    }
   core tc0 // always specify the core
      architecture = TC1V1.8;
      space id offset = 100;
      copytable_space = vtc:linear;
   bus sri_bus // internal bus
      // maps to bus "fpi_bus" in "vtc" and "tc0" core
   // internal memory
processor mpe // processor name is arbitrary
   derivative = X;
   // You can omit this part, except if you use a
   // multi-core system.
}
memory ext_name
   // external memory definition
section_layout mpe:vtc:linear // section layout
   // section placement statements
   // sections are located in address space 'linear'
   // of core 'vtc' of processor 'mpe'
```

### Overview of LSL files delivered by TASKING

TASKING supplies the following LSL files in the directory include.lsl.

| LSL file                | Description                                                                                                    |
|-------------------------|----------------------------------------------------------------------------------------------------|
| tc_mc_arch.lsl          | Defines the base architecture (TC) for all multi-core TriCore cores.                                                                                                    |
| mcs_arch.lsl            | Defines the base architecture (MCS4.0) for all MCS cores.                                                                                                    |
| base_address_groups.lsl | Groups sections that belong to A0, A1, A8 or A9. It is included in the file tc49x.1s1. See also linker optionauto-base-register                                                                                                    |
| inttabn.lsl             | Defines a core <i>n</i> specific interrupt vector table. It is included in derivative LSL files that have multi-core support.                                                                                                    |
| hvtraptabn.lsl          | Defines a core <i>n</i> specific hypervisor trap vector table. It is included in derivative LSL files that have multi-core support.                                                                                                    |
| traptabn.lsl            | Defines a core <i>n</i> specific trap vector table. It is included in derivative LSL files that have multi-core support.                                                                                                    |
| tc1v1_8.ls1             | Extends the base architecture for core TC1V1.8. It includes the file tc_mc_arch.lsl.                                                                                                    |
| derivative.lsl          | Defines the derivative and defines a multi-core processor ( $mpe$ ). Contains a memory definition and section layout. It includes the file $tclvl_8.lsl$ . The selection of the derivative is based on your CPU selection (control program optioncpu). |
| tc49x.lsl               | Defines the TC49x derivative for core TC1V1.8.                                                                                                    |
| template.lsl            | This file is used by Eclipse as a template for the project LSL file. It includes the file cpu.lsl.                                                                                                    |
| template_pic.lsl        | This file is used by Eclipse as a template for a PIC/PID project LSL file. It includes the file pic.lsl.                                                                                                    |
| cpu.lsl                 | This file includes the file $derivative.lsl$ based on your CPU selection. The CPU is specified by theCPU macro.                                                                                                    |
| default.lsl             | Contains a default memory definition and section layout based on the tc49x derivative. This file is used on a command line invocation of the tools, when no CPU is selected (no option <b>cpu</b> ).                                                   |
| extmem.lsl              | Template file with a specification of the external memory attached to the target processor.                                                                                                    |
| pic.lsl                 | This file contains definitions for the creation of position independent modules.                                                                                                    |

When you select to add a linker script file when you create a project in Eclipse, Eclipse makes a copy of the file template.lsl and names it "project\_name.lsl". On the command line, the linker uses the file default.lsl, unless you specify another file with the linker option --Isl-file (-d).

### 7.9.5. The Architecture Definition

Although you will probably not need to write an architecture definition (unless you are building your own processor core) it helps to understand the Linker Script Language and how the definitions are interrelated.

Within an *architecture definition* the characteristics of a target processor core that are important for the linking process are defined. These include:

- space definitions: the logical address spaces and their properties
- bus definitions: the core local buses and I/O buses of the core architecture
- mappings: the address translations between logical address spaces, the connections between logical address spaces and buses and the address translations between buses

#### **Address spaces**

A logical address space is a memory range for which the core has a separate way to encode an address into instructions. Most microcontrollers and DSPs support multiple address spaces. For example, the TriCore's 32-bit linear address space encloses 16 24-bit sub-spaces and 16 14-bit sub-spaces. See also the section "*Memory Model*" in the *TriCore Architecture Manual*. Normally, the size of an address space is 2<sup>N</sup>, with *N* the number of bits used to encode the addresses.

The relation of an address space with another address space can be one of the following:

- one space is a subset of the other. These are often used for "small" absolute or relative addressing.
- the addresses in the two address spaces represent different locations so they do not overlap. This
  means the core must have separate sets of address lines for the address spaces. For example, in
  Harvard architectures we can identify at least a code and a data memory space.

Address spaces (even nested) can have different minimal addressable units (MAU), alignment restrictions, and page sizes. All address spaces have a number that identifies the logical space (id).

The following table lists the different address spaces for the architecture TC as defined in tc\_mc\_arch.lsl for multi-core processors.

| Space  | ld | MAU | Description                       | ELF sections                                                                     |
|--------|----|-----|-----------------------------------|----------------------------------------------------------------------------------|
| linear | 1  | 8   | Linear address space              | .text*, .data*, .sdata*, .ldata*, .rodata*, .bss*, .sbss*, table, istack, ustack |
| abs24  | 2  | 8   | Absolute 24-bit addressable space |                                                                                  |
| abs18  | 3  | 8   | Absolute 18-bit addressable space | .zdata, .zrodata, .zbss                                                          |
| csa    | 4  | 8   | Context Save Area                 | csa.*                                                                            |

The MCS has one address space for architecture MCS as defined in mcs arch.lsl.

| Space | ld | MAU | Description       | ELF sections       |
|-------|----|-----|-------------------|--------------------|
| mcs   | 1  | 8   | MCS address space | .mcstext, .mcsdata |

The MCS is described in a separate manual. See the SmartCode - MCS User Guide for more information.

#### The TriCore architecture in LSL notation

The best way to write the architecture definition, is to start with a drawing. The following figure shows a part of the TriCore architecture:

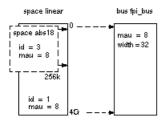

The figure shows two address spaces called linear and abs18. The address space abs18 is a subset of the address space linear. All address spaces have attributes like a number that identifies the logical space (id), a MAU and an alignment. In LSL notation the definition of these address spaces looks as follows:

```
space linear
     id = 1;
     mau = 8;
     map (src_offset=0x00000000, dest_offset=0x00000000,
          size=4G, dest=bus:fpi_bus);
}
space abs18
     id = 3;
     mau = 8;
     map (src_offset=0x00000000, dest_offset=0x00000000,
          size=16k, dest=space:linear);
     map (src_offset=0x10000000, dest_offset=0x10000000,
          size=16k, dest=space:linear);
     map (src_offset=0x20000000, dest_offset=0x20000000,
          size=16k, dest=space:linear);
   //...
}
```

# **Mappings**

The keyword map corresponds with the arrows in the drawing. You can map:

- address space => address space
- address space => bus
- memory => bus (not shown in the drawing)

• bus => bus (not shown in the drawing)

#### **Buses**

Next the internal bus, named fpi\_bus must be defined in LSL:

```
bus fpi_bus
{
    mau = 8;
    width = 32; // there are 32 data lines on the bus
}
```

#### **Architecture definition**

This completes the LSL code in the architecture definition. Note that all code above goes into the architecture definition, thus between:

```
architecture TC1V1.8
{
    // All code above goes here.
}
```

#### 7.9.6. The Derivative Definition

Although you will probably not need to write a derivative definition (unless you are using multiple cores that both access the same memory device) it helps to understand the Linker Script Language and how the definitions are interrelated.

A *derivative* is the design of a processor, as implemented on a chip (or FPGA). It comprises one or more cores and on-chip memory. The derivative definition includes:

- core definition: an instance of a core architecture
- bus definition: the I/O buses of the core architecture
- · memory definitions: internal (or on-chip) memory

#### Core

Each derivative must have at least one core and each core must have a specification of its core architecture. This core architecture must be defined somewhere in the LSL file(s).

A link task (resolving symbols from object files and libraries) is associated with one core in the LSL file(s). In a multi-core environment you can combine multiple cores with the same architecture into a single link task. This is done by importing one or more cores into a root core with an import statement. By importing a core the hardware resources of that core are made available to the link task associated with the core that contains the import statement. The imported cores share a single symbol namespace. The address spaces in each imported core must have a unique ID in the link task. For each imported core is specified that the space IDs of the imported core start at a specific offset. If writable sections for a core must be initialized by using the copy table of a different core, this is specified by a copytable\_space.

The following example is part of tc49x.1s1 delivered with the product.

So, for TriCore multi-core architectures, core vtc is used for resolving symbols, linking and locating all addresses of all TriCore cores, because the memory map is virtually the same for all cores.

#### **Bus**

Each derivative can contain a bus definition for connecting external memory. In this example, the bus sri\_bus maps to the bus fpi\_bus defined in the architecture definition of core vtc and tc0:

```
bus sri_bus
{
   mau = 8;
   width = 32;
   map (dest=bus:vtc:fpi_bus, dest_offset=0, size=4G);
   map (dest=bus:tc0:fpi_bus, dest_offset=0, size=4G)
}
```

#### **Memory**

External memory is usually described in a separate memory definition, but you can specify on-chip memory for a derivative. For example, the TriCore contains internal memory called flash with a size 128 MB. This is physical memory which is mapped to the internal bus sri\_bus:

```
memory flash
{
    mau = 8;
    size = 128M;
    type = rom;
    map (dest=bus:mpe:sri, dest_offset=0xa0000000, size=128M);
}
```

This completes the LSL code in the derivative definition. Note that all code above goes into the derivative definition, thus between:

```
derivative X \hspace{0.1cm} // \hspace{0.1cm} name of derivative {
```

```
// All code above goes here
}
```

### 7.9.7. The Processor Definition

The processor definition is only needed when you write an LSL file for a multi-processor embedded system. The processor definition explicitly instantiates a derivative, allowing multiple processors of the same type.

```
processor name
{
    derivative = derivative_name;
}
```

If no processor definition is available that instantiates a derivative, a processor is created with the same name as the derivative.

For TriCore derivatives that have multiple processor cores, TASKING defines a "multi-core processor environment" (mpe) in each <code>derivative.lsl</code> file. For example:

```
processor mpe
{
    derivative = tc49x;
}
```

### 7.9.8. The Memory Definition

Once the core architecture is defined in LSL, you may want to extend the processor with external (or off-chip) memory. You need to specify the location and size of the physical external memory devices in the target system.

The principle is the same as defining the core's architecture but now you need to fill the memory definition:

Suppose your embedded system has 16 KiB of external ROM, named code\_rom and 2 KiB of external NVRAM, named my\_nvsram. Both memories are connected to the bus fpi\_bus. In LSL this looks like:

```
memory code_rom
{
    mau = 8;
    size = 16k;
    type = rom;
    map( dest=bus:mpe:fpi_bus, dest_offset=0xa0000000, size=16k );
}

memory my_nvsram
{
    mau = 8;
    size = 2k;
    type = nvram;
    map( dest=bus:mpe:fpi_bus, dest_offset=0xc0000000, size=2k );
}
```

If you use a different memory layout than described in the LSL file supplied for the target core, you can specify this in Eclipse or you can specify this in a separate LSL file and pass both the LSL file that describes the core architecture and your LSL file that contains the memory specification to the linker.

#### To add memory using Eclipse

1. From the **Project** menu, select **Properties for** 

The Properties dialog appears.

2. In the left pane, expand C/C++ Build and select Memory.

In the right pane the Memory page appears.

3. Open the **Memory** tab and click on the **Add...** button.

The Add new memory dialog appears.

- 4. Enter the memory name (for example my\_nvsram), type (for example nvram) and size.
- Click on the Add... button.

The Add new mapping dialog appears.

6. You have to specify at least one mapping. Enter the mapping name (optional), address, size and destination and click **OK**.

The new mapping is added to the list of mappings.

7. Click OK.

The new memory is added to the list of memories (user memory).

8. Click **Apply and Close** to close the Properties dialog.

The updated settings are stored in the project LSL file.

If you make changes to the on-chip memory as defined in the architecture LSL file, the memory is copied to your project LSL file and the line #define \_\_REDEFINE\_ON\_CHIP\_ITEMS is added. If you remove all the on-chip memory from your project LSL file, also make sure you remove this define.

### 7.9.9. The Section Layout Definition: Locating Sections

Once you have defined the internal core architecture and optional memory, you can actually define where your application must be located in the physical memory.

During compilation, the compiler divides the application into sections. Sections have a name, an indication (section type) in which address space it should be located and attributes like writable or read-only.

In the section layout definition you can exactly define how input sections are placed in address spaces, relative to each other, and what their absolute run-time and load-time addresses will be.

### **Example: section propagation through the toolset**

To illustrate section placement, the following example of a C program (bat.c) is used. The program saves the number of times it has been executed in battery back-upped memory, and prints the number.

```
#define BATTERY BACKUP TAG 0xa5f0
#include <stdio.h>
int uninitialized data;
int initialized_data = 1;
#pragma section all "non_volatile"
#pragma noclear
int battery_backup_tag;
int battery_backup_invok;
#pragma clear
#pragma section all
void main (void)
    if (battery_backup_tag != BATTERY_BACKUP_TAG )
        // battery back-upped memory area contains invalid data
        // initialize the memory
        battery_backup_tag = BATTERY_BACKUP_TAG;
        battery_backup_invok = 0;
    }
    printf( "This application has been invoked %d times\n",
             battery_backup_invok++);
}
```

The compiler assigns names and attributes to sections. With the #pragma section the compiler's default section naming convention is overruled and a section with the name non\_volatile is defined. In this section the battery back-upped data is stored.

By default the compiler creates a section with the name ".zbss.bat" of section type data to store uninitialized data objects. The section prefix ".zbss" tells the linker to locate the section in address space abs18 and that the section content should be filled with zeros at startup.

As a result of the <code>#pragma section all "non\_volatile"</code>, the data objects between the pragma pair are placed in a section with the name ".zbss.non\_volatile". Note that ".zbss" sections are cleared at startup. However, battery back-upped sections should not be cleared and therefore we used <code>#pragma noclear</code>.

### **Section placement**

The number of invocations of the example program should be saved in non-volatile (battery back-upped) memory. This is the memory my\_nvsram from the example in Section 7.9.8, *The Memory Definition*.

To control the locating of sections, you need to write one or more section definitions in the LSL file. At least one for each address space where you want to change the default behavior of the linker. In our example, we need to locate sections in the address space abs18:

```
section_layout ::abs18
{
    select "ELF sections";
    // Section placement statements
}
```

The space, in this case abs18, and the *ELF sections* must be a valid combination from the table in Section 7.9.5, *The Architecture Definition*.

To locate sections, you must create a group in which you select sections from your program. For the battery back-up example, we need to define one group, which contains the section .zbss.non\_volatile. All other sections are located using the defaults specified in the architecture definition. Section .zbss.non\_volatile should be placed in non-volatile ram. To achieve this, the run address refers to our non-volatile memory called my\_nvsram.

```
group ( run_addr = mem:my_nvsram )
{
    select ".zbss.non_volatile";
}
```

This completes the LSL file for the sample architecture and sample program. You can now invoke the linker with this file and the sample program to obtain an application that works for this architecture.

For a complete description of the Linker Script Language, refer to Chapter 17, *Linker Script Language (LSL)*.

## 7.9.10. Locating in a Multi-core Processor Environment

## Locating in core local RAM with link time core association

For TriCore derivatives that have multi-core support, the preferred way of locating is to use the core vtc and just specify the addresses where you want to locate a section. Instead of determining the core at

compile time, for example by using \_\_private0 in your C source, you can use link time core association: omit the keyword in your C source and locate the section directly at the correct location in RAM as follows:

The copy keyword tells to copy the section from ROM to RAM at program startup.

If you do use \_\_private0 in your C source, you have to use mpe:tc0 instead of mpe:vtc, because section selections are restricted to the address space of the section layout in which the group definition occurs.

### Locating clone sections

Instead of using the \_\_clone keyword in C you can create a clone section in LSL with the section\_setup keyword in combination with modify input. For more details about these LSL keywords, see Section 17.7.1, Setting up a Section. The following example shows a definition for a multi-core TriCore with six cores with clone sections in address space linear in five of the available cores.

Note that core 3 is not included in this example.

In order to locate this section e.g. at a dedicated address in the core local memory use an entry like:

## 7.9.11. Locating Private Code Sections in ROM

For TriCore derivatives that have multi-core support, private code sections are by default located in core-local RAM. If however all core-local RAM is used, you can tell the linker to locate private code sections in ROM. You can do this by adding the keywords <code>nocopy</code>, <code>attributes=rx</code> to the group specification in LSL. See also Section 1.4, *Multi-Core Support*.

The following example shows the function main() in main.c that calls function p0() that is marked as \_\_private0 in private0.c.

```
/* main.c */
extern void __private0 p0( void );
extern int i;
int main( void )
{
    p0();
    return i;
}
/* private0.c */
int i;

void __private0 p0( void )
{
    i++;
}
```

To specify that the section .text.private0.po must be located in ROM instead of core-local RAM, you can specify the following LSL part:

```
// nocopy.lsl
section_layout mpe:tc0:linear
{
    group PRIV ( run_addr = mem:mpe:pflash00, nocopy, attributes=rx )
    {
        select ".text.private0.private0.p0";
    }
}
```

The keyword nocopy specifies that the code section is not copied from ROM to RAM at program startup and attributes=rx marks the section read-only and executable.

After the following invocation on the command line, you can inspect the resulting map file to see the results.

```
cctc -Ctc49x main.c private0.c -Wl-dnocopy.lsl
Part of map file:
+ Space mpe:tc0:linear (MAU = 8bit)
```

| Chip         | Group | Section                        | Size (MAU) |
|--------------|-------|--------------------------------|------------|
| mpe:pflash00 | PRIV  | .text.private0.private0.p0 (2) | 0x000000c  |

#### 7.9.12. Stack Size Estimation

The TriCore architecture defines two stacks: the user stack (ustack) and the interrupt stack (istack). Several TriCore devices have more than one TriCore core, each of which has its own pair of ustack and istack. It is possible to calculate the stack usage for interrupt handlers and the stack usage for each core separately.

The TriCore architecture has one stack pointer register. The ustack/istack switch is done by loading a different value into the stack pointer register. This means the compiler does not know what stack a function will use, nor on which cores a function will run. Instead, the linker must associate code with stack areas. This can be done through the linker script language (LSL).

If a separate program is run on a specific core n, then the stack usage of this program can be computed separately by defining LSL macro \_\_ustackn\_entry\_points to the name of the symbol (between double quotes) that represents the main function for this program. entry\_points statements are used for this. Multiple symbols can be specified by listing them between square brackets [ ], separated by commas. Each symbol name must correspond to the caller name of a .CALLS directive as generated by the compiler.

The LSL files use \_\_USTACKn ENTRY POINTS or \_\_ISTACKn ENTRY POINTS for core n.

### Create a multi-core project and specify the stack entry points

The following example multi-core project shows you how to specify stack entry points for the core local user stacks ustack tc1 and ustack tc2. In the SmartCode Eclipse IDE perform the following steps:

1. From the File menu, select New » TASKING TriCore C/C++ Project.

The New C/C++ Project wizard appears.

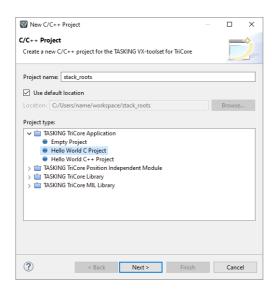

- 2. Enter a name for your project, for example stack\_roots.
- 3. In the **Project type** box, expand **TASKING TriCore Application** and select **Hello World C Project**.

This creates the file stack\_roots.c with a simple main function.

4. Click Next.

The TriCore Project Settings page appears.

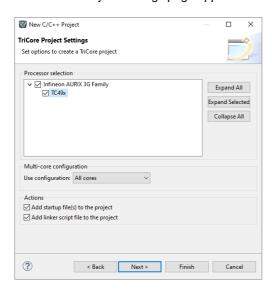

5. Select a multi-core processor. In this example we choose the TC49x.

- 6. In the Multi-core configuration select All cores.
- 7. Enable all **Actions** checkboxes and click **Next**.

The Target Settings page appears.

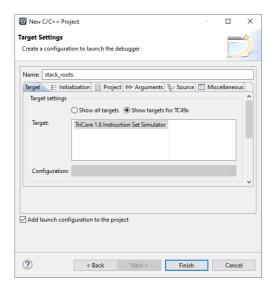

- 8. Select the simulator and click Finish.
- 9. Replace the contents of stack\_roots.c with the following source:

```
#ifdef __CPU__
#include __SFRFILE__(__CPU__)
#endif

#define CORE __mfcr(CORE_ID)

int f1(int n)
{
    return n * 7 + 29;
}

void main_tc0(void)
{
    int arr[28];
    int i;
    arr[0] = 8;
    for (i = 1; i < 28; ++i)
    {
        arr[i+1] = f1(arr[i]);
    }
}</pre>
```

```
int f2(int n)
   return n * 5 + 83;
void main_tcl(void)
         arr[78];
    int
    int
         i;
   arr[0] = 194;
   for (i = 1; i < 78; ++i)
       arr[i+1] = f2(arr[i]);
}
int f3(int n)
    return n * 5 + 83;
void main_tc2(void)
    int
         arr[23];
    int i;
   arr[0] = 14;
    for (i = 1; i < 23; ++i)
       arr[i+1] = f3(arr[i]);
int main(int argc, char ** argv)
    switch (CORE)
        case 0:
            main_tc0();
            break;
        case 1:
            main_tc1();
            break;
        case 2:
```

10. Open file stack\_roots.1s1 and add the following two lines at the beginning of the file

```
#define __USTACK1_ENTRY_POINTS "main_tc1"
#define __USTACK2_ENTRY_POINTS "main_tc2"
```

11. From the Project menu, select Properties for stack\_roots, select C/C++ Build » Startup Configuration, and in the core tc0 tab enable Start TC1 and Start TC2. and click Apply and Close.

This will start the other cores from the main core 0.

#### **Build the project**

• From the **Project** menu, select **Rebuild stack\_roots**.

This creates files in the Debug folder of your project.

#### Examine the stack size estimation in the linker map file

- 1. From the Debug folder in your project, double-click on stack\_roots.mapxml to open the map file.
- From the Select table list, select Used Resources: Estimated stack usage. You will see results similar to this.

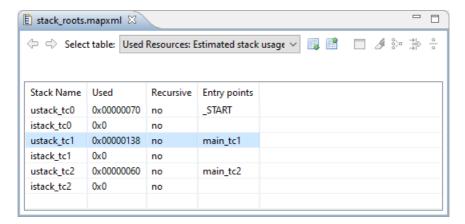

As you can see, apart from the default ustack\_tc0 and istack\_tc0, there are now also stack estimations for the stacks ustack\_tc1 and ustack\_tc2. These entry points are now also visible in the call graph as root functions.

The **Used** column contains an estimation of the stack usage. The linker calculates the required stack size by using information (.CALLS directives) generated by the compiler. If for example recursion is detected, the calculated stack size is inaccurate; therefore this is an estimation only. The calculated stack size is supposed to be smaller than the actual allocated stack size. If that is not the case, then a warning is given.

The Entry Points column contains a list of entry points used for estimation of the stack usage.

### 7.10. Linker Labels

The linker creates labels that you can use to refer to from within the application software. Some of these labels are real labels at the beginning or the end of a section. Other labels have a second function, these labels are used to address generated data in the locating phase. The data is only generated if the label is used.

Linker labels are labels starting with \_1c\_. The linker assigns addresses to the following labels when they are referenced:

| Label               | Description                                                                                                    |
|---------------------|----------------------------------------------------------------------------------------------------|
| _lc_ub_ <i>name</i> | Begin of section <i>name</i> . Also used to mark the lowest address of the stack or heap or copy table.                                                                                                    |
| _lc_b_name          |                                                                                                    |
| _lc_ue_name         | End of section <i>name</i> . Also used to mark the highest address of the stack or heap. It points to the section address + section size, in other words the first                                                       |
| _lc_e_name          | MAU behind the section.                                                                                                    |
| _lc_cb_name         | Start address of an overlay section in ROM.                                                                                                    |
| _lc_ce_name         | End address of an overlay section in ROM.                                                                                                    |
| _lc_gb_name         | Begin of group <i>name</i> . This label appears in the output file even if no reference to the label exists in the input file.                                                                                           |
| _lc_ge_name         | End of group <i>name</i> . It points to the first MAU behind the last section in the group. This label appears in the output file even if no reference to the label exists in the input file.                            |
| _lc_s_name          | Variable <i>name</i> is mapped through memory in shared memory situations.                                                                                                    |
| _lc_t_core_name     | Variable or linker label <i>name</i> in the specified <i>core</i> is mapped to the address space of the referred section. This way you can refer to a variable or linker label on a specific core on the same processor. |

The linker only allocates space for the stack and/or heap when a reference to either of the section labels exists in one of the input object files.

Additionally, the linker script file defines the following symbols:

| Symbol | Description                                                                                                    |
|--------|----------------------------------------------------------------------------------------------------|
|        | Start of copy table. Same as _lc_ub_table. The copy table gives the source and destination addresses of sections to be copied. This table will be generated by the linker only if this label is used. |

| Symbol | Description                         |
|--------|-------------------------------------|
| _lc_bh | Begin of heap. Same as _1c_ub_heap. |
| _lc_eh | End of heap. Same as _lc_ue_heap.   |

If you want to use linker labels in your C source for sections that have a dot (.) in the name, you have to replace all dots by underscores.

## Example: refer to a label with section name with dots from C

Suppose the C source file foo.c contains the following:

```
int myfunc(int a)
{
    /* some source lines */
    return 1;
}
```

This results in a section with the name .text.foo.myfunc.

In the following source file main.c all dots of the section name are replaced by underscores:

# Example: refer to an MCS variable or linker label from TriCore C source

From within the TriCore source you can access MCS variables. The same symbol name can be defined in different MCS cores. To uniquely select a variable from a core, you prefix the variable name with \_lc\_t\_core\_. When the linker sees the \_lc\_t\_, it removes the linker label prefix, and the core name prefix. The remainder is a symbol name, that has to be found inside the *core*.

For example, when a symbol count is defined in assembly sources of two different MCS cores, you can access them from a TriCore C source file as follows:

```
extern int _lc_t_mcs00_count; /* variable count in mcs00 */
extern int _lc_t_mcs01_count; /* variable count in mcs01 */
void main(int argc, char **argv)
{
    _lc_t_mcs00_count = 0;
    _lc_t_mcs01_count = 1;
}
```

Note that you can also refer to MCS linker labels from the TriCore C source. For example, to refer to the beginning of a group with the name MY\_MCS\_CODE, you can use:

```
/* linker label _lc_gb_MY_MCS_CODE in mcs00 */
extern char _lc_t_mcs00__lc_gb_MY_MCS_CODE[];
```

## **Example: refer to the stack**

Suppose in an LSL file a stack section is defined with the name "ustack" (with the keyword stack). You can refer to the begin and end of the stack from your C source as follows:

From assembly you can refer to the end of the stack with:

```
.extern _lc_ue_ustack ; end of user stack
```

See Section 1.11.1, Calling Convention and section 2.2.2 Stack Frame Management in the TriCore EABI for more information about the stack.

# 7.11. Generating a Map File

The map file is an additional output file that contains information about the location of sections and symbols. You can customize the type of information that should be included in the map file.

When the linker works on more than one task, a map file can be created for each of the tasks. There is also an option to create one global map file that includes information for all tasks involved. Use linker option --global-map-file to generate the global map file. This map file format is very similar to that of the map file for a single task.

## To generate a map file

1. From the **Project** menu, select **Properties for** 

The Properties dialog appears.

2. In the left pane, expand C/C++ Build and select Settings.

In the right pane the Settings appear.

- 3. On the Tool Settings tab, select **Linker** » **Map File**.
- 4. Enable the option Generate XML map file format (.mapxml) for map file viewer.

- 5. (Optional) Enable the option Generate map file (.map).
- 6. (Optional) Enable the options to include that information in the map file.

# **Example on the command line**

The following command generates the map file test.map:

```
ltc --map-file test.o
```

With this command the map file test.map is created.

See Section 15.2, Linker Map File Format for an explanation of the format of the map file.

# 7.12. Linker Error Messages

The linker reports the following types of error messages in the Problems view of Eclipse.

# F (Fatal errors)

After a fatal error the linker immediately aborts the link/locate process.

# E (Errors)

Errors are reported, but the linker continues linking and locating. No output files are produced unless you have set the linker option **--keep-output-files**.

# W (Warnings)

Warning messages do not result into an erroneous output file. They are meant to draw your attention to assumptions of the linker for a situation which may not be correct. You can control warnings in the C/C++ Build » Settings » Tool Settings » Linker » Diagnostics page of the Project » Properties for menu (linker option --no-warnings).

# I (Information)

Verbose information messages do not indicate an error but tell something about a process or the state of the linker. To see verbose information, use the linker option --verbose.

# S (System errors)

System errors occur when internal consistency checks fail and should never occur. When you still receive the system error message

```
S6##: message
```

please report the error number and as many details as possible about the context in which the error occurred.

# Display detailed information on diagnostics

1. From the Window menu, select Show View » Other » TASKING » Problems.

The Problems view is added to the current perspective.

2. In the Problems view right-click on a message.

A popup menu appears.

3. Select **Detailed Diagnostics Info**.

A dialog box appears with additional information.

On the command line you can use the linker option --diag to see an explanation of a diagnostic message:

```
ltc --diag=[format:]{all | number,...]
```

# **Chapter 8. Using the Utilities**

The TASKING toolset for TriCore comes with a number of utilities:

|          | generate an absolute object file from C and/or assembly source input files. Eclipse uses the control program to call the compiler, assembler and linker.                                                                                                    |
|----------|----------------------------------------------------------------------------------------------------|
| amk      | A make utility to maintain, update, and reconstruct groups of programs. The make utility looks whether files are out of date, rebuilds them and determines which other files as a consequence also need to be rebuilt. It supports parallelism which utilizes the multiple cores found on modern host hardware. |
| mktc     | A make utility for backwards compatibility with older versions of the toolset. Not recommended for new projects.                                                                                                    |
| eclipsec | The Eclipse console utility. You can use it to perform a headless build or generate makefiles from the command line without starting the IDE.                                                                                                    |
| artc     | An archiver. With this utility you create and maintain library files with relocatable object modules (.o) generated by the assembler.                                                                                                    |
| hldumptc | A high level language (HLL) object dumper. With this utility you can dump information about an absolute object file (.elf). Key features are a disassembler with HLL source intermixing and HLL symbol display and a HLL symbol listing of static and global symbols.                                           |
| elfpatch | A utility to change one or more section names, modify data references and/or ELF symbol                                                                                                    |

names within a relocatable ELF object file (.o), relocatable linker object file (.out) or

A control program. The control program invokes all tools in the toolset and lets you quickly

library (.a).

cctc

elfstrip A utility to strip debug sections and/or note sections from an absolute ELF file (.elf) or a

relocatable ELF object file (.o).

A utility to limit the size of the cache by removing all files older than a few days or by expiretc

removing older files until the total size of the cache is smaller than a specified size.

proftool A utility used by the TASKING Profiler perspective in Eclipse to display profiling information.

# 8.1. Control Program

The control program is a tool that invokes all tools in the toolset for you. It provides a quick and easy way to generate the final absolute object file out of your C/C++ sources without the need to invoke the compiler, assembler and linker manually.

Eclipse uses the control program to call the C++ compiler, C compiler, assembler and linker, but you can call the control program from the command line. The invocation syntax is:

```
cctc [ [option]... [file]... ]...
```

# Recognized input files

 Files with a .C, .cc, .cxx or .cpp suffix are interpreted as C++ source programs and are passed to the C++ compiler.

- Files with a .c suffix are interpreted as C source programs and are passed to the compiler.
- Files with a .asm suffix are interpreted as hand-written assembly source files which have to be passed
  to the assembler.
- Files with a .src suffix are interpreted as compiled assembly source files. They are directly passed to the assembler.
- Files with a .a suffix are interpreted as library files and are passed to the linker.
- Files with a .o suffix are interpreted as object files and are passed to the linker.
- Files with a .out suffix are interpreted as linked object files and are passed to the locating phase of the linker. The linker accepts only one .out file in the invocation.
- Files with a .1s1 suffix are interpreted as linker script files and are passed to the linker.

# **Options**

The control program accepts several command line options. If you specify an unknown option to the control program, the control program looks if it is an option for a specific tool. If so, it passes the option directly to the tool. However, it is recommended to use the control program options --pass-\* (-Wcp, -Wc, -Wa, -WI) to pass arguments directly to tools.

For a complete list and description of all control program options, see Section 10.6, *Control Program Options*.

# **Example with verbose output**

```
cctc --verbose test.c
```

The control program calls all tools in the toolset and generates the absolute object file test.elf. With option --verbose (-v) you can see how the control program calls the tools:

The control program produces unique filenames for intermediate steps in the compilation process (such as cc3248a.src and cc3248b.o in the example above) which are removed afterwards, unless you specify command line option --keep-temporary-files (-t).

# **Example with argument passing to a tool**

```
cctc --pass-c=-Oc test.c
```

The option **-Oc** is directly passed to the compiler.

# 8.2. Make Utility amk

**amk** is a make utility that you can use to maintain, update, and reconstruct groups of programs. **amk** features parallelism which utilizes the multiple cores found on modern host hardware, hardening for path names with embedded white space and it has an (internal) interface to provide progress information for updating a progress bar. It does not use an external command shell (/bin/sh, cmd.exe) but executes commands directly.

The primary purpose of any make utility is to speed up the edit-build-test cycle. To avoid having to build everything from scratch even when only one source file changes, it is necessary to describe dependencies between source files and output files and the commands needed for updating the output files. This is done in a so called "makefile".

#### 8.2.1. Makefile Rules

A makefile dependency rule is a single line of the form:

```
[target ...] : [prerequisite ...]
```

where *target* and *prerequisite* are path names to files. Example:

```
test.o : test.c
```

This states that target test.o depends on prerequisite test.c. So, whenever the latter is modified the first must be updated. Dependencies accumulate: prerequisites and targets can be mentioned in multiple dependency rules (circular dependencies are not allowed however). The command(s) for updating a target when any of its prerequisites have been modified must be specified with leading white space after any of the dependency rule(s) for the target in question. Example:

Command rules may contain dependencies too. Combining the above for example yields:

White space around the colon is not required. When a path name contains special characters such as ':', '#' (start of comment), '=' (macro assignment) or any white space, then the path name must be enclosed in single or double quotes. Quoted strings can contain anything except the quote character itself and a newline. Two strings without white space in between are interpreted as one, so it is possible to embed single and double quotes themselves by switching the quote character.

When a target does not exist, its modification time is assumed to be very old. So, **amk** will try to make it. When a prerequisite does not exist possibly after having tried to make it, it is assumed to be very new. So, the update commands for the current target will be executed in that case. **amk** will only try to make targets which are specified on the command line. The default target is the first target in the makefile which does not start with a dot.

### Static pattern rules

Static pattern rules are rules which specify multiple targets and construct the prerequisite names for each target based on the target name.

```
[target ...] : target-pattern : [prerequisite-patterns ...]
```

The *target* specifies the targets the rules applies to. The *target-pattern* and *prerequisite-patterns* specify how to compute the prerequisites of each target. Each target is matched against the *target-pattern* to extract a part of the target name, called the *stem*. This stem is substituted into each of the *prerequisite-patterns* to make the prerequisite names (one from each *prerequisite-pattern*).

Each pattern normally contains the character '%' just once. When the *target-pattern* matches a target, the '%' can match any part of the target name; this part is called the *stem*. The rest of the pattern must match exactly. For example, the target foo.o matches the pattern '%.o', with 'foo' as the stem. The targets foo.c and foo.elf do not match that pattern.

The prerequisite names for each target are made by substituting the stem for the '%' in each prerequisite pattern.

#### Example:

```
objects = test.o filter.o
all: $(objects)
$(objects): %.o: %.c
    cctc -c $< -o $@
    echo the stem is $*</pre>
```

Here '\$<' is the automatic variable that holds the name of the prerequisite, '\$@' is the automatic variable that holds the name of the target and '\$\*' is the stem that matches the pattern. Internally this translates to the following two rules:

```
test.o: test.c
    cctc -c test.c -o test.o
    echo the stem is test

filter.o: filter.c
    cctc -c filter.c -o filter.o
    echo the stem is filter
```

Each target specified must match the target pattern; a warning is issued for each target that does not.

### Special targets

There are a number of special targets. Their names begin with a period.

| Target | Description                                                                          |
|--------|--------------------------------------------------------------------------------------|
| .DONE  | When the make utility has finished building the specified targets, it continues with |
|        | the rules following this target.                                                     |

| Target  | Description                                                                                                    |  |  |  |  |  |  |  |
|---------|----------------------------------------------------------------------------------------------------|--|--|--|--|--|--|--|
| .INIT   | e rules following this target are executed before any other targets are built.                                                                                                    |  |  |  |  |  |  |  |
| . PHONY | The prerequisites of this target are considered to be phony targets. A phony target is a target that is not really the name of a file. The rules following a phony target are executed unconditionally, regardless of whether a file with that name exists or what its last-modification time is. |  |  |  |  |  |  |  |
|         | For example:                                                                                                    |  |  |  |  |  |  |  |
|         | .PHONY: clean                                                                                                    |  |  |  |  |  |  |  |
|         | clean: rm *.o                                                                                                    |  |  |  |  |  |  |  |
|         | With amk clean, the command is executed regardless of whether there is a file named clean.                                                                                                    |  |  |  |  |  |  |  |

### 8.2.2. Makefile Directives

Directives inside makefiles are executed while reading the makefile. When a line starts with the word "include" or "-include" then the remaining arguments on that line are considered filenames whose contents are to be inserted at the current line. "-include" will silently skip files which are not present. You can include several files. Include files may be nested.

#### Example:

include makefile2 makefile3

White spaces (tabs or spaces) in front of the directive are allowed.

#### 8.2.3. Macro Definitions

A macro is a symbol name that is replaced with its definition before the makefile is executed. Although the macro name can consist of lowercase or uppercase characters, uppercase is an accepted convention. When a line does not start with white space and contains the assignment operator '=', ':=' or '+=' then the line is interpreted as a macro definition. White space around the assignment operator and white space at the end of the line is discarded. Single character macro evaluation happens by prefixing the name with '\$'. To evaluate macros with names longer than one character put the name between parentheses '()' or curly braces '\{\}'. Macro names may contain anything, even white space or other macro evaluations. Example:

```
DINNER = $(FOOD) and $(BEVERAGE)
FOOD = pizza
BEVERAGE = sparkling water
FOOD += with cheese
```

With the += operator you can add a string to an existing macro. An extra space is inserted before the added string automatically.

Macros are evaluated recursively. Whenever (DINNER) or  $\{DINNER\}$  is mentioned after the above, it will be replaced by the text "pizza with cheese and sparkling water". The left hand side in a macro definition is evaluated before the definition takes place. Right hand side evaluation depends on the assignment operator:

- = Evaluate the macro at the moment it is used.
- := Evaluate the replacement text before defining the macro.

Subsequent '+=' assignments will inherit the evaluation behavior from the previous assignment. If there is none, then '+=' is the same as '='. The default value for any macro is taken from the environment. Macro definitions inside the makefile overrule environment variables. Macro definitions on the **amk** command line will be evaluated first and overrule definitions inside the makefile.

#### **Predefined macros**

| Macro  | Description                                                                                                    |
|--------|----------------------------------------------------------------------------------------------------|
| \$     | This macro translates to a dollar sign. Thus you can use "\$\$" in the makefile to represent a single "\$".                                                                                                    |
| @      | The name of the current target. When a rule has multiple targets, then it is the name of the target that caused the rule commands to be run.                                                                                                    |
| *      | The basename (or stem) of the current target. The stem is either provided via a static pattern rule or is calculated by removing all characters found after and including the last dot in the current target name. If the target name is 'test.c' then the stem is 'test' (if the target was not created via a static pattern rule). |
| <      | The name of the first prerequisite.                                                                                                    |
| MAKE   | The <b>amk</b> path name (quoted if necessary). Optionally followed by the options <b>-n</b> and <b>-s</b> .                                                                                                    |
| ORIGIN | The name of the directory where <b>amk</b> is installed (quoted if necessary).                                                                                                    |
| SUBDIR | The argument of option <b>-G</b> . If you have nested makes with <b>-G</b> options, the paths are combined. This macro is defined in the environment (i.e. default macro value).                                                                                                    |

The @, \* and < macros may be suffixed by '**D**' to specify the directory component or by '**F**' to specify the filename component. \$(@D) evaluates to the directory name holding the file\$(@F). \$(@D)/\$(@F) is equivalent to \$@. Note that on MS-Windows most programs accept forward slashes, even for UNC path names.

The result of the predefined macros @, \* and < and 'D' and 'F' variants is not quoted, so it may be necessary to put quotes around it.

Note that stem calculation can cause unexpected values. For example:

```
$@ $*
/home/.wine/test /home/
/home/test/.project /home/test/
/../file /.
```

### **Macro string substitution**

When the macro name in an evaluation is followed by a colon and equal sign as in

```
$(MACRO:string1=string2)
```

then **amk** will replace string1 at the end of every word in (MACRO) by string2 during evaluation. When (MACRO) contains quoted path names, the quote character must be mentioned in both the original string and the replacement string<sup>1</sup>. For example:

```
$(MACRO:.o"=.d")
```

### 8.2.4. Makefile Functions

A function not only expands but also performs a certain operation. The following functions are available:

### \$(filter pattern ...,item ...)

The filter function filters a list of items using a pattern. It returns *items* that do match any of the *pattern* words, removing any items that do not match. The patterns are written using '%',

```
${filter %.c %.h, test.c test.h test.o readme.txt .project output.c}
results in:
```

```
test.c test.h output.c
```

### \$(filter-out pattern ...,item ...)

The filter-out function returns all *items* that do not match any of the *pattern* words, removing the items that do match one or more. This is the exact opposite of the filter function.

```
${filter-out %.c %.h, test.c test.h test.o readme.txt .project output.c}
results in:
    test.o readme.txt .project
```

### \$(foreach var-name, item ..., action)

The foreach function runs through a list of items and performs the same *action* for each *item*. The *var-name* is the name of the macro which gets dynamically filled with an item while iterating through the *item* list. In the *action* you can refer to this macro. For example:

```
${foreach T, test filter output, ${T}.c ${T}.h}
results in:
test.c test.h filter.c filter.h output.c output.h
```

<sup>&</sup>lt;sup>1</sup>Internally, **amk** tokenizes the evaluated text, but performs substitution on the original input text to preserve compatibility here with existing make implementations and POSIX.

# 8.2.5. Conditional Processing

Lines containing ifdef, ifndef, else or endif are used for conditional processing of the makefile. They are used in the following way:

```
ifdef macro-name
if-lines
else
else-lines
endif
```

The *if-lines* and *else-lines* may contain any number of lines or text of any kind, even other ifdef, ifndef, else and endif lines, or no lines at all. The else line may be omitted, along with the *else-lines* following it. White spaces (tabs or spaces) in front of preprocessing directives are allowed.

First the *macro-name* after the ifdef command is checked for definition. If the macro is defined then the *if-lines* are interpreted and the *else-lines* are discarded (if present). Otherwise the *if-lines* are discarded; and if there is an else line, the *else-lines* are interpreted; but if there is no else line, then no lines are interpreted.

When you use the ifndef line instead of ifdef, the macro is tested for not being defined. These conditional lines can be nested to any level.

You can also add tests based on strings. With ifeq the result is true if the two strings match, with ifneq the result is true if the two strings do not match. They are used in the following way:

```
ifeq(string1,string2)
if-lines
else
else-lines
endif
```

# 8.2.6. Makefile Parsing

**amk** reads and interprets a makefile in the following order:

- 1. When the last character on a line is a backslash () (i.e. without trailing white space) then that line and the next line will be concatenated, removing the backslash and newline.
- 2. The unquoted '#' character indicates start of comment and may be placed anywhere on a line. It will be removed in this phase.

```
# this comment line is continued\
on the next line
```

- 3. Trailing white space is removed.
- 4. When a line starts with white space and it is not followed by a directive or preprocessing directive, then it is interpreted as a command for updating a target.

- 5. Otherwise, when a line contains the unquoted text '=', '+=' or ':=' operator, then it will be interpreted as a macro definition.
- 6. Otherwise, all macros on the line are evaluated before considering the next steps.
- 7. When the resulting line contains an unquoted ':' the line is interpreted as a dependency rule.
- 8. When the first token on the line is "include" or "-include" (which by now must start on the first column of the line), **amk** will execute the directive.
- 9. Otherwise, the line must be empty.

Macros in commands for updating a target are evaluated right before the actual execution takes place (or would take place when you use the **-n** option).

# 8.2.7. Makefile Command Processing

A line with leading white space (tabs or spaces) without a (preprocessing) directive is considered as a command for updating a target. When you use the option **-j** or **-J**, **amk** will execute the commands for updating different targets in parallel. In that case standard input will not be available and standard output and error output will be merged and displayed on standard output only after the commands have finished for a target.

You can precede a command by one or more of the following characters:

- @ Do not show the command. By default, commands are shown prior to their output.
- Continue upon error. This means that **amk** ignores a non-zero exit code of the command.
- + Execute the command, even when you use option **-n** (dry run).
- Execute the command on the foreground with standard input, standard output and error output available.

#### **Built-in commands**

| Command          | Description                                                                                                    |  |  |  |  |
|------------------|----------------------------------------------------------------------------------------------------|--|--|--|--|
| true             | This command does nothing. Arguments are ignored.                                                                                                    |  |  |  |  |
| false            | This command does nothing, except failing with exit code 1. Arguments are ignored.                                                                                                    |  |  |  |  |
| echo <i>arg</i>  | Display a line of text.                                                                                                    |  |  |  |  |
| exit <i>code</i> | Exit with defined code. Depending on the program arguments and/or the extra rule options '-' this will cause <b>amk</b> to exit with the provided code. Please note that 'exit 0' has currently no result.                                                                                                    |  |  |  |  |
| argfile file arg | Create an argument file suitable for the <b>option-file</b> ( <b>-f</b> ) option of all the other tools. The first argfile argument is the name of the file to be created. Subsequent arguments specify the contents. An existing argument file is not modified unless necessary. So, the argument file itself can be used to create a dependency to options of the command for updating a target. |  |  |  |  |

| Command          | Description                                                        |                                                          |  |  |  |  |  |  |  |
|------------------|--------------------------------------------------------------------|----------------------------------------------------------|--|--|--|--|--|--|--|
| rm [option] file | Remove the specified file(s). The following options are available: |                                                          |  |  |  |  |  |  |  |
|                  | -r,recursive                                                       | Remove directories and their contents recursively.       |  |  |  |  |  |  |  |
|                  | -f,force                                                           | Force deletion. Ignore non-existent files, never prompt. |  |  |  |  |  |  |  |
|                  | -i,interactive                                                     | Interactive. Prompt before every removal.                |  |  |  |  |  |  |  |
|                  | -v,verbose                                                         | Verbose mode. Explain what is being done.                |  |  |  |  |  |  |  |
|                  | -m file                                                            | Read options from file                                   |  |  |  |  |  |  |  |
|                  | -?,help                                                            | Show usage.                                              |  |  |  |  |  |  |  |
|                  |                                                                    |                                                          |  |  |  |  |  |  |  |

# 8.2.8. Calling the amk Make Utility

The invocation syntax of amk is:

```
amk [option]... [target]... [macro=def]...
```

For example:

amk test.elf

target You can specify any target that is defined in the makefile. A target can also be one

of the intermediate files specified in the makefile.

macro=def Macro definition. This definition remains fixed for the **amk** invocation. It overrides any

regular definitions for the specified macro within the makefiles and from the

environment. It is not inherited by subordinate amk's

option For a complete list and description of all **amk** make utility options, see Section 10.8,

Parallel Make Utility Options.

#### **Exit status**

The make utility returns an exit status of 1 when it halts as a result of an error. Otherwise it returns an exit status of 0.

# 8.3. Make Utility mktc

This make utility is for backwards compatibility with older versions of the toolset. It is not recommended for new projects. Use **amk** instead.

If you are working with large quantities of files, or if you need to build several targets, it is rather time-consuming to call the individual tools to compile, assemble, link and locate all your files.

You save already a lot of typing if you use the control program and define an options file. You can even create a batch file or script that invokes the control program for each target you want to create. But with these methods all files are completely compiled, assembled and linked to obtain the target file, even if you changed just one C source. This may demand a lot of (CPU) time on your host.

The make utility **mktc** is a tool to maintain, update, and reconstruct groups of programs. The make utility looks which files are out-of-date and only recreates these files to obtain the updated target.

# Make process

In order to build a target, the make utility needs the following input:

- the target it should build, specified as argument on the command line
- the rules to build the target, stored in a file usually called makefile

In addition, the make utility also reads the file mktc.mk which contains predefined rules and macros. See Section 8.3.2, Writing a Makefile.

The makefile contains the relationships among your files (called *dependencies*) and the commands that are necessary to create each of the files (called *rules*). Typically, the absolute object file (.elf) is updated when one of its dependencies has changed. The absolute file depends on .o files and libraries that must be linked together. The .o files on their turn depend on .src files that must be assembled and finally, .src files depend on the C source files (.c) that must be compiled. In the makefile this looks like:

You can use any command that is valid on the command line as a rule in the makefile. So, rules are not restricted to invocation of the toolset.

# **Example**

To build the target test.elf, call **mktc** with one of the following lines:

```
mktc test.elf
mktc -fmymake.mak test.elf
```

By default the make utility reads the file makefile so you do not need to specify it on the command line. If you want to use another name for the makefile, use the option -f.

If you do not specify a target, **mktc** uses the first target defined in the makefile. In this example it would build test.src instead of test.elf.

Based on the sample invocation, the make utility now tries to build test.elf based on the makefile and performs the following steps:

- 1. From the makefile the make utility reads that test.elf depends on test.o.
- 2. If test.o does not exist or is out-of-date, the make utility first tries to build this file and reads from the makefile that test.o depends on test.src.
- 3. If test.src does exist, the make utility now creates test.o by executing the rule for it: astc test.src.
- 4. There are no other files necessary to create test.elf so the make utility now can use test.o to create test.elf by executing the rule: ltc test.o -o test.elf ...

The make utility has now built test.elf but it only used the assembler to update test.o and the linker to create test.elf.

If you compare this to the control program:

```
cctc test.c
```

This invocation has the same effect but now all files are recompiled (assembled, linked and located).

# 8.3.1. Calling the Make Utility

You can only call the make utility from the command line. The invocation syntax is:

```
mktc [ [option]... [target]... [macro=def]... ]
```

For example:

```
mktc test.elf
```

target

You can specify any target that is defined in the makefile. A target can also be one of the intermediate files specified in the makefile.

macro=def Macro definition. This definition remains fixed for the **mktc** invocation. It overrides

any regular definitions for the specified macro within the makefiles and from the environment. It is inherited by subordinate **mktc**'s but act as an environment variable for these. That is, depending on the **-e** setting, it may be overridden by a makefile

definition.

option For a complete list and description of all make utility options, see Section 10.7, Make

Utility Options.

#### **Exit status**

The make utility returns an exit status of 1 when it halts as a result of an error. Otherwise it returns an exit status of 0.

# 8.3.2. Writing a Makefile

In addition to the standard makefile makefile, the make utility always reads the makefile mktc.mk before other inputs. This system makefile contains implicit rules and predefined macros that you can use in the makefile makefile.

With the option -r (Do not read the mktc.mk file) you can prevent the make utility from reading mktc.mk.

The default name of the makefile is makefile in the current directory. If you want to use another makefile, use the option -f.

The makefile can contain a mixture of:

- · targets and dependencies
- rules
- · macro definitions or functions
- conditional processing
- · comment lines
- include lines
- · export lines

To continue a line on the next line, terminate it with a backslash (1):

```
# this comment line is continued\
on the next line
```

If a line must end with a backslash, add an empty macro:

```
# this comment line ends with a backslash \$(EMPTY)
# this is a new line
```

### 8.3.2.1. Targets and Dependencies

The basis of the makefile is a set of targets, dependencies and rules. A target entry in the makefile has the following format:

```
target ...: [dependency ...] [; rule]
    [rule]
```

Target lines must always start at the beginning of a line, leading white spaces (tabs or spaces) are not allowed. A target line consists of one or more targets, a semicolon and a set of files which are required to build the target (*dependencies*). The target itself can be one or more filenames or symbolic names:

```
all: demo.elf final.elf demo.elf final.elf: test.o demo.o final.o
```

You can now can specify the target you want to build to the make utility. The following three invocations all have the same effect:

```
mktc
mktc all
mktc demo.elf final.elf
```

If you do *not* specify a target, the first target in the makefile (in this example all) is built. The target all depends on demo.elf and final.elf so the second and third invocation have the same effect and the files demo.elf and final.elf are built.

You can normally use colons to denote drive letters. The following works as intended:

```
c:foo.o : a:foo.c
```

If a target is defined in more than one target line, the dependencies are added to form the target's complete dependency list:

```
all: demo.elf  # These two lines are equivalent with:
all: final.elf  # all: demo.elf final.elf
```

#### **Special targets**

There are a number of special targets. Their names begin with a period.

| Target   | Description                                                                                                    |
|----------|----------------------------------------------------------------------------------------------------|
| .DEFAULT | If you call the make utility with a target that has no definition in the makefile, this target is built.                                                     |
| .DONE    | When the make utility has finished building the specified targets, it continues with the rules following this target.                                        |
| .IGNORE  | Non-zero error codes returned from commands are ignored. Encountering this in a makefile is the same as specifying the option <b>-i</b> on the command line. |
| .INIT    | The rules following this target are executed before any other targets are built.                                                                             |

| Target    | Description                                                                                                    |
|-----------|----------------------------------------------------------------------------------------------------|
| .PRECIOUS | Dependency files mentioned for this target are never removed. Normally, if a command in a rule returns an error or when the target construction is interrupted, the make utility removes that target file. You can use the option <b>-p</b> on the command line to make all targets precious.                                                                                                    |
| .SILENT   | Commands are not echoed before executing them. Encountering this in a makefile is the same as specifying the option <b>-s</b> on the command line.                                                                                                    |
| SUFFIXES  | This target specifies a list of file extensions. Instead of building a completely specified target, you now can build a target that has a certain file extension. Implicit rules to build files with a number of extensions are included in the system makefile mktc.mk. If you specify this target with dependencies, these are added to the existing . SUFFIXES target in mktc.mk. If you specify this target without dependencies, the existing list is cleared. |

### 8.3.2.2. Makefile Rules

A line with leading white space (tabs or spaces) is considered as a rule and associated with the most recently preceding dependency line. A *rule* is a line with commands that are executed to build the associated target. A target-dependency line can be followed by one or more rules.

You can precede a rule with one or more of the following characters:

- @ does not echo the command line, except if **-n** is used.
- the make utility ignores the exit code of the command. Normally the make utility stops if a non-zero exit code is returned. This is the same as specifying the option **-i** on the command line or specifying the special . IGNORE target.
- + The make utility uses a shell or Windows command prompt (cmd.exe) to execute the command. If the '+' is not followed by a shell line, but the command is an MS-DOS command or if redirection is used (<, |, >), the shell line is passed to cmd.exe anyway.

You can force **mktc** to execute multiple command lines in one shell environment. This is accomplished with the token combination ';\'\. For example:

```
cd c:\Tasking\bin ;\
mktc -V
```

Note that the ',' must always directly be followed by the '\' token. Whitespace is not removed when it is at the end of the previous command line or when it is in front of the next command line. The use of the ',' as an operator for a command (like a semicolon ',' separated list with each item on one line) and the '\' as a layout tool is not supported, unless they are separated with whitespace.

### Inline temporary files

The make utility can generate inline temporary files. If a line contains <<LABEL (no whitespaces!) then all subsequent lines are placed in a temporary file until the line LABEL is encountered. Next, <<LABEL is replaced by the name of the temporary file. For example:

```
ltc -o $@ -f <<EOF
    $(separate "\n" $(match .o $!))
    $(separate "\n" $(match .a $!))
    $(LKFLAGS)</pre>
EOF
```

The three lines between <<EOF and EOF are written to a temporary file (for example mkce4c0a.tmp), and the rule is rewritten as: ltc -o \$@ -f mkce4c0a.tmp.

### **Suffix targets**

Instead of specifying a specific target, you can also define a general target. A general target specifies the rules to generate a file with extension .ex1 to a file with extension .ex2. For example:

```
.SUFFIXES: .c
.c.o : cctc -c $<
```

Read this as: to build a file with extension .o out of a file with extension .c, call the control program with -c \$<. \$< is a predefined macro that is replaced with the name of the current dependency file. The special target .SUFFIXES: is followed by a list of file extensions of the files that are required to build the target.

#### Implicit rules

Implicit rules are stored in the system makefile mktc.mk and are intimately tied to the . SUFFIXES special target. Each dependency that follows the . SUFFIXES target, defines an extension to a filename which must be used to build another file. The implicit rules then define how to actually build one file from another. These files share a common basename, but have different extensions.

If the specified target on the command line is not defined in the makefile or has not rules in the makefile, the make utility looks if there is an implicit rule to build the target.

#### Example:

```
LIB = -lc -lfp -lrt # macro

prog.elf: prog.o sub.o
   ltc prog.o sub.o $(LIB) -o prog.elf

prog.o: prog.c inc.h
   ctc prog.c
   astc prog.src

sub.o: sub.c inc.h
   ctc sub.c
   astc sub.src
```

This makefile says that prog.elf depends on two files prog.o and sub.o, and that they in turn depend on their corresponding source files (prog.c and sub.c) along with the common file inc.h.

The following makefile uses implicit rules (from mktc.mk) to perform the same job.

```
LDFLAGS = -lc -lfp -lrt  # macro used by implicit rules prog.elf: prog.o sub.o  # implicit rule used prog.o: prog.c inc.h  # implicit rule used sub.o: sub.c inc.h  # implicit rule used
```

#### 8.3.2.3. Macro Definitions

A *macro* is a symbol name that is replaced with its definition before the makefile is executed. Although the macro name can consist of lowercase or uppercase characters, uppercase is an accepted convention. The general form of a macro definition is:

```
MACRO = text
MACRO += and more text
```

Spaces around the equal sign are not significant. With the += operator you can add a string to an existing macro. An extra space is inserted before the added string automatically.

To use a macro, you must access its contents:

```
$(MACRO)  # you can read this as
${MACRO}  # the contents of macro MACRO
```

If the macro name is a single character, the parentheses are optional. Note that the expansion is done recursively, so the body of a macro may contain other macros. These macros are expanded when the macro is actually used, not at the point of definition:

```
FOOD = $(EAT) and $(DRINK)
EAT = meat and/or vegetables
DRINK = water
export FOOD
```

The macro FOOD is expanded as meat and/or vegetables and water at the moment it is used in the export line, and the environment variable FOOD is set accordingly.

#### **Predefined macros**

| Macro     | Description                                                                                                    |
|-----------|----------------------------------------------------------------------------------------------------|
| MAKE      | Holds the value <b>mktc</b> . Any line which uses MAKE, temporarily overrides the option <b>-n</b> (Show commands without executing), just for the duration of the one line. This way you can test nested calls to MAKE with the option <b>-n</b> .                                                                                                    |
| MAKEFLAGS | Holds the set of options provided to <b>mktc</b> (except for the options <b>-f</b> and <b>-d</b> ). If this macro is exported to set the environment variable MAKEFLAGS, the set of options is processed before any command line options. You can pass this macro explicitly to nested <b>mktc</b> 's, but it is also available to these invocations as an environment variable. |

| Macro    | Description                                                                                                    |
|----------|----------------------------------------------------------------------------------------------------|
| PRODDIR  | Holds the name of the directory where <b>mktc</b> is installed. You can use this macro to refer to files belonging to the product, for example a library source file. |
|          | DOPRINT = \$(PRODDIR)/lib/src/_doprint.c                                                                                                    |
|          | When <b>mktc</b> is installed in the directory c:/Tasking/bin this line expands to:                                                                                   |
|          | DOPRINT = c:/Tasking/lib/src/_doprint.c                                                                                                    |
| SHELLCMD | Holds the default list of commands which are local to the SHELL. If a rule is an invocation of one of these commands, a SHELL is automatically spawned to handle it.  |
| \$       | This macro translates to a dollar sign. Thus you can use "\$\$" in the makefile to represent a single "\$".                                                           |

### **Dynamically maintained macros**

There are several dynamically maintained macros that are useful as abbreviations within rules. It is best not to define them explicitly.

| Macro | Description                                                |
|-------|------------------------------------------------------------|
| \$*   | The basename of the current target.                        |
| \$<   | The name of the current dependency file.                   |
| \$@   | The name of the current target.                            |
| \$?   | The names of dependents which are younger than the target. |
| \$!   | The names of all dependents.                               |

The \$< and \$\* macros are normally used for implicit rules. They may be unreliable when used within explicit target command lines. All macros may be suffixed with  $\mathbf{F}$  to specify the Filename components (e.g.  $\{*F\}$ ,  $\{@F\}$ ). Likewise, the macros  $\{*, *C\}$  and  $\{@M\}$  may be suffixed by  $\mathbf{D}$  to specify the Directory component.

The result of the \$\* macro is always without double quotes ("), regardless of the original target having double quotes (") around it or not.

The result of using the suffix  $\mathbf{F}$  (Filename component) or  $\mathbf{D}$  (Directory component) is also always without double quotes ("), regardless of the original contents having double quotes (") around it or not.

#### 8.3.2.4. Makefile Functions

A function not only expands but also performs a certain operation. Functions syntactically look like macros but have embedded spaces in the macro name, e.g. '\$(match arg1 arg2 arg3)'. All functions are built-in and currently these are: match, separate, protect, exist,nexist and addprefix.

#### \$(match suffix filename ...)

The match function yields all arguments which match a certain suffix:

```
$(match .o prog.o sub.o mylib.a)
yields:
prog.o sub.o
```

### \$(separate separator argument ...)

The separate function concatenates its arguments using the first argument as the separator. If the first argument is enclosed in double quotes then '\n' is interpreted as a newline character, '\t' is interpreted as a tab, '\ooo' is interpreted as an octal value (where, ooo is one to three octal digits), and spaces are taken literally. For example:

```
$(separate "\n" prog.o sub.o)
results in:
prog.o
sub.o
```

Function arguments may be macros or functions themselves. So,

```
$(separate "\n" $(match .o $!))
```

yields all object files the current target depends on, separated by a newline string.

#### \$(protect argument)

The protect function adds one level of quoting. This function has one argument which can contain white space. If the argument contains any white space, single quotes, double quotes, or backslashes, it is enclosed in double quotes. In addition, any double quote or backslash is escaped with a backslash.

#### Example:

```
echo $(protect I'll show you the "protect" function)
yields:
echo "I'll show you the \"protect\" function"
```

#### \$(exist file | directory argument)

The exist function expands to its second argument if the first argument is an existing file or directory.

#### Example:

```
$(exist test.c cctc test.c)
```

When the file test.c exists, it yields:

```
cctc test.c
```

When the file test.c does not exist nothing is expanded.

#### \$(nexist file|directory argument)

The nexist function is the opposite of the exist function. It expands to its second argument if the first argument is not an existing file or directory.

### Example:

```
$(nexist test.src cctc test.c)
```

#### \$(addprefix prefix, argument ...)

The addprefix function adds a prefix to its arguments. It is used in mktc.mk for invocation of the control program to pass arguments directly to a tool.

#### Example:

```
cctc $(addprefix -Wc, -g1 -O2) test.c
yields:
cctc -Wc-g1 -Wc-O2 test.c
```

### 8.3.2.5. Conditional Processing

Lines containing ifdef, ifndef, else or endif are used for conditional processing of the makefile. They are used in the following way:

```
ifdef macro-name
if-lines
else
else-lines
endif
```

The *if-lines* and *else-lines* may contain any number of lines or text of any kind, even other <code>ifdef</code>, <code>ifndef</code>, <code>else</code> and <code>endif</code> lines, or no lines at all. The <code>else</code> line may be omitted, along with the *else-lines* following it.

First the *macro-name* after the ifdef command is checked for definition. If the macro is defined then the *if-lines* are interpreted and the *else-lines* are discarded (if present). Otherwise the *if-lines* are discarded; and if there is an else line, the *else-lines* are interpreted; but if there is no else line, then no lines are interpreted.

When you use the ifndef line instead of ifdef, the macro is tested for not being defined. These conditional lines can be nested up to 6 levels deep.

You can also add tests based on strings. With ifeq the result is true if the two strings match, with ifneq the result is true if the two strings do not match. They are used in the following way:

```
ifeq(string1,string2)
if-lines
else
else-lines
endif
```

### 8.3.2.6. Comment, Include and Export Lines

#### **Comment lines**

Anything after a "#" is considered as a comment, and is ignored. If the "#" is inside a quoted string, it is not treated as a comment. Completely blank lines are ignored.

#### Include lines

An *include line* is used to include the text of another makefile (like including a .h file in a C source). Macros in the name of the included file are expanded before the file is included. You can include several files. Include files may be nested.

```
include makefile2 makefile3
```

### **Export lines**

An *export line* is used to export a macro definition to the environment of any command executed by the make utility.

```
GREETING = Hello
export GREETING
```

This example creates the environment variable GREETING with the value Hello. The macro is exported at the moment the export line is read so the macro definition has to precede the export line.

# 8.4. Eclipse Console Utility

**eclipsec** is the console executable variant of Eclipse. Unlike the other utilities it is part of Eclipse and therefore it is present in the eclipse sub-directory of the product (*installation-path*\ctc\eclipse) instead of in the bin directory. You can use it to start Eclipse from a Windows Command Prompt. This section describes how to use this utility to perform the following actions:

- Build a project from the command line without starting the Eclipse IDE.
- Generate makefiles from the command line without starting the Eclipse IDE.

The general invocation syntax of **eclipsec** is:

```
installation-dir\ctc\eclipse\eclipsec [option]...
```

Note that in this manual we only describe the options that are of interest to perform the desired actions.

### 8.4.1. Headless Build

The Eclipse workbench (IDE) is referred to as 'head'. Headless build essentially means running builds from the command line without starting the Eclipse IDE.

#### To perform a headless build

Use the following invocation syntax in a Windows Command Prompt:

Explanation of the options used:

| -nosplash | Do no | genera | te t | he I | =c | lipse sp | olasi | n screen | on sta | rtup. |
|-----------|-------|--------|------|------|----|----------|-------|----------|--------|-------|
|-----------|-------|--------|------|------|----|----------|-------|----------|--------|-------|

-data workspace-location The location of your workspace. If you used the default settings

when installing the product, the workspace location is

C:\Users\name\workspace\_smartcode\_version (Windows

7 or higher).

-application com.tasking.managedbuilder.headlessbuild is the

application to use for a headless build.

**-build** {project | all} Perform a headless build. When you specify a project name,

Eclipse builds the active configuration of the specified project. With **all**, Eclipse builds all active configurations of all projects in

the specified workspace.

For example, to build the active configuration of myproject, enter:

Output similar to the following appears on the console:

```
**** Build of configuration Debug for project myproject ****

"C:\\Program Files\\TASKING\\SmartCode vx.yrz\\ctc\\bin\\amk" -j1 all -a

Compiling cstart.c

Compiling myproject.c

Compiling sync_on_halt.c

Linking to myproject.elf

Time consumed: 4438 ms

**** End of build ****
```

# 8.4.2. Generating Makefiles from the Command Line

You can use **eclipsec** to generate makefiles for one or more of your projects, without starting the Eclipse IDE. This can be useful for testing and batch processing.

### To generate makefiles on the command line

Use the following invocation syntax in a Windows Command Prompt:

Explanation of the options used:

| -nosplash                | Do not generate the Eclipse splash screen on startup.                                                                                                    |  |
|--------------------------|----------------------------------------------------------------------------------------------------|--|
| -data workspace-location | The location of your workspace. If you used the default settings when installing the product, the workspace location is C:\Users\name\workspace_smartcode_version (Windows 7 or higher). |  |
| -application             | com.tasking.managedbuilder.headlessbuild is the application to use for generating makefiles on the command line.                                                                         |  |

-generateMakefile {project[/configuration] | all | .\*/.\*} Generate makefile(s). When you specify a project name, Eclipse generates makefiles for all configurations of the specified project. When you also specify a configuration, Eclipse generates makefiles for the specified configuration of the project. With **all**, Eclipse generates makefiles for all active configurations of all projects in the specified workspace. With \*/.\* Eclipse generates makefiles for all configurations of all projects in the specified workspace.

For example, to generate makefiles for all configurations of myproject, enter:

```
eclipsec -nosplash -data "C:\Users\name\workspace_smartcode_vx.yrz" -application com.tasking.managedbuilder.headlessbuild -generateMakefile myproject
```

Output similar to the following appears on the console:

```
**** Build Makefile of configuration Debug for project myproject ****
```

\*\*\*\* Build Makefile of configuration Release for project myproject \*\*\*\*

The Debug and Release directory of myproject now contain updated makefiles.

### 8.5. Archiver

The archiver **artc** is a program to build and maintain your own library files. A library file is a file with extension .a and contains one or more object files (.o) that may be used by the linker.

The archiver has five main functions:

- Deleting an object module from the library
- Moving an object module to another position in the library file
- · Replacing an object module in the library or add a new object module
- . Showing a table of contents of the library file
- Extracting an object module from the library

The archiver takes the following files for input and output:

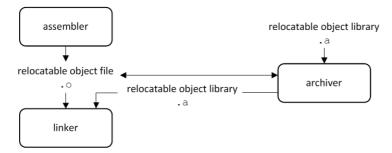

The linker optionally includes object modules from a library if that module resolves an external symbol definition in one of the modules that are read before.

# 8.5.1. Calling the Archiver

You can create a library in Eclipse, which calls the archiver or you can call the archiver on the command line.

### To create a library in Eclipse

Instead of creating a TriCore absolute ELF file, you can choose to create a library. You do this when you create a new project with the New C/C++ Project wizard.

- 1. From the File menu, select New » TASKING TriCore C/C++ Project.
  - The New C/C++ Project wizard appears.
- Enter a project name.
- In the Project type box, select TASKING TriCore Library and click Next >.
- 4. Follow the rest of the wizard and click Finish.

- 5. Add the files to your project.
- 6. Build the project as usual. For example, select **Project** » **Build Project** ( ).

Eclipse builds the library. Instead of calling the linker, Eclipse now calls the archiver.

#### **Command line invocation**

You can call the archiver from the command line. The invocation syntax is:

artc key\_option [sub\_option...] library [object\_file]

key option With a key option you specify the main task which the archiver should perform. You

must always specify a key option.

sub\_option Sub-options specify into more detail how the archiver should perform the task that is

specified with the key option. It is not obligatory to specify sub-options.

library The name of the library file on which the archiver performs the specified action. You

must always specify a library name, except for the options -? and -V. When the library is not in the current directory, specify the complete path (either absolute or relative) to

the library.

object\_file The name of an object file. You must always specify an object file name when you

add, extract, replace or remove an object file from the library.

### Options of the archiver utility

The following archiver options are available:

| Description                                                          | Option  | Sub-option        |
|----------------------------------------------------------------------|---------|-------------------|
| Main functions (key options)                                         |         |                   |
| Replace or add an object module                                      | -r      | -a -b -c -n -u -v |
| Extract an object module from the library                            | -x      | -o -v             |
| Delete object module from library                                    | -d      | -v                |
| Move object module to another position                               | -m      | -a -b -v          |
| Print a table of contents of the library                             | -t      | -s0 -s1           |
| Print object module to standard output                               | -р      |                   |
| Sub-options                                                          |         | ,                 |
| Append or move new modules after existing module name                | -a name |                   |
| Append or move new modules before existing module name               | -b name |                   |
| Suppress the message that is displayed when a new library is created | -с      |                   |
| Create a new library from scratch                                    | -n      |                   |
| Preserve last-modified date from the library                         | -0      |                   |
| Print symbols in library modules                                     | -s{0 1} |                   |

| Description                                            | Option  | Sub-option |
|--------------------------------------------------------|---------|------------|
| Replace only newer modules                             | -u      |            |
| Verbose                                                | -v      |            |
| Miscellaneous                                          | ·       | ·          |
| Display options                                        | -?      |            |
| Display description of one or more diagnostic messages | diag    |            |
| Display version header                                 | -V      |            |
| Read options from file                                 | -f file |            |
| Suppress warnings above level n                        | -wn     |            |

For a complete list and description of all archiver options, see Section 10.9, Archiver Options.

# 8.5.2. Archiver Examples

### **Create a new library**

If you add modules to a library that does not yet exist, the library is created. To create a new library with the name mylib.a and add the object modules cstart.o and calc.o to it:

```
artc -r mylib.a cstart.o calc.o
```

### Add a new module to an existing library

If you add a new module to an existing library, the module is added at the end of the module. (If the module already exists in the library, it is replaced.)

```
artc -r mylib.a mod3.o
```

# Print a list of object modules in the library

To inspect the contents of the library:

```
artc -t mylib.a
```

The library has the following contents:

```
cstart.o calc.o mod3.o
```

### Move an object module to another position

To move mod3.0 to the beginning of the library, position it just before cstart.0:

```
artc -mb cstart.o mylib.a mod3.o
```

# Delete an object module from the library

To delete the object module <code>cstart.o</code> from the library mylib.a:

```
artc -d mylib.a cstart.o
```

# Extract all modules from the library

Extract all modules from the library mylib.a:

```
artc -x mylib.a
```

# 8.6. HLL Object Dumper

The high level language (HLL) dumper **hldumptc** is a program to dump information about an absolute object file (.elf). Key features are a disassembler with HLL source intermixing and HLL symbol display and a HLL symbol listing of static and global symbols.

#### 8.6.1. Invocation

### **Command line invocation**

You can call the HLL dumper from the command line. The invocation syntax is:

```
hldumptc [option]... file...
```

The input file must be an ELF file with or without DWARF debug info (.elf).

The HLL dumper can process multiple input files. Files and options can be intermixed on the command line. Options apply to all supplied files. If multiple files are supplied, the disassembly of each file is preceded by a header to indicate which file is dumped. For example:

```
======= file.elf =======
```

For a complete list and description of all options, see Section 10.10, *HLL Object Dumper Options*. With hldumptc --help you will see the options on stdout.

# 8.6.2. HLL Dump Output Format

The HLL dumper produces output in text format by default, but you can also specify the XML output format with option --output-type=xml. The XML output is mainly for use in the Eclipse editor. Alternatively, you can use option --adx-format to produce output in the ADX address list format. For more information about this format, see ADX Specification - Address List Format for A2L Address Calculation - Compiler vendors, Version 1.10, 2015-04-27.

The output is printed on stdout, unless you specify an output file with --output=filename.

The parts of the output are dumped in the following order:

- 1. Module list
- 2. Section list
- 3. Call graph using the DWARF debug info
- 4. Section dump (disassembly)
- 5. HLL symbol table
- Assembly level symbol table
- 7. Note sections
- 8. Debug control flow section

With the option --dump-format=flag you can control which parts are shown. By default, all parts are shown, except for parts 3 and 8.

### **Example**

Suppose we have a simple "Hello World" program in a file called hello.c. We call the control program as follows:

```
cctc -q -t --control-flow-info hello.c
```

Option **-g** tells to include DWARF debug information. Option **-t** tells to keep the intermediate files. Option **-control-flow-info** adds control flow information to the output file. This command results (among other files) in the file hello.elf (the absolute object file).

We can dump information about the ELF file with the following command:

```
hldumptc -F3 hello.elf
```

Option -F3 enables all parts. A possible output could be (just a fraction of the actual output is shown):

```
----- Module list -----
     Full path
Name
hello.c hello.c
----- Section list -----
Address Size Align Type Name
80000766 20
                2 text
                         .text.hello.main
           6
                1 romdata .zrodata.hello..1.str
80000008
d0000000
           4
                4 bss
                          .zdata.hello.world
800007a0
           11
                1 romdata .rodata.hello..2.str
----- Call graph using the DWARF debug info -----
+-- 0x80000766 main
   +-- 0x8000077a printf
      +-- 0x8000034e doprint
          +-- 0x8000051c _io_putc
             +-- 0x80000746 fputc
                 +-- 0x80000428 flsbuf
                     +-- 0x80000502 _host_write
                     +-- 0x800002b2 _dbg_trap_tc
```

```
+-- 0x80000220 _dbg_cacheawi
                             +-- 0x80000220 _dbg_cacheawi
                             +-- 0x80000220 _dbg_cacheawi
                             +-- 0x80000220 _dbg_cacheawi
                             +-- 0x8000000e _dbg_trap
                      +-- 0x800003be _fflush
                          +-- 0x80000502 _host_write *
                         +-- 0x800004e6 _host_lseek
                             +-- 0x800002b2 _dbg_trap_tc *
                      +-- 0x80000502 _host_write *
           +-- 0x8000051c io putc *
----- Section dump -----
      .sdecl '.zrodata.hello..1.str',DATA AT 0x80000008
      .sect '.zrodata.hello..1.str'
      .byte 77,6f,72,6c,64,00
                                                        ; world.
                            .sdecl '.text.hello.main', CODE AT 0x80000766
                           .sect '.text.hello.main'
80000766 20 08 main: sub.a sp,#0x8
80000768 85 df 00 08
                           ld.a
                                      a15,world
8000076c f4 af
                          st.a
                                      [sp],a15
                                    a4,#0x8000
8000076e 91 00 00 48
                          movh.a
80000772 d9 44 60 e0
                          lea
                                     a4,[a4]0x7a0
80000776 1d 00 02 00
                                      printf
                           j
      .sdecl '.rodata.hello..2.str',DATA AT 0x800007a0
      .sect '.rodata.hello..2.str'
                                                      ; Hello %s!..
      .byte 48,65,6c,6c,6f,20,25,73,21,0a,00
      .sdecl '.zdata.hello.world',DATA AT 0xd0000000
      .sect '.zdata.hello.world'
world:
      .space 4
----- HLL symbol table -----
Address Size HLL Type
                                 Name
80000766 20 void
                                 main()
```

```
8000077a
            38 int
                                  printf(const char * restrict format, ...)
a0000000
            4 void
                                  _START()
            4 char
                                 * world [hello.c]
d0000000
d0000004
            20 struct
                                  _dbq_request [dbq.c]
d0000018
            80 static char
                                 stdin_buf[80] [_iob.c]
d0000068 80 static char
                                 stdout_buf[80] [_iob.c]
d00000b8
           200 struct _iobuf
                                  _iob[10] [_iob.c]
----- Assembly level symbol table -----
Address Size
               Type Name
00000000
00000000
                    [.zdata.hello.world]
                    hello.src
00000000
80000766
            20 code main
               code __main_function_end
8000077a
            38 code printf
8000077a
a0000000
            4 code START
d0000000
            4 data world
----- .note sections -----
Section .note, section 62:
00000000 type: TASKING COMPILER NAME
0000000c name: TASKING
00000014 desc: ctc
----- Debug control flow section -----
start offset : 0
start address: 0x80000766
code size : 20
#entries
          : 0
```

#### Module list

This part lists all modules (C/C++ files) found in the object file(s). It lists the filename and the complete path name at the time the module was built.

#### Section list

This part lists all sections found in the object file(s).

Address The start address of the section. Hexadecimal, 8 digits, 32-bit.

Size The size (length) of the section in bytes. Decimal, filled up with spaces.

Align The alignment of the section in number of bytes. Decimal, filled up with spaces.

**Type** The section type.

Name The name of the section. Sections within square brackets [] will be copied during

initialization from ROM to the corresponding section name in RAM.

With option --sections=name[,name]... you can specify a list of sections that should be dumped.

### Call graph

The linker can generate a call graph in the linker map file. However, if you only have an ELF file and you need to test it, you can use the option --dump-format=+callgraph. You can then step through the call graph to identify the flow for debugging purposes. Some notes about the call graph:

- The call graph starts with the default entry point of the application.
- · Recursive calls are marked with 'R'.
- Inline functions are marked with 'I'.
- Indirect function calls are marked with '\_\_INDIRECT\_\_'.
- A function is analyzed only once. When a function is called again, it is not analyzed again and this is marked with '\*'.
- By default the DWARF debug information is used to generate the call graph. When no DWARF
  information is available the ELF information is used. Inline functions can only be detected and dumped
  when DWARF information is available.
- With option --call-graph-elf-mode you can force the call graph to use ELF symbols even when DWARF information is available. This can be useful when you want to dump information from an assembly function.
- With option --call-graph-root=function you can specify the address or function name where to start the call graph (default: main()).
- When you dump the call graph for an AURIX application, by default only the shared functions are
  analyzed. When the call graph for the local RAM (CPU0,1,2...) are to be dumped then it is required to
  specify the option --copy-table too. The dumper uses the copy table information to dump local code.

### **Section dump**

encoding column

label column

This part contains the disassembly. It consists of the following columns:

| address column | Contains the address of the instruction or directive that is shown in the disassembly. If the section is relocatable the section start address is assumed to be 0. The address is represented in hexadecimal and has a fixed width. The address is padded with zeros. No 0x prefix is displayed. For example, on a 32-bit architecture, |
|----------------|----------------------------------------------------------------------------------------------------|
|                | padded with zeros. No 0x prefix is displayed. For example, on a 32-bit architecture, the address 0x32 is displayed as 00000032.                                                                                                    |

Shows the hexadecimal encoding of the instruction (code sections) or it shows the hexadecimal representation of data (data sections). The encoding column has a maximum width of eight digits, i.e. it can represent a 32-bit hexadecimal value. The encoding is padded to the size of the data or instruction. For example, a 16-bit instruction only shows four hexadecimal digits. The encoding is aligned left and padded with spaces to fill the eight digits.

Displays the label depending on the option --symbols=[hll|asm|none]. The default is asm, meaning that the low level (ELF) symbols are used. With hll, HLL (DWARF) symbols are used. With none, no symbols will be included in the disassembly.

disassembly column For code sections the instructions are disassembled. Operands are replaced with labels, depending on the option --symbols=[hll|asm|none].

> The contents of data sections are represented by directives. A new directive will be generated for each symbol. ELF labels in the section are used to determine the start of a directive. Sections within square brackets [] will be copied during initialization from ROM to the corresponding section name in RAM. ROM sections are represented with.byte, .half, .word kind of directives, depending on the size of the data. RAM sections are represented with . space directives, with a size operand depending on the data size. This can be either the size specified in the ELF symbol, or the size up to the next label.

With option --hex, no directives will be generated for ROM data sections and no disassembly dump will be done for code sections. Instead a hex dump is done with the following format:

where.

A = Address (8 digits, 32-bit)

Hx = Hex contents, one byte (16 bytes max)

R = ASCII representation (16 characters max)

For example:

```
section 7 (.rodata.hello..2.str):
800007a0 48 65 6c 6c 6f 20 25 73 21 0a 00
                                                         Hello %s!..
```

With option --hex, RAM sections will be represented with only a start address and a size indicator:

```
AAAAAAA Space: 48 bytes
```

With option --disassembly-intermix you can intermix the disassembly with HLL source code.

### **HLL** symbol table

This part contains a symbol listing based on the HLL (DWARF) symbols found in the object file(s). The symbols are sorted on address.

Address The start address of the symbol. Hexadecimal, 8 digits, 32-bit.

Size The size of the symbol from the DWARF info in bytes.

**HLL Type** The HLL symbol type.

Name The name of the HLL symbol.

HLL arrays are indicated by adding the size in square brackets to the symbol name. For example:

d0000018 80 static char stdin buf[80] [ iob.c] With option --expand-symbols=+basic-types HLL struct and union symbols are listed including all fields. Array members are expanded in one array member per line regardless of the HLL type. For example:

HLL struct and union symbols are listed by default without fields. For example:

```
d0000004 20 struct _dbg_request [dbg.c]
```

With option --expand-symbols all struct, union and array fields are included as well. For the fields the types and names are indented with two spaces. For example:

```
d0000004
            20 struct
                                  _dbg_request [dbg.c]
d0000004
             4
                int
                                    _errno
d0000008
             1
                enum
                                    nr
d000000c
            12 union
                                    u
d000000c
             4
                  struct
                                      exit
d000000c
            4
                    int.
                                        status
d000000c
             8
                 struct
                                      open
             4
d000000c
                                      * pathname
                    const char
d0000010
             2
                    unsigned short int
                                        flags
```

Functions are displayed with the full function prototype. Size is the size of the function. HLL Type is the return type of the function. For example:

```
8000077a 38 int printf(const char * restrict format, ...)
```

The local and static symbols get an identification between square brackets. The filename is printed and if a function scope is known the function name is printed between the square brackets as well. If multiple files with the same name exist, the unique part of the path is added. For example:

```
80004100 4 int count [file.c, somefunc()]
80004104 4 int count [x\a.c]
80004108 4 int count [y\a.c, foo()]
```

Global symbols do not get information in square brackets.

#### Assembly level symbol table

This part contains a symbol listing based on the assembly level (ELF) symbols found in the object file(s). The symbols are sorted on address.

| Address | The start address of the symbol. Hexadecimal, 8 digits, 32-bit. |
|---------|-----------------------------------------------------------------|
| Addicas | The start address of the symbol. Hexadecimal, 6 digits, 62 bit. |

Size The size of the symbol from the ELF info in bytes. If this field is empty, the size is zero.

**Type** Code or Data, depending on the section the symbol belongs to. If this field is empty,

the symbol does not belong to a section.

Name The name of the ELF symbol. Symbol names within square brackets [] are the

names of sections that will be copied during initialization from ROM to the

corresponding section name in RAM.

### **Debug control flow section**

When control flow information is present in the ELF file (control program option --control-flow-info), this part shows information about the basic blocks and their relation.

**start offset** The start seek offset in bytes from the beginning of the section.

start addresscode sizeThe start address of the basic block.

#entries The number of successor basic blocks. This value can be 0 if there are no

successors.

**dest. offset**The destination offset in bytes to the first, second, ... successor from the beginning

of the section.

# 8.7. ELF Patch Utility

With the utility **elfpatch** you can change one or more section names, modify data references or rename ELF symbols within a relocatable ELF object file (.o), relocatable linker object file (.out) or library (.a). This utility can be useful when you have objects and/or libraries from a third party that have to be adopted to the local configuration of an application. The input of **elfpatch** is an ELF patch command file, a data reference modification file and/or an ELF symbol renaming command file and one library or object file.

The invocation syntax is:

```
elfpatch --command-file=command-file [option]... ELF-file

or:
elfpatch --data-reference-modification-file=file [option]... ELF-file

or:
elfpatch --symbol-renaming-file=file [option]... ELF-file
```

For a complete list and description of all options, see Section 10.11, *ELF Patch Utility Options*. With elfpatch --help you will see the options on stdout. With elfpatch --help=s you will see the syntax of the command file, the data reference modification file and the symbol renaming file.

#### 8.7.1. ELF Patch Command File

An ELF patch command file contains one or more commands to rename a section. With rename\_section commands you can rename sections based on section name(s). Wildcards are allowed. With rename\_section\_by\_symbol commands you can rename a section in which a specified symbol is defined. No wildcards are allowed. To write comments in an ELF patch command file, you can use the C++ style '//'.

To rename a section based on section name, use the following syntax:

```
rename_section( "section_from", "section_to" )
```

where, section\_from and section\_to are strings between double-quotes. Allowed characters are:

- dot
- underscore
- 0..9 digits [0..9]
- a .. z lowercase characters
- A.. Z uppercase characters
- \* asterisk, wildcard character, matches one or more characters

  Can be used more than once, but the number and order of wildcards must match in both section from and section to.

To rename a section based on symbol name, use the following syntax:

```
rename_section_by_symbol( "symbol_name", "new_section_name" )
```

where, <code>symbol\_name</code> and <code>new\_section\_name</code> are strings between double-quotes. The section(s) where <code>symbol\_name</code> occurs in will be renamed to <code>new\_section\_name</code>. Allowed characters are the same as above, except that wildcards (\*) are not allowed.

#### Examples

```
// This is comment

rename_section( ".text.one", ".text.two" )
// renames section .text.one into .text.two

rename_section( ".text.*", ".text.two.*" )
// renames e.g. section .text.xyz into .text.two.xyz

rename_section( "*.something", "*.any" )
// renames e.g. section .data.something into .data.any

rename_section( ".text.*.xyz", ".text.*" )
// renames e.g. section .text.foo.xyz into .text.foo

rename_section_by_symbol( "main", ".text.progstart" )
// renames e.g. section .text.foo.main where symbol main
// resides into .text.progstart
```

#### Restrictions

The following restrictions apply when you use the ELF patch utility to rename sections:

Renaming static data sections will not work when you use the rename\_section\_by\_symbol() command.

The reason for this is that the variable's name is not in the ELF symbol list (as defined by ELF). To rename a static data section you must use the rename\_section() command. The term 'global' is used across files. A static variable is only 'global' in the sense of the file it is defined in and only for the functions following its definition.

#### 8.7.2. Data Reference Modification File

### Modification of references to global variables or functions inside C functions

In an ELF patch data reference modification (DRM) file you can specify a replacement for any access to a specified global variable or function. This feature can be useful to ensure data consistency by replacing access to original variables or functions by their copy. Use the following syntax:

```
function : original_var_or_func = new_var_or_func;
or
* : original_var_or_func = new_var_or_func;
```

where, <code>function</code> is the name of the function where the original variable or function appears in. <code>original\_var\_or\_func</code> is the name of the variable or function in your source. <code>new\_var\_or\_func</code> is the name of the variable or function to be used in the ELF file.

With the wildcard character \* instead of the function name, you specify a replacement with global scope. The replacement applies to all functions where <code>original\_var\_or\_func</code> appears in.

Text after '#' is considered comments. Empty lines are allowed.

By default the contents of this file is placed in a section called .VarEd\_Info, unless you specify option --vared-info-section=no-section.

#### Example C source:

```
int oldvariable = 12;
int newvariable = 13;
int func()
{
    return oldvariable;
}

int oldfunction()
{
    return 12;
}
int newfunction()
{
    return 13;
}
int f()
{
    return oldfunction();
}
```

#### Example commands in DRM file:

```
# This is comment

func : oldvariable = newvariable;
# replace access to oldvariable by access to newvariable

f : oldfunction = newfunction;
# replace access to oldfunction in function f by access to newfunction
```

#### Modification of data references inside C structures

In an ELF patch data reference modification (DRM) file you can also specify a replacement for data references inside C structures. The data references are pointer initializers referencing global variables or functions (function pointers). The global variables or functions can have any type. The C structures can be defined as const. Use the following syntax:

```
global_struct_variable_name : original_member = new_member;
or:
* : original_member = new_member;
```

where,  $global\_struct\_variable\_name$  is the name of the global structure where the original pointer initializer appears in.  $original\_member$  is the name of the pointer initializer in your source.  $new\_member$  is the name of the pointer initializer to be used in the ELF file.

With the wildcard character \* instead of the global structure name, you specify a replacement with global scope. The replacement applies to all global structures where <code>original\_member</code> appears in.

All references are symbol references. Text after '#' is considered comments. Empty lines are allowed.

Example C source (struct.c):

```
char First = 1;
char Second = 2;
int oldfunction(void)
    return 12;
int newfunction(void)
    return 13;
typedef struct _X
    char *p;
    short s;
    int (*q)(void);
} x;
X exam={&First,1,&oldfunction};
Example DRM file (struct-patch.drm):
# This is comment
exam : First = Second;
exam : oldfunction = newfunction;
Compile the C file to create an ELF object file:
cctc -c struct.c
```

This results in the object file struct.o.

#### Apply the patch:

```
elfpatch -dstruct-patch.drm struct.o
```

Each occurrence of First in the structure exam will be replaced with Second, and the same for oldfunction with newfunction. This implicitly means that all occurrences in complex structures (a struct in a struct) will be replaced.

#### Restrictions with data reference modification

The following restrictions apply when you use the ELF patch utility with data reference modification:

When you want to replace a \_\_far variable with, for example, a \_\_near variable, this is not a problem.
 The generated code works on any variable, with any (lower) memory qualification.

In general: A variable defined with a memory scope A can be replaced by a variable defined with a smaller memory scope B.

```
For example, int ___far X; can be replaced by int ___near Y; without problem.
```

• When you want to replace a \_\_near variable with a \_\_far variable, this might work. The generated code only supports variables that are in range.

For example, abs24 should only be replaced by abs24, abs18 or less. It may happen that abs32 will be linked and then this variable/data is in range of the instructions. If the abs32 variable is out of range for the instruction, the linker issues an error.

You cannot replace absolute variables (variables defined with \_\_at()).

The reason for this is that there is no relocation record for the variable, its address is used directly by the C compiler.

# 8.7.3. ELF Symbol Renaming Command File

An ELF symbol renaming command file (SRF) contains one or more commands to rename an ELF symbol.

To rename an ELF symbol, use the following syntax:

```
old_symbol_name=new_symbol_name
```

where, old\_symbol\_name is the name of an existing ELF symbol in the ELF file that you want to rename with new\_symbol\_name. Wildcards (\*) are not allowed. Text after '#' is considered comments. Empty lines are allowed.

```
Example C source (symbol.c):
```

```
volatile int i = 12;
int oldfunction()
{
    return i;
}
```

```
int main()
{
    return oldfunction();
}

Example SRF file (symbol-patch.srf):
# This is comment

oldfunction=renamedsymbol1
    .text.symbol.oldfunction=renamedsymbol2

Compile the C file to create an ELF object file:
cctc -c symbol.c

This results in the object file symbol.o.

Apply the patch:
elfpatch -dsymbol-patch.srf symbol.o

ELF symbol oldfunction will be replaced with renamedsymbol1, and ELF symbol.text.symbol.oldfunction will be replaced with renamedsymbol2.
```

# 8.8. ELF Strip Utility

With the utility **elfstrip** you can strip debug sections and group sections and remove note sections from an absolute ELF file (.elf) or a relocatable ELF object file (.o). This utility can be useful when you first created an ELF file with debug information and afterwards you want to reduce the object size and remove sensitive information from the ELF file.

The invocation syntax is:

```
elfstrip [option]... ELF-file
```

Unless specified individually, both options --strip-debug and--strip-notes are enabled by default. When you do not specify an output filename with option --output-file, the output file will be named after the input file with the extension .new appended.

For a complete list and description of all options, see Section 10.12, *ELF Strip Utility Options*. With elfstrip --help you will see the options on stdout.

### 8.8.1. Stripping Debug Sections

With option --strip-debug you can strip the debug sections from an ELF file. The following information will be removed:

- debug sections (all sections starting with .debug\_ and .rela.debug\_)
- · symbols belonging to the debug sections
- · groups that contain less than two sections

The information is stripped from the input ELF file and written to the output ELF file.

#### **Example**

To strip the debug information from the absolute ELF file myproject.elf.enter:

```
elfstrip --strip-debug myproject.elf
```

This creates the file myproject.elf.new.

You can use the **hldumptc** utility to inspect the differences.

# 8.8.2. Removing Note Sections

With option --strip-notes you can remove the note sections (.note) from an ELF file. Note sections contain information about the individual tool names, versions and invocations.

The information is removed from the input ELF file and written to the output ELF file.

### **Example**

To remove note sections from the absolute ELF file myproject.elf and write the information to the absolute ELF file no\_notes.elf, enter:

```
elfstrip --strip-notes myproject.elf --output-file=no_notes.elf
```

This creates the file no\_notes.elf.

You can inspect the differences by invoking the hldumptc utility on the ELF files:

```
hldump -F0n myproject.elf
```

This will display all note sections in the original ELF file.

```
hldump -F0n no_notes.elf
```

This will display:

```
----- .note sections ------
No .note sections present
```

# 8.9. Expire Cache Utility

With the utility **expiretc** you can limit the size of the cache (C compiler option **--cache**) by removing all files older than a few days or by removing older files until the total size of the cache is smaller than a specified size. See also Section 11.6, *Compiler Cache*.

The invocation syntax is:

```
expiretc [option]... cache-directory
```

The compiler cache is present in the directory ctccache under the specified cache-directory.

For a complete list and description of all options, see Section 10.13, *Expire Cache Utility Options*. With expiretc --help you will see the options on stdout.

### **Examples**

To remove all files older than seven days, enter:

```
expiretc --days=7 "installation-dir\mproject\.cache"
```

To reduce the compiler cache size to 4 MB, enter:

```
expiretc --megabytes=4 "installation-dir\mproject\.cache"
```

Older files are removed until the total size of the cache is smaller than 4 MB.

To clear the compiler cache, enter:

```
expiretc --megabytes=0 "installation-dir\mproject\.cache"
```

# 8.10. Proftool Utility

The utility **proftool** is used internally by the TASKING Profiler perspective of Eclipse to display profiling information.

The invocation syntax is:

proftool [option]... file

# **Chapter 9. Using the Debugger**

This chapter describes the debugger and how you can run and debug a C or C++ application. This chapter only describes the TASKING specific parts.

# 9.1. Reading the Eclipse Documentation

Before you start with this chapter, it is recommended to read the Eclipse documentation first. It provides general information about the debugging process. This chapter guides you through a number of examples using the TASKING debugger with simulation as target.

You can find the Eclipse documentation as follows:

- 1. Start Eclipse.
- 2. From the **Help** menu, select **Help Contents**.

The help screen overlays the Eclipse Workbench.

- 3. In the left pane, select **C/C++ Development User Guide**.
- 4. Open the **Getting Started** entry and select **Debugging projects**.

This Eclipse tutorial provides an overview of the debugging process. Be aware that the Eclipse example does not use the TASKING tools and TASKING debugger.

# 9.2. Creating a Customized Debug Configuration

Before you can debug a project, you need a Debug launch configuration. Such a configuration, identified by a name, contains all information about the debug project: which debugger is used, which project is used, which binary debug file is used, which perspective is used, ... and so forth.

If you want to debug on a target board, you have to create a custom debug configuration for your target board, otherwise you have to create a debug launch configuration for the TASKING simulator.

To debug a project, you need at least one opened and active project in your workbench. In this chapter, it is assumed that the myproject is opened and active in your workbench.

# Create or customize your debug configuration

To create or change a debug configuration follow the steps below.

1. From the **Debug** menu, select **Debug Configurations...** 

The Debug Configurations dialog appears.

2. Select TASKING C/C++ Debugger and click the New launch configuration button (

) to add a new configuration.

Or: In the left pane, select the configuration you want to change, for example, **TASKING C/C++ Debugger** » **myproject**.

- 3. In the **Name** field enter the name of the configuration. By default, this is the name of the project, but you can give your configuration any name you want to distinguish it from the project name. For example enter myproject.simulator to identify the simulator debug configuration.
- On the Target tab, select the TriCore 1.8 Instruction Set Simulator or any of the target boards.

The dialog shows several tabs.

### **Target tab**

On the **Target** tab you can select on which target the application should be debugged. An application can run on an external evaluation board, or on a simulator using your own PC. On this tab you can also select the connection settings. The information in this tab is based on the Debug Target Configuration (DTC) files as explained in Chapter 18, *Debug Target Configuration Files*.

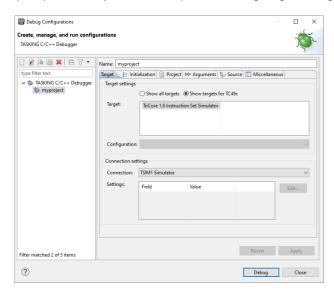

### **Initialization tab**

On the **Initialization** tab enable one or more of the following options:

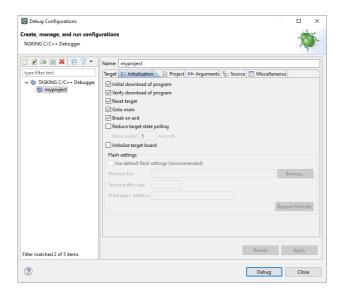

#### · Initial download of program

If enabled, the target application is downloaded onto the target. If disabled, only the debug information in the file is loaded, which may be useful when the application has already been downloaded (or flashed) earlier. If downloading fails, the debugger will shut down.

#### Verify download of program

If enabled, the debugger verifies whether the code and data has been downloaded successfully. This takes some extra time but may be useful if the connection to the target is unreliable.

#### Reset target

If enabled, the target is immediately reset after downloading has completed. Registers that have the init resource set in the .dtc file, are reset to their default value. Execution stops at the reset vector \_START(). What kind of target reset takes place depends on the target and the debug instrument.

The type of reset depends on the setting of the gdi2mcd.reset.class\_vector resource in the .dtc file. 1 is Power-On Reset (with PORST pin), 2 is System Reset, 4 is Application Reset.

#### · Goto main

If enabled, only the C startup code is processed when the debugger is launched. The application stops executing when it reaches the first C instruction in the function main(). Usually you enable this option in combination with the option **Reset Target**.

#### · Break on exit

If enabled, the target halts automatically when the exit() function is called.

#### Reduce target state polling

If you have set a breakpoint, the debugger checks the status of the target every *number* of seconds to find out if the breakpoint is hit. In this field you can change the polling frequency.

### Initialize Target Board

Some target boards contain a power supply chip which needs to be initialized every time after power-on, before hardware debugging is started. If enabled, the target board is initialized automatically before the start of a debug session. If disabled and the watchdog on the target board has not been disabled already, you need to initialize the target board manually via the Devices view. See Section 9.5.13, Devices View.

# Initialization tab: Flash settings

#### Use default flash settings (recommended)

By default, the flash settings are derived from the .dtc file for the chosen target processor. So, when you change processors the flash settings change automatically. If you do not want that, you can specify your own flash settings. You can click **Restore Defaults** to restore the default flash settings.

#### Monitor file

Filename of the monitor, usually an Intel Hex or S-Record file.

#### · Sector buffer size

Specifies the buffer size for buffering a flash sector.

#### Workspace address

The address of the workspace of the flash programming monitor.

# **Project tab**

On the **Project** tab, you can set the properties for the debug configuration such as a name for the project and the application binary file(s) which are used when you choose this configuration.

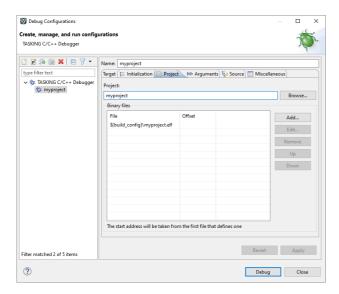

- In the Project field, you can choose the project for which you want to make a debug configuration.
   Because the project myproject is the active project, this project is filled in automatically. Click the Browse... button to select a different project. Only the opened projects in your workbench are listed.
- In the Binary files group box, you can choose one or more binary files to debug. The file myproject.elf is automatically selected from the active project.

The order of the binary files matters. Use the **Up** and **Down** buttons to change the order. If there are multiple files, the application start address is taken from the first file that defines one. An ELF file always defines one, whereas Hex files may not.

Note that conflicts between symbols could arise, for example when you download two ELF files that both contain the function  $\mathtt{main}()$ . When you download multiple files, we recommend that the first binary file is an ELF file that contains the startup code and  $\mathtt{main}()$  and that the other files are auxiliary Hex files.

#### To add a binary file

1. Click **Add...** to add a binary file.

The Add Binary File dialog appears.

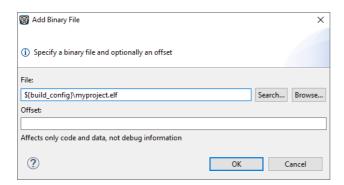

- 2. Specify the binary file, use the **Search...** button to select one from the active project, or use the **Browse...** button to search the file system.
- 3. Optionally, specify an address offset. The value will be added to all target addresses in the binary file.

Note that the address offset will be applied only to code, data and the start address, not to debug information. Specifying a non-zero offset is not recommended for an ELF/DWARF file. If the offset causes an address to underflow or overflow an error occurs.

### **Arguments tab**

If your application's main() function takes arguments, you can pass them in this tab. Arguments are conventionally passed in the argv[] array. Because this array is allocated in target memory, make sure you have allocated sufficient memory space for it.

In the C/C++ perspective select Project » Properties for to open the Properties dialog. Expand C/C++
Build » Startup Configuration. Enable the option Enable passing argc/argv to main() and specify
a Buffer size for argv.

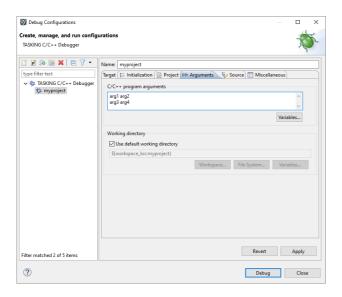

### Source tab

On the **Source** tab, you can add additional source code locations in which the debugger should search for debug data.

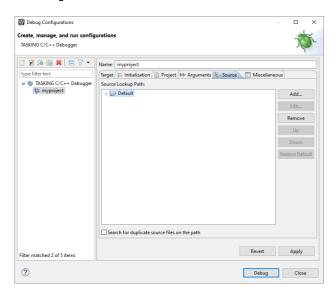

• Usually, the default source code location is correct.

# Miscellaneous tab

On the Miscellaneous tab you can specify several file locations.

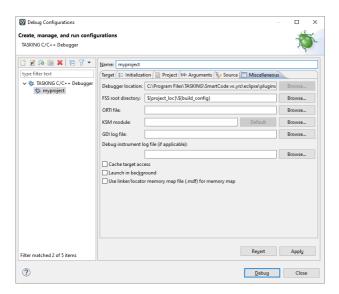

#### Debugger location

The location of the debugger itself. This should not be changed.

### · FSS root directory

The initial directory used by file system simulation (FSS) calls. See the description of the FSS view.

#### ORTI file and KSM module

If you wish to use the debugger's special facilities for kernel-aware debugging, specify the name of a Kernel Debug Interface (KDI) compatible KSM module (shared library) in the appropriate edit box. The product comes with a KSM suitable for RTOS kernels. If you wish to use this, browse for the file orti\_radm.dll (Windows) or orti\_radm.so (UNIX) in the ctc\bin directory of the product. See also the description of the RTOS view.

#### GDI log file and Debug instrument log file

You can use the options GDI log file and Debug instrument log file (if applicable) to control the generation of internal log files. These are primarily intended for use by or at the request of TASKING support personnel.

#### Cache target access

Except when using a simulator, the debugger's performance is generally strongly dependent on the throughput and latency of the connection to the target. Depending on the situation, enabling this option may result in a noticeable improvement, as the debugger will then avoid re-reading registers and memory while the target remains halted. However, be aware that this may cause the debugger to show the wrong data if tasks with a higher priority or external sources can influence the halted target's state.

### Launch in background

When this option is disabled you will see a progress bar when the debugger starts. If you do not want to see the progress bar and want that the debugger launches in the background you can enable this option.

#### Use linker/locator memory map file (.mdf) for memory map

You can use this option to find errors in your application that cause access to non-existent memory or cause an attempt to write to read-only memory. When building your project, the linker/locator creates a memory description file (.mdf) file which describes the memory regions of the target you selected in your project properties. The debugger uses this file to initialize the debugging target.

This option is only useful in combination with a simulator as debug target. The debugger may fail to start if you use this option in combination with other debugging targets than a simulator.

# 9.3. Pipeline and Cache During Debugging

The pipeline and the cache(s) of the TriCore architecture are implemented in such a way that there is no automatic coherency between the state as seen by the CPU itself and that seen by the debugger via OCDS. For example, if the target halts on a breakpoint, a memory value read via OCDS may not represent the "real" value as implied by the program logic if the value still has to be written back from the cache.

The TASKING debugger has a special "sync(hronize)-on-halt" facility to bring about this coherency. Every time the target halts, the debugger will execute a routine <code>\_sync\_on\_halt</code> that flushes the pipeline and the caches insofar as necessary. This routine is implemented in the file <code>ctc/lib/src/sync\_on\_halt.c</code>, which (like <code>cstart.c</code>) will be added to a new TriCore project unless you disable the option <code>Include debugger synchronization utility</code> in the New C/C++ Project wizard, which you may want to do if you do not intend to use the TASKING debugger. For example, for third-party debuggers this synchronization utility might not be necessary. In any case, by default the code will be linked in only in the Debug configuration, not in the Release configuration (via the Exclude from build facility).

Note that the execution of these routines at each halt may have unwanted side effects on the performance of the target application, particularly as a result of the cache flushing. The CCNT register, for instance, is also updated after each (hidden) execution of the sync on halt routine. So, when you are single stepping, the value of the CCNT register can increase rapidly. In certain cases, you may therefore want to switch off this feature, but realize that this could have a severe impact on the debugging experience. In particular, software breakpoints and File System Simulation may not work properly anymore.

# 9.4. Troubleshooting

If the debugger does not launch properly, this is likely due to mistakes in the settings of the execution environment or to an improper connection between the host computer and the execution environment. Always read the notes for your particular execution environment.

Some common problems you may check for, are:

| Problem                                       | Solution                                        |
|-----------------------------------------------|-------------------------------------------------|
| Wrong device name in the launch configuration | Make sure the specified device name is correct. |

| Problem                                                                 | Solution                                                                                                    |
|-------------------------------------------------------------------------|----------------------------------------------------------------------------------------------------|
| Invalid baud rate                                                       | Specify baud rate that matches the baud rate the execution environment is configured to expect.                                                                                                    |
| No power to the execution environment.                                  | Make sure the execution environment or attached probe is powered.                                                                                                    |
| Cable connected to the wrong port on the execution environment or host. | Some target machines and hosts have several ports. Make sure you connect the cable to the correct port.                                                                                                    |
| Conflict between communication ports.                                   | A device driver or background application may use the same communications port on the host system as the debugger. Disable any service that uses the same port-number or choose a different port-number if possible. |
| Port already in use by another user.                                    | The port may already be in use by another user on some UNIX hosts, or being allocated by a login process. Some target machines and hosts have several ports. Make sure you connect the cable to the correct port.    |

If the program state shown by the debugger appears to deviate from the true state, check that the option **Include debugger synchronization utility** in the New C/C++ project wizard is enabled. See Section 9.3, *Pipeline and Cache During Debugging*.

# 9.5. TASKING Debug Perspective

After you have launched the debugger, you are either asked if the TASKING Debug perspective should be opened or it is opened automatically. The Debug perspective consists of several views.

To open views in the Debug perspective:

- 1. Make sure the Debug perspective is opened
- 2. From the Window menu, select Show View »
- 3. Select a view from the menu or choose Other... for more views.

By default, the Debug perspective is opened with the following views:

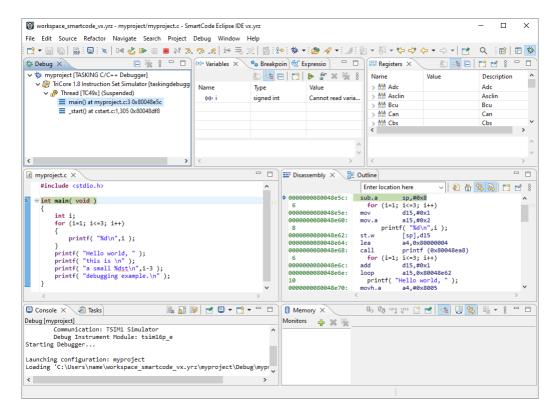

# 9.5.1. Debug View

The Debug view shows the target information in a tree hierarchy shown below with a sample of the possible icons:

| Icon | Session item         | Description                                                   |
|------|----------------------|---------------------------------------------------------------|
| 参    | Launch instance      | Launch configuration name and launch type                     |
| 69   | Debugger instance    | Debugger name and state                                       |
|      | Thread instance      | Thread number and state                                       |
| ≡⊭   | Stack frame instance | Stack frame number, function, file name, and file line number |

### Stack display

During debugging (running) the actual stack is displayed as it increases or decreases during program execution. By default, all views present information that is related to the current stack item (variables, memory, source code etc.). To obtain the information from other stack items, click on the item you want.

The Debug view displays stack frames as child elements. It displays the reason for the suspension beside the thread, (such as end of stepping range, breakpoint hit, and signal received). When a program exits, the exit code is displayed.

The Debug view contains numerous functions for controlling the individual stepping of your programs and controlling the debug session. You can perform actions such as terminating the session and stopping the program. All functions are available from the right-click menu, though commonly used functions are also available from the main toolbar.

### **Controlling debug sessions**

| Icon        | Action                     | Description                                                                                                    |
|-------------|----------------------------|----------------------------------------------------------------------------------------------------|
| *           | Remove all                 | Removes all terminated launches.                                                                                                    |
| <b>!</b> ◀  | Reset target system        | Resets the target system. Registers that have the init resource set in the .dtc file, are reset to their default value. Execution stops at the reset vector _START().  What kind of target reset takes place depends on the target and the debug instrument. The type of reset depends on the setting of the gdi2mcd.reset.class_vector resource in the .dtc file.1 is Power-On Reset (with PORST pin), 2 is System Reset, 4 is Application Reset. |
| <b>4</b>    | Restart                    | Resets the target system and restarts the application. The application stops executing when it reaches the first C instruction in the function $main()$ .                                                                                                    |
| •           | Resume                     | Resumes the application after it was suspended (manually, breakpoint, signal).                                                                                                    |
| 00          | Suspend                    | Suspends the application (pause). Use the Resume button to continue.                                                                                                    |
| Q,          | Relaunch                   | Right-click menu. Restarts the selected debug session when it was terminated. If the debug session is still running, a new debug session is launched.                                                                                                    |
|             | Reload current application | Reloads the current application without restarting the debug session. The application does restart of course.                                                                                                    |
|             | Terminate                  | Ends the selected debug session and/or process. Use Relaunch to restart this debug session, or start another debug session.                                                                                                    |
|             | Terminate all              | Right-click menu. As terminate. Ends all debug sessions.                                                                                                    |
| <b>™</b> sc | Terminate and remove       | Right-click menu. Ends the debug session and removes it from the Debug view.                                                                                                    |
| •           | Terminate and Relaunch     | Right-click menu. Ends the debug session and relaunches it. This is the same as choosing Terminate and then Relaunch.                                                                                                    |
| 23          | Disconnect                 | Detaches the debugger from the selected process (useful for debugging attached processes).                                                                                                    |

### Stepping through the application

| Icon           | Action                   | Description                                                                                                    |
|----------------|--------------------------|----------------------------------------------------------------------------------------------------|
| ₹.             | Step into                | Steps to the next source line or instruction.                                                                                                    |
| <b>⊕</b>       | Step over                | Steps over a called function. The function is executed and the application suspends at the next instruction after the call.                                                                                                    |
| _e             | Step return              | Executes the current function. The application suspends at the next instruction after the return of the function.                                                                                                    |
| i⇒             | Instruction stepping     | Toggle. If enabled, the stepping functions are performed on instruction level instead of on C source line level.                                                                                                    |
| 8 <del>4</del> | Interrupt aware stepping | Toggle. If an interrupt source continues generating interrupts while the target is stopped (either manually or by hitting a breakpoint), a following single step will always enter the Interrupt Service Routine (ISR). This can lead to some problems during single stepping. With interrupt aware stepping enabled, interrupts are temporarily disabled after the target has stopped. When execution resumes the interrupts are restored. |

#### **Miscellaneous**

| Icon | Action                | Description                                                                                                    |
|------|-----------------------|----------------------------------------------------------------------------------------------------|
|      | Copy Stack            | Right-click menu. Copies the stack as text to the windows clipboard. You can paste the copied selection as text in, for example, a text editor. |
| 参    | Edit project          | Right-click menu. Opens the debug configuration dialog to let you edit the current debug configuration.                                         |
| i.   | Edit Source<br>Lookup | Right-click menu. Opens the Edit Source Lookup Path window to let you edit the search path for locating source files.                           |

# 9.5.2. Breakpoints View

You can add, disable and remove breakpoints by clicking in the marker bar (left margin) of the Editor view. This is explained in the Getting Started manual.

### **Description**

The Breakpoints view shows a list of breakpoints that are currently set. The button bar in the Breakpoints view gives access to several common functions. The right-most button § opens the Breakpoints menu.

### Types of breakpoints

To access the breakpoints dialog, add a breakpoint as follows:

1. Click the Add TASKING Breakpoint button ( 3).

The Breakpoints dialog appears.

Each tab lets you set a breakpoint of a specific type. You can set the following types of breakpoints:

#### · File breakpoint

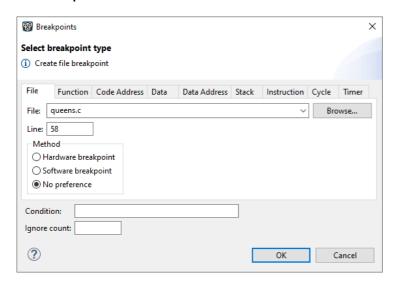

If a debug session is active, the **File** drop-down box is filled with all source files as present in the debug information in the ELF file. This can include files not present in the Eclipse project (for example from libraries). If a file could be matched to a file in the active Eclipse project it will show as an Eclipse project relative filename.

The target halts when it reaches the specified line of the specified source file. Note that it is possible that a source line corresponds to multiple addresses, for example when a header file has been included into two different source files or when inlining has occurred. If so, the breakpoint will be associated with all those addresses. It is also possible that on some files no line breakpoints can be set because the debugger lacks line information.

#### Function

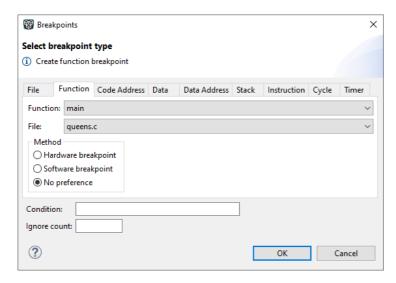

The **Function** drop-down box is filled with all functions from the debug information and the symbol table (if not already in the debug information). You can use the **File** drop-down box to filter the list of functions. If you select **<all>** you will see the filenames (between parentheses) behind each entry in the **Function** drop-down box. Functions marked with *function\_name* [section] originate from the symbol table. These functions are normally not associated with a filename and will therefore be included if **<unknown>** is selected in the **File** drop-down box. Functions marked '*filename*'::*function\_name* are static functions.

The target halts when it reaches the first line of the specified function. Note that function breakpoints generally will not work on inlined instances of a function.

#### Code Address

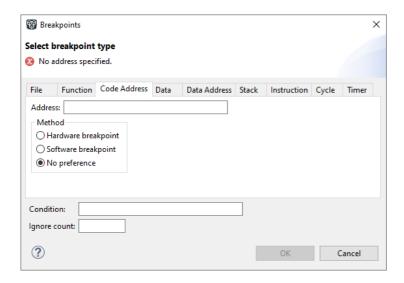

The target halts when it reaches the specified instruction address.

#### Data

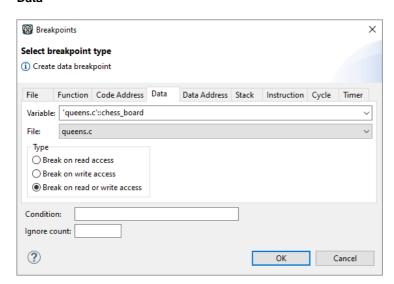

The target halts when the given variable is read or written to, as specified.

#### Data Address

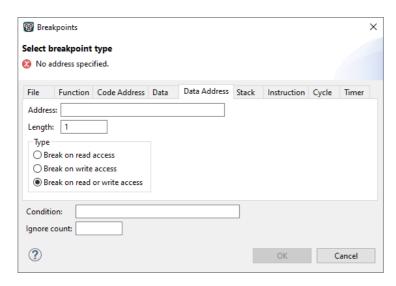

The target halts when the given memory range (specified in terms of an absolute **Address** and a **Length** in MAUs) is read or written to, as specified.

#### Stack

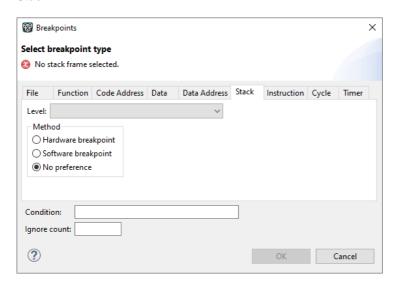

The target halts when it reaches the specified stack level.

#### Instruction

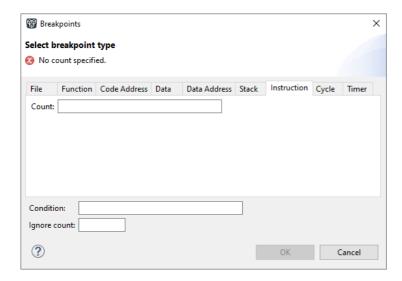

The target halts when the given number of instructions (Count) has been executed.

### Cycle

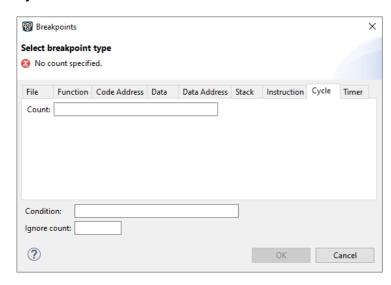

The target halts when the given number of clock cycles (Count) has elapsed.

#### Timer

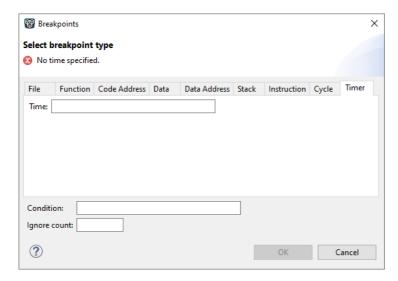

The target halts when the given amount of **Time** elapsed. The value entered is interpreted by the debug instrument.

In addition to the type of the breakpoint, you can specify the condition that must be met to halt the program.

In the **Condition** field, type a condition. The condition is an expression which evaluates to 'true' (non-zero) or 'false' (zero). The program only halts on the breakpoint if the condition evaluates to 'true'.

In the **Ignore count** field, you can specify the number of times the breakpoint is ignored before the program halts. For example, if you want the program to halt only in the fifth iteration of a while-loop, type '4': the first four iterations are ignored.

### 9.5.3. File System Simulation (FSS) View

### **Description**

The File System Simulation (FSS) view is automatically opened when the target requests FSS input or generates FSS output. The virtual terminal that the FSS view represents, follows the VT100 standard. If you right-click in the view area of the FSS view, a menu is presented which gives access to some self-explanatory functions.

#### VT100 characteristics

The queens example demonstrates some of the VT100 features. (You can find the queens example in the <installation path>\ctc\examples directory from where you can import it into your workspace.) Per debugging session, you can have more than one FSS view, each of which is associated with a positive integer. By default, the view "FSS #1" is associated with the standard streams stdin, stdout, stderr and stdaux. Other views can be accessed by opening a file named "terminal window <number>", as shown in the example below.

```
FILE * f3 = fopen("terminal window 3", "rw");
fprintf(f3, "Hello, window 3.\n");
fclose(f3);
```

You can set the initial working directory of the target application in the Debug configuration dialog (see also Section 9.2, Creating a Customized Debug Configuration):

- 1. On the **Debugger** tab, select the **Miscellaneous** sub-tab.
- 2. In the **FSS root directory** field, specify the FSS root directory.

The FSS implementation is designed to work without user intervention. Nevertheless, there are some aspects that you need to be aware of.

First, the interaction between the C library code (in the files dbg\*.c and dbg\*.h; see Section 14.1.8, dbg.h) and the debugger takes place via a breakpoint, which incidentally is not shown in the Breakpoints view. Depending on the situation this may be a hardware breakpoint, which may be in short supply.

Secondly, proper operation requires certain code in the C library to have debug information. This debug information should normally be present but might get lost when this information is stripped later in the development process.

When you use MIL linking/splitting the C library is translated along with your application. Therefore you need to build your application with debug information generation enabled when FSS support is needed.

### 9.5.4. Disassembly View

The Disassembly view shows target memory disassembled into instructions and / or data. If possible, the associated C / C++ source code is shown as well if you click the **Show Source** button ( $\bigcirc$ ).

The left part of the Disassembly view shows the addresses, opcodes and/or function offsets depending on what you selected in the right-click menu.

The right part of the Disassembly view shows the disassembly instructions and/or the C/C++ source code and symbols depending on what you selected in the right-click menu. Right-click in the right part and select **Preferences** to open the Disassembly Preferences dialog.

If you are debugging a multi-core project, you can display each thread in its own Disassembly view. To open a thread specific Disassembly view, select a stack frame in a thread in the Debug view and click the **Open New View** button () in the Disassembly view and then click the **Pin to Debug Context** button (). The selected thread is mentioned in the view.

To view the contents of a specific memory location, type the address in the **Enter location here** field.

# 9.5.5. Expressions View

The Expressions view allows you to evaluate and watch regular C expressions.

To add an expression:

1. Right-click in the Expressions View and select **Add Watch Expression**.

The Add Watch Expression dialog appears.

- 2. Enter an expression you want to watch during debugging, for example, the variable name "i"
- 3. Click **OK** to add the expression.

If you have added one or more expressions to watch, the right-click menu provides options to **Remove** and **Edit Watch Expression** or **Enable** and **Disable** added expressions.

- You can access target registers directly using #NAME. For example "arr[#R0 << 3]" or "#TIMER3 = m++". If a register is memory-mapped, you can also take its address, for example, "&#ADCIN".
- Expressions may contain target function calls like for example "g1 + invert(&g2)". Be aware that
  this will not work if the compiler has optimized the code in such a way that the original function code
  does not actually exist anymore. This may be the case, for example, as a result of inlining. Also, be
  aware that the function and its callees use the same stack(s) as your application, which may cause
  problems if there is too little stack space. Finally, any breakpoints present affect the invoked code in
  the normal way.

### 9.5.6. Memory View

Use the Memory view to inspect and change process memory. The Memory view supports the same addressing as the C and C++ languages. You can address memory using expressions such as:

- 0x0847d3c
- (&y)+1024
- \*ptr

#### **Monitors**

To monitor process memory, you need to add a *monitor*.

- 1. In the Debug view, select a debug session. Selecting a thread or stack frame automatically selects the associated session.
- 2. Click the **Add Memory Monitor** button in the Memory Monitors pane.

The Monitor Memory dialog appears.

Type the address or expression that specifies the memory section you want to monitor and click OK.

The monitor appears in the monitor list and the Memory Renderings pane displays the contents of memory locations beginning at the specified address.

To remove a monitor:

- 1. In the Monitors pane, right-click on a monitor.
- 2. From the popup menu, select **Remove Memory Monitor**.

### Renderings

You can inspect the memory in so-called *renderings*. A rendering specifies how the output is displayed: hexadecimal, ASCII, signed integer, unsigned integer or traditional. You can add or remove renderings per monitor. Though you cannot change a rendering, you can add or remove them:

1. Click the **New Renderings...** tab in the Memory Renderings pane.

The Add Memory Rendering dialog appears.

Select the rendering you want (Traditional, Floating Point, Hex Integer, Hex, ASCII, Signed Integer
or Unsigned Integer) and click Add Rendering(s).

To remove a rendering:

- 1. Right-click on a memory address in the rendering.
- 2. From the popup menu, select Remove Rendering.

### **Changing memory contents**

In a rendering you can change the memory contents. Simply type a new value.

Warning: Changing process memory can cause a program to crash.

The right-click popup menu gives some more options for changing the memory contents or to change the lavout of the memory representation.

# 9.5.7. Compare Application View

You can use the Compare Application view to check if the downloaded application matches the application in memory. Differences may occur, for example, if you changed memory addresses in the Memory view, or your application overwrote parts of the memory.

To check for differences, click the Compare button.

# 9.5.8. Heap View

With the Heap view you can inspect the status of the heap memory. This can be illustrated with the following example:

```
string = (char *) malloc(100);
strcpy ( string, "abcdefgh" );
free (string);
```

If you step through these lines during debugging, the Heap view shows the situation after each line has been executed. Before any of these lines has been executed, there is no memory allocated and the Heap view is empty.

- After the first line the Heap view shows that memory is occupied, the description tells where the block starts, how large it is (100 MAUs) and what its content is (0x0, 0x0, ...).
- After the second line, "abcdefgh" has been copied to the allocated block of memory. The description field of the Heap view again shows the actual contents of the memory block (0x61, 0x62,...).
- The third line frees the memory. The Heap view is empty again because after this line no memory is allocated anymore.

### 9.5.9. Logging View

Use the Logging view to control the generation of internal log files. This view is intended mainly for use by or at the request of TASKING support personnel.

### 9.5.10. RTOS View

The debugger has special support for debugging real-time operating systems (RTOSs). This support is implemented in an RTOS-specific shared library called a *kernel support module* (KSM) or *RTOS-aware debugging module* (RADM). Specifically, the TASKING toolset for TriCore ships with a KSM supporting the ISO 17356 standard. You have to create your own Run Time Interface (ORTI) and specify this file on the **Miscellaneous** tab while configuring a customized debug configuration (see also Section 9.2, *Creating a Customized Debug Configuration*):

1. From the Debug menu, select Debug Configurations...

The Debug Configurations dialog appears.

 In the left pane, select the configuration you want to change, for example, TASKING C/C++ Debugger » myproject.

Or: click the **New launch configuration** button ( ) to add a new configuration.

- 3. Open the Miscellaneous tab.
- 4. In the **ORTI file** field, specify the name of your own ORTI file.
- 5. If you want to use the supplied KSM suitable for RTOS kernels, in the **KSM module** field browse for the file orti\_radm.dll (Windows) or orti\_radm.so (UNIX) in the ctc\bin directory of the product.

The debugger supports ORTI specifications v2.0 and v2.1.

### 9.5.11. Registers View

In the Registers view you can examine the value of registers while stepping through your application. If you are debugging a multi-core project, you can display each thread in its own Registers view.

The registers are organized in a number of *register groups*, which together contain all known registers. You can expand a group to see which registers it contains. This view has a number of features:

 While you step through the application, the registers that are changed turn yellow. If you scroll in the view or switch groups, some registers may appear on a lighter yellow background, indicating that the

debugger does not know whether the registers have changed because the debugger did not read the registers before the step began.

#### Registers view:

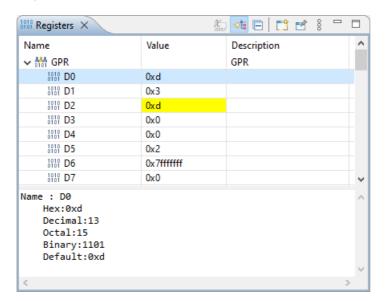

Thread specific Registers view (Pin to Debug Context):

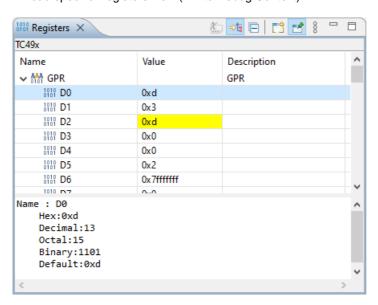

- To open a thread specific Registers view, select a stack frame in a thread in the Debug view and click
  the Open New View button () in the Registers view and then click the Pin to Debug Context button
  (). The selected thread is mentioned in the view.
- You can change each register's value.
- You can search for a specific register: right-click on a register and from the popup menu select Find....
  Enter a group or register name filter, click the register you want to see and click OK. The register of
  your interest will be shown in the view.

#### 9.5.12. Trace View

If tracing is enabled, the Trace view shows the code was most recently executed. For example, while you step through the application, the Trace view shows the executed code of each step. To enable tracing:

Right-click in the Trace view and select Trace.

A check mark appears when tracing is enabled.

The view has three tabs, **Source**, **Instruction** and **Raw**, each of which represents the trace in a different way. However, not all target environments will support all three of these. The view is updated automatically each time the target halts.

#### 9.5.13. Devices View

The Devices view shows which target boards are connected to your PC. The list of attached target boards has no specific relation with your project.

| Icon           | Action                     | Description                                                                                                    |
|----------------|----------------------------|----------------------------------------------------------------------------------------------------|
|                | Initialize Target<br>Board | Right-click menu and toolbar. Initializes the selected target board.                                                                                                    |
| y <sup>c</sup> | Refresh                    | Right-click menu and toolbar. When you have connected or disconnected a board and in the Preferences dialog polling is disabled, you can manually refresh the display of this view. |
| 000            | Menu                       | Drop-down menu. Open the Preferences dialog.                                                                                                    |

Some target boards contain a power supply chip which needs to be initialized every time after power-on, before hardware debugging is started. This initialization is necessary before starting a debug session, otherwise communication is not possible. You can do this initialization manually or automatically. Any of the listed target boards can be initialized, you need to take care that the target board is initialized when needed. Initialization is never harmful.

### Initialize target board manually

1. Connect the target board. If the board does not appear in the Devices view automatically, click the **Refresh** button (🌮).

The board is visible in the Devices view.

- Click in the **Debug Target Configuration** field and from the drop-down menu select the configuration that matches your target board.
- 3. Right-click on the target board and select **Initialize Target Board**, or click the **Initialize Target Board** button ( ).

#### Initialize target board automatically

- Open the Debug Configurations dialog (Debug » Debug Configurations).
- 2. On the **Initialization** tab, enable **Initialize target board**.

The target board will be initialized automatically before the debug session starts.

#### Polling of target boards

At startup of the debugger the Devices view shows the list of attached target boards. By default this list is not refreshed. You can set a polling interval for automatic refreshing.

- 1. From the drop-down menu or right-click menu in the Devices view, select **Preferences**.
  - The Preferences (Filtered) dialog appears. This is a filtered version from the standard Preferences dialog (Window » Preferences » TASKING » Devices).
- Enable Poll connected target boards and fill in a Polling interval in seconds. The default is 10 seconds.

If polling is disabled, you have to refresh the Devices view manually after you connected or disconnected a board.

## 9.6. Programming a Flash Device

With the TASKING debugger you can download an application file to flash memory. Before you download the file, you must specify the type of flash devices you use in your system and the address range(s) used by these devices.

To program a flash device the debugger needs to download a flash programming monitor to the target to execute the flash programming algorithm (target-target communication). This method uses temporary target memory to store the flash programming monitor and you have to specify a temporary data workspace for interaction between the debugger and the flash programming monitor.

Two types of flash devices can exist: on-chip flash devices and external flash devices.

## Setup an on-chip flash device

When you specified a target configuration board using the New C/C++ wizard or the Import Board Configuration wizard, as explained in the *Getting Started with TASKING SmartCode* manual, any on-chip flash devices are setup automatically.

## Setup an external flash device

1. From the Project menu, select Properties for

The Properties for project dialog appears.

2. In the left pane, expand Run/Debug Settings and select Flash Programming.

The Flash Programming pane appears.

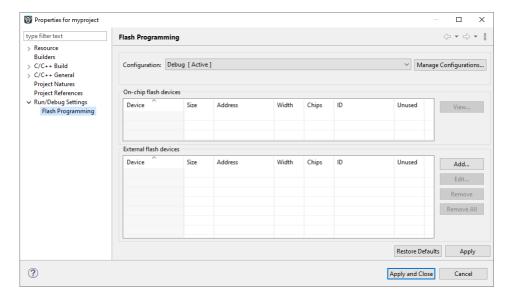

3. Click Add... to specify an external flash device.

The Select a New Flash Device dialog appears.

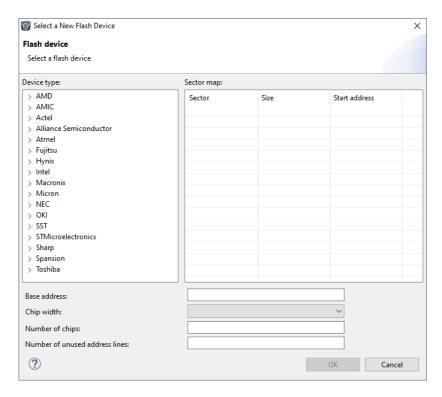

4. In the **Device type** box, expand the name of the manufacturer of the device and select a device.

The Sector map displays the memory layout of the flash device(s). Each sector has a size and

- 5. In the Base address field enter the start address of the memory range that will be covered by the flash device. Any following addresses separated by commas are considered mirror addresses. This allows the flash device to be programmed through its mirror address before switching the flash to its base address.
- 6. In the **Chip width** field select the width of the flash device.
- 7. In the **Number of chips** field, enter the number of flash devices that are located in parallel. For example, if you have two 8-bit devices in parallel attached to a 16-bit data bus, enter 2.
- Fill in the Number of unused address lines field, if necessary.

The flash memory is added to the linker script file automatically with the tag "flash=flash-id".

## To program a flash device

From the Debug menu, select Debug Configurations...

The Debug Configurations dialog appears.

- 2. In the left pane, select the configuration you want to change, for example, **TASKING C/C++ Debugger** » myproject.board.
- 3. Open the **Initialization** tab

The Flash settings group box should be active.

4. Enable the option Use default flash settings (recommended)

By default, the flash settings are derived from the .dtc file for the chosen target processor. So, when you change processors the flash settings change automatically. If you do not want that, you can specify your own flash settings. In that case perform steps 5-7, otherwise skip to step 8. You can click **Restore Defaults** to restore the default flash settings.

- 5. In the **Monitor file** field, specify the filename of the flash programming monitor, usually an Intel Hex or S-Record file.
- 6. In the **Sector buffer size** field, specify the buffer size for buffering a flash sector.
- 7. Specify the data **Workspace address** used by the flash programming monitor. This address may not conflict with the addresses of the flash devices.
- 8. Click **Debug** to program the flash device and start debugging.

# **Chapter 10. Tool Options**

This chapter provides a detailed description of the options for the C compiler, C++ compiler, assembler, linker, control program, make utility, archiver, HLL object dumper, ELF patch utility, ELF strip utility and the expire cache utility.

## **Tool options in Eclipse (Menu entry)**

For each tool option that you can set from within Eclipse, a **Menu entry** description is available. In Eclipse you can customize the tools and tool options in the following dialog:

1. From the **Project** menu, select **Properties** 

The Properties dialog appears.

2. In the left pane, expand C/C++ Build and select Settings.

In the right pane the Settings appear.

3. Open the **Tool Settings** tab.

You can set all tool options here.

Unless stated otherwise, all **Menu entry** descriptions expect that you have this Tool Settings tab open.

The following tables give an overview of all tool options on the Tool Settings tab in Eclipse with hyperlinks to the corresponding command line options (if available).

## **Global Options**

| Eclipse option                            | Description or option                            |
|-------------------------------------------|--------------------------------------------------|
| Use global 'product directory' preference | Directory where the TASKING toolset is installed |
| Treat warnings as errors                  | Control program optionwarnings-as-errors         |
| Keep temporary files                      | Control program optionkeep-temporary-files (-t)  |
| Verbose mode of control program           | Control program optionverbose (-v)               |

## C/C++ Compiler

| Eclipse option                     | Description or option         |
|------------------------------------|-------------------------------|
| Preprocessing                      |                               |
| Automatic inclusion of '.sfr' file | C compiler optioninclude-file |

| Eclipse option                                                  | Description or option                                        |
|-----------------------------------------------------------------|--------------------------------------------------------------|
| Store preprocessor output in <file>.pre</file>                  | Control program optionpreprocess (-E) /no-preprocessing-only |
| Keep comments in preprocessor output                            | Control program optionpreprocess=+comments                   |
| Keep #line info in preprocessor output                          | Control program optionpreprocess=-noline                     |
| Defined symbols                                                 | C compiler optiondefine                                      |
| Pre-include files                                               | C compiler optioninclude-file                                |
| Include Paths                                                   |                                                              |
| Include paths                                                   | C compiler optioninclude-directory                           |
| Precompiled C++ Headers                                         |                                                              |
| Automatically use/create precompiled header file                | C++ compiler optionpch                                       |
| Create precompiled header file                                  | C++ compiler optioncreate-pch                                |
| Use precompiled header file                                     | C++ compiler optionuse-pch                                   |
| Precompiled header file directory                               | C++ compiler optionpch-dir                                   |
| Language                                                        |                                                              |
| Comply to C++ standard                                          | C++ compiler optionc++                                       |
| Comply to C standard                                            | C compiler optioniso                                         |
| Allow GNU C extensions                                          | C compiler optionlanguage=+gcc                               |
| Allow // comments in ISO C90 mode                               | C compiler optionlanguage=+comments                          |
| Check assignment of string literal to non-'const string pointer | C compiler optionlanguage=-strings                           |
| Treat 'char' variables as unsigned                              | C compiler optionuchar                                       |
| Treat 'int' bit-fields as signed                                | C compiler optionsigned-bitfields                            |
| Always use 32-bit integers for enumeration                      | C compiler optioninteger-enumeration                         |
| Allow optimization across volatile access                       | C compiler optionlanguage=-volatile                          |
| Allow Shift JIS Kanji in strings                                | C compiler optionlanguage=+kanji                             |
| Comply to embedded C++ subset                                   | C++ compiler optionembedded-c++                              |
| Support for C++ I/O streams                                     | C++ compiler optionio-streams                                |
| Support for C++ exception handling                              | C++ compiler optionexceptions                                |
| Support for C++ RTTI (run-time type information)                | C++ compiler optionrtti                                      |
| Allow the 'wchar_t' keyword (C++)                               | C++ compiler optionno-wchar_t-keyword                        |
| Allow non-ANSI/ISO C++ features                                 | C++ compiler optionstrict                                    |
| C++ anachronisms                                                | C++ compiler optionanachronisms                              |
| Allow GNU C++ extensions                                        | C++ compiler optiong++                                       |
| Floating-Point                                                  |                                                              |

| Eclipse option                                                                           | Description or option                     |
|------------------------------------------------------------------------------------------|-------------------------------------------|
| Floating-point model                                                                     | Control program optionfp-model            |
| Code Generation                                                                          |                                           |
| Algorithm for switch statements                                                          | C compiler optionswitch                   |
| Minimum alignment                                                                        | C compiler optionalign                    |
| Call functions indirectly                                                                | C compiler optionindirect                 |
| Call run-time functions indirectly                                                       | C compiler optionindirect-runtime         |
| Multiple Virtual Machines present                                                        | C compiler optionvirtualization           |
| PIC/PID base register for RAM data objects<br>PIC/PID base register for ROM data objects | C compiler optionpic                      |
| Allocation                                                                               |                                           |
| Clear uninitialized global and static variables                                          | C compiler optionno-clear                 |
| Threshold for putting data innear                                                        | C compiler optiondefault-near-size        |
| Threshold for putting data ina0                                                          | C compiler optiondefault-a0-size          |
| Threshold for putting data ina1                                                          | C compiler optiondefault-a1-size          |
| Code core association                                                                    | C compiler optioncode-core-association    |
| Data core association                                                                    | C compiler optiondata-core-association    |
| Optimization                                                                             |                                           |
| Optimization level                                                                       | C compiler optionoptimize                 |
| Trade-off between speed and size                                                         | C compiler optiontradeoff                 |
| Maximum size for code compaction                                                         | C compiler optioncompact-max-size         |
| Maximum call depth for code compaction                                                   | C compiler optionmax-call-depth           |
| Always inline function calls                                                             | C compiler optioninline                   |
| Maximum size increment when inlining (in %)                                              | C compiler optioninline-max-incr          |
| Maximum size for functions to always inline                                              | C compiler optioninline-max-size          |
| Build for application wide optimizations (MIL linking)                                   | Control program optionmil-link /mil-split |
| Application wide optimization mode                                                       | Control program optionmil-link /mil-split |
| Custom Optimization                                                                      | C compiler optionoptimize                 |
| Compilation Speed                                                                        | C compiler optioncache                    |
| Debugging                                                                                |                                           |
| Generate symbolic debug information                                                      | C compiler optiondebug-info               |
| Generate control flow information                                                        | C compiler optioncontrol-flow-info        |
| Static profiling                                                                         | C compiler optionprofile=+static          |
| Generate profiling information for block counters                                        | C compiler optionprofile=+block           |
| Generate profiling information to build a call graph                                     | C compiler optionprofile=+callgraph       |
| Generate profiling information for function counters                                     | C compiler optionprofile=+function        |

| Eclipse option                                           | Description or option                         |
|----------------------------------------------------------|-----------------------------------------------|
| Generate profiling information for function timers       | C compiler optionprofile=+time                |
| Exclude time spent in interrupt functions                | C compiler optionprofile=+time,+interrupt     |
| Generate code for bounds checking                        | C compiler optionruntime=+bounds              |
| Generate code to detect unhandled case in a switch       | C compiler optionruntime=+case                |
| Generate code for malloc consistency checks              | C compiler optionruntime=+malloc              |
| Generate code for stack overflow checks                  | C compiler optionruntime=+stack               |
| MISRA C                                                  |                                               |
| MISRA C checking                                         | C compiler optionmisrac                       |
| MISRA C version                                          | C compiler optionmisrac-version               |
| Warnings instead of errors for mandatory rules           | C compiler option                             |
|                                                          | misrac-mandatory-warnings                     |
| Warnings instead of errors for required rules            | C compiler optionmisrac-required-warnings     |
| Warnings instead of errors for advisory rules            | C compiler option                             |
| Trainings inicided of circle for davicery rules          | misrac-advisory-warnings                      |
| Custom 1998 / Custom 2004 / Custom 2012                  | C compiler optionmisrac                       |
| CERT C Secure Coding                                     | ,                                             |
| CERT C secure code checking                              | C compiler optioncert                         |
| Warnings instead of errors                               | C compiler optionwarnings-as-errors           |
| Custom CERT C                                            | C compiler optioncert                         |
| Diagnostics                                              |                                               |
| Suppress C++ compiler warnings                           | C++ compiler optionno-warnings=num            |
| Suppress C compiler warnings                             | C compiler optionno-warnings=num              |
| Suppress all warnings                                    | C compiler optionno-warnings                  |
| Suppress C++ compiler "used before set" warnings         | C++ compiler optionno-use-before-set-warnings |
| Issue remarks on C++ code                                | C++ compiler optionremarks                    |
| Perform global type checking on C code                   | C compiler optionglobal-type-checking         |
| Maximum number of emitted errors                         | C compiler optionerror-limit                  |
| Miscellaneous                                            |                                               |
| Merge C source code with generated assembly              | C compiler optionsource                       |
| Force definition of virtual function tables (C++)        | C++ compiler optionforce-vtbl                 |
| Suppress definition of virtual function tables (C++)     | C++ compiler optionsuppress-vtbl              |
| Implicit inclusion of source files for finding templates | C++ compiler optionimplicit-include           |
| Minimal inlining of function calls (C++)                 | C++ compiler optionno-inlining                |
| Instantiation mode of external template entities         | C++ compiler optioninstantiate                |

| Eclipse option         | Description or option                                             |
|------------------------|-------------------------------------------------------------------|
| Comment in object file | C compiler optionobject-comment                                   |
| · ·                    | C compiler options, C++ compiler options, Control program options |

## **Assembler**

| Eclipse option                     | Description or option                 |
|------------------------------------|---------------------------------------|
| Preprocessing                      |                                       |
| Use TASKING preprocessor           | Assembler optionpreprocessor-type     |
| Automatic inclusion of '.def' file | Assembler optioninclude-file          |
| Defined symbols                    | Assembler optiondefine                |
| Pre-include files                  | Assembler optioninclude-file          |
| Include Paths                      |                                       |
| Include paths                      | Assembler optioninclude-directory     |
| Symbols                            |                                       |
| Generate symbolic debug            | Assembler optiondebug-info            |
| Case insensitive identifiers       | Assembler optioncase-insensitive      |
| Emit local EQU symbols             | Assembler optionemit-locals=+equ      |
| Emit local non-EQU symbols         | Assembler optionemit-locals=+symbols  |
| Set default symbol scope to global | Assembler optionsymbol-scope          |
| Optimization                       |                                       |
| Optimize generic instructions      | Assembler optionoptimize=+generics    |
| Optimize instruction size          | Assembler optionoptimize=+instr-size  |
| List File                          |                                       |
| Generate list file                 | Control program optionlist-files      |
| List                               | Assembler optionlist-format           |
| List section summary               | Assembler optionsection-info=+list    |
| Diagnostics                        |                                       |
| Suppress warnings                  | Assembler optionno-warnings=num       |
| Suppress all warnings              | Assembler optionno-warnings           |
| Display section summary            | Assembler optionsection-info=+console |
| Maximum number of emitted errors   | Assembler optionerror-limit           |
| Miscellaneous                      |                                       |
| Allow Shift JIS Kanji in strings   | Assembler optionkanji                 |
| Additional options                 | Assembler options                     |

## Linker

| Eclipse option                                             | Description or option                                                |
|------------------------------------------------------------|----------------------------------------------------------------------|
| Patching                                                   |                                                                      |
| Patch object and library files supplied to the linker      | ELF patch utility                                                    |
| ELF patch command file                                     | ELF patch utility optioncommand-file                                 |
| Symbol renaming file                                       | ELF patch utility optionsymbol-renaming-file                         |
| Data reference modification file                           | ELF patch utility optiondata-reference-modification-file             |
| Add info section to patched object file                    | ELF patch utility optionvared-info-section                           |
| Output Format                                              |                                                                      |
| Generate Intel Hex format file                             | Linker optionoutput=file:IHEX                                        |
| Generate S-records file                                    | Linker optionoutput=file:SREC                                        |
| Generate binary file                                       | Linker optionchip-output=:BIN:0                                      |
| Create file for each memory chip                           | Linker optionchip-output                                             |
| Size of addresses (in bytes) for Intel Hex records         | Linker optionoutput=file:IHEX:size                                   |
| Size of addresses (in bytes) for Motorola S records        | Linker optionoutput=file:SREC:size                                   |
| Emit start address record                                  | Linker optionhex-format=s                                            |
| Hitex emulator (.htx) format (requires Hitex sptriced.exe) | Hitex sptriced.exe must be installed to generate this output format. |
| Libraries                                                  |                                                                      |
| Link default libraries                                     | Control program optionno-default-libraries                           |
| Rescan libraries to solve unresolved externals             | Linker optionno-rescan                                               |
| Libraries                                                  | The libraries are added as files on the command line.                |
| Library search path                                        | Linker optionlibrary-directory                                       |
| Data Objects                                               |                                                                      |
| Data objects                                               | Linker optionimport-object                                           |
| Script File                                                |                                                                      |
| Defined symbols                                            | Linker optiondefine                                                  |
| Linker script file                                         | Linker optionIsI-file                                                |
| Optimization                                               |                                                                      |
| Delete unreferenced sections                               | Linker optionoptimize=c                                              |
| Use a 'first-fit decreasing' algorithm                     | Linker optionoptimize=I                                              |
| Compress copy table                                        | Linker optionoptimize=t                                              |
| Delete duplicate code                                      | Linker optionoptimize=x                                              |

| Eclipse option                                             | Description or option                          |
|------------------------------------------------------------|------------------------------------------------|
| Delete duplicate data                                      | Linker optionoptimize=y                        |
| Map File                                                   |                                                |
| Generate map file (.map)                                   | Control program optionno-map-file              |
| Generate XML map file format (.mapxml) for map file viewer | Linker optionmap-file=file.mapxml:XML          |
| Include                                                    | Linker optionmap-file-format                   |
| Diagnostics                                                |                                                |
| Suppress warnings                                          | Linker optionno-warnings=num                   |
| Suppress all warnings                                      | Linker optionno-warnings                       |
| Maximum number of emitted errors                           | Linker optionerror-limit                       |
| Miscellaneous                                              |                                                |
| Strip symbolic debug information                           | Linker optionstrip-debug                       |
| Link case insensitive                                      | Linker optioncase-insensitive                  |
| Do not use standard copy table for initialization          | Linker optionuser-provided-initialization-code |
| Show link phases during processing                         | Linker optionverbose                           |
| Generate long-branch veneers                               | Linker optionlong-branch-veneers               |
| Additional options                                         | Linker options                                 |

## 10.1. Configuring the Command Line Environment

If you want to use the tools on the command line, you can set environment variables.

You can set the following environment variables:

| Environment variable | Description                                                                                                    |
|----------------------|----------------------------------------------------------------------------------------------------|
| ASTCINC              | With this variable you specify one or more additional directories in which the assembler looks for include files. See Section 6.3, <i>How the Assembler Searches Include Files</i> .       |
| CTCCACHE             | With this variable you specify a cache directory in which the C compiler can store intermediate results. See C compiler option:cache.                                                      |
| CTCINC               | With this variable you specify one or more additional directories in which the C compiler looks for include files. See Section 4.4, <i>How the Compiler Searches Include Files</i> .       |
| CPTCINC              | With this variable you specify one or more additional directories in which the C++ compiler looks for include files. See Section 5.2, <i>How the C++ Compiler Searches Include Files</i> . |
| CCTCBIN              | When this variable is set, the control program prepends the directory specified by this variable to the names of the tools invoked.                                                        |

| Environment variable | Description                                                                                                    |
|----------------------|----------------------------------------------------------------------------------------------------|
| LIBTC1V1_8           | With this variable you specify one or more additional directories in which the linker looks for libraries. See Section 7.3.1, <i>How the Linker Searches Libraries</i> .                                                                                                    |
| PATH                 | With this variable you specify the directory in which the executables reside. This allows you to call the executables when you are not in the bin directory. Usually your system already uses the PATH variable for other purposes. To keep these settings, you need to add (rather than replace) the path. Use a semicolon (;) to separate path names. |
| TMPDIR               | With this variable you specify the location where programs can create temporary files. Usually your system already uses this variable. In this case you do not need to change it.                                                                                                    |

See the documentation of your operating system on how to set environment variables.

## 10.2. C Compiler Options

This section lists all C compiler options.

## Options in Eclipse versus options on the command line

Most command line options have an equivalent option in Eclipse but some options are only available on the command line. Eclipse invokes the compiler via the control program. Therefore, it uses the syntax of the control program to pass options and files to the C compiler. If there is no equivalent option in Eclipse, you can specify a command line option in Eclipse as follows:

1. From the Project menu, select Properties for

The Properties dialog appears.

2. In the left pane, expand C/C++ Build and select Settings.

In the right pane the Settings appear.

- 3. On the Tool Settings tab, select C/C++ Compiler » Miscellaneous.
- 4. In the **Additional options** field, enter one or more command line options.

Because Eclipse uses the control program, you have to precede the option with **-Wc** to pass the option via the control program directly to the C compiler.

Be aware that some command line options are not useful in Eclipse or just do not have any effect. For example, the option -n sends output to stdout instead of a file and has no effect in Eclipse.

## Short and long option names

Options can have both short and long names. Short option names always begin with a single minus (-) character, long option names always begin with two minus (--) characters. You can abbreviate long option names as long as it forms a unique name. You can mix short and long option names on the command line.

Options can have flags or suboptions. To switch a flag 'on', use a lowercase letter or a +longflag. To switch a flag off, use an uppercase letter or a -longflag. Separate longflags with commas. The following two invocations are equivalent:

```
ctc -Oac test.c
ctc --optimize=+coalesce,+cse test.c
```

When you do not specify an option, a default value may become active.

## C compiler option: --align

#### Menu entry

- Select C/C++ Compiler » Code Generation.
- Enter a value in the Minimum alignment field.

#### **Command line syntax**

```
--align=value
```

Default: --align=0

#### **Description**

By default (value 0) the C compiler aligns variables and functions to the minimum alignment required by the architecture. With this option you can increase this alignment for variables or functions. The *value* must be a power of two or 0.

If you apply an alignment with a value lower than the default alignment of the variable of function, this has no effect on the alignment of the variable or function. The C compiler issues a warning in that case. When a function is inlined this option has no effect on the inlined code, the option is ignored.

#### **Example**

To align all variables and functions on a 4-byte boundary, enter:

```
ctc --align=4 test.c
```

Instead of this option you can also specify the following pragma in your C source:

```
#pragma align 4
```

With #pragma align restore you can return to the previous alignment setting.

#### **Related information**

Pragma align

## C compiler option: --branch-target-align

#### Menu entry

- 1. Select C/C++ Compiler » Miscellaneous.
- 2. Add the option --branch-target-align to the Additional options field.

#### **Command line syntax**

--branch-target-align

#### **Description**

With this option you tell the compiler to generate branch target alignment for if statements depending on pragma  $assume\_if$  hints.

This option can be useful because cycle counts can be gained if the pre-fetch hardware unit fetches from an 8-byte aligned address. Of course, NOPs will be inserted before the alignment, so you must be sure that the jump to the aligned target address is taken much more frequently than the jump to the branch which includes the inserted NOPs (cycle count penalty). For more information see #pragma assume\_if.

#### Related information

Pragma assume\_if

## C compiler option: --cache

#### Menu entry

- 1. Select C/C++ Compiler » Optimization » Compilation Speed.
- 2. Enable the option Cache generated code to improve the compilation speed.
- 3. In the **Directory for cached files** field, enter the name for the location of the cache.

#### **Command line syntax**

```
--cache[=directory]
```

Default on command line: . (current directory)

Default in Eclipse: . cache directory under project directory

#### **Description**

This option enables a cache for output files in the specified *directory*. When the source code after preprocessing and relevant compiler options and the compiler version are the same as in a previous invocation, the previous result is copied to the output file. The cache only works when there is a single C input file and a single output file (no **--mil-split**).

You can also enable the cache and specify the cache directory with the environment variable CTCCACHE. This option takes precedence over the environment variable.

The cache directory may be shared, for instance by placing it on a network drive. You can control the maximum size and/or age of the cache directory with the separate expiration tool **expiretc**.

The compiler creates a directory ctcache in the directory specified with the option --cache or the environment variable CTCCACHE. The directory is only created when it does not yet exist. The cache files are stored in this directory.

#### **Example**

To improve the compilation speed and put cached files in directory .cache, enter:

```
ctc --cache=.cache test.c
```

#### Related information

Section 11.6. Compiler Cache

Section 8.9, Expire Cache Utility

## C compiler option: --cert

#### Menu entry

- 1. Select C/C++ Compiler » CERT C Secure Coding.
- 2. Make a selection from the **CERT C secure code checking** list.
- 3. If you selected **Custom**, expand the **Custom CERT C** entry and enable one or more individual recommendations/rules.

### **Command line syntax**

```
\verb|--cert={all}| name[-name], \dots \}
```

Default format: all

#### **Description**

With this option you can enable one or more checks for CERT C Secure Coding Standard recommendations/rules. When you omit the argument, all checks are enabled. *name* is the name of a CERT recommendation/rule, consisting of three letters and two digits. Specify only the three-letter mnemonic to select a whole category. For the list of names you can use, see Chapter 19, *CERT C Secure Coding Standard*.

On the command line you can use **--diag=cert** to see a list of the available checks, or you can use a three-letter mnemonic to list only the checks in a particular category. For example, **--diag=pre** lists all supported preprocessor checks.

#### **Example**

To enable the check for CERT rule STR30-C, enter:

```
ctc --cert=str30 test.c
```

#### Related information

Chapter 19, CERT C Secure Coding Standard

C compiler option --diag (Explanation of diagnostic messages)

## C compiler option: --check

#### Menu entry

\_

#### **Command line syntax**

--check

### **Description**

With this option you can check the source code for syntax errors, without generating code. This saves time in developing your application because the code will not actually be compiled.

The compiler reports any warnings and/or errors.

This option is available on the command line only.

#### **Related information**

Assembler option --check (Check syntax)

## C compiler option: --code-core-association

#### Menu entry

- 1. Select C/C++ Compiler » Allocation.
- Select a Code core association.

#### **Command line syntax**

```
--code-core-association=value
```

You can specify the following arguments:

**clone** Multiple code instances, each executed by one core

**private** One code instance executed by core n. n can be 0 .. 7, depending on the

available cores.

**share** One code instance shared between cores.

#### **Description**

If a TriCore derivative has multiple cores you can use this option to specify the default core associations for functions.

This is option is available for multi-core TriCore architectures only.

#### **Example**

To specify that code instances can only be executed by core 0, enter:

```
ctc --core=tc1.8 --code-core-association=private0 test.c
```

#### Related information

Section 1.4.1.2, Code Core Association

C compiler option --data-core-association (Data core association)

## C compiler option: --code-section-alignment

#### Menu entry

- 1. Select C/C++ Compiler » Miscellaneous.
- Add the option --code-section-alignment to the Additional options field.

#### **Command line syntax**

--code-section-alignment=value

Default: 2

#### **Description**

By default the TriCore C compiler aligns code sections to the minimum alignment required by the architecture, which equals 2 bytes. With this option you can increase this alignment for code sections. The value must be a power of two and greater than or equal to 2. Absolute sections are not aligned.

#### Related information

C compiler option --data-section-alignment (Align data sections)

## C compiler option: --compact-max-size

#### Menu entry

- 1. Select C/C++ Compiler » Optimization.
- 2. In the **Maximum size for code compaction** field, enter the maximum size of a match.

#### **Command line syntax**

```
--compact-max-size=value
```

Default: 200

#### **Description**

This option is related to the compiler optimization **--optimize=+compact** (Code compaction or reverse inlining). Code compaction is the opposite of inlining functions: large sequences of code that occur more than once, are transformed into a function. This reduces code size (possibly at the cost of execution speed).

However, in the process of finding sequences of matching instructions, compile time and compiler memory usage increase quadratically with the number of instructions considered for code compaction. With this option you tell the compiler to limit the number of matching instructions it considers for code compaction.

#### **Example**

To limit the maximum number of instructions in functions that the compiler generates during code compaction:

```
ctc --optimize=+compact --compact-max-size=100 test.c
```

#### Related information

C compiler option --optimize=+compact (Optimization: code compaction)

C compiler option --max-call-depth (Maximum call depth for code compaction)

## C compiler option: --control-flow-info

#### Menu entry

- 1. Select C/C++ Compiler » Debugging.
- 2. Enable the option Generate control flow information.

#### **Command line syntax**

--control-flow-info

#### **Description**

With this option the compiler adds control flow information to the output file. The compiler generates a .debug\_control\_flow section which describes the basic blocks and their relations. This information can be used for code coverage analysis on optimized code.

#### **Example**

ctc --control-flow-info test.c

#### **Related information**

Section 8.6.2, HLL Dump Output Format

C compiler option --debug-info (Debug information)

## C compiler option: --core

#### Menu entry

- 1. Expand C/C++ Build and select Processor.
- 2. From the **Processor selection** list, select a processor.

#### **Command line syntax**

```
--core=core
```

You can specify the following core arguments:

tc1.8

TriCore 1.8 architecture, TriCore 1.8 instructions may be generated

Default: tc1.8

#### **Description**

With this option you specify the core architecture for a target processor for which you create your application. If you use Eclipse or the control program option --cpu, the TriCore toolset derives the core from the processor you selected. When the default core (tc1.8) is used, the macro \_\_\_CORE\_TC18\_\_ is defined in the C source file.

#### **Example**

Specify a custom core:

```
ctc --core=tc1.8 test.c
```

#### Related information

Control program option --cpu (Select processor)

## C compiler option: --data-core-association

#### Menu entry

- 1. Select C/C++ Compiler » Allocation.
- Select a Data core association.

#### **Command line syntax**

--data-core-association=value

You can specify the following arguments:

**clone** Multiple data instances, each accessed by one core

**private** One data instance accessed by core n. n can be 0 .. 7, depending on the

available cores.

**share** One data instance shared between cores.

#### **Description**

If a TriCore derivative has multiple cores you can use this option to specify the default core associations for data objects.

This is option is available for multi-core TriCore architectures only.

#### **Example**

To specify that data instances can only be accessed by core 1, enter:

```
ctc --core=tc1.8 --data-core-association=private1 test.c
```

#### Related information

Section 1.4.1.1, Data Core Association

C compiler option --code-core-association (Code core association)

## C compiler option: --data-section-alignment

#### Menu entry

- 1. Select C/C++ Compiler » Miscellaneous.
- 2. Add the option --data-section-alignment to the Additional options field.

#### **Command line syntax**

--data-section-alignment=value

Default: 0

#### **Description**

By default the data sections data objects are allocated in do not require an alignment, because the data objects are individually aligned to the minimum alignment required by the architecture. With this option you can increase the data section alignment. The value must be a power of two.

This option is only required to support backward compatible data section generation. Absolute sections are not aligned.

#### **Related information**

C compiler option --code-section-alignment (Align code sections)

## C compiler option: --debug-info (-g)

#### Menu entry

- Select C/C++ Compiler » Debugging.
- To generate symbolic debug information, select Default, Small set or Full.
   To disable the generation of debug information, select None.

#### **Command line syntax**

```
--debug-info[=suboption]
-g[suboption]
```

You can set the following suboptions:

| small   | 1   c | Emit small set of debug information.     |
|---------|-------|------------------------------------------|
| default | 2   d | Emit default symbolic debug information. |
| all     | 3   a | Emit full symbolic debug information.    |

Default: --debug-info (same as --debug-info=default)

#### **Description**

With this option you tell the compiler to add directives to the output file for including symbolic information. This facilitates high level debugging but increases the size of the resulting assembler file (and thus the size of the object file). For the final application, compile your C files without debug information.

The DWARF debug format allows for a flexible approach as to how much symbolic information is included, as long as the structure is valid. Adding all possible DWARF data for a program is not practical. The amount of DWARF information per compilation unit can be huge. And for large projects, with many object modules the link time can grow unacceptably long. That is why the compiler has several debug information levels. In general terms one can say, the higher the level the more DWARF information is produced.

The DWARF data in an object module is not only used for debugging. The toolset can also do "type checking" of the whole application. In that case the linker will use the DWARF information of all object modules to determine if every use of a symbol is done with the same type. In other words, if the application is built with type checking enabled then the compiler will add DWARF information too.

#### Small set of debug information

With this suboption only DWARF call frame information and type information are generated. This enables you to inspect parameters of nested functions. The type information improves debugging. You can perform a stack trace, but stepping is not possible because debug information on function bodies is not generated. You can use this suboption, for example, to compact libraries.

#### **Default debug information**

This provides all debug information you need to debug your application. It meets the debugging requirements in most cases without resulting in oversized assembler/object files.

#### **Full debug information**

With this suboption extra debug information is generated about unused typedefs and DWARF "lookup table sections". Under normal circumstances this extra debug information is not needed to debug the program. Information about unused typedefs concerns all typedefs, even the ones that are not used for any variable in the program. (Possibly, these unused typedefs are listed in the standard include files.) With this suboption, the resulting assembler/object file will increase significantly.

In the following table you see in more detail what DWARF information is included for the debug option levels.

| Feature          | -g1 | -g2 | -g3 | type check | Remarks                                                                                                    |
|------------------|-----|-----|-----|------------|----------------------------------------------------------------------------------------------------|
| basic info       | +   | +   | +   | +          | info such as symbol name and type                                                                                                    |
| call frame       | +   | +   | +   | +          | this is information for a debugger to compute a stack trace when a program has stopped at a breakpoint                                                                                                    |
| symbol lifetime  |     | +   | +   |            | this is information about where symbols live (e.g. on stack at offset so and so, when the program counter is in this range)                                                                                      |
| line number info |     | +   | +   | +          | file name, line number, column number                                                                                                    |
| "lookup tables"  |     |     | +   |            | DWARF sections this is an optimization for the DWARF data, it is not essential                                                                                                    |
| unused typedefs  |     |     | +   |            | in the C/C++ code of the program there can<br>be (many) typedefs that are not used for any<br>variable. Sometimes this can cause<br>enormous expansion of the DWARF data and<br>thus it is only included in -g3. |

#### **Related information**

\_

## C compiler option: --default-a0-size (-Z)

#### Menu entry

- 1. Select C/C++ Compiler » Allocation
- 2. In the **Threshold for putting data in \_\_a0** field, enter a value in bytes.

#### **Command line syntax**

```
--default-a0-size[=threshold]
-Z[threshold]
Default:--default-a0-size=0
```

#### **Description**

With this option you can specify a threshold value for \_\_a0 allocation. If you do not specify a memory qualifier such as \_\_near or \_\_far in the declaration of an object, the compiler chooses where to place the object based on the size of the object.

First, the size of the object is checked against the near size threshold, according to the description of the **--default-near-size** (**-N**) option. If the size of the object is larger than the near size threshold, but smaller than or equal to the a0 size threshold, the object is allocated in <u>\_\_a0</u> memory. Larger objects, arrays and strings will be allocated <u>\_\_far</u>.

By default the a0 size threshold is zero, which means that the compiler will never use \_\_a0 memory unless you specify the --default-a0-size (-Z) option. If you omit a threshold value, all objects not allocated \_\_near, including arrays and string constants, will be allocated in \_\_a0 memory.

Allocation in \_\_a0 memory means that the object is addressed indirectly, using A0 as the base pointer. The total amount of memory that can be addressed this way is 64 KiB.

Instead of this option you can also use #pragma default\_a0\_size in the C source.

#### **Example**

To put all data objects with a size of 12 bytes or smaller, but larger than the default near threshold of 8, in a0 sections:

```
ctc --default-a0-size=12 test.c
```

#### Related information

C compiler option --default-a1-size (-Y) (maximum size in bytes for rodata elements that are by default located in a1 sections)

C compiler option --default-near-size (-N) (maximum size in bytes for data elements that are by default located in \_\_near sections)

Section 1.2.1, Memory Qualifiers

## C compiler option: --default-a1-size (-Y)

#### Menu entry

- 1. Select C/C++ Compiler » Allocation
- 2. In the **Threshold for putting data in \_\_a1** field, enter a value in bytes.

#### **Command line syntax**

```
--default-a1-size[=threshold]
-Y[threshold]
Default: --default-a1-size=0
```

#### **Description**

With this option you can specify a threshold value for \_\_al allocation. If you do not specify a memory qualifier such as \_\_near or \_\_far in the declaration of a constant object, the compiler chooses where to place the constant object based on the size of the constant object.

First, the size of the constant object is checked against the near size threshold, according to the description of the **--default-near-size** (**-N**) option. If the size of the constant object is larger than the near size threshold, but smaller than or equal to the a1 size threshold, the constant object is allocated in \_\_a1 memory. Larger constant objects, arrays and strings will be allocated \_\_far.

By default the a1 size threshold is zero, which means that the compiler will never use \_\_a1 memory unless you specify the --default-a1-size (-Y) option. If you omit a threshold value, all constant objects not allocated \_\_near, including arrays and string constants, will be allocated in \_\_a1 memory.

Allocation in \_\_a1 memory means that the constant object is addressed indirectly, using A1 as the base pointer. The total amount of memory that can be addressed this way is 64 KiB.

Instead of this option you can also use #pragma default\_a1\_size in the C source.

#### **Example**

To put all constant data objects with a size of 12 bytes or smaller, but larger than the default near threshold of 8, in \_\_a1 sections:

```
ctc --default-a1-size=12 test.c
```

#### Related information

C compiler option --default-a0-size (-Z) (maximum size in bytes for data elements that are by default located in a0 sections)

C compiler option --default-near-size (-N) (maximum size in bytes for data elements that are by default located in \_\_near sections)

Section 1.2.1, Memory Qualifiers

## C compiler option: --default-near-size (-N)

### Menu entry

- Select C/C++ Compiler » Allocation
- 2. In the **Threshold for putting data in \_\_near** field, enter a value in bytes.

#### **Command line syntax**

```
--default-near-size[=threshold]
-N[threshold]
```

Default: --default-near-size=8

#### **Description**

With this option you can specify a threshold value for \_\_near allocation. If you do not specify \_\_near or \_\_far in the declaration of an object, the compiler chooses where to place the object. The compiler allocates objects smaller than or equal to the threshold in \_\_near sections. Larger objects are allocated in \_\_a0 or \_\_far sections.

If you omit a threshold value, all objects will be allocated \_\_near, including arrays and string constants.

Instead of this option you can also use #pragma default\_near\_size in the C source.

#### Example

To put all data objects with a size of 12 bytes or smaller in \_\_near sections:

```
ctc --default-near-size=12 test.c
```

#### **Related information**

C compiler option --default-a0-size (-Z) (maximum size in bytes for data elements that are by default located in \_\_a0 sections)

C compiler option --default-a1-size (-Y) (maximum size in bytes for rodata elements that are by default located in a1 sections)

Section 1.2.1, Memory Qualifiers

## C compiler option: --define (-D)

#### Menu entry

1. Select C/C++ Compiler » Preprocessing.

The Defined symbols box shows the symbols that are currently defined.

- 2. To define a new symbol, click on the **Add** button in the **Defined symbols** box.
- Type the symbol definition (for example, demo=1)

Use the Edit and Delete button to change a macro definition or to remove a macro from the list.

#### **Command line syntax**

```
--define=macro_name[=macro_definition]
-Dmacro_name[=macro_definition]
```

#### **Description**

With this option you can define a macro and specify it to the preprocessor. If you only specify a macro name (no macro definition), the macro expands as '1'.

You can specify as many macros as you like. Simply use the **Add** button to add new macro definitions.

On the command line, you can use the option **--define** (**-D**) multiple times. If the command line exceeds the limit of the operating system, you can define the macros in an option file which you then must specify to the compiler with the option **--option-file** (**-f**) *file*.

Defining macros with this option (instead of in the C source) is, for example, useful to compile conditional C source as shown in the example below.

Make sure you do not use a reserved keyword as a macro name, as this can lead to unexpected results.

#### Example

Consider the following C program with conditional code to compile a demo program and a real program:

```
void main( void )
{
#if DEMO
    demo_func();    /* compile for the demo program */
#else
    real_func();    /* compile for the real program */
#endif
}
```

You can now use a macro definition to set the DEMO flag:

```
ctc --define=DEMO test.c
ctc --define=DEMO=1 test.c
```

Note that both invocations have the same effect.

The next example shows how to define a macro with arguments. Note that the macro name and definition are placed between double quotes because otherwise the spaces would indicate a new option.

```
ctc --define="MAX(A,B)=((A) > (B) ? (A) : (B))" test.c
```

#### **Related information**

C compiler option --undefine (Remove preprocessor macro)

C compiler option --option-file (Specify an option file)

## C compiler option: --dep-file

### Menu entry

Eclipse uses this option in the background to create a file with extension .d (one for every input file).

#### **Command line syntax**

```
--dep-file[=file]
```

#### **Description**

With this option you tell the compiler to generate dependency lines that can be used in a Makefile. In contrast to the option **--preprocess=+make**, the dependency information will be generated in addition to the normal output file.

By default, the information is written to a file with extension .d (one for every input file). When you specify a filename, all dependencies will be combined in the specified file.

#### **Example**

```
ctc --dep-file=test.dep test.c
```

The compiler compiles the file test.c, which results in the output file test.src, and generates dependency lines in the file test.dep.

#### **Related information**

C compiler option --preprocess=+make (Generate dependencies for make)

## C compiler option: --diag

#### Menu entry

1. From the Window menu, select Show View » Other » TASKING » Problems.

The Problems view is added to the current perspective.

2. In the Problems view right-click on a message.

A popup menu appears.

3. Select **Detailed Diagnostics Info**.

A dialog box appears with additional information.

### **Command line syntax**

```
--diag=[format:]{all | msg[-msg],...}
```

You can set the following output formats:

html HTML output.
rtf Rich Text Format.

text ASCII text.

Default format: text

### **Description**

With this option you can ask for an extended description of error messages in the format you choose. The output is directed to stdout (normally your screen) and in the format you specify. The compiler does not compile any files. You can specify the following formats: **html**, **rtf** or **text** (default). To create a file with the descriptions, you must redirect the output.

With the suboption **all**, the descriptions of all error messages are given (except for the CERT checks). If you want the description of one or more selected error messages, you can specify the error message numbers, separated by commas, or you can specify a range.

With --diag=cert you can see a list of the available CERT checks, or you can use a three-letter mnemonic to list only the checks in a particular category. For example, --diag=pre lists all supported preprocessor checks.

### **Example**

To display an explanation of message number 282, enter:

```
ctc --diag=282
```

This results in the following message and explanation:

E282: unterminated comment

Make sure that every comment starting with /\* has a matching \*/. Nested comments are not possible.

To write an explanation of all errors and warnings in HTML format to file cerrors.html, use redirection and enter:

ctc --diag=html:all > cerrors.html

### **Related information**

Section 4.8, C Compiler Error Messages

C compiler option --cert (Enable individual CERT checks)

# C compiler option: --error-file

### **Menu entry**

\_

# **Command line syntax**

```
--error-file[=file]
```

# **Description**

With this option the compiler redirects diagnostic messages to a file. If you do not specify a filename, the error file will be named after the output file with extension .err.

# **Example**

To write diagnostic messages to errors.err instead of stderr, enter:

```
ctc --error-file=errors.err test.c
```

### **Related information**

-

# C compiler option: --error-limit

# **Menu entry**

- 1. Select C/C++ Compiler » Diagnostics.
- 2. Enter a value in the **Maximum number of emitted errors** field.

### **Command line syntax**

--error-limit=number

Default: 42

### **Description**

With this option you limit the number of error messages in one compiler run to the specified number. When the limit is exceeded, the compiler aborts with fatal error message F105. Warnings and informational messages are not included in the count. When 0 (zero) or a negative number is specified, the compiler emits all errors. Without this option the maximum number of errors is 42.

#### **Related information**

Section 4.8, C Compiler Error Messages

# C compiler option: --fp-model

### Menu entry

- Select C/C++ Compiler » Floating-Point.
- Make a selection from the Floating-point model list.
- 3. If you selected **Custom**, enable one or more individual options.

### **Command line syntax**

```
--fp-model=flags
```

You can set the following flags:

| +/-contract | c/C | allow expression contraction                    |
|-------------|-----|-------------------------------------------------|
| +/-fastlib  | I/L | allow less precise library functions            |
| +/-nonan    | n/N | allow optimizations to ignore NaN/Inf           |
| +/-rewrite  | r/R | allow expression rewriting                      |
| +/-soft     | s/S | use software floating-point library             |
| +/-trap     | t/T | support trapping on exceptions                  |
| +/-negzero  | z/Z | ignore sign of -0.0                             |
|             |     |                                                 |
|             | 0   | alias forfp-model=CLNRStZ (strict)              |
|             | 1   | alias forfp-model=cLNRSTZ (precise)             |
|             | 2   | alias for <b>fp-model=clnrSTz</b> (fast double) |

Default: --fp-model=clnrSTz

### **Description**

With this option you select the floating-point execution model.

With **--fp-model=+contract** you allow the compiler to contract multiple float operations into a single operation, with different rounding results. A possible example is fused multiply-add. With **--fp-model=-contract**, the fused multiply-and-accumulate (FMA) operations are not generated. FMA operations are not supported by the IEEE-754 standard. The result of FMA operations is only rounded once at the end of the FMA.

With **--fp-model=+fastlib** you allow the compiler to select faster but less accurate library functions for certain floating-point operations. With **--fp-model=-fastlib** more precise library functions are used and the compiler defines the macro \_\_PRECISE\_LIB\_FP\_\_, which is used in math.h.

With **--fp-model=+nonan** you allow the compiler to ignore NaN or Inf input values. An example is to replace multiply by zero with zero.

With **--fp-model=+rewrite** you allow the compiler to rewrite expressions by reassociating. This might result in rounding differences and possibly different exceptions. An example is to rewrite (a\*c)+(b\*c) as (a+b)\*c.

With **--fp-model=+soft** no hardware floating-point instructions are generated, only calls to the software floating-point library.

By default, the compiler assumes an FPU is present and the macro \_\_FPU\_\_ is defined in the C source file. With this option the compiler does not generate single precision floating-point instructions in the assembly file. When you select this option, the macro \_\_FPU\_\_ is not defined in the C source file and the compiler generates the assembler control \$NO\_FPU in the assembly source.

With **--fp-model=+trap** operations trap on floating-point exceptions. The floating-point instructions, as implemented in the FPU, need to be handled in a special way if floating-point trapping behavior is expected from the generated code. Make sure you specify the corresponding trapping floating-point library to the linker.

With **--fp-model=+negzero** you allow the compiler to ignore the sign of -0.0 values. An example is to replace (a-a) by zero.

#### **Related information**

Pragmas STDC FP\_CONTRACT, fp\_negzero, fp\_nonan and fp\_rewrite in Section 1.8, *Pragmas to Control the Compiler*.

# C compiler option: --global-type-checking

### **Menu entry**

- 1. Select C/C++ Compiler » Diagnostics.
- 2. Enable the option Perform global type checking on C code.

### **Command line syntax**

--global-type-checking

### **Description**

The C compiler already performs type checking within each module. Use this option when you want the linker to perform type checking between modules.

#### **Related information**

Linker option --global-type-checking

# C compiler option: --help (-?)

### Menu entry

-

-?

### **Command line syntax**

```
--help[=item]
```

You can specify the following arguments:

| intrinsics | i | Show the list of intrinsic functions |
|------------|---|--------------------------------------|
| options    | 0 | Show extended option descriptions    |
| pragmas    | р | Show the list of supported pragmas   |
| typedefs   | t | Show the list of predefined typedefs |

### **Description**

Displays an overview of all command line options. With an argument you can specify which extended information is shown.

### **Example**

The following invocations all display a list of the available command line options:

```
ctc -?
ctc --help
ctc
```

The following invocation displays a list of the available pragmas:

```
ctc --help=pragmas
```

### **Related information**

-

# C compiler option: --immediate-in-code

### Menu entry

- 1. Select C/C++ Compiler » Miscellaneous.
- 2. Add the option **--immediate-in-code** to the **Additional options** field.

### **Command line syntax**

--immediate-in-code

### **Description**

By default, the TriCore C compiler creates a data object to represent an immediate value of 32 or 64 bits, and loads this constant value directly into a register. With this option you can tell the compiler to encode the immediate values directly into the instructions, thus using less data, but more code.

Actually when you use option **--default-near-size** with a value < 4, 32-bit constants will be encoded into instructions anyhow, when the value is >= 4 they will be located in neardata. When you use option **--default-near-size** with a value < 8, 64-bit constants will be located in fardata, when the value is >= 8 they will be located in neardata.

Instead of this option you can also specify the following pragma in your C source:

#pragma immediate\_in\_code

This option enabled automatically when --pic=A12 is specified.

#### Related information

C compiler option --default-near-size (Maximum size for objects to be allocated by default in \_\_near sections)

Pragma immediate\_in\_code

# C compiler option: --include-directory (-I)

### Menu entry

1. Select C/C++ Compiler » Include Paths.

The Include paths box shows the directories that are added to the search path for include files.

- 2. To define a new directory for the search path, click on the **Add** button in the **Include paths** box.
- 3. Type or select a path.

Use the Edit and Delete button to change a path or to remove a path from the list.

### **Command line syntax**

```
--include-directory=path,...
-Ipath,...
```

### **Description**

With this option you can specify the path where your include files are located. A relative path will be relative to the current directory,

The order in which the compiler searches for include files is:

- 1. The pathname in the C source file and the directory of the C source (only for #include files that are enclosed in "")
- 2. The path that is specified with this option.
- 3. The path that is specified in the environment variable CTCINC when the product was installed.
- 4. The default directory \$(PRODDIR)\include (unless you specified option --no-stdinc).

### **Example**

Suppose that the C source file test.c contains the following lines:

```
#include <stdio.h>
#include "myinc.h"
```

You can call the compiler as follows:

```
ctc --include-directory=myinclude test.c
```

First the compiler looks for the file stdio.h in the directory myinclude relative to the current directory. If it was not found, the compiler searches in the environment variable and then in the default include directory.

#### TASKING SmartCode - TriCore User Guide

The compiler now looks for the file myinc.h in the directory where test.c is located. If the file is not there the compiler searches in the directory myinclude. If it was still not found, the compiler searches in the environment variable and then in the default include directory.

#### **Related information**

C compiler option --include-file (Include file at the start of a compilation)

C compiler option --no-stdinc (Skip standard include files directory)

# C compiler option: --include-file (-H)

### Menu entry

1. Select C/C++ Compiler » Preprocessing.

The Pre-include files box shows the files that are currently included before the compilation starts.

- 2. To define a new file, click on the **Add** button in the **Pre-include files** box.
- 3. Type the full path and file name or select a file.

Use the Edit and Delete button to change a file name or to remove a file from the list.

### **Command line syntax**

```
--include-file=file,...
-Hfile,...
```

### **Description**

With this option you include one or more extra files at the beginning of each C source file, before other includes. This is the same as specifying #include "file" at the beginning of each of your C sources.

### **Example**

```
ctc --include-file=stdio.h test1.c test2.c
```

The file stdio.h is included at the beginning of both test1.c and test2.c.

#### Related information

C compiler option --include-directory (Add directory to include file search path)

# C compiler option: --indirect

### Menu entry

- 1. Select C/C++ Compiler » Code Generation.
- Enable the option Call functions indirectly.

### **Command line syntax**

--indirect

### **Description**

With this option you tell the compiler to generate code for indirect function calling.

Instead of this option you can also specify the following pragma in your C source:

```
#pragma indirect
```

Note that you can use the linker option --long-branch-veneers to resolve out-of-ranch function calls by the linker automatically. The linker generates a so-called veneer (a.k.a. trampoline) if the target of a 24-bit PC-relative call instruction is out-of-range. The call instruction is replaced by an absolute call to the veneer. The veneer makes an indirect call to the original call target.

### **Example**

With the following command the compiler generates far calls for all functions:

```
ctc --indirect test.c
```

#### Related information

C compiler option --indirect-runtime (Call run-time functions indirectly)

Section 1.11.1, "Function calling modes: \_\_indirect"

Linker option --long-branch-veneers (Long branch veneers)

# C compiler option: --indirect-runtime

### Menu entry

- 1. Select C/C++ Compiler » Code Generation.
- Enable the option Call run-time functions indirectly.

### **Command line syntax**

--indirect-runtime

### **Description**

With this option you tell the compiler to generate code for indirect calls to run-time functions. Use this option if you locate the entire run-time library in far memory.

Instead of this option you can also specify the following pragma in your C source:

```
#pragma indirect_runtime
```

### **Example**

With the following command the compiler generates far calls for all run-time functions:

```
ctc --indirect-runtime test.c
```

#### Related information

C compiler option --indirect (Call functions indirectly)

Section 1.11.1, "Function calling modes: \_\_indirect"

Linker option --long-branch-veneers (Long branch veneers)

# C compiler option: --inline

### Menu entry

- 1. Select C/C++ Compiler » Optimization.
- 2. Enable the option Always inline function calls.

### **Command line syntax**

--inline

### **Description**

With this option you instruct the compiler to inline calls to functions without the \_\_noinline function qualifier whenever possible. This option has the same effect as a #pragma inline at the start of the source file.

This option can be useful to increase the possibilities for code compaction (C compiler option --optimize=+compact).

### **Example**

To always inline function calls:

```
ctc --optimize=+compact --inline test.c
```

#### Related information

C compiler option --optimize=+compact (Optimization: code compaction)

Section 1.11.3, Inlining Functions: inline

# C compiler option: --inline-max-incr / --inline-max-size

### Menu entry

- 1. Select C/C++ Compiler » Optimization.
- 2. In the **Maximum size increment when inlining** field, enter a value (default -1).
- 3. In the Maximum size for functions to always inline field, enter a value (default -1).

### **Command line syntax**

```
--inline-max-incr=percentage (default: -1)
--inline-max-size=threshold (default: -1)
```

### **Description**

With these options you can control the automatic function inlining optimization process of the compiler. These options only have effect when you have enabled the inlining optimization (option --optimize=+inline or Optimize most).

Regardless of the optimization process, the compiler always inlines all functions that have the function qualifier inline.

With the option **--inline-max-size** you can specify the maximum size of functions that the compiler inlines as part of the optimization process. The compiler always inlines all functions that are smaller than the specified *threshold*. The threshold is measured in compiler internal units and the compiler uses this measure to decide which functions are small enough to inline. The default threshold is -1, which means that the threshold depends on the option **--tradeoff**.

After the compiler has inlined all functions that have the function qualifier inline and all functions that are smaller than the specified threshold, the compiler looks whether it can inline more functions without increasing the code size too much. With the option --inline-max-incr you can specify how much the code size is allowed to increase. The default value is -1, which means that the value depends on the option --tradeoff.

### **Example**

```
ctc --optimize=+inline --inline-max-incr=40 --inline-max-size=15 test.c
```

The compiler first inlines all functions with the function qualifier inline and all functions that are smaller than the specified threshold of 15. If the code size has still not increased with 40%, the compiler decides which other functions it can inline.

#### Related information

```
C compiler option --optimize=+inline (Optimization: automatic function inlining) Section 1.11.3, Inlining Functions: inline Section 4.6.3, Optimize for Code Size or Execution Speed
```

# C compiler option: --integer-enumeration

### Menu entry

- 1. Select C/C++ Compiler » Language.
- 2. Enable the option Always use 32-bit integers for enumeration.

### **Command line syntax**

--integer-enumeration

### **Description**

Normally the compiler treats enumerated types as the smallest data type possible (char, short, int or long long). With this option the compiler always treats enum-types as int as defined in the ISO C99 and C11 standard.

### **Related information**

Section 1.1, Data Types

# C compiler option: --iso (-c)

### Menu entry

- 1. Select C/C++ Compiler » Language.
- 2. From the Comply to C standard list, select ISO C99, ISO C11, or ISO C90.

### **Command line syntax**

```
--iso={90|99|11}
-c{90|99|11}
Default: --iso=11
```

### **Description**

With this option you select the ISO C standard. C90 is also referred to as the "ANSI C standard". C99 refers to the ISO/IEC 9899:1999 (E) standard. C11 refers to the ISO/IEC 9899:2011 (E) standard. C11 is the default.

### **Example**

To select the ISO C99 standard on the command line:

```
ctc --iso=99 test.c
```

### **Related information**

C compiler option --language (Language extensions)

# C compiler option: --keep-output-files (-k)

### Menu entry

Eclipse always removes the .src file when errors occur during compilation.

### **Command line syntax**

```
--keep-output-files
```

-k

### **Description**

If an error occurs during compilation, the resulting <code>.src</code> file may be incomplete or incorrect. With this option you keep the generated output file (<code>.src</code>) when an error occurs.

By default the compiler removes the generated output file (.src) when an error occurs. This is useful when you use the make utility. If the erroneous files are not removed, the make utility may process corrupt files on a subsequent invocation.

Use this option when you still want to inspect the generated assembly source. Even if it is incomplete or incorrect.

### **Example**

```
ctc --keep-output-files test.c
```

When an error occurs during compilation, the generated output file test.src will not be removed.

#### **Related information**

C compiler option --warnings-as-errors (Treat warnings as errors)

# C compiler option: --language (-A)

### Menu entry

- 1. Select C/C++ Compiler » Language.
- 2. Enable or disable one or more of the following options:
  - Allow GNU C extensions
  - Allow // comments in ISO C90 mode
  - · Check assignment of string literal to non-'const' string pointer
  - · Allow optimization across volatile access
  - Allow Shift JIS Kanji in strings

### **Command line syntax**

```
--language=[flags]
-A[flags]
```

You can set the following flags:

| +/-gcc      | g/G | enable a number of gcc extensions       |
|-------------|-----|-----------------------------------------|
| +/-kanji    | k/K | support for Shift JIS Kanji in strings  |
| +/-comments | p/P | // comments in ISO C90 mode             |
| +/-volatile | v/V | don't optimize across volatile access   |
| +/-strings  | x/X | relaxed const check for string literals |

Default: -AGKpVx

Default (without flags): -AGKPVX

### **Description**

With this option you control the language extensions the compiler can accept. By default the TriCore compiler allows all language extensions, except for **gcc** extensions.

The option --language (-A) without flags disables all language extensions.

#### **GNU C extensions**

The --language=+gcc (-Ag) option enables the following gcc language extensions:

- The identifier \_\_FUNCTION\_\_ expands to the current function name.
- Alternative syntax for variadic macros.

#### TASKING SmartCode - TriCore User Guide

- · Alternative syntax for designated initializers.
- Allow zero sized arrays.
- Allow empty struct/union.
- · Allow unnamed struct/union fields.
- · Allow empty initializer list.
- Allow initialization of static objects by compound literals.
- The middle operand of a ? : operator may be omitted.
- Allow a compound statement inside braces as expression.
- Allow arithmetic on void pointers and function pointers.
- Allow a range of values after a single case label.
- Additional preprocessor directive #warning.
- Allow comma operator, conditional operator and cast as Ivalue.
- An inline function without "static" or "extern" will be global.
- An "extern inline" function will not be compiled on its own.

For a more complete description of these extensions, you can refer to the UNIX gcc info pages (**info gcc**).

#### Shift JIS Kanji support

With **--language=+kanji** (**-Ak**) you tell the compiler to support Shift JIS encoded Kanji multi-byte characters in strings, (wide) character constants and // comments. Without this option, encodings with 0x5c as the second byte conflict with the use of the backslash as an escape character. Shift JIS in /\*...\*/ comments is supported regardless of this option. Note that Shift JIS also includes Katakana and Hiragana.

#### Comments in ISO C90 mode

With **--language=+comments** (**-Ap**) you tell the compiler to allow C++ style comments (//) in ISO C90 mode (option **--iso=90**). In later ISO C versions, this style of comments is always accepted.

#### Check assignment of string literal to non-const string pointer

With --language=+strings (-Ax) you disable warnings about discarded const qualifiers when a string literal is assigned to a non-const pointer.

```
char *p;
int main( void )
{
    p = "hello"; // with -AX the compiler issues warning W525
```

```
return 0;
}
```

#### **Optimization across volatile access**

With the **--language=+volatile** (**-Av**) option, the compiler will block optimizations when reading or writing a volatile object, by executing all memory and (SFR) register accesses before the access of the volatile object. The volatile access acts as a memory barrier. With this option you can prevent for example that code below the volatile object is optimized away to somewhere above the volatile object.

#### Example:

```
extern unsigned int variable;
extern volatile unsigned int access;

void TestFunc( unsigned int flag )
{
    access = 0;
    variable |= flag;
    if( variable == 3 )
    {
       variable = 0;
    }
    variable |= 0x8000;
    access = 1;
}
```

#### Result with --language=-volatile (default):

```
TestFunc
            .type
                    func
            d15,#0
   mov
                           ; <== Moved across volatile access
            d0, variable
    ld.w
            d0,d4
    or
                           ; <== Volatile access
    st.w
            access,d15
            d15,d0,#3
   eq
   cmov
          d0,d15,#0
    insert d15,d0,#1,#15,#1
    st.w
           variable,d15
           d0,#1
   mov
            access,d0
                        ; <== Volatile access</pre>
    st.w
   ret
```

#### Result with --language=+volatile:

```
TestFunc
                    func
            .type
    mov
            d15,#0
    st.w
            access,d15
                            ; <== Volatile access
    ld.w
            d0, variable
                           ; <== Not moved
    or
            d0,d4
            d15,d0,#3
    eq
            d0,d15,#0
    cmov
```

#### TASKING SmartCode - TriCore User Guide

```
insert d15,d0,#1,#15,#1
st.w variable,d15
mov d15,#1
st.w access,d15 ; <== Volatile access
ret</pre>
```

Note that the volatile behavior of the compiler with option **--language=-volatile** or **--language=+volatile** is ISO C compliant in both cases.

### **Related information**

C compiler option --iso (ISO C standard)

Section 1.5, Shift JIS Kanji Support

# C compiler option: --loop

### Menu entry

- 1. Select C/C++ Compiler » Miscellaneous.
- 2. Add the option --loop to the Additional options field.

### **Command line syntax**

```
--loop[=flags]
```

You can set the following flags:

| +/-fusion       | f/F | Loop fusion optimization              |
|-----------------|-----|---------------------------------------|
| +/-instructions | i/I | Use loop body instruction threshold   |
| +/-size         | s/S | Use loop body size threshold          |
| +/-time         | t/T | Use loop body cycle threshold         |
| +/-value        | v/V | Use alignment value or memory default |

Default: --loop=fistV

### **Description**

With this option you control loop optimizations of the compiler.

### **Loop fusion optimization**

With **--loop=+fusion** you tell the compiler to fuse loops when the loop transformation optimization is enabled (**--optimize=+loop**). This means that the compiler optimizes loops into one loop when possible.

#### Example:

```
int var1;
int var2;
int Arr1[ 8 ];
int Arr2[ 8 ];
void foo( void )
{
   int i;
   var1 = 0;
   for ( i = 0; i < 8; i++ )
   {
      var1 += Arr1[ i ];
   }
   var2 = 0;
   for ( i = 0; i < 8; i++ )
   {
      var2 += Arr2[ i ];
   }
}</pre>
```

```
}
```

With loop fusion enabled (the default) this source is compiled to:

```
foo:
     .type
            func
     mov
          d15,#0
     movh.a a15, #@his(Arr1)
           d0,d15
     movh.a a2,#@his(Arr2)
           a15,[a15]@los(Arr1)
           a2,[a2]@los(Arr2)
     lea
     mov.a a4,#7
.L2:
     ld.w
          d1,[a15+]
     add
           d15,d1
     ld.w
          d1,[a2+]
           d0,d1
     add
     loop
          a4,.L2
                       ; one loop instead of two
     st.w var2,d0
            var1,d15
     st.w
     ret
```

With loop fusion disabled (--loop=-fusion) this source is compiled to:

```
foo:
             func
     .type
             d15,#0
     mov
     movh.a a15, #@his(Arr1)
            a15,[a15]@los(Arr1)
     lea
     mov.a a2, #7
.L2:
     ld.w
          d0,[a15+]
     add
           d15,d0
     loop
           a2,.L2
                        ; loop one
            d0,#0
     mov
     movh.a a15,#@his(Arr2)
     lea
            a15,[a15]@los(Arr2)
     mov.a a2, #7
.L3:
     ld.w d1,[a15+]
     add
           d0,d1
          a2,.L3
     loop
                        ; loop two
            var2,d0
     st.w
          var1,d15
     st.w
     ret
```

#### Loop body instruction threshold

With **--loop=+instructions** you tell the compiler to align loops that have a loop body with a number of instructions that is smaller than the number of instruction specified with option **--loop-instruction-threshold**.

#### Loop body size threshold

With --loop=+size you tell the compiler to align loops that have a loop body size in bytes that is smaller than the number of bytes specified with option --loop-size-threshold.

#### Loop body cycle threshold

With --loop=+time you tell the compiler to align loops that have an estimated cycle count of its body that is smaller than the number of cycles specified with option --loop-cycle-threshold.

#### **Fixed loop alignment**

With **--loop=+value** you tell the compiler to use a fixed loop alignment value for the alignment of loops. The alignment value is specified with option **--loop-alignment=** *value*.

#### Related information

- C compiler option --optimize=+align-loop (Optimization: align loop bodies)
- C compiler option --optimize=+loop (Optimization: loop transformations)
- C compiler option --loop-alignment (Alignment value of loop bodies)
- C compiler option --loop-cycle-threshold (Loop body cycle threshold)
- C compiler option --loop-instruction-threshold (Loop body instruction threshold)
- C compiler option --loop-size-threshold (Loop body byte size threshold)

# C compiler option: --loop-alignment

### Menu entry

- Select C/C++ Compiler » Miscellaneous.
- Add the option --loop-alignment to the Additional options field.

### **Command line syntax**

--loop-alignment=alignment

Default: 32

### **Description**

Specify the alignment loop bodies will get when the loop alignment optimization is used. When a loop body is properly aligned, the number of fetches required to retrieve the loop body, can be reduced significantly. By default the compiler uses the best alignment, which is overruled when **--loop=+value** is enabled. The loops will get the alignment specified with this option. This alignment can be either 4 bytes, 8 bytes, 16 bytes or 32 bytes. The default alignment value is 32 bytes, because this is equal to a 256-bit fetch line. Loops are only aligned if the align-loop optimization is enabled and the tradeoff is set to speed (<=2)

Instead of this option you can also specify the following pragma in your C source:

#pragma loop\_alignment value

#### **Related information**

C compiler option --loop=+value (Use alignment value or memory default)

C compiler option --optimize=+align-loop (Optimization: align loop bodies)

Pragma loop\_alignment

# C compiler option: --loop-cycle-threshold

### Menu entry

- 1. Select C/C++ Compiler » Miscellaneous.
- 2. Add the option --loop-cycle-threshold to the Additional options field.

### **Command line syntax**

--loop-cycle-threshold=value

Default: 25

### **Description**

When **--optimize=+align-loop** and **--loop=+time** are enabled and a loop body has an estimated cycle count that is smaller than this threshold it is optimized for alignment.

#### Related information

C compiler option --loop=+time (Use loop body cycle threshold)

C compiler option --optimize=+align-loop (Optimization: align loop bodies)

# C compiler option: --loop-instruction-threshold

### Menu entry

- 1. Select C/C++ Compiler » Miscellaneous.
- 2. Add the option --loop-instruction-threshold to the Additional options field.

### **Command line syntax**

--loop-instruction-threshold=value

Default: 25

### **Description**

When **--optimize=+align-loop** and **--loop=+instructions** are enabled and a loop body has an instruction that is smaller than this threshold it is optimized for alignment.

#### Related information

C compiler option --loop=+instruction (Use loop body instruction threshold)

C compiler option --optimize=+align-loop (Optimization: align loop bodies)

# C compiler option: --loop-size-threshold

# **Menu entry**

- 1. Select C/C++ Compiler » Miscellaneous.
- 2. Add the option --loop-size-threshold to the Additional options field.

### **Command line syntax**

--loop-size-threshold=value

Default: 75

### **Description**

When **--optimize=+align-loop** and **--loop=+size** are enabled and a loop body has a size in bytes that is smaller than this threshold it is optimized for alignment.

#### **Related information**

C compiler option --loop=+size (Use loop body byte size threshold)

C compiler option --optimize=+align-loop (Optimization: align loop bodies)

# C compiler option: --make-target

### Menu entry

\_

### **Command line syntax**

--make-target=name

### **Description**

With this option you can overrule the default target name in the make dependencies generated by the options --preprocess=+make (-Em) and --dep-file. The default target name is the basename of the input file, with extension . o.

### **Example**

```
ctc --preprocess=+make --make-target=mytarget.o test.c
```

The compiler generates dependency lines with the default target name mytarget.o instead of test.o.

#### **Related information**

C compiler option --preprocess=+make (Generate dependencies for make)

C compiler option --dep-file (Generate dependencies in a file)

# C compiler option: --max-call-depth

### Menu entry

- 1. Select C/C++ Compiler » Optimization.
- 2. In the **Maximum call depth for code compaction** field, enter a value.

### **Command line syntax**

--max-call-depth=value

Default: -1

### **Description**

This option is related to the compiler optimization **--optimize=+compact** (Code compaction or reverse inlining). Code compaction is the opposite of inlining functions: large sequences of code that occur more than once, are transformed into a function. This reduces code size (possibly at the cost of execution speed).

During code compaction it is possible that the compiler generates nested calls. This may cause the program to run out of its stack. To prevent stack overflow caused by too deeply nested function calls, you can use this option to limit the call depth. This option can have the following values:

- -1 Poses no limit to the call depth (default)
- The compiler will not generate any function calls. (Effectively the same as if you turned of code compaction with option --optimize=-compact)
- Code sequences are only reversed if this will not lead to code at a call depth larger than specified with *value*. Function calls will be placed at a call depth no larger than *value*-1. (Note that if you specified a value of 1, the option --optimize=+compact may remain without effect when code sequences for reversing contain function calls.)

This option does not influence the call depth of user written functions.

If you use this option with various C modules, the call depth is valid for each individual module. The call depth after linking may differ, depending on the nature of the modules.

#### Related information

C compiler option --optimize=+compact (Optimization: code compaction)

C compiler option --compact-max-size (Maximum size of a match for code compaction)

# C compiler option: --mil / --mil-split

### Menu entry

- 1. Select C/C++ Compiler » Optimization.
- 2. Enable the option Build for application wide optimizations (MIL linking).
- 3. Select Optimize less/Build faster or Optimize more/Build slower.

### **Command line syntax**

```
--mil
--mil-split[=file,...]
```

### **Description**

With option --mil the C compiler skips the code generator phase and writes the optimized intermediate representation (MIL) to a file with the suffix .mil.The C compiler accepts .mil files as input files on the command line.

Option --mil-split does the same as option --mil, but in addition, the C compiler splits the MIL representation and writes it to separate files with suffix .ms. One file is written for each input file or MIL library specified on the command line. The .ms files are only updated on a change. The C compiler accepts .ms files as input files on the command line.

With option --mil-split you can perform application-wide optimizations during the frontend phase by specifying all modules at once, and still invoke the backend phase one module at a time to reduce the total compilation time. Application wide code compaction is not possible in this case.

Optionally, you can specify another filename for the .ms file the C compiler generates. Without an argument, the basename of the C source file is used to create the .ms filename. Note that if you specify a filename, you have to specify one filename for every input file.

Note that with both options some extra strict type checking is done that can cause building to fail in a way that is unforeseen and difficult to understand. For example, when you use one of these options in combination with option --uchar and you link the MIL library, you might get the following error:

This is caused by the fact that the MIL library is built without **--uchar**. You can workaround this problem by rebuilding the MIL libraries.

### Build for application wide optimizations (MIL linking) and Optimize less/Build faster

This option is standard MIL linking and splitting. Note that you can control the optimizations to be performed with the optimization settings.

### Optimize more/Build slower

When you enable this option, the compiler's frontend does not split the MIL stream in separate modules, but feeds it directly to the compiler's backend, allowing the code compaction to be performed application wide.

### **Related information**

Section 4.1, Compilation Process

Control program option --mil-link / --mil-split

# C compiler option: --misrac

### Menu entry

- 1. Select C/C++ Compiler » MISRA C.
- Make a selection from the MISRA C checking list.
- If you selected Custom, expand the Custom 1998, Custom 2004 or Custom 2012 entry and enable one or more individual rules.

### **Command line syntax**

```
--misrac={all | nr[-nr]},...
```

### **Description**

With this option you specify to the compiler which MISRA C rules must be checked. With the option --misrac=all the compiler checks for all supported MISRA C rules.

### **Example**

```
ctc --misrac=9-13 test.c
```

The compiler generates an error for each MISRA C rule 9, 10, 11, 12 or 13 violation in file test.c.

#### **Related information**

Section 4.7.2, C Code Checking: MISRA C

C compiler option --misrac-mandatory-warnings

C compiler option --misrac-advisory-warnings

C compiler option --misrac-required-warnings

Linker option --misrac-report

# C compiler option: --misrac-advisory-warnings / --misrac-required-warnings / --misrac-mandatory-warnings

### Menu entry

- 1. Select C/C++ Compiler » MISRA C.
- 2. Make a selection from the MISRA C checking list.
- Enable one or more of the options:
   Warnings instead of errors for mandatory rules
   Warnings instead of errors for required rules
   Warnings instead of errors for advisory rules.

### **Command line syntax**

- --misrac-advisory-warnings
- --misrac-required-warnings
- --misrac-mandatory-warnings

### **Description**

Normally, if an advisory rule, required rule or mandatory rule is violated, the compiler generates an error. As a consequence, no output file is generated. With this option, the compiler generates a warning instead of an error.

#### **Related information**

Section 4.7.2, C Code Checking: MISRA C

C compiler option --misrac

Linker option --misrac-report

#### TASKING SmartCode - TriCore User Guide

# C compiler option: --misrac-version

### Menu entry

- 1. Select C/C++ Compiler » MISRA C.
- 2. Select the MISRA C version: 1998, 2004 or 2012.

### **Command line syntax**

--misrac-version={1998|2004|2012}

Default: 2004

### **Description**

MISRA C rules exist in three versions: MISRA C:1998, MISRA C:2004 and MISRA C:2012. By default, the C source is checked against the MISRA C:2004 rules. With this option you can select which version to use.

#### Related information

Section 4.7.2, C Code Checking: MISRA C

C compiler option --misrac

# C compiler option: --no-clear

## **Menu entry**

- 1. Select C Compiler » Allocation.
- 2. Disable the option Clear uninitialized global and static variables.

## **Command line syntax**

--no-clear

## **Description**

Normally uninitialized global/static variables are cleared at program startup. With this option you tell the compiler to generate code to prevent uninitialized global/static variables from being cleared at program startup.

This option applies to constant as well as non-constant variables.

#### Related information

Pragmas clear/noclear

# C compiler option: --no-rtlib-calls

## Menu entry

- Select C/C++ Compiler » Miscellaneous.
- 2. Add the option --no-rtlib-calls to the Additional options field.

## **Command line syntax**

--no-rtlib-calls

### **Description**

With this option the compiler will prefer inline code over a run-time library call whenever possible, regardless of optimization and size/speed tradeoff options. However, sometimes a run-time library call is unavoidable. In that case the compiler issues a warning message:

```
W594: run-time library call to "<rtfunc>"
```

If warnings remain, there will be code sections for these functions in your application. You may decide if and where these code sections shall be located. To get rid of such calls completely, you need to modify your C source. For example, by preventing a shift left operation on a 64-bit long long integer.

#### Related information

C compiler option --optimize (Specify optimization level)

C compiler option --tradeoff (Trade off between speed and size)

# C compiler option: --no-stdinc

## **Menu entry**

- 1. Select C/C++ Compiler » Miscellaneous.
- 2. Add the option --no-stdinc to the Additional options field.

## **Command line syntax**

--no-stdinc

## **Description**

With this option you tell the compiler not to look in the default include directory relative to the installation directory, when searching for include files. This way the compiler only searches in the include file search paths you specified.

#### **Related information**

C compiler option --include-directory (Add directory to include file search path)

Section 4.4, How the Compiler Searches Include Files

# C compiler option: --no-warnings (-w)

### Menu entry

Select C/C++ Compiler » Diagnostics.

The Suppress C compiler warnings box shows the warnings that are currently suppressed.

- 2. To suppress a warning, click on the Add button in the Suppress C compiler warnings box.
- 3. Enter the numbers, separated by commas or as a range, of the warnings you want to suppress (for example 537, 538). Or you can use the **Add** button multiple times.
- 4. To suppress all warnings, enable the option **Suppress all warnings**.

Use the **Edit** and **Delete** button to change a warning number or to remove a number from the list.

## **Command line syntax**

```
--no-warnings[=number[-number],...]
-w[number[-number],...]
```

### **Description**

With this option you can suppresses all warning messages or specific warning messages.

On the command line this option works as follows:

- If you do not specify this option, all warnings are reported.
- If you specify this option but without numbers, all warnings are suppressed.
- If you specify this option with a number or a range, only the specified warnings are suppressed. You can specify the option --no-warnings=number multiple times.

#### **Example**

To suppress warnings 537 and 538, enter:

```
ctc test.c --no-warnings=537,538
```

#### Related information

C compiler option --warnings-as-errors (Treat warnings as errors)

Pragma warning

# C compiler option: --object-comment

## Menu entry

- 1. Select C/C++ Compiler » Miscellaneous.
- 2. Add your comment to the Comment in object file field.

## **Command line syntax**

--object-comment=comment

## **Description**

With this option the compiler generates a .comment section at the end of the assembly file. The section contains the *comment* specified with this option. After assembling, this text is included in the .o object and .elf files. Place the comment between double quotes.

Instead of this option you can also specify the following pragma in your C source:

#pragma object\_comment comment

## **Example**

```
ctc --object-comment="Created by TASKING" test.c
```

The compiler creates the file test.src with a .comment section at the end of the file. After assembling this file, the text "Created by TASKING" is incorporated in the generated object file.

#### Related information

\_

# C compiler option: --optimize (-O)

## Menu entry

- 1. Select C/C++ Compiler » Optimization.
- 2. Select an optimization level in the **Optimization level** box.

## **Command line syntax**

```
--optimize[=flags]
```

-Oflags

You can set the following flags:

| +/-coalesce   | a/A | Coalescer: remove unnecessary moves    |  |
|---------------|-----|----------------------------------------|--|
| +/-cse        | c/C | Common subexpression elimination       |  |
| +/-expression | e/E | Expression simplification              |  |
| +/-flow       | f/F | Control flow simplification            |  |
| +/-glo        | g/G | Generic assembly code optimizations    |  |
| +/-inline     | i/l | Automatic function inlining            |  |
| +/-schedule   | k/K | Instruction scheduler                  |  |
| +/-loop       | I/L | Loop transformations                   |  |
| +/-simd       | m/M | Perform SIMD optimizations             |  |
| +/-align-loop | n/N | Align loop bodies                      |  |
| +/-forward    | o/O | Forward store                          |  |
| +/-propagate  | p/P | Constant propagation                   |  |
| +/-compact    | r/R | Code compaction (reverse inlining)     |  |
| +/-subscript  | s/S | Subscript strength reduction           |  |
| +/-unroll     | u/U | Unroll small loops                     |  |
| +/-ifconvert  | v/V | Convert IF statements using predicates |  |
| +/-pipeline   | w/W | Software pipelining                    |  |
| +/-peephole   | y/Y | Peephole optimizations                 |  |
|               |     |                                        |  |

Use the following options for predefined sets of flags:

| optimize=0 | -00 | No optimization                |
|------------|-----|--------------------------------|
|            |     | Alias for -OaCEFGIKLMNOPRSUVWY |

No optimizations are performed except for the coalescer (to allow better debug information). The compiler tries to achieve an optimal resemblance between source code and produced code. Expressions are evaluated in the same order as written in the source code, associative and commutative properties are not used.

```
--optimize=1 -O1 Optimize
Alias for -OaCefglKLMNOPRSUVWy
```

Enables optimizations that do not affect the debug ability of the source code. Use this level when you encounter problems during debugging your source code with optimization level 2.

```
--optimize=2 -O2 Optimize more (default)
Alias for -OacefglklMnoprsUvwy
```

Enables more optimizations to reduce code size and/or execution time. This is the default optimization level.

```
--optimize=3 -O3 Optimize most
Alias for -OacefgikImnoprsuvwy
```

This is the highest optimization level. Use this level to decrease execution time to meet your real-time requirements.

```
Default: --optimize=2
```

## **Description**

With this option you can control the level of optimization. If you do not use this option, the default optimization level is *Optimize more* (option **--optimize=2** or **--optimize**).

When you use this option to specify a set of optimizations, you can overrule these settings in your C source file with #pragma optimize flag/#pragma endoptimize.

In addition to the option **--optimize**, you can specify the option **--tradeoff** (**-t**). With this option you specify whether the used optimizations should optimize for more speed (regardless of code size) or for smaller code size (regardless of speed).

Code compaction (reverse inlining) is disabled when --pic=A12 is specified.

### **Example**

The following invocations are equivalent and result all in the default optimization set:

## TASKING SmartCode - TriCore User Guide

## **Related information**

C compiler option --tradeoff (Trade off between speed and size)

Pragma optimize/endoptimize

Section 4.6, Compiler Optimizations

# C compiler option: --option-file (-f)

### Menu entry

- 1. Select C/C++ Compiler » Miscellaneous.
- 2. Add the option **--option-file** to the **Additional options** field.

Be aware that the options in the option file are added to the C compiler options you have set in the other pages. Only in extraordinary cases you may want to use them in combination.

## **Command line syntax**

```
--option-file=file,...
-f file,...
```

## **Description**

This option is primarily intended for command line use. Instead of typing all options on the command line, you can create an option file which contains all options and flags you want to specify. With this option you specify the option file to the compiler.

Use an option file when the command line would exceed the limits of the operating system, or just to store options and save typing.

You can specify the option --option-file multiple times.

#### Format of an option file

- Multiple arguments on one line in the option file are allowed.
- To include whitespace in an argument, surround the argument with single or double quotes.
- If you want to use single quotes as part of the argument, surround the argument by double quotes and vise versa:

```
"This has a single quote ' embedded"

'This has a double quote " embedded'

'This has a double quote " and a single quote '"' embedded"
```

When a text line reaches its length limit, use a \ to continue the line. Whitespace between quotes is
preserved.

```
"This is a continuation \ line" -> "This is a continuation line"
```

#### TASKING SmartCode - TriCore User Guide

• It is possible to nest command line files up to 25 levels.

# **Example**

Suppose the file myoptions contains the following lines:

```
--debug-info
--define=DEMO=1
test.c
```

Specify the option file to the compiler:

```
ctc --option-file=myoptions
```

This is equivalent to the following command line:

```
ctc --debug-info --define=DEMO=1 test.c
```

## **Related information**

-

# C compiler option: --output (-o)

## **Menu entry**

Eclipse names the output file always after the C source file.

## **Command line syntax**

```
--output=file
-o file
```

## **Description**

With this option you can specify another filename for the output file of the compiler. Without this option the basename of the C source file is used with extension .src.

## **Example**

To create the file output.src instead of test.src, enter:

```
ctc --output=output.src test.c
```

#### **Related information**

-

# C compiler option: --pic

### Menu entry

- 1. Select C/C++ Compiler » Code Generation.
- 2. Either select a PIC/PID base register for RAM data objects,
- 3. and select a PIC/PID base register for ROM data objects, or
- Enable PIC/PID EABI mode

## **Command line syntax**

```
--pic[=Ax/Ay|A12]
```

Valid base registers for Ax/Ay are: A0, A1, A8, A9

Default (without arguments): --pic=A8/A9

## **Description**

With this option the compiler generates position independent code that does not use absolute references to code internal to the PIM (position independent module) or data addresses local to the PIM.

There are two modes of PIM generation:

- --pic=A12 follows the extension to the TriCore EABI guidelines for Position Independent Code and Data; the generated code uses table-based address calculations with register A12 pointing to the descriptor table of the PIM. The C compiler defines the macro \_\_pic\_\_ as 12.
- --pic=Ax/Ay or simply --pic that uses user-specified register Ax for accessing objects in RAM and Ay for objects in ROM. This mode deviates from the TriCore EABI guidelines for Position Independent Code and Data. You can use the optional argument to specify the base registers that should be used to address RAM data and ROM data objects. Valid base registers are: A0, A1, A8, A9.

The following options are affected when compiling with --pic=A12:

- C compiler option --immediate-in-code is enabled automatically.
- C compiler option --profile (-p) is not compatible with --pic=A12 and will be disabled if used.
- C compiler option --runtime (-r) is not compatible with --pic=A12 and will be disabled if used.
- Code compaction (reverse inlining) is disabled (C compiler option --optimize=R (-OR))

#### **Example**

To generate position independent code and use base register A0 for RAM data and base register A1 for ROM data, enter:

```
ctc --pic=A0/A1 test.c
```

To generate EABI compliant position independent code, use:

ctc --pic=A12 test.c

# **Related information**

Chapter 13, Position Independent Code and Data

# C compiler option: --preprocess (-E)

## Menu entry

- 1. Select C/C++ Compiler » Preprocessing.
- 2. Enable the option Store preprocessor output in <file>.pre.
- 3. (Optional) Enable the option **Keep comments in preprocessor output**.
- (Optional) Enable the option Keep #line info in preprocessor output.

## **Command line syntax**

```
--preprocess[=flags]
-E[flags]
```

You can set the following flags:

| +/-comments | c/C                                          | keep comments                           |
|-------------|----------------------------------------------|-----------------------------------------|
| +/-includes | i/I generate a list of included source files |                                         |
| +/-list     | I/L                                          | generate a list of macro definitions    |
| +/-make     | m/M generate dependencies for make           |                                         |
| +/-noline   | p/P                                          | strip #line source position information |

Default: -ECILMP

#### **Description**

With this option you tell the compiler to preprocess the C source. Under Eclipse the compiler sends the preprocessed output to the file <code>name</code>.pre (where <code>name</code> is the name of the C source file to compile). Eclipse also compiles the C source.

On the command line, the compiler sends the preprocessed file to stdout. To capture the information in a file, specify an output file with the option **--output**.

With --preprocess=+comments you tell the preprocessor to keep the comments from the C source file in the preprocessed output.

With --preprocess=+includes the compiler will generate a list of all included source files. The preprocessor output is discarded.

With --preprocess=+list the compiler will generate a list of all macro definitions. The preprocessor output is discarded

With **--preprocess=+make** the compiler will generate dependency lines that can be used in a Makefile. The preprocessor output is discarded. The default target name is the basename of the input file, with the extension .o. With the option **--make-target** you can specify a target name which overrules the default target name.

With --preprocess=+noline you tell the preprocessor to strip the #line source position information (lines starting with #line). These lines are normally processed by the assembler and not needed in the preprocessed output. When you leave these lines out, the output is easier to read.

## **Example**

```
ctc --preprocess=+comments,+includes,-list,-make,-noline test.c --output=test.pre
```

The compiler preprocesses the file test.c and sends the output to the file test.pre. Comments and a list of all included source files are included but no list of macro definitions and no dependencies are generated and the line source position information is not stripped from the output file.

#### **Related information**

C compiler option --dep-file (Generate dependencies in a file)

C compiler option --make-target (Specify target name for -Em output)

# C compiler option: --profile (-p)

## Menu entry

- Select C/C++ Compiler » Debugging.
- 2. Enable or disable Static profiling.
- 3. Enable or disable one or more of the following **Generate profiling information** options (dynamic profiling):
  - for block counters (not in combination with Call graph or Function timers)
  - · to build a call graph
  - · for function counters
  - · for function timers
- Optionally, when you selected function timers, enable option Exclude time spent in interrupt functions.

Note that the more detailed information you request, the larger the overhead in terms of execution time, code size and heap space needed. The option **--debug-info** does not affect profiling, execution time or code size.

## **Command line syntax**

```
--profile[=flag,...]
-p[flags]
```

Use the following option for a predefined set of flags:

| profile=g | -pg | Profiling with call graph and function timers |  |
|-----------|-----|-----------------------------------------------|--|
|           |     | Alias for: -pBcFStI                           |  |

You can set the following flags:

| +/-block     | b/B | block counters            |
|--------------|-----|---------------------------|
| +/-callgraph | c/C | call graph                |
| +/-function  | f/F | function counters         |
| +/-interrupt | i/I | exclude interrupt time    |
| +/-static    | s/S | static profile generation |
| +/-time      | t/T | function timers           |

Default: -pBCFSTI

Default (without flags): -pBCfSTI

## **Description**

Profiling is the process of collecting statistical data about a running application. With these data you can analyze which functions are called, how often they are called and what their execution time is.

Several methods of profiling exist. One method is *code instrumentation* which adds code to your application that takes care of the profiling process when the application is executed. Another method is *static profiling*.

For an extensive description of profiling refer to Chapter 12, *Profiling*.

You can obtain the following profiling data (see flags above):

#### **Block counters (not in combination with Call graph or Function timers)**

This will instrument the code to perform basic block counting. As the program runs, it counts the number of executions of each branch in an if statement, each iteration of a for loop, and so on. Note that though you can combine Block counters with Function counters, this has no effect because Function counters is only a subset of Block counters.

#### Call graph (not in combination with Block counters)

This will instrument the code to reconstruct the run-time call graph. As the program runs it associates the caller with the gathered profiling data.

#### **Function counters**

This will instrument the code to perform function call counting. This is a subset of the basic Block counters.

#### Function timers (not in combination with Block counters/Function counters)

This will instrument the code to measure the time spent in a function. This includes the time spent in all sub functions (callees). Also the time spent in interrupt functions is taken into account, unless you enable option **Exclude time spent in interrupt functions** (**-pti**).

#### Static profiling

With this option you do not need to run the application to get profiling results. The compiler generates profiling information at compile time, without adding extra code to your application.

If you use one or more profiling options that use code instrumentation, you must link the corresponding libraries too! Refer to Section 7.3, *Linking with Libraries*, for an overview of the (profiling) libraries. In Eclipse the correct libraries are linked automatically.

This option is not compatible with --pic=A12 and will be disabled if used together with --pic=A12.

#### **Example**

To generate block count information for the module test.c during execution, compile as follows:

```
ctc --profile=+block test.c
```

## TASKING SmartCode - TriCore User Guide

In this case you must link the library libpb.a.

## **Related information**

Chapter 12, Profiling

# C compiler option: --relax-compact-name-check

## Menu entry

- 1. Select C/C++ Compiler » Miscellaneous.
- 2. Add the option --relax-compact-name-check to the Additional options field.

## **Command line syntax**

--relax-compact-name-check

## **Description**

With code compaction (reverse inlining), chunks of code that can occur more than once in different functions, are transformed into another function. By default, the compiler only performs code compaction on sections that have the same section type prefix, core association and name given by the section renaming pragma or option. Chunks of code that are part of functions with a different core association or section rename suffix are not taken into account. With this option the compiler does not perform this section name check, but performs code compaction whenever possible.

#### Related information

Section 4.6.2, Core Specific Optimizations (backend)

# C compiler option: --relax-overlay-name-check

## Menu entry

- 1. Select C/C++ Compiler » Miscellaneous.
- Add the option --relax-overlay-name-check to the Additional options field.

## **Command line syntax**

--relax-overlay-name-check

## **Description**

This option relaxes the overlaying of romdata for internal constants, string literals and compound literals. Romdata for internals are overlaid when equal. By default, the compiler only performs overlaying on equal romdata for internals that have the same memory space, core association and section rename suffix. With this option the compiler does not perform this overlay name check, but performs overlaying whenever possible.

#### Related information

-

# C compiler option: --rename-sections (-R)

## Menu entry

- 1. Select C/C++ Compiler » Miscellaneous.
- Add the option --rename-sections to the Additional options field.

### **Command line syntax**

```
--rename-sections[=name]
-R[name]
```

## **Description**

The compiler defaults to a section naming convention, using a prefix indicating the section type, the module name and a symbol name:

```
section_type_prefix.module_name.symbol_name
```

For example, .text.module\_name.symbol\_name for code sections.

In case a module must be loaded at a fixed address, or a data section needs a special place in memory, you can use this option to generate different section names (section\_type\_prefix.name where name replaces the part module\_name.symbol\_name). You can then use this unique section name in the linker script file for locating.

If you use this option without a value, the compiler uses only the section type prefix as the section name.

## **Example**

To generate the section name <code>section\_type\_prefix.NEW</code> instead of the default section name <code>section\_type\_prefix.module\_name.symbol\_name</code>, enter:

```
ctc -RNEW test.c
```

To generate the section name *section\_type\_prefix* instead of the default section name *section\_type\_prefix.module\_name.symbol\_name*, enter:

```
ctc -R test.c
```

#### Related information

Section 1.12, Compiler Generated Sections

# C compiler option: --runtime (-r)

### Menu entry

- Select C/C++ Compiler » Debugging.
- Enable or disable one or more of the following run-time error checking options:
  - · Generate code for bounds checking
  - · Generate code to detect unhandled case in a switch
  - · Generate code for malloc consistency checks
  - · Generate code for stack overflow checks

## **Command line syntax**

```
--runtime[=flag,...]
-r[flags]
```

You can set the following flags:

+/-bounds b/B bounds checking

**+/-case c/C** report unhandled case in a switch

+/-malloc+/-stackm/Mmalloc consistency checkscheck for stack overflow

Default (without flags): -rbcms

## **Description**

This option controls a number of run-time checks to detect errors during program execution. Some of these checks require additional code to be inserted in the generated code, and may therefore slow down the program execution. The following checks are available:

#### **Bounds checking**

Every pointer update and dereference will be checked to detect out-of-bounds accesses, null pointers and uninitialized automatic pointer variables. This check will increase the code size and slow down the program considerably. In addition, some heap memory is allocated to store the bounds information. You may enable bounds checking for individual modules or even parts of modules only (see #pragma runtime).

#### Report unhandled case in a switch

Report an unhandled case value in a switch without a default part. This check will add one function call to every switch without a default part, but it will have little impact on the execution speed.

### Malloc consistency checks

This option enables the use of wrappers around the functions malloc/realloc/free that will check for common dynamic memory allocation errors like:

- · buffer overflow
- · write to freed memory
- · multiple calls to free
- · passing invalid pointer to free

Enabling this check will extract some additional code from the library, but it will not enlarge your application code. The dynamic memory usage will increase by a couple of bytes per allocation.

#### Stack overflow check

When stack overflow checking is enabled, the compiler adds code to the stack frame allocation in the function prolog to verify that the new stack pointer stays within the allocated stack space. When the stack overflows, a function  $\_\_runtime\_stack\_overflow()$  in the C library is called to report the overflow and abort. You can overrule this function with your own version. A small margin is used to guarantee that at least 64 bytes of stack space is available for the overflow handler.

This option is not compatible with --pic=A12 and will be disabled if used together with --pic=A12.

#### Related information

Pragma runtime

# C compiler option: --section-name-with-module

## Menu entry

- 1. Select C/C++ Compiler » Miscellaneous.
- 2. Add the option --section-name-with-module to the Additional options field.

## **Command line syntax**

--section-name-with-module

## **Description**

Normally, when you use an option or pragma to influence section naming, the module name is not included.

With this option you tell the compiler to include the module name in the section name.

Instead of this option you can use the following pragma:

#pragma section\_name\_with\_module

## **Related information**

Section 1.12.1, Rename Sections

# C compiler option: --section-name-with-symbol

## **Menu entry**

- 1. Select C/C++ Compiler » Miscellaneous.
- 2. Add the option --section-name-with-symbol to the Additional options field.

## **Command line syntax**

--section-name-with-symbol

## **Description**

Normally, when you use an option or pragma to influence section naming, the symbol name is not included.

With this option you tell the compiler to include the symbol name in the section name.

Instead of this option you can use the following pragma:

#pragma section\_name\_with\_symbol

## **Related information**

Section 1.12.1, Rename Sections

# C compiler option: --sfr-access-instruction

## Menu entry

- 1. Select C/C++ Compiler » Miscellaneous.
- Add the option --sfr-access-instruction to the Additional options field.

## **Command line syntax**

```
--sfr-access-instruction=flag,...
```

You can set the following flags:

+/-stt s/S allow use of ST.T instruction for SFR addresses

Default: --sfr-access-instruction=-stt

### **Description**

With this option you control whether certain instructions can be used to access an SFR in segment 15. Note that intrinsic functions that are explicitly designed to generate a particular instruction will not be affected by this option.

#### ST.T instruction

When you use the **s** flag or **+stt** the compiler is allowed to generate the ST.T instruction for SFR addresses. By default, the compiler does not generate the ST.T instruction for SFR addresses. This is to avoid potential unexpected side effects when accessing some peripheral registers.

#### **Related information**

Application hint CPU\_TC.H012 in the Infineon errata sheets.

# C compiler option: --signed-bitfields

## Menu entry

- 1. Select C/C++ Compiler » Language.
- 2. Enable the option Treat 'int' bit-fields as signed.

## **Command line syntax**

--signed-bitfields

## **Description**

For bit-fields it depends on the implementation whether a plain int is treated as signed int or unsigned int. By default an int bit-field is treated as unsigned int. This offers the best performance. With this option you tell the compiler to treat int bit-fields as signed int. In this case, you can still add the keyword unsigned to treat a particular int bit-field as unsigned.

## **Related information**

C++ compiler option --signed-bitfields

Section 1.1, Data Types

# C compiler option: --source (-s)

## **Menu entry**

- 1. Select C/C++ Compiler » Miscellaneous.
- 2. Enable the option Merge C source code with generated assembly.

## **Command line syntax**

--source

-s

# **Description**

With this option you tell the compiler to merge C source code with generated assembly code in the output file. The C source lines are included as comments.

## **Related information**

Pragmas source/nosource

# C compiler option: --static

## Menu entry

-

### **Command line syntax**

--static

## **Description**

With this option, the compiler treats external definitions at file scope (except for main) as if they were declared static. As a result, unused functions will be eliminated, and the alias checking algorithm assumes that objects with static storage cannot be referenced from functions outside the current module.

This option only makes sense when you specify all modules of an application on the command line.

To overrule this option for a specific function or variable, you can use the export attribute. For example, when a variable is accessed from assembly:

```
int i __attribute__((export)); /* 'i' has external linkage */
```

With the export attribute the compiler will not perform optimizations that affect the unknown code.

## Example

```
ctc --static module1.c module2.c module3.c ...
```

#### Related information

\_

#### TASKING SmartCode - TriCore User Guide

# C compiler option: --stdout (-n)

## **Menu entry**

-

# **Command line syntax**

--stdout

-n

## **Description**

With this option you tell the compiler to send the output to stdout (usually your screen). No files are created. This option is for example useful to quickly inspect the output or to redirect the output to other tools.

#### **Related information**

-

# C compiler option: --switch

## Menu entry

- 1. Select C/C++ Compiler » Code Generation.
- Select an Algorithm for switch statements.

## **Command line syntax**

```
--switch==arg
```

You can give one of the following arguments:

autoChoose most optimal codejumptabGenerate jump tableslinearUse linear jump chain code

Default: --switch=auto

## **Description**

lookup

With this option you tell the compiler which code must be generated for a switch statement: a jump chain (linear switch), a jump table or a lookup table. By default, the compiler will automatically choose the most efficient switch implementation based on code and data size and execution speed.

Instead of this option you can use the following pragma:

```
#pragma switch arg
```

## **Example**

To use a table filled with target addresses for each possible switch value, enter:

Generate lookup tables

```
ctc --switch=jumptab test.c
```

#### Related information

Section 1.10, Switch Statement

# C compiler option: --tradeoff (-t)

## Menu entry

- 1. Select C/C++ Compiler » Optimization.
- Select a trade-off level in the Trade-off between speed and size box.

## **Command line syntax**

```
--tradeoff=\{0 | 1 | 2 | 3 | 4\}
-t\{0 | 1 | 2 | 3 | 4\}
Default: --tradeoff=4
```

## **Description**

If the compiler uses certain optimizations (option **--optimize**), you can use this option to specify whether the used optimizations should optimize for more speed (regardless of code size) or for smaller code size (regardless of speed).

By default the compiler optimizes for code size (--tradeoff=4).

If you have not specified the option **--optimize**, the compiler uses the default *Optimize more* optimization. In this case it is still useful to specify a trade-off level.

With option --tradeoff=3 or --tradeoff=4 the loop alignment optimization is switched off.

#### **Example**

To set the trade-off level for the used optimizations:

```
ctc --tradeoff=2 test.c
```

The compiler uses the default *Optimize more* optimization level and balances speed and size while optimizing.

#### **Related information**

C compiler option --optimize (Specify optimization level)

Section 4.6.3, Optimize for Code Size or Execution Speed

# C compiler option: --uchar (-u)

## Menu entry

- 1. Select C/C++ Compiler » Language.
- Enable the option Treat 'char' variables as unsigned.

### **Command line syntax**

```
--uchar
```

-u

## **Description**

By default char is the same as specifying signed char. With this option char is the same as unsigned char.

Note that this option can cause conflicts when you use it in combination with MIL linking. With MIL linking some extra strict type checking is done that can cause building to fail in a way that is unforeseen and difficult to understand. For example, when you use option --mil in combination with option --uchar and you link the MIL library, you might get the following error:

This is caused by the fact that the MIL library is built without **--uchar**. You can workaround this problem by rebuilding the MIL libraries.

#### Related information

Section 1.1, Data Types

# C compiler option: --undefine (-U)

## Menu entry

1. Select C/C++ Compiler » Preprocessing

The Defined symbols box shows the symbols that are currently defined.

To remove a defined symbol, select the symbol in the Defined symbols box and click on the Delete button.

## **Command line syntax**

```
--undefine=macro_name
-Umacro_name
```

## **Description**

With this option you can undefine an earlier defined macro as with #undef. This option is for example useful to undefine predefined macros.

The following predefined ISO C standard macros cannot be undefined:

| FILE | current source filename               |
|------|---------------------------------------|
| LINE | current source line number (int type) |
| TIME | hh:mm:ss                              |
| DATE | Mmm dd yyyy                           |
| STDC | level of ANSI standard                |

## **Example**

```
To undefine the predefined macro __TASKING__:

ctc --undefine=__TASKING__ test.c
```

### **Related information**

C compiler option --define (Define preprocessor macro)

Section 1.9, Predefined Preprocessor Macros

# C compiler option: --unroll-factor

## Menu entry

- 1. Select C/C++ Compiler » Miscellaneous.
- 2. Add the option **--unroll-factor** to the **Additional options** field.

## **Command line syntax**

```
--unroll-factor=value

Default: --unroll-factor=-1
```

## **Description**

With the loop unrolling optimization, short loops are eliminated by replacing them with a number of copies to reduce the number of branches. With this option you specify how many times eligible loops should be unrolled. When the unroll factor is -1 (default), small loops are unrolled automatically if the loop unrolling optimization (--optimize=+unroll / -Ou) is enabled and the optimization trade-off is set for speed (--tradeoff=0 / -t0)).

Instead of this option you can use the following pragmas:

```
#pragma unroll_factor value
   ...
#pragma endunroll_factor
```

### **Example**

To allow an unroll factor of four, enter:

```
ctc --optimize=+unroll --unroll-factor=4 --tradeoff=0 test.c
```

## **Related information**

Pragma unroll\_factor

C compiler option --optimize (Specify optimization level)

C compiler option --tradeoff (Trade off between speed and size)

Section 4.6, Compiler Optimizations

# C compiler option: --user-mode

## Menu entry

- 1. Select C/C++ Compiler » Miscellaneous.
- 2. Add the option **--user-mode** to the **Additional options** field.

## **Command line syntax**

--user-mode=mode

You can specify the following *mode* arguments:

**hypervisor** Hypervisor mode

kernelKernel/Supervisor modeuser-0User-0 unprivileged modeuser-1User-1 privileged mode

Default: --user-mode=kernel

## **Description**

With this option you specify the mode (I/O privilege mode) the TriCore runs in: User-0, User-1, Kernel/Supervisor or Hypervisor. The availability of some instructions depends on this mode. Most instructions run in all modes. Instructions that are used only in a certain mode and intrinsics accepted only in a certain mode are listed in the following table. An error is generated if an intrinsic is used in an inappropriate mode.

| Instructions                                                                                       | Intrinsics                                                                                         | user-mode values required     |
|----------------------------------------------------------------------------------------------------|----------------------------------------------------------------------------------------------------|-------------------------------|
| enable, disable, restore                                                                           | enable(),disable(),<br>disable_and_save(),restore()                                                | user-1, kernel, or hypervisor |
| bisr, mtcr, mtdcr, hvcall                                                                          | bisr(),mtcr(),mtdcr(),hvcall()                                                                     | kernel or hypervisor          |
| cachea.i.vm,<br>cachea.w.vm,<br>cachea.wi.vm,<br>cachei.i.vm,<br>cachei.w.vm,<br>cachei.wi.vm, rfh | cacheawivm_bo_post_inc(),cacheiwivm(),cacheiwvm(),cacheiivm(),cacheawivm(),cacheawvm(),cacheaivm() | hypervisor                    |

Instead of this option you can use the following pragma:

#pragma user\_mode mode

## **Example**

To restrict the instructions in the assembly code to User-1 mode, enter:

ctc --user-mode=user-1 test.c

## **Related information**

Pragma user\_mode

Assembler option --user-mode (Select user mode)

#### TASKING SmartCode - TriCore User Guide

# C compiler option: --verbose (-v)

## **Menu entry**

-

## **Command line syntax**

--verbose

-v

## **Description**

With this option you put the C compiler in verbose mode. With this option the C compiler can generate additional informational diagnostics when available. For example, when code is generated to circumvent functional problems in the processor.

#### **Related information**

# C compiler option: --version (-V)

## Menu entry

\_

# **Command line syntax**

--version

-v

## **Description**

Display version information. The compiler ignores all other options or input files.

## **Related information**

## C compiler option: --virtualization

### Menu entry

- 1. Select C/C++ Compiler » Code Generation.
- 2. Enable the option Multiple Virtual Machines present.

## **Command line syntax**

--virtualization

### **Description**

With this option you tell the compiler that multiple Virtual Machines (VMs) are present. It defines how the compiler works with interrupt vector tables. The compiler assigns ISRs to VMs (specified by the qualifier \_\_vm) and generates sections with a VM number in the section name. There will be an interrupt vector table for each VM per core.

### **Related information**

Multi-VM interrupt vector table number in Section 1.11.4, Interrupt and Trap Functions

# C compiler option: --warnings-as-errors

### Menu entry

- 1. Select Global Options.
- Enable the option Treat warnings as errors.

## **Command line syntax**

```
--warnings-as-errors[=number[-number],...]
```

### **Description**

If the compiler encounters an error, it stops compiling. When you use this option without arguments, you tell the compiler to treat all warnings not suppressed by option **--no-warnings** (or #pragma warning) as errors. This means that the exit status of the compiler will be non-zero after one or more compiler warnings. As a consequence, the compiler now also stops after encountering a warning.

You can limit this option to specific warnings by specifying a comma-separated list of warning numbers or ranges. In this case, this option takes precedence over option --no-warnings (and #pragma warning).

#### Related information

C compiler option --no-warnings (Suppress some or all warnings)

Pragma warning

# 10.3. C++ Compiler Options

This section lists all C++ compiler options.

## Options in Eclipse versus options on the command line

Most command line options have an equivalent option in Eclipse but some options are only available on the command line. Eclipse invokes the C++ compiler via the control program. Therefore, it uses the syntax of the control program to pass options and files to the C++ compiler. If there is no equivalent option in Eclipse, you can specify a command line option in Eclipse as follows:

1. From the Project menu, select Properties for

The Properties dialog appears.

In the left pane, expand C/C++ Build and select Settings.

In the right pane the Settings appear.

- 3. On the Tool Settings tab, select C/C++ Compiler » Miscellaneous.
- 4. In the **Additional options** field, enter one or more command line options.

Because Eclipse uses the control program, you have to precede the option with **-Wcp** to pass the option via the control program directly to the C++ compiler.

# Short and long option names

Options can have both short and long names. Short option names always begin with a single minus (-) character, long option names always begin with two minus (--) characters. You can abbreviate long option names as long as it forms a unique name. You can mix short and long option names on the command line.

If an option requires an argument, the argument may be separated from the keyword by white space, or the keyword may be immediately followed by =option. When the second form is used there may not be any white space on either side of the equal sign.

Options can have flags or suboptions. To switch a flag 'on', use a lowercase letter or a +longflag. To switch a flag off, use an uppercase letter or a -longflag. Separate longflags with commas. The following two invocations are equivalent:

```
cptc -Ecp test.cc
cptc --preprocess=+comments,+noline test.cc
```

When you do not specify an option, a default value may become active.

The priority of the options is left-to-right: when two options conflict, the first (most left) one takes effect. The **-D** and **-U** options are not considered conflicting options, so they are processed left-to-right for each source file. You can overrule the default output file name with the **--output-file** option.

# C++ compiler option: --alternative-tokens

## Menu entry

\_

## **Command line syntax**

--alternative-tokens

## **Description**

Enable recognition of alternative tokens. This controls recognition of the digraph tokens in C++, and controls recognition of the operator keywords (e.g., not, and, bitand, etc.).

## **Example**

To enable operator keywords (e.g., "not", "and") and digraphs, enter:

```
cptc --alternative-tokens test.cc
```

### **Related information**

## C++ compiler option: --anachronisms

## **Menu entry**

- 1. Select C/C++ Compiler » Language.
- 2. Enable the option C++ anachronisms.

## **Command line syntax**

--anachronisms

### **Description**

Enable C++ anachronisms. This option also enables **--nonconst-ref-anachronism**. But you can turn this off individually with option **--no-nonconst-ref-anachronism**.

#### Related information

C++ compiler option --nonconst-ref-anachronism (Nonconst reference anachronism)

Section 2.2.3, Anachronisms Accepted

# C++ compiler option: --auto-type

## Menu entry

-

## **Command line syntax**

```
--auto-type
```

--no-auto-type

Default: auto is a storage class specifier.

## **Description**

Enable or disable auto as a type specifier where the actual type is deduced from an initializer that follows.

This feature is implicitly enabled in C++11 mode and later modes.

## **Related information**

C++ compiler option --no-auto-storage (Do not allow auto as storage specifier)

C++ compiler option --c++=11 (C++ standard)

#### TASKING SmartCode - TriCore User Guide

# C++ compiler option: --base-assign-op-is-default

## **Menu entry**

-

## **Command line syntax**

--base-assign-op-is-default

## **Description**

Enable the anachronism of accepting a copy assignment operator that has an input parameter that is a reference to a base class as a default copy assignment operator for the derived class.

### **Related information**

# C++ compiler option: --building-runtime

## Menu entry

\_

## **Command line syntax**

--building-runtime

## **Description**

Special option for building the C++ run-time library. Used to indicate that the C++ run-time library is being compiled. This causes additional macros to be predefined that are used to pass configuration information from the C++ compiler to the run-time.

### **Related information**

#### TASKING SmartCode - TriCore User Guide

## C++ compiler option: --c++

### Menu entry

- 1. Select C/C++ Compiler » Language.
- 2. From the Comply to C++ standard list, select the ISO C++ standard.

## **Command line syntax**

```
--c++=year
```

You can specify one of the following years: 03, 11 or 14.

Default: --c++=14

## **Description**

With this option you select the ISO C++ standard. C++03 refers to ISO/IEC 14882:2003, C++11 refers to ISO/IEC 14882:2011, C++14 refers to ISO/IEC 14882:2014. Selecting C++11 or later also enables exceptions.

For C++03 the STLport library is used, whereas C++11 and C++14 use libc++.

#### Related information

C++ compiler option --exceptions (Enable exceptions)

# C++ compiler option: --c++11-sfinae

### Menu entry

-

### **Command line syntax**

```
--c++11-sfinae
```

--no-c++11-sfinae

### **Description**

Enable or disable template deduction in the style dictated by the C++11 standard (SFINAE rules of document N2634), i.e., where general expressions are allowed in deduction contexts and they undergo the full usual semantic checking. This type of deduction is necessary to get the full power of the decltype feature in return types. "SFINAE" refers to the initials of the phrase "Substitution Failure Is Not An Error", which is the guiding principle for template deduction, and by extension a name for the process of deduction.

This feature is implicitly enabled in C++11 mode and later modes, and is implicitly disabled in GNU modes.

#### **Related information**

C++ compiler option --c++=11 (C++ standard)

# C++ compiler option: --c++11-sfinae-ignore-access

### Menu entry

-

### **Command line syntax**

```
--c++11-sfinae-ignore-access
--no-c++11-sfinae-ignore-access
Default: --no-c++11-sfinae-ignore-access
```

### **Description**

When C++11 SFINAE is enabled (option --c++11-sfinae), option --c++11-sfinae-ignore-access indicates that access errors are not counted as errors that cause deduction failures. In document N2634 access errors are ignored, but the standards committee changed its mind about that later. So, the default (option --no-c++11-sfinae-ignore-access) is that access errors cause a deduction failure.

#### Related information

C++ compiler option --c++11-sfinae (C++11 SFINAE rules)

## C++ compiler option: --check

### Menu entry

-

## **Command line syntax**

--check

## **Description**

With this option you can check the source code for syntax errors, without generating code. This saves time in developing your application because the code will not actually be compiled.

The C++ compiler reports any warnings and/or errors.

This option is available on the command line only.

### **Related information**

C compiler option --check (Check syntax)

Assembler option --check (Check syntax)

#### TASKING SmartCode - TriCore User Guide

# C++ compiler option: --check-concatenations

## Menu entry

\_

## **Command line syntax**

--check-concatenations

## **Description**

With this option the preprocessor will generate a diagnostic when a macro concatenation (such as a # b) does not result in a valid token.

### **Related information**

# C++ compiler option: --compound-literals

## **Menu entry**

\_

## **Command line syntax**

```
--compound-literals
```

## **Description**

Allow compound literals in expressions. A compound literal looks like a cast containing an initializer. Its value is an object of the type specified in the cast, containing the elements specified in the initializer; it is an Ivalue.

For example:

```
static int i[] = (int []) {1, 2, 3};
```

#### **Related information**

## C++ compiler option: --context-limit

### Menu entry

-

### **Command line syntax**

```
--context-limit=number
```

Default: --context-limit=10

### **Description**

Set the context limit to *number*. The context limit is the maximum number of template instantiation context entries to be displayed as part of a diagnostic message. If the number of context entries exceeds the limit, the first and last *N* context entries are displayed, where *N* is half of the context limit. A value of zero is used to indicate that there is no limit.

## **Example**

To set the context limit to 5, enter:

```
cptc --context-limit=5 test.cc
```

#### Related information

\_

## C++ compiler option: --core

## Menu entry

- 1. Expand C/C++ Build and select Processor.
- 2. From the **Processor selection** list, select a processor.

### **Command line syntax**

```
--core=core
```

You can specify the following core arguments:

tc1.8

TriCore 1.8 architecture, TriCore 1.8 instructions may be generated

Default: tc1.8

### **Description**

With this option you specify the core architecture for a target processor for which you create your application. If you use Eclipse or the control program option --cpu, the TriCore toolset derives the core from the processor you selected.

The C++ compiler defines the macro \_\_CORE\_core\_\_ depending on the core. The core is converted to uppercase and '.' is removed. For example, if you specify--core=tc1.8, the C++ compiler defines the macro \_\_CORE\_TC18\_\_. When you do not specify --core, the C++ compiler defines \_\_CORE\_TC18\_\_.

#### **Example**

Specify a custom core:

```
cptc --core=tc1.8 test.cc
```

#### **Related information**

Control program option --cpu (Select processor)

## C++ compiler option: --create-pch

### Menu entry

- 1. Select C/C++ Compiler » Precompiled C++ Headers.
- 2. Enter a filename in the Create precompiled header file field.

## **Command line syntax**

--create-pch=filename

### **Description**

If other conditions are satisfied, create a precompiled header file with the specified name. If **--pch** (automatic PCH mode) or **--use-pch** appears on the command line following this option, its effect is erased.

### **Example**

To create a precompiled header file with the name test.pch, enter:

```
cptc --create-pch=test.pch test.cc
```

#### Related information

C++ compiler option --pch (Automatic PCH mode)

C++ compiler option --use-pch (Use precompiled header file)

Section 2.9, Precompiled Headers

# C++ compiler option: --default-nocommon-tentative-definitions

## **Menu entry**

\_

## **Command line syntax**

--default-nocommon-tentative-definitions

## **Description**

In GNU C++ mode, this option prevents tentative definitions to be placed in common storage.

### **Related information**

## C++ compiler option: --defer-parse-function-templates

### Menu entry

-

### **Command line syntax**

```
--defer-parse-function-templates
```

--no-defer-parse-function-templates

Default: --defer-parse-function-templates in GNU C++ mode.

### **Description**

Enable or disable deferral of prototype instantiations until the first actual instantiation of a function. This is used to permit the compilation of programs that contain definitions of unusable function templates.

It is enabled by default in GNU C++ mode.

### **Related information**

## C++ compiler option: --define (-D)

### Menu entry

1. Select C/C++ Compiler » Preprocessing.

The Defined symbols box shows the symbols that are currently defined.

- 2. To define a new symbol, click on the **Add** button in the **Defined symbols** box.
- 3. Type the symbol definition (for example, demo=1)

Use the Edit and Delete button to change a macro definition or to remove a macro from the list.

### **Command line syntax**

```
--define=macro_name[(parm-list)][=macro_definition]
-Dmacro_name(parm-list)][=macro_definition]
```

### **Description**

With this option you can define a macro and specify it to the preprocessor. If you only specify a macro name (no macro definition), the macro expands as '1'.

Function-style macros can be defined by appending a macro parameter list to macro name.

You can specify as many macros as you like. Simply use the **Add** button to add new macro definitions.

On the command line, you can use the option --define (-D) multiple times. If the command line exceeds the limit of the operating system, you can define the macros in an option file which you then must specify to the C++ compiler with the option --option-file (-f) file.

The definition can be tested by the preprocessor with #if, #ifdef and #ifndef, for conditional compilations.

Make sure you do not use a reserved keyword as a macro name, as this can lead to unexpected results.

### **Example**

Consider the following program with conditional code to compile a demo program and a real program:

```
void main( void )
{
#if DEMO
    demo_func();    /* compile for the demo program */
#else
    real_func();    /* compile for the real program */
```

#### TASKING SmartCode - TriCore User Guide

```
#endif
}
```

You can now use a macro definition to set the DEMO flag:

```
cptc --define=DEMO test.cc
cptc --define=DEMO=1 test.cc
```

Note that both invocations have the same effect.

The next example shows how to define a macro with arguments. Note that the macro name and definition are placed between double quotes because otherwise the spaces would indicate a new option.

```
cptc --define="MAX(A,B)=((A) > (B) ? (A) : (B))" test.cc
```

#### **Related information**

C++ compiler option --undefine (Remove preprocessor macro)

C++ compiler option --option-file (Specify an option file)

# C++ compiler option: --delegating-constructors

## Menu entry

-

# **Command line syntax**

--delegating-constructors

## Description

Enable delegating constructors (a C++11 feature).

### **Related information**

## C++ compiler option: --dep-file

### Menu entry

-

### **Command line syntax**

```
--dep-file[=file]
```

### **Description**

With this option you tell the C++ compiler to generate dependency lines that can be used in a Makefile. In contrast to the option --preprocess=+make, the dependency information will be generated in addition to the normal output file.

By default, the information is written to a file with extension .d (one for every input file). When you specify a filename, all dependencies will be combined in the specified file.

### **Example**

```
cptc --dep-file=test.dep test.cc
```

The C++ compiler compiles the file test.cc, which results in the output file test.ic, and generates dependency lines in the file test.dep.

#### **Related information**

C++ compiler option --preprocess=+make (Generate dependencies for make)

# C++ compiler option: --deprecated-string-conv

## Menu entry

\_

## **Command line syntax**

--deprecated-string-conv

## **Description**

With this option the deprecated conversion from a string literal to char \* is allowed. This is only meaningful when string literals are const.

### **Related information**

#### TASKING SmartCode - TriCore User Guide

# C++ compiler option: --diag

## **Menu entry**

-

## **Command line syntax**

--diag

## **Description**

With this option the C++ compiler displays a list of all diagnostic messages on stdout (usually your screen). The C++ compiler does not compile any files.

### **Related information**

Section 5.3, C++ Compiler Error Messages

# C++ compiler option: --digit-separators

### Menu entry

-

## **Command line syntax**

--digit-separators

## **Description**

Enable support for digit separators (a C++14 feature). When this feature is enabled, an apostrophe can appear between the digits of a numeric literal and is ignored, e.g., 123'456'789.

This feature is implicitly enabled in C++14 mode and later modes.

#### Related information

C++ compiler option --c++=14 (C++ standard)

#### TASKING SmartCode - TriCore User Guide

# C++ compiler option: --dollar

## **Menu entry**

\_

## **Command line syntax**

### --dollar

Default format: No dollar signs are allowed in identifiers.

## **Description**

Accept dollar signs in identifiers. Names like A\$VAR are allowed.

## **Related information**

## C++ compiler option: --embedded-c++

## **Menu entry**

- 1. Select C/C++ Compiler » Language.
- 2. Enable the option Comply to embedded C++ subset.

## **Command line syntax**

--embedded-c++

## **Description**

The "Embedded C++" subset does not support templates, exceptions, namespaces, new-style casts, RTTI, multiple inheritance, virtual base classes, and the mutable keyword. Select this option when you want the C++ compiler to give an error when you use any of them in your C++ source.

#### **Related information**

## C++ compiler option: --error-file

## **Menu entry**

-

## **Command line syntax**

```
--error-file[=file]
```

## **Description**

With this option the C++ compiler redirects diagnostic messages to a file. If you do not specify a filename, the error file will be named after the output file with extension .ecp.

## **Example**

To write diagnostic messages to errors.ecp instead of stderr, enter:

```
cptc --error-file=errors.ecp test.cc
```

### **Related information**

# C++ compiler option: --error-limit (-e)

## **Menu entry**

-

## **Command line syntax**

```
--error-limit=number
-enumber
```

Default: --error-limit=100

### **Description**

Set the error limit to *number*. The C++ compiler will abandon compilation after this number of errors (remarks and warnings are not counted). By default, the limit is 100.

### **Example**

When you want compilation to stop when 10 errors occurred, enter:

```
cptc --error-limit=10 test.cc
```

#### Related information

# C++ compiler option: --exc-spec-in-func-type

## Menu entry

-

## **Command line syntax**

```
--exc-spec-in-func-type
--no-exc-spec-in-func-type
Default: --no-exc-spec-in-func-type
```

## **Description**

Enable or disable exceptions being part of a function type (this is a C++17 feature).

### **Related information**

## C++ compiler option: --exceptions (-x)

### Menu entry

- 1. Select C/C++ Compiler » Language.
- 2. Enable or disable the option Support for C++ exception handling.

## **Command line syntax**

```
--exceptions
-x
--no-exceptions

Default: --no-exceptions

Default in C++11 mode and later modes: --exceptions
```

## **Description**

With this option you enable or disable support for exception handling in the C++ compiler.

The macro \_\_EXCEPTIONS is defined when exception handling support is enabled.

This feature is implicitly enabled in C++11 mode and later modes.

#### **Related information**

C++ compiler option --c++=11 (C++ standard)

# C++ compiler option: --extended-variadic-macros

### Menu entry

-

## **Command line syntax**

- --extended-variadic-macros
- --no-extended-variadic-macros

### **Description**

Enable or disable support for macros with a variable number of arguments (implies **--variadic-macros**) and allow the naming of the variable argument list.

#### Related information

C++ compiler option --variadic-macros (Allow variadic macros)

## C++ compiler option: --force-vtbl

# **Menu entry**

- 1. Select C/C++ Compiler » Miscellaneous.
- 2. Enable the option Force definition of virtual function tables (C++).

## **Command line syntax**

--force-vtbl

## **Description**

Force definition of virtual function tables in cases where the heuristic used by the C++ compiler to decide on definition of virtual function tables provides no guidance.

#### **Related information**

C++ compiler option --suppress-vtbl (Suppress definition of virtual function tables)

## C++ compiler option: --friend-injection

### Menu entry

-

### **Command line syntax**

--friend-injection

Default: friend names are not injected.

### **Description**

Controls whether the name of a class or function that is declared only in friend declarations is visible when using the normal lookup mechanisms. When friend names are injected, they are visible to such lookups. When friend names are not injected (as required by the standard), function names are visible only when using argument-dependent lookup, and class names are never visible.

### **Related information**

C++ compiler option --no-arg-dep-lookup (Disable argument dependent lookup)

## C++ compiler option: --g++

## Menu entry

- 1. Select C/C++ Compiler » Language.
- 2. Enable the option Allow GNU C++ extensions.

## **Command line syntax**

--g++

### **Description**

Enable GNU C++ compiler language extensions.

```
This option sets the predefined macros __GNUC__, __GNUC_MINOR__, __GNUC_PATCHLEVEL__, __GNUC_VERSION__, __GNUC_STDC_INLINE__, __GNUG__, __CHAR16_TYPE__ and __CHAR32_TYPE__.
```

#### **Related information**

Section 2.2.2, GNU C++ Mode

Section 2.8, Predefined Macros

# C++ compiler option: --generate-move-operations

## **Menu entry**

-

## **Command line syntax**

--generate-move-operations

## **Description**

With this option the C++ compiler generates move constructors and move assignment operators according to standard C++11 rules.

### **Related information**

## C++ compiler option: --gnu-version

### Menu entry

-

#### **Command line syntax**

```
--gnu-version=version
```

Default: 40800 (version 4.8.0)

## **Description**

It depends on the GNU C++ compiler version if a particular GNU extension is supported or not. With this option you set the GNU C++ compiler version that should be emulated in GNU C++ mode. Version x.y.z of the GNU C++ compiler is represented by the value x\*10000+y\*100+z.

```
This option implicitly enables GNU C++ mode and sets the predefined macros __GNUC__, __GNUC_MINOR__, __GNUC_PATCHLEVEL__, __GNUC_VERSION__, __GNUC_STDC_INLINE__, __GNUG__, __CHAR16_TYPE__ and __CHAR32_TYPE__.
```

#### **Example**

To specify version 4.7.1 of the GNU C++ compiler, enter:

```
cptc --g++ --gnu-version=40701 test.cc
```

#### Related information

Section 2.2.2, GNU C++ Mode

Section 2.8, Predefined Macros

## C++ compiler option: --guiding-decls

### Menu entry

-

### **Command line syntax**

```
--guiding-decls
```

## **Description**

Enable recognition of "guiding declarations" of template functions. A guiding declaration is a function declaration that matches an instance of a function template but has no explicit definition (since its definition derives from the function template). For example:

```
template <class T> void f(T) { ... }
void f(int);
```

When regarded as a guiding declaration, f(int) is an instance of the template; otherwise, it is an independent function for which a definition must be supplied.

#### **Related information**

C++ compiler option --old-specializations (Old-style template specializations)

## C++ compiler option: --help (-?)

## Menu entry

-

### **Command line syntax**

```
--help[=item]
--?
```

You can specify the following arguments:

options

Show extended option descriptions

## **Description**

Displays an overview of all command line options. When you specify an argument you can list extended information such as a list of option descriptions.

## **Example**

The following invocations all display a list of the available command line options:

```
cptc -?
cptc --help
cptc
```

The following invocation displays an extended list of the available options:

```
cptc --help=options
```

#### **Related information**

\_

# C++ compiler option: --ignore-std

## Menu entry

\_

## **Command line syntax**

--ignore-std

## **Description**

Enable a GNU C++ compatibility feature that makes the std namespace a synonym for the global namespace.

### **Related information**

# C++ compiler option: --implicit-extern-c-type-conversion

## **Menu entry**

-

## **Command line syntax**

```
--implicit-extern-c-type-conversion
```

## **Description**

Enable the implicit type conversion between pointers to extern "C" and extern "C++" function types.

### **Related information**

## C++ compiler option: --implicit-include

## **Menu entry**

- 1. Select C/C++ Compiler » Miscellaneous.
- 2. Enable the option Implicit inclusion of source files for finding templates.

## **Command line syntax**

--implicit-include

### **Description**

Enable implicit inclusion of source files as a method of finding definitions of template entities to be instantiated.

#### **Related information**

C++ compiler option --instantiate (Instantiation mode)

Section 2.4, Template Instantiation

# C++ compiler option: --implicit-noexcept

## Menu entry

-

## **Command line syntax**

--implicit-noexcept

## **Description**

With this option destructors and deallocation functions (i.e., operator delete and operator delete[]) have implicit noexcept specifications if no explicit exception specification is provided.

### **Related information**

# C++ compiler option: --incl-suffixes

### Menu entry

-

## **Command line syntax**

```
--incl-suffixes=suffixes
```

Default: no extension and .stdh.

### **Description**

Specifies the list of suffixes to be used when searching for an include file whose name was specified without a suffix. If a null suffix is to be allowed, it must be included in the suffix list. *suffixes* is a colon-separated list of suffixes (e.g., "::stdh").

## **Example**

To allow only the suffixes .h and .stdh as include file extensions, enter:

```
cptc --incl-suffixes=h:stdh test.cc
```

#### **Related information**

C++ compiler option --include-file (Include file at the start of a compilation)

## C++ compiler option: --include-directory (-I)

## Menu entry

1. Select C/C++ Compiler » Include Paths.

The Include paths box shows the directories that are added to the search path for include files.

- 2. To define a new directory for the search path, click on the **Add** button in the **Include paths** box.
- Type or select a path.

Use the **Edit** and **Delete** button to change a path or to remove a path from the list.

## **Command line syntax**

```
--include-directory=path,...
-Ipath,...
```

## **Description**

Add path to the list of directories searched for #include files whose names do not have an absolute pathname. You can specify multiple directories separated by commas.

## **Example**

To add the directory /proj/include to the include file search path, enter:

```
cptc --include-directory=/proj/include test.cc
```

#### Related information

C++ compiler option --include-file (Include file at the start of a compilation)

C++ compiler option --sys-include (Add directory to system include file search path)

## C++ compiler option: --include-file (-H)

## Menu entry

1. Select C/C++ Compiler » Preprocessing.

The Pre-include files box shows the files that are currently included before the compilation starts.

- 2. To define a new file, click on the **Add** button in the **Pre-include files** box.
- 3. Type the full path and file name or select a file.

Use the Edit and Delete button to change a file name or to remove a file from the list.

## **Command line syntax**

```
--include-file=file
```

-**H**file

#### **Description**

Include the source code of the indicated file at the beginning of the compilation. This is the same as specifying #include "file" at the beginning of each of your C++ sources.

All files included with --include-file are processed after any of the files included with --include-macros-file.

The filename is searched for in the directories on the include search list.

#### **Example**

```
cptc --include-file=extra.h test1.cc test2.cc
```

The file extra.h is included at the beginning of both test1.cc and test2.cc.

#### Related information

C++ compiler option --include-directory (Add directory to include file search path)

# C++ compiler option: --include-macros-file

### Menu entry

\_

#### **Command line syntax**

--include-macros-file=file

## **Description**

Include the macros of the indicated file at the beginning of the compilation. Only the preprocessing directives from the file are evaluated. All of the actual code is discarded. The effect of this option is that any macro definitions from the specified file will be in effect when the primary source file is compiled. All of the macro-only files are processed before any of the normal includes (--include-file). Within each group, the files are processed in the order in which they were specified.

#### **Related information**

C++ compiler option --include-file (Include file at the start of a compilation)

## C++ compiler option: --indirect

## **Menu entry**

- 1. Select C/C++ Compiler » Code Generation.
- 2. Enable the option **Call functions indirectly**.

## **Command line syntax**

--indirect

### **Description**

With this option you tell the C++ compiler to generate code for indirect function calling.

In the generated C source, functions get the function qualifier \_\_indirect.

## **Example**

With the following command the C++ compiler generates far calls for all functions:

```
cptc --indirect test.cc
```

### **Related information**

C compiler option --indirect (Call functions indirectly)

## C++ compiler option: --init-priority

### Menu entry

\_

## **Command line syntax**

```
--init-priority=number
```

Default: 0

### **Description**

Normally, the C++ compiler assigns no priority to the global initialization functions and the exact order is determined by the linker. This option sets the default priority for global initialization functions. Default value is "0". You can also set the default priority with the #pragma init\_priority.

Values from 1 to 100 are for internal use only and should not be used. Values 101 to 65535 are available for user code. A lower number means a higher priority.

### **Example**

```
cptc --init-priority=101 test.cc
```

#### Related information

\_

## C++ compiler option: --inline-statement-limit

## **Menu entry**

-

### **Command line syntax**

--inline-statement-limit=number

Default: 100

## **Description**

With this option you can set the maximum number of statements that a routine can have and still be inlinable. The setting is somewhat arbitrary, but a limit is needed to prevent iterative inlining from exhausting memory. A value of zero allows an inlined routine to be any number of statements.

#### **Related information**

## C++ compiler option: --instantiate (-t)

#### Menu entry

- Select C/C++ Compiler » Miscellaneous.
- Select an instantiation mode in the Instantiation mode of external template entities box.

#### **Command line syntax**

--instantiate=mode

-tmode

You can specify the following modes:

used

all

local

Default: --instantiate=used

#### **Description**

Control instantiation of external template entities. External template entities are external (that is, non-inline and non-static) template functions and template static data members. The instantiation mode determines the template entities for which code should be generated based on the template definition. Normally, when a file is compiled, template entities are instantiated wherever they are used (the linker will discard duplicate definitions). The overall instantiation mode can, however, be changed with this option. You can specify the following modes:

| used | Instantiate those template entities that were used in the compilation. This will include |
|------|------------------------------------------------------------------------------------------|
|      | all static data members for which there are template definitions. This is the default.   |

all Instantiate all template entities declared or referenced in the compilation unit. For

each fully instantiated template class, all of its member functions and static data members will be instantiated whether or not they were used. Non-member template functions will be instantiated even if the only reference was a declaration.

local Similar to --instantiate=used except that the functions are given internal

Similar to **--instantiate=used** except that the functions are given internal linkage. This is intended to provide a very simple mechanism for those getting started with templates. The compiler will instantiate the functions that are used in each compilation unit as local functions, and the program will link and run correctly (barring problems due to multiple copies of local static variables). However, one may end up with many copies of the instantiated functions, so this is not suitable for production

use.

You cannot use --instantiate=local in conjunction with automatic template instantiation.

## **Related information**

Section 2.4, Template Instantiation

## C++ compiler option: --integer-enumeration

# **Menu entry**

- 1. Select C/C++ Compiler » Language.
- 2. Enable the option Always use 32-bit integers for enumeration.

## **Command line syntax**

--integer-enumeration

### **Description**

Normally the C++ compiler treats enumerated types as the smallest data type possible (char, short, int or long long). This reduces code size. With this option the C++ compiler always treats enum-types as int.

#### Related information

Section 1.1, Data Types

## C++ compiler option: --io-streams

### Menu entry

- 1. Select C/C++ Compiler » Language.
- 2. Enable the option Support for C++ I/O streams.

## **Command line syntax**

--io-streams

### **Description**

As I/O streams require substantial resources they are disabled by default for C++03. Use this option to enable I/O streams support in the C++03 library. So, when you use standard I/O, e.g. cout, or STL templates in your in your C++03 source, you need to specify this option.

For C++11 and later, I/O streams features are always available.

This option also enables exception handling.

#### **Related information**

C++ compiler option --exceptions (Enable exceptions)

# C++ compiler option: --lambdas

## Menu entry

\_

## **Command line syntax**

```
--lambdas
```

--no-lambdas

Default: --no-lambdas

Default in C++11 mode and later modes: --lambdas

## **Description**

Enable or disable support for C++11 lambdas.

This feature is implicitly enabled in C++11 mode and later modes.

### **Related information**

C++ compiler option --c++=11 (C++ standard)

## C++ compiler option: --late-tiebreaker

### Menu entry

-

## **Command line syntax**

#### --late-tiebreaker

Default: early tiebreaker processing.

### **Description**

Select the way that tie-breakers (e.g., cv-qualifier differences) apply in overload resolution. In "early" tie-breaker processing, the tie-breakers are considered at the same time as other measures of the goodness of the match of an argument value and the corresponding parameter type (this is the standard approach).

In "late" tie-breaker processing, tie-breakers are ignored during the initial comparison, and considered only if two functions are otherwise equally good on all arguments; the tie-breakers can then be used to choose one function over another.

## **Related information**

\_

## C++ compiler option: --list-file (-L)

### Menu entry

-

#### **Command line syntax**

```
--list-file=file
```

**-L**file

Default: -1

### **Description**

Generate raw listing information in the *file*. This information is likely to be used to generate a formatted listing. The raw listing file contains raw source lines, information on transitions into and out of include files, and diagnostics generated by the C++ compiler.

Each line of the listing file begins with a key character that identifies the type of line, as follows:

- **N** A normal line of source: the rest of the line is the text of the line.
- X The expanded form of a normal line of source; the rest of the line is the text of the line. This line appears following the N line, and only if the line contains non-trivial modifications (comments are considered trivial modifications; macro expansions, line splices, and trigraphs are considered non-trivial modifications). Comments are replaced by a single space in the expanded-form line.
- S A line of source skipped by an #if or the like; the rest of the line is text. Note that the #else, #elif, or #endif that ends a skip is marked with an N.
- L An indication of a change in source position. The line has a format similar to the # line-identifying directive output by the C preprocessor, that is to say

```
L line number "file-name" [key]
```

where key is, 1 for entry into an include file, or 2 for exit from an include file, and omitted otherwise.

The first line in the raw listing file is always an L line identifying the primary input file. L lines are also output for #line directives (key is omitted). L lines indicate the source position of the following source line in the raw listing file.

**R**, **W**, An indication of a diagnostic (**R** for remark, **W** for warning, **E** for error, and **C** for catastrophic **E**, or **C** error). The line has the form:

```
S "file-name" line_number column-number message-text
```

where *S* is R, W, E, or C, as explained above. Errors at the end of file indicate the last line of the primary source file and a column number of zero. Command line errors are catastrophes with an empty file name ("") and a line and column number of zero. Internal errors are catastrophes with position information as usual, and message-text beginning with (internal error). When a diagnostic displays a list (e.g., all the contending routines when there is ambiguity on an overloaded call), the initial diagnostic line is followed by one or more lines with the same overall format (code letter, file name, line number, column number, and message text), but in which the code letter is the lowercase version of the code letter in the initial line. The source position in such lines is the same as that in the corresponding initial line.

## **Example**

To write raw listing information to the file test.lst, enter:

```
cptc --list-file=test.lst test.cc
```

#### **Related information**

# C++ compiler option: --long-lifetime-temps

## Menu entry

-

## **Command line syntax**

--long-lifetime-temps

## **Description**

Select the lifetime for temporaries: short means to end of full expression; long means to the earliest of end of scope, end of switch clause, or the next label. Short is the default.

### **Related information**

# C++ compiler option: --long-long

## **Menu entry**

\_

## **Command line syntax**

--long-long

# Description

Permit the use of long long in strict mode in dialects in which it is non-standard.

### **Related information**

# C++ compiler option: --lossy-conversion-warning

## Menu entry

\_

## **Command line syntax**

--lossy-conversion-warning

## **Description**

With this option a warning is issued whenever a conversion occurs from one arithmetic type to a smaller one or from a floating type to an integral type.

### **Related information**

## C++ compiler option: --make-target

## **Menu entry**

-

### **Command line syntax**

--make-target=name

## **Description**

With this option you can overrule the default target name in the make dependencies generated by the options --preprocess=+make (-Em) and --dep-file. The default target name is the basename of the input file, with extension . o.

### **Example**

```
cptc --preprocess=+make --make-target=mytarget.o test.cc
```

The compiler generates dependency lines with the default target name mytarget.o instead of test.o.

#### **Related information**

C++ compiler option --preprocess=+make (Generate dependencies for make)

C++ compiler option --dep-file (Generate dependencies in a file)

# C++ compiler option: --max-cost-constexpr-call

## Menu entry

-

## **Command line syntax**

--max-cost-constexpr-call=value

Default: 50000

## **Description**

With this option you can set the maximum "cost" for folding a top-level constexpr function or constructor call. In C++11 mode, the "cost" is the number of calls expanded from a single top-level call. In C++14 mode or later modes, the "cost" is a combination of the number of calls interpreted and the number of loop iterations performed during the interpretation of a top-level call.

#### Related information

# C++ compiler option: --max-depth-constexpr-call

## **Menu entry**

-

## **Command line syntax**

--max-depth-constexpr-call=value

Default: 1000

## **Description**

With this option you can set the maximum nesting depth of constexpr function and constructor calls.

### **Related information**

# C++ compiler option: --multibyte-chars

## **Menu entry**

\_

## **Command line syntax**

--multibyte-chars

Default: multibyte character sequences are not allowed.

## **Description**

Enable processing for multibyte character sequences in comments, string literals, and character constants. Multibyte encodings are used for character sets like the Japanese SJIS.

### **Related information**

## C++ compiler option: --namespaces

### Menu entry

\_

### **Command line syntax**

--namespaces

--no-namespaces

Default: namespaces are supported.

### **Description**

When you used option **--embedded-c++** namespaces are disabled. With option **--namespaces** you can enable support for namespaces in this case.

The macro \_\_\_NAMESPACES is defined when namespace support is enabled.

#### **Related information**

C++ compiler option --embedded-c++ (Embedded C++ compliancy tests)

C++ compiler option --using-std (Implicit use of the std namespace)

Section 2.3, Namespace Support

# C++ compiler option: --no-arg-dep-lookup

## Menu entry

-

## **Command line syntax**

```
--no-arg-dep-lookup
```

Default: argument dependent lookup of unqualified function names is performed.

## **Description**

With this option you disable argument dependent lookup of unqualified function names.

## **Related information**

## C++ compiler option: --no-array-new-and-delete

## Menu entry

-

## **Command line syntax**

--no-array-new-and-delete

Default: array new and delete are supported.

## **Description**

Disable support for array new and delete.

The macro \_\_ARRAY\_OPERATORS is defined when array new and delete is enabled.

### **Related information**

# C++ compiler option: --no-auto-storage

### Menu entry

\_

### **Command line syntax**

--no-auto-storage

Default: auto is a storage class specifier.

### **Description**

Disable the traditional meaning of auto keyword as a storage class specifier.

## **Related information**

C++ compiler option --auto-type (auto can be used as type specifier)

# C++ compiler option: --no-bool

### Menu entry

-

## **Command line syntax**

--no-bool

Default: bool is recognized as a keyword.

### **Description**

Disable recognition of the bool keyword.

The macro \_BOOL is defined when bool is recognized as a keyword.

#### **Related information**

# C++ compiler option: --no-class-name-injection

### Menu entry

\_

### **Command line syntax**

--no-class-name-injection

Default: the name of a class is injected into the scope of the class (as required by the standard).

### **Description**

Do not inject the name of a class into the scope of the class (as was true in earlier versions of the C++ language).

#### **Related information**

# C++ compiler option: --no-const-string-literals

### **Menu entry**

-

### **Command line syntax**

--no-const-string-literals

Default: C++ string literals and wide string literals are const (as required by the standard).

### **Description**

With this option C++ string literals and wide string literals are non-const (as was true in earlier versions of the C++ language).

### **Related information**

# C++ compiler option: --no-dep-name

#### Menu entry

-

### **Command line syntax**

--no-dep-name

Default: dependent name processing is enabled.

#### **Description**

Disable dependent name processing; i.e., the special lookup of names used in templates as required by the C++ standard. This option implies the use of **--no-parse-templates**.

#### **Related information**

C++ compiler option --no-parse-templates (Disable parsing of nonclass templates)

# C++ compiler option: --no-distinct-template-signatures

#### Menu entry

-

#### **Command line syntax**

--no-distinct-template-signatures

#### **Description**

Control whether the signatures for template functions can match those for non-template functions when the functions appear in different compilation units. By default a normal function cannot be used to satisfy the need for a template instance; e.g., a function "void f(int)" could not be used to satisfy the need for an instantiation of a template "void f(T)" with T set to int.

**--no-distinct-template-signatures** provides the older language behavior, under which a non-template function can match a template function. Also controls whether function templates may have template parameters that are not used in the function signature of the function template.

#### Related information

# C++ compiler option: --no-enum-overloading

## **Menu entry**

\_

## **Command line syntax**

--no-enum-overloading

## **Description**

Disable support for using operator functions to overload built-in operations on enum-typed operands.

#### **Related information**

# C++ compiler option: --no-explicit

### Menu entry

-

## **Command line syntax**

--no-explicit

Default: the  ${\tt explicit}$  specifier is allowed.

### **Description**

Disable support for the explicit specifier on constructor declarations.

### **Related information**

## C++ compiler option: --no-extern-inline

#### Menu entry

\_

#### **Command line syntax**

--no-extern-inline

Default: inline functions are allowed to have external linkage.

#### **Description**

Disable support for inline functions with external linkage in C++. When inline functions are allowed to have external linkage (as required by the standard), then extern and inline are compatible specifiers on a non-member function declaration; the default linkage when inline appears alone is external (that is, inline means extern inline on non-member functions); and an inline member function takes on the linkage of its class (which is usually external). However, when inline functions have only internal linkage (using --no-extern-inline), then extern and inline are incompatible; the default linkage when inline appears alone is internal (that is, inline means static inline on non-member functions); and inline member functions have internal linkage no matter what the linkage of their class.

#### Related information

Section 2.6, Extern Inline Functions

# C++ compiler option: --no-for-init-diff-warning

### **Menu entry**

-

### **Command line syntax**

--no-for-init-diff-warning

### **Description**

Disable a warning that is issued when programs compiled without the **--old-for-init** option would have had different behavior under the old rules.

#### **Related information**

C++ compiler option --old-for-init (Use old for scoping rules)

## C++ compiler option: --no-fpu

### Menu entry

- 1. Select C/C++ Compiler » Code Generation.
- Disable the option Use the FPU if present.

### **Command line syntax**

```
--no-fpu
```

#### **Description**

By default, the C++ compiler assumes an FPU is present and the macro \_\_\_FPU\_\_ is defined in the C++ source file. With this option the C++ compiler does not generate single precision floating-point instructions in the assembly file. When you select this option, the macro \_\_\_FPU\_\_ is not defined in the C++ source file.

If you select a valid target processor, this option is automatically set, based on the chosen target processor.

#### **Example**

To disable the use of floating-point unit (FPU) instructions in the assembly code, enter:

```
cptc --no-fpu test.cc
```

#### **Related information**

Control program option --cpu (Select processor)

C++ compiler option --core (Select TriCore architecture)

## C++ compiler option: --no-implicit-typename

### **Menu entry**

-

#### **Command line syntax**

--no-implicit-typename

Default: implicit typename determination is enabled.

### **Description**

Disable implicit determination, from context, whether a template parameter dependent name is a type or nontype.

#### **Related information**

C++ compiler option --no-typename (Disable the typename keyword)

# C++ compiler option: --no-inlining

## Menu entry

- 1. Select C/C++ Compiler » Miscellaneous.
- 2. Disable the option Minimal inlining of function calls (C++).

### **Command line syntax**

--no-inlining

### **Description**

Disable minimal inlining of function calls.

#### **Related information**

## C++ compiler option: --nonconst-ref-anachronism

#### Menu entry

-

### **Command line syntax**

--nonconst-ref-anachronism

--no-nonconst-ref-anachronism

Default: --no-nonconst-ref-anachronism

#### **Description**

Enable or disable the anachronism of allowing a reference to nonconst to bind to a class rvalue of the right type. This anachronism is also enabled by the **--anachronisms** option.

#### **Related information**

C++ compiler option --anachronisms (Enable C++ anachronisms)

Section 2.2.3, Anachronisms Accepted

# C++ compiler option: --nonstd-anonymous-unions

## **Menu entry**

-

## **Command line syntax**

--nonstd-anonymous-unions

## **Description**

Enable extensions to the C++ anonymous union feature (including of anonymous "structs" or "classes").

#### **Related information**

# C++ compiler option: --nonstd-default-arg-deduction

### **Menu entry**

-

### **Command line syntax**

--nonstd-default-arg-deduction

### **Description**

Controls whether default arguments are retained as part of deduced function types. The C++ standard requires that default arguments not be part of deduced function types. This option changes that behavior.

#### **Related information**

# C++ compiler option: --nonstd-instantiation-lookup

#### Menu entry

\_

### **Command line syntax**

--nonstd-instantiation-lookup

### **Description**

Controls whether the lookup of names during template instantiation should, instead of the normal lookup rules, use rules that were part of the C++98 working paper for some time during the development of the standard. In this mode, names are looked up in both the namespace of the template definition and in the namespace in which a template entity was first referenced in a way that would require an instantiation.

#### **Related information**

## C++ compiler option: --nonstd-qualifier-deduction

#### Menu entry

-

#### **Command line syntax**

--nonstd-qualifier-deduction

#### **Description**

Controls whether non-standard template argument deduction should be performed in the qualifier portion of a qualified name. With this feature enabled, a template argument for the template parameter  ${\tt T}$  can be deduced in contexts like  ${\tt A}<{\tt T}>::{\tt B}$  or  ${\tt T}::{\tt B}$ . The standard deduction mechanism treats these as non-deduced contexts that use the values of template parameters that were either explicitly specified or deduced elsewhere.

#### **Related information**

# C++ compiler option: --nonstd-using-decl

### Menu entry

\_

## **Command line syntax**

--nonstd-using-decl

Default: non-standard using declarations are not allowed.

### **Description**

Allow a non-member using declaration that specifies an unqualified name.

#### **Related information**

## C++ compiler option: --no-parse-templates

#### Menu entry

-

### **Command line syntax**

--no-parse-templates

Default: parsing of nonclass templates is enabled.

#### **Description**

Disable the parsing of nonclass templates in their generic form (i.e., even if they are not really instantiated). It is done by default if dependent name processing is enabled.

#### **Related information**

C++ compiler option --no-dep-name (Disable dependent name processing)

## C++ compiler option: --no-pch-messages

#### Menu entry

\_

#### **Command line syntax**

```
--no-pch-messages
```

Default: a message is displayed indicating that a precompiled header file was created or used in the current compilation. For example,

"test.cc": creating precompiled header file "test.pch"

### **Description**

Disable the display of a message indicating that a precompiled header file was created or used in the current compilation.

#### Related information

C++ compiler option --pch (Automatic PCH mode)

C++ compiler option --use-pch (Use precompiled header file)

C++ compiler option --create-pch (Create precompiled header file)

Section 2.9, Precompiled Headers

## C++ compiler option: --no-preprocessing-only

### Menu entry

Eclipse always does a full compilation.

#### **Command line syntax**

--no-preprocessing-only

#### **Description**

You can use this option in conjunction with the options that normally cause the C++ compiler to do preprocessing only (e.g., --preprocess, etc.) to specify that a full compilation should be done (not just preprocessing). When used with the implicit inclusion option, this makes it possible to generate a preprocessed output file that includes any implicitly included files.

#### **Example**

```
cptc --preprocess --implicit-include --no-preprocessing-only test.cc
```

#### Related information

C++ compiler option --preprocess (Preprocessing only)

C++ compiler option --implicit-include (Implicit source file inclusion)

# C++ compiler option: --no-stdarg-builtin

### Menu entry

-

### **Command line syntax**

--no-stdarg-builtin

## **Description**

Disable special treatment of the stdarg.h header. When enabled, the stdarg.h header is treated as a built-in, and references to its macros (" $va\_start$ " et al) are passed through as such in generated C code.

### **Related information**

## C++ compiler option: --no-stdinc / --no-stdcppinc

### Menu entry

- 1. Select C/C++ Compiler » Miscellaneous.
- Add the option --no-stdinc or --no-stdcppinc to the Additional options field.

#### **Command line syntax**

- --no-stdinc
- --no-stdcppinc

#### **Description**

With option --no-stdinc you tell the C++ compiler not to look in the default include,include.cpp, include.stl and include.cxx directories relative to the installation directory, when searching for standard include files.

With option --no-stdcppinc you tell the C++ compiler not to look in the default include.stl and include.cxx directories relative to the installation directory, when searching for standard C++03 and C++11/C++14 include files respectively.

This way the C++ compiler only searches in the include file search paths you specified.

#### **Related information**

Section 5.2, How the C++ Compiler Searches Include Files

C++ compiler option --c++

# C++ compiler option: --no-typename

### Menu entry

-

## **Command line syntax**

#### --no-typename

Default: typename is recognized as a keyword.

### **Description**

Disable recognition of the typename keyword.

### **Related information**

C++ compiler option --no-implicit-typename (Disable implicit typename determination)

## C++ compiler option: --no-use-before-set-warnings (-j)

### Menu entry

- 1. Select C/C++ Compiler » Diagnostics.
- Enable the option Suppress C++ compiler "used before set" warnings.

### **Command line syntax**

--no-use-before-set-warnings

-j

### **Description**

Suppress warnings on local automatic variables that are used before their values are set.

#### **Related information**

C++ compiler option --no-warnings (Suppress all warnings)

## C++ compiler option: --no-warnings (-w)

#### Menu entry

1. Select C/C++ Compiler » Diagnostics.

The Suppress C++ compiler warnings box shows the warnings that are currently suppressed.

- 2. To suppress a warning, click on the **Add** button in the **Suppress C++ compiler warnings** box.
- 3. Enter the numbers, separated by commas or as a range, of the warnings you want to suppress (for example 611, 2709). Or you can use the **Add** button multiple times.
- 4. To suppress all warnings, enable the option **Suppress all warnings**.

Use the Edit and Delete button to change a warning number or to remove a number from the list.

### **Command line syntax**

```
--no-warnings[=number,...]
-w[number,...]
```

### **Description**

With this option you can suppresses all warning messages or specific warning messages. Error messages are still issued.

On the command line this option works as follows:

- If you do not specify this option, all warnings are reported.
- If you specify this option but without numbers, all warnings are suppressed.
- If you specify this option with one or more numbers, only the specified warnings are suppressed. You can specify the option --no-warnings=number multiple times.
- · Leave out any leading zeros.

#### Example

To suppress warning W0611, enter:

```
cptc --no-warnings=611 test.cc
```

#### Related information

C++ compiler option --warnings-as-errors (Treat warnings as errors)

# C++ compiler option: --no-wchar\_t-keyword

### Menu entry

- 1. Select C/C++ Compiler » Language.
- 2. Disable the option Allow the 'wchar\_t' keyword (C++).

### **Command line syntax**

```
--no-wchar_t-keyword
```

Default: wchar\_t is recognized as a keyword.

### **Description**

With this option you disable recognition of wchar\_t as a keyword.

The macro \_WCHAR\_T is defined when wchar\_t is recognized as a keyword.

#### **Related information**

# C++ compiler option: --nullptr

### Menu entry

-

### **Command line syntax**

```
--nullptr
```

--no-nullptr

Default: --no-nullptr

Default in C++11 mode and later modes: --nullptr

### **Description**

Enable or disable support for the C++11 nullptr keyword.

This feature is implicitly enabled in C++11 mode and later modes.

#### **Related information**

C++ compiler option --c++=11 (C++ standard)

## C++ compiler option: --old-for-init

#### Menu entry

\_

### **Command line syntax**

--old-for-init

#### **Description**

Control the scope of a declaration in a for-init-statement. The old (cfront-compatible) scoping rules mean the declaration is in the scope to which the for statement itself belongs; the default (standard-conforming) rules in effect wrap the entire for statement in its own implicitly generated scope.

#### **Related information**

C++ compiler option --no-for-init-diff-warning (Disable warning for old for-scoping)

# C++ compiler option: --old-line-commands

### Menu entry

\_

### **Command line syntax**

```
--old-line-commands
```

#### **Description**

When generating source output, put out #line directives in the form # nnn instead of #line nnn.

### **Example**

To do preprocessing only, without comments and with old style line control information, enter:

```
cptc --preprocess --old-line-commands test.cc
```

#### **Related information**

C++ compiler option --preprocess (Preprocessing only)

# C++ compiler option: --old-specializations

### Menu entry

-

## **Command line syntax**

--old-specializations

## **Description**

Enable acceptance of old-style template specializations (that is, specializations that do not use the template<> syntax).

#### **Related information**

### C++ compiler option: --option-file (-f)

### Menu entry

\_

#### **Command line syntax**

```
--option-file=file
-f file
```

### **Description**

This option is primarily intended for command line use. Instead of typing all options on the command line, you can create an option file which contains all options and flags you want to specify. With this option you specify the option file to the C++ compiler.

Use an option file when the command line would exceed the limits of the operating system, or just to store options and save typing.

You can specify the option --option-file multiple times.

#### Format of an option file

- Multiple arguments on one line in the option file are allowed.
- To include whitespace in an argument, surround the argument with single or double quotes.
- If you want to use single quotes as part of the argument, surround the argument by double quotes and vise versa:

```
"This has a single quote ' embedded"

'This has a double quote " embedded'

'This has a double quote " and a single quote '"' embedded"
```

When a text line reaches its length limit, use a \ to continue the line. Whitespace between quotes is
preserved.

```
"This is a continuation \ line" -> "This is a continuation line"
```

• It is possible to nest command line files up to 25 levels.

### **Example**

Suppose the file myoptions contains the following lines:

```
--embedded-c++
--define=DEMO=1
test.cc
```

Specify the option file to the C++ compiler:

```
cptc --option-file=myoptions
```

This is equivalent to the following command line:

```
cptc --embedded-c++ --define=DEMO=1 test.cc
```

### **Related information**

# C++ compiler option: --output (-o)

### Menu entry

Eclipse names the output file always after the C++ source file.

### **Command line syntax**

```
--output-file=file
-o file
```

Default: module name with .ic suffix.

### **Description**

With this option you can specify another filename for the output file of the C++ compiler. Without this option the basename of the C++ source file is used with extension .ic.

You can also use this option in combination with the option --preprocess (-E) to redirect the preprocessing output to a file.

### **Example**

To create the file output.ic instead of test.ic, enter:

```
cptc --output=output.ic test.cc
```

To use the file my.pre as the preprocessing output file, enter:

```
cptc --preprocess --output=my.pre test.cc
```

#### Related information

C++ compiler option --preprocess (Preprocessing)

## C++ compiler option: --pch

#### Menu entry

- Select C/C++ Compiler » Precompiled C++ Headers.
- 2. Enable the option Automatically use/create precompiled header file.

### **Command line syntax**

--pch

#### **Description**

Automatically use and/or create a precompiled header file. If --use-pch or --create-pch (manual PCH mode) appears on the command line following this option, its effect is erased.

#### Related information

C++ compiler option --use-pch (Use precompiled header file)

C++ compiler option --create-pch (Create precompiled header file)

Section 2.9, Precompiled Headers

## C++ compiler option: --pch-dir

### Menu entry

- 1. Select C/C++ Compiler » Precompiled C++ Headers.
- 2. Enter a path in the **Precompiled header file directory**.

### **Command line syntax**

```
--pch-dir=directory-name
```

### **Description**

Specify the directory in which to search for and/or create a precompiled header file. This option may be used with automatic PCH mode (--pch) or manual PCH mode (--create-pch or --use-pch).

### **Example**

To use the directory /usr/include/pch to automatically create precompiled header files, enter:

```
cptc --pch-dir=/usr/include/pch --pch test.cc
```

#### Related information

C++ compiler option --pch (Automatic PCH mode)

C++ compiler option --use-pch (Use precompiled header file)

C++ compiler option --create-pch (Create precompiled header file)

Section 2.9, Precompiled Headers

#### TASKING SmartCode - TriCore User Guide

## C++ compiler option: --pch-verbose

### **Menu entry**

-

## **Command line syntax**

--pch-verbose

## **Description**

In automatic PCH mode, for each precompiled header file that cannot be used for the current compilation, a message is displayed giving the reason that the file cannot be used.

## **Example**

```
cptc --pch --pch-verbose test.cc
```

#### **Related information**

C++ compiler option --pch (Automatic PCH mode)

Section 2.9, Precompiled Headers

# C++ compiler option: --pending-instantiations

#### Menu entry

\_

### **Command line syntax**

--pending-instantiations=n

where n is the maximum number of instantiations of a single template.

Default: 64

#### **Description**

Specifies the maximum number of instantiations of a given template that may be in process of being instantiated at a given time. This is used to detect runaway recursive instantiations. If *n* is zero, there is no limit.

### **Example**

To specify a maximum of 32 pending instantiations, enter:

cptc --pending-instantiations=32 test.cc

#### **Related information**

Section 2.4, Template Instantiation

## C++ compiler option: --preprocess (-E)

#### Menu entry

- Select C/C++ Compiler » Preprocessing.
- 2. Enable the option Store preprocessor output in <file>.pre.
- 3. (Optional) Enable the option **Keep comments in preprocessor output**.
- 4. (Optional) Enable the option **Keep #line info in preprocessor output**.

### **Command line syntax**

```
--preprocess[=flags]
-E[flags]
```

You can set the following flags:

| +/-comments | c/C | keep comments                            |
|-------------|-----|------------------------------------------|
| +/-includes | i/l | generate a list of included source files |
| +/-make     | m/M | generate dependencies for make           |
| +/-noline   | p/P | strip #line source position information  |

Default: -ECIMP

#### **Description**

With this option you tell the C++ compiler to preprocess the C++ source. Under Eclipse the C++ compiler sends the preprocessed output to the file <code>name.pre</code> (where <code>name</code> is the name of the C++ source file to compile). Eclipse also compiles the C++ source.

On the command line, the C++ compiler sends the preprocessed file to stdout. To capture the information in a file, specify an output file with the option --output.

With --preprocess=+comments you tell the preprocessor to keep the comments from the C++ source file in the preprocessed output.

With --preprocess=+includes the C++ compiler will generate a list of all included source files. The preprocessor output is discarded.

With **--preprocess=+make** the C++ compiler will generate dependency lines that can be used in a Makefile. The preprocessor output is discarded. The default target name is the basename of the input file, with the extension .o. With the option **--make-target** you can specify a target name which overrules the default target name.

When implicit inclusion of templates is enabled, the output may indicate false (but safe) dependencies unless **--no-preprocessing-only** is also used.

With --preprocess=+noline you tell the preprocessor to strip the #line source position information (lines starting with #line). These lines are normally processed by the assembler and not needed in the preprocessed output. When you leave these lines out, the output is easier to read.

### **Example**

```
cptc --preprocess=+comments,-make,-noline test.cc --output=test.pre
```

The C++ compiler preprocesses the file test.cc and sends the output to the file test.pre. Comments are included but no dependencies are generated and the line source position information is not stripped from the output file.

#### **Related information**

C++ compiler option --no-preprocessing-only (Force full compilation)

C++ compiler option --dep-file (Generate dependencies in a file)

C++ compiler option --make-target (Specify target name for -Em output)

# C++ compiler option: --preserve-lvalues-with-same-type-casts

### **Menu entry**

-

## **Command line syntax**

--preserve-lvalues-with-same-type-casts

## **Description**

With this option a cast of an Ivalue to its own type results in an Ivalue (rather than an rvalue, as required by the C++ standard).

#### **Related information**

# C++ compiler option: --remarks (-r)

## Menu entry

- 1. Select C/C++ Compiler » Diagnostics.
- 2. Enable the option Issue remarks on C++ code.

## **Command line syntax**

--remarks

-r

## **Description**

Issue remarks, which are diagnostic messages even milder than warnings.

#### **Related information**

Section 5.3, C++ Compiler Error Messages

#### TASKING SmartCode - TriCore User Guide

## C++ compiler option: --remove-unneeded-entities

### **Menu entry**

-

### **Command line syntax**

--remove-unneeded-entities

## **Description**

Enable an optimization to remove types, variables, routines, and related constructs that are not really needed. Something may be referenced but unneeded if it is referenced only by something that is itself unneeded; certain entities, such as global variables and routines defined in the translation unit, are always considered to be needed.

#### **Related information**

## C++ compiler option: --rtti

## Menu entry

- 1. Select C/C++ Compiler » Language.
- 2. Enable the option Support for C++ RTTI (run-time type information).

## **Command line syntax**

--rtti

Default: RTTI (run-time type information) features are disabled.

## **Description**

Enable support for RTTI (run-time type information) features: dynamic\_cast, typeid.

The macro \_\_\_RTTI is defined when RTTI support is enabled.

### **Related information**

# C++ compiler option: --rvalue-ctor-is-not-copy-ctor

### **Menu entry**

-

#### **Command line syntax**

--rvalue-ctor-is-not-copy-ctor

## **Description**

Do not treat an rvalue (or "move") constructor as a copy constructor. In the default situation, where rvalue constructors are treated as copy constructors, a user-declared rvalue constructor will inhibit the implicit generation of a traditional copy constructor.

#### **Related information**

# C++ compiler option: --rvalue-refs

## Menu entry

-

## **Command line syntax**

```
--rvalue-refs
```

--no-rvalue-refs

Default: --no-rvalue-refs

Default in C++11 mode and later modes: --rvalue-refs

## **Description**

Enable or disable support for rvalue references.

This feature is implicitly enabled in C++11 mode and later modes.

#### **Related information**

C++ compiler option --c++=11 (C++ standard)

# C++ compiler option: --schar (-s)

## **Menu entry**

- 1. Select C/C++ Compiler » Language.
- 2. Disable the option Treat 'char' variables as unsigned.

## **Command line syntax**

--schar

-s

## **Description**

With this option char is the same as signed char. This is the default.

When plain char is signed, the macro \_\_SIGNED\_CHARS\_\_ is defined.

### **Related information**

C++ compiler option --uchar (Plain char is unsigned)

Section 1.1, Data Types

## C++ compiler option: --signed-bitfields

### Menu entry

- 1. Select C/C++ Compiler » Language.
- 2. Enable the option Treat 'int' bit-fields as signed.

### **Command line syntax**

--signed-bitfields

### **Description**

For bit-fields it depends on the implementation whether a plain int is treated as signed int or unsigned int. By default an int bit-field is treated as unsigned int. This offers the best performance. With this option you tell the C++ compiler to treat int bit-fields as signed int. In this case, you can still add the keyword unsigned to treat a particular int bit-field as unsigned.

#### Related information

C compiler option --signed-bitfields

C++ compiler option --unsigned-bitfields

Section 1.1, Data Types

# C++ compiler option: --special-subscript-cost

#### Menu entry

-

### **Command line syntax**

```
--special-subscript-cost
```

### **Description**

Enable a special nonstandard weighting of the conversion to the integral operand of the [] operator in overload resolution.

This is a compatibility feature that may be useful with some existing code. With this feature enabled, the following code compiles without error:

#### **Related information**

## C++ compiler option: --strict (-A)

### Menu entry

- 1. Select C/C++ Compiler » Language.
- Disable the option Allow non-ANSI/ISO C++ features.

### **Command line syntax**

```
--strict
```

-A

Default: non-ANSI/ISO C++ features are enabled.

### **Description**

Enable strict ANSI/ISO mode, which provides diagnostic messages when non-standard features are used, and disables features that conflict with ANSI/ISO C++. All ANSI/ISO violations are issued as errors.

### **Example**

To enable strict ANSI/ISO mode, with error diagnostic messages, enter:

```
cptc --strict test.cc
```

#### Related information

C++ compiler option --strict-warnings (Strict ANSI/ISO mode with warnings)

# C++ compiler option: --strict-warnings (-a)

### **Menu entry**

\_

#### **Command line syntax**

```
--strict-warnings
```

-a

Default: non-ANSI/ISO C++ features are enabled.

## **Description**

This option is similar to the option --strict, but all violations are issued as warnings instead of errors.

## **Example**

To enable strict ANSI mode, with warning diagnostic messages, enter:

```
cptc --strict-warnings test.cc
```

#### **Related information**

C++ compiler option --strict (Strict ANSI/ISO mode with errors)

## C++ compiler option: --suppress-vtbl

#### Menu entry

- 1. Select C/C++ Compiler » Miscellaneous.
- 2. Enable the option Suppress definition of virtual function tables (C++).

#### **Command line syntax**

--suppress-vtbl

## **Description**

Suppress definition of virtual function tables in cases where the heuristic used by the C++ compiler to decide on definition of virtual function tables provides no guidance. The virtual function table for a class is defined in a compilation if the compilation contains a definition of the first non-inline non-pure virtual function of the class. For classes that contain no such function, the default behavior is to define the virtual function table (but to define it as a local static entity). The --suppress-vtbl option suppresses the definition of the virtual function tables for such classes, and the --force-vtbl option forces the definition of the virtual function table for such classes. --force-vtbl differs from the default behavior in that it does not force the definition to be local.

#### **Related information**

C++ compiler option **--force-vtbl** (Force definition of virtual function tables)

## C++ compiler option: --sys-include

#### Menu entry

-

#### **Command line syntax**

```
--sys-include=directory,...
```

### **Description**

Change the algorithm for searching system include files whose names do not have an absolute pathname to look in *directory*.

## **Example**

To add the directory /proj/include to the system include file search path, enter:

```
cptc --sys-include=/proj/include test.cc
```

#### **Related information**

C++ compiler option --include-directory (Add directory to include file search path)

Section 5.2, How the C++ Compiler Searches Include Files

# C++ compiler option: --template-typedefs-in-diagnostics

#### Menu entry

\_

## **Command line syntax**

--template-typedefs-in-diagnostics

Default: typedefs declared in template classes are not replaced with their underlying type.

#### **Description**

Enable the replacement of typedefs declared in template classes with their underlying type. Diagnostic messages are often more useful when such typedefs are replaced.

#### Related information

#### TASKING SmartCode - TriCore User Guide

## C++ compiler option: --timing

### **Menu entry**

-

## **Command line syntax**

```
--timing
```

Default: no timing information is generated.

### **Description**

Generate compilation timing information. This option causes the C++ compiler to display the amount of CPU time and elapsed time used by each phase of the compilation and a total for the entire compilation.

### **Example**

```
cptc --timing test.cc
processed 180 lines at 8102 lines/min
```

#### **Related information**

## C++ compiler option: --trace-includes

### Menu entry

\_

## **Command line syntax**

```
--trace-includes
```

## **Description**

Output a list of the names of files #included to the error output file. The source file is compiled normally (i.e. it is not just preprocessed) unless another option that causes preprocessing only is specified.

## **Example**

```
cptc --trace-includes test.cc
iostream.h
string.h
```

#### **Related information**

C++ compiler option --preprocess (Preprocessing only)

## C++ compiler option: --type-traits-helpers

#### Menu entry

-

#### **Command line syntax**

```
--type-traits-helpers
```

--no-type-traits-helpers

Default: in C++ mode type traits helpers are enabled by default. In GNU C++ mode, type traits helpers are never enabled by default.

#### **Description**

Enable or disable type traits helpers (like \_\_is\_union and \_\_has\_virtual\_destructor). Type traits helpers are meant to ease the implementation of ISO/IEC TR 19768.

The macro \_\_TYPE\_TRAITS\_ENABLED is defined when type traits pseudo-functions are enabled.

#### **Related information**

# C++ compiler option: --uchar (-u)

## Menu entry

- 1. Select C/C++ Compiler » Language.
- 2. Enable the option **Treat 'char' variables as unsigned**.

## **Command line syntax**

--uchar

-u

## **Description**

By default char is the same as specifying signed char. With this option char is the same as unsigned char.

#### **Related information**

C++ compiler option --schar (Plain char is signed)

Section 1.1, Data Types

#### TASKING SmartCode - TriCore User Guide

## C++ compiler option: --uliterals

#### Menu entry

-

## **Command line syntax**

#### --uliterals

Default: U-literals are not recognized.

#### **Description**

Enable recognition of U-literals (string literals of the forms  $u^{_{}}\dots^{_{}}$  and  $u^{_{}}\dots^{_{}}$ , and character literals of the forms  $u^{_{}}\dots^{_{}}$  and  $u^{_{}}\dots^{_{}}$ ). In C++ mode, this also enables the C++11 char16\_t and char32\_t keywords.

#### **Related information**

# C++ compiler option: --undefine (-U)

### Menu entry

1. Select C/C++ Compiler » Preprocessing

The Defined symbols box shows the symbols that are currently defined.

To remove a defined symbol, select the symbol in the **Defined symbols** box and click on the **Delete** button.

## **Command line syntax**

```
--undefine=macro_name
-Umacro_name
```

### **Description**

Remove any initial definition of *macro\_name* as in #undef. --undefine options are processed after all --define options have been processed.

You cannot undefine a predefined macro as specified in Section 2.8, Predefined Macros, except for:

```
__STDC__
__cplusplus
__SIGNED_CHARS__
```

### **Example**

To undefine the predefined macro \_\_cplusplus:

```
cptc --undefine=__cplusplus test.cc
```

#### **Related information**

C++ compiler option --define (Define preprocessor macro)

Section 2.8, Predefined Macros

#### TASKING SmartCode - TriCore User Guide

# C++ compiler option: --unrestricted-unions

### **Menu entry**

-

## **Command line syntax**

--unrestricted-unions

## **Description**

Accept C++11-style "unrestricted unions". For example, non-static data members of unions can have nontrivial constructors and destructors if you use this option.

#### **Related information**

## C++ compiler option: --unsigned-bitfields

## **Menu entry**

- 1. Select C/C++ Compiler » Language.
- 2. Disable the option Treat 'int' bit-fields as signed.

### **Command line syntax**

--unsigned-bitfields

#### **Description**

For bit-fields it depends on the implementation whether a plain int is treated as signed int or unsigned int. By default (this option) an int bit-field is treated as unsigned int. This offers the best performance.

#### **Related information**

C++ compiler option --signed-bitfields

C compiler option --signed-bitfields

Section 1.1, Data Types

## C++ compiler option: --use-pch

#### Menu entry

- 1. Select C/C++ Compiler » Precompiled C++ Headers.
- 2. Enter a filename in the Use precompiled header file field.

### **Command line syntax**

--use-pch=filename

#### **Description**

Use a precompiled header file of the specified name as part of the current compilation. If **--pch** (automatic PCH mode) or **--create-pch** appears on the command line following this option, its effect is erased.

### **Example**

To use the precompiled header file with the name test.pch, enter:

```
cptc --use-pch=test.pch test.cc
```

#### Related information

C++ compiler option --pch (Automatic PCH mode)

C++ compiler option --create-pch (Create precompiled header file)

Section 2.9, Precompiled Headers

# C++ compiler option: --user-defined-literals

### Menu entry

\_

## **Command line syntax**

--user-defined-literals

## **Description**

Allow C++11-style "user-defined literals", i.e., literals with a suffix designating an operator function that is to be called to produce the value of the literal, e.g., 12.34\_km, which calls operator ""\_km(12.34).

#### **Related information**

#### TASKING SmartCode - TriCore User Guide

# C++ compiler option: --using-std

#### Menu entry

-

### **Command line syntax**

--using-std

Default: implicit use of the std namespace is disabled.

#### **Description**

Enable implicit use of the std namespace when standard header files are included. Note that this does not do the equivalent of putting a "using namespace std;" in the program to allow old programs to be compiled with new header files; it has a special and localized meaning related to the TASKING versions of certain header files, and is unlikely to be of much use to end-users of the TASKING C++ compiler.

#### **Related information**

C++ compiler option --namespaces (Support for namespaces)

Section 2.3, Namespace Support

# C++ compiler option: --utf8-char-literals

## Menu entry

\_

# **Command line syntax**

--utf8-char-literals

## Description

Enable C++17-style UTF-8 character literals (e.g., u8 'a').

## **Related information**

## C++ compiler option: --variadic-macros

### **Menu entry**

\_

#### **Command line syntax**

```
--variadic-macros
```

--no-variadic-macros

Default: --no-variadic-macros

Default in C++11 mode and later modes: --variadic-macros

## **Description**

Allow or do not allow macros with a variable number of arguments.

This feature is implicitly enabled in C++11 mode and later modes.

#### **Related information**

C++ compiler option --extended-variadic-macros (Allow extended variadic macros)

C++ compiler option --c++=11 (C++ standard)

# C++ compiler option: --variadic-templates

## Menu entry

\_

## **Command line syntax**

--variadic-templates

## **Description**

Allow "variadic templates", a C++11 feature that allows declaration of templates with a variable number of arguments.

#### **Related information**

#### TASKING SmartCode - TriCore User Guide

# C++ compiler option: --version (-V)

## **Menu entry**

\_

## **Command line syntax**

--version

-v

## **Description**

Display version information. The C++ compiler ignores all other options or input files.

### **Related information**

# C++ compiler option: --vla

## Menu entry

\_

## **Command line syntax**

--vla

## **Description**

Enable support for variable length arrays. This allows the declaration and use of arrays of automatic storage duration with dimensions that are fixed at run-time.

# C++ compiler option: --warnings-as-errors

#### Menu entry

- 1. Select Global Options.
- 2. Enable the option **Treat warnings as errors**.

### **Command line syntax**

```
--warnings-as-errors[=number,...]
```

#### **Description**

If the C++ compiler encounters an error, it stops compiling. When you use this option without arguments, you tell the C++ compiler to treat all warnings as errors. This means that the exit status of the C++ compiler will be non-zero after one or more compiler warnings. As a consequence, the C++ compiler now also stops after encountering a warning.

You can limit this option to specific warnings by specifying a comma-separated list of warning numbers.

#### **Related information**

C++ compiler option --no-warnings (Suppress all warnings)

# C++ compiler option: --xref-file (-X)

## Menu entry

-

### **Command line syntax**

```
--xref-file=file
```

-Xfile

## **Description**

Generate cross-reference information in a *file*. For each reference to an identifier in the source program, a line of the form

```
symbol_id name X file-name line-number column-number
```

is written, where X is

- **D** for definition;
- **d** for declaration (that is, a declaration that is not a definition);
- **M** for modification;
- A for address taken;
- **U** for used;
- **C** for changed (but actually meaning used and modified in a single operation, such as an increment);
- **R** for any other kind of reference, or
- **E** for an error in which the kind of reference is indeterminate.

*symbol-id* is a unique decimal number for the symbol. The fields of the above line are separated by tab characters.

#### Related information

-

# 10.4. Assembler Options

This section lists all assembler options.

# Options in Eclipse versus options on the command line

Most command line options have an equivalent option in Eclipse but some options are only available on the command line. Eclipse invokes the assembler via the control program. Therefore, it uses the syntax of the control program to pass options and files to the assembler. If there is no equivalent option in Eclipse, you can specify a command line option in Eclipse as follows:

From the Project menu, select Properties for

The Properties dialog appears.

In the left pane, expand C/C++ Build and select Settings.

In the right pane the Settings appear.

- 3. On the Tool Settings tab, select **Assembler** » **Miscellaneous**.
- 4. In the **Additional options** field, enter one or more command line options.

Because Eclipse uses the control program, Eclipse automatically precedes the option with **-Wa** to pass the option via the control program directly to the assembler.

Note that the options you enter in the Assembler page are not only used for hand-coded assembly files, but also for the assembly files generated by the compiler.

Be aware that some command line options are not useful in Eclipse or just do not have any effect. For example, the option **-V** displays version header information and has no effect in Eclipse.

# **Short and long option names**

Options can have both short and long names. Short option names always begin with a single minus (-) character, long option names always begin with two minus (--) characters. You can abbreviate long option names as long as it forms a unique name. You can mix short and long option names on the command line.

Options can have flags or suboptions. To switch a flag 'on', use a lowercase letter or a +longflag. To switch a flag off, use an uppercase letter or a -longflag. Separate longflags with commas. The following two invocations are equivalent:

```
astc -0gs test.src
astc --optimize=+generics,+instr-size test.src
```

When you do not specify an option, a default value may become active.

# Assembler option: --case-insensitive (-c)

## Menu entry

- 1. Select Assembler » Symbols.
- 2. Enable the option Case insensitive identifiers.

## **Command line syntax**

```
--case-insensitive
```

-c

Default: case sensitive

## **Description**

With this option you tell the assembler not to distinguish between uppercase and lowercase characters. By default the assembler considers uppercase and lowercase characters as different characters.

Assembly source files that are generated by the compiler must always be assembled case sensitive. When you are writing your own assembly code, you may want to specify the case insensitive mode.

## **Example**

When assembling case insensitive, the label Label Name is the same label as labelname.

```
astc --case-insensitive test.src
```

#### Related information

Assembler control **\$CASE** 

#### TASKING SmartCode - TriCore User Guide

# **Assembler option: --check**

### Menu entry

\_

## **Command line syntax**

--check

## **Description**

With this option you can check the source code for syntax errors, without generating code. This saves time in developing your application.

The assembler reports any warnings and/or errors.

This option is available on the command line only.

### **Related information**

C compiler option --check (Check syntax)

# **Assembler option: --concatenate-sections**

### Menu entry

-

## **Command line syntax**

--concatenate-sections

## **Description**

By default the linker does not merge sections with the same name into one section. With this option the assembler uses the section attribute concat, instructing the linker to merge sections with the same name.

The advantage of section concatenation is faster locating, because there are less sections to locate.

The disadvantage of section concatenation is less efficient memory use, because of alignment gaps between (sequentially concatenated) sections.

#### Related information

-

# **Assembler option: --core**

## **Menu entry**

- 1. Expand C/C++ Build and select Processor.
- 2. From the **Processor selection** list, select a processor.

### **Command line syntax**

```
--core=core
```

You can specify the following core arguments:

tc1.8

TriCore 1.8 architecture, TriCore 1.8 instructions may be generated

Default: tc1.8

## **Description**

With this option you specify the core architecture for a target processor for which you create your application. If you use Eclipse or the control program option --cpu, the TriCore toolset derives the core from the processor you selected. When the default core (tc1.8) is used, the macro \_\_\_CORE\_TC18\_\_ is defined in the C source file.

## **Example**

To allow the use of TriCore 1.8 instructions in the assembly code, enter:

```
astc --core=tc1.8 test.src
```

#### Related information

Control program option --cpu (Select processor)

Assembler control \$TC<arg>

# Assembler option: --debug-info (-g)

### Menu entry

- 1. Select Assembler » Symbols.
- Select an option from the Generate symbolic debug list.

## **Command line syntax**

```
--debug-info[=flags]
-g[flags]
```

You can set the following flags:

| +/-asm   | a/A | Assembly source line information                 |
|----------|-----|--------------------------------------------------|
| +/-hll   | h/H | Pass high level language debug information (HLL) |
| +/-local | I/L | Assembler local symbols debug information        |
| +/-smart | s/S | Smart debug information                          |

Default: --debug-info=+hll

Default (without flags): --debug-info=+smart

## **Description**

With this option you tell the assembler which kind of debug information to emit in the object file.

You cannot specify **--debug-info=+asm,+hll**. Either the assembler generates assembly source line information, or it passes HLL debug information.

When you specify **--debug-info=+smart**, the assembler selects which flags to use. If high level language information is available in the source file, the assembler passes this information (same as **--debug-info=-asm,+hll,-local**). If not, the assembler generates assembly source line information (same as **--debug-info=+asm,-hll,+local**).

With --debug-info=AHLS the assembler does not generate any debug information.

#### Related information

Assembler control **\$DEBUG** 

# Assembler option: --define (-D)

### Menu entry

Select Assembler » Preprocessing.

The Defined symbols box right-below shows the symbols that are currently defined.

- 2. To define a new symbol, click on the **Add** button in the **Defined symbols** box.
- 3. Type the symbol definition (for example, demo=1)

Use the Edit and Delete button to change a macro definition or to remove a macro from the list.

## **Command line syntax**

```
--define=macro_name[=macro_definition]
```

-Dmacro\_name[=macro\_definition]

### **Description**

With this option you can define a macro and specify it to the assembler preprocessor. If you only specify a macro name (no macro definition), the macro expands as '1'.

You can specify as many macros as you like. Simply use the Add button to add new macro definitions.

On the command line, use the option **--define** (**-D**) multiple times. If the command line exceeds the limit of the operating system, you can define the macros in an option file which you then must specify to the assembler with the option **--option-file** (**-f**) *file*.

Defining macros with this option (instead of in the assembly source) is, for example, useful in combination with conditional assembly as shown in the example below.

This option has the same effect as defining symbols via the <code>.DEFINE</code>, <code>.SET</code>, and <code>.EQU</code> directives (similar to <code>#define</code> in the C language). With the <code>.MACRO</code> directive you can define more complex macros.

Make sure you do not use a reserved keyword as a macro name, as this can lead to unexpected results.

## **Example**

Consider the following assembly program with conditional code to assemble a demo program and a real program:

```
.IF DEMO == 1
... ; instructions for demo application
.ELSE
... ; instructions for the real application
.ENDIF
```

You can now use a macro definition to set the DEMO flag:

```
astc --define=DEMO test.src
astc --define=DEMO=1 test.src
```

Note that both invocations have the same effect.

### **Related information**

Assembler option --option-file (Specify an option file)

# Assembler option: --dep-file

## Menu entry

-

### **Command line syntax**

```
--dep-file[=file]
```

## **Description**

With this option you tell the assembler to generate dependency lines that can be used in a Makefile. The dependency information will be generated in addition to the normal output file.

By default, the information is written to a file with extension .d. When you specify a filename, all dependencies will be combined in the specified file.

### **Example**

```
astc --dep-file=test.dep test.src
```

The assembler assembles the file test.src, which results in the output file test.o, and generates dependency lines in the file test.dep.

#### **Related information**

Assembler option --make-target (Specify target name for --dep-file output)

# Assembler option: --diag

### Menu entry

1. From the Window menu, select Show View » Other » TASKING » Problems.

The Problems view is added to the current perspective.

2. In the Problems view right-click on a message.

A popup menu appears.

3. Select Detailed Diagnostics Info.

A dialog box appears with additional information.

## **Command line syntax**

```
--diag=[format:]{all | nr,...}
```

You can set the following output formats:

html HTML output.
rtf Rich Text Format.

text ASCII text.

Default format: text

## **Description**

With this option you can ask for an extended description of error messages in the format you choose. The output is directed to stdout (normally your screen) and in the format you specify. You can specify the following formats: **html**, **rtf** or **text** (default). To create a file with the descriptions, you must redirect the output.

With the suboption **all**, the descriptions of all error messages are given. If you want the description of one or more selected error messages, you can specify the error message numbers, separated by commas.

### **Example**

To display an explanation of message number 244, enter:

```
astc --diag=244
```

This results in the following message and explanation:

```
W244: additional input files will be ignored
```

The assembler supports only a single input file. All other input files are ignored.

#### TASKING SmartCode - TriCore User Guide

To write an explanation of all errors and warnings in HTML format to file aserrors.html, use redirection and enter:

astc --diag=html:all > aserrors.html

## **Related information**

Section 6.6, Assembler Error Messages

# **Assembler option: --emit-locals**

## Menu entry

- 1. Select Assembler » Symbols.
- 2. Enable or disable one or both of the following options:
  - · Emit local EQU symbols
  - Emit local non-EQU symbols

## **Command line syntax**

```
--emit-locals[=flag,...]
```

You can set the following flags:

```
+/-equs+/-symbols+/-symbolsemit local EQU symbolsemit local non-EQU symbols
```

Default: --emit-locals=ES

Default (without flags): --emit-locals=+symbols

## **Description**

With the option **--emit-locals=+equs** the assembler also emits local EQU symbols to the object file. Normally, only global symbols and non-EQU local symbols are emitted. Having local symbols in the object file can be useful for debugging.

#### Related information

Assembler directive .EQU

#### TASKING SmartCode - TriCore User Guide

# Assembler option: --error-file

### Menu entry

\_

## **Command line syntax**

```
--error-file[=file]
```

## **Description**

With this option the assembler redirects diagnostic messages to a file. If you do not specify a filename, the error file will be named after the output file with extension .ers.

## **Example**

To write diagnostic messages to errors.ers instead of stderr, enter:

```
astc --error-file=errors.ers test.src
```

### **Related information**

Section 6.6, Assembler Error Messages

# **Assembler option: --error-limit**

## **Menu entry**

- 1. Select Assembler » Diagnostics.
- 2. Enter a value in the **Maximum number of emitted errors** field.

## **Command line syntax**

--error-limit=number

Default: 42

## **Description**

With this option you tell the assembler to only emit the specified maximum number of errors. When 0 (null) is specified, the assembler emits all errors. Without this option the maximum number of errors is 42.

#### **Related information**

Section 6.6, Assembler Error Messages

# Assembler option: --help (-?)

## Menu entry

-

### **Command line syntax**

```
--help[=item]
--?
```

You can specify the following arguments:

options

Show extended option descriptions

## **Description**

Displays an overview of all command line options. When you specify the argument **options** you can list detailed option descriptions.

## **Example**

The following invocations all display a list of the available command line options:

```
astc -?
astc --help
astc
```

To see a detailed description of the available options, enter:

```
astc --help=options
```

#### **Related information**

\_

# Assembler option: --include-directory (-I)

### Menu entry

1. Select Assembler » Include Paths.

The Include paths box shows the directories that are added to the search path for include files.

- 2. To define a new directory for the search path, click on the **Add** button in the **Include paths** box.
- 3. Type or select a path.

Use the Edit and Delete button to change a path or to remove a path from the list.

## **Command line syntax**

```
--include-directory=path,...
-Ipath,...
```

## **Description**

With this option you can specify the path where your include files are located. A relative path will be relative to the current directory,

The order in which the assembler searches for include files is:

- 1. The pathname in the assembly file and the directory of the assembly source.
- 2. The path that is specified with this option.
- 3. The path that is specified in the environment variable ASTCINC when the product was installed.
- 4. The default directory \$(PRODDIR)\include.

#### **Example**

Suppose that the assembly source file test.src contains the following lines:

```
.INCLUDE 'myinc.inc'
```

You can call the assembler as follows:

```
astc --include-directory=c:\proj\include test.src
```

First the assembler looks for the file myinc.inc in the directory where test.src is located. If it does not find the file, it looks in the directory c:\proj\include (this option). If the file is still not found, the assembler searches in the environment variable and then in the default include directory.

# TASKING SmartCode - TriCore User Guide

# **Related information**

Assembler option --include-file (Include file at the start of the input file)

# Assembler option: --include-file (-H)

### Menu entry

1. Select Assembler » Preprocessing.

The Pre-include files box shows the files that are currently included before the assembling starts.

- 2. To define a new file, click on the **Add** button in the **Pre-include files** box.
- 3. Type the full path and file name or select a file.

Use the Edit and Delete button to change a file name or to remove a file from the list.

## **Command line syntax**

```
--include-file=file,...
-Hfile,...
```

## **Description**

With this option (set at project level) you include one extra file at the beginning of the assembly source file. The specified include file is included before all other includes. This is the same as specifying .INCLUDE 'file' at the beginning of your assembly source.

#### **Example**

```
astc --include-file=sfr/regtc49x.def test.src
```

The file regtc49x.def in the sfr subdirectory of the include directory is included at the beginning of test.src before it is assembled.

#### Related information

Assembler option --include-directory (Add directory to include file search path)

#### TASKING SmartCode - TriCore User Guide

# Assembler option: --kanji

### Menu entry

- 1. Select Assembler » Miscellaneous.
- 2. Enable the option Allow Shift JIS Kanji in strings.

## **Command line syntax**

--kanji

### **Description**

With this option you tell the assembler to support Shift JIS encoded Kanji multi-byte characters in strings. Without this option, encodings with 0x5c as the second byte conflict with the use of the backslash as an escape character. Shift JIS in comments is supported regardless of this option.

Note that Shift JIS also includes Katakana and Hiragana.

#### Related information

C compiler option --language=+kanji (Allow Shift JIS Kanji in strings)

# Assembler option: --keep-output-files (-k)

## Menu entry

Eclipse always removes the object file when errors occur during assembling.

### **Command line syntax**

```
--keep-output-files
```

-k

## **Description**

If an error occurs during assembling, the resulting object file (.o) may be incomplete or incorrect. With this option you keep the generated object file when an error occurs.

By default the assembler removes the generated object file when an error occurs. This is useful when you use the make utility. If the erroneous files are not removed, the make utility may process corrupt files on a subsequent invocation.

Use this option when you still want to use the generated object. For example when you know that a particular error does not result in a corrupt object file.

#### Related information

Assembler option --warnings-as-errors (Treat warnings as errors)

# Assembler option: --list-file (-I)

### Menu entry

- 1. Select Assembler » List File.
- 2. Enable the option Generate list file.
- 3. Enable or disable the types of information to be included.

## **Command line syntax**

```
--list-file[=file]
-l[file]
```

Default: no list file is generated

## **Description**

With this option you tell the assembler to generate a list file. A list file shows the generated object code and the relative addresses. Note that the assembler generates a relocatable object file with relative addresses.

With the optional *file* you can specify an alternative name for the list file. By default, the name of the list file is the basename of the output file with the extension .1st.

#### Related information

Assembler option --list-format (Format list file)

# Assembler option: --list-format (-L)

## **Menu entry**

- 1. Select Assembler » List File.
- 2. Enable the option Generate list file.
- 3. Enable or disable the types of information to be included.

## **Command line syntax**

```
--list-format=flag,...
-Lflags
```

You can set the following flags:

| +/-section           | d/D | List section directives (.SDECL, .SECT)                           |
|----------------------|-----|-------------------------------------------------------------------|
| +/-symbol            | e/E | List symbol definition directives                                 |
| +/-generic-expansion | g/G | List expansion of generic instructions                            |
| +/-generic           | i/I | List generic instructions                                         |
| +/-macro             | m/M | List macro definitions                                            |
| +/-empty-line        | n/N | List empty source lines (newline)                                 |
| +/-conditional       | p/P | List conditional assembly                                         |
| +/-equate            | q/Q | List equate and set directives ( $\mathtt{.EQU},\ \mathtt{.SET})$ |
| +/-relocations       | r/R | List relocations characters ('r')                                 |
| +/-equate-values     | v/V | List equate and set values                                        |
| +/-wrap-lines        | w/W | Wrap source lines                                                 |
| +/-macro-expansion   | x/X | List macro expansions                                             |
| +/-cycle-count       | y/Y | List cycle counts                                                 |
| +/-define-expansion  | z/Z | List define expansions                                            |
|                      |     |                                                                   |

Use the following options for predefined sets of flags:

| list-format=0 | -L0 | All options disabled Alias forlist-format=DEGIMNPQRVWXYZ |
|---------------|-----|----------------------------------------------------------|
| list-format=1 | -L1 | All options enabled Alias forlist-format=degimnpqrvwxyz  |

Default: --list-format=dEGiMnPqrVwXyZ

# **Description**

With this option you specify which information you want to include in the list file.

#### TASKING SmartCode - TriCore User Guide

On the command line you must use this option in combination with the option --list-file (-I).

## **Related information**

Assembler option --list-file (Generate list file)

Assembler option --section-info=+list (Display section information in list file)

# Assembler option: --make-target

### Menu entry

-

## **Command line syntax**

```
--make-target=name
```

## **Description**

With this option you can overrule the default target name in the make dependencies generated by the option **--dep-file**. The default target name is the basename of the input file, with extension .o.

## **Example**

```
astc --dep-file --make-target=../mytarget.o test.src
```

The assembler generates dependency lines with the default target name  $\dots$ /mytarget.o instead of test.o.

#### Related information

Assembler option --dep-file (Generate dependencies in a file)

# Assembler option: --no-fpu

## Menu entry

- Expand C/C++ Build and select Processor.
- 2. From the Processor selection list, select a processor that does not have an FPU.

### **Command line syntax**

--no-fpu

### **Description**

By default, you can use single precision floating-point (FPU) instructions in the assembly code. With this option you tell the assembler that FPU instructions are not allowed. When you select this option, the define \_\_FPU\_\_ is set to 0.

If you select a valid target processor in Eclipse or with the control program option --cpu, this option is automatically set, based on the chosen target processor.

## **Example**

To disable the use of floating-point unit (FPU) instructions in the assembly code, enter:

```
astc --no-fpu test.src
```

#### Related information

Control program option --cpu (Select processor)

Assembler control \$NO\_FPU

# **Assembler option: --no-notes**

## **Menu entry**

- 1. Select Assembler » Miscellaneous.
- 2. Add the option --no-notes to the Additional options field.

## **Command line syntax**

--no-notes

### **Description**

By default, the assembler generates a note section in the object file. The note section contains compiler version and invocation information, if supplied in the input file, and version and invocation information of the assembler. With this option you can suppress the generation of a note section in the output object file.

#### **Related information**

Section 8.6.2, HLL Dump Output Format

# Assembler option: --no-warnings (-w)

### Menu entry

1. Select Assembler » Diagnostics.

The Suppress warnings box shows the warnings that are currently suppressed.

- 2. To suppress a warning, click on the **Add** button in the **Suppress warnings** box.
- 3. Enter the numbers, separated by commas, of the warnings you want to suppress (for example 201, 202). Or you can use the **Add** button multiple times.
- 4. To suppress all warnings, enable the option **Suppress all warnings**.

Use the **Edit** and **Delete** button to change a warning number or to remove a number from the list.

## **Command line syntax**

```
--no-warnings[=number,...]
-w[number,...]
```

## **Description**

With this option you can suppresses all warning messages or specific warning messages.

On the command line this option works as follows:

- If you do not specify this option, all warnings are reported.
- If you specify this option but without numbers, all warnings are suppressed.
- If you specify this option with a number, only the specified warning is suppressed. You can specify the option **--no-warnings**=*number* multiple times.

### **Example**

To suppress warnings 201 and 202, enter:

```
astc test.src --no-warnings=201,202
```

#### Related information

Assembler option --warnings-as-errors (Treat warnings as errors)

# **Assembler option: --optimize (-O)**

## Menu entry

- 1. Select Assembler » Optimization.
- 2. Select one or more of the following options:
  - · Optimize generic instructions
  - · Optimize instruction size

## **Command line syntax**

```
--optimize=flag,...
-Oflags
```

You can set the following flags:

+/-generics+/-instr-sizeg/GAllow generic instructions-/-instr-sizes/SOptimize instruction size

Default: --optimize=gs

## **Description**

With this option you can control the level of optimization. For details about each optimization see Section 6.4, Assembler Optimizations.

#### Related information

Assembler control \$HW\_ONLY

Section 6.4, Assembler Optimizations

# Assembler option: --option-file (-f)

### Menu entry

- 1. Select Assembler » Miscellaneous.
- 2. Add the option **--option-file** to the **Additional options** field.

Be aware that the options in the option file are added to the assembler options you have set in the other pages. Only in extraordinary cases you may want to use them in combination.

## **Command line syntax**

```
--option-file=file,...
-f file,...
```

## **Description**

This option is primarily intended for command line use. Instead of typing all options on the command line, you can create an option file which contains all options and flags you want to specify. With this option you specify the option file to the assembler.

Use an option file when the command line would exceed the limits of the operating system, or just to store options and save typing.

Option files can also be generated on the fly, for example by the make utility. You can specify the option **--option-file** multiple times.

#### Format of an option file

- Multiple arguments on one line in the option file are allowed.
- To include whitespace in an argument, surround the argument with single or double quotes.
- If you want to use single quotes as part of the argument, surround the argument by double quotes and vise versa:

```
"This has a single quote ' embedded"

'This has a double quote " embedded'

'This has a double quote " and a single quote '"' embedded"
```

When a text line reaches its length limit, use a \ to continue the line. Whitespace between quotes is
preserved.

```
"This is a continuation \ line" -> "This is a continuation line"
```

• It is possible to nest command line files up to 25 levels.

## **Example**

Suppose the file myoptions contains the following lines:

```
--debug-info=+asm,-local
test.src
```

Specify the option file to the assembler:

```
astc --option-file=myoptions
```

This is equivalent to the following command line:

```
astc --debug-info=+asm,-local test.src
```

### **Related information**

-

# Assembler option: --output (-o)

## Menu entry

Eclipse names the output file always after the input file.

### **Command line syntax**

```
\verb|--output=| file|
```

-o file

## **Description**

With this option you can specify another filename for the output file of the assembler. Without this option, the basename of the assembly source file is used with extension .o.

## **Example**

To create the file relobj.o instead of asm.o, enter:

```
astc --output=relobj.o asm.src
```

#### **Related information**

-

# **Assembler option: --page-length**

## **Menu entry**

- 1. Select Assembler » Miscellaneous.
- 2. Add the option **--page-length** to the **Additional options** field.

## **Command line syntax**

--page-length=number

Default: 72

## **Description**

If you generate a list file with the assembler option **--list-file**, this option sets the number of lines in a page in the list file. The default is 72, the minimum is 10. As a special case, a page length of 0 turns off page breaks.

#### Related information

Assembler option --list-file (Generate list file)

Assembler control **\$PAGE** 

#### TASKING SmartCode - TriCore User Guide

# Assembler option: --page-width

## **Menu entry**

- 1. Select Assembler » Miscellaneous.
- 2. Add the option **--page-width** to the **Additional options** field.

## **Command line syntax**

--page-width=number

Default: 132

## **Description**

If you generate a list file with the assembler option --list-file, this option sets the number of columns per line on a page in the list file. The default is 132, the minimum is 40.

### **Related information**

Assembler option --list-file (Generate list file)

Assembler control **\$PAGE** 

# **Assembler option: --preprocess (-E)**

## Menu entry

\_

# **Command line syntax**

--preprocess

-E

# **Description**

With this option the assembler will only preprocess the assembly source file. The assembler sends the preprocessed file to stdout.

### **Related information**

-

# Assembler option: --preprocessor-type (-m)

### Menu entry

- 1. Select Assembler » Preprocessing.
- 2. Enable or disable the option Use TASKING preprocessor.

## **Command line syntax**

```
--preprocessor-type=type
-mtype
```

You can set the following preprocessor types:

none n No preprocessor

tasking t TASKING preprocessor

Default: --preprocessor-type=tasking

## **Description**

With this option you select the preprocessor that the assembler will use. By default, the assembler uses the TASKING preprocessor.

When the assembly source file does not contain any preprocessor symbols, you can specify to the assembler not to use a preprocessor.

## **Related information**

-

# Assembler option: --require-end

# Menu entry

-

# **Command line syntax**

--require-end

# **Description**

With this option the assembly source must be terminated with a  $\,.\,\mathtt{END}$  directive.

# **Related information**

. END (End of assembly)

# Assembler option: --section-info (-t)

#### Menu entry

- 1. Select Assembler » List File.
- 2. Enable the option Generate list file.
- 3. Enable the option List section summary.

#### and/or

- 1. Select Assembler » Diagnostics.
- 2. Enable the option **Display section summary**.

## **Command line syntax**

```
--section-info[=flag,...]
-t[flags]
```

You can set the following flags:

+/-console+/-listList section summary in list file

Default: --section-info=CL

Default (without flags): --section-info=cl

#### **Description**

With this option you tell the assembler to display section information. For each section its memory space, size, total cycle counts and name is listed on stdout and/or in the list file.

The cycle count consists of two parts: the total accumulated count for the section and the total accumulated count for all repeated instructions. In the case of nested loops it is possible that the total supersedes the section total.

#### **Example**

To writes the section information to the list file and also display the section information on stdout, enter:

```
astc --list-file --section-info asm.src
```

#### Related information

Assembler option --list-file (Generate list file)

# Assembler option: --symbol-scope (-i)

# Menu entry

- 1. Select Assembler » Symbols.
- 2. Enable or disable the option Set default symbol scope to global.

# **Command line syntax**

```
\verb|--symbol-scope| = scope|
```

-iscope

You can set the following scope:

globalgDefault symbol scope is globallocalIDefault symbol scope is local

Default: --symbol-scope=local

# **Description**

With this option you tell the assembler how to treat symbols that you have not specified explicitly as global or local. By default the assembler treats all symbols as local symbols unless you have defined them explicitly as global.

#### Related information

Assembler directive .GLOBAL

Assembler directive .LOCAL

Assembler control **\$IDENT** 

# **Assembler option: --user-mode**

### Menu entry

- 1. Select Assembler » Miscellaneous.
- 2. Add the option **--user-mode** to the **Additional options** field.

### **Command line syntax**

--user-mode=mode

You can specify the following *mode* arguments:

| hypervisor | Hypervisor mode |
|------------|-----------------|
|            |                 |

kernelKernel/Supervisor modeuser-0User-0 unprivileged modeuser-1User-1 privileged mode

Default: --user-mode=kernel

## **Description**

With this option you specify the mode (I/O privilege mode) the TriCore runs in: User-0, User-1, Kernel/Supervisor or Hypervisor. The availability of some instructions depends on this mode. Most instructions run in all modes. Instructions that are used only in a certain mode are listed in the following table. An error is generated if an instruction is used in an inappropriate mode.

| Instructions                                                                        | user-mode values required     |
|-------------------------------------------------------------------------------------|-------------------------------|
| enable, disable, restore                                                            | user-1, kernel, or hypervisor |
| bisr, mtcr, mtdcr, hvcall                                                           | kernel or hypervisor          |
| cachea.i.vm, cachea.w.vm, cachea.wi.vm, cachei.i.vm, cachei.w.vm, cachei.wi.vm, rfh | hypervisor                    |

The define \_\_UM\_HYPERVISOR\_\_, \_\_UM\_KERNEL\_\_ or \_\_UM\_USER\_1\_\_ is set to 1, depending on the mode.

# **Example**

To restrict the instructions in the assembly code to User-1 mode, enter:

```
astc --user-mode=user-1 test.src
```

#### **Related information**

C compiler option --user-mode (Select user mode)

# **Assembler option: --version (-V)**

# Menu entry

\_

# **Command line syntax**

--version

-v

# **Description**

Display version information. The assembler ignores all other options or input files.

# **Related information**

-

#### TASKING SmartCode - TriCore User Guide

# Assembler option: --warn-access-interrupt-enable

# **Menu entry**

-

# **Command line syntax**

--warn-access-interrupt-enable

# **Description**

With this option the assembler gives a warning when the instructions disable, disable D[a], enable or restore D[a] are used. These instructions have a high potential for deadlocks in a multi-core environment.

# **Related information**

-

# **Assembler option: --warnings-as-errors**

## Menu entry

- 1. Select Global Options.
- 2. Enable the option Treat warnings as errors.

# **Command line syntax**

```
--warnings-as-errors[=number,...]
```

## **Description**

If the assembler encounters an error, it stops assembling. When you use this option without arguments, you tell the assembler to treat all warnings as errors. This means that the exit status of the assembler will be non-zero after one or more assembler warnings. As a consequence, the assembler now also stops after encountering a warning.

You can limit this option to specific warnings by specifying a comma-separated list of warning numbers.

#### **Related information**

Assembler option **--no-warnings** (Suppress some or all warnings)

# 10.5. Linker Options

This section lists all linker options.

# Options in Eclipse versus options on the command line

Most command line options have an equivalent option in Eclipse but some options are only available on the command line. Eclipse invokes the linker via the control program. Therefore, it uses the syntax of the control program to pass options and files to the linker. If there is no equivalent option in Eclipse, you can specify a command line option in Eclipse as follows:

From the Project menu, select Properties for

The Properties dialog appears.

In the left pane, expand C/C++ Build and select Settings.

In the right pane the Settings appear.

- 3. On the Tool Settings tab, select Linker » Miscellaneous.
- 4. In the Additional options field, enter one or more command line options.

Because Eclipse uses the control program, Eclipse automatically precedes the option with **-WI** to pass the option via the control program directly to the linker.

Be aware that some command line options are not useful in Eclipse or just do not have any effect. For example, the option **--keep-output-files** keeps files after an error occurred. When you specify this option in Eclipse, it will have no effect because Eclipse always removes the output file after an error had occurred.

# **Short and long option names**

Options can have both short and long names. Short option names always begin with a single minus (-) character, long option names always begin with two minus (--) characters. You can abbreviate long option names as long as it forms a unique name. You can mix short and long option names on the command line.

Options can have flags or suboptions. To switch a flag 'on', use a lowercase letter or a +longflag. To switch a flag off, use an uppercase letter or a -longflag. Separate longflags with commas. The following two invocations are equivalent:

```
ltc -mfkl test.o
ltc --map-file-format=+files,+link,+locate test.o
```

When you do not specify an option, a default value may become active.

# Linker option: --auto-base-register

## Menu entry

- 1. Select Linker » Miscellaneous.
- 2. Add the option **--auto-base-register** to the **Additional options** field.

# **Command line syntax**

--auto-base-register

## **Description**

By default, the linker groups sections that belong to A0, A1, A8 or A9 each to their own group, as specified in the LSL file <code>base\_address\_groups.lsl</code>. When a base register addressed section comes out of range for its base register as assigned in the object file, the linker by default issues an error message. With option **--auto-base-register** the linker tries to find a different base address register that is in range. The search order is A0, A1, A8, A9. If the section is not in range of any of the base address registers, the linker still issues an error message.

This behavior makes it possible to place a section in a different base addressable group than assigned at compile time (with \_\_a0, \_\_a1, \_\_a8, \_\_a9). For example a .data\_a8 section can be grouped with the group for the A9 base address register.

#### Related information

Section 7.9.4, Structure of a Linker Script File

#### TASKING SmartCode - TriCore User Guide

# **Linker option: --binfill**

### Menu entry

-

### **Command line syntax**

--binfill=pattern

Default: 0x00

### **Description**

With this option you can specify an unsigned 32-bit fill pattern for the binary output file. To use this option, you first need to set the command to inform the linker to produce a binary file. You can do this by setting the output file type as BIN with linker option --chip-output (-c). If this is not done then option --binfill is ignored.

# **Example**

To convert two Intel Hex input files to a binary output file and fill the memory gaps with 0x2D, enter the following on the command line:

ltc myproj\_1.hex myproj\_2.hex -dtc49x.lsl --core=mpe:vtc --chip-output=myproj:bin --binfill=0x2D

#### **Related information**

Linker option --chip-output

Section 7.7, Converting Intel Hex to Binary Format

# Linker option: --case-insensitive

### Menu entry

- 1. Select Linker » Miscellaneous.
- 2. Enable the option Link case insensitive.

# **Command line syntax**

--case-insensitive

Default: case sensitive

# **Description**

With this option you tell the linker not to distinguish between uppercase and lowercase characters in symbols. By default the linker considers uppercase and lowercase characters as different characters.

Assembly source files that are generated by the compiler must *always* be assembled and thus linked case sensitive. When you have written your own assembly code and specified to assemble it case insensitive, you must also link the .o file case insensitive.

#### **Related information**

Assembler option --case-insensitive

# Linker option: --chip-output (-c)

#### Menu entry

- 1. Select Linker » Output Format.
- Enable the option Generate Intel Hex format file and/or Generate S-records file or enable Generate binary file.
- Enable the option Create file for each memory chip. For the binary file output this is always the case, and therefore this option is disabled.
- 4. Optionally, specify the Size of addresses.

Eclipse always uses the project name as the basename for the output file.

## **Command line syntax**

```
--chip-output=[basename]:format[:addr_size],...
-c[basename]:format[:addr_size],...
```

You can specify the following formats:

IHEX Intel Hex

SREC Motorola S-records

**BIN** Binary

The addr\_size specifies the size of the addresses in bytes (record length). For Intel Hex you can use the values 1, 2 or 4 bytes (default). For Motorola-S you can specify: 2 (S1 records), 3 (S2 records) or 4 bytes (S3 records, default). For binary files the value must be 0.

## **Description**

With this option you specify the Intel Hex or Motorola S-record output format for loading into a PROM-programmer, or you can specify the binary output format for importing in a host program. The latter is used with position independent modules.

The linker generates a file for each ROM memory defined in the LSL file, where sections are located:

```
memory memname
{ type=rom; }
```

The name of the file is the name of the Eclipse project or, on the command line, the name of the memory device that was emitted with extension .hex, .sre or .bin. Optionally, you can specify a *basename* which prepends the generated file name.

The linker also always generates a task-related absolute object file in ELF/DWARF format and a memory definition file, unless you specify linker option --no-default-output.

# **Example**

To generate Intel Hex output files for each defined memory, enter the following on the command line:

```
ltc --chip-output=myprog:IHEX test1.o
```

In this case, this generates the file myprog\_memname.hex.

# **Related information**

Linker option --output (Output file)

Linker option --no-default-output (No default task-related output files)

Linker option --pic

Linker option --binfill (Binary fill pattern)

# **Linker option: --core (-C)**

### Menu entry

- 1. Expand C/C++ Build and select Processor.
- From the Processor Selection list, select a processor.
- 3. From the Multi-core configuration list, select All cores for multi-core, or select a TriCore single-core.

## **Command line syntax**

```
--core=TriCore-core
-CTriCore-core
```

You can specify the following TriCore cores:

**mpe:tc**n TriCore core n, where n is 0 to the number of cores -1.

mpe:vtc TriCore multi-core (all cores)

Default: mpe:vtc

## **Description**

With this option you specify the core of the target processor for the current link task. Only one task can be assigned to a certain core.

The core is specified as mpe:tcn for single-core n or mpe:vtc for multi-core. For example, the file tc49x.lsl in the include.lsl directory, contains a description of derivative tc49x and the supported TriCore cores and MCS cores. mpe is the multi-processor environment as specified in the LSL file.

#### **Example**

To link objects for the TriCore core mpe:tc0, enter:

```
ltc -o test.elf -dtc49x.lsl -dextmem.lsl
-D__NO_VTC -D__CPU__=tc49x -D__PROC_TC49X__
--core=mpe:tc0 --map-file test.o
-lc_fpu -lfp_fpu -lrt -L~/ctc/lib/tc18
```

#### **Related information**

Control program option --IsI-core (Specify LSL core)

# Linker option: --define (-D)

#### Menu entry

1. Select Linker » Script File.

The Defined symbols box shows the symbols that are currently defined.

- 2. To define a new symbol, click on the **Add** button in the **Defined symbols** box.
- Type the symbol definition (for example, demo=1)

Use the Edit and Delete button to change a macro definition or to remove a macro from the list.

## **Command line syntax**

```
--define=macro_name[=macro_definition]
```

-Dmacro\_name[=macro\_definition]

# Description

With this option you can define a macro and specify it to the linker LSL file preprocessor. If you only specify a macro name (no macro definition), the macro expands as '1'.

You can specify as many macros as you like; just use the option --define (-D) multiple times. If the command line exceeds the limit of the operating system, you can define the macros in an option file which you then must specify to the linker with the option --option-file (-f) file.

The definition can be tested by the preprocessor with #if, #ifdef and #ifndef, for conditional locating.

Make sure you do not use a reserved keyword as a macro name, as this can lead to unexpected results.

# **Example**

To define the RESET vector, which is used in the linker script file tc49x.1s1, enter:

```
ltc test.o -otest.elf --lsl-file=tc49x.lsl --define=RESET=0xa0000020
```

#### Related information

Linker option --option-file (Specify an option file)

# Linker option: --dep-file

## Menu entry

Eclipse uses this option in the background to create a file with extension .d (one for every input file).

#### **Command line syntax**

```
--dep-file[=file]
```

### **Description**

With this option you tell the linker to generate dependency lines that can be used in a Makefile. The dependency information will be generated in addition to the normal output file.

By default, the information is written to the file ltc.d. When you specify a filename, all dependencies will be combined in the specified file.

# **Example**

```
ltc --dep-file=test.dep test.o
```

The links the file test.o, which results in the output file test.elf, and generates dependency lines in the file test.dep.

#### Related information

Linker option --make-target (Target to use in dependencies file)

# **Linker option: --diag**

#### Menu entry

1. From the Window menu, select Show View » Other » TASKING » Problems.

The Problems view is added to the current perspective.

2. In the Problems view right-click on a message.

A popup menu appears.

3. Select Detailed Diagnostics Info.

A dialog box appears with additional information.

## **Command line syntax**

```
--diag=[format:]{all | nr,...}
```

You can set the following output formats:

html HTML output.
rtf Rich Text Format.

text ASCII text.

Default format: text

## **Description**

With this option you can ask for an extended description of error messages in the format you choose. The output is directed to stdout (normally your screen) and in the format you specify. You can specify the following formats: **html**, **rtf** or **text** (default). To create a file with the descriptions, you must redirect the output.

With the suboption **all**, the descriptions of all error messages are given. If you want the description of one or more selected error messages, you can specify the error message numbers, separated by commas.

With this option the linker does not link/locate any files.

# **Example**

To display an explanation of message number 106, enter:

```
ltc --diag=106
```

This results in the following message and explanation:

```
E106: unresolved external: <message>
The linker could not resolve all external symbols.
```

#### TASKING SmartCode - TriCore User Guide

This is an error when the incremental linking option is disabled. The <message> indicates the symbol that is unresolved.

To write an explanation of all errors and warnings in HTML format to file lkerrors.html, use redirection and enter:

ltc --diag=html:all > lkerrors.html

### **Related information**

Section 7.12, Linker Error Messages

# Linker option: --error-file

# Menu entry

\_

# **Command line syntax**

```
--error-file[=file]
```

# **Description**

With this option the linker redirects diagnostic messages to a file. If you do not specify a filename, the error file is ltc.elk.

# **Example**

To write diagnostic messages to errors.elk instead of stderr, enter:

```
ltc --error-file=errors.elk test.o
```

### **Related information**

Section 7.12, Linker Error Messages

#### TASKING SmartCode - TriCore User Guide

# **Linker option: --error-limit**

### Menu entry

- 1. Select Linker » Diagnostics.
- 2. Enter a value in the Maximum number of emitted errors field.

# **Command line syntax**

--error-limit=number

Default: 42

# **Description**

With this option you tell the linker to only emit the specified maximum number of errors. When 0 (null) is specified, the linker emits all errors. Without this option the maximum number of errors is 42.

### **Related information**

Section 7.12, Linker Error Messages

# Linker option: --extern (-e)

### Menu entry

-

## **Command line syntax**

```
--extern=symbol,...
-esymbol,...
```

## **Description**

With this option you force the linker to consider the given symbol as an undefined reference. The linker tries to resolve this symbol, either the symbol is defined in an object file or the linker extracts the corresponding symbol definition from a library.

This option is, for example, useful if the startup code is part of a library. Because your own application does not refer to the startup code, you can force the startup code to be extracted by specifying the symbol START as an unresolved external.

#### **Example**

Consider the following invocation:

```
ltc mylib.a
```

Nothing is linked and no output file will be produced, because there are no unresolved symbols when the linker searches through mylib.a.

```
ltc --extern=_START mylib.a
```

In this case the linker searches for the symbol \_START in the library and (if found) extracts the object that contains \_START, the startup code. If this module contains new unresolved symbols, the linker looks again in mylib.a. This process repeats until no new unresolved symbols are found.

#### Related information

Section 7.3, Linking with Libraries

# Linker option: --first-library-first

## **Menu entry**

-

#### **Command line syntax**

```
--first-library-first
```

#### **Description**

When the linker processes a library it searches for symbols that are referenced by the objects and libraries processed so far. If the library contains a definition for an unresolved reference the linker extracts the object that contains the definition from the library.

By default the linker processes object files and libraries in the order in which they appear on the command line. If you specify the option **--first-library-first** the linker always tries to take the symbol definition from the library that appears first on the command line before scanning subsequent libraries.

This is for example useful when you are working with a newer version of a library that partially overlaps the older version. Because they do not contain exactly the same functions, you have to link them both. However, when a function is present in both libraries, you may want the linker to extract the most recent function.

# **Example**

Consider the following example:

```
ltc --first-library-first a.a test.o b.a
```

If the file test.o calls a function which is both present in a.a and b.a, normally the function in b.a would be extracted. With this option the linker first tries to extract the symbol from the first library a.a.

Note that routines in b.a that call other routines that are present in both a.a and b.a are now also resolved from a.a.

#### Related information

Linker option --no-rescan (Rescan libraries to solve unresolved externals)

# Linker option: --global-map-file

### Menu entry

\_

#### **Command line syntax**

```
--global-map-file=file[:XML],...
```

Default: no global map file is generated

### **Description**

With this option you tell the linker to generate a global linker map file that includes information about each of the tasks.

A global linker map file is a text or XML file that shows how the linker has mapped the sections and symbols from the various object files ( . o) to the linked object file. A locate part shows the absolute position of each section. External symbols are listed per space with their absolute address, both sorted on symbol and sorted on address.

#### Related information

Linker option --global-map-file-format (Format global map file)

Linker option --map-file (Generate map file for a single task)

Section 15.2, Linker Map File Format

# Linker option: --global-map-file-format

### Menu entry

-

### **Command line syntax**

```
--global-map-file-format=flag,...
```

You can set the following flags:

| +/-callgraph  | c/C | Include call graph information              |
|---------------|-----|---------------------------------------------|
| +/-removed    | d/D | Include information on removed sections     |
| +/-files      | f/F | Include processed files information         |
| +/-invocation | i/I | Include information on invocation and tools |
| +/-link       | k/K | Include link result information             |
| +/-locate     | I/L | Include locate result information           |
| +/-memory     | m/M | Include memory usage information            |
| +/-nonalloc   | n/N | Include information of non-alloc sections   |
| +/-overlay    | o/O | Include overlay information                 |
| +/-statics    | q/Q | Include module local symbols information    |
| +/-crossref   | r/R | Include cross references information        |
| +/-IsI        | s/S | Include processor and memory information    |
| +/-rules      | u/U | Include locate rules                        |

Use the following options for predefined sets of flags:

| global-map-file-format=0 | Link information |
|--------------------------|------------------|
|--------------------------|------------------|

Alias for --global-map-file-format=cDfikLMNoQrSU

--global-map-file-format=1 Locate information

Alias for --global-map-file-format=CDfiKIMNoQRSU

--global-map-file-format=2 Most information

Alias for --global-map-file-format=cdfiklmNoQrSu

Default: --global-map-file-format=2

# **Description**

With this option you specify which information you want to include in the global map file.

On the command line you must use this option in combination with the option --global-map-file.

# **Related information**

Linker option --global-map-file (Generate global map file)

Section 15.2, Linker Map File Format

#### TASKING SmartCode - TriCore User Guide

# Linker option: --global-type-checking

### Menu entry

-

### **Command line syntax**

--global-type-checking

# **Description**

Use this option when you want the linker to check the types of variable and function references against their definitions, using DWARF 3 debug information.

This check should give the same result as the C compiler when you use MIL linking.

#### **Related information**

C compiler option --global-type-checking

# Linker option: --help (-?)

### Menu entry

-

# **Command line syntax**

```
--help[=item]
--?
```

You can specify the following arguments:

options

Show extended option descriptions

# **Description**

Displays an overview of all command line options. When you specify the argument **options** you can list detailed option descriptions.

# **Example**

The following invocations all display a list of the available command line options:

```
ltc -?
ltc --help
ltc
```

To see a detailed description of the available options, enter:

```
ltc --help=options
```

#### **Related information**

\_

# Linker option: --hex-format

## Menu entry

- 1. Select Linker » Output Format.
- 2. Enable the option Generate Intel Hex format file.
- 3. Enable or disable the option **Emit start address record**.

# **Command line syntax**

```
--hex-format=flag,...
```

You can set the following flag:

+/-start-address s/S Emit start address record

Default: --hex-format=s

# **Description**

With this option you can specify to emit or omit the start address record from the hex file.

### **Related information**

Linker option --output (Output file)

Section 16.2, Intel Hex Record Format

# Linker option: --hex-record-size

# Menu entry

- 1. Select Linker » Output Format.
- 2. Enable the option Generate Intel Hex format file.
- 3. Select Linker » Miscellaneous.
- 4. Add the option --hex-record-size to the Additional options field.

# **Command line syntax**

--hex-record-size=size

Default: 32

# **Description**

With this option you can set the size (width) of the Intel Hex data records.

### **Related information**

Linker option --output (Output file)

Section 16.2, Intel Hex Record Format

# Linker option: --import-object

## Menu entry

1. Select Linker » Data Objects.

The Data objects box shows the list of object files that are imported.

- 2. To add a data object, click on the **Add** button in the **Data objects** box.
- 3. Type or select a binary file (including its path).

Use the Edit and Delete button to change a filename or to remove a data object from the list.

## **Command line syntax**

```
--import-object=file,...
```

## **Description**

With this option the linker imports a binary *file* containing raw data and places it in a section. The section name is derived from the filename, in which dots are replaced by an underscore. So, when importing a file called my. jpg, a section with the name  $my_jpg$  is created. In your application you can refer to the created section by using linker labels.

#### Related information

Section 7.6, Importing Binary Files

# Linker option: --include-directory (-I)

### Menu entry

\_

#### **Command line syntax**

```
--include-directory=path,...
-Ipath,...
```

## **Description**

With this option you can specify the path where your LSL include files are located. A relative path will be relative to the current directory.

The order in which the linker searches for LSL include files is:

- 1. The pathname in the LSL file and the directory where the LSL file is located (only for #include files that are enclosed in "")
- 2. The path that is specified with this option.
- 3. The default directory \$(PRODDIR)\include.lsl.

# **Example**

Suppose that your linker script file mylsl.lsl contains the following line:

```
#include "myinc.inc"
```

You can call the linker as follows:

```
ltc --include-directory=c:\proj\include --lsl-file=mylsl.lsl test.o
```

First the linker looks for the file myinc.inc in the directory where mylsl.lsl is located. If it does not find the file, it looks in the directory c:\proj\include (this option). Finally it looks in the directory \$(PRODDIR)\include.lsl.

#### **Related information**

Linker option --IsI-file (Specify linker script file)

# **Linker option: --incremental (-r)**

### Menu entry

-

#### **Command line syntax**

--incremental

-r

### **Description**

Normally the linker links and locates the specified object files. With this option you tell the linker only to link the specified files. The linker creates a linker output file .out. You then can link this file again with other object files until you have reached the final linker output file that is ready for locating.

In the last pass, you call the linker without this option with the final linker output file .out. The linker will now locate the file.

### **Example**

In this example, the files test1.o, test2.o and test3.o are incrementally linked:

```
1. ltc --incremental test1.o test2.o --output=test.out
```

test1.o and test2.o are linked

2. ltc --incremental test3.o test.out

test3.o and test.out are linked, task1.out is created

3. ltc task1.out

task1.out is located

#### **Related information**

Section 7.4, Incremental Linking

# Linker option: --keep-output-files (-k)

## Menu entry

Eclipse always removes the output files when errors occurred.

#### **Command line syntax**

```
--keep-output-files
```

-k

## **Description**

If an error occurs during linking, the resulting output file may be incomplete or incorrect. With this option you keep the generated output files when an error occurs.

By default the linker removes the generated output file when an error occurs. This is useful when you use the make utility. If the erroneous files are not removed, the make utility may process corrupt files on a subsequent invocation.

Use this option when you still want to use the generated file. For example when you know that a particular error does not result in a corrupt object file, or when you want to inspect the output file, or send it to TASKING support.

#### Related information

Linker option --warnings-as-errors (Treat warnings as errors)

# Linker option: --library (-I)

### Menu entry

1. Select Linker » Libraries.

The Libraries box shows the list of libraries that are linked with the project.

- 2. To add a library, click on the **Add** button in the **Libraries** box.
- 3. Type or select a library (including its path).
- Optionally, disable the option Link default libraries.

Use the Edit and Delete button to change a library name or to remove a library from the list.

## **Command line syntax**

- --library=name
- -1 name

#### **Description**

With this option you tell the linker to use system library libname.a, where name is a string. The linker first searches for system libraries in any directories specified with --library-directory, then in the directories specified with the environment variable LIBTC1V1\_8, unless you used the option --ignore-default-library-path.

#### **Example**

To search in the system library libc.a (C library):

```
ltc test.o mylib.a --library=c
```

The linker links the file test.o and first looks in library mylib.a (in the current directory only), then in the system library libc.a to resolve unresolved symbols.

#### Related information

Linker option --library-directory (Additional search path for system libraries)

Section 7.3, Linking with Libraries

# Linker option: --library-directory (-L) / --ignore-default-library-path

#### Menu entry

1. Select Linker » Libraries.

The Library search path box shows the directories that are added to the search path for library files.

- To define a new directory for the search path, click on the Add button in the Library search path box.
- 3. Type or select a path.

Use the **Edit** and **Delete** button to change a path or to remove a path from the list.

# **Command line syntax**

```
--library-directory=path,...
-Lpath,...
--ignore-default-library-path
-L
```

# **Description**

With this option you can specify the path(s) where your system libraries, specified with the option --library (-I), are located. If you want to specify multiple paths, use the option --library-directory for each separate path.

The default path is \$(PRODDIR)\lib\tc18.

If you specify only **-L** (without a pathname) or the long option **--ignore-default-library-path**, the linker will not search the default path and also not in the paths specified in the environment variable LIBTC1V1\_8. So, the linker ignores steps 2 and 3 as listed below.

The priority order in which the linker searches for system libraries specified with the option --library (-I) is:

- 1. The path that is specified with the option **--library-directory**.
- 2. The path that is specified in the environment variables LIBTC1V1\_8.
- 3. The default directory \$(PRODDIR)\lib\tc18.

#### **Example**

Suppose you call the linker as follows:

```
ltc test.o --library-directory=c:\mylibs --library=c
```

#### TASKING SmartCode - TriCore User Guide

First the linker looks in the directory <code>c:\mylibs</code> for library <code>libc.a</code> (this option). If it does not find the requested libraries, it looks in the directory that is set with the environment variable <code>LIBTC1V1\_8</code>. Then the linker looks in the default directory <code>\$(PRODDIR)\lib\tc18</code> for libraries.

#### **Related information**

Linker option --library (Link system library)

Section 7.3.1, How the Linker Searches Libraries

## **Linker option: --link-only**

## Menu entry

\_

## **Command line syntax**

--link-only

## **Description**

With this option you suppress the locating phase. The linker stops after linking and informs you about unresolved references.

### **Related information**

Control program option --create=relocatable (-cl) (Stop after linking)

## Linker option: --long-branch-veneers

### Menu entry

- 1. Select Linker » Miscellaneous.
- Enable the option Generate long-branch veneers.

### **Command line syntax**

--long-branch-veneers[=flag]

You can specify the following flag:

**absolute** a Locate veneers for short absolute access

Default: a

#### **Description**

With this option the linker generates a trampoline (veneer) if the target of a 24-bit branch instruction is out-of-range. The call instruction is replaced by an absolute call to the veneer. The veneer makes an indirect call to the original call target. The locating process of the linker may become less efficient if this feature is used, even if no trampolines are required. Trampolines will be located in the "abs24" address space. Therefore it is better to first see if out-of-range branches are in the code (unlikely) before switching on this option.

#### Related information

Section 17.2.13, Veneer Layout Definition

Section 17.9, Semantics of the Veneer Layout Definition

Section 1.11.1, "Function calling modes: \_\_indirect"

C compiler option --indirect (Call functions indirectly)

C compiler option --indirect-runtime (Call run-time functions indirectly)

# **Linker option: --Isl-check**

## Menu entry

-

## **Command line syntax**

--1sl-check

## **Description**

With this option the linker just checks the syntax of the LSL file(s) and exits. No linking or locating is performed. Use the option --IsI-file to specify the name of the Linker Script File you want to test.

### **Related information**

Linker option --IsI-file (Linker script file)

Linker option --IsI-dump (Dump LSL info)

Section 7.9, Controlling the Linker with a Script

#### TASKING SmartCode - TriCore User Guide

## **Linker option: --Isl-dump**

## **Menu entry**

-

## **Command line syntax**

--lsl-dump[=file]

## **Description**

With this option you tell the linker to dump the LSL part of the map file in a separate file, independent of the option --map-file (generate map file for a single task). If you do not specify a filename, the file ltc.ldf is used.

### **Related information**

Linker option --map-file-format (Map file formatting)

## Linker option: --IsI-file (-d)

#### Menu entry

An LSL file can be generated when you create your project in Eclipse:

From the File menu, select File » New » TASKING TriCore C/C++ Project.

The New C/C++ Project wizard appears.

- 2. Fill in the project settings in each dialog and click Next > until the TriCore Project Settings appear.
- 3. Enable the option Add linker script file to the project and click Finish.

Eclipse creates your project and the file project. 1s1 in the project directory.

The LSL file can be specified in the Properties dialog:

- 1. Select Linker » Script File.
- 2. Specify an LSL file in the Linker script file (.Isl) field (default ../\${ProjName}.lsl).

#### **Command line syntax**

```
--lsl-file=file
-dfile
```

## **Description**

A linker script file contains vital information about the core for the locating phase of the linker. A linker script file is coded in LSL and contains the following types of information:

- the architecture definition describes the core's hardware architecture.
- the memory definition describes the physical memory available in the system.
- the section layout definition describes how to locate sections in memory.

With this option you specify a linker script file to the linker. If you do not specify this option, the linker uses a default script file. You can specify the existing file *target*. lsl or the name of a manually written linker script file. You can use this option multiple times. The linker processes the LSL files in the order in which they appear on the command line.

#### Related information

Linker option --IsI-check (Check LSL file(s) and exit)

Section 7.9, Controlling the Linker with a Script

#### TASKING SmartCode - TriCore User Guide

## Linker option: --make-target

### Menu entry

-

### **Command line syntax**

--make-target=name

## **Description**

With this option you can overrule the default target name in the make dependencies generated by the option **--dep-file**. The default target name is the basename of the input file, with extension .elf.

## **Example**

```
ltc --make-target=mytarget.elf test.o
```

The linker generates dependency lines with the default target name mytarget.elf instead of test.elf.

### **Related information**

Linker option --dep-file (Generate dependencies in a file)

## Linker option: --map-file (-M)

#### Menu entry

- 1. Select Linker » Map File.
- 2. Enable the option Generate XML map file format (.mapxml) for map file viewer.
- 3. (Optional) Enable the option Generate map file.
- 4. Enable or disable the types of information to be included.

### **Command line syntax**

```
--map-file[=file][:XML]
-M[file][:XML]
```

Default (Eclipse): XML map file is generated

Default (linker): no map file is generated

### **Description**

With this option you tell the linker to generate a linker map file. If you do not specify a filename and you specified the option **--output**, the linker uses the same basename as the output file with the extension .map. If you did not specify the option **--output**, the linker uses the file task1.map. Eclipse names the .map file after the project.

In Eclipse the XML variant of the map file (extension .mapxml) is used for graphical display in the map file viewer.

A linker map file is a text file that shows how the linker has mapped the sections and symbols from the various object files (.o) to the linked object file. A locate part shows the absolute position of each section. External symbols are listed per space with their absolute address, both sorted on symbol and sorted on address.

#### **Related information**

Linker option --map-file-format (Format map file)

Section 15.2, Linker Map File Format

## **Linker option: --map-file-format (-m)**

## **Menu entry**

- 1. Select Linker » Map File.
- 2. Enable the option Generate XML map file format (.mapxml) for map file viewer.
- 3. (Optional) Enable the option Generate map file.
- 4. Enable or disable the types of information to be included.

### **Command line syntax**

```
--map-file-format=flag,...
-mflags
```

You can set the following flags:

| +/-callgraph  | c/C | Include call graph information              |
|---------------|-----|---------------------------------------------|
| +/-removed    | d/D | Include information on removed sections     |
| +/-files      | f/F | Include processed files information         |
| +/-invocation | i/I | Include information on invocation and tools |
| +/-link       | k/K | Include link result information             |
| +/-locate     | I/L | Include locate result information           |
| +/-memory     | m/M | Include memory usage information            |
| +/-nonalloc   | n/N | Include information of non-alloc sections   |
| +/-overlay    | o/O | Include overlay information                 |
| +/-statics    | q/Q | Include module local symbols information    |
| +/-crossref   | r/R | Include cross references information        |
| +/-IsI        | s/S | Include processor and memory information    |
| +/-rules      | u/U | Include locate rules                        |

Use the following options for predefined sets of flags:

| map-file-format=0 | -m0 | Link information Alias for -mcDfikLMNoQrSU   |
|-------------------|-----|----------------------------------------------|
| map-file-format=1 | -m1 | Locate information Alias for -mCDfiKIMNoQRSU |
| map-file-format=2 | -m2 | Most information Alias for -mcdfiklmNoQrSu   |

Default: --map-file-format=2

## **Description**

With this option you specify which information you want to include in the map file.

On the command line you must use this option in combination with the option --map-file (-M).

## **Related information**

Linker option --map-file (Generate map file for a single task)

Section 15.2, Linker Map File Format

#### TASKING SmartCode - TriCore User Guide

## Linker option: --misra-c-report

### Menu entry

\_

## **Command line syntax**

```
--misra-c-report[=file]
```

## **Description**

With this option you tell the linker to create a MISRA C Quality Assurance report. This report lists the various modules in the project with the respective MISRA C settings at the time of compilation. If you do not specify a filename, the file *basename*. mcr is used.

### **Related information**

C compiler option --misrac (MISRA C checking)

## **Linker option: --munch**

### Menu entry

\_

## **Command line syntax**

--munch

## **Description**

With this option you tell the linker to activate the muncher in the pre-locate phase.

The muncher phase is a special part of the linker that creates sections containing a list of pointers to the initialization and termination routines. The list of pointers is consulted at run-time by startup code invoked from main, and the routines on the list are invoked at the appropriate times.

#### **Related information**

-

#### TASKING SmartCode - TriCore User Guide

## Linker option: --new-task

### Menu entry

\_

### **Command line syntax**

--new-task

### **Description**

With this option the linker creates an additional task. Any options that follow only apply to the new task.

The linker processes options on the command line from left to right. To know whether a certain option belongs to a different task it uses this option. This implies that all options for a given task must be fully specified before moving on to the next.

#### **Related information**

Control program option --new-task (Link a task for LSL core)

## **Linker option: --non-romable**

### Menu entry

\_

#### **Command line syntax**

--non-romable

### **Description**

With this option you tell the linker that the application must not be located in ROM. The linker will locate all ROM sections, including a copy table if present, in RAM. When the application is started, the data sections are re-initialized and the BSS sections are cleared as usual.

This option is, for example, useful when you want to test the application in RAM before you put the final application in ROM. This saves you the time of flashing the application in ROM over and over again.

If you want to locate your application in RAM only, without using ROM/flash resources of the chip, for example when you run the debugger in RAM only, also specify the options **--no-rom-copy** and **--user-provided-initialization-code**.

#### Related information

Linker option --no-rom-copy (Do not generate ROM copy)

Linker option --user-provided-initialization-code (Own initialization code, no standard copy table)

## Linker option: --no-default-output

### Menu entry

-

### **Command line syntax**

--no-default-output

### **Description**

By default the linker generates an absolute object file and a memory definition file for each task. With this option you specify to the linker not to generate these files, unless explicitly specified.

### **Example**

Invocation to create an Intel Hex output for each chip only:

```
ltc -cmyprog:IHEX --no-default-output test.o
```

This generates the file myprog\_memname.hex. Without --no-default-output also the files task1.elf and task1.mdf are generated.

#### **Related information**

Linker option --chip-output (Generate an output file for each chip)

Control program option --no-map-file (Do not generate map file)

## Linker option: --no-rescan

### Menu entry

- 1. Select Linker » Libraries.
- 2. Disable the option **Rescan libraries to solve unresolved externals**.

#### **Command line syntax**

--no-rescan

### **Description**

When the linker processes a library it searches for symbol definitions that are referenced by the objects and libraries processed so far. If the library contains a definition for an unresolved reference the linker extracts the object that contains the definition from the library. The linker processes object files and libraries in the order in which they appear on the command line.

When all objects and libraries are processed the linker checks if there are unresolved symbols left. If so, the default behavior of the linker is to rescan all libraries in the order given at the command line. The linker stops rescanning the libraries when all symbols are resolved, or when the linker could not resolve any symbol(s) during the rescan of all libraries. Notice that resolving one symbol may introduce new unresolved symbols.

With this option, you tell the linker to scan the object files and libraries only once. When the linker has not resolved all symbols after the first scan, it reports which symbols are still unresolved. This option is useful if you are building your own libraries. The libraries are most efficiently organized if the linker needs only one pass to resolve all symbols.

#### Related information

Linker option --first-library-first (Scan libraries in given order)

#### TASKING SmartCode - TriCore User Guide

## Linker option: --no-rom-copy (-N)

### Menu entry

\_

### **Command line syntax**

--no-rom-copy

-N

### **Description**

With this option the linker will not generate a ROM copy for data sections. A copy table is generated and contains entries to clear BSS sections. However, no entries to copy data sections from ROM to RAM are placed in the copy table.

The data sections are initialized when the application is downloaded. The data sections are not re-initialized when the application is restarted.

#### **Related information**

Linker option --non-romable (Application is not romable)

Linker option --user-provided-initialization-code (Own initialization code, no standard copy table)

## Linker option: --no-warnings (-w)

#### Menu entry

1. Select Linker » Diagnostics.

The Suppress warnings box shows the warnings that are currently suppressed.

- 2. To suppress a warning, click on the **Add** button in the **Suppress warnings** box.
- 3. Enter the numbers, separated by commas, of the warnings you want to suppress (for example 135,136). Or you can use the **Add** button multiple times.
- 4. To suppress all warnings, enable the option **Suppress all warnings**.

Use the Edit and Delete button to change a warning number or to remove a number from the list.

### **Command line syntax**

```
--no-warnings[=number,...]
-w[number,...]
```

## **Description**

With this option you can suppresses all warning messages or specific warning messages.

On the command line this option works as follows:

- If you do not specify this option, all warnings are reported.
- If you specify this option but without numbers, all warnings are suppressed.
- If you specify this option with a number, only the specified warning is suppressed. You can specify the option --no-warnings=number multiple times.

#### **Example**

To suppress warnings 135 and 136, enter:

```
ltc --no-warnings=135,136 test.o
```

#### Related information

Linker option --warnings-as-errors (Treat warnings as errors)

## **Linker option: --optimize (-O)**

## **Menu entry**

- 1. Select Linker » Optimization.
- 2. Select one or more of the following options:
  - · Delete unreferenced sections
  - · Use a 'first-fit decreasing' algorithm
  - · Compress copy table
  - · Delete duplicate code
  - · Delete duplicate data

## **Command line syntax**

```
--optimize=flag,...
-Oflags
```

You can set the following flags:

| +/-delete-unreferenced-sections | c/C | Delete unreferenced sections from the output file                                |
|---------------------------------|-----|----------------------------------------------------------------------------------|
| +/-first-fit-decreasing         | I/L | Use a 'first-fit decreasing' algorithm to locate unrestricted sections in memory |
| +/-copytable-compression        | t/T | Emit smart restrictions to reduce copy table size                                |
| +/-delete-duplicate-code        | x/X | Delete duplicate code sections from the output file                              |
| +/-delete-duplicate-data        | y/Y | Delete duplicate constant data from the output file                              |

Use the following options for predefined sets of flags:

| optimize=0 | -00 | No optimization Alias for <b>-OCLTXY</b>      |
|------------|-----|-----------------------------------------------|
| optimize=1 | -01 | Default optimization Alias for <b>-OcLtxy</b> |
| optimize=2 | -02 | All optimizations<br>Alias for <b>-Ocltxy</b> |

Default: --optimize=1

### **Description**

With this option you can control the level of optimization.

Note that when you use the flag **+copytable-compression**, sections affected by the copy table are located as if they were in a clustered LSL group, if they do not have a locate restriction yet.

Note that when you use the flag **+delete-duplicate-code** and/or **+delete-duplicate-data**, different C objects or functions may have identical addresses. This means that you cannot distinguish these objects or functions with a pointer comparison as described in the ISO C standard (C99/C11 6.5.9p6). If your application relies on pointer comparisons to distinguish different objects and/or functions, disable these linker optimizations.

#### **Related information**

For details about each optimization see Section 7.8, Linker Optimizations.

Define the mutual order of sections in an LSL group in Section 17.8.2, Creating and Locating Groups of Sections.

## Linker option: --option-file (-f)

#### Menu entry

- 1. Select Linker » Miscellaneous.
- 2. Add the option **--option-file** to the **Additional options** field.

Be aware that the options in the option file are added to the linker options you have set in the other pages. Only in extraordinary cases you may want to use them in combination.

## **Command line syntax**

```
--option-file=file,...
-f file,...
```

### **Description**

This option is primarily intended for command line use. Instead of typing all options on the command line, you can create an option file which contains all options and flags you want to specify. With this option you specify the option file to the linker.

Use an option file when the command line would exceed the limits of the operating system, or just to store options and save typing.

Option files can also be generated on the fly, for example by the make utility. You can specify the option **--option-file** multiple times.

#### Format of an option file

- Multiple arguments on one line in the option file are allowed.
- To include whitespace in an argument, surround the argument with single or double quotes.
- If you want to use single quotes as part of the argument, surround the argument by double quotes and vise versa:

```
"This has a single quote ' embedded"

'This has a double quote " embedded'

'This has a double quote " and a single quote '"' embedded"
```

When a text line reaches its length limit, use a \ to continue the line. Whitespace between quotes is preserved.

```
"This is a continuation \ line" -> "This is a continuation line"
```

• It is possible to nest command line files up to 25 levels.

### **Example**

Suppose the file myoptions contains the following lines:

Specify the option file to the linker:

```
ltc --option-file=myoptions
```

This is equivalent to the following command line:

```
ltc --map-file=my.map test.o --library-directory=c:\mylibs
```

### **Related information**

-

## Linker option: --output (-o)

### Menu entry

- 1. Select Linker » Output Format.
- 2. Enable one or more output formats.

For some output formats you can specify a number of suboptions.

Eclipse always uses the project name as the basename for the output file.

### **Command line syntax**

```
--output=[filename][:format[:addr_size][,space_name]]...
-o[filename][:format[:addr_size][,space_name]]...
```

You can specify the following formats:

ELF ELF/DWARF
IHEX Intel Hex

SREC Motorola S-records

**BIN** Binary

### **Description**

By default, the linker generates an output file in ELF/DWARF format, with the name task1.elf.

With this option you can specify an alternative *filename*, and an alternative output *format*. The default output format is the format of the first input file.

You can use the **--output** option multiple times. This is useful to generate multiple output formats. With the first occurrence of the **--output** option you specify the basename (the filename without extension), which is used for subsequent **--output** options with no filename specified. If you do not specify a filename, or you do not specify the **--output** option at all, the linker uses the default basename taskn.

#### **IHEX and SREC formats**

If you specify the Intel Hex format or the Motorola S-records format, you can use the argument *addr\_size* to specify the size of addresses in bytes (record length). For Intel Hex you can use the values: 1, 2, and 4 (default). For Motorola S-records you can specify: 2 (S1 records), 3 (S2 records, default) or 4 bytes (S3 records). Note that if you make the *addr\_size* too small, the linker might give a fatal object writer error indicating an address overflow.

With the argument <code>space\_name</code> you can specify the name of the address space. The name of the output file will be <code>filename</code> with the extension <code>.hex</code> or <code>.sre</code> and contains the code and data allocated in the specified space. If they exist, any other address spaces are also emitted whereas their output files are named <code>filename\_spacename</code> with the extension <code>.hex</code> or <code>.sre</code>.

If you do not specify *space\_name*, or you specify a non-existing space, the default address space is filled in.

Use option **--chip-output** (**-c**) to create Intel Hex or Motorola S-record output files for each chip defined in the LSL file (suitable for loading into a PROM-programmer).

## **Example**

To create the output file myprog. hex of the address space named linear, enter:

```
ltc test.o --output=myprog.hex:IHEX:2,linear
```

If they exist, any other address spaces are emitted as well and are named myprog\_spacename.hex.

#### **Related information**

Linker option --chip-output (Generate an output file for each chip)

Linker option --hex-format (Specify Hex file format settings)

## **Linker option: --pic**

### Menu entry

- Select C/C++ Compiler » Code Generation.
- 2. Either select a PIC/PID base register for RAM data objects,
- 3. and select a PIC/PID base register for ROM data objects, or
- Enable PIC/PID EABI mode

### **Command line syntax**

```
--pic[=Ax/Ay|A12]
```

Valid base registers for Ax/Ay are: A0, A1, A8, A9

Default (without arguments): --pic=A8/A9

### **Description**

With this option the linker generates a position independent module. The linker checks that the code satisfies the rules for position independent modules.

There are two modes of PIM generation:

- --pic=A12 follows the extension to the TriCore EABI guidelines for Position Independent Code and Data without limits on the amount of data; the generated code uses table-based address calculations with register A12 pointing to the descriptor table of the PIM. Note that when you invoke the linker without using the control program, you also have to specify the special LSL file eabi\_pic.lsl and use libraries compiled with --pic=A12. The libraries are located in the <install-dir>\ctc\lib\pic sub-directory.
- --pic=Ax/Ay or simply --pic selects a "simplified" PIC/PID mode that supports at most 64kiB writable data and 64kiB read-only data. This mode deviates from the TriCore EABI guidelines for Position Independent Code and Data. You can use the optional argument to specify the base registers that should be used to address RAM data and ROM data objects. Valid base registers are: A0, A1, A8, A9. Note that when you invoke the linker without using the control program, you also have to specify the special LSL file pic.lsl.

If you want the position independent code and data in separate modules, you can use the linker option --chip-output=:BIN:0.

#### **Example**

To generate position independent modules and use base register A0 for RAM data and base register A1 for ROM data, enter:

```
ltc --pic=A0/A1 --chip-output=:BIN:0 -dpic.lsl test.o
```

To generate EABI compliant position independent module, use:

ltc --pic=A12 -L <install-dir>\ctc\lib\pic\tc18 -deabi\_pic.lsl test.o

## **Related information**

Chapter 13, Position Independent Code and Data

Linker option --chip-output

## Linker option: --print-mangled-symbols (-P)

### Menu entry

-

### **Command line syntax**

--print-mangled-symbols

-P

## **Description**

C++ compilers generate unreadable symbol names. These symbols cannot easily be related to your C++ source file anymore. Therefore the linker will by default decode these symbols conform the IA64 ABI when printed to stdout. With this option you can override this default setting and print the mangled names instead.

## **Related information**

-

# Linker option: --strip-debug (-S)

## Menu entry

- 1. Select Linker » Miscellaneous.
- 2. Enable the option **Strip symbolic debug information**.

## **Command line syntax**

```
--strip-debug
```

-s

## **Description**

With this option you specify not to include symbolic debug information in the resulting output file.

## **Related information**

-

## Linker option: --user-provided-initialization-code (-i)

### Menu entry

- 1. Select Linker » Miscellaneous.
- Enable the option Do not use standard copy table for initialization.

### **Command line syntax**

--user-provided-initialization-code

-i

### **Description**

It is possible to use your own initialization code, for example, to save ROM space. With this option you tell the linker *not* to generate a copy table for initialize/clear sections. Use linker labels in your source code to access the positions of the sections when located.

If the linker detects references to the TASKING initialization code, an error is emitted: it is either the TASKING initialization routine or your own, not both.

Note that the options --no-rom-copy and --non-romable, may vary independently. The 'copytable-compression' optimization (--optimize=t) is automatically disabled when you enable this option.

#### **Related information**

Linker option --no-rom-copy (Do not generate ROM copy)

Linker option --non-romable (Application is not romable)

Linker option --optimize (Specify optimization)

## **Linker option: --verbose (-v)**

### Menu entry

- 1. Select Linker » Miscellaneous.
- 2. Enable the option Show link phases during processing.

The verbose output is displayed in the Problems view and the Console view.

### **Command line syntax**

--verbose

-v

### **Description**

With this option you put the linker in *verbose* mode. The linker prints the link phases while it processes the files. The linker prints one entry for each action it executes for a task. When you use this option twice (-vv) you put the linker in *extra verbose* mode. In this mode the linker also prints the filenames and it shows which objects are extracted from libraries and it shows verbose information that would normally be hidden when you use the normal verbose mode or when you run without verbose. With this option you can monitor the current status of the linker.

#### **Related information**

-

### TASKING SmartCode - TriCore User Guide

# **Linker option: --version (-V)**

## **Menu entry**

\_

## **Command line syntax**

--version

-v

## **Description**

Display version information. The linker ignores all other options or input files.

## **Related information**

-

## Linker option: --warnings-as-errors

### Menu entry

- 1. Select Global Options.
- 2. Enable the option **Treat warnings as errors**.

## **Command line syntax**

```
--warnings-as-errors[=number,...]
```

### **Description**

When the linker detects an error or warning, it tries to continue the link process and reports other errors and warnings. When you use this option without arguments, you tell the linker to treat all warnings as errors. This means that the exit status of the linker will be non-zero after the detection of one or more linker warnings. As a consequence, the linker will not produce any output files.

You can also limit this option to specific warnings by specifying a comma-separated list of warning numbers.

#### **Related information**

Linker option --no-warnings (Suppress some or all warnings)

## Linker option: --whole-archive

### Menu entry

- 1. Select Linker » Miscellaneous.
- 2. Add the option --whole-archive to the Additional options field.

## **Command line syntax**

--whole-archive=file

### **Description**

This option tells the linker to directly load all object modules in a library, as if they were placed on the command line. This is different from libraries specified as input files or with the **-I** option, which are only used to resolve references in object files that were loaded earlier.

### **Example**

Suppose the library myarchive.a contains the objects my1.o, my2.o and my3.o. Specifying

```
ltc --whole-archive=myarchive.a
```

is the same as specifying

ltc my1.o my2.o my3.o

#### **Related information**

Linker option --library (Link system library)

# 10.6. Control Program Options

The control program **cctc** facilitates the invocation of the various components of the TriCore toolset from a single command line.

## Options in Eclipse versus options on the command line

Eclipse invokes the compiler, assembler and linker via the control program. Therefore, it uses the syntax of the control program to pass options and files to the tools. The control program processes command line options either by itself, or, when the option is unknown to the control program, it looks whether it can pass the option to one of the other tools. However, for directly passing an option to the C++ compiler, C compiler, assembler or linker, it is recommended to use the control program options --pass-c++, --pass-c, --pass-assembler, --pass-linker.

See the previous sections for details on the options of the tools.

## **Short and long option names**

Options can have both short and long names. Short option names always begin with a single minus (-) character, long option names always begin with two minus (--) characters. You can abbreviate long option names as long as it forms a unique name. You can mix short and long option names on the command line.

Options can have flags or suboptions. To switch a flag 'on', use a lowercase letter or a +longflag. To switch a flag off, use an uppercase letter or a -longflag. Separate longflags with commas. The following two invocations are equivalent:

```
cctc -Wc-Oac test.c
cctc --pass-c=--optimize=+coalesce,+cse test.c
```

When you do not specify an option, a default value may become active.

## Control program option: --address-size

### Menu entry

- 1. Select Linker » Output Format.
- 2. Enable the option Generate Intel Hex format file and/or Generate S-records file.
- 3. Specify the Size of addresses.

Eclipse always uses the project name as the basename for the output file.

### **Command line syntax**

--address-size=addr\_size

### **Description**

If you specify IHEX or SREC with the control option **--format**, you can additionally specify the record length to be emitted in the output files.

With this option you can specify the size of the addresses in bytes (record length). For Intel Hex you can use the values 1, 2 or 4 bytes (default). For Motorola-S you can specify: 2 (S1 records), 3 (S2 records) or 4 bytes (S3 records, default).

If you do not specify addr\_size, the default address size is generated.

### **Example**

To create the SREC file test.sre with S1 records, type:

```
cctc --format=SREC --address-size=2 test.c
```

#### Related information

Control program option --format (Set linker output format)

Control program option --output (Output file)

## Control program option: --c++

## Menu entry

- 1. Select C/C++ Compiler » Language.
- 2. From the **Comply to C++ standard** list, select the ISO C++ standard.

## **Command line syntax**

```
--c++=year
```

You can specify one of the following years: 03, 11 or 14.

Default: --c++=14

## **Description**

With this option you select the ISO C++ standard. C++03 refers to ISO/IEC 14882:2003, C++11 refers to ISO/IEC 14882:2011, C++14 refers to ISO/IEC 14882:2014. Selecting C++11 or later also enables exceptions.

When you also use I/O streams (option --io-streams), this option selects the proper C++ library. C++03 selects the STLport library, C++11 or later selects the libc++ library.

#### Related information

Control program option --exceptions (Enable exceptions)

Control program option **--io-streams** (C++ I/O streams)

## Control program option: --case-insensitive

### Menu entry

- Select Assembler » Symbols.
- 2. Enable the option Case insensitive identifiers.

### **Command line syntax**

--case-insensitive

Default: case sensitive

### **Description**

With this option you tell the assembler not to distinguish between uppercase and lowercase characters. By default the assembler considers uppercase and lowercase characters as different characters.

Assembly source files that are generated by the compiler must always be assembled case sensitive. When you are writing your own assembly code, you may want to specify the case insensitive mode.

The control program passes this option to both the assembler and the linker.

## **Example**

When assembling case insensitive, the label Label Name is the same label as label name.

cctc --case-insensitive test.src

#### Related information

Assembler option --case-insensitive

Assembler control \$CASE

# **Control program option: --check**

### Menu entry

-

## **Command line syntax**

--check

## **Description**

With this option you can check the source code for syntax errors, without generating code. This saves time in developing your application because the code will not actually be compiled.

The compiler/assembler reports any warnings and/or errors.

This option is available on the command line only.

### **Related information**

C compiler option --check (Check syntax)

Assembler option --check (Check syntax)

# Control program option: --command-file

### Menu entry

- 1. Select Linker » Patching.
- 2. Enable the option Patch object and library files supplied to the linker.
- 3. Specify an ELF patch command file.

### **Command line syntax**

--command-file=file

### **Description**

Call the **elfpatch** utility before linking and execute the commands from the specified ELF patch command file (EPF). Such a file contains one or more **rename\_section** commands and/or **rename\_section** by **symbol** commands.

### **Example**

cctc --command-file=commands.epf test.c

#### Related information

Section 8.7, ELF Patch Utility

ELF patch utility option --command-file

# Control program option: --control-flow-info

### Menu entry

- 1. Select C/C++ Compiler » Debugging.
- 2. Enable the option **Generate control flow information**.

### **Command line syntax**

--control-flow-info

### **Description**

#### **Control flow information**

With this option the compiler adds control flow information to the output file. The compiler generates a .debug\_control\_flow section which describes the basic blocks and their relations. This information can be used for code coverage analysis on optimized code.

### **Example**

cctc --control-flow-info test.c

### **Related information**

Section 8.6.2, HLL Dump Output Format

Control program option --debug-info (Debug information)

# Control program option: --core

### Menu entry

- 1. Expand C/C++ Build and select Processor.
- 2. From the **Processor Selection** list, select a processor.

### **Command line syntax**

```
--core=core
```

You can specify the following core arguments:

tc1.8

TriCore 1.8 architecture, TriCore 1.8 instructions may be generated

Default: tc1.8

## **Description**

With this option you specify the core architecture for a target processor for which you create your application. If you use Eclipse or the control program option --cpu, the TriCore toolset derives the core from the processor you selected. When the default core (tc1.8) is used, the macro \_\_core\_tc18\_\_ is defined in the C source file.

### **Example**

To allow the use of TriCore 1.8 instructions in the assembly code, enter:

```
cctc --core=tc1.8 test.c
```

#### Related information

Control program option --cpu (Select processor)

# Control program option: --cpu (-C)

### Menu entry

- 1. Expand C/C++ Build and select Processor.
- 2. From the **Processor selection** list, select a processor.

### **Command line syntax**

```
--cpu=id | name | cpu
-Cid | name | cpu
```

### **Description**

With this option you define the target processor for which you create your application. You can specify a full processor *name*, like "TC49x", or a base *CPU* name, like tc49x or its unique *id*, like tc49x.

Based on this option the compiler can include the special function register file regcpu.sfr, and the assembler can include the file regcpu.def, if you specify option --include-sfr-file.

Based on the target processor it is automatically detected whether a FPU unit is present and whether the architecture is a TriCore1.8. This means you do not have to specify the options --fp-model=+soft and --core=tc1.8 explicitly when one of the supported derivatives is selected.

The standard list of supported processors is defined in the file processors.xml. This file defines for each processor its full name, its ID, the base CPU name, the core settings and FPU settings for that processor. To show a list of all supported processors you can use option --cpu-list.

The control program reads the file processors.xml. The lookup sequence for names specified to this option is as follows:

- 1. match with the 'id' attribute in processors.xml (case insensitive, for example tc49x)
- 2. if none matched, match with the 'name' attribute in processors.xml (case insensitive, for example "TC49x")
- 3. if still none matched, match any of the base CPU names (the 'cpu' attribute in processors.xml, for example tc49x). If multiple processors exist with the same base CPU, a warning will be issued and the first one is selected.
- 4. if still none matched, the control program issues a fatal error.

The preferred use of the option --cpu, is to specify an ID because that is always a unique name. For example, --cpu=tc49x. The control program will lookup this processor name in the file processors.xml. The control program passes the options to the underlaying tools. For example, -D\_\_CPU\_\_=tc49x -D\_\_CPU\_TC49X\_\_ --core=tc1.8 to the C compiler, or -dtc49x.IsI -D\_\_CPU\_=tc49x -D\_\_PROC\_TC49X\_\_ to the linker.

#### TASKING SmartCode - TriCore User Guide

### **Example**

To generate the file test.elf for the TC49x processor, enter:

```
cctc --cpu=tc49x -v -t test.c
```

The control program will call the tools as follows:

#### **Related information**

Control program option --cpu-list (Show list of processors)

Control program option --processors (Read additional processor definitions)

Control program option --include-sfr-file (Include SFR file)

Section 1.3.2, Accessing Hardware from C

# Control program option: --cpu-list

### Menu entry

-

## **Command line syntax**

```
--cpu-list[=pattern]
```

## **Description**

With this option the control program shows a list of supported processors as defined in the file processors.xml. This can be useful when you want to select a processor name or id for the **--cpu** option.

The pattern works similar to the UNIX grep utility. You can use it to limit the output list.

## **Example**

To show a list of all processors, enter:

```
cctc --cpu-list
```

### **Related information**

Control program option --cpu (Select processor)

# Control program option: --create (-c)

### Menu entry

-

### **Command line syntax**

```
--create[=stage]
-c[stage]
```

You can specify the following stages:

| intermediate-c | С | Stop after C++ files are compiled to intermediate C files (.ic) |
|----------------|---|-----------------------------------------------------------------|
| relocatable    | I | Stop after the files are linked to a linker object file (.out)  |
| mil            | m | Stop after C++ files or C files are compiled to MIL (.mil)      |
| object         | 0 | Stop after the files are assembled to objects (.o)              |
| assembly       | s | Stop after C++ files or C files are compiled to assembly (.src) |

Default (without flags): --create=object

### **Description**

Normally the control program generates an absolute object file of the specified output format from the file you supplied as input. With this option you tell the control program to stop after a certain number of phases.

### **Example**

To generate the object file test.o:

```
cctc --create test.c
```

The control program stops after the file is assembled. It does not link nor locate the generated output.

#### **Related information**

Control program option --link-only (Link only, no locating)

# Control program option: --data-reference-modification-file

### Menu entry

- 1. Select Linker » Patching.
- 2. Enable the option Patch object and library files supplied to the linker.
- 3. Specify a Data reference modification file.
- From the Add info section to patched object files list, select Full, Compact, Executed commands or None.

### **Command line syntax**

--data-reference-modification-file=file

### **Description**

Call the **elfpatch** utility before linking and execute the commands from the specified ELF patch data reference modification file (DRM). Such a file contains one or more commands to specify a replacement for any access to a specified global variable.

By default the contents of this file is placed in a section called .VarEd\_Info, unless you specify option --vared-info-section=no-section.

## **Example**

To read data reference modifications from file myproject.drm, enter:

cctc --data-reference-modification-file=myproject.drm test.c

#### **Related information**

Section 8.7, ELF Patch Utility

Control program option --vared-info-section

# Control program option: --debug-info (-g)

### Menu entry

- Select C/C++ Compiler » Debugging.
- To generate symbolic debug information, select Default, Small set or Full.
   To disable the generation of debug information, select None.

### **Command line syntax**

```
--debug-info[=suboption]
-g[suboption]
```

You can set the following suboptions:

| small   | 1   c | Emit small set of debug information.     |
|---------|-------|------------------------------------------|
| default | 2   d | Emit default symbolic debug information. |
| all     | 3   a | Emit full symbolic debug information.    |

Default: --debug-info (same as --debug-info=default)

### **Description**

With this option you tell the control program to include debug information in the generated object file.

The control program passes the option -gsuboption to the C compiler and calls the assembler with -gsl.

#### **Related information**

C compiler option --debug-info (Generate symbolic debug information)

Assembler option --debug-info (Generate symbolic debug information)

# Control program option: --define (-D)

### Menu entry

1. Select C/C++ Compiler » Preprocessing and/or Assembler » Preprocessing.

The Defined symbols box right-below shows the symbols that are currently defined.

- 2. To define a new symbol, click on the **Add** button in the **Defined symbols** box.
- 3. Type the symbol definition (for example, demo=1)

Use the Edit and Delete button to change a macro definition or to remove a macro from the list.

### **Command line syntax**

```
--define=macro_name[=macro_definition]
-Dmacro_name[=macro_definition]
```

### **Description**

With this option you can define a macro and specify it to the preprocessor. If you only specify a macro name (no macro definition), the macro expands as '1'.

You can specify as many macros as you like. Simply use the **Add** button to add new macro definitions.

On the command line, use the option --define (-D) multiple times. If the command line exceeds the limit of the operating system, you can define the macros in an option file which you then must specify to the compiler with the option --option-file (-f) file.

Defining macros with this option (instead of in the C source) is, for example, useful to compile conditional C source as shown in the example below.

The control program passes the option --define (-D) to the compiler and the assembler.

Make sure you do not use a reserved keyword as a macro name, as this can lead to unexpected results.

### **Example**

Consider the following C program with conditional code to compile a demo program and a real program:

```
void main( void )
{
#if DEMO
    demo_func();    /* compile for the demo program */
#else
    real_func();    /* compile for the real program */
```

#### TASKING SmartCode - TriCore User Guide

```
#endif
}
```

You can now use a macro definition to set the DEMO flag:

```
cctc --define=DEMO test.c
cctc --define=DEMO=1 test.c
```

Note that both invocations have the same effect.

The next example shows how to define a macro with arguments. Note that the macro name and definition are placed between double quotes because otherwise the spaces would indicate a new option.

```
cctc --define="MAX(A,B)=((A) > (B) ? (A) : (B))" test.c
```

#### **Related information**

Control program option --undefine (Remove preprocessor macro)

Control program option --option-file (Specify an option file)

# Control program option: --dep-file

### Menu entry

-

### **Command line syntax**

```
--dep-file[=file]
```

### **Description**

With this option you tell the compiler to generate dependency lines that can be used in a Makefile. In contrast to the option **--preprocess=+make**, the dependency information will be generated in addition to the normal output file.

By default, the information is written to a file with extension .d (one for every input file). When you specify a filename, all dependencies will be combined in the specified file.

### **Example**

```
cctc --dep-file=test.dep -t test.c
```

The compiler compiles the file test.c, which results in the output file test.src, and generates dependency lines in the file test.dep.

#### **Related information**

Control program option --preprocess=+make (Generate dependencies for make)

# Control program option: --diag

#### Menu entry

1. From the Window menu, select Show View » Other » TASKING » Problems.

The Problems view is added to the current perspective.

2. In the Problems view right-click on a message.

A popup menu appears.

3. Select Detailed Diagnostics Info.

A dialog box appears with additional information.

### **Command line syntax**

```
--diag=[format:]{all | nr,...}
```

You can set the following output formats:

html HTML output.

rtf Rich Text Format.

text ASCII text.

Default format: text

### **Description**

With this option you can ask for an extended description of error messages in the format you choose. The output is directed to stdout (normally your screen) and in the format you specify. You can specify the following formats: **html**, **rtf** or **text** (default). To create a file with the descriptions, you must redirect the output.

With the suboption **all**, the descriptions of all error messages are given. If you want the description of one or more selected error messages, you can specify the error message numbers, separated by commas.

### **Example**

To display an explanation of message number 103, enter:

```
cctc --diag=103
```

This results in message 103 with explanation.

To write an explanation of all errors and warnings in HTML format to file ccerrors.html, use redirection and enter:

```
cctc --diag=html:all > ccerrors.html
```

# **Related information**

Section 4.8, C Compiler Error Messages

#### TASKING SmartCode - TriCore User Guide

# Control program option: --dry-run (-n)

### **Menu entry**

\_

## **Command line syntax**

--dry-run

-n

### **Description**

With this option you put the control program in verbose mode. The control program prints the invocations of the tools it would use to process the files without actually performing the steps.

### **Related information**

Control program option --verbose (Verbose output)

# Control program option: --error-file

### Menu entry

\_

### **Command line syntax**

```
--error-file
```

### **Description**

With this option the control program tells the compiler, assembler and linker to redirect diagnostic messages to a file.

The error file will be named after the output file with extension .err (for compiler) or .ers (for assembler). For the linker, the error file is ltc.elk.

### **Example**

To write diagnostic messages to error files instead of stderr, enter:

```
cctc --error-file test.c
```

### **Related information**

Control Program option --warnings-as-errors (Treat warnings as errors)

#### TASKING SmartCode - TriCore User Guide

# Control program option: --error-limit

### Menu entry

- 1. Select C/C++ Compiler » Diagnostics.
- Enter a value in the Maximum number of emitted errors field.

### **Command line syntax**

--error-limit=number

Default: 42

### **Description**

With this option you limit the number of error messages in one invocation to the specified number. When the limit is exceeded, the control program aborts with fatal error message F105. Warnings and informational messages are not included in the count. When 0 (zero) or a negative number is specified, the control program emits all errors. Without this option the maximum number of errors is 42. The control program also passes this option to the C++ compiler, C compiler, assembler and linker.

#### **Related information**

Section 4.8, C Compiler Error Messages

# **Control program option: --exceptions**

### Menu entry

- 1. Select C/C++ Compiler » Language.
- 2. Enable or disable the option **Support for C++ exception handling**.

### **Command line syntax**

```
--exceptions
```

--no-exceptions

Default: --no-exceptions

Default in C++11 mode and later modes: --exceptions

# **Description**

With this option you enable or disable support for exception handling in the C++ compiler.

The macro \_\_\_EXCEPTIONS is defined when exception handling support is enabled.

This feature is implicitly enabled in C++11 mode and later modes.

### **Related information**

Control program option --c++=11 (C++ standard)

#### TASKING SmartCode - TriCore User Guide

# Control program option: --force-c

### **Menu entry**

\_

## **Command line syntax**

--force-c

# **Description**

With this option you tell the control program to treat all . cc files as C files instead of C++ files. This means that the control program does not call the C++ compiler and forces the linker to link C libraries.

### **Related information**

Control program option --force-c++ (Force C++ compilation and linking)

# Control program option: --force-c++

## **Menu entry**

Eclipse always uses this option for a C++ project.

## **Command line syntax**

--force-c++

## **Description**

With this option you tell the control program to treat all  $\cdot$  c files as C++ files instead of C files. This means that the control program calls the C++ compiler prior to the C compiler and forces the linker to link C++ libraries.

### **Related information**

Control program option --force-c (Treat C++ files as C files)

#### TASKING SmartCode - TriCore User Guide

# **Control program option: --force-munch**

### Menu entry

Eclipse always uses this option for a C++ project.

# **Command line syntax**

--force-munch

# **Description**

With this option you force the control program to activate the muncher in the pre-locate phase.

### **Related information**

-

## **Control program option: --format**

### Menu entry

- 1. Select Linker » Output Format.
- 2. Enable the option Generate Intel Hex format file and/or Generate S-records file.
- 3. Optionally, specify the Size of addresses.

Eclipse always uses the project name as the basename for the output file.

### **Command line syntax**

```
--format=format
```

You can specify the following formats:

ELF ELF/DWARF
IHEX Intel Hex

SREC Motorola S-records

### **Description**

With this option you specify the output format for the resulting (absolute) object file. The default output format is ELF/DWARF, which can directly be used by the debugger.

If you choose IHEX or SREC, you can additionally specify the address size of the chosen format (option **--address-size**).

### **Example**

To generate a Motorola S-record output file:

```
cctc --format=SREC test1.c test2.c --output=test.sre
```

#### Related information

Control program option --address-size (Set address size for linker IHEX/SREC files)

Control program option --output (Output file)

Linker option --chip-output (Generate an output file for each chip)

# Control program option: --fp-model

### Menu entry

- 1. Select C/C++ Compiler » Floating-Point.
- Make a selection from the Floating-point model list.
- 3. If you selected **Custom**, enable one or more individual options.

### **Command line syntax**

```
--fp-model=flags
```

You can set the following flags:

| +/-contract | c/C | allow expression contraction                    |
|-------------|-----|-------------------------------------------------|
| +/-fastlib  | I/L | allow less precise library functions            |
| +/-nonan    | n/N | allow optimizations to ignore NaN/Inf           |
| +/-rewrite  | r/R | allow expression rewriting                      |
| +/-soft     | s/S | use software floating-point library             |
| +/-trap     | t/T | support trapping on exceptions                  |
| +/-negzero  | z/Z | ignore sign of -0.0                             |
|             |     |                                                 |
|             | 0   | alias forfp-model=CLNRStZ (strict)              |
|             | 1   | alias forfp-model=cLNRSTZ (precise)             |
|             | 2   | alias for <b>fp-model=clnrSTz</b> (fast double) |

Default: --fp-model=clnrSTz

### **Description**

With this option you select the floating-point execution model.

With **--fp-model=+contract** you allow the compiler to contract multiple float operations into a single operation, with different rounding results. A possible example is fused multiply-add.

With **--fp-model=+fastlib** you allow the compiler to select faster but less accurate library functions for certain floating-point operations. With **--fp-model=-fastlib** more precise library functions are used and the compiler defines the macro \_\_PRECISE LIB\_FP\_\_, which is used in math.h.

With **--fp-model=+nonan** you allow the compiler to ignore NaN or Inf input values. An example is to replace multiply by zero with zero.

With **--fp-model=+rewrite** you allow the compiler to rewrite expressions by reassociating. This might result in rounding differences and possibly different exceptions. An example is to rewrite (a\*c)+(b\*c) as (a+b)\*c.

With **--fp-model=+soft** no hardware floating-point instructions are generated, only calls to the software floating-point library.

By default, the compiler assumes an FPU is present and the macro \_\_FPU\_\_ is defined in the C source file. With this option the compiler does not generate single precision floating-point instructions in the assembly file. When you select this option, the macro \_\_FPU\_\_ is not defined in the C source file and the compiler generates the assembler control \$NO\_FPU in the assembly source.

With **--fp-model=+trap** operations trap on floating-point exceptions. By default the control program uses the non-trapping versions of the floating-point library (libfp.a or libfp\_fpu.a). With this option you tell the control program to use the trapping versions of the floating-point library (libfpt.a or libfpt\_fpu.a).

If you use the trapping floating-point library, exceptional floating-point cases are intercepted and can be handled separately by an application defined exception handler. Using this library decreases the execution speed of your application.

With **--fp-model=+negzero** you allow the compiler to ignore the sign of -0.0 values. An example is to replace (a-a) by zero.

#### Related information

Pragmas STDC FP\_CONTRACT, fp\_negzero, fp\_nonan and fp\_rewrite in Section 1.8, *Pragmas to Control the Compiler*.

# Control program option: --global-type-checking

### **Menu entry**

- 1. Select C/C++ Compiler » Diagnostics.
- 2. Enable the option Perform global type checking on C code.

### **Command line syntax**

--global-type-checking

### **Description**

The C compiler already performs type checking within each module. Use this option when you want the linker to perform type checking between modules. The control program passes this option to both the C compiler and the linker.

#### **Related information**

-

# Control program option: --help (-?)

### Menu entry

-

### **Command line syntax**

```
--help[=item]
--?
```

You can specify the following argument:

options

Show extended option descriptions

### **Description**

Displays an overview of all command line options. When you specify the argument **options** you can list detailed option descriptions.

### **Example**

The following invocations all display a list of the available command line options:

```
cctc -?
cctc --help
cctc
```

To see a detailed description of the available options, enter:

```
cctc --help=options
```

#### **Related information**

\_

# Control program option: --include-directory (-I)

#### Menu entry

1. Select C/C++ Compiler » Include Paths.

The Include paths box shows the directories that are added to the search path for include files.

- 2. To define a new directory for the search path, click on the **Add** button in the **Include paths** box.
- 3. Type or select a path.

Use the **Edit** and **Delete** button to change a path or to remove a path from the list.

### **Command line syntax**

```
--include-directory=path,...
-Ipath,...
```

### **Description**

With this option you can specify the path where your include files are located. A relative path will be relative to the current directory.

The control program passes this option to the compiler and the assembler.

#### **Example**

Suppose that the C source file test.c contains the following lines:

```
#include <stdio.h>
#include "myinc.h"
```

You can call the control program as follows:

```
cctc --include-directory=myinclude test.c
```

First the compiler looks for the file stdio.h in the directory myinclude relative to the current directory. If it was not found, the compiler searches in the environment variable and then in the default include directory.

The compiler now looks for the file myinc.h in the directory where test.c is located. If the file is not there the compiler searches in the directory myinclude. If it was still not found, the compiler searches in the environment variable and then in the default include directory.

#### Related information

C compiler option --include-directory (Add directory to include file search path)

C compiler option --include-file (Include file at the start of a compilation)

# Control program option: --include-file (-H)

### Menu entry

1. Select C/C++ Compiler » Preprocessing.

The Pre-include files box shows the files that are currently included before the compilation starts.

- 2. To define a new file, click on the **Add** button in the **Pre-include files** box.
- 3. Type the full path and file name or select a file.

Use the Edit and Delete button to change a file name or to remove a file from the list.

### **Command line syntax**

```
--include-file=file,...
-Hfile,...
```

### **Description**

With this option you include one or more extra files at the beginning of each C source file, before other includes. This is the same as specifying #include "file" at the beginning of each of your C sources.

### **Example**

```
cctc --include-file=stdio.h test1.c test2.c
```

The file stdio.h is included at the beginning of both test1.c and test2.c.

#### Related information

C compiler option --include-directory (Add directory to include file search path)

C compiler option --include-file (Include file at the start of a compilation)

## Control program option: --include-sfr-file

### Menu entry

- 1. Select C/C++ Compiler » Preprocessing.
- 2. Enable the option Automatic inclusion of '.sfr' file.
- 3. Select Assembler » Preprocessing.
- 4. Enable the option Automatic inclusion of '.def' file.

### **Command line syntax**

```
--include-sfr-file
```

### **Description**

By default, the C compiler and assembler do not include a special function register (SFR) file before compiling/assembling.

With this option the compiler includes the register file regcpu.sfr and the assembler includes the file regcpu.def as based on the selected target processor. The compiler and assembler select the SFR file belonging to the target you selected on the **Processor** page (control program option **--cpu**). The control program passes the appropriate **-H** option to the tools.

### **Example**

To generate the file test.elf for the tc49x processor and automatically include SFR files, enter:

```
cctc --cpu=tc49x --include-sfr-file -v -t test.c
```

The control program will call the tools as follows:

```
ctc    -D__CPU__=tc49x -D__CPU_TC49X__ --core=tc1.8
    -Hsfr/regtc49x.sfr -o test.src test.c
astc -D__CPU__=tc49x -D__CPU_TC49X__ --core=tc1.8
    -Hsfr/regtc49x.def -o test.o test.src
lktc -o test.elf -dtc49x.lsl -dextmem.lsl -D__CPU__=tc49x
    -D__PROC_TC49X__ --core=mpe:vtc --map-file test.o -lc_fpu
    -lfp fpu -lrt -Linstall-dir/ctc/lib/tc18
```

#### **Related information**

Control program option --cpu (Select processor)

Section 1.3.2, Accessing Hardware from C

# Control program option: --instantiate

### Menu entry

- Select C/C++ Compiler » Miscellaneous.
- 2. Select an instantiation mode in the **Instantiation mode of external template entities** box.

### **Command line syntax**

--instantiate=mode

You can specify the following modes:

used

all

local

Default: --instantiate=used

### **Description**

all

Control instantiation of external template entities. External template entities are external (that is, non-inline and non-static) template functions and template static data members. The instantiation mode determines the template entities for which code should be generated based on the template definition. Normally, when a file is compiled, template entities are instantiated wherever they are used (the linker will discard duplicate definitions). The overall instantiation mode can, however, be changed with this option. You can specify the following modes:

| used | Instantiate those template entities that were used in the compilation. This will include |
|------|------------------------------------------------------------------------------------------|
|      | all static data members for which there are template definitions. This is the default.   |

Instantiate all template entities declared or referenced in the compilation unit. For

each fully instantiated template class, all of its member functions and static data members will be instantiated whether or not they were used. Non-member template functions will be instantiated even if the only reference was a declaration.

**local** Similar to **--instantiate=used** except that the functions are given internal linkage.

This is intended to provide a very simple mechanism for those getting started with templates. The compiler will instantiate the functions that are used in each compilation unit as local functions, and the program will link and run correctly (barring problems due to multiple copies of local static variables). However, one may end up with many copies of the instantiated functions, so this is not suitable for production

use.

You cannot use --instantiate=local in conjunction with automatic template instantiation.

#### **Related information**

Section 2.4, Template Instantiation

# Control program option: --integer-enumeration

### Menu entry

- 1. Select C/C++ Compiler » Language.
- 2. Enable the option Always use 32-bit integers for enumeration.

### **Command line syntax**

--integer-enumeration

### **Description**

Normally the compiler treats enumerated types as the smallest data type possible (char, short, int or long long). With this option the compiler always treats enum-types as int as defined in the ISO C99 and C11 standard.

### **Related information**

Section 1.1, Data Types

# Control program option: --io-streams

### Menu entry

- 1. Select C/C++ Compiler » Language.
- 2. Enable the option **Support for C++ I/O streams**.

### **Command line syntax**

--io-streams

### **Description**

As I/O streams require substantial resources they are disabled by default for C++03. Use this option to enable I/O streams support in the C++03 library. So, when you use standard I/O, e.g. cout, or STL templates in your C++03 source, you need to specify this option.

This option adds the C++ standard library to the list of system libraries. For C++11 and later, I/O streams features are always available.

This option also enables exception handling.

#### **Related information**

Control program option --exceptions (Enable exceptions)

# Control program option: --iso

### Menu entry

- 1. Select C/C++ Compiler » Language.
- From the Comply to C standard list, select ISO C99, ISO C11, or ISO C90.

### **Command line syntax**

```
--iso={90|99|11}
Default: --iso=11
```

### **Description**

With this option you select the ISO C standard. C90 is also referred to as the "ANSI C standard". C99 refers to the ISO/IEC 9899:1999 (E) standard. C11 refers to the ISO/IEC 9899:2011 (E) standard. C11 is the default.

Independent of the chosen ISO C standard, the control program always links libraries with C11 support.

### **Example**

To select the ISO C99 standard on the command line:

```
cctc --iso=99 test.c
```

#### **Related information**

C compiler option --iso (ISO C standard)

# Control program option: --keep-output-files (-k)

### Menu entry

Eclipse always removes generated output files when an error occurs.

### **Command line syntax**

```
--keep-output-files
```

-k

### **Description**

If an error occurs during the compilation, assembling or linking process, the resulting output file may be incomplete or incorrect. With this option you keep the generated output files when an error occurs.

By default the control program removes generated output files when an error occurs. This is useful when you use the make utility. If the erroneous files are not removed, the make utility may process corrupt files on a subsequent invocation.

Use this option when you still want to use the generated files. For example when you know that a particular error does not result in a corrupt file, or when you want to inspect the output file, or send it to TASKING support.

The control program passes this option to the compiler, assembler and linker.

### Example

```
cctc --keep-output-files test.c
```

When an error occurs during compiling, assembling or linking, the erroneous generated output files will not be removed.

#### **Related information**

C compiler option --keep-output-files

Assembler option --keep-output-files

Linker option --keep-output-files

# Control program option: --keep-temporary-files (-t)

### Menu entry

- Select Global Options.
- 2. Enable the option Keep temporary files.

### **Command line syntax**

```
--keep-temporary-files
```

-t

### **Description**

By default, the control program removes intermediate files like the <code>.src</code> file (result of the compiler phase) and the <code>.o</code> file (result of the assembler phase).

With this option you tell the control program to keep temporary files it generates during the creation of the absolute object file.

### **Example**

```
cctc --keep-temporary-files test.c
```

The control program keeps all intermediate files it generates while creating the absolute object file test.elf.

#### Related information

\_

# Control program option: --library (-I)

### Menu entry

1. Select Linker » Libraries.

The Libraries box shows the list of libraries that are linked with the project.

- 2. To add a library, click on the **Add** button in the **Libraries** box.
- 3. Type or select a library (including its path).
- 4. Optionally, disable the option Link default libraries.

Use the Edit and Delete button to change a library name or to remove a library from the list.

### **Command line syntax**

```
--library=name
```

-lname

# **Description**

With this option you tell the linker via the control program to use system library libname.a, where name is a string. The linker first searches for system libraries in any directories specified with --library-directory, then in the directories specified with the environment variable LIBTC1V1\_8, unless you used the option --ignore-default-library-path.

#### **Example**

To search in the system library libc.a (C library):

```
cctc test.o mylib.a --library=c
```

The linker links the file test.o and first looks in library mylib.a (in the current directory only), then in the system library libc.a to resolve unresolved symbols.

#### Related information

Control program option --no-default-libraries (Do not link default libraries)

Control program option --library-directory (Additional search path for system libraries)

Section 7.3, Linking with Libraries

Chapter 14, Libraries

# Control program option: --library-directory (-L) / --ignore-default-library-path

### Menu entry

1. Select Linker » Libraries.

The Library search path box shows the directories that are added to the search path for library files.

- 2. To define a new directory for the search path, click on the **Add** button in the **Library search path**
- 3. Type or select a path.

Use the Edit and Delete button to change a path or to remove a path from the list.

# **Command line syntax**

```
--library-directory=path,...
-Lpath,...
--ignore-default-library-path
-L
```

# **Description**

With this option you can specify the path(s) where your system libraries, specified with the option --library (-I), are located. If you want to specify multiple paths, use the option --library-directory for each separate path.

The default path is \$(PRODDIR)\lib\tc18.

If you specify only **-L** (without a pathname) or the long option **--ignore-default-library-path**, the linker will not search the default path and also not in the paths specified in the environment variable LIBTC1V1\_8. So, the linker ignores steps 2 and 3 as listed below.

The priority order in which the linker searches for system libraries specified with the option --library (-I) is:

- 1. The path that is specified with the option --library-directory.
- 2. The path that is specified in the environment variables LIBTC1V1\_8.
- 3. The default directory \$(PRODDIR)\lib\tc18.

#### **Example**

Suppose you call the control program as follows:

```
cctc test.c --library-directory=c:\mylibs --library=c
```

First the linker looks in the directory <code>c:\mylibs</code> for library <code>libc.a</code> (this option). If it does not find the requested libraries, it looks in the directory that is set with the environment variable <code>LIBTC1V1\_8</code>. Then the linker looks in the default directory <code>\$(PRODDIR) lib tc18</code> for libraries.

#### **Related information**

Control program option --library (Link system library)

Section 7.3.1, How the Linker Searches Libraries

#### TASKING SmartCode - TriCore User Guide

# Control program option: --link-only

# **Menu entry**

\_

# **Command line syntax**

--link-only

# **Description**

With this option you suppress the locating phase. The linker stops after linking and informs you about unresolved references.

### **Related information**

Control program option --create=relocatable (-cl) (Stop after linking)

Linker option --link-only (Link only, no locating)

# Control program option: --list-files

### Menu entry

\_

### **Command line syntax**

```
--list-files[=file]
```

Default: no list files are generated

# **Description**

With this option you tell the assembler via the control program to generate a list file for each specified input file. A list file shows the generated object code and the relative addresses. Note that the assembler generates a relocatable object file with relative addresses.

With the optional *file* you can specify a name for the list file. This is only possible if you specify only one input file to the control program. If you do not specify a file name, or you specify more than one input file, the control program names the generated list file(s) after the specified input file(s) with extension .lst.

Note that object files and library files are not counted as input files.

#### Related information

Assembler option --list-file (Generate list file)

Assembler option --list-format (Format list file)

# Control program option: --Isl-core

# Menu entry

- 1. Expand C/C++ Build and select Processor.
- 2. From the Multi-core configuration list, select All cores for multi-core, or select a TriCore single-core.

### **Command line syntax**

```
--lsl-core=core
```

You can specify the following cores:

tcn TriCore core n

vtc Multi-core TriCore, all cores

Default: vtc

# **Description**

With this option you select the core name as specified in a linker script file, for the current link task. The control program passes the correct LSL file to the linker and specifies the correct core.

# **Example**

If you call the control program with the following options:

```
-Ctc49x --lsl-core=tc0
```

the control program calls the linker with the following options:

```
-dtc49x.lsl -D__NO_VTC --core=mpe:tc0
```

#### Related information

Linker option --core (Specify LSL core)

# Control program option: --IsI-file (-d)

### Menu entry

An LSL file can be generated when you create your project in Eclipse:

From the File menu, select File » New » TASKING TriCore C/C++ Project.

```
The New C/C++ Project wizard appears.
```

- 2. Fill in the project settings in each dialog and click **Next >** until the **TriCore Project Settings** appear.
- 3. Enable the option **Add linker script file to the project** and click **Finish**.

Eclipse creates your project and the file project. 1s1 in the project directory.

The LSL file can be specified in the Properties dialog:

- 1. Select Linker » Script File.
- 2. Specify an LSL file in the Linker script file (.Isl) field (default ../\${ProjName}.lsl).

### **Command line syntax**

```
--lsl-file=file,...
-dfile,...
```

# **Description**

A linker script file contains vital information about the core for the locating phase of the linker. A linker script file is coded in LSL and contains the following types of information:

- the architecture definition describes the core's hardware architecture.
- the memory definition describes the physical memory available in the system.
- the section layout definition describes how to locate sections in memory.

With this option you specify a linker script file via the control program to the linker. If you do not specify this option, the linker uses a default script file. You can specify the existing file *target*. lsl or the name of a manually written linker script file. You can use this option multiple times. The linker processes the LSL files in the order in which they appear on the command line.

#### Related information

Section 7.9, Controlling the Linker with a Script

# Control program option: --make-target

### Menu entry

-

### **Command line syntax**

--make-target=name

# **Description**

With this option you can overrule the default target name in the make dependencies generated by the options --preprocess=+make (-Em) and --dep-file. The default target name is the basename of the input file, with extension . o.

# **Example**

```
cctc --preprocess=+make --make-target=../mytarget.o test.c
```

The compiler generates dependency lines with the default target name ../mytarget.o instead of test.o.

#### **Related information**

Control program option --preprocess=+make (Generate dependencies for make)

Control program option --dep-file (Generate dependencies in a file)

# Control program option: --mil-link / --mil-split

### Menu entry

- 1. Select C/C++ Compiler » Optimization.
- 2. Enable the option Build for application wide optimizations (MIL linking).
- 3. Select Optimize less/Build faster or Optimize more/Build slower.

# **Command line syntax**

```
--mil-link
--mil-split[=file,...]
```

# **Description**

With option --mil-link the C compiler links the optimized intermediate representation (MIL) of all input files and MIL libraries specified on the command line in the compiler. The result is one single module that is optimized another time.

Option --mil-split does the same as option --mil-link, but in addition, the resulting MIL representation is written to a file with the suffix .mil and the C compiler also splits the MIL representation and writes it to separate files with suffix .ms. One file is written for each input file or MIL library specified on the command line. The .ms files are only updated on a change.

With option --mil-split you can perform application-wide optimizations during the frontend phase by specifying all modules at once, and still invoke the backend phase one module at a time to reduce the total compilation time. Application wide code compaction is not possible in this case.

Optionally, you can specify another filename for the .ms file the C compiler generates. Without an argument, the basename of the C source file is used to create the .ms filename. Note that if you specify a filename, you have to specify one filename for every input file.

Note that with both options some extra strict type checking is done that can cause building to fail in a way that is unforeseen and difficult to understand. For example, when you use one of these options in combination with option **--uchar** you might get the following error:

This is caused by the fact that the MIL library is built without **--uchar**. You can workaround this problem by rebuilding the MIL libraries.

#### Build for application wide optimizations (MIL linking) and Optimize less/Build faster

This option is standard MIL linking and splitting. Note that you can control the optimizations to be performed with the optimization settings.

#### TASKING SmartCode - TriCore User Guide

# Optimize more/Build slower

When you enable this option, the compiler's frontend does not split the MIL stream in separate modules, but feeds it directly to the compiler's backend, allowing the code compaction to be performed application wide.

### **Related information**

Section 4.1, Compilation Process

C compiler option --mil / --mil-split

# Control program option: --new-task

### Menu entry

- 1. In the C/C++ Projects view, right-click on the name of a TriCore project and select **Properties**.
  - The Properties dialog appears.
- 2. In the left pane, select Project References.
- 3. In the right pane, select the MCS project or 8051 project that must be part of the TriCore project and click **OK**.

# **Command line syntax**

```
--new-task=core, {obj | out | lib}[,obj | out | lib]...
```

You can specify the following cores:

```
mcs0n MCS core (n=0 .. 6)
```

xc800 8051 core

# **Description**

With this option you can specify to link a task for a specific *core*. Eclipse will call this option when you reference an MCS project or 8051 project from a TriCore project. The first argument is a core name. After the core name a comma separated task input list is specified. The input list is a list of objects, incrementally linked files (.out) or library files (.lib).

# **Example**

To link objects fool.o, fool.o of MCS core mcs00 and fool.o and fool.o of MCS core mcs01 to the TriCore project, enter:

```
cctc --new-task=mcs00,foo1.o,foo2.o --new-task=mcs01,foo3.o,foo4.o mytcproj.c
```

This results in the following options being passed to the linker:

```
--new-task --core=mpe:mcs00 --map-file=mcs00.map fool.o foo2.o --new-task --core=mpe:mcs01 --map-file=mcs01.map foo3.o foo4.o
```

#### **Related information**

Linker option --new-task (Create additional task)

# Control program option: --no-default-libraries

# Menu entry

- Select Linker » Libraries.
- Disable the option Link default libraries.

### **Command line syntax**

--no-default-libraries

### **Description**

By default the control program specifies the standard C libraries (C11) and run-time library to the linker. With this option you tell the control program not to specify the standard C libraries and run-time library to the linker.

In this case you must specify the libraries you want to link to the linker with the option —library\_library\_name or pass the libraries as files on the command line. The control program recognizes the option —library (-I) as an option for the linker and passes it as such.

### **Example**

```
cctc --no-default-libraries test.c
```

The control program does not specify any libraries to the linker. In normal cases this would result in unresolved externals.

To specify your own libraries (libc.a) and avoid unresolved externals:

```
cctc --no-default-libraries --library=c test.c
```

#### Related information

Control program option --library (Link system library)

Section 7.3.1, How the Linker Searches Libraries

Chapter 14, Libraries

# Control program option: --no-map-file

# Menu entry

- 1. Select Linker » Map File.
- 2. Disable the option Generate map file.

# **Command line syntax**

--no-map-file

# **Description**

By default the control program tells the linker to generate a linker map file.

A linker map file is a text file that shows how the linker has mapped the sections and symbols from the various object files (.o) to the linked object file. A locate part shows the absolute position of each section. External symbols are listed per space with their absolute address, both sorted on symbol and sorted on address.

With this option you prevent the generation of a map file.

#### **Related information**

-

# Control program option: --no-warnings (-w)

### Menu entry

1. Select C/C++ Compiler » Diagnostics.

The Suppress C compiler warnings box shows the warnings that are currently suppressed.

- 2. To suppress a warning, click on the Add button in the Suppress C compiler warnings box.
- 3. Enter the numbers, separated by commas or as a range, of the warnings you want to suppress (for example 537, 538). Or you can use the **Add** button multiple times.
- 4. To suppress all warnings, enable the option **Suppress all warnings**.

Use the **Edit** and **Delete** button to change a warning number or to remove a number from the list.

# **Command line syntax**

```
--no-warnings[=number[-number],...]
-w[number[-number],...]
```

### **Description**

With this option you can suppresses all warning messages for the various tools or specific control program warning messages.

On the command line this option works as follows:

- If you do not specify this option, all warnings are reported.
- If you specify this option but without numbers, all warnings of all tools are suppressed.
- If you specify this option with a number or a range, only the specified control program warnings are suppressed. You can specify the option --no-warnings=number multiple times.

#### **Example**

To suppress all warnings for all tools, enter:

```
cctc test.c --no-warnings
```

#### Related information

Control program option **--warnings-as-errors** (Treat warnings as errors)

# Control program option: --option-file (-f)

# Menu entry

\_

### **Command line syntax**

```
--option-file=file,...
-f file,...
```

### **Description**

This option is primarily intended for command line use. Instead of typing all options on the command line, you can create an option file which contains all options and flags you want to specify. With this option you specify the option file to the control program.

Use an option file when the command line would exceed the limits of the operating system, or just to store options and save typing.

You can specify the option --option-file multiple times.

#### Format of an option file

- Multiple arguments on one line in the option file are allowed.
- To include whitespace in an argument, surround the argument with single or double quotes.
- If you want to use single quotes as part of the argument, surround the argument by double quotes and vise versa:

```
"This has a single quote ' embedded"

'This has a double quote " embedded'

'This has a double quote " and a single quote '"' embedded"
```

When a text line reaches its length limit, use a \ to continue the line. Whitespace between quotes is
preserved.

```
"This is a continuation \ line" -> "This is a continuation line"
```

• It is possible to nest command line files up to 25 levels.

#### TASKING SmartCode - TriCore User Guide

# **Example**

Suppose the file myoptions contains the following lines:

```
--debug-info
--define=DEMO=1
test.c
```

Specify the option file to the control program:

```
cctc --option-file=myoptions
```

This is equivalent to the following command line:

```
cctc --debug-info --define=DEMO=1 test.c
```

# **Related information**

-

# Control program option: --output (-o)

# Menu entry

Eclipse always uses the project name as the basename for the output file.

### **Command line syntax**

```
--output=file
-o file
```

# **Description**

By default, the control program generates a file with the same basename as the first specified input file. With this option you specify another name for the resulting absolute object file.

The default output format is ELF/DWARF, but you can specify another output format with option --format.

# **Example**

```
cctc test.c prog.c
```

The control program generates an ELF/DWARF object file (default) with the name test.elf.

```
To generate the file result.elf:
```

```
cctc --output=result.elf test.c prog.c
```

#### Related information

Control program option --format (Set linker output format)

```
Linker option --output (Output file)
```

Linker option --chip-output (Generate an output file for each chip)

# Control program option: --pass (-W)

# Menu entry

- 1. Select C/C++ Compiler » Miscellaneous or Assembler » Miscellaneous or Linker » Miscellaneous.
- 2. Add an option to the Additional options field.

Be aware that the options in the option file are added to the options you have set in the other pages. Only in extraordinary cases you may want to use them in combination. The assembler options are preceded by **-Wa** and the linker options are preceded by **-WI**. For the C/C++ options you have to do this manually.

# **Command line syntax**

| pass-assembler=option | -Waoption  | Pass option directly to the assembler    |
|-----------------------|------------|------------------------------------------|
| pass-c=option         | -Wcoption  | Pass option directly to the C compiler   |
| pass-c++=option       | -Wcpoption | Pass option directly to the C++ compiler |
| pass-linker=option    | -WIoption  | Pass option directly to the linker       |

# **Description**

With this option you tell the control program to call a tool with the specified option. The control program does not use or interpret the option itself, but specifies it directly to the tool which it calls.

#### **Example**

To pass the option **--verbose** directly to the linker, enter:

```
cctc --pass-linker=--verbose test.c
```

#### **Related information**

\_

# Control program option: --pic

### Menu entry

- 1. Select C/C++ Compiler » Code Generation.
- Either select a PIC/PID base register for RAM data objects,
- 3. and select a PIC/PID base register for ROM data objects, or
- 4. Enable PIC/PID EABI mode

# **Command line syntax**

```
--pic[=Ax/Ay|A12]
```

Valid base registers for Ax/Ay are: A0, A1, A8, A9

Default (without arguments): --pic=A8/A9

# **Description**

With this option the toolset generates a position independent module. The compiler generates suitable position independent code and the linker checks that the code satisfies the rules for position independent modules.

There are two modes of PIM generation:

• --pic=A12 follows the extension to the TriCore EABI guidelines for Position Independent Code and Data; the generated code uses table-based address calculations with register A12 pointing to the descriptor table of the PIM. A special LSL file (eabi\_pic.lsl) is used instead of a device LSL file. Also, a different search path for libraries is chosen in order to link with libraries built with the --pic=A12 option. The C compiler defines the macro \_\_pic\_ as 12.

This mode is not supported for C++ programs.

• --pic=Ax/Ay or simply --pic that uses user-specified register Ax for accessing objects in RAM and Ay for objects in ROM. This mode deviates from the TriCore EABI guidelines for Position Independent Code and Data. You can use the optional argument to specify the base registers that should be used to address RAM data and ROM data objects. Valid base registers are: A0, A1, A8, A9. A special LSL file (pic.lsl) is used instead of a device LSL file.

If you want the position independent code and data in separate modules, you can use the linker option --chip-output=:BIN:0.

The following options are affected when compiling with --pic=A12:

- C compiler option --immediate-in-code is enabled automatically.
- C compiler option --profile (-p) is not compatible with --pic=A12 and will be disabled if used.
- C compiler option --runtime (-r) is not compatible with --pic=A12 and will be disabled if used.

#### TASKING SmartCode - TriCore User Guide

Code compaction (reverse inlining) is disabled (C compiler option --optimize=R (-OR))

# **Example**

To generate position independent modules and use base register A0 for RAM data and base register A1 for ROM data, enter:

```
cctc --pic=A0/A1 --chip-output=:BIN:0 test.c
```

To generate EABI compliant position independent code, use:

```
cctc --pic=A12 test.c
```

### **Related information**

Chapter 13, Position Independent Code and Data

Linker option --chip-output

# Control program option: --preprocess (-E) / --no-preprocessing-only

# Menu entry

- 1. Select C/C++ Compiler » Preprocessing.
- Enable the option Store preprocessor output in <file>.pre.
- 3. (Optional) Enable the option **Keep comments in preprocessor output**.
- 4. (Optional) Enable the option **Keep #line info in preprocessor output**.

# **Command line syntax**

```
--preprocess[=flags]
-E[flags]
```

--no-preprocessing-only

You can set the following flags:

| +/-comments | c/C | keep comments                            |
|-------------|-----|------------------------------------------|
| +/-includes | i/I | generate a list of included source files |
| +/-list     | I/L | generate a list of macro definitions     |
| +/-make     | m/M | generate dependencies for make           |
| +/-noline   | p/P | strip #line source position information  |

Default: -ECILMP

# **Description**

With this option you tell the compiler to preprocess the C source. The C compiler sends the preprocessed output to the file name.pre (where name is the name of the C source file to compile). Eclipse also compiles the C source.

On the command line, the control program stops after preprocessing. If you also want to compile the C source you can specify the option **--no-preprocessing-only**. In this case the control program calls the compiler twice, once with option **--preprocess** and once for a regular compilation.

With --preprocess=+comments you tell the preprocessor to keep the comments from the C source file in the preprocessed output.

With --preprocess=+includes the compiler will generate a list of all included source files. The preprocessor output is discarded.

With --preprocess=+list the compiler will generate a list of all macro definitions. The preprocessor output is discarded.

#### TASKING SmartCode - TriCore User Guide

With **--preprocess=+make** the compiler will generate dependency lines that can be used in a Makefile. The information is written to a file with extension .d. The preprocessor output is discarded. The default target name is the basename of the input file, with the extension .o. With the option **--make-target** you can specify a target name which overrules the default target name.

With **--preprocess=+noline** you tell the preprocessor to strip the #line source position information (lines starting with #line). These lines are normally processed by the assembler and not needed in the preprocessed output. When you leave these lines out, the output is easier to read.

# **Example**

```
cctc --preprocess=+comments,-make,-noline --no-preprocessing-only test.c
```

The compiler preprocesses the file test.c and sends the output to the file test.pre. Comments are included but no dependencies are generated and the line source position information is not stripped from the output file. Next, the control program calls the compiler, assembler and linker to create the final object file test.elf

#### Related information

Control program option --dep-file (Generate dependencies in a file)

Control program option --make-target (Specify target name for -Em output)

# Control program option: --processors

### Menu entry

1. From the **Window** menu, select **Preferences**.

The Preferences dialog appears.

- Select TASKING » TriCore.
- 3. Click the **Add** button to add additional processor definition files.

# **Command line syntax**

--processors=file

### **Description**

With this option you can specify an additional XML file with processor definitions.

The standard list of supported processors is defined in the file processors.xml. This file defines for each processor its full name (for example, "TC49x"), its ID, the base CPU name (for example, tc49x), the core settings (for example, tc1.8) and FPU settings for that processor.

The control program reads the specified *file* after the file processors.xml in the product's etc directory. Additional XML files can override processor definitions made in XML files that are read before.

Multiple --processors options are allowed.

Eclipse generates a --processors option in the makefiles for each specified XML file.

#### **Example**

Specify an additional processor definition file (suppose processors-new.xml contains a new processor TCNEW):

```
cctc --processors=processors-new.xml --cpu=TCNEW test.c
```

#### Related information

Control program option --cpu (Select processor)

Control program option --core (Select the core)

# Control program option: --profile (-p)

# Menu entry

- Select C/C++ Compiler » Debugging.
- Enable or disable Static profiling. 2.
- Enable or disable one or more of the following **Generate profiling information** options (dynamic profiling):
  - for block counters (not in combination with Call graph or Function timers)
  - · to build a call graph
  - · for function counters
  - · for function timers
- Optionally, when you selected function timers, enable option Exclude time spent in interrupt functions.

Note that the more detailed information you request, the larger the overhead in terms of execution time, code size and heap space needed. The option --debug-info does not affect profiling, execution time or code size.

# **Command line syntax**

```
--profile[=flaq,...]
-p[flags]
```

Use the following option for a predefined set of flags:

```
--profile=q
                                  Profiling with call graph and function timers.
                         -pg
                                  Alias for: -pBcFStI
```

You can set the following flags:

| +/-block     | b/B | block counters            |
|--------------|-----|---------------------------|
| +/-callgraph | c/C | call graph                |
| +/-function  | f/F | function counters         |
| +/-interrupt | i/I | exclude interrupt time    |
| +/-static    | s/S | static profile generation |
| +/-time      | t/T | function timers           |

Default: -pBCFSTI

Default (without flags): -pBCfSTI

### **Description**

Profiling is the process of collecting statistical data about a running application. With these data you can analyze which functions are called, how often they are called and what their execution time is.

Several methods of profiling exist. One method is *code instrumentation* which adds code to your application that takes care of the profiling process when the application is executed. Another method is *static profiling*.

For an extensive description of profiling refer to Chapter 12, Profiling.

You can obtain the following profiling data (see flags above):

#### **Block counters (not in combination with Call graph or Function timers)**

This will instrument the code to perform basic block counting. As the program runs, it counts the number of executions of each branch in an if statement, each iteration of a for loop, and so on. Note that though you can combine Block counters with Function counters, this has no effect because Function counters is only a subset of Block counters.

#### Call graph (not in combination with Block counters)

This will instrument the code to reconstruct the run-time call graph. As the program runs it associates the caller with the gathered profiling data.

#### **Function counters**

This will instrument the code to perform function call counting. This is a subset of the basic Block counters.

#### Function timers (not in combination with Block counters/Function counters)

This will instrument the code to measure the time spent in a function. This includes the time spent in all sub functions (callees). Also the time spent in interrupt functions is taken into account, unless you enable option **Exclude time spent in interrupt functions** (**-pti**).

#### Static profiling

With this option you do not need to run the application to get profiling results. The compiler generates profiling information at compile time, without adding extra code to your application.

Note that the more detailed information you request, the larger the overhead in terms of execution time, code size and heap space needed. The option **Generate symbolic debug information** (--debug-info) does not affect profiling, execution time or code size.

The control program automatically specifies the corresponding profiling libraries to the linker.

This option is not compatible with --pic=A12 and will be disabled if used together with --pic=A12.

#### TASKING SmartCode - TriCore User Guide

# **Example**

To generate block count information for the module test.c during execution, compile as follows:

```
cctc --profile=+block test.c
```

In this case the control program tells the linker to link the library libpb.a.

### **Related information**

Chapter 12, Profiling

# Control program option: --show-c++-warnings

# Menu entry

-

# **Command line syntax**

--show-c++-warnings

# **Description**

The C++ compiler may generate a compiled C++ file (.ic) that causes warnings during compilation or assembling. With this option you tell the control program to show these warnings. By default C++ warnings are suppressed.

### **Related information**

-

# Control program option: --signed-bitfields

### Menu entry

- 1. Select C/C++ Compiler » Language.
- Enable the option Treat 'int' bit-fields as signed.

# **Command line syntax**

--signed-bitfields

# **Description**

For bit-fields it depends on the implementation whether a plain int is treated as signed int or unsigned int. By default an int bit-field is treated as unsigned int. This offers the best performance. With this option you tell the compiler to treat int bit-fields as signed int. In this case, you can still add the keyword unsigned to treat a particular int bit-field as unsigned.

#### **Related information**

C compiler option --signed-bitfields

Section 1.1, Data Types

# Control program option: --static

### Menu entry

\_

# **Command line syntax**

--static

# **Description**

This option is directly passed to the compiler.

With this option, the compiler treats external definitions at file scope (except for main) as if they were declared static. As a result, unused functions will be eliminated, and the alias checking algorithm assumes that objects with static storage cannot be referenced from functions outside the current module.

This option only makes sense when you specify all modules of an application on the command line.

# **Example**

```
cctc --static module1.c module2.c module3.c ...
```

#### Related information

\_

# Control program option: --symbol-renaming-file (-s)

# Menu entry

- 1. Select Linker » Patching.
- 2. Enable the option Patch object and library files supplied to the linker.
- Specify a Symbol renaming file.

# **Command line syntax**

```
--symbol-renaming-file=file
-s file
```

# **Description**

Read ELF symbol renaming commands from a symbol renaming command file (SRF). Such a file contains one or more old\_symbol\_name=new\_symbol\_name commands.

# **Example**

```
cctc --symbol-renaming-file=symbols.srf symbol.c
```

#### Related information

Section 8.7.3, ELF Symbol Renaming Command File

# Control program option: --uchar (-u)

# Menu entry

- 1. Select C/C++ Compiler » Language.
- Enable the option Treat 'char' variables as unsigned.

### **Command line syntax**

```
--uchar
```

-u

# **Description**

By default char is the same as specifying signed char. With this option char is the same as unsigned char. This option is passed to both the C++ compiler and the C compiler.

Note that this option can cause conflicts when you use it in combination with MIL linking. With MIL linking some extra strict type checking is done that can cause building to fail in a way that is unforeseen and difficult to understand. For example, when you use option --mil-link in combination with option --uchar you might get the following error:

This is caused by the fact that the MIL library is built without **--uchar**. You can workaround this problem by rebuilding the MIL libraries.

#### Related information

Section 1.1, Data Types

# Control program option: --undefine (-U)

### Menu entry

1. Select C/C++ Compiler » Preprocessing

The Defined symbols box shows the symbols that are currently defined.

To remove a defined symbol, select the symbol in the **Defined symbols** box and click on the **Delete** button.

# **Command line syntax**

```
--undefine=macro name
-Umacro_name
```

# **Description**

----

With this option you can undefine an earlier defined macro as with #undef. This option is for example useful to undefine predefined macros.

The following predefined ISO C standard macros cannot be undefined: aurrant aguras filanama

| tтгг | current source mename                 |
|------|---------------------------------------|
| LINE | current source line number (int type) |
| TIME | hh:mm:ss                              |
| DATE | Mmm dd yyyy                           |
| STDC | level of ANSI standard                |

The control program passes the option --undefine (-U) to the compiler.

# **Example**

```
To undefine the predefined macro __TASKING__:
cctc --undefine=__TASKING__ test.c
```

#### Related information

Control program option --define (Define preprocessor macro)

Section 1.9, Predefined Preprocessor Macros

# Control program option: --user-mode

# Menu entry

- 1. Select C/C++ Compiler » Miscellaneous.
- 2. Add the option **--user-mode** to the **Additional options** field.

# **Command line syntax**

```
--user-mode=mode
```

You can specify the following *mode* arguments:

user-0User-0 unprivileged modeuser-1User-1 privileged modekernelKernel/Supervisor mode

Default: --user-mode=kernel

# **Description**

With this option you specify the mode (I/O privilege mode) the TriCore runs in: User-0, User-1 or Kernel/Supervisor. The availability of some instructions depends on this mode. Most instructions run in all modes. The instructions enable and disable run in User-1 or kernel mode only. The instructions bisr, mtcr, cachea.i and tlb instructions run in kernel mode only.

# **Example**

To restrict the instructions in the assembly code to User-1 mode, enter:

```
cctc --user-mode=user-1 test.c
```

#### Related information

C compiler option --user-mode (Select user mode)

Assembler option --user-mode (Select user mode)

# Control program option: --vared-info-section

### Menu entry

- Select Linker » Patching.
- 2. Enable the option Patch object and library files supplied to the linker.
- 3. Specify a Data reference modification file.
- From the Add info section to patched object files list, select Full, Compact, Executed commands or None.

# **Command line syntax**

```
--vared-info-section=flag
```

You can specify the following arguments:

**compact** Leave out comments and most white space.

**executed-commands** Copy only the executed commands.

**full** Copy the entire data reference modification file.

**no-section** Do not create the .VarEd Info section.

Default: full

# **Description**

With this option you can determine what will be copied from the ELF patch data reference modification file into the new section named .VarEd\_Info when calling the **elfpatch** utility, or you can choose not to generate the .VarEd\_Info section at all. By default the entire data reference modification file is copied into the .VarEd Info section.

### **Example**

To read data reference modifications from file myproject.drm, and create a compact version in a .VarEd\_Info section, enter:

#### Related information

Section 8.7, ELF Patch Utility

Control program option --data-reference-modification-file

# Control program option: --verbose (-v)

# **Menu entry**

- 1. Select Global Options.
- 2. Enable the option Verbose mode of control program.

# **Command line syntax**

--verbose

-v

# **Description**

With this option you put the control program in verbose mode. The control program performs its tasks while it prints the steps it performs to stdout.

### **Related information**

Control program option --dry-run (Verbose output and suppress execution)

### TASKING SmartCode - TriCore User Guide

# Control program option: --version (-V)

# **Menu entry**

\_

# **Command line syntax**

--version

-v

# **Description**

Display version information. The control program ignores all other options or input files.

# **Related information**

-

# Control program option: --warnings-as-errors

## Menu entry

- 1. Select Global Options.
- Enable the option Treat warnings as errors.

### **Command line syntax**

```
--warnings-as-errors[=number[-number],...]
```

## **Description**

If one of the tools encounters an error, it stops processing the file(s). With this option you tell the tools to treat warnings as errors or treat specific control program warning messages as errors:

- If you specify this option but without numbers, all warnings are treated as errors.
- If you specify this option with a number or a range, only the specified control program warnings are treated as an error. You can specify the option --warnings-as-errors=number multiple times.

Use one of the **--pass-***tool* options to pass this option directly to a tool when a specific warning for that tool must be treated as an error. For example, use **--pass-c=--warnings-as-errors=***number* to treat a specific C compiler warning as an error.

#### **Related information**

Control program option --no-warnings (Suppress some or all warnings)

Control program option --pass (Pass option to tool)

# 10.7. Make Utility Options

When you build a project in Eclipse, Eclipse generates a makefile and uses the make utility **mktc** to build all your files. However, you can also use the make utility directly from the command line to build your project.

The invocation syntax is:

```
mktc [option...] [target...] [macro=def]
```

This section describes all options for the make utility. The make utility is a command line tool so there are no equivalent options in Eclipse.

For detailed information about the make utility and using makefiles see Section 8.3, Make Utility mktc.

# **Defining Macros**

### **Command line syntax**

```
macro_name[=macro_definition]
```

## **Description**

With this argument you can define a macro and specify it to the make utility.

A macro definition remains in existence during the execution of the makefile, even when the makefile recursively calls the make utility again. In the recursive call, the macro acts as an environment variable. This means that it is overruled by definitions in the recursive call. Use the option **-e** to prevent this.

You can specify as many macros as you like. If the command line exceeds the limit of the operating system, you can define the macros in an option file which you then must specify to the make utility with the option **-m**) *file*.

Defining macros on the command line is, for example, useful in combination with conditional processing as shown in the example below.

### **Example**

Consider the following makefile with conditional rules to build a demo program and a real program:

You can now use a macro definition to set the DEMO flag:

```
mktc real.elf DEMO=1
```

In both cases the absolute object file real.elf is created but depending on the DEMO flag it is linked with demo.o or with real.o.

#### Related information

Make utility option **-e** (Environment variables override macro definitions)

Make utility option **-m** (Name of invocation file)

# Make utility option: -?

# **Command line syntax**

-?

# **Description**

Displays an overview of all command line options.

# **Example**

The following invocation displays a list of the available command line options:

mktc -?

### **Related information**

# Make utility option: -a

# **Command line syntax**

-a

# **Description**

Normally the make utility rebuilds only those files that are out of date. With this option you tell the make utility to rebuild *all* files, without checking whether they are out of date.

# **Example**

mktc -a

Rebuilds all your files, regardless of whether they are out of date or not.

### **Related information**

# Make utility option: -c

## **Command line syntax**

-c

## **Description**

Eclipse uses this option when you create sub-projects. In this case the make utility calls another instance of the make utility for the sub-project. With the option **-c**, the make utility runs as a child process of the current make.

The option -c overrules the option -err.

### **Example**

mktc -c

The make utility runs its commands as a child processes.

### **Related information**

Make utility option **-err** (Redirect error message to file)

# Make utility option: -D / -DD

## **Command line syntax**

-D

-DD

## **Description**

With the option -D the make utility prints every line of the makefile to standard output as it is read by mktc.

With the option **-DD** not only the lines of the makefile are printed but also the lines of the mktc.mk file (implicit rules).

# **Example**

mktc -D

Each line of the makefile that is read by the make utility is printed to standard output (usually your screen).

#### **Related information**

# Make utility option: -d/ -dd

# **Command line syntax**

-d

-dd

# **Description**

With the option **-d** the make utility shows which files are out of date and thus need to be rebuild. The option **-dd** gives more detail than the option **-d**.

# **Example**

mktc -d

Shows which files are out of date and rebuilds them.

#### **Related information**

# Make utility option: -e

# **Command line syntax**

-e

# **Description**

If you use macro definitions, they may overrule the settings of the environment variables. With the option **-e**, the settings of the environment variables are used even if macros define otherwise.

## **Example**

mktc -e

The make utility uses the settings of the environment variables regardless of macro definitions.

### **Related information**

# Make utility option: -err

## **Command line syntax**

-err file

## **Description**

With this option the make utility redirects error messages and verbose messages to a specified file.

With the option **-s** the make utility only displays error messages.

### **Example**

```
mktc -err error.txt
```

The make utility writes messages to the file error.txt.

### **Related information**

Make utility option -s (Do not print commands before execution)

Make utility option -c (Run as child process)

# Make utility option: -f

## **Command line syntax**

-f my\_makefile

## **Description**

By default the make utility uses the file makefile to build your files.

With this option you tell the make utility to use the specified file instead of the file makefile. Multiple -f options act as if all the makefiles were concatenated in a left-to-right order.

If you use '-' instead of a makefile name it means that the information is read from stdin.

# **Example**

mktc -f mymake

The make utility uses the file mymake to build your files.

### **Related information**

# Make utility option: -G

### **Command line syntax**

-G path

## **Description**

Normally you must call the make utility from the directory where your makefile and other files are stored.

With the option **-G** you can call the make utility from within another directory. The *path* is the path to the directory where your makefile and other files are stored and can be absolute or relative to your current directory.

### **Example**

Suppose your makefile and other files are stored in the directory . .  $\mbox{\files}$ . You can call the make utility, for example, as follows:

mktc -G ..\myfiles

#### **Related information**

# Make utility option: -i

## **Command line syntax**

-i

# **Description**

When an error occurs during the make process, the make utility exits with a certain exit code.

With the option -i, the make utility exits without an error code, even when errors occurred.

## **Example**

mktc -i

The make utility exits without an error code, even when an error occurs.

### **Related information**

# Make utility option: -K

## **Command line syntax**

-ĸ

### **Description**

With this option the make utility keeps temporary files it creates during the make process. The make utility stores temporary files in the directory that you have specified with the environment variable TMPDIR or in the default 'temp' directory of your system when the TMPDIR environment variable is not specified.

## **Example**

mktc -K

The make utility preserves all temporary files.

#### **Related information**

# Make utility option: -k

## **Command line syntax**

-k

## **Description**

When during the make process the make utility encounters an error, it stops rebuilding your files.

With the option **-k**, the make utility only stops building the target that produced the error. All other targets defined in the makefile are built.

## **Example**

mktc -k

If the make utility encounters an error, it stops building the current target but proceeds with the other targets that are defined in the makefile.

#### Related information

Make utility option -S (Undo the effect of -k)

# Make utility option: -m

### **Command line syntax**

```
-m file
```

### **Description**

Instead of typing all options on the command line, you can create an option file which contains all options and flags you want to specify. With this option you specify the option file to the make utility.

Use an option file when the command line would exceed the limits of the operating system, or just to store options and save typing.

You can specify the option -m multiple times.

If you use '-' instead of a filename it means that the options are read from stdin.

### Format of an option file

- Multiple arguments on one line in the option file are allowed.
- To include whitespace in an argument, surround the argument with single or double quotes.
- If you want to use single quotes as part of the argument, surround the argument by double quotes and vise versa:

```
"This has a single quote ' embedded"

'This has a double quote " embedded'

'This has a double quote " and a single quote '"' embedded"
```

Note that adjacent strings are concatenated.

When a text line reaches its length limit, use a \ to continue the line. Whitespace between quotes is
preserved.

```
"This is a continuation \ line" -> "This is a continuation line"
```

It is possible to nest command line files up to 25 levels.

### **Example**

Suppose the file myoptions contains the following lines:

```
-k
-err errors.txt
test.elf
```

Specify the option file to the make utility:

```
mktc -m myoptions
```

This is equivalent to the following command line:

```
mktc -k -err errors.txt test.elf
```

# **Related information**

# Make utility option: -n

### **Command line syntax**

-n

### **Description**

With this option you tell the make utility to perform a dry run. The make utility shows what it would do but does not actually perform these tasks.

This option is for example useful to quickly inspect what would happen if you call the make utility.

## **Example**

mktc -n

The make utility does not perform any tasks but displays what it would do if called without the option -n.

### **Related information**

Make utility option -s (Do not print commands before execution)

# Make utility option: -p

### **Command line syntax**

-p

## **Description**

Normally, if a command in a target rule in a makefile returns an error or when the target construction is interrupted, the make utility removes that target file. With this option you tell the make utility to make all target files precious. This means that all dependency files are never removed.

## **Example**

mktc -p

The make utility never removes target dependency files.

#### **Related information**

Special target . PRECIOUS in Section 8.3.2.1, Targets and Dependencies

# Make utility option: -q

## **Command line syntax**

-q

# **Description**

With this option the make utility does not perform any tasks but only returns an exit code. A zero status indicates that all target files are up to date, a non-zero status indicates that some or all target files are out of date.

## **Example**

mktc -q

The make utility only returns an error code that indicates whether all target files are up to date or not. It does not rebuild any files.

#### **Related information**

# Make utility option: -r

### **Command line syntax**

-r

### **Description**

When you call the make utility, it first reads the implicit rules from the file mktc.mk, then it reads the makefile with the rules to build your files. (The file mktc.mk is located in the \etc directory of the toolset.)

With this option you tell the make utility not to read mktc.mk and to rely fully on the make rules in the makefile.

# **Example**

mktc -r

The make utility does not read the implicit make rules in mktc.mk.

### **Related information**

# Make utility option: -S

### **Command line syntax**

-s

### **Description**

With this option you cancel the effect of the option -k. This is only necessary in a recursive make where the option -k might be inherited from the top-level make via MAKEFLAGS or if you set the option -k in the environment variable MAKEFLAGS.

With this option you tell the make utility not to read mktc.mk and to rely fully on the make rules in the makefile.

## **Example**

mktc -S

The effect of the option -k is cancelled so the make utility stops with the make process after it encounters an error.

The option **-k** in this example may have been set with the environment variable MAKEFLAGS or in a recursive call to **mktc** in the makefile.

### **Related information**

Make utility option -k (On error, abandon the work for the current target only)

# Make utility option: -s

# **Command line syntax**

-s

### **Description**

With this option you tell the make utility to perform its tasks without printing the commands it executes. Error messages are normally printed.

# **Example**

mktc -s

The make utility rebuilds your files but does not print the commands it executes during the make process.

#### **Related information**

Make utility option -n (Perform a dry run)

# Make utility option: -t

## **Command line syntax**

-t

# **Description**

With this option you tell the make utility to *touch* the target files, bringing them up to date, rather than performing the rules to rebuild them.

## **Example**

mktc -t

The make utility updates out-of-date files by giving them a new date and time stamp. The files are not actually rebuild.

#### **Related information**

# Make utility option: -time

# **Command line syntax**

-time

# **Description**

With this option you tell the make utility to display the current date and time on standard output.

# **Example**

mktc -time

The make utility displays the current date and time and updates out-of-date files.

## **Related information**

# Make utility option: -V

# **Command line syntax**

-v

# **Description**

Display version information. The make utility ignores all other options or input files.

# **Related information**

# Make utility option: -W

# **Command line syntax**

-W target

## **Description**

With this option the make utility considers the specified target file always as up to date and will not rebuild it.

# **Example**

mktc -W test.elf

The make utility rebuilds out of date targets in the makefile except the file test.elf which is considered now as up to date.

### **Related information**

# Make utility option: -w

## **Command line syntax**

-w

# **Description**

With this option the make utility sends error messages and verbose messages to standard output. Without this option, the make utility sends these messages to standard error.

This option is only useful on UNIX systems.

# **Example**

mktc -w

The make utility sends messages to standard out instead of standard error.

### **Related information**

# Make utility option: -x

# **Command line syntax**

 $-\mathbf{x}$ 

# **Description**

With this option the make utility shows extended error messages. Extended error messages give more detailed information about the exit status of the make utility after errors.

# **Example**

mktc -x

If errors occur, the make utility gives extended information.

### **Related information**

# 10.8. Parallel Make Utility Options

When you build a project in Eclipse, Eclipse generates a makefile and uses the make utility **amk** to build all your files. However, you can also use the make utility directly from the command line to build your project.

The invocation syntax is:

```
amk [option...] [target...] [macro=def]
```

This section describes all options for the parallel make utility.

For detailed information about the parallel make utility and using makefiles see Section 8.2, *Make Utility amk*.

# Parallel make utility option: --always-rebuild (-a)

# **Command line syntax**

--always-rebuild

-a

# **Description**

Normally the make utility rebuilds only those files that are out of date. With this option you tell the make utility to rebuild *all* files, without checking whether they are out of date.

## **Example**

amk -a

Rebuilds all your files, regardless of whether they are out of date or not.

### **Related information**

# Parallel make utility option: --change-dir (-G)

### **Command line syntax**

```
--change-dir=path
-G path
```

## **Description**

Normally you must call the make utility from the directory where your makefile and other files are stored.

With the option **-G** you can call the make utility from within another directory. The *path* is the path to the directory where your makefile and other files are stored and can be absolute or relative to your current directory.

The macro SUBDIR is defined with the value of path.

## **Example**

Suppose your makefile and other files are stored in the directory ...  $\mbox{\em myfiles}$ . You can call the make utility, for example, as follows:

```
amk -G ..\myfiles
```

#### **Related information**

# Parallel make utility option: --diag

## **Command line syntax**

```
--diag=[format:]{all | msg[-msg],...}
```

You can set the following output formats:

html HTML output.
rtf Rich Text Format.

text ASCII text.

Default format: text

## **Description**

With this option you can ask for an extended description of error messages in the format you choose. The output is directed to stdout (normally your screen) and in the format you specify. You can specify the following formats: **html**, **rtf** or **text** (default). To create a file with the descriptions, you must redirect the output.

With the suboption **all**, the descriptions of all error messages are given. If you want the description of one or more selected error messages, you can specify the error message numbers, separated by commas, or you can specify a range.

## **Example**

To display an explanation of message number 169, enter:

```
amk --diag=451
```

This results in the following message and explanation:

```
E451: make stopped

An error has occured while executing one of the commands of the target, and -k option is not specified.
```

To write an explanation of all errors and warnings in HTML format to file amkerrors.html, use redirection and enter:

```
amk --diag=html:all > amkerrors.html
```

#### Related information

# Parallel make utility option: --dry-run (-n)

### **Command line syntax**

--dry-run

-n

## **Description**

With this option you tell the make utility to perform a dry run. The make utility shows what it would do but does not actually perform these tasks.

This option is for example useful to quickly inspect what would happen if you call the make utility.

## **Example**

amk -n

The make utility does not perform any tasks but displays what it would do if called without the option -n.

### **Related information**

Parallel make utility option -s (Do not print commands before execution)

# Parallel make utility option: --help (-? / -h)

0

# **Command line syntax**

```
--help[=item]
-h[item]
-?
```

You can specify the following arguments:

options

Show extended option descriptions

## **Description**

Displays an overview of all command line options. When you specify the argument **options** you can list detailed option descriptions.

## **Example**

The following invocations all display a list of the available command line options:

```
amk -?
amk -h
amk --help
```

To see a detailed description of the available options, enter:

```
amk --help=options
```

### **Related information**

\_

# Parallel make utility option: --jobs (-j) / --jobs-limit (-J)

#### Menu

1. From the **Project** menu, select **Properties for** 

The Properties dialog appears.

2. In the left pane, select C/C++ Build.

In the right pane the C/C++ Build page appears.

- 3. On the Behavior tab, select **Enable parallel build**.
- 4. You can specify the number of parallel jobs, or you can use an optimal number of jobs. In the last case, **amk** will fork as many jobs in parallel as cores are available.

## **Command line syntax**

```
--jobs[=number]
-j[number]
--jobs-limit[=number]
-J[number]
```

## **Description**

When these options you can limit the number of parallel jobs. The default is 1. Zero means no limit. When you omit the *number*, **amk** uses the number of cores detected.

Option -J is the same as -j, except that the number of parallel jobs is limited by the number of cores detected.

## **Example**

```
amk -j3
```

Limit the number of parallel jobs to 3.

### **Related information**

# Parallel make utility option: --keep-going (-k)

## **Command line syntax**

--keep-going

-k

## **Description**

When during the make process the make utility encounters an error, it stops rebuilding your files.

With the option **-k**, the make utility only stops building the target that produced the error. All other targets defined in the makefile are built.

## **Example**

amk -k

If the make utility encounters an error, it stops building the current target but proceeds with the other targets that are defined in the makefile.

#### Related information

# Parallel make utility option: --list-targets (-I)

## **Command line syntax**

```
--list-targets
```

-1

## **Description**

With this option, the make utility lists all "primary" targets that are out of date.

## **Example**

```
amk -l
list of targets
```

### **Related information**

# Parallel make utility option: --makefile (-f)

## **Command line syntax**

```
--makefile=my_makefile
-f my_makefile
```

## **Description**

By default the make utility uses the file makefile to build your files.

With this option you tell the make utility to use the specified file instead of the file makefile. Multiple -f options act as if all the makefiles were concatenated in a left-to-right order.

If you use '-' instead of a makefile name it means that the information is read from stdin.

## **Example**

```
amk -f mymake
```

The make utility uses the file mymake to build your files.

#### **Related information**

# Parallel make utility option: --no-warnings (-w)

### **Command line syntax**

```
--no-warnings[=number,...]
-w[number,...]
```

## **Description**

With this option you can suppresses all warning messages or specific warning messages.

On the command line this option works as follows:

- If you do not specify this option, all warnings are reported.
- If you specify this option but without numbers, all warnings are suppressed.
- If you specify this option with a number, only the specified warning is suppressed. You can specify the
  option --no-warnings=number multiple times.

### **Example**

To suppress warnings 751 and 756, enter:

```
amk --no-warnings=751,756
```

#### **Related information**

Parallel make utility option --warnings-as-errors (Treat warnings as errors)

# Parallel make utility option: --silent (-s)

## **Command line syntax**

--silent

-s

## **Description**

With this option you tell the make utility to perform its tasks without printing the commands it executes. Error messages are normally printed.

## **Example**

amk -s

The make utility rebuilds your files but does not print the commands it executes during the make process.

### **Related information**

Parallel make utility option -n (Perform a dry run)

### TASKING SmartCode - TriCore User Guide

# Parallel make utility option: --version (-V)

# **Command line syntax**

--version

-v

# **Description**

Display version information. The make utility ignores all other options or input files.

## **Related information**

# Parallel make utility option: --warnings-as-errors

## **Command line syntax**

```
--warnings-as-errors[=number,...]
```

## **Description**

If the make utility encounters an error, it stops. When you use this option without arguments, you tell the make utility to treat all warnings as errors. This means that the exit status of the make utility will be non-zero after one or more warnings. As a consequence, the make utility now also stops after encountering a warning.

You can also limit this option to specific warnings by specifying a comma-separated list of warning numbers.

#### Related information

Parallel make utility option --no-warnings (Suppress some or all warnings)

# 10.9. Archiver Options

The archiver and library maintainer **artc** is a tool to build library files and it offers the possibility to replace, extract and remove modules from an existing library.

The invocation syntax is:

```
artc key_option [sub_option...] library [object_file]
```

This section describes all options for the archiver. Some suboptions can only be used in combination with certain key options. They are described together. Suboptions that can always be used are described separately.

For detailed information about the archiver, see Section 8.5, Archiver.

# **Short and long option names**

Options can have both short and long names. Short option names always begin with a single minus (-) character, long option names always begin with two minus (--) characters. You can abbreviate long option names as long as it forms a unique name. You can mix short and long option names on the command line.

## Overview of the options of the archiver utility

The following archiver options are available:

| Description                                                          | Option  | Sub-option        |  |  |
|----------------------------------------------------------------------|---------|-------------------|--|--|
| Main functions (key options)                                         |         |                   |  |  |
| Replace or add an object module                                      | -r      | -a -b -c -n -u -v |  |  |
| Extract an object module from the library                            | -x      | -o -v             |  |  |
| Delete object module from library                                    | -d      | -v                |  |  |
| Move object module to another position                               | -m      | -a -b -v          |  |  |
| Print a table of contents of the library                             | -t      | -s0 -s1           |  |  |
| Print object module to standard output                               | -р      |                   |  |  |
| Sub-options                                                          | •       |                   |  |  |
| Append or move new modules after existing module name                | -a name |                   |  |  |
| Append or move new modules before existing module name               | -b name |                   |  |  |
| Suppress the message that is displayed when a new library is created | -с      |                   |  |  |
| Create a new library from scratch                                    | -n      |                   |  |  |
| Preserve last-modified date from the library                         | -0      |                   |  |  |
| Print symbols in library modules                                     | -s{0 1} |                   |  |  |
| Replace only newer modules                                           | -u      |                   |  |  |
| Verbose                                                              | -v      |                   |  |  |

| Description                                            | Option  | Sub-option |
|--------------------------------------------------------|---------|------------|
| Miscellaneous                                          | ·       | ·          |
| Display options                                        | -?      |            |
| Display description of one or more diagnostic messages | diag    |            |
| Display version header                                 | -V      |            |
| Read options from file                                 | -f file |            |
| Suppress warnings above level n                        | -wn     |            |

# **Archiver option: --delete (-d)**

### **Command line syntax**

```
--delete [--verbose]
-d [-v]
```

## **Description**

Delete the specified object modules from a library. With the suboption **--verbose** (**-v**) the archiver shows which files are removed.

**--verbose -v** Verbose: the archiver shows which files are removed.

## **Example**

```
artc --delete mylib.a obj1.o obj2.o

The archiver deletes obj1.o and obj2.o from the library mylib.a.

artc -d -v mylib.a obj1.o obj2.o
```

The archiver deletes obj1.o and obj2.o from the library mylib.a and displays which files are removed.

#### **Related information**

# **Archiver option: --diag**

## **Command line syntax**

```
--diag=[format:]{all | msg[-msg],...}
```

You can set the following output formats:

html HTML output.
rtf Rich Text Format.

text ASCII text.

Default format: text

## **Description**

With this option you can ask for an extended description of error messages in the format you choose. The output is directed to stdout (normally your screen) and in the format you specify. The archiver does not perform any actions. You can specify the following formats: **html**, **rtf** or **text** (default). To create a file with the descriptions, you must redirect the output.

With the suboption **all**, the descriptions of all error messages are given. If you want the description of one or more selected error messages, you can specify the error message numbers, separated by commas, or you can specify a range.

## **Example**

To display an explanation of message number 102, enter:

```
artc --diag=102
```

This results in the following message and explanation:

```
F102: cannot create "<file>"
```

The output file or a temporary file could not be created. Check if you have sufficient disk space and if you have write permissions for the specified file.

To write an explanation of all errors and warnings in HTML format to file arerrors.html, use redirection and enter:

```
artc --diag=html:all > arerrors.html
```

#### **Related information**

# **Archiver option: --dump (-p)**

### **Command line syntax**

--dump

-p

# **Description**

Print the specified object module(s) in the library to standard output.

This option is only useful when you redirect or pipe the output to other files or tools that serve your own purposes. Normally you do not need this option.

### **Example**

```
artc --dump mylib.a obj1.o > file.o
```

The archiver prints the file obj1.o to standard output where it is redirected to the file file.o. The effect of this example is very similar to extracting a file from the library but in this case the 'extracted' file gets another name.

### **Related information**

# **Archiver option: --extract (-x)**

## **Command line syntax**

```
--extract [--modtime] [--verbose]
-x [-o] [-v]
```

## **Description**

Extract an existing module from the library.

Give the extracted object module the same date as the last-modified date that was recorded in the library. Without this suboption it receives the last-modified date of the moment it is extracted.
 -verbose
 Verbose: the archiver shows which files are extracted.

## **Example**

To extract the file obj1.o from the library mylib.a:

```
artc --extract mylib.a obj1.o
```

If you do not specify an object module, all object modules are extracted:

```
artc -x mylib.a
```

#### Related information

# **Archiver option: --help (-?)**

## **Command line syntax**

```
--help[=item]
-?
```

You can specify the following argument:

options

Show extended option descriptions

## **Description**

Displays an overview of all command line options. When you specify the argument **options** you can list detailed option descriptions.

## **Example**

The following invocations all display a list of the available command line options:

```
artc -?
artc --help
artc
```

To see a detailed description of the available options, enter:

```
artc --help=options
```

#### **Related information**

\_

# **Archiver option: --move (-m)**

## **Command line syntax**

```
--move [-a posname] [-b posname]
-m [-a posname] [-b posname]
```

### **Description**

Move the specified object modules to another position in the library.

The ordering of members in a library can make a difference in how programs are linked if a symbol is defined in more than one member.

By default, the specified members are moved to the end of the archive. Use the suboptions **-a** or **-b** to move them to a specified place instead.

| after=posname  | <b>-a</b><br>posname | Move the specified object module(s) after the existing module posname.          |
|----------------|----------------------|---------------------------------------------------------------------------------|
| before=posname | <b>-b</b><br>posname | Move the specified object module(s) before the existing module <i>posname</i> . |

### **Example**

Suppose the library mylib.a contains the following objects (see option --print):

```
obj1.o
obj2.o
obj3.o

To move obj1.o to the end of mylib.a:
artc --move mylib.a obj1.o

To move obj3.o just before obj2.o:
artc -m -b obj3.o mylib.a obj2.o
```

The library mylib. a after these two invocations now looks like:

```
obj3.o obj2.o obj1.o
```

#### Related information

Archiver option --print (-t) (Print library contents)

# **Archiver option: --option-file (-f)**

### **Command line syntax**

```
--option-file=file
-f file
```

## **Description**

Instead of typing all options on the command line, you can create an option file which contains all options and flags you want to specify. With this option you specify the option file to the archiver.

Use an option file when the command line would exceed the limits of the operating system, or just to store options and save typing.

You can specify the option --option-file (-f) multiple times.

If you use '-' instead of a filename it means that the options are read from stdin.

#### Format of an option file

- Multiple arguments on one line in the option file are allowed.
- To include whitespace in an argument, surround the argument with single or double quotes.
- If you want to use single quotes as part of the argument, surround the argument by double quotes and vise versa:

```
"This has a single quote ' embedded"

'This has a double quote " embedded'

'This has a double quote " and a single quote '"' embedded"
```

When a text line reaches its length limit, use a \ to continue the line. Whitespace between quotes is
preserved.

```
"This is a continuation \ line" -> "This is a continuation line"
```

It is possible to nest command line files up to 25 levels.

#### **Example**

Suppose the file myoptions contains the following lines:

```
-x mylib.a obj1.o -w5
```

Specify the option file to the archiver:

```
artc --option-file=myoptions
```

This is equivalent to the following command line:

```
artc -x mylib.a obj1.o -w5
```

## **Related information**

\_

# **Archiver option: --print (-t)**

### **Command line syntax**

```
--print [--symbols=0|1]
-t [-s0|-s1]
```

## **Description**

Print a table of contents of the library to standard output. With the suboption **-s0** the archiver displays all symbols per object file.

| symbols=0 | -s0 | Displays per object the name of the object itself and all symbols in the object. |
|-----------|-----|----------------------------------------------------------------------------------|
| symbols=1 | -s1 | Displays the symbols of all object files in the library in the form              |

library name:object name:symbol name

## **Example**

```
artc --print mylib.a
```

The archiver prints a list of all object modules in the library mylib.a:

```
artc -t -s0 mylib.a
```

The archiver prints per object all symbols in the library. For example:

```
cstart.o
    symbols:
        _START
        __init_sp
        _start
        _endinit_clear
        _endinit_set
cinit.o
    symbols:
        _c_init
```

### **Related information**

# **Archiver option: --replace (-r)**

## **Command line syntax**

#### **Description**

You can use the option **--replace** (**-r**) for several purposes:

- · Adding new objects to the library
- Replacing objects in the library with the same object of a newer date
- Creating a new library

The option --replace (-r) normally adds a new module to the library. However, if the library already contains a module with the specified name, the existing module is *replaced*. If you specify a library that does not exist, the archiver creates a new library with the specified name.

If you add a module to the library without specifying the suboption -a or -b, the specified module is added at the end of the archive. Use the suboptions -a or -b to insert them after/before a specified place instead.

| after=posname  | <b>-a</b> posname | Insert the specified object module(s) after the existing module <i>posname</i> .       |
|----------------|-------------------|----------------------------------------------------------------------------------------|
| before=posname | <b>-b</b> posname | Insert the specified object module(s) before the existing module <i>posname</i> .      |
| create         | -c                | Suppress the message that is displayed when a new library is created. $ \\$            |
| new            | -n                | Create a new library from scratch. If the library already exists, it is overwritten.   |
| newer-only     | -u                | Insert the specified object module only if it is newer than the module in the library. |
| verbose        | -v                | Verbose: the archiver shows which files are replaced.                                  |
|                |                   |                                                                                        |

The suboptions **-a** or **-b** have no effect when an object is added to the library.

## **Example**

Suppose the library mylib.a contains the following object (see option --print):

```
obj1.o

To add obj2.o to the end of mylib.a:

artc --replace mylib.a obj2.o
```

#### TASKING SmartCode - TriCore User Guide

```
To insert obj3.o just before obj2.o:

artc -r -b obj2.o mylib.a obj3.o
```

The library mylib.a after these two invocations now looks like:

```
obj1.o obj3.o obj2.o
```

### Creating a new library

To create a new library file, add an object file and specify a library that does not yet exist:

```
artc --replace newlib.a obj1.o
```

The archiver creates the library newlib.a and adds the object obj1.o to it.

To create a new library file and overwrite an existing library, add an object file and specify an existing library with the supoption **--new** (**-n**):

```
artc -r -n mylib.a obj1.o
```

The archiver overwrites the library mylib.a and adds the object obj1.o to it. The new library mylib.a only contains obj1.o.

#### **Related information**

Archiver option --print (-t) (Print library contents)

# **Archiver option: --version (-V)**

# **Command line syntax**

--version

-v

# **Description**

Display version information. The archiver ignores all other options or input files.

## **Related information**

# **Archiver option: --warning (-w)**

### **Command line syntax**

```
--warning=level
-wlevel
```

## **Description**

With this suboption you tell the archiver to suppress all warnings above the specified level. The level is a number between 0 - 9.

The level of a message is printed between parentheses after the warning number. If you do not use the **-w** option, the default warning level is 8.

### **Example**

To suppress warnings above level 5:

```
artc --extract --warning=5 mylib.a obj1.o
```

#### **Related information**

# 10.10. HLL Object Dumper Options

The high level language (HLL) dumper **hldumptc** is a program to dump information about an absolute object file (.elf).

# **Short and long option names**

Options can have both short and long names. Short option names always begin with a single minus (-) character, long option names always begin with two minus (--) characters. You can abbreviate long option names as long as it forms a unique name. You can mix short and long option names on the command line.

Options can have flags or suboptions. To switch a flag 'on', use a lowercase letter or a +longflag. To switch a flag off, use an uppercase letter or a -longflag. Separate longflags with commas. The following two invocations are equivalent:

```
hldumptc -FdhMsy test.elf
hldumptc --dump-format=+dump,+hllsymbols,-modules,+sections,+symbols test.elf
```

When you do not specify an option, a default value may become active.

# **HLL** object dumper option: --adx-format (-A)

### **Command line syntax**

```
--adx-format[=flag],...
-A[flag]...
```

You can specify one of the following flags:

+/-force-elf-mode e/E Force the use of ELF symbols instead of the DWARF debug

info

+/-reduced r/R Do not output tags CATEGORY, COMP-UNIT-NAME,

COMP-UNIT-DIR and CALLED-SYMBOLS.

Default (no flags): --adx-format=ER

## **Description**

With this option you dump the application data in the ADX address list format. The address list format is based on XML.

With **--adx-format=+force-elf-mode**, ELF symbols are used instead of the DWARF debug info, resulting in reduced info.

With **--adx-format=+reduced**, the tags CATEGORY, COMP-UNIT-NAME, COMP-UNIT-DIR and CALLED-SYMBOLS are not printed in the XML output.

Note that when you use this option all other output formatting options are ignored.

#### **Example**

```
hldumptc --adx-format hello.elf
<?xml version="1.0"?>
<!-- Using DWARF debug info -->
<ADDRESS-CALCULATOR version="1.0.4" spec="1.10">
  <GENERAL-INFO>
    <MACHINE-TYPE>TriCore
    <ELF-TYPE>ET EXEC</ELF-TYPE>
  </GENERAL-INFO>
  <MEMORY-ELEMENT>
    <LABEL-NAME>_dbg_request</LABEL-NAME>
    <CATEGORY>STRUCTURE</CATEGORY>
    <ABSOLUTE-ADDRESS>0xD000004</absolute-ADDRESS>
    <SIZE>20</SIZE>
    <DEMANGLED-NAME>_dbg_request</DEMANGLED-NAME>
    <SH-INDEX>41</SH-INDEX>
    <COMP-UNIT-NAME>dbg.c</COMP-UNIT-NAME>
    <COMP-UNIT-DIR>~\ctc\lib\src\tc18\libcs_fpu\lib\</COMP-UNIT-DIR>
  </MEMORY-ELEMENT>
```

```
<SECTION-ELEMENT>
    <SECTION-NAME>.text.hello.main/SECTION-NAME>
    <SECTION-START-ADDRESS>0x80000766//SECTION-START-ADDRESS>
    <SECTION-SIZE>0x14</SECTION-SIZE>
    <SECTION-INDEX>4</SECTION-INDEX>
    <SECTION-TYPE>PROGBITS</SECTION-TYPE>
  </SECTION-ELEMENT>
hldumptc --adx-format=+reduced hello.elf
<?xml version="1.0"?>
<!-- Using DWARF debug info -->
<ADDRESS-CALCULATOR version="1.0.4" spec="1.10">
  <GENERAL-INFO>
    <MACHINE-TYPE>TriCore
    <ELF-TYPE>ET_EXEC</ELF-TYPE>
  </GENERAL-INFO>
  <MEMORY-ELEMENT>
    <LABEL-NAME>_dbq_request</LABEL-NAME>
    <ABSOLUTE-ADDRESS>0xD0000004</absolute-ADDRESS>
    <SIZE>20</SIZE>
    <DEMANGLED-NAME>_dbg_request</DEMANGLED-NAME>
    <SH-INDEX>41</SH-INDEX>
  </MEMORY-ELEMENT>
  <SECTION-ELEMENT>
    <SECTION-NAME>.text.hello.main/SECTION-NAME>
    <SECTION-START-ADDRESS>0x80000766//SECTION-START-ADDRESS>
    <SECTION-SIZE>0x14</SECTION-SIZE>
    <SECTION-INDEX>4</SECTION-INDEX>
    <SECTION-TYPE>PROGBITS</SECTION-TYPE>
  </SECTION-ELEMENT>
hldumptc --adx-format=+force-elf-mode hello.elf
<?xml version="1.0"?>
<!-- Using ELF symbols -->
<ADDRESS-CALCULATOR version="1.0.4" spec="1.10">
  <GENERAL-INFO>
    <MACHINE-TYPE>TriCore/MACHINE-TYPE>
    <ELF-TYPE>ET_EXEC</ELF-TYPE>
  </GENERAL-INFO>
  <MEMORY-ELEMENT>
    <LABEL-NAME>_dbg_request</LABEL-NAME>
    <CATEGORY>DATA</CATEGORY>
    <ABSOLUTE-ADDRESS>0xD0000004</absolute-ADDRESS>
    <OFFSET>0xD0000004</OFFSET>
    <SIZE>20</SIZE>
  </MEMORY-ELEMENT>
  <SECTION-ELEMENT>
    <SECTION-NAME>.text.hello.main/SECTION-NAME>
    <SECTION-START-ADDRESS>0x80000766// SECTION-START-ADDRESS>
```

#### TASKING SmartCode - TriCore User Guide

```
<SECTION-SIZE>0x14</SECTION-SIZE>
<SECTION-INDEX>4</SECTION-INDEX>
<SECTION-TYPE>PROGBITS</SECTION-TYPE>
</SECTION-ELEMENT>
</ADDRESS-CALCULATOR>
```

### **Related information**

ADX Specification - Address List Format for A2L Address Calculation - Compiler vendors, Version 1.10, 2015-04-27

# **HLL** object dumper option: --blank-out (-b)

## **Command line syntax**

```
--blank-out[=flag]
-b[flag]
```

You can specify the following format flags:

+/-labels I/L Black out hexadecimal address and labels.

Default: --blank-out=L

## **Description**

With this option you can blank out addresses and optionally labels in all dump phases. Instead of the addresses and labels crosses (X's) are shown.

The **+labels** sub-option blanks out hexadecimal addresses and labels. With the **-labels** sub-option only hexadecimal addresses are blanked out. This is the default.

This option is useful when you want to compare the output, but want to ignore the addresses and labels.

## **Example**

```
hldumptc -F2 hello.elf
----- Section dump -----
                                   .sdecl '.text.hello.main', CODE AT 0x80000766
                                   .sect '.text.hello.main'
80000766 20 08 main:
                                   sub.a sp, #0x8
80000768 85 df 00 08
                                   ld.a
                                             a15,world
8000076c f4 af
                                   st.a
                                             [sp],a15
                                   movh.a
8000076e 91 00 00 48
                                             a4,#0x8000
80000772 d9 44 60 e0
                                   lea
                                             a4,[a4]0x7a0
80000776 1d 00 02 00
                                             printf
                                   j
hldumptc -F2 --blank-out hello.elf
----- Section dump -----
                                   .sdecl '.text.hello.main', CODE AT XX
                                   .sect '.text.hello.main'
XXXXXXXX 20 08
                   main:
                                   sub.a
                                            8x0#,qa
XXXXXXXX 85 df 00 08
                                   ld.a
                                             a15,world
XXXXXXXX f4 af
                                             [sp],a15
                                   st.a
XXXXXXXX 91 00 00 48
                                   movh.a
                                             a4,#0x8000
XXXXXXXX d9 44 60 e0
                                             a4,[a4]0x7a0
                                   lea
XXXXXXXX 1d 00 02 00
                                   j
                                             printf
```

#### TASKING SmartCode - TriCore User Guide

### **Related information**

# HLL object dumper option: --call-graph-elf-mode

## **Command line syntax**

--call-graph-elf-mode

## **Description**

With this option you can force the call graph to use the ELF symbols instead of the DWARF debug info, for example when dumping from an assembly function.

### **Related information**

Section 8.6.2, HLL Dump Output Format

## **HLL** object dumper option: --call-graph-root

### **Command line syntax**

```
--call-graph-root=function
```

#### **Description**

With this option you can specify the address or function name where to start the call graph. By default, the call graph starts with main().

When you dump the call graph for an AURIX application, by default only the shared functions are analyzed. When the call graph for the local RAM (CPU0,1,2...) are to be dumped then it is required to specify the option **--copy-table** too. The dumper uses the copy table information to dump local code.

### **Example**

To start the call graph from printf() instead of main(), enter:

```
hldumptc --call-graph-root=printf -F3 hello.elf
```

The call graph looks something like this:

# **Related information**

Section 8.6.2, HLL Dump Output Format

# **HLL** object dumper option: --class (-c)

## **Command line syntax**

--class[=class]

-c[class]

You can specify one of the following classes:

all a Dump contents of all sections.
code c Dump contents of code sections.
data d Dump contents of data sections.

Default: --class=all

## **Description**

With this option you can restrict the output to code or data only. This option affects all parts of the output, except the module list. The effect is listed in the following table.

| Output part                 | Effect ofclass                                                 |
|-----------------------------|----------------------------------------------------------------|
| Module list                 | Not restricted                                                 |
| Section list                | Only lists sections of the specified class                     |
| Section dump                | Only dumps the contents of the sections of the specified class |
| HLL symbol table            | Only lists symbols of the specified class                      |
| Assembly level symbol table | Only lists symbols defined in sections of the specified class  |
| Note sections               | Not restricted                                                 |

By default all sections are included.

### **Related information**

Section 8.6.2, HLL Dump Output Format

# **HLL** object dumper option: --copy-table

### **Command line syntax**

--copy-table

## **Description**

With this option the HLL object dumper attempts to translate the specified code address to the destination address of a copy table copy command during disassembly.

When you dump the call graph for an application and the call graph for the local RAM (CPU0,1,2...) are to be dumped then it is required to specify the option **--copy-table** too. The dumper uses the copy table information to dump local code.

#### **Related information**

# **HLL** object dumper option: --core-list

### **Command line syntax**

--core-list

#### **Description**

With this option you can list the TriCore cores used in the application. The compiler scans the copy table for destination addresses of the core local RAMs. In case the address ranges for segment 0x7, 0x6, etc. are found then this means that the core is used (0x7 = CPU0, 0x6 = CPU1, etc.).

This option is only valid for AURIX derivatives. If a non-AURIX ELF file is passed or the segments 0x0..0x7 are not found in the copy table (as destination) then "Core(s): -" is reported.

## **Example**

To dump the list of used TriCore cores, enter:

```
hldumptc --core-list hello.elf
----- TriCore core list (based on copy table) ------
Core(s): CPU0, CPU1
```

#### **Related information**

# **HLL** object dumper option: --diag

## **Command line syntax**

```
--diag=[format:]{all | msg[-msg],...}
```

You can set the following output formats:

html HTML output.
rtf Rich Text Format.

text ASCII text.

Default format: text

## **Description**

With this option you can ask for an extended description of error messages in the format you choose. The output is directed to stdout (normally your screen) and in the format you specify. The HLL object dumper does not process any files. You can specify the following formats: **html**, **rtf** or **text** (default). To create a file with the descriptions, you must redirect the output.

With the suboption **all**, the descriptions of all error messages are given. If you want the description of one or more selected error messages, you can specify the error message numbers, separated by commas, or you can specify a range.

#### **Example**

To display an explanation of message number 101, enter:

```
hldumptc --diag=101
```

This results in the following message and explanation:

```
F101: cannot create "<file>"

The output file or a temporary file could not be created. Check if you have sufficient disk space and if you have write permissions for the specified file.
```

To write an explanation of all errors and warnings in HTML format to file hldumperrors.html, use redirection and enter:

```
hldumptc --diag=html:all > hldumperrors.html
```

#### **Related information**

# HLL object dumper option: --disassembly-intermix (-i)

### **Command line syntax**

```
\verb|--disassembly-intermix[=| flag||
```

**-i**[flag]

You can specify the following format flags:

**+/-single-line s/S** Force the insert to be limited to the first preceding source line.

Default: --disassembly-intermix=S

## **Description**

With this option the disassembly is intermixed with HLL source code. The source is searched for as described with option **--source-lookup-path** 

The **+single-line** sub-option forces the insert to be limited to the first preceding source line. With the **-single-line** sub-option all source lines that belong to the address are prefixed. For example comments are thus also visible. This is the default.

### **Example**

hldumptc --disassembly-intermix --source-lookup-path=c:\mylib\src hello.elf

#### Related information

HLL object dumper option --source-lookup-path

# HLL object dumper option: --disassembly-without-encoding (-r)

#### **Command line syntax**

```
--disassembly-without-encoding
```

#### **Description**

-r

With this option the address and encoding are not part of the disassembly of a code section. This is useful when you only want the disassembly part.

#### **Example**

```
hldumptc -F2 hello.elf
----- Section dump -----
                              .sdecl '.text.hello.main', CODE AT 0x80000766
                              .sect '.text.hello.main'
80000766 20 08 main: sub.a
80000768 85 df 00 08 ld.a
                                        8x0#,qa
                                        a15,world
                         st.a [sp],a15
movh.a a4,#0x8000
lea a4,[a4]0x7a0
j printf
8000076c f4 af
8000076e 91 00 00 48
80000772 d9 44 60 e0
80000776 1d 00 02 00
hldumptc -F2 --disassembly-without-encoding hello.elf
----- Section dump -----
       .sdecl '.text.hello.main', CODE AT 0x80000766
       .sect '.text.hello.main'
main: sub.a
                 8x0#, qa
       ld.a
                a15,world
       st.a
                  [sp],a15
      movh.a a4,#0x8000
lea a4,[a4]0x7a0
j printf
```

#### **Related information**

# **HLL** object dumper option: --dump-format (-F)

### **Command line syntax**

```
--dump-format[=flag,...]
-F[flag]...
```

You can specify the following format flags:

| +/-callgraph          | c/C | Dump the call graph of the application.                                                                            |
|-----------------------|-----|----------------------------------------------------------------------------------------------------|
| +/-dump               | d/D | Dump the contents of the sections in the object file. Code sections can be disassembled, data sections are dumped. |
| +/-debug-control-flow | f/F | Dump the debug control flow section.                                                                               |
| +/-hllsymbols         | h/H | List the high level language symbols, with address, size and type.                                                 |
| +/-modules            | m/M | Print a list of modules found in object file.                                                                      |
| +/-note               | n/N | Dump all ELF . note sections.                                                                                      |
| +/-sections           | s/S | Print a list of sections with start address, length and type.                                                      |
| +/-symbols            | y/Y | List the low level symbols, with address and length (if known).                                                    |
|                       | 0   | Alias for CDFHMNSY (nothing)                                                                                       |
|                       | 1   | Alias for CDFhMNSY (only HLL symbols)                                                                              |
|                       | 2   | Alias for CdFHMNSY (only section contents)                                                                         |
|                       | 3   | Alias for <b>cdfhmnsy</b> (everything)                                                                             |

Default: --dump-format=CdFhmnsy

### **Description**

With this option you can control which parts of the dump output you want to see.

- 1. Module list
- 2. Section list
- 3. Call graph using the DWARF debug info
- 4. Section dump (disassembly)
- 5. HLL symbol table
- 6. Assembly level symbol table
- 7. Note sections
- 8. Debug control flow section

By default, all parts are dumped, except for parts 3 and 8.

You can limit the number of sections that will be dumped with the options --sections and --section-types.

### **Related information**

Section 8.6.2, HLL Dump Output Format

## **HLL object dumper option: --expand-symbols (-e)**

#### **Command line syntax**

```
--expand-symbols[=flag],...
-e[flag]...
```

You can specify one of the following flags:

+/-basic-types+/-fullpathb/B Expand arrays with basic C types.+/-fullpath to the field level.

**+/-gap-info g/G** Insert gap markers where data is not consecutive.

**+/-nesting-indicator n/N** Print nesting bars.

Default (no flags): --expand-symbols=BFGN

#### **Description**

With this option you specify that all struct, union and array symbols are expanded with their fields in the HLL symbol dump.

With --expand-symbols=+basic-types, HLL struct and union symbols are listed including all fields. Array members are expanded in one array member per line regardless of the HLL type. For the fields the types and names are indented with 2 spaces.

With --expand-symbols=+fullpath, all fields of structs and unions and all members of non-basic type arrays are expanded and prefixed with their parent's names.

With **--expand-symbols=+gap-info**, unused memory in complex data types (structures and unions) between data objects and between code objects is shown as {gap} parts. This option is useful to optimize data memory usage. This option only works if debug information is available in the ELF file.

With **--expand-symbols=+nesting-indicator**, vertical bars (|) are shown to make it easier to see the expanded structs, unions and arrays.

#### **Example**

```
Address Size HLL Type
                                Name
d0000004
          20 struct
                                 _dbg_request [dbg.c]
           4 int
d0000004
                                  errno
           1 enum
80000008
                                  nr
d000000c 12 union
d000000c 4 stru
          4 struct
                                    exit
           4 int
8 struct
4
d000000c
                                     status
d000000c
                                    open
d000000c
                  const char
                                   * pathname
d0000000 2 unsigned short int flags
  . . .
d0000018 80 static char
                               stdin_buf[80] [_iob.c]
hldumptc -eb -F1 hello.elf
----- HLL symbol table -----
                                Name
        Size HLL Type
Address
d0000004
          20 struct
                                _dbq_request [dbq.c]
          4 int
                                 _errno
d0000004
d0000008
           1 enum
                                 nr
d000000c 4 struct
d000000c 12 union d000000c 4 stru
                                  11
                                    exit
           4 int
8 struct
4 const char
                                      status
d000000c
                                    open
d0000000c4const char* patnmd00000102unsigned short intflags
                                    * pathname
d0000018 80 static char stdin_buf[80] [_iob.c]
d0000018
           1 char
d0000019
           1 char
d000001a
           1 char
d0000067 1 char
hldumptc -ef -F1 hello.elf
----- HLL symbol table -----
         Size HLL Type
Address
                                Name
d0000004
          20 struct
                                 _dbq_request [dbq.c]
           4 int
                                 _dbg_request._errno
d0000004
           1 enum
d0000008
                                  _dbg_request.nr
d000000c 12 union
d000000c 4 struct
                                  _dbg_request.u
                                    _dbg_request.u.exit
           4 int 8 struct
d000000c
                                      _dbq_request.u.exit.status
d000000c
                                    _dbg_request.u.open
d000000c
           4
                  const char
                                    * _dbq_request.u.open.pathname
d0000010 2 unsigned short int _dbg_request.u.open.flags
  . . .
d0000018 80 static char
                                 stdin_buf[80] [_iob.c]
```

#### TASKING SmartCode - TriCore User Guide

```
hldumptc -eg -F1 hello.elf
----- HLL symbol table -----
         Size HLL Type
Address
                                 Name
d0000004
          20 struct
                                _dbg_request [dbg.c]
          4 int
                                   _errno
d0000004
d0000008
           1 enum
                                  nr
           3
d0000009
                                   {gap}
d000000c 12 union
d000000c 4 struct
                                     exit
d000000c
                 int
                                      status
d0000010
           8
                                     {gap}
           8 struct open
4 const char * pathno
2 unsigned short int flags
d000000c 8
d000000c 4
                                     * pathname
d0000010
d0000012
d0000014
           2
                                       {gap}
           4
                                     {qap}
d0000018 80 static char stdin_buf[80] [_iob.c]
hldumptc -en -F1 hello.elf
----- HLL symbol table -----
        Size HLL Type
                                Name
Address
d0000004
          20 struct
                                _dbg_request [dbg.c]
d0000004
           4 | int
                                  _errno
d0000008
           1 enum
                                  nr
d000000c
          12 | union
                                  u
           4 | | struct
                                    exit
d000000c
d000000c
           4 | | | int
                                      status
d000000c
           8 | struct

      8 | | struct
      open

      4 | | const char
      * pathname

d000000c
d0000010
           2 | | unsigned short int flags
```

#### **Related information**

Section 8.6.2, HLL Dump Output Format

# **HLL** object dumper option: --help (-?)

### **Command line syntax**

```
--help
```

-?

### **Description**

Displays an overview of all command line options.

### **Example**

The following invocations all display a list of the available command line options:

```
hldumptc -?
hldumptc --help
hldumptc
```

#### **Related information**

# **HLL** object dumper option: --hex (-x)

#### **Command line syntax**

```
--hex
```

-x

#### **Description**

With this option you can control the way data sections and code sections are dumped. By default, the contents of data sections are represented by directives. A new directive will be generated for each symbol. ELF labels in the section are used to determine the start of a directive. ROM sections are represented with .byte, .half, .word kind of directives, depending on the size of the data. RAM sections are represented with .space directives, with a size operand depending on the data size. This can be either the size specified in the ELF symbol, or the size up to the next label. Code sections are dumped as disassembly.

With option --hex, no directives will be generated for ROM data sections and no disassembly dump will be done for code sections. Instead ROM data sections and code sections are dumped as hexadecimal code with ASCII translation. RAM sections will be represented with only a start address and a size indicator.

### **Example**

#### Related information

Section 8.6.2, HLL Dump Output Format

# **HLL** object dumper option: --mcs-section

### **Command line syntax**

```
--mcs-section=section,...
```

### **Description**

By default the section names recognized for the MCS are .mcstext and .mcsdata.

With this option you can specify additional MCS section names used to recognize MCS sections when disassembling.

### **Example**

```
hldumptc --mcs-section=.mymcstext hello.elf
```

#### Related information

# **HLL** object dumper option: --option-file (-f)

#### **Command line syntax**

```
--option-file=file,...
-f file,...
```

#### **Description**

This option is primarily intended for command line use. Instead of typing all options on the command line, you can create an option file which contains all options and flags you want to specify. With this option you specify the option file to the HLL object dumper.

Use an option file when the command line would exceed the limits of the operating system, or just to store options and save typing.

You can specify the option --option-file multiple times.

#### Format of an option file

- Multiple arguments on one line in the option file are allowed.
- To include whitespace in an argument, surround the argument with single or double quotes.
- If you want to use single quotes as part of the argument, surround the argument by double quotes and vise versa:

```
"This has a single quote ' embedded"

'This has a double quote " embedded'

'This has a double quote " and a single quote '"' embedded"
```

When a text line reaches its length limit, use a \ to continue the line. Whitespace between quotes is preserved.

```
"This is a continuation \ line" -> "This is a continuation line"
```

It is possible to nest command line files up to 25 levels.

#### **Example**

Suppose the file myoptions contains the following lines:

```
--symbols=hll
--class=code
hello.elf
```

Specify the option file to the HLL object dumper:

```
hldumptc --option-file=myoptions
```

This is equivalent to the following command line:

```
hldumptc --symbols=hll --class=code hello.elf
```

### **Related information**

# **HLL** object dumper option: --output (-o)

#### **Command line syntax**

```
--output=file
```

-o file

### **Description**

By default, the HLL object dumper dumps the output on stdout. With this option you specify to dump the information in the specified file.

The default output format is text, but you can specify another output format with option --output-type.

#### **Example**

```
hldumptc --output=dump.txt hello.elf
```

The HLL object dumper dumps the output in file dump.txt.

#### **Related information**

HLL object dumper option --output-type

# **HLL** object dumper option: --output-type (-T)

### **Command line syntax**

```
--output-type[=type]
-T[type]
```

You can specify one of the following types:

text t Output human readable text.

xml x Output XML.

Default: --output-type=text

### **Description**

With this option you can specify whether the output is formatted as plain text or as XML.

#### **Related information**

HLL object dumper option --output

# HLL object dumper option: --print-mangled-symbols (-P)

#### **Command line syntax**

```
--print-mangled-symbols
-P
```

#### **Description**

The C++ compiler can generate unreadable symbol names. These symbols cannot easily be related to your C++ source file anymore. Therefore the HLL dumper by default demangles C++ function names and variable names in the HLL symbol table. With this option you can override this default setting and print the mangled names instead.

#### **Example**

#### Related information

# **HLL** object dumper option: --sections (-s)

### **Command line syntax**

```
--sections=name,...
-sname,...
```

### **Description**

With this option you can restrict the output to the specified sections only. This option affects the following parts of the output:

| Output part                 | Effect ofsections                                    |  |
|-----------------------------|------------------------------------------------------|--|
| Module list                 | Not restricted                                       |  |
| Section list                | Only lists the specified sections                    |  |
| Section dump                | Only dumps the contents of the specified sections    |  |
| HLL symbol table            | Not restricted                                       |  |
| Assembly level symbol table | Only lists symbols defined in the specified sections |  |
| Note sections               | Not restricted                                       |  |

By default all sections are included.

#### **Related information**

Section 8.6.2, HLL Dump Output Format

# HLL object dumper option: --source-lookup-path (-L)

#### **Command line syntax**

--source-lookup-path=path

-Lpath

#### **Description**

With this option you can specify an additional path where your source files are located. If you want to specify multiple paths, use the option **--source-lookup-path** for each separate path.

The order in which the HLL object dumper will search for source files when intermixed disassembly is used, is:

- 1. The path obtained from the HLL debug information.
- 2. The path that is specified with the option --source-lookup-path. If multiple paths are specified, the paths will be searched for in the order in which they are given on the command line.

### **Example**

Suppose you call the HLL object dumper as follows:

```
hldumptc --disassembly-intermix --source-lookup-path=c:\mylib\src hello.elf
```

First the HLL object dumper looks in the directory found in the HLL debug information of file hello.elf for the location of the source file(s). If it does not find the file(s), it looks in the directory c:\mylib\src.

#### Related information

HLL object dumper option --disassembly-intermix

# **HLL object dumper option: --symbols (-S)**

#### **Command line syntax**

```
--symbols[=type]
-S[type]
```

You can specify one of the following types:

| asm  | а | Display assembly symbols in code dump. |
|------|---|----------------------------------------|
| hll  | h | Display HLL symbols in code dump.      |
| none | n | Display plain addresses in code dump.  |

Default: --symbols=asm

#### **Description**

With this option you can control symbolic information in the disassembly and data dump. For data sections this only applies to symbols used as labels at the data addresses. Data within the data sections will never be replaced with symbols.

Only symbols that are available in the ELF or DWARF information are used. If you build an application without HLL debug information the **--symbols=hll** option will result in the same output as with **--symbols=none**. The same applies to the **--symbols=asm** option when all symbols are stripped from the ELF file.

#### **Example**

#### **Related information**

Section 8.6.2, HLL Dump Output Format

#### TASKING SmartCode - TriCore User Guide

# **HLL** object dumper option: --version (-V)

# **Command line syntax**

--version

-v

# **Description**

Display version information. The HLL object dumper ignores all other options or input files.

### **Related information**

# **HLL** object dumper option: --xml-base-filename (-X)

#### **Command line syntax**

```
--xml-base-filename
```

### **Description**

With this option the <File name> field in the XML output only contains the filename of the object file. By default, any path name, if present, is printed as well.

### **Example**

```
hldumptc --output-type=xml --output=hello.xml ../hello.elf

The field <File name="../hello.elf"> is used in hello.xml.

hldumptc --output-type=xml --output=hello.xml -X ../hello.elf
```

The field <File name="hello.elf"> is used in hello.xml. The path is stripped from the filename.

#### **Related information**

HLL object dumper option --output-type

# 10.11. ELF Patch Utility Options

The ELF patch utility **elfpatch** is a tool to change one or more section names, modify data references or rename ELF symbols within a relocatable ELF object file (.o), relocatable linker object file (.out) or library (.a).

The invocation syntax is:

```
elfpatch --command-file=command-file [option]... ELF-file

or:
elfpatch --data-reference-modification-file=file [option]... ELF-file

or:
elfpatch --symbol-renaming-file=file [option]... ELF-file
```

This section describes all options for the ELF patch utility.

For detailed information about the ELF patch utility, see Section 8.7, ELF Patch Utility.

# **Short and long option names**

Options can have both short and long names. Short option names always begin with a single minus (-) character, long option names always begin with two minus (--) characters. You can abbreviate long option names as long as it forms a unique name. You can mix short and long option names on the command line.

# **ELF** patch utility option: --command-file (-c)

#### Menu entry

- 1. Select Linker » Patching.
- 2. Enable the option Patch object and library files supplied to the linker.
- 3. Specify an ELF patch command file.

### **Command line syntax**

```
--command-file=file
```

-c file

### **Description**

Read commands from an ELF patch command file (EPF). Such a file contains one or more rename\_section commands and/or rename\_section\_by\_symbol commands.

### **Example**

```
elfpatch --command-file=commands.epf mylib.a
```

#### **Related information**

Section 8.7, ELF Patch Utility

# ELF patch utility option: --data-reference-modification-file (-d)

#### Menu entry

- 1. Select Linker » Patching.
- 2. Enable the option Patch object and library files supplied to the linker.
- 3. Specify a Data reference modification file.
- From the Add info section to patched object files list, select Full, Compact, Executed commands
  or None.

### **Command line syntax**

```
--data-reference-modification-file=file
```

-d file

#### **Description**

Read commands from an ELF patch data reference modification file (DRM). Such a file contains one or more commands to specify a replacement for any access to a specified global variable.

By default the contents of this file is placed in a section called .VarEd\_Info, unless you specify option --vared-info-section=no-section.

#### **Example**

To read data reference modifications from file myproject.drm, enter:

```
elfpatch --data-reference-modification-file=myproject.drm mylib.a
```

#### **Related information**

Section 8.7, ELF Patch Utility

ELF patch utility option --vared-info-section

# **ELF** patch utility option: --diag

### **Command line syntax**

```
--diag=[format:]{all | msg[-msg],...}
```

You can set the following output formats:

html HTML output.
rtf Rich Text Format.

text ASCII text.

Default format: text

### **Description**

With this option you can ask for an extended description of error messages in the format you choose. The output is directed to stdout (normally your screen) and in the format you specify. You can specify the following formats: **html**, **rtf** or **text** (default). To create a file with the descriptions, you must redirect the output.

With the suboption **all**, the descriptions of all error messages are given. If you want the description of one or more selected error messages, you can specify the error message numbers, separated by commas, or you can specify a range.

With this option the ELF patch utility does not patch any files.

#### **Example**

To display an explanation of message number 102, enter:

```
elfpatch --diag=102
```

This results in the following message and explanation:

```
F102: cannot delete "<file>"
```

The output file or a temporary file could not be deleted. Check if you have sufficient disk space and if you have write permissions for the specified file.

To write an explanation of all errors and warnings in HTML format to file elfpatch\_errors.html, use redirection and enter:

```
elfpatch --diag=html:all > elfpatch_errors.html
```

#### Related information

# ELF patch utility option: --help (-?)

#### **Command line syntax**

```
--help[=item]
-?
```

You can specify the following arguments:

optionssyntaxo Show extended option descriptionsshow a description of the command file syntax

#### **Description**

Displays an overview of all command line options. With an argument you can specify which extended information is shown.

When you specify the argument **syntax** you will see a description of the commands you can use in the ELF patch command file and the data reference modification file.

### **Example**

The following invocations all display a list of the available command line options:

```
elfpatch -?
elfpatch --help
elfpatch
```

The following invocation displays the syntax of the command file and data reference modification file:

#### Related information

Section 8.7, ELF Patch Utility

# **ELF patch utility option: --no-warnings (-w)**

#### **Command line syntax**

```
--no-warnings[=number[-number],...]
-w[number[-number],...]
```

#### **Description**

With this option you can suppresses all warning messages or specific warning messages.

On the command line this option works as follows:

- If you do not specify this option, all warnings are reported.
- If you specify this option but without numbers, all warnings are suppressed.
- If you specify this option with a number or a range, only the specified warnings are suppressed. You can specify the option **--no-warnings**=*number* multiple times.

#### **Example**

To suppress warnings 753 and 755, enter:

```
elfpatch -c commands.epf --no-warnings=753,755 file.o
```

#### **Related information**

ELF patch utility option --warnings-as-errors (Treat warnings as errors)

# **ELF** patch utility option: --option-file (-f)

#### **Command line syntax**

```
--option-file=file
-f file
```

#### **Description**

Instead of typing all options on the command line, you can create an option file which contains all options and flags you want to specify. With this option you specify the option file to the ELF patch utility.

Use an option file when the command line would exceed the limits of the operating system, or just to store options and save typing.

You can specify the option --option-file (-f) multiple times.

If you use '-' instead of a filename it means that the options are read from stdin.

#### Format of an option file

- Multiple arguments on one line in the option file are allowed.
- To include whitespace in an argument, surround the argument with single or double quotes.
- If you want to use single quotes as part of the argument, surround the argument by double quotes and vise versa:

```
"This has a single quote ' embedded"

'This has a double quote " embedded'

'This has a double quote " and a single quote '"' embedded"
```

 When a text line reaches its length limit, use a \ to continue the line. Whitespace between quotes is preserved.

```
"This is a continuation \ line" -> "This is a continuation line"
```

It is possible to nest command line files up to 25 levels.

#### **Example**

Suppose the file myoptions contains the following lines:

```
-c commands.epf
mylib.a
```

Specify the option file to the ELF patch utility:

```
elfpatch --option-file=myoptions
```

This is equivalent to the following command line:

```
elfpatch -c commands.epf mylib.a
```

### **Related information**

\_

# ELF patch utility option: --output-file (-o)

### **Command line syntax**

```
--output-file=file
-o file
```

### **Description**

By default, the ELF patch utility uses *input-file*. new as the name for the output file. With this option you can specify another name.

### **Example**

```
elfpatch -c commands.epf --output-file=myfile.o file.o
```

#### **Related information**

# **ELF** patch utility option: --report (-r)

#### **Command line syntax**

```
--report=result,...
-r result,...
```

You can specify the following reports:

| +/-not-executed-commands | c/C | Data reference modification: report commands not executed in the module or the library                   |
|--------------------------|-----|----------------------------------------------------------------------------------------------------|
| +/-global-executed       | e/E | Global report of all executed commands                                                                   |
| +/-not-found-functions   | f/F | Data reference modification: report functions not found in the module or the library                     |
| +/-global-report         | g/G | Global report of all commands (executed and not executed)                                                |
| +/-not-found-sections    | s/S | Section renaming: report sections not found in the module or the entire library                          |
| +/-not-found-symbols     | z/Z | ELF symbol renaming: list all ELF symbol rename commands that were not executed in the module or library |
|                          | 0   | alias forreport=CEFGSZ                                                                                   |
|                          | 1   | alias forreport=CEFqSZ                                                                                   |
|                          | 2   | 1 0                                                                                                    |
|                          | _   | alias forreport=CeFGSZ                                                                                   |
|                          | 3   | alias forreport=cefgsz                                                                                   |

Default: --report=CEFGSZ

### **Description**

With this option you can report various types of results after processing an ELF file or a library. The reports give detailed information about which section renaming commands  $(\mathbf{s})$  or which data reference modification commands  $(\mathbf{c})$  or which symbol renaming commands  $(\mathbf{z})$  were not executed during the processing of the ELF file or library. You can also list the functions  $(\mathbf{f})$  that were not found during data reference modification. The global reports  $(\mathbf{e})$  and  $(\mathbf{g})$  give a list of all patching commands. The reports are issued once after processing an entire library.

#### **Example**

To read data reference modifications from file myproject.drm, and report the commands that are not executed, enter:

```
elfpatch -dmyproject.drm --report=+not-executed-commands mylib.a
```

### TASKING SmartCode - TriCore User Guide

# **Related information**

Section 8.7, ELF Patch Utility

# ELF patch utility option: --symbol-renaming-file (-s)

#### Menu entry

- 1. Select Linker » Patching.
- 2. Enable the option Patch object and library files supplied to the linker.
- 3. Specify a Symbol renaming file.

### **Command line syntax**

```
--symbol-renaming-file=file
-s file
```

### **Description**

Read ELF symbol renaming commands from a symbol renaming command file (SRF). Such a file contains one or more old\_symbol\_name=new\_symbol\_name commands.

### **Example**

```
elfpatch --symbol-renaming-file=symbols.srf mylib.a
```

#### **Related information**

Section 8.7.3, ELF Symbol Renaming Command File

## **ELF patch utility option: --vared-info-section**

#### Menu entry

- Select Linker » Patching.
- 2. Enable the option Patch object and library files supplied to the linker.
- 3. Specify a Data reference modification file.
- From the Add info section to patched object files list, select Full, Compact, Executed commands
  or None.

#### **Command line syntax**

```
--vared-info-section=flag
```

You can specify the following arguments:

**compact** Leave out comments and most white space.

**executed-commands** Copy only the executed commands.

**full** Copy the entire data reference modification file.

**no-section** Do not create the .VarEd Info section.

Default: full

### **Description**

With this option you can determine what will be copied from the ELF patch data reference modification file into the new section named .VarEd\_Info, or you can choose not to generate the .VarEd\_Info section at all. By default the entire data reference modification file is copied into the .VarEd\_Info section.

#### **Example**

To read data reference modifications from file myproject.drm, and create a compact version in a .VarEd Info section, enter:

```
elfpatch -dmyproject.drm --vared-info-section=compact mylib.a
```

To read data reference modifications from file myproject.drm, but do not put the contents in a .VarEd\_Info section, enter:

```
elfpatch -dmyproject.drm --vared-info-section=no-section mylib.a
```

#### Related information

Section 8.7, ELF Patch Utility

ELF patch utility option --data-reference-modification-file

# ELF patch utility option: --verbose (-v) / -vv

### **Command line syntax**

```
--verbose
-v / -vv
```

### **Description**

With this option you put the ELF patch utility in *verbose* mode. The ELF patch utility prints which rule is executed and how many times a rule is executed. In the *extra verbose* mode, the tool also prints which rule is not executed.

#### **Example**

```
elfpatch -c commands.epf --output-file=myfile.o -vv file.o

processing "file.o"

rule at line 2 executed 2 times

rule at line 3 executed 0 times
```

#### Related information

#### TASKING SmartCode - TriCore User Guide

# **ELF** patch utility option: --version (-V)

# **Command line syntax**

--version

-v

# **Description**

Display version information. The ELF patch utility ignores all other options or input files.

### **Related information**

# **ELF patch utility option: --warnings-as-errors**

#### **Command line syntax**

```
--warnings-as-errors[=number[-number],...]
```

#### **Description**

If the ELF patch utility encounters an error, it stops. When you use this option without arguments, you tell the ELF patch utility to treat all warnings not suppressed by option **--no-warnings** as errors. This means that the exit status of the ELF patch utility will be non-zero after one or more warnings. As a consequence, the ELF patch utility now also stops after encountering a warning.

You can limit this option to specific warnings by specifying a comma-separated list of warning numbers or ranges. In this case, this option takes precedence over option **--no-warnings**.

#### **Related information**

ELF patch utility option --no-warnings (Suppress some or all warnings)

# 10.12. ELF Strip Utility Options

The ELF strip utility **elfstrip** is a tool to strip debug sections and/or note sections from an absolute ELF file (.elf) or a relocatable ELF object file (.o).

The invocation syntax is:

```
elfstrip option... ELF-file
```

This section describes all options for the ELF strip utility.

For detailed information about the ELF strip utility, see Section 8.8, ELF Strip Utility.

# **Short and long option names**

Options can have both short and long names. Short option names always begin with a single minus (-) character, long option names always begin with two minus (--) characters. You can abbreviate long option names as long as it forms a unique name. You can mix short and long option names on the command line.

# **ELF strip utility option: --diag**

## **Command line syntax**

```
--diag=[format:]{all | msg[-msg],...}
```

You can set the following output formats:

html HTML output.
rtf Rich Text Format.

text ASCII text.

Default format: text

## **Description**

With this option you can ask for an extended description of error messages in the format you choose. The output is directed to stdout (normally your screen) and in the format you specify. You can specify the following formats: **html**, **rtf** or **text** (default). To create a file with the descriptions, you must redirect the output.

With the suboption **all**, the descriptions of all error messages are given. If you want the description of one or more selected error messages, you can specify the error message numbers, separated by commas, or you can specify a range.

With this option the ELF strip utility does not strip any files.

## **Example**

To display an explanation of message number 170, enter:

```
elfstrip --diag=170
```

This results in the following message and explanation:

```
F170: file "<elf file>" is not an ELF file
```

The specified file is not formatted according to the ELF standard

To write an explanation of all errors and warnings in HTML format to file elfstrip\_errors.html, use redirection and enter:

```
elfstrip --diag=html:all > elfstrip_errors.html
```

#### Related information

# **ELF strip utility option: --help (-?)**

## **Command line syntax**

```
--help[=item]
-?
```

You can specify the following arguments:

options

Show extended option descriptions

# **Description**

Displays an overview of all command line options. When you specify the argument **options** you can list detailed option descriptions.

#### **Example**

The following invocations all display a list of the available command line options:

```
elfstrip -?
elfstrip --help
elfstrip
```

To see a detailed description of the available options, enter:

```
elfstrip --help=options
```

#### **Related information**

Section 8.8, ELF Strip Utility

# **ELF** strip utility option: --no-warnings (-w)

## **Command line syntax**

```
--no-warnings[=number[-number],...]
-w[number[-number],...]
```

## **Description**

With this option you can suppresses all warning messages or specific warning messages.

On the command line this option works as follows:

- If you do not specify this option, all warnings are reported.
- If you specify this option but without numbers, all warnings are suppressed.
- If you specify this option with a number or a range, only the specified warnings are suppressed. You can specify the option **--no-warnings**=*number* multiple times.

#### **Example**

To suppress warning 758 enter:

```
elfstrip --strip-debug --no-warnings=758 file.elf
```

#### **Related information**

ELF strip utility option **--warnings-as-errors** (Treat warnings as errors)

# ELF strip utility option: --output-file (-o)

# **Command line syntax**

```
--output-file=file
-o file
```

# **Description**

By default, the ELF strip utility uses *input-file*. new as the name for the output file. With this option you can specify another name.

# **Example**

```
elfstrip --strip-debug --output-file=myfile.elf file.elf
```

#### **Related information**

# ELF strip utility option: --strip-debug

# **Command line syntax**

--strip-debug

## **Description**

With this option you can strip the debug sections from an ELF file. The following information will be removed:

- debug sections (all sections starting with .debug\_ and .rela.debug\_)
- symbols belonging to the debug sections
- groups that contain less than two sections

# **Example**

```
elfstrip --strip-debug --output-file=file_stripped.elf file.elf
```

## **Related information**

Section 8.8.1, Stripping Debug Sections

# **ELF** strip utility option: --strip-notes

# **Command line syntax**

--strip-notes

## **Description**

With this option you can remove the note sections (.note) from an ELF file. Note sections contain information about the individual tool names, versions and invocations.

# **Example**

elfstrip --strip-notes myproject.elf --output-file=no\_notes.elf

#### **Related information**

Section 8.8.2, Removing Note Sections

# **ELF** strip utility option: --verbose (-v)

#### **Command line syntax**

```
--verbose
```

-v

## **Description**

With this option you put the ELF strip utility in verbose mode. The following information is given:

- The name of each debug section that has been removed (when invoked with --strip-debug)
- The number of debug sections that have been removed (when invoked with --strip-debug)
- The number of groups that have been removed (when invoked with --strip-debug)
- The number of notes that have been removed (when invoked with --strip-notes)

## **Example**

```
elfstrip -v --strip-debug --strip-notes --output-file=myfile.elf file.elf

Removed debug section .debug_abbrev

Removed debug section .debug_frame

Removed debug section .debug_info

Removed debug section .debug_line

Removed debug section .debug_loc

Removed debug section .debug_ranges

6 debug sections have been removed

0 group sections have been removed

192 notes have been removed
```

#### Related information

#### TASKING SmartCode - TriCore User Guide

# **ELF** strip utility option: --version (-V)

# **Command line syntax**

--version

-v

# **Description**

Display version information. The ELF strip utility ignores all other options or input file.

# **Related information**

# **ELF strip utility option: --warnings-as-errors**

## **Command line syntax**

```
--warnings-as-errors[=number[-number],...]
```

## **Description**

If the ELF strip utility encounters an error, it stops. When you use this option without arguments, you tell the ELF strip utility to treat all warnings not suppressed by option --no-warnings as errors. This means that the exit status of the ELF strip utility will be non-zero after one or more warnings. As a consequence, the ELF strip utility now also stops after encountering a warning.

You can limit this option to specific warnings by specifying a comma-separated list of warning numbers or ranges. In this case, this option takes precedence over option **--no-warnings**.

#### **Related information**

ELF strip utility option --no-warnings (Suppress some or all warnings)

# 10.13. Expire Cache Utility Options

With the utility **expiretc** you can limit the size of the cache (C compiler option **--cache**) by removing all files older than a few days or by removing older files until the total size of the cache is smaller than a specified size. See also Section 11.6, *Compiler Cache*.

The invocation syntax is:

```
expiretc [option]... cache-directory
```

The compiler cache is present in the directory ctccache under the specified cache-directory.

This section describes all options for the expire cache utility.

# **Short and long option names**

Options can have both short and long names. Short option names always begin with a single minus (-) character, long option names always begin with two minus (--) characters. You can abbreviate long option names as long as it forms a unique name. You can mix short and long option names on the command line.

# **Expire cache utility option: --access (-a)**

# **Command line syntax**

--access

-a

# **Description**

Use the last access time instead of the last modification time to determine which files to delete.

# **Example**

```
expiretc --access --days=7 "installation-dir\mproject\.cache"
```

#### **Related information**

# Expire cache utility option: --days (-d)

## Menu entry

- 1. Select C/C++ Compiler » Optimization » Compilation Speed.
- 2. Enable the option Cache generated code to improve the compilation speed.
- 3. In the **Directory for cached files** field, enter the name for the location of the cache.

By default this is the .cache directory under your project directory.

4. Specify the Maximum days files will live in the cache.

# **Command line syntax**

```
--days=n
```

-dn

## **Description**

Remove all files older than n days from the cache.

## **Example**

To remove all files older than seven days, enter:

```
expiretc --days=7 "installation-dir\mproject\.cache"
```

#### **Related information**

# Expire cache utility option: --diag

## **Command line syntax**

```
--diag=[format:]{all | msg[-msg],...}
```

You can set the following output formats:

html HTML output.
rtf Rich Text Format.

text ASCII text.

Default format: text

## **Description**

With this option you can ask for an extended description of error messages in the format you choose. The output is directed to stdout (normally your screen) and in the format you specify. You can specify the following formats: **html**, **rtf** or **text** (default). To create a file with the descriptions, you must redirect the output.

With the suboption **all**, the descriptions of all error messages are given. If you want the description of one or more selected error messages, you can specify the error message numbers, separated by commas, or you can specify a range.

With this option the expire cache utility does not remove any files.

#### **Example**

To display an explanation of message number 204, enter:

```
expiretc --diag=204
```

This results in the following message and explanation:

```
E204: failed to remove "<file>" <<cause>>
The removal of the indicated file failed. The <cause>
provides more details of the problem.
```

To write an explanation of all errors and warnings in HTML format to file expiretc\_errors.html, use redirection and enter:

```
expiretc --diag=html:all > expiretc_errors.html
```

#### **Related information**

\_

#### TASKING SmartCode - TriCore User Guide

# **Expire cache utility option: --dry-run (-n)**

# **Command line syntax**

--dry-run

-n

# **Description**

With this option you put the expire utility in verbose mode. The utility shows which files would be deleted, without actually removing them.

#### **Related information**

Expire cache utility option --verbose (Verbose output)

# Expire cache utility option: --help (-?)

# **Command line syntax**

```
--help[=item]
-?
```

You can specify the following argument:

**options** Show extended option descriptions

# **Description**

Displays an overview of all command line options. When you specify the argument **options** you can list detailed option descriptions.

# **Example**

The following invocations all display a list of the available command line options:

```
expiretc -?
expiretc --help
expiretc
```

To see a detailed description of the available options, enter:

```
expiretc --help=options
```

#### **Related information**

# Expire cache utility option: --megabytes (-m)

## Menu entry

- Select C/C++ Compiler » Optimization » Compilation Speed.
- 2. Enable the option Cache generated code to improve the compilation speed.
- 3. In the **Directory for cached files** field, enter the name for the location of the cache.

By default this is the .cache directory under your project directory.

4. Enable the option Clear cache upon project clean.

Each time you use Project » Clean... the cache is cleared.

## **Command line syntax**

```
--megabytes=m
```

**-m**m

#### **Description**

Reduce the size of the cache to *m* MBytes by removing files from the cache, starting with the oldest file. With a size of 0 (zero) you clear the entire cache.

## **Example**

To reduce the compiler cache size to 4 MB, enter:

```
expiretc --megabytes=4 "installation-dir\mproject\.cache"
```

Older files are removed until the total size of the cache is smaller than 4 MB.

To clear the compiler cache, enter:

```
expiretc --megabytes=0 "installation-dir\mproject\.cache"
```

#### **Related information**

# Expire cache utility option: --totals (-t)

# **Command line syntax**

```
--totals
```

-t

# **Description**

Show the total size of the cache and the number of directories and files. This option is implicit when invoked without the **--days** and **--megabytes** options.

# **Example**

```
expiretc -t "installation-dir\mproject\.cache"
installation-dir\mproject\.cache\ctccache:
1 MB, 3 directories, 3 files
```

#### Related information

# **Expire cache utility option: --verbose (-v)**

#### **Command line syntax**

--verbose

-v

# **Description**

With this option you put the expire cache utility in verbose mode. The utility shows which files are being deleted.

#### **Example**

```
expiretc -v --megabytes=0 "installation-dir\mproject\.cache"

2018-12-03 12:36:15 installation-dir\mproject\.cache\ctccache\cstart\30aa7935

2018-12-03 12:36:17 installation-dir\mproject\.cache\ctccache\myproject\6f0a3ba4

2018-12-03 12:36:18 installation-dir\mproject\.cache\ctccache\sync_on_halt\bab2c716
```

#### Related information

# **Expire cache utility option: --version (-V)**

# **Command line syntax**

--version

-v

# **Description**

Display version information and exit. The expire cache utility ignores all other options.

# **Related information**

# TASKING SmartCode - TriCore User Guide

# **Chapter 11. Influencing the Build Time**

In general many settings have influence on the build time of a project. Any change in the tool settings of your project source will have more or less impact on the build time. The following sections describe several issues that can have significant influence on the build time.

# 11.1. SFR File

SFR files can define such a large number of SFRs that compiling the SFR file alone already takes up a significant part of the build time. To reduce the build time:

By default, the tools do not automatically include the SFR file. You should include the SFR file only in
the source modules where the SFRs are used, with a #include directive. In Eclipse make sure that
the automatic inclusion option is disabled. You can find this option on the "C/C++ Compiler »
Preprocessing" and the "Assembler » Preprocessing" pages.

When you include the SFR file in the source, be aware that the SFR files are in the sfr subdirectory of the include files, so you must use: #include <sfr/reqcpu.sfr>

# 11.2. MIL Linking

With MIL linking (see Section 4.6.1, *Generic Optimizations (frontend)*) it is possible to let the compiler apply optimizations application wide. This can yield significant optimization improvements, but the build times can also be significantly longer. MIL linking itself can require significant time, but also the changed build process implies longer build times. The MIL linking settings in Eclipse are:

#### Build for application wide optimizations (MIL linking)

This enables MIL linking. The build process changes: the C files are translated to intermediate code (MIL files) and the generated MIL files of the whole project are linked together by the C compiler. The next step depends on the setting of the option below.

#### Application wide optimization mode: Optimize more/Build slower

When this option is enabled, the compiler runs the code generator immediately on the completely linked MIL stream, which represents the entire application. This way the code generator can perform several optimizations, such as "code compaction", at application scope. But this also requires significantly more memory and requires more time to generate code. Besides that, it is no longer possible to do incremental builds. With each build the full MIL linking phase and code generation has to be done, even with the smallest change that would in a normal build (not MIL linking) require only a single module to be translated.

#### Application wide optimization mode: Optimize less/Build faster

When this option is disabled, the compiler splits the MIL stream after MIL linking in separate modules. This allows the code generation to be performed for the modified modules only, and will therefore be faster than with the other option enabled. Although the MIL stream is split in separate modules after MIL linking, it still may happen that modifying a single C source file results in multiple MIL files to be

compiled. This is a natural result of global optimizations, where the code generated for multiple modules was affected by the change.

In general, if you do not need code compaction, for example because you are optimizing fully for speed, it is recommended to choose **Optimize less/Build faster**.

# 11.3. Optimization Options

In general any optimization may require more work to be done by the compiler. But this does not mean that disabling all optimizations (level 0) gives the fastest compilation time. Disabling optimizations may result in more code being generated, resulting in more work for other parts of the compiler, like for example the register allocator.

# 11.4. Automatic Inlining

Automatic inlining is an optimization which can result in significant longer build time. The overall functions will get bigger, often making it possible to do more optimizations. But also often resulting in more registers to be in use in a function, giving the register allocation a tougher job.

# 11.5. Code Compaction

When you disable the code compaction optimization, the build times may be shorter. Certainly when MIL linking is used where the full application is passed as a single MIL stream to the code generation. Code compaction is however an optimization which can make a huge difference when optimizing for code size. When size matters it makes no sense to disable this option. When you choose to optimize for speed (--tradeoff=0) the code compaction is automatically disabled.

# 11.6. Compiler Cache

The C compiler has support for caching intermediate results to avoid full compilations. When the source code after preprocessing and relevant compiler options and the compiler version are the same as in a previous invocation, the previous result is copied to the output file. The cache only works when there is a single C input file and a single output file (no **--mil-split**).

To enable caching from Eclipse:

- 1. From the **Project** menu, select **Properties for** 
  - The Properties dialog appears.
- In the left pane, expand C/C++ Build and select Settings.
  - In the right pane the Settings appear.
- 3. On the Tool Settings tab, select C/C++ Compiler » Optimization » Compilation Speed.
- Enable the option Cache generated code to improve the compilation speed.

5. In the **Directory for cached files** field, enter the name for the location of the cache.

By default this is the .cache directory under your project directory.

- 6. Specify the Maximum days files will live in the cache.
- 7. (Optional) Enable the option Clear cache upon project clean.

Each time you use **Project** » **Clean...** the cache is cleared.

Eclipse calls the C compiler with option --cache. The cache directory may be shared, for instance by placing it on a network drive. The compiler creates a directory ctccache in the specified directory.

When a result from the cache is used, the C compiler generates a comment line in the assembly source file to notify that. In that case be aware of the following:

- In case source merging is enabled an older version of the source is still shown. As long as a source change has no effect on the preprocessed code, the cached version of the output file is used.
- Some options, like --define, --include-directory and --output are not part of the hash used for the
  cache. As long as a change in these options has no influence on the preprocessed code, the cached
  version of the output is used. This means that the options listed as comments in the generated assembly
  file might not match the options actually used.

With every compilation of a file that results in a cache miss, a new file is stored in the cache. Old files are not removed from the cache automatically because that would slow down the compiler too much. To keep the cache size reasonable specify a maximum number of days the files will live in the cache. Eclipse uses the utility **expiretc** for this. It is recommended to run this utility frequently, for example with each time the project is linked. For more information on this utility see Section 8.9, *Expire Cache Utility*.

# 11.7. Header Files

Many applications include all header files in each module, often by including them all within a single include file. Processing header files takes time. It is a good programming practice to only include the header files that are really required in a module, because:

- it is clear what interfaces are used by a module
- an incremental build after modifying a header file results in less modules required to be rebuild
- it reduces compile time

# 11.8. Parallel Build

The make utility **amk**, which is used by Eclipse, has a feature to build jobs in parallel. This means that multiple modules can be compiled in parallel. With today's multi-core processors this means that each core can be fully utilized. In practice even on single core machines the compile time decreases when using parallel jobs. On multi-core machines the build time even improves further when specifying more parallel jobs than the number of cores.

#### TASKING SmartCode - TriCore User Guide

In Eclipse you can control the parallel build behavior:

From the Project menu, select Properties for

The Properties dialog appears.

2. In the left pane, select C/C++ Build.

In the right pane the C/C++ Build page appears.

- 3. On the Behavior tab, select **Enable parallel build**.
- 4. You can specify the number of parallel jobs, or you can use an optimal number of jobs. In the last case, **amk** will fork as many jobs in parallel as cores are available.

# 11.9. Section Concatenation

By default the linker does not merge sections with the same name into one section. With the assembler option --concatenate-sections the assembler uses the section attribute concat, instructing the linker to merge sections with the same name.

The advantage of section concatenation is faster locating, because there are less sections to locate.

The disadvantage of section concatenation is less efficient memory use, because of alignment gaps between (sequentially concatenated) sections.

# **Chapter 12. Profiling**

Profiling is the process of collecting statistical data about a running application. With these data you can analyze which functions are called, how often they are called and what their execution time is. This chapter describes the TASKING profiling method with code instrumentation techniques and static profiling.

# 12.1. What is Profiling?

Profiling is a collection of methods to gather data about your application which helps you to identify code fragments where execution consumes the greatest amount of time.

TASKING supplies a number of profiler tools each dedicated to solve a particular type of performance tuning problem. Performance problems can be solved by:

- Identifying time-consuming algorithms and rewrite the code using a more time-efficient algorithm.
- Identifying time-consuming functions and select the appropriate compiler optimizations for these functions (for example, enable loop unrolling or function inlining).
- Identifying time consuming loops and add the appropriate pragmas to enable the compiler to further optimize these loops.

A profiler helps you to find and identify the time consuming constructs and provides you this way with valuable information to optimize your application.

TASKING employs various schemes for collecting profiling data, depending on the capabilities of the target system and different information needs.

# 12.1.1. Methods of Profiling

There are several methods of profiling: recording by an instruction set simulator, profiling with code instrumentation techniques (dynamic profiling) and profiling by the C compiler at compile time (static profiling). Each method has its advantages and disadvantages.

# Profiling by an instruction set simulator

One way to gather profiling information is built into the instruction set simulator (ISS). The ISS records the time consumed by each instruction that is executed. The debugger then retrieves this information and correlates the time spent for individual instructions to C source statements.

### **Advantages**

- · it gives (cycle) accurate information with extreme fine granularity
- the executed code is identical to the non-profiled code

#### Disadvantages

the method requires an ISS as execution environment

## **Profiling using code instrumentation techniques (Dynamic Profiling)**

The TASKING C compiler has an option to add code to your application which takes care of the profiling process. This is called code instrumentation. The gathered profiling data is first stored in the target's memory and will be written to a file when the application finishes execution or when the function \_\_prof\_cleanup() is called.

#### Advantages

- it can give a complete call graph of the application annotated with the time spent in each function and basic block
- this profiling method is execution environment independent
- the application is profiled while it executes on its aimed target taking real-life input

#### **Disadvantage**

 instrumentation code creates a significant run-time overhead, and instrumentation code and gathered data take up target memory

This method provides a valuable complement to the other two methods and is described into more detail below.

#### Profiling estimation by the C compiler (Static Profiling)

The TASKING C compiler has an option to generate static profile information through various heuristics and estimates. The profiling data produced this way at compile time is stored in an XML file, which can be processed and displayed using the same tools used for dynamic (run-time) profiling.

#### Advantages

- it can give a give a quick estimation of the time spent in each function and basic block
- this profiling method is execution environment independent
- · the application is profiled at compile time
- it requires no extra code instrumentation, so no extra run-time overhead

#### Disadvantage

it is an estimation by the compiler and therefore less accurate than dynamic profiling

This method also is described into more detail below.

# 12.2. Profiling using Code Instrumentation (Dynamic Profiling)

Profiling can be used to determine which parts of a program take most of the execution time.

Once the collected data are presented, it may reveal which pieces of your code execute slower than expected and which functions contribute most to the overall execution time of a program. It gives you

also information about which functions are called more or less often than expected. This information not only reveal design flaws or bugs that had otherwise been unnoticed, it also reveals parts of the program which can be effectively optimized.

# Important considerations

The dynamic profiling method adds code to your original application which is needed to gather the profiling data. Therefore, the code size of your application increases. Furthermore, during the profiling process, the gathered data is initially stored into dynamically allocated memory of the target. The heap of your application should be large enough to store this data. Since code instrumentation is done by the compiler, assembly functions used in your program do not show up in the profile.

The profiling information is collected during the actual execution of the program. Therefore, the input of the program influences the results. If a part/function of the program is not activated while the program is profiled, no profile data is generated for that part/function.

When you use dynamic profiling on a target board, function <code>clock()</code> must be added to the application to get profiling timer results.

It is *not* possible to profile applications that are compiled with the optimization code compaction (C compiler option --optimize=+compact). Therefore, when you turn profiling on, the compiler automatically disables parts of the code compaction optimization.

# Overview of steps to perform

To obtain a profile using code instrumentation, perform the following steps:

- 1. Compile and link your program with profiling enabled
- 2. Execute the program to generate the profile data
- 3. Display the profile

First you need a completed project. If you are not using your own project, use the tc\_profiling example as described below.

1. From the **File** menu, select **Import...** 

The Import dialog appears.

- 2. Select TASKING C/C++ » TASKING TriCore Example Projects and click Next.
- 3. In the **Example projects** box, disable all projects except tc\_profiling.
- 4. Click Finish.

The tc\_profiling project should now be visible in the C/C++ view.

# 12.2.1. Step 1: Build your Application for Profiling

The first step is to add the code that takes care of the profiling, to your application. This is done with C compiler options:

#### TASKING SmartCode - TriCore User Guide

1. From the Project menu, select Properties for

The Properties for profiling dialog box appears.

In the left pane, expand C/C++ Build and select Settings.

In the right pane the Settings appear.

- 3. On the Tool Settings tab, expand the C/C++ Compiler entry and select Debugging.
- 4. Enable one or more of the following **Generate profiling information** options (the sample tc\_profiling project already has profiling options enabled).
  - for block counters (not in combination with Call graph or Function timers)
  - to build a call graph (not in combination with Block counters)
  - · for function counters
  - for function timers (not in combination with Block counters/Function counters)

Note that the more detailed information you request, the larger the overhead in terms of execution time, code size and heap space needed. The option Generate symbolic debug information (--debug-info) does not affect profiling, execution time or code size.

**Block counters** (not in combination with Call graph or Function timers)

This will instrument the code to perform basic block counting. As the program runs, it will count how many time it executed each branch of each if statement, each iteration of a for loop, and so on. Note that though you can combine Block counters with Function counters, this has no effect because Function counters is only a subset of Block counters.

**Call graph** (not in combination with Block counters)

This will instrument the code to reconstruct the run-time call graph. As the program runs it associates the caller with the gathered profiling data.

#### **Function counters**

This will instrument the code to perform function call counting. This is a subset of the basic Block counters.

**Function timers** (not in combination with Block counters/Function counters)

This will instrument the code to measure the time spent in a function. This includes the time spent in all called functions (callees). Also the time spent in interrupt functions is taken into account, unless you enable option **Exclude time spent in interrupt functions**.

For the command line, see the C compiler option --profile (-p).

Profiling is only possible with optimization levels 0, 1 and 2. So:

- 5. Open the Optimization page and set the Optimization level to 2 Optimize more.
- 6. Click **OK** to apply the new option settings and rebuild the project ( ).

## 12.2.1.1. Profiling Modules and C Libraries

#### **Profiling individual modules**

It is possible to profile individual C modules. In this case only limited profiling data is gathered for the functions in the modules compiled without the profiling option. When you use the suboption **Call graph**, the profiling data reveals which profiled functions are called by non-profiled functions. The profiling data does not show how often and from where the non-profiled functions themselves are called. Though this does not affect the flat profile, it might reduce the usefulness of the call graph.

#### **Profiling C library functions**

Eclipse and/or the control program will link your program with the standard version of the C library. Functions from this library which are used in your application, will not be profiled. If you do want to incorporate the library functions in the profile, you must set the appropriate C compiler options in the C library makefiles and rebuild the library.

#### 12.2.1.2. Linking Profiling Libraries

When building your application, the application must be linked against the corresponding profile library. Eclipse (or the control program) automatically select the correct library based on the profiling options you specified. However, if you compile, assemble and link your application manually, make sure you specify the correct library.

See Section 7.3, *Linking with Libraries* for an overview of the (profiling) libraries.

# 12.2.2. Step 2: Execute the Application

Once you have compiled and linked the application for profiling, it must be executed to generate the profiling data. Run the program as usual: the program should run normally taking the same input as usual and producing the same output as usual. The application will run somewhat slower than normal because of the extra time spent on collecting the profiling data.

Follow the steps below to run the application on the TASKING simulator, using the debugger. (In fact, you can run the application also on a target board.)

- 1. From the **Debug** menu, select **Debug Configurations...** 
  - The Debug Configurations dialog appears.
- 2. Select **TASKING C/C++ Debugger** and click the **New launch configuration** button ( ) to add a new configuration.
- 3. In the **Name** field enter the name of the configuration. By default, this is the name of the project, but you can give your configuration any name you want to distinguish it from the project name. For example enter to profiling simulator to identify the simulator debug configuration.

#### TASKING SmartCode - TriCore User Guide

- 4. On the **Target** tab, select the **TriCore 1.8 Instruction Set Simulator**.
- 5. Click the **Apply** button.
- 6. Click the **Debug** button to start the debugger and launch the profiling application.

Eclipse will open the TASKING Debug perspective (as specified in the configuration) and asks for confirmation.

7. Click **Yes** to open the TASKING Debug perspective.

The TASKING Debug perspective opens while the application has stopped before it enters main()

8. From the main toolbar, click on the (Resume) button.

A file system simulation (FSS) view appears in which the application outputs the results.

When the program has finished, the collected profiling data is saved (for details see 'After execution' below).

#### Startup code

The startup code initializes the profiling functions by calling the function <u>\_\_prof\_init()</u>. Eclipse will automatically make the required modifications to the startup code. Or, when you use the control program, this extracts the correct startup code from the C library.

If you use your own startup code, you must manually insert a call to the function \_\_prof\_init just before the call to main and its stack setup.

An application can have multiple entry points, such as main() and other functions that are called by interrupt. This does not affect the profiling process.

#### Small heap problem

When the program does not run as usual, this is typically caused by a shortage of heap space. In this case a message is issued (when running with file system simulation, it is displayed on the Debug console). To solve this problem, increase the size of the heap. Information about the heap is stored in the linker script file (.lsl) file which is automatically added when a project is created.

1. From the **Project** menu, select **Properties for** 

The Properties dialog appears.

2. In the left pane, expand **C/C++ Build** and select **Stack/Heap**.

In the right pane the Stack/Heap property page appears.

3. Enter larger values for heap and click OK.

The project LSL file is updated automatically according to the new settings.

## Presumable incorrect call graph

The call graph is based on the *compiled* source code. Due to compiler optimizations the call graph may therefor seem incorrect at first sight. For example, the compiler can replace a function call immediately followed by a return instruction by a jump to the callee, thereby merging the callee function with the caller function. In this case the time spent in the callee function is not recorded separately anymore, but added to the time spent in the caller function (which, as said before, now holds the callee function). This represents exactly the structure of your source in assembly but may differ from the structure in the initial C source.

#### After execution

When the program has finished (returning from main()), the exit code calls the function \_\_prof\_cleanup(void). This function writes the gathered profiling data to a file on the host system using the debugger's file system simulation features. If your program does *not* return from main(), you can force this by inserting a call to the function \_\_prof\_cleanup() in your application source code. Please note the double underscores when calling from C code!

The resulting profiling data file is named amon.prf.

If your program does not run under control of the debugger and therefore cannot use the file system simulation (FSS) functionality to write a file to the host system, you must implement a way to pass the profiling data gathered on the target to the host. Adapt the function \_\_prof\_cleanup() in the profiling libraries or the underlying I/O functions for this purpose.

# 12.2.3. Step 3: Displaying Profiling Results

After the function  $\_prof\_cleanup()$  has been executed, the result of the profiler can be displayed in the TASKING Profiler perspective. The profiling data in the file amon.prf is then converted to an XML file. This file is read and its information is displayed. To view the profiling information, open the TASKING Profiler perspective:

1. From the Window menu, select Open Perspective » Other...

The Open Perspective dialog appears.

2. Select the **TASKING Profiler** perspective and click **OK**.

The TASKING Profiler perspective opens.

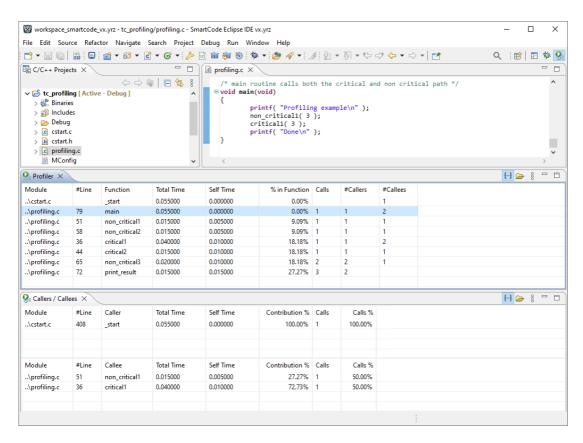

#### The TASKING Profiler perspective

The TASKING Profiler perspective contains the following Views:

**Profiler view** Shows the profiling information of all functions in all C source modules belonging

to your application.

Callers / Callees view

The first table in this view, the *callers* table, shows the functions that called the focus function.

The second table in this view, the *callees* table, shows the functions that are called by the focus function.

- Clicking on a function (or on its table row) makes it the focus function.
- Double-clicking on a function, opens the appropriate C source module in the Editor view at the location
  of the function definition.
- To sort the rows in the table, click on one of the column headers.

## The profiling information

Based on the profiling options you have set before compiling your application, some profiling data may be present and some may be not. The columns in the tables represent the following information:

Module The C source module in which the function resides.

#Line The line number of the function definition in the C source module.

Function The function for which profiling data is gathered and (if present) the code blocks in each

function. To show or hide the block counts, in the Profiler view click the Menu button (8)

and select Show Block Counts.

**Total Time** The total amount of time in seconds that was spent in this function and all of its

sub-functions.

Self Time The amount of time in seconds that was spent in the function itself. This excludes the

time spent in the sub-functions. So, self time = function's total time - total times of the

called functions.

% in Function

This is the relative amount of time spent in this function, calculated as a percentage of the total application time. These should add up to 100%. The total application time is determined by taking the total time of the call graph. This is usually main. Example:

Total time of main: 0.002000 Self time of function foo: 0.000100 % in Function = (0.000100 / 0.002000) \* 100 = 5%

Calls Number of times the function has been executed.

#Callers Number of functions by which the function was called.

#Callees Number of functions that was actually called from this function.

%

**Contribution** In the caller table: shows for which part (in percent) the caller contributes to the time spent

in the focus function.

In the callee table: shows how much time the focus function has spent relatively in each

of its callees.

Calls %

In the caller table: shows how often each callee was called as a percentage of all calls

from the focus function.

In the callee table: shows how often the focus function was called from a particular caller

as a percentage of all calls to the focus function.

#### Common toolbar icons

| Icon     | Action                    | Description                                                         |
|----------|---------------------------|---------------------------------------------------------------------|
| {···}    | Show/Hide Block<br>Counts | Toggle. If enabled, shows profiling information for block counters. |
| <b>≥</b> | Select Profiling File(s)  | Opens a dialog where you can specify profiling files for display.   |

## Viewing previously recorded profiling results, combining results

Each time you run your application, new profiling information is gathered and stored in the file amon.prf. You can store previous results by renaming the file amon.prf (keep the extension .prf); this prevents the existing amon.prf from being overwritten by the new amon.prf. At any time, you can reload these profiling results in the profiler. You can even load multiple .prf files into the Profiler to view the combined results.

First, open the TASKING Profiler perspective if it is not open anymore:

- 1. In the Profiler view, click on the (Select Profiling File(s)) button.
  - The Select Profiling File(s) dialog appears.
- 2. In the **Profiling Type** group box, select **Dynamic Profiling**.
- 3. In the **Profiling Files** group box, disable the option **Use default**.
- 4. Click the **Add...** button, select the .prf files you want to load and click **Open** to confirm your choice.
- 5. Make sure the correct symbol file is selected, in this example to profiling.elf.
- 6. Click OK to finish.

# 12.3. Profiling at Compile Time (Static Profiling)

Just as with dynamic profiling, static profiling can be used to determine which parts of a program take most of the execution time. It can provide a good alternative if you do not want that your code is affected by extra code.

# Overview of steps to perform

To obtain a profile using code instrumentation, perform the following steps:

- 1. Compile and link your program with static profiling enabled
- 2. Display the profile

First you need a completed project. If you are not using your own project, use the tc\_profiling example as described in Section 12.2, *Profiling using Code Instrumentation (Dynamic Profiling)*.

# 12.3.1. Step 1: Build your Application with Static Profiling

The first step is to tell the C compiler to make an estimation of the profiling information of your application. This is done with C compiler options:

- 1. From the Project menu, select Properties for
  - The Properties for profiling dialog box appears.
- In the left pane, expand C/C++ Build and select Settings.

In the right pane the Settings appear.

- 3. On the Tool Settings tab, expand the C/C++ Compiler entry and select Debugging.
- 4. Enable Static profiling.

For the command line, see the C compiler option --profile (-p).

Profiling is only possible with optimization levels 0, 1 and 2. So:

- 5. Open the **Optimization** page and set the **Optimization level** to **2 Optimize more**.
- 6. Click **OK** to apply the new option settings and rebuild the project ( ).

# 12.3.2. Step 2: Displaying Static Profiling Results

After your project has been built with static profiling, the result of the profiler can be displayed in the TASKING Profiler perspective. The profiling data of each individual file (.sxml), is combined in the XML file tc\_profiling.xprof. This file is read and its information is displayed. To view the profiling information, open the TASKING Profiler perspective:

1. From the Window menu, select Open Perspective » Other...

The Open Perspective dialog appears.

2. Select the **TASKING Profiler** perspective and click **OK**.

The TASKING Profiler perspective opens. This perspective is explained in Section 12.2.3, Step 3: Displaying Profiling Results

# To display static profiling information in the Profiler view

In the Profiler view, click on the (Select Profiling File(s)) button.

The Select Profiling File(s) dialog appears.

- 2. In the **Profiling Type** group box, select **Static Profiling**.
- 3. In the Static Profiling File group box, enable the option Use default.

By default, the file *project*.xprof is used (tc\_profiling.xprof). If you want to specify another file, disable the option **Use default** and use the edit field and/or Browse button to specify a static profiling file (.xprof).

4. Click **OK** to finish.

# TASKING SmartCode - TriCore User Guide

# Chapter 13. Position Independent Code and Data

### 13.1. Introduction

The TASKING toolset for TriCore can generate position independent modules (PIM). Such modules can be loaded at and executed from an arbitrary memory location (provided that the loading application and host application satisfy certain conditions).

A position independent module consists of position independent code (PIC) and position independent data (PID). The PIC is a code image which only uses PC-relative branch instructions for internal calls, and which accesses its data through register-relative addressing. The PID consists of ROM and RAM data images, accessed by the PIC through register-relative addressing modes. This is made possible by the caller of the PIC/PID module that is responsible for setting up the register(s) to point to the current locations of PIM in memory.

There are two modes of PIM generation:

- PIC/PID EABI mode: C compiler option --pic=A12 follows the extension to TriCore EABI guidelines for Position Independent Code and Data without limits on the amount of data. The generated code uses table-based address calculations with register A12 pointing to the descriptor table of the PIM.
- PIC/PID Ax/Ay mode: C compiler option --pic=Ax/Ay or simply --pic selects a "simplified" PIC/PID mode that supports at most 64kiB writable data and 64kiB read-only data. It uses user-specified register Ax for accessing objects in RAM and Ay for objects in ROM. This mode deviates from TriCore EABI guidelines for Position Independent Code and Data.

### 13.2. PIC/PID EABI Mode

TriCore EABI guidelines for Position Independent Code and Data specify that a PIM consists of one or more sections, each of which can be located independently at an arbitrary memory location. Calls within such a section can be made PC-relative, but data access and calls across the sections involve calculation of the absolute address using a descriptor table created by the software that loads the PIM.

The descriptor table is an array of pointers and should be aligned on a word boundary (its address having the form of 4\*x). Each entry in that table is 4 bytes long and contains the "reference address" of a PIM section (see the following picture). The "reference address" is defined as the lowest address of the section plus 0x8000, so it points 32 KiB past the beginning of the section, which allows for access of the first 64 KiB of each section with a single instruction.

| Reference address of section 0 (contains entry function table, see below) |
|---------------------------------------------------------------------------|
| Reference address of section 1                                            |
| Reference address of section 2                                            |
|                                                                           |

The loading software is responsible for setting register A12 to point to the beginning of that table such that reading a word from the memory pointed to by that register returns the reference address of section number 0. It is also responsible for clearing memory it allocates for PIM data, so that uninitialized global data is zeroed out upon module entry.

Section number 0 referenced by the very first entry will have its lowest addresses occupied by the entry function table that defines functional interface of the PIM. This table is built with a linker script during the final stage of PIM building. It is an array of pairs of 4-byte offsets, one pair per function that needs to be called from outside of the PIM (there is no need to allocate an entry for a function that is only called from within the PIM; such functions will be addressed using an offset from their section's reference address). The first element of the pair is the offset into the descriptor table corresponding to the section containing that function, the second element is the offset within its own section (see the following picture)

Offset into the descriptor table (4\*x) of the initialization function (number 0)

Offset to the start of the function from its section's reference address (section start + 0x8000)

Offset into the descriptor table (4\*y) of function number 1

Offset to the start of the function from its section's reference address (section start + 0x8000)

Offset into the descriptor table (4\*z) of function number 2

Offset to the start of the function from its section's reference address (section start + 0x8000)

...

The function number (that is equal to the index of the entry in the entry function table) is the number the caller needs to specify in the pic\_call() attribute to call the function (see Section 1.7, Attributes).

The first entry (the one at the lowest address) must be the initialization function that has number 0 and which must be called first to initialize the PIM before any other call to the PIM can be made.

### C compiler

With the C compiler option --pic=A12, the compiler uses position independent code and data references. References to static functions use PC-relative addressing mode, while data access and calls to extern or run-time support functions involve calculation of the absolute address using the descriptor table that register A12 points to.

Some code references are relative, in other cases, the compiler may use absolute references, for instance for the implementation of a switch statement or when taking the address of a function at run-time. With C compiler option --pic=A12, the compiler generates slightly less efficient code in those cases that avoid absolute references.

Following TriCore EABI guidelines for Position Independent Code and Data, these attributes for functions and variables are supported to help in the development of PIM (see Section 1.7, *Attributes*):

pic\_call(func\_id, descr\_tab\_ptr)

A function attribute for callers of a PIM that defines how the address of the functions should be calculated at run-time.

It is possible for one PIM to call another PIM through the use of pic\_call() the same way as the first PIM was called by the "static" software. The compiler makes sure that the current module's descriptor

table pointer register (A12) is saved and restored after the call. The register is set to the value of the descriptor table pointer of the PIM being called before making the call.

#### abs\_addr

A function or data attribute for use in a PIM that instructs the compiler to only use absolute addresses to reference function or data having this attribute and therefore useful for accessing outside of a PIM to "static" software located at a fixed address.

#### if\_jump\_tab

An attribute for an initialized global variable that instructs the compiler to generate jump instructions instead of function addresses, which is useful for decoupling an interface from implementation and keeping the interface at a stable memory address. You can use this attribute to define the interface of the "static" software that a PIM may need to call.

#### Linker

With the linker option --pic=A12, the linker restricts the use of relocation functions as follows: relocation types that are relative to the program counter or an address register are only allowed to target code and data of the position independent module; relocation types that contain an absolute address are only allowed to target code and data outside the position independent module.

### Linker Script Language (LSL) File

The LSL file eabi\_pic.lsl is delivered with the product. This file contains definitions for the creation of position independent modules. You can set the following LSL macro with linker option --define (-D):

| LSL macro | Default value | Description                                         |
|-----------|---------------|-----------------------------------------------------|
| ARCH      | TC1V1.8       | The core architecture to use. Valid value: TC1V1.8. |

The following macro is defined in eabi\_pic.lsl:

| LSL macro | Description                                                                                                    |
|-----------|----------------------------------------------------------------------------------------------------|
|           | Given a symbol name (in quotes), this macro creates an entry for the PIC/PID TriCore EABI extension function table, that can be used in an LSL struct statement. Such entries consist of a 4-byte offset into the descriptor table and a 4-byte offset from a section's reference (base) address. |

The following LSL part is an example of the creation of the entry function table for a PIM that "exports" three functions: \_pic\_init (number 0), get\_version (number 1) and apply\_breaks (number 2):

```
struct "entry_function_table"
{
    // Initialization function (number 0)
    ENTRY_FUNC("_pic_init")

    // Function number 1
    ENTRY_FUNC("get_version")
```

```
// Function number 2
ENTRY_FUNC("apply_breaks")
}
```

Note that output section(s) and the entry function table struct are not defined in eabi\_pic.lsl.

### 13.3. PIC/PID Ax/Ay Mode

### C compiler

With the C compiler option --pic, the compiler uses position independent code and data references. References to code addresses use relative addressing modes, and data objects are referenced relatively to a base register.

Most code references are relative, but in some cases, the compiler may use absolute references, for instance for the implementation of a switch statement or when taking the address of a function at run-time. With option --pic, the compiler generates slightly less efficient code in those cases that avoids absolute references.

Data references use base registers: one for objects in RAM, and one for constant objects in ROM. By default, the compiler uses base register A8 for PIM writable data and base register A9 for PIM read-only data. You can specify alternative registers as arguments to option **--pic**. The amount of data is limited to 64 KiB RAM and 64 KiB ROM data when the option **--pic** is used.

The default entry point for a position independent module is \_PIC\_START() instead of \_START().

#### Linker

With the linker option --pic, the linker restricts the use of relocation functions as follows: relocation types that are relative to the program counter or an address register are only allowed to target code and data of the position independent module; relocation types that contain an absolute address are only allowed to target code and data outside the position independent module.

### Linker Script Language (LSL) File

The LSL file pic.lsl is delivered with the product. This file contains definitions for the creation of position independent modules. You can set the following LSL macros with linker option --define (-D):

| LSL macro      | Default value | Description                                                                                                    |
|----------------|---------------|----------------------------------------------------------------------------------------------------|
| ARCH           | TC1V1.8       | The core architecture to use. Valid value: TC1V1.8.                                                                                                    |
| CODEROM_SIZE   | 2M            | The size of the flash block for code (PIC).                                                                                                    |
| DATARAM_OFFSET | 0             | The offset of the RAM block reserved for data. You can use the same RAM base pointer for multiple PIC modules by specifying a different offset for each module. |

| LSL macro        | Default value | Description                                                                                                    |
|------------------|---------------|----------------------------------------------------------------------------------------------------|
| DATARAM_SIZE     | 64k           | The size of the RAM block reserved for data. The default is the maximum size the RAM block can have. You can reduce the size if the PID RAM is smaller.     |
| DATAROM_OFFSET   | 0             | The offset of the flash block for data. You can use the same ROM base pointer for multiple PIC modules by specifying a different offset for each module.    |
| DATAROM_SIZE     | 64k           | The size of the flash block for data. The default is the maximum size the ROM data flash block can have. You can reduce the size if the PID ROM is smaller. |
| ENTRY_OFFSET     | 0             | The offset in the code flash block where the (primary) entry point function resides. This is not necessarily the lowest code address.                       |
| ENTRY_SYMBOL     | _PIC_START    | Name of the (primary) entry point function.                                                                                                    |
| RAMDATA_REGISTER | a8            | The address register to use as base pointer for read-write data access. Valid values: a0, A0, a1, A1, a8, A8, a9, A9                                        |
| ROMDATA_REGISTER | a9            | The address register to use as base pointer for read-only data access. Valid values: a0, A0, a1, A1, a8, A8, a9, A9                                         |

### 13.4. Using the Example PIC/PID Projects

The TASKING toolset for TriCore comes with a number of examples (delivered in the directory  $\$  installation path>\ctc\examples). Each directory contains a file readme. txt with information about the example.

### Import the PIC/PID example projects

1. From the **File** menu, select **Import**.

The Import wizard appears.

2. Select TASKING C/C++ » TASKING TriCore Example Projects and click Next.

The Import TriCore examples page appears.

3. From the **Example projects**, select tc\_eabi\_pic and tc\_eabi\_pic\_app for the PIC/PID EABI mode example and click **Finish**.

The original examples are copied into the current workspace.

The project(s) should now be visible in the C/C++ Projects view.

### About the PIC/PID EABI mode example

The project tc\_eabi\_pic is the project to create the position independent module. The module provides several entry functions located in different PIC/PID sections. The project LSL file tc\_eabi\_pic.lsl includes the file eabi\_pic.lsl. The PIM's entry function table is defined in the LSL file with a struct statement. When you build this project, it generates an ELF file that the tc\_eabi\_pic\_app project, which emulates the loading (host) software, will locate to memory, interpret, and run.

Read the readme.txt files delivered with the example project for more details.

### **Build the example projects**

- In the C/C++ Projects view, right-click on the project tc\_eabi\_pic and select Set Active Project.
- 2. From the **Project** menu, select **Build tc\_eabi\_pic**.
- 3. Repeat the first two steps for tc\_eabi\_pic\_app to complete building the PIC/PID EABI mode example project.

You can now run/debug the example projects to play with it.

### 13.5. Create Your Own PIC/PID Projects

Of course every user project is different, but this section contains some general guidelines you should pay attention to.

A typical use case is that you have a position independent module and one or more host applications.

### 13.5.1. Create Your Own PIC/PID EABI Mode Projects

### Requirements for the PIC/PID EABI mode application

- Static initializers shall not contain addresses of other variables or functions.
- If a C library function is required, the host software shall assign a fixed address for it (perhaps, with the
  help of attribute if\_jump\_tab) and the PIM shall call the function at its absolute address (see attribute
  abs\_addr).
- The LSL file for the project shall define PIC/PID sections and the module's entry function table with the help of a struct statement. The table shall be located first in the first PIC/PID section of the PIM.
- You shall specify the option --pic=A12 to the C compiler and linker, or use the control program.

#### Requirements for the host/loading application

- The host application shall reserve parts of the memory space for loading the PIC/PID sections.
- The host application shall also construct the descriptor table for the module as specified in the extension to TriCore EABI guidelines for Position Independent Code and Data. Each entry in the table shall point to the reference address of the corresponding section of the PIM.

- The host application shall call the module's initialization function (the function at index 0 in the entry
  function table of the module, declared with attribute pic\_call(0, ...)) before calling any other
  functions of the PIM.
- If the PIM uses any functions from the host applications, these must be located at the predetermined addresses (see also attribute if\_jump\_tab).

#### **Building the PIC/PID EABI mode application**

Suppose your PIC/PID application is called my\_pic and your target derivative is the tc49x, you can build the application with one call to the control program:

```
cctc -Ctc49x --pic=A12 -t my_pic.c
```

This results in the following invocation of the individual tools:

### 13.5.2. Create Your Own PIC/PID Ax/Ay Mode Projects

#### Requirements for the PIC/PID application

- Your application shall have a function PIC START() as an entry point.
- Static initializers shall not contain addresses of other variables or functions because that would make the code non-position independent. This means, for example, that you cannot use library functions that contain variables that need to be initialized. Invalid initializers are flagged by the linker.
- You shall specify the option --pic to the C compiler and linker, or use the control program.

#### Requirements for the host/loading application

- The host application shall reserve parts of the memory space for PIC/PID loading.
- The base registers used by the PIC, by default A8/A9, shall have the proper run-time value every time the PIC module is running.

### **Building the PIC/PID application**

Suppose your PIC/PID application is called  $m_{y\_pic}$  and your target derivative is the tc49x, you can build the application with one call to the control program:

```
cctc -Ctc49x --pic --chip-output=:BIN:0 -t my_pic.c
```

This results in the following invocation of the individual tools:

### 13.5.3. Using Eclipse to Create a PIC/PID Project

1. From the File menu, select New » TASKING TriCore C/C++ Project

The New C/C++ Project wizard appears.

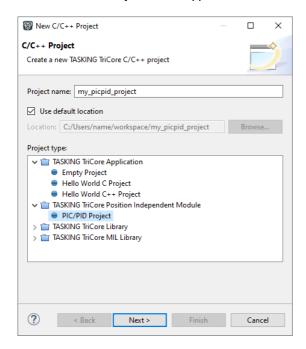

2. Enter a name for your project, for example my\_picpid\_project.

In the **Location** field you will see the location where the new project will be stored. To change the default location, you can uncheck the **Use default location** check box and browse for an alternative location. However, use the default location for now.

- In the Project type box you can select whether to create an application or a library.
  - Expand TASKING TriCore Position Independent Module and select PIC/PID Project.
  - · Click Next to continue.

The TriCore Project Settings page appears.

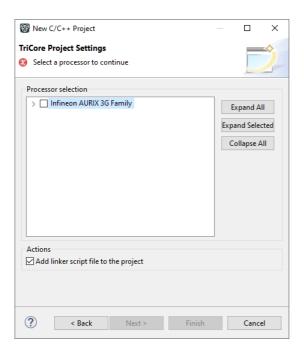

- Select the target processor for which you want to build the PIM application. For example TC49x (under Infineon AURIX 3G Family). Afterwards you can always change the processor in the **Project** » **Properties for** dialog.
- 5. When you selected a multi-core processor (in this example TC49x), select the multi-core configuration you want to use. If you want to create a multi-core project, select Multi-core. If you want to create a project for a single core on a multi-core processor, select a Single-core.
- 6. Enable Add linker script file to the project. This adds the file my\_pippid\_project.lsl to your project which can be edited to customize linking and locating. The file includes the file pic.lsl or eabi\_pic.lsl depending on the type of the PIC/PID mode chosen (see below). If you do not add the linker script file here, you can always add it later with File » New » Linker Script File (LSL).
- 7. Click **Finish** to finish the wizard and to create the PIC/PID project.
  - The project has now been created and is the active project. The project contains the file my\_picpid\_project.c. For PIC/PID Ax/Ay mode only, the file contains a simple main entry point function \_PIC\_START().
- 8. Select Project » Properties for my\_pipid\_project, and open the Code Generation page (C/C++ Build » Settings » Tool Settings » C/C++ Compiler » Code Generation).

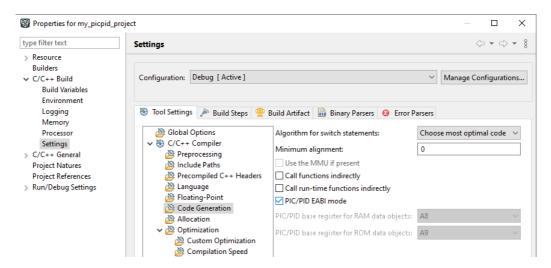

9. For PIC/PID EABI mode, enable **PIC/PID EABI mode**. For PIC/PID Ax/Ay mode, leave the box unchecked (the default after project creation) and select the **PIC/PID base register for RAM data objects** and the **PIC/PID base register for ROM data objects**.

Note that on the **Allocation** page, the data thresholds are always set to zero for PIC/PID projects.

10. Click Apply and Close.

## **Chapter 14. Libraries**

This chapter contains an overview of all library functions that you can call in your C source. This includes all functions of the standard C library (ISO C11) and some functions of the floating-point library.

Section 14.1, *Library Functions*, gives an overview of all library functions you can use, grouped per header file. A number of functions declared in wchar. h are parallel to functions in other header files. These are discussed together.

Section 14.2, *C Library Reentrancy*, gives an overview of which functions are reentrant and which are not.

### C library / floating-point library / run-time library

The following libraries are included in the TriCore toolset. Both Eclipse and the control program **cctc** automatically select the appropriate libraries depending on the specified options. When compiling with the C compiler option --pic=A12 that selects the TriCore PIC/PID EABI extension mode, a limited set of libraries and functions is available. See PIC/PID system libraries in Section 7.3, *Linking with Libraries*.

| Libraries                                            | Description                                                                                                    |
|------------------------------------------------------|----------------------------------------------------------------------------------------------------|
| libc[w].a<br>libc[w]_fpu.a                           | C libraries Optional letter: w = wide character support (control program optionc++=11,io-streams) _fpu = with FPU instructions (default, control program optionfp-model=-soft)                                                          |
| libfp[t].a<br>libfp[t]_fpu.a                         | Floating-point libraries (contains floating-point functions needed by the C compiler) Optional letter: t = trapping (control program optionfp-model=+trap) _fpu = with FPU instructions (default, control program optionfp-model=-soft) |
| librt.a                                              | Run-time library (contains other run-time functions needed by the C compiler)                                                                                                    |
| libpb.a<br>libpc.a<br>libpct.a<br>libpd.a<br>libpt.a | Profiling libraries pb = block/function counter pc = call graph pct = call graph and timing pd = dummy pt = function timing                                                                                                    |

For the C libraries and profiling libraries also MIL library variants are present (files with extension .ma).

Sources for the libraries are present in the directories lib\src, lib\src.\* in the form of an executable. If you run the executable it will extract the sources in the corresponding directory.

### C library with wide character support

A number of wide character functions are available in a separate version of the C library. If you have a C++ project that uses libc++ libraries (control program option --c++=11 or --c++=14), the wide character variants of the C library are passed to the linker.

### Floating-point library with trapping

If you use the trapping floating-point library (libfpt.a or libfpt\_fpu.a), exceptional floating-point cases are intercepted and can be handled separately by an application defined trap handler. Using this library decreases the execution speed of your application. The header file except.h contains the TriCore specific software floating-point trap handling interface definition. See Section 14.1.11, except.h for the interface functions and a list of floating-point exceptions, such as overflow and underflow.

The file except.c implements aliases for the following functions:

| Alias         | Resulting function         |
|---------------|----------------------------|
| fegetenv      | _fp_get_exception_status   |
| fesetenv      | _fp_set_exception_status   |
| feclearexcept | _fp_clear_exception_status |
| feraiseexcept | _fp_raise_exception        |
| fetestexcept  | _fp_test_exception_status  |

See the fptrap example delivered with the product for an example of how floating-point exceptions can be handled. The file fptrap.c installs a floating-point trap handler which is called when a floating-point exception occurs. In this example some of the possible exceptions are generated. You can use this example as a starting point to write your own program which handles the exception without "hanging" the program or producing incorrect output. This handler overrules the default handler (exception\_handler) delivered in the floating-point run-time library in except.c. Note that the default handler is not reentrant.

### Library with FPU instructions

The TASKING toolset for TriCore contains special variants of the C libraries and floating-point libraries that use floating-point unit (FPU) instructions (libc[w]\_fpu.a, libfp\_fpu.a and libfpt\_fpu.a). By default, the C compiler assumes an FPU is present for the selected processor. This means that the C compiler can generate hardware floating-point instructions. Sometimes special constructs are necessary, for example for optimizations, where the FPU has no standard instructions for. The FPU variant of the library has functions that implement such a special construct, for example to compare if two floats are equal, that uses extra code around standard FPU instructions. In that case the C compiler calls the function in the FPU variant of the floating-point library.

#### For example, with

```
int fisnequal( float a, float b )
{
  return ( a != b )
}
```

the C compiler generates a normal FPU instruction:

```
cmp.f d2,d4,d5
ne d2,d2,#2
```

But for example, with

```
int fisequal( float a, float b )
{
  return ( a == b )
}
```

the C compiler makes a call to the \_\_f\_feq function in the FPU variant of the floating-point library, because there is no standard FPU instruction for this construct:

```
j __f_feq
.extern __f_feq
```

The call to \_\_f\_feq is implemented as (see function equals\_spf in lib\src.fp\equ\_spf\_fpu.c):

Note however, that the C compiler might not generate a call to the FPU library function if you are optimizing for speed (--tradeoff=0).

Eclipse and the control program automatically select the correct library based on the selected processor. If you do not want to use FPU instructions and FPU constructs in the FPU variants of the library, you can specify control program option --fp-model=+soft. In this case software floating-point is used and the libraries are selected which are built with this same --fp-model=+soft option (without the \_fpu addition).

### C++ library

The TASKING C++ compiler supports the STLport C++ libraries and the libc++ libraries. STLport and libc++ are multi-platform ISO C++ Standard Library implementations. They are free, open-source products, which are delivered with the TASKING C++ compiler. The STLport library supports standard templates and I/O streams as defined by the C++03 standard. The libc++ library supports standard templates, STL features and I/O streams as defined by the C++11 standard and later.

The STLport libraries have been built with C++ compiler option --c++=03. The libc++ libraries have been built with C++ compiler option --c++=14

I/O streams are disabled by default for C++03. So, when you use standard I/O streams, e.g. cout, or STL templates in your C++03 source make sure to specify C++ compiler option --io-streams.

The include files for the STLport C++ libraries are present in directory include.stl relative to the product installation directory.

The include files for the libc++ libraries are present in directory include.cxx relative to the product installation directory.

You can find more information on the STLport library on the following site:http://stlport.sourceforge.net/

Also read the license agreement on <a href="http://stlport.sourceforge.net/License.shtml">http://stlport.sourceforge.net/License.shtml</a>. This license agreement is applicable to the STLport C++ library only. All other product components fall under the TASKING license agreement.

For an STL Programmer's Guide you can see http://www.sgi.com/tech/stl/index.html

You can find more information on the libc++ library on the following site:http://libcxx.llvm.org/

The following C++ libraries are delivered with the product:

| Libraries                    | Description                                                                                                    |
|------------------------------|----------------------------------------------------------------------------------------------------|
| libcp[x].a<br>libcp[x]_fpu.a | C++ libraries Optional letter: x = exception handling _fpu = with FPU instructions (default, control program optionfp-model=-soft)                     |
| libstlx.a<br>libstlx_fpu.a   | STLport C++ libraries (exception handling variants only) Optional letter: _fpu = with FPU instructions (default, control program optionfp-model=-soft) |
| libcxxx.a<br>libcxxx_fpu.a   | libc++ libraries (exception handling variants only) Optional letter: _fpu = with FPU instructions (default, control program optionfp-model=-soft)      |

### To rebuild a library

- 1. Change to the library source directory, for example installdir\lib\src.
- 2. Run the program unpack-\*.exe with Administrator rights. This will extract the library sources.
- 3. Change to the directory of the library set used by your project. For example, tc18\libcw\lib. The lib subdirectory is for the normal library, the ma subdirectory is for the MIL archive.
- 4. Run the makefile by executing *installdir*\bin\amk.exe without arguments.
- Copy the generated library, in this example libcw.a, to the corresponding directory installdir\lib\tc18.

Meaning of the source subdirectories:

[tc18] libraries for TriCore 1.8 architectures

### 14.1. Library Functions

The tables in the sections below list all library functions, grouped per header file in which they are declared. Some functions are not completely implemented because their implementation depends on the context where your application will run. These functions are for example all I/O related functions. Where possible, these functions are implemented using file system simulation (FSS). This system can be used by the debugger to simulate an I/O environment which enables you to debug your application.

#### 14.1.1. assert.h

```
assert (expr) Prints a diagnostic message if NDEBUG is not defined. (Implemented as macro)
```

For C11 only, the following macro is defined:

```
#define static_assert _Static_assert
```

#### 14.1.2. cinit.h

The header file cinit.h contains the definition of a copy table entry and a low level function which is called by the startup code. This header file is not defined in ISO C.

```
_c_init_entry(copytable_entry_t Low level function to initialize or clear data segments as specified * entry) by the copy table
```

#### 14.1.3. clock.h

The header file clock.h contains TriCore specific timing functions. This header file is not defined in ISO C.

```
clock_msec()

clock_usec()

clock_usec()

Get time in milliseconds.

Get time in microseconds.

Same as clock_usec().

Get the clock frequency in MHz.

Set the clock frequency in MHz.
```

### 14.1.4. complex.h

The complex number z is also written as x+yi where x (the real part) and y (the imaginary part) are real numbers of types float, double or long double. The real and imaginary part can be stored in structs or in arrays. This implementation uses arrays because structs may have different alignments.

The header file complex.h also defines the following macros for backward compatibility:

```
complex _Complex /* C99 keyword */
imaginary _Imaginary /* C99 keyword */
```

Parallel sets of functions are defined for double, float and long double. They are respectively named function, functionf, function1. All long type functions, though declared in complex.h, are implemented as the double type variant which nearly always meets the requirement in embedded applications.

This implementation uses the obvious implementation for complex multiplication; and a more sophisticated implementation for division and absolute value calculations which handles underflow, overflow and infinities with more care. The ISO C99 #pragma CX LIMITED RANGE therefore has no effect.

#### **Trigonometric functions**

| csin   | csinf   | csinl   | Returns the complex sine of z.                   |
|--------|---------|---------|--------------------------------------------------|
| ccos   | ccosf   | ccosl   | Returns the complex cosine of z.                 |
| ctan   | ctanf   | ctanl   | Returns the complex tangent of z.                |
| casin  | casinf  | casinl  | Returns the complex arc sine $\sin^{-1}(z)$ .    |
| cacos  | cacosf  | cacosl  | Returns the complex arc cosine $\cos^{-1}(z)$ .  |
| catan  | catanf  | catanl  | Returns the complex arc tangent $tan^{-1}(z)$ .  |
| csinh  | csinhf  | csinhl  | Returns the complex hyperbolic sine of z.        |
| ccosh  | ccoshf  | ccoshl  | Returns the complex hyperbolic cosine of z.      |
| ctanh  | ctanhf  | ctanhl  | Returns the complex hyperbolic tangent of z.     |
| casinh | casinhf | casinhl | Returns the complex arc hyperbolic sinus of z.   |
| cacosh | cacoshf | cacoshl | Returns the complex arc hyperbolic cosine of z.  |
| catanh | catanhf | catanhl | Returns the complex arc hyperbolic tangent of z. |

### **Exponential and logarithmic functions**

| cexp | cexpf | cexpl | Returns the result of the complex exponential function $e^z$ . |
|------|-------|-------|----------------------------------------------------------------|
| aloa | cloaf | cloal | Returns the complex natural logarithm.                         |

#### Power and absolute-value functions

| cabs  | cabsf  | cabsl  | Returns the complex absolute value of <i>z</i> (also known as <i>norm</i> , <i>modulus</i> or <i>magnitude</i> ). |
|-------|--------|--------|----------------------------------------------------------------------------------------------------|
| cpow  | cpowf  | cpowl  | Returns the complex value of $x$ raised to the power $y(x^y)$ where both $x$ and $y$ are complex numbers.         |
| csqrt | csqrtf | csqrtl | Returns the complex square root of z.                                                                             |

#### **Manipulation functions**

| carg  | cargf  | cargl  | Returns the argument of z (also known as phase angle).                                     |
|-------|--------|--------|--------------------------------------------------------------------------------------------|
| cimag | cimagf | cimagl | Returns the imaginary part of $z$ as a real (respectively as a double, float, long double) |
| conj  | conjf  | conjl  | Returns the complex conjugate value (the sign of its imaginary part is reversed).          |

| cproj | cprojf | cprojl | Returns the value of the projection of <i>z</i> onto the Riemann sphere. |
|-------|--------|--------|--------------------------------------------------------------------------|
| creal | crealf | creall | Returns the real part of z as a real (respectively as a double,          |
|       |        |        | float, long double)                                                      |

### 14.1.5. cstart.h and cstart\_tcx.h

The header file <code>cstart.h</code> and the TriCore core specific header files <code>cstart\_tcx.h</code> control the system startup code's general settings and register initializations. They contain defines only, no functions.

### 14.1.6. ctri.h

The header file ctri.h is included for backwards compatibility. It contains defines to convert C source code that was made for a TriCore version prior to v2.0. This header file is not defined in ISO C.

### 14.1.7. ctype.h and wctype.h

The header file ctype.h declares the following functions which take a character c as an integer type argument. The header file wctype.h declares parallel wide character functions which take a character c of the  $wchar_t$  type as argument.

| ctype.h  | wctype.h  | Description                                                                                                    |
|----------|-----------|----------------------------------------------------------------------------------------------------|
| isalnum  | iswalnum  | Returns a non-zero value when c is an alphabetic character or a number ([A-Z][a-z][0-9]).                                  |
| isalpha  | iswalpha  | Returns a non-zero value when c is an alphabetic character ([A-Z][a-z]).                                                   |
| isblank  | iswblank  | Returns a non-zero value when c is a blank character (tab, space)                                                          |
| iscntrl  | iswcntrl  | Returns a non-zero value when c is a control character.                                                                    |
| isdigit  | iswditit  | Returns a non-zero value when c is a numeric character ([0-9]).                                                            |
| isgraph  | iswgraph  | Returns a non-zero value when c is printable, but not a space.                                                             |
| islower  | iswlower  | Returns a non-zero value when c is a lowercase character ([a-z]).                                                          |
| isprint  | iswprint  | Returns a non-zero value when c is printable, including spaces.                                                            |
| ispunct  | iswpunct  | Returns a non-zero value when c is a punctuation character (such as '.', ',', '!').                                        |
| isspace  | iswspace  | Returns a non-zero value when c is a space type character (space, tab, vertical tab, formfeed, linefeed, carriage return). |
| isupper  | iswupper  | Returns a non-zero value when c is an uppercase character ([A-Z]).                                                         |
| isxdigit | iswxdigit | Returns a non-zero value when c is a hexadecimal digit ([0-9][A-F][a-f]).                                                  |
| tolower  | towlower  | Returns c converted to a lowercase character if it is an uppercase character, otherwise c is returned.                     |
| toupper  | towupper  | Returns c converted to an uppercase character if it is a lowercase character, otherwise c is returned.                     |

| ctype.h  | wctype.h | Description                                                                                                    |
|----------|----------|----------------------------------------------------------------------------------------------------|
| _tolower | -        | Converts c to a lowercase character, does not check if c really is an uppercase character. Implemented as macro. This macro function is not defined in ISO C99. |
| _toupper | -        | Converts c to an uppercase character, does not check if c really is a lowercase character. Implemented as macro. This macro function is not defined in ISO C99. |
| isascii  |          | Returns a non-zero value when c is in the range of 0 and 127. This function is not defined in ISO C99.                                                          |
| toascii  |          | Converts c to an ASCII value (strip highest bit). This function is not defined in ISO C99.                                                                      |

### 14.1.8. dbg.h

The header file  $\mathtt{dbg}$ . h contains the debugger call interface for file system simulation. It contains low level functions. This header file is not defined in ISO C.

| _dbg_trap                 | Low level function to trap debug events              |
|---------------------------|------------------------------------------------------|
| _argcv(const char         | Low level function for command line argument passing |
| *buf,size_t <i>size</i> ) |                                                      |

### 14.1.9. errno.h

int errno External variable that holds implementation defined error codes.

The following error codes are defined as macros in errno.h:

|         | _  | 0 (: ( : : : : : : : : : : : : : : : : : |
|---------|----|------------------------------------------|
| EPERM   | 1  | Operation not permitted                  |
| ENOENT  | 2  | No such file or directory                |
| EINTR   | 3  | Interrupted system call                  |
| EIO     | 4  | I/O error                                |
| EBADF   | 5  | Bad file number                          |
| EAGAIN  | 6  | No more processes                        |
| ENOMEM  | 7  | Not enough core                          |
| EACCES  | 8  | Permission denied                        |
| EFAULT  | 9  | Bad address                              |
| EEXIST  | 10 | File exists                              |
| ENOTDIR | 11 | Not a directory                          |
| EISDIR  | 12 | Is a directory                           |
| EINVAL  | 13 | Invalid argument                         |
| ENFILE  | 14 | File table overflow                      |
| EMFILE  | 15 | Too many open files                      |
| ETXTBSY | 16 | Text file busy                           |
| ENOSPC  | 17 | No space left on device                  |
| ESPIPE  | 18 | Illegal seek                             |
| EROFS   | 19 | Read-only file system                    |
| EPIPE   | 20 | Broken pipe                              |
|         |    |                                          |

ENAMETOOLONG 22 File name too long

#### Floating-point errors

| EDOM   | 23 | Argument too large |
|--------|----|--------------------|
| ERANGE | 24 | Result too large   |

#### Errors returned by printf/scanf

| ERR_FORMAT  | 25 | Illegal format string for printf/scanf |
|-------------|----|----------------------------------------|
| ERR_NOFLOAT | 26 | Floating-point not supported           |
| ERR_NOLONG  | 27 | Long not supported                     |
| ERR_NOPOINT | 28 | Pointers not supported                 |
|             |    |                                        |

#### Encoding errors set by functions like fgetwc, getwc, mbrtowc, etc ...

EILSEQ 29 Invalid or incomplete multibyte or wide character

#### **Errors returned by RTOS**

| ECANCELED | 30 | Operation canceled |
|-----------|----|--------------------|
| ENODEV    | 31 | No such device     |

#### 14.1.10. etsimath.h

The header file etsimath.h contains defines for use in programs that use standard ETSI functions (as intrinsics). It contains no functions. This header file is not defined in ISO C.

### 14.1.11. except.h

The header file <code>except.h</code> contains the TriCore specific software floating-point exception handling interface definition. This header file is not defined in ISO C. See the fptrap example delivered with the product for an example.

```
__install_trap_handler(
    void (*) (
    _fp_exception_info_t * )
    exception)

__fp_get_exception_mask(
    void )

__fp_set_exception_mask( int Sets the exception mask. A value of 0xFF traps all floating-point exceptions.

__fp_get_exception_status(
    void )

__fp_set_exception_status(
    void )

__fp_set_exception_status(
    void )

__fp_set_exception_status(
    void )

__fp_set_exception_status(
    void )

__fp_set_exception_status(
    void )

__fp_set_exception_status(
    void )

Sets the exception status.
```

For each supported exception, a macro is defined. The following exceptions are defined:

EFINVOP Invalid operation, for instance 0.0/0.0, 0.0\*INF or on a NaN Division by zero, for instance 12.5/0.0 (not 0.0/0.0)

EFOVFL Overflow, when the result of an operation is too large Underflow, when the result of an operation is too small

EFINEXCT Inexact

EFALL Combination of all of the above enlisted exceptions

INF means infinite which is the largest absolute floating-point number.

NAN means Not A Number, this is a special notation for an undefined floating-point number.

### 14.1.12. fcntl.h

The header file fcntl.h contains the function open(), which calls the low level function \_open(), and definitions of flags used by the low level function \_open(). This header file is not defined in ISO C.

open Opens a file a file for reading or writing. Calls \_open.

(FSS implementation)

#### 14.1.13. fenv.h

Contains mechanisms to control the floating-point environment.

fegetenv Stores the current floating-point environment.

feholdexcept Saves the current floating-point environment and installs an environment

that ignores all floating-point exceptions.

fesetenv Restores a previously saved (fegetenv or feholdexcept) floating-point

environment.

feupdateenv Saves the currently raised floating-point exceptions, restores a previously

saved floating-point environment and finally raises the saved exceptions.

feclearexcept Clears the current exception status flags corresponding to the flags specified

in the argument.

fegetexceptflag Stores the current setting of the floating-point status flags.

feraiseexcept Raises the exceptions represented in the argument. As a result, other

exceptions may be raised as well.

fesetexceptflag Sets the current floating-point status flags.

fetestexcept Returns the bitwise-OR of the exception macros corresponding to the

exception flags which are currently set and are specified in the argument.

For each supported exception, a macro is defined. The following exceptions are defined:

FE\_DIVBYZERO FE\_INEXACT FE\_INVALID
FE\_OVERFLOW FE\_UNDERFLOW FE\_ALL\_EXCEPT

Returns the current rounding direction, represented as one of the values of fegetround

the rounding direction macros.

fesetround Sets the current rounding directions.

> When compatibility mode (\_\_COMPAT) is enabled this function returns -1 (the rounding direction is not changed), because the rounding direction is restored on a RET (Return From Call) instruction. The startup code uses

the intrinsic function fesetround() instead.

For each supported rounding direction, a macro is defined. The following rounding direction macros are defined:

FE TONEAREST FE UPWARD FE DOWNWARD FE TOWARDZERO

#### 14.1.14. float.h

isinff(float f)

The header file float.h defines the characteristics of the real floating-point types float, Float16, double and long double.

float.h used to contain prototypes for the functions copysign(f), isinf(f), isfinite(f), isnan(f) and scalb(f). These functions have accordingly to the ISO C99 standard been moved to the header file math.h. See also Section 14.1.21, math.h and tgmath.h.

The following functions are only available for ISO C90:

copysignf (float f, float s) Copies the sign of the second argument s to the value of the first argument *f* and returns the result.

copysign(double d, double s) Copies the sign of the second argument s to the value of the first

argument *d* and returns the result.

isinf(double d); Test the variable *d* on being an infinite (IEEE-754) value. isfinitef(float f) Test the variable f on being a finite (IEEE-754) value.

isfinite(double d) Test the variable d on being a finite (IEEE-754) value.

isnanf(float f) Test the variable f on being NaN (Not a Number, IEEE-754).

isnan(double d) Test the variable d on being NaN (Not a Number, IEEE-754). scalbf(float f,int p) Returns  $f * 2^p$  for integral values without computing  $2^N$ .

scalb(double d,int p) Returns  $d * 2^p$  for integral values without computing  $2^N$ . (See

also scalbn in Section 14.1.21, math.h and tgmath.h)

Test the variable f on being an infinite (IEEE-754) value.

### 14.1.15. inttypes.h and stdint.h

The header files stdint.h and inttypes.h provide additional declarations for integer types and have various characteristics. The stdint.h header file contains basic definitions of integer types of certain sizes, and corresponding sets of macros. This header file clearly refers to the corresponding sections in the ISO C99 standard.

The inttypes.h header file includes stdint.h and adds portable formatting and conversion functions. Below the conversion functions from inttypes.h are listed.

| <pre>imaxabs(intmax_t j)</pre>                                                            | Returns the absolute value of j                                                                                                    |
|-------------------------------------------------------------------------------------------|----------------------------------------------------------------------------------------------------|
| <pre>imaxdiv(intmax_t numer, intmax_t denom)</pre>                                        | Computes $numer/denomand\ numer\ %\ denom.$ The result is stored in the quot and rem components of the $imaxdiv_t$ structure type. |
| <pre>strtoimax(const char * restrict nptr, char ** restrict endptr, int base)</pre>       | Convert string to maximum sized integer. (Compare strtoll)                                                                         |
| <pre>strtoumax(const char * restrict nptr, char ** restrict endptr, int base)</pre>       | Convert string to maximum sized unsigned integer. (Compare strtoull)                                                               |
| <pre>wcstoimax(const wchar_t * restrict nptr, wchar_t ** restrict endptr, int base)</pre> | Convert wide string to maximum sized integer. (Compare wcstoll)                                                                    |
| <pre>wcstoumax(const wchar_t * restrict nptr, wchar_t ** restrict endptr, int base)</pre> | Convert wide string to maximum sized unsigned integer. (Compare westoull)                                                          |

### 14.1.16. io.h

The header file io.h contains prototypes for low level I/O functions. This header file is not defined in ISO C.

| _close(fd)               | Used by the functions close and fclose. (FSS implementation)                                         |
|--------------------------|----------------------------------------------------------------------------------------------------|
| _lseek(fd,offset,whence) | Used by all file positioning functions: fgetpos, fseek, fsetpos, ftell, rewind. (FSS implementation) |
| _open(fd,flags)          | Used by the functions fopen and freopen. (FSS implementation)                                        |
| _read(fd,*buff,cnt)      | Reads a sequence of characters from a file. (FSS implementation)                                     |
| _unlink(* <i>name</i> )  | Used by the function remove. (FSS implementation)                                                    |
| _write(fd,*buffer,cnt)   | Writes a sequence of characters to a file. (FSS implementation)                                      |

#### 14.1.17. iso646.h

The header file iso646.h adds tokens that can be used instead of regular operator tokens.

```
#define and &&
#define and_eq &=
#define bitand &
#define bitor |
#define compl ~
#define not !
#define not_eq !=
#define or ||
#define or_eq |=
```

```
#define xor    ^
#define xor_eq ^=
```

#### 14.1.18. limits.h

Contains the sizes of integral types, defined as macros.

#### 14.1.19. locale.h

To keep C code reasonable portable across different languages and cultures, a number of facilities are provided in the header file locale.h.

```
char *setlocale( int category, const char *locale )
```

The function above changes locale-specific features of the run-time library as specified by the category to change and the name of the locale.

The following categories are defined and can be used as input for this function:

```
LC_ALL 0 LC_NUMERIC 3
LC_COLLATE 1 LC_TIME 4
LC_CTYPE 2 LC_MONETARY 5
```

struct lconv \*localeconv( void )

Returns a pointer to type struct lconv with values appropriate for the formatting of numeric quantities according to the rules of the current locale. The struct lconv in this header file is conforming the ISO standard.

#### 14.1.20. malloc.h

The header file malloc.h contains prototypes for memory allocation functions. This include file is not defined in ISO C99, it is included for backwards compatibility with ISO C90. For ISO C99, the memory allocation functions are part of stdlib.h. See Section 14.1.32, stdlib.h and wchar.h.

| ${\tt malloc}(size)$                      | Allocates space for an object with size <i>size</i> .  The allocated space is not initialized. Returns a pointer to the allocated space.                                                                |
|-------------------------------------------|----------------------------------------------------------------------------------------------------|
| <pre>aligned_alloc(alignment, size)</pre> | (C11 only) Allocates space for an object whose alignment is specified by <i>alignment</i> and with size <i>size</i> . The allocated space is not initialized. Returns a pointer to the allocated space. |
| calloc(nobj,size)                         | Allocates space for n objects with size <i>size</i> . The allocated space is initialized with zeros. Returns a pointer to the allocated space.                                                          |
| free(*ptr)                                | Deallocates the memory space pointed to by <i>ptr</i> which should be a pointer earlier returned by the malloc or calloc function.                                                                      |

realloc(\*ptr,size)

Deallocates the old object pointed to by *ptr* and returns a pointer to a new object with size *size*, while preserving its contents. If the new size is smaller than the old size, some contents at the end of the old region will be discarded. If the new size is larger than the old size, all of the old contents are preserved and any bytes in the new object beyond the size of the old object will have indeterminate values.

### 14.1.21. math.h and tgmath.h

The header file math.h contains the prototypes for many mathematical functions. Before ISO C99, all functions were computed using the double type (the float was automatically converted to double, prior to calculation). In this ISO C99 version, parallel sets of functions are defined for double, float and long double. They are respectively named function, functionf, function1. All long type functions, though declared in math.h, are implemented as the double type variant which nearly always meets the requirement in embedded applications.

The header file tgmath.h contains parallel type generic math macros whose expansion depends on the used type.tgmath.h includes math.h and the effect of expansion is that the correct math.h functions are called. The type generic macro, if available, is listed in the second column of the tables below.

#### Trigonometric and hyperbolic functions

| math.h   |        |        | tgmath.h     | Description                                                  |
|----------|--------|--------|--------------|--------------------------------------------------------------|
| matii.ii |        |        | tgillatii.ii | Description                                                  |
| sin      | sinf   | sinl   | sin          | Returns the sine of $x$ .                                    |
| cos      | cosf   | cosl   | cos          | Returns the cosine of x.                                     |
| tan      | tanf   | tanl   | tan          | Returns the tangent of x.                                    |
| asin     | asinf  | asinl  | asin         | Returns the arc sine $\sin^{-1}(x)$ of x.                    |
| acos     | acosf  | acosl  | acos         | Returns the arc cosine $\cos^{-1}(x)$ of x.                  |
| atan     | atanf  | atanl  | atan         | Returns the arc tangent $tan^{-1}(x)$ of $x$ .               |
| atan2    | atan2f | atan21 | atan2        | Returns the result of: $tan^{-1}(y/x)$ .                     |
| sinh     | sinhf  | sinhl  | sinh         | Returns the hyperbolic sine of x.                            |
| cosh     | coshf  | coshl  | cosh         | Returns the hyperbolic cosine of x.                          |
| tanh     | tanhf  | tanhl  | tanh         | Returns the hyperbolic tangent of x.                         |
| asinh    | asinhf | asinhl | asinh        | Returns the arc hyperbolic sine of $\mathbf{x}$ .            |
| acosh    | acoshf | acoshl | acosh        | Returns the non-negative arc hyperbolic cosine of ${\bf x}.$ |
| atanh    | atanhf | atanhl | atanh        | Returns the arc hyperbolic tangent of x.                     |

#### **Exponential and logarithmic functions**

All of these functions are new in ISO C99, except for exp, log and log10.

| math.h |      |      | tgmath.h | Description                                                     |
|--------|------|------|----------|-----------------------------------------------------------------|
| exp    | expf | expl | exp      | Returns the result of the exponential function e <sup>x</sup> . |

| math.h |        |        | tgmath.h | Description                                                                                                |
|--------|--------|--------|----------|----------------------------------------------------------------------------------------------------|
| exp2   | exp2f  | exp21  | exp2     | Returns the result of the exponential function 2 <sup>x</sup> .                                            |
| expm1  | expm1f | expm11 | expm1    | Returns the result of the exponential function e <sup>x</sup> -1.                                          |
| log    | logf   | logl   | log      | Returns the natural logarithm $ln(x)$ , $x>0$ .                                                            |
| log10  | log10f | log101 | log10    | Returns the base-10 logarithm of $x$ , $x>0$ .                                                             |
| log1p  | log1pf | log1pl | log1p    | Returns the base-e logarithm of $(1+x).x <> -1$ .                                                          |
| log2   | log2f  | log2l  | log2     | Returns the base-2 logarithm of $x. x>0$ .                                                                 |
| ilogb  | ilogbf | ilogbl | ilogb    | Returns the signed exponent of x as an integer. $x>0$ .                                                    |
| logb   | logbf  | logbl  | logb     | Returns the exponent of ${\bf x}$ as a signed integer in value in floating-point notation. ${\bf x} > 0$ . |

### frexp, Idexp, modf, scalbn, scalbln

| math.h  |          |          | tgmath.h | Description                                                                                                    |
|---------|----------|----------|----------|----------------------------------------------------------------------------------------------------|
| frexp   | frexpf   | frexpl   | frexp    | Splits a float x into fraction $f$ and exponent $n$ , so that: $f = 0.0$ or $0.5 \le  f  \le 1.0$ and $f^*2^n = x$ . Returns $f$ , stores $n$ . |
| ldexp   | ldexpf   | ldexpl   | ldexp    | Inverse of frexp. Returns the result of $x^*2^n$ . (x and n are both arguments).                                                                |
| modf    | modff    | modfl    | -        | Splits a float $x$ into fraction $f$ and integer $n$ , so that: $ f  < 1.0$ and $f+n=x$ . Returns $f$ , stores $n$ .                            |
| scalbn  | scalbnf  | scalbnl  | scalbn   | Computes the result of x*FLT_RADIX <sup>n</sup> . efficiently, not normally by computing FLT_RADIX <sup>n</sup> explicitly.                     |
| scalbln | scalblnf | scalblnl | scalbln  | Same as scalbn but with argument n as long int.                                                                                                 |

### **Rounding functions**

| math.h    |            |            | tgmath.h  | Description                                                                                                    |
|-----------|------------|------------|-----------|----------------------------------------------------------------------------------------------------|
| ceil      | ceilf      | ceill      | ceil      | Returns the smallest integer not less than $\mathbf{x}$ , as a double.                                                 |
| floor     | floorf     | floorl     | floor     | Returns the largest integer not greater than $\mathbf{x},$ as a double.                                                |
| rint      | rintf      | rintl      | rint      | Returns the rounded integer value as an int according to the current rounding direction. See fenv.h.                   |
| lrint     | lrintf     | lrintl     | lrint     | Returns the rounded integer value as a long int according to the current rounding direction. See fenv.h.               |
| llrint    | llrintf    | llrintl    | llrint    | Returns the rounded integer value as a long long int according to the current rounding direction. See fenv.h.          |
| nearbyint | nearbyintf | nearbyintl | nearbyint | Returns the rounded integer value as a floating-point according to the current rounding direction. See ${\tt fenv.h.}$ |
| round     | roundf     | roundl     | round     | Returns the nearest integer value of $\boldsymbol{\mathrm{x}}$ as int.                                                 |
| lround    | lroundf    | lroundl    | lround    | Returns the nearest integer value of $\boldsymbol{x}$ as long int.                                                     |
| llround   | lroundf    | llroundl   | llround   | Returns the nearest integer value of $\boldsymbol{x}$ as long long int.                                                |

| math.h |        |        | tgmath.h | Description                            |
|--------|--------|--------|----------|----------------------------------------|
| trunc  | truncf | truncl | trunc    | Returns the truncated integer value x. |

#### Remainder after division

| math.h    |            |            | tgmath.h  | Description                                                                                                   |
|-----------|------------|------------|-----------|----------------------------------------------------------------------------------------------------|
| fmod      | fmodf      | fmodl      | fmod      | Returns the remainder $r$ of $x-ny$ . $n$ is chosen as $trunc(x/y)$ . $r$ has the same sign as $x$ .          |
| remainder | remainderf | remainderl | remainder | Returns the remainder $r$ of $x-ny$ . $n$ is chosen as $trunc(x/y)$ . $r$ may not have the same sign as $x$ . |
| remquo    | remquof    | remquol    | remquo    | Same as remainder. In addition, the argument *quo is given a specific value (see ISO).                        |

#### Power and absolute-value functions

| math.h |        |        | tgmath.h | Description                                                                                           |
|--------|--------|--------|----------|----------------------------------------------------------------------------------------------------|
| cbrt   | cbrtf  | cbrtl  | cbrt     | Returns the real cube root of $x = (-x^{1/3})$ .                                                      |
| fabs   | fabsf  | fabsl  | fabs     | Returns the absolute value of $x( x )$ . (abs, labs, llabs, div, ldiv, lldiv are defined in stdlib.h) |
| fma    | fmaf   | fmal   | fma      | Floating-point multiply add. Returns $x*y+z$ .                                                        |
| hypot  | hypotf | hypotl | hypot    | Returns the square root of $x^2+y^2$ .                                                                |
| woq    | powf   | powl   | power    | Returns x raised to the power y $(x^y)$ . 1                                                           |
| sqrt   | sqrtf  | sqrtl  | sqrt     | Returns the non-negative square root of $x$ . $x$ 0.                                                  |

<sup>&</sup>lt;sup>1</sup>With compiler option --fp-model=-fastlib more precise versions of pow, powf and powl are used when the arguments have no fractional part. The macro \_\_PRECISE\_LIB\_FP\_\_ is defined. By default, less precise versions are used.

### Manipulation functions: copysign, nan, nextafter, nexttoward

| math.h                    | tgmath.h             | Description                                                                                                    |
|---------------------------|----------------------|----------------------------------------------------------------------------------------------------|
| copysign copysignf co     | opysignll copysign   | n Returns the value of x with the sign of y.                                                                            |
| nan nanf n                | anl -                | Returns a quiet NaN, if available, with content indicated through $tagp$ .                                              |
| nextafter nextafterf ne   | extafterl nextafte   | Returns the next representable value in the specified format after $x$ in the direction of $y$ . Returns $y$ is $x=y$ . |
| nexttoward nexttowardf na | exttowardl nexttowar | d Same as nextafter, except that the second argument in all three variants is of type long double. Returns y if x=y.    |

### Positive difference, maximum, minimum

| math.h |       |       | tgmath.h | Description                                                                          |
|--------|-------|-------|----------|--------------------------------------------------------------------------------------|
| fdim   | fdimf | fdiml | fdim     | Returns the positive difference of their arguments $x-y$ if $x>y$ , or 0.0 if $x<=y$ |
| fmax   | fmaxf | fmaxl | fmax     | Returns the maximum value of their arguments.                                        |
| fmin   | fminf | fminl | fmin     | Returns the minimum value of their arguments.                                        |

#### **Error and gamma**

| math.h |         |         | tgmath.h | Description                                     |
|--------|---------|---------|----------|-------------------------------------------------|
| erf    | erff    | erfl    | erf      | Computes the error function of x.               |
| erfc   | erfcf   | erfcl   | erc      | Computes the complementary error function of x. |
| lgamma | lgammaf | lgammal | lgamma   | Computes the $*log_e \Gamma(x) $                |
| tgamma | tgammaf | tgammal | tgamma   | Computes $\Gamma(x)$                            |

### **Comparison macros**

The next are implemented as macros. For any ordered pair of numeric values exactly one of the relationships - *less*, *greater*, and *equal* - is true. These macros are type generic and therefore do not have a parallel function in tgmath.h. All arguments must be expressions of real-floating type.

| math.h         | tgmath.h | Description                                            |
|----------------|----------|--------------------------------------------------------|
| isgreater      | -        | Returns the value of $(x) > (y)$                       |
| isgreaterequal | -        | Returns the value of $(x) >= (y)$                      |
| isless         | -        | Returns the value of $(x) < (y)$                       |
| islessequal    | -        | Returns the value of $(x) \leftarrow (y)$              |
| islessgreater  | -        | Returns the value of $(x) < (y) \mid   (x) > (y)$      |
| isunordered    | -        | Returns 1 if its arguments are unordered, 0 otherwise. |

#### **Classification macros**

The next are implemented as macros. These macros are type generic and therefore do not have a parallel function in tgmath.h. All arguments must be expressions of real-floating type.

| math.h     | tgmath.h | Description                                                                                  |
|------------|----------|----------------------------------------------------------------------------------------------|
| fpclassify | -        | Returns the class of its argument:  FP_INFINITE, FP_NAN, FP_NORMAL, FP_SUBNORMAL or  FP_ZERO |
| isfinite   | -        | Returns a nonzero value if and only if its argument has a finite value                       |
| isinf      | -        | Returns a nonzero value if and only if its argument has an infinite value                    |

| math.h   | tgmath.h | Description                                                            |
|----------|----------|------------------------------------------------------------------------|
| isnan    | -        | Returns a nonzero value if and only if its argument has NaN value.     |
| isnormal | -        | Returns a nonzero value if an only if its argument has a normal value. |
| signbit  | -        | Returns a nonzero value if and only if its argument value is negative. |

### 14.1.22. setjmp.h

The setjmp and longjmp in this header file implement a primitive form of non-local jumps, which may be used to handle exceptional situations. This facility is traditionally considered more portable than signal.h

```
\label{eq:condition} \begin{array}{ll} \text{int setjmp(jmp\_buf} & \text{Records its caller's environment in env and returns 0.} \\ \text{env)} \\ \text{void longjmp(jmp\_buf} & \text{Restores the environment previously saved with a call to setjmp().} \\ \text{env, int status)} \end{array}
```

#### 14.1.23. sevt.h

The header file sevt.h contains low level functions for single entry vector table support. This header file is not defined in ISO C.

### 14.1.24. signal.h

Signals are possible asynchronous events that may require special processing. Each signal is named by a number. The following signals are defined:

| SIGINT  | 1 | Receipt of an interactive attention signal                             |
|---------|---|------------------------------------------------------------------------|
| SIGILL  | 2 | Detection of an invalid function message                               |
| SIGFPE  | 3 | An erroneous arithmetic operation (for example, zero divide, overflow) |
| SIGSEGV | 4 | An invalid access to storage                                           |
| SIGTERM | 5 | A termination request sent to the program                              |
| SIGABRT | 6 | Abnormal termination, such as is initiated by the abort function       |

The next function sends the signal *sig* to the program:

```
int raise(int sig)
```

The next function determines how subsequent signals will be handled:

```
signalfunction *signal (int, signalfunction *);
```

The first argument specifies the signal, the second argument points to the signal-handler function or has one of the following values:

| SIG_DFL | Default behavior is used |
|---------|--------------------------|
| SIG_IGN | The signal is ignored    |

The function returns the previous value of signalfunction for the specific signal, or SIG\_ERR if an error occurs.

### 14.1.25. stdalign.h

This C11 header file contains the following macro definitions about alignment:

### 14.1.26. stdarg.h

The facilities in this header file gives you a portable way to access variable arguments lists, such as needed for as fprintf and vfprintf. va\_copy is new in ISO C99. This header file contains the following macros:

| <pre>va_arg(va_list ap,type)</pre>            | Returns the value of the next argument in the variable argument list. Its return type has the type of the given argument type. A next call to this macro will return the value of the next argument.                                                                    |
|-----------------------------------------------|----------------------------------------------------------------------------------------------------|
| <pre>va_copy(va_list dest, va_list src)</pre> | This macro duplicates the current state of src in dest, creating a second pointer into the argument list. After this call, va_arg() may be used on src and dest independently.                                                                                          |
| <pre>va_end(va_list ap)</pre>                 | This macro must be called after the arguments have been processed. It should be called before the function using the macro 'va_start' is terminated.                                                                                                    |
| <pre>va_start(va_list ap, lastarg)</pre>      | This macro initializes ap. After this call, each call to va_arg() will return the value of the next argument. In our implementation, va_list cannot contain any bit type variables. Also the given argument lastarg must be the last non-bit type argument in the list. |

#### 14.1.27, stdatomic.h

This C11 header file contains macro definitions and type definitions and functions for performing atomic operations. The functions are implemented as macro definitions that map on intrinsic functions (see Section 1.11.5.8, *Atomic Intrinsic Functions*).

The following atomic lock-free macros are defined:

```
#define ATOMIC_BOOL_LOCK_FREE 2
#define ATOMIC_CHAR_LOCK_FREE 2
#define ATOMIC_CHAR16_T_LOCK_FREE 2
#define ATOMIC_CHAR32_T_LOCK_FREE 2
```

```
#define ATOMIC_WCHAR_T_LOCK_FREE 2
#define ATOMIC_SHORT_LOCK_FREE 2
#define ATOMIC_INT_LOCK_FREE __ATOMIC_INT_LOCK_FREE__
#define ATOMIC_LONG_LOCK_FREE __ATOMIC_LONG_LOCK_FREE__
#define ATOMIC_LLONG_LOCK_FREE 1
#define ATOMIC_POINTER_LOCK_FREE 2
```

The following structure type represents a lock-free, primitive atomic flag:

```
typedef struct
{
    _Alignas(4) _Atomic(uint32_t) flag;
} atomic_flag;
```

Macro which may be used to used to initialize an atomic\_flag to the clear state:

#### Initialization

Macro for initializing an atomic object:

```
#define ATOMIC_VAR_INIT(value) (value)
```

| Macro                   | Intrinsic function          | Description                                                                        |
|-------------------------|-----------------------------|------------------------------------------------------------------------------------|
| atomic_init(obj, value) | cll_atomic_init(obj, value) | Initializes the atomic object pointed to by <i>obj</i> to the value <i>value</i> . |

### Order and consistency

The memory order can be one of:

The following macro terminates a dependency chain; the argument does not carry a dependency to the return value.

```
#define kill_dependency(value) (value)
```

#### **Fences**

| Macro                                 | Intrinsic function                      | Description                                                                                                    |
|---------------------------------------|-----------------------------------------|----------------------------------------------------------------------------------------------------|
| atomic_thread_fence(order)            | c11_atomic_thread_fence(order)          | Depending on the memory order, this operation has either no effects, is an acquire fence, a release fence, both acquire and release fence, or sequentially consistent acquire and release fence. |
| <pre>atomic_signal_fence(order)</pre> | cll_atomic_signal_fence( <i>order</i> ) | Equivalent to atomic_thread_fence, except that the resulting ordering constraints are established only between a thread and a signal handler executed in the same thread.                        |

### **Lock-free property**

| Macro                    | Intrinsic function           | Description                                                                |
|--------------------------|------------------------------|----------------------------------------------------------------------------|
| atomic_is_lock_free(obj) | c11_atomic_is_lock_free(obj) | Indicates whether or not the object pointed to by <i>obj</i> is lock-free. |

### **Atomic integer types**

For each type an atomic type name is declared as a type that has the same representation and alignment requirements as the corresponding direct type. See the header file stdatomic.h for the complete list. For example:

### **Operations on atomic types**

| Macro                                                                                                    | Intrinsic function                                                                                                    | Description                                                                                                    |
|----------------------------------------------------------------------------------------------------|----------------------------------------------------------------------------------------------------|----------------------------------------------------------------------------------------------------|
| <pre>atomic_store(obj, desired) atomic_store_explicit(obj, desired, order)</pre>                                                                                                    | cll_atomic_store(obj, desired, memory_order_seq_cst)cll_atomic_store(obj, desired, order)                                                           | Atomically replaces the value pointed to by <i>obj</i> with the value of <i>desired</i> .  Memory is affected according to the value of <i>order</i> .    |
| atomic_load(obj)                                                                                                    | cll_atomic_load(obj, memory_order_seq_cst)                                                                                                    | Atomically returns the value pointed to by <i>obj</i> .                                                                                                   |
| <pre>atomic_load_explicit(obj, order) atomic_exchange(obj, desired) atomic_exchange_explicit(obj, desired, order)</pre>                                                                                                    | cll_atomic_load(obj, order)cll_atomic_exchange(obj, desired, memory_order_seq_cst)cll_atomic_exchange(obj, desired, order)                          | value pointed to by <i>obj</i> with the value of <i>desired</i> .                                                                                         |
| atomic_compare_exchange_strong(obj, expected, desired)  atomic_compare_exchange_strong_explicit(obj, expected_desired_exchange_strong_explicit(obj, expected_desired_exchange_strong_explicit(obj, exchange_strong_explicit(obj, expected_desired_exchange_strong_explicit(obj, exchange_strong_explicit(obj, exchange_strong_exp |                                                                                                    | value pointed to by <i>obj</i> for equality with that in <i>expected</i> . If the comparison is true, it replaces the value pointed to by <i>obj</i> with |
| <pre>expected, desired, success, failure) atomic_compare_exchange_weak(obj, expected, desired)</pre>                                                                                                    | <pre>expected, desired, success, failure)cll_atomic_compare_exchange_weak(obj, expected, desired, memory_order_seq_cst, memory_order_seq_cst)</pre> | desired, and memory is affected according to the value of success. If the comparison is false, it updates the value in expected with the value            |
| <pre>atomic_compare_exchange_weak_explicit(obj, expected, desired, success, failure)</pre>                                                                                                    | _cll_atomic_compare_exchange_weak(obj, expected, desired, success, failure)                                                                         | pointed to by <i>obj</i> , and memory is affected according to the value of <i>failure</i> . These operations are atomic read-modify-write operations.    |

| Масго                                                                         | Intrinsic function                                       | Description                                                                                                    |
|-------------------------------------------------------------------------------|----------------------------------------------------------|----------------------------------------------------------------------------------------------------|
| atomic_fetch_key(obj, operand) atomic_fetch_key_explicit(obj, operand, order) | cll_atomic_fetch_key(obj, operand, memory_order_seq_cst) | Atomically replaces the value pointed to by <i>obj</i> with the result of the computation applied to the value pointed to by <i>obj</i> and the given <i>operand</i> . Memory is affected according to the value of <i>order</i> . The <i>key</i> values are: add (+, addition) sub (-, subtraction) or ( , bitwise inclusive or) |
|                                                                               |                                                          | xor (^, bitwise exclusive or) and (&, bitwise and)                                                                                                    |

### Atomic flag type and operations

| Macro                                                    | Intrinsic function                                      | Description                                                                     |
|----------------------------------------------------------|---------------------------------------------------------|---------------------------------------------------------------------------------|
| atomic_flag_test_and_set(obj)                            | cll_atomic_flag_test_and_set(obj, memory_order_seq_cst) | Atomically sets the value pointed to by <i>obj</i> to true. Memory is affected  |
| <pre>atomic_flag_test_and_set_explicit(obj, order)</pre> | <pre>c11_atomic_flag_test_and_set(obj,</pre>            | according to the value of order.                                                |
| atomic_flag_clear(obj)                                   | cll_atomic_flag_clear(obj, memory_order_seq_cst)        | Atomically sets the value pointed to by <i>obj</i> to false. Memory is affected |
| atomic_flag_clear_explicit(obj, order)                   | cl1_atomic_flag_clear(obj, order)                       | according to the value of order.                                                |

### 14.1.28. stdbool.h

This header file contains the following macro definitions. These names for boolean type and values are consistent with C++. You are allowed to #undefine or redefine the macros below.

| #define bool   |                      | _Bool |
|----------------|----------------------|-------|
| #define true   |                      | 1     |
| #define false  |                      | 0     |
| #definebool_tr | ue_false_are_defined | 1     |

#### 14.1.29. stddef.h

This header file defines the types for common use:

ptrdiff\_t Signed integer type of the result of subtracting two pointers. size\_t Unsigned integral type of the result of the sizeof operator.

max\_align\_t (C11 only) Object type whose alignment is as great as the largest alignment of any scalar type.

wchar\_t Integer type to represent character codes in large character sets.

Besides these types, the following macros are defined:

| NULL                    | Expands to the null pointer constant (void *) 0 for C or 0 (zero) for C++.                                                   |
|-------------------------|----------------------------------------------------------------------------------------------------|
| offsetof(_type, member) | Expands to an integer constant expression with type size_t that is the offset in bytes of member within structure type type. |
| /                       | .,                                                                                                    |

#### 14.1.30. stdint.h

See Section 14.1.15, inttypes.h and stdint.h

#### 14.1.31, stdio.h and wchar.h

#### **Types**

The header file stdio.h contains functions for performing input and output. A number of functions also have a parallel wide character function or macro, defined in wchar.h. The header file wchar.h also includes stdio.h.

In the C language, many I/O facilities are based on the concept of streams. The stdio.h header file defines the data type FILE which holds the information about a stream. A FILE object is created with the function fopen. The pointer to this object is used as an argument in many of the in this header file. The FILE object can contain the following information:

- · the current position within the stream
- · pointers to any associated buffers
- · indications of for read/write errors
- · end of file indication

The header file also defines type fpos\_t as an unsigned long.

#### **Macros**

| stdio.h   | Description                                                                                                    |
|-----------|----------------------------------------------------------------------------------------------------|
| NULL      | Expands to the null pointer constant (void *) 0 for C or 0 (zero) for C++.                                                                                                    |
| BUFSIZ    | Size of the buffer used by the setbuf/setvbuf function: 512                                                                                                    |
| EOF       | End of file indicator. Expands to -1.                                                                                                    |
| WEOF      | End of file indicator. Expands to UINT_MAX (defined in limits.h)  NOTE: WEOF need not to be a negative number as long as its value does not correspond to a member of the wide character set. (Defined in wchar.h). |
| FOPEN_MAX | Number of files that can be opened simultaneously: 10                                                                                                    |

| stdio.h                          | Description                                                                                                    |
|----------------------------------|----------------------------------------------------------------------------------------------------|
| FILENAME_MAX                     | Maximum length of a filename: 100                                                                                              |
| _IOFBF<br>_IOLBF<br>_IONBF       | Expand to an integer expression, suitable for use as argument to the setvbuf function.                                         |
| L_tmpnam                         | Size of the string used to hold temporary file names: 8 (tmpxxxxx)                                                             |
| TMP_MAX                          | Maximum number of unique temporary filenames that can be generated: 0x8000                                                     |
| SEEK_CUR<br>SEEK_END<br>SEEK_SET | Expand to an integer expression, suitable for use as the third argument to the fseek function.                                 |
| stderr<br>stdin<br>stdout        | Expressions of type "pointer to FILE" that point to the FILE objects associated with standard error, input and output streams. |

### File access

| stdio.h                                | Description                                                                                                    |
|----------------------------------------|----------------------------------------------------------------------------------------------------|
| fopen(name, mode)                      | Opens a file for a given mode. Available modes are:                                                                                                    |
|                                        | "r" read; open text file for reading  "w" write; create text file for writing; if the file already exists, its contents is discarded  "a" append; open existing text file or create new text file for writing at end of file  "r+" open text file for update; reading and writing  "w+" create text file for update; previous contents if any is discarded  "a+" append; open or create text file for update, writes at end of file |
|                                        | (FSS implementation)                                                                                                    |
| fclose(name)                           | Flushes the data stream and closes the specified file that was previously opened with fopen. (FSS implementation)                                                                                                    |
| fflush(name)                           | If stream is an output stream, any buffered but unwritten date is written. Else, the effect is undefined. (FSS implementation)                                                                                                    |
| <pre>freopen(name, mode, stream)</pre> | Similar to fopen, but rather than generating a new value of type FILE $^{\star}$ , the existing value is associated with a new stream. (FSS implementation)                                                                                                    |
| <pre>setbuf(stream,buffer)</pre>       | If buffer is NULL, buffering is turned off for the stream. Otherwise, setbuf is equivalent to: (void) setvbuf( $stream$ , $buffer$ ,_IOFBF,BUFSIZ).                                                                                                    |

| stdio.h                     | Description                                                                    |
|-----------------------------|--------------------------------------------------------------------------------|
| setvbuf(stream,buffer,mode, | Controls buffering for the stream; this function must be called before reading |
| size)                       | or writing. <i>Mode</i> can have the following values:                         |
|                             | _IOFBF causes full buffering                                                   |
|                             | _IOLBF causes line buffering of text files                                     |
|                             | _IONBF causes no buffering.                                                    |
|                             | If buffer is not NULL, it will be used as a buffer; otherwise a buffer will be |
|                             | allocated. size determines the buffer size.                                    |

#### Formatted input/output

The format string of printf related functions can contain plain text mixed with conversion specifiers. Each conversion specifier should be preceded by a '%' character. The conversion specifier should be built in order:

- · Flags (in any order):
  - specifies left adjustment of the converted argument.
  - a number is always preceded with a sign character.
    - + has higher precedence than space.

space a negative number is preceded with a sign, positive numbers with a space.

- o specifies padding to the field width with zeros (only for numbers).
- specifies an alternate output form. For o, the first digit will be zero. For x or X, "0x" and "0X" will be prefixed to the number. For e, E, f, g, G, the output always contains a decimal point, trailing zeros are not removed.
- A number specifying a minimum field width. The converted argument is printed in a field with at least the length specified here. If the converted argument has fewer characters than specified, it will be padded at the left side (or at the right when the flag '-' was specified) with spaces. Padding to numeric fields will be done with zeros when the flag '0' is also specified (only when padding left). Instead of a numeric value, also '\*' may be specified, the value is then taken from the next argument, which is assumed to be of type int.
- A period. This separates the minimum field width from the precision.
- A number specifying the maximum length of a string to be printed. Or the number of digits printed after
  the decimal point (only for floating-point conversions). Or the minimum number of digits to be printed
  for an integer conversion. Instead of a numeric value, also '\*' may be specified, the value is then taken
  from the next argument, which is assumed to be of type int.
- A length modifier 'h', 'hh', 'l', 'll', 'z' or 't'. 'h' indicates that the argument is to be treated as a short or unsigned short. 'hh' indicates that the argument is to be treated as a char or unsigned char. 'l' should be used if the argument is a long integer, 'll' for a long long. 'L' indicates that the argument is a long double. 'j' indicates a pointer to intmax\_t or uintmax\_t, 'z' indicates a pointer to size\_t and 't' indicates a pointer to ptrdiff t.

Flags, length specifier, period, precision and length modifier are optional, the conversion character is not. The conversion character must be one of the following, if a character following '%' is not in the list, the behavior is undefined:

| Character | Printed as                                                                                                    |
|-----------|----------------------------------------------------------------------------------------------------|
| d, i      | int, signed decimal                                                                                                    |
| 0         | int, unsigned octal                                                                                                    |
| x, X      | int, unsigned hexadecimal in lowercase or uppercase respectively                                                                                            |
| u         | int, unsigned decimal                                                                                                    |
| С         | int, single character (converted to unsigned char)                                                                                                    |
| S         | char *, the characters from the string are printed until a NULL character is found. When the given precision is met before, printing will also stop         |
| f, F      | double                                                                                                    |
| e, E      | double                                                                                                    |
| g, G      | double                                                                                                    |
| a, A      | double                                                                                                    |
| n         | int *, the number of characters written so far is written into the argument. This should be a pointer to an integer in default memory. No value is printed. |
| p         | pointer                                                                                                    |
| r, Ir     | fract,lfract                                                                                                    |
| R, IR     | accum,laccum                                                                                                    |
| %         | No argument is converted, a '%' is printed.                                                                                                    |

### printf conversion characters

All arguments to the scanf related functions should be pointers to variables (in default memory) of the type which is specified in the format string.

The format string can contain:

- Blanks or tabs, which are skipped.
- Normal characters (not '%'), which should be matched exactly in the input stream.
- Conversion specifications, starting with a '%' character.

Conversion specifications should be built as follows (in order):

- A '\*', meaning that no assignment is done for this field.
- A number specifying the maximum field width.
- The conversion characters d, i, n, o, u and x may be preceded by 'h' if the argument is a pointer to short rather than int, or by 'hh' if the argument is a pointer to char, or by 'l' (letter ell) if the argument is a pointer to long or by 'll' for a pointer to long long, 'j' for a pointer to intmax\_t or uintmax\_t, 'z' for a pointer to size\_t or 't' for a pointer to ptrdiff\_t. The conversion characters e, f, and g

may be preceded by 'I' if the argument is a pointer to double rather than float, and by 'L' for a pointer to a long double.

• A conversion specifier. '\*', maximum field width and length modifier are optional, the conversion character is not. The conversion character must be one of the following, if a character following '%' is not in the list, the behavior is undefined.

Length specifier and length modifier are optional, the conversion character is not. The conversion character must be one of the following, if a character following '%' is not in the list, the behavior is undefined.

| Character | Scanned as                                                                                                    |  |
|-----------|----------------------------------------------------------------------------------------------------|--|
| d         | int, signed decimal.                                                                                                    |  |
| i         | int, the integer may be given octal (i.e. a leading 0 is entered) or hexadecimal (leading "0x" or "0X"), or just decimal.                                                                               |  |
| 0         | int, unsigned octal.                                                                                                    |  |
| u         | int, unsigned decimal.                                                                                                    |  |
| X         | int, unsigned hexadecimal in lowercase or uppercase.                                                                                                    |  |
| С         | single character (converted to unsigned char).                                                                                                    |  |
| S         | char *, a string of non white space characters. The argument should point to an array of characters, large enough to hold the string and a terminating NULL character.                                  |  |
| f, F      | float                                                                                                    |  |
| e, E      | float                                                                                                    |  |
| g, G      | float                                                                                                    |  |
| a, A      | float                                                                                                    |  |
| n         | int $^{\star}$ , the number of characters written so far is written into the argument. No scanning is done.                                                                                             |  |
| р         | pointer; hexadecimal value which must be entered without 0x- prefix.                                                                                                    |  |
| r, Ir     | fract,lfract                                                                                                    |  |
| R, IR     | accum,laccum                                                                                                    |  |
| []        | Matches a string of input characters from the set between the brackets. A NULL character is added to terminate the string. Specifying []] includes the ']' character in the set of scanning characters. |  |
| [^]       | Matches a string of input characters not in the set between the brackets. A NULL character is added to terminate the string. Specifying [^]] includes the ']' character in the set.                     |  |
| %         | Literal '%', no assignment is done.                                                                                                    |  |

### scanf conversion characters

| stdio.h        | wchar.h         | Description                                      |
|----------------|-----------------|--------------------------------------------------|
| fscanf(stream, | fwscanf(stream, | Performs a formatted read from the given stream. |
| format,)       | format,)        | Returns the number of items converted            |
|                |                 | successfully. (FSS implementation)               |

| stdio.h                                  | wchar.h                                   | Description                                                                                                    |
|------------------------------------------|-------------------------------------------|----------------------------------------------------------------------------------------------------|
| scanf(format,)                           | wscanf(format,)                           | Performs a formatted read from stdin. Returns the number of items converted successfully. (FSS implementation)                                                    |
| <pre>sscanf(*s, format,)</pre>           | <pre>swscanf(*s, format,)</pre>           | Performs a formatted read from the string s. Returns the number of items converted successfully.                                                                  |
| <pre>vfscanf(stream, format, arg)</pre>  | <pre>vfwscanf(stream, format, arg)</pre>  | Same as fscanf/fwscanf, but extra arguments are given as variable argument list <i>arg</i> . (See Section 14.1.26, <i>stdarg.h</i> )                              |
| vscanf(format, arg)                      | <pre>vwscanf(format, arg)</pre>           | Same as sscanf/swscanf, but extra arguments are given as variable argument list <i>arg</i> . (See Section 14.1.26, <i>stdarg.h</i> )                              |
| <pre>vsscanf(*s, format, arg)</pre>      | <pre>vswscanf(*s, format, arg)</pre>      | Same as scanf/wscanf, but extra arguments are given as variable argument list <i>arg</i> . (See Section 14.1.26, <i>stdarg.h</i> )                                |
| <pre>fprintf(stream, format,)</pre>      | <pre>fwprintf(stream, format,)</pre>      | Performs a formatted write to the given <i>stream</i> . Returns EOF/WEOF on error. ( <i>FSS implementation</i> )                                                  |
| <pre>printf(format,)</pre>               | wprintf(format,)                          | Performs a formatted write to the stream stdout.<br>Returns EOF/WEOF on error. (FSS implementation)                                                               |
| <pre>sprintf(*s, format,)</pre>          | -                                         | Performs a formatted write to string s. Returns EOF/WEOF on error.                                                                                                |
| <pre>snprintf(*s, n, format,)</pre>      | <pre>swprintf(*s, n, format,)</pre>       | Same as sprintf, but n specifies the maximum number of characters (including the terminating null character) to be written.                                       |
| <pre>vfprintf(stream, format, arg)</pre> | <pre>vfwprintf(stream, format, arg)</pre> | Same as fprintf/fwprintf, but extra arguments are given as variable argument list arg. (See Section 14.1.26, stdarg.h) (FSS implementation)                       |
| <pre>vprintf(format, arg)</pre>          | <pre>vwprintf(format, arg)</pre>          | Same as printf/wprintf, but extra arguments are given as variable argument list <i>arg.</i> (See Section 14.1.26, <i>stdarg.h</i> ) ( <i>FSS implementation</i> ) |
| <pre>vsprintf(*s, format, arg)</pre>     | <pre>vswprintf(*s, format, arg)</pre>     | Same as sprintf/swprintf, but extra arguments are given as variable argument list arg. (See Section 14.1.26, stdarg.h)                                            |

The C library functions printf(), fprintf(), vfprintf(), vsprintf(), ... call one single function,  $\_doprint()$ , that deals with the format string and arguments. The same applies to all scanf type functions, which call the function  $\_doscan()$ , and also for the wprintf and wscanf type functions which call  $\_dowprint()$  and  $\_dowscan()$  respectively. The C library contains three versions of these routines: int, long and long long versions. If you use floating-point the formatter function for floating-point  $\_doflt()$  or  $\_dowflt()$  is called. Depending on the formatting arguments you use, the

correct routine is used from the library. Of course the larger the version of the routine the larger your produced code will be.

Note that when you call any of the printf/scanf routines indirectly, the arguments are not known and always the long long version with floating-point support is used from the library.

### Example:

```
#include <stdio.h>
long L;

void main(void)
{
    printf( "This is a long: %ld\n", L );
}
```

The linker extracts the long version without floating-point support from the library.

See also the description of #pragma weak in Section 1.8, Pragmas to Control the Compiler.

### **Character input/output**

| stdio.h              | wchar.h               | Description                                                                                                    |
|----------------------|-----------------------|----------------------------------------------------------------------------------------------------|
| fgetc(stream)        | fgetwc(stream)        | Reads one character from <i>stream</i> . Returns the read character, or EOF/WEOF on error. ( <i>FSS implementation</i> )                                                                                                |
| getc(stream)         | getwc(stream)         | Same as fgetc/fgetwc except that is implemented as a macro. (FSS implementation)  NOTE: Currently #defined as getchar()/getwchar() because FILE I/O is not supported. Returns the read character, or EOF/WEOF on error. |
| getchar(stdin)       | getwchar(stdin)       | Reads one character from the stdin stream. Returns the character read or EOF/WEOF on error. Implemented as macro. (FSS implementation)                                                                                  |
| fgets(*s, n, stream) | fgetws(*s, n, stream) | Reads at most the next <i>n</i> -1 characters from the <i>stream</i> into array <i>s</i> until a newline is found. Returns s or NULL or EOF/WEOF on error. ( <i>FSS implementation</i> )                                |
| gets(*s)             | -                     | (C90/C99 only) Reads characters from the stdin stream into array s until end-of-file is encountered or a newline is found. The newline is replaced by a NULL character. Returns s or NULL on EOF. (FSS implementation)  |

| stdio.h                       | wchar.h                        | Description                                                                                                    |
|-------------------------------|--------------------------------|----------------------------------------------------------------------------------------------------|
| ungetc(c, stream)             | ungetwc(c, stream)             | Pushes character <i>c</i> back onto the input <i>stream</i> . Returns EOF/WEOF on error.                       |
| <pre>fputc(c, stream)</pre>   | <pre>fputwc(c, stream)</pre>   | Put character <i>c</i> onto the given <i>stream</i> . Returns EOF/WEOF on error. ( <i>FSS implementation</i> ) |
| <pre>putc(c, stream)</pre>    | <pre>putwc(c, stream)</pre>    | Same as fpuc/fputwc except that is implemented as a macro. (FSS implementation)                                |
| <pre>putchar(c, stdout)</pre> | <pre>putwchar(c, stdout)</pre> | Put character c onto the stdout stream. Returns EOF/WEOF on error. Implemented as macro. (FSS implementation)  |
| <pre>fputs(*s, stream)</pre>  | <pre>fputws(*s, stream)</pre>  | Writes string s to the given stream. Returns EOF/WEOF on error. (FSS implementation)                           |
| puts(*s)                      | -                              | Writes string s to the stdout stream. Returns EOF/WEOF on error. (FSS implementation)                          |

# **Direct input/output**

| stdio.h                                 | Description                                                                                                    |
|-----------------------------------------|----------------------------------------------------------------------------------------------------|
| <pre>fread(ptr,size,nobj,stream)</pre>  | Reads <i>nobj</i> members of <i>size</i> bytes from the given <i>stream</i> into the array pointed to by <i>ptr</i> . Returns the number of elements successfully read. ( <i>FSS implementation</i> )      |
| <pre>fwrite(ptr,size,nobj,stream)</pre> | Writes <i>nobj</i> members of <i>size</i> bytes from to the array pointed to by <i>ptr</i> to the given <i>stream</i> . Returns the number of elements successfully written. ( <i>FSS implementation</i> ) |

# Random access

| stdio.h               | Description                                                  |
|-----------------------|--------------------------------------------------------------|
| fseek(stream, offset, | Sets the position indicator for stream. (FSS implementation) |
| origin)               |                                                              |

When repositioning a binary file, the new position *origin* is given by the following macros:

| SEEK_SET 0 offset characters from the beginning of the file SEEK_CUR 1 offset characters from the current position in the file SEEK_END 2 offset characters from the end of the file |                                                                                                    |  |
|----------------------------------------------------------------------------------------------------|----------------------------------------------------------------------------------------------------|--|
| ftell(stream)                                                                                                    | Returns the current file position for <i>stream</i> , or -1L on error. (FSS implementation)                                                                                                    |  |
| rewind(stream)                                                                                                    | Sets the file position indicator for the $stream$ to the beginning of the file. This function is equivalent to:<br>(void) fseek(stream, 0L, SEEK_SET);<br>clearerr(stream);<br>(FSS implementation) |  |

| fgetpos(stream,pos)            | Stores the current value of the file position indicator for <i>stream</i> in the object pointed to by <i>pos.</i> (FSS implementation) |
|--------------------------------|----------------------------------------------------------------------------------------------------|
| <pre>fsetpos(stream,pos)</pre> | Positions stream at the position recorded by fgetpos in *pos. (FSS implementation)                                                     |

# **Operations on files**

| stdio.h              | Description                                                                                                    |
|----------------------|----------------------------------------------------------------------------------------------------|
| remove(file)         | Removes the named file, so that a subsequent attempt to open it fails. Returns a non-zero value if not successful.                                                                                                    |
| rename(old,new)      | Changes the name of the file from old name to new name. Returns a non-zero value if not successful.                                                                                                    |
| <pre>tmpfile()</pre> | Creates a temporary file of the mode "wb+" that will be automatically removed when closed or when the program terminates normally. Returns a file pointer.                                                                                                    |
| tmpnam(buffer)       | Creates new file names that do not conflict with other file names currently in use. The new file name is stored in a <i>buffer</i> which must have room for L_tmpnam characters. Returns a pointer to the temporary name. The file names are created in the current directory and all start with "tmp". At most TMP_MAX unique file names can be generated. |

# **Error handling**

| stdio.h                 | Description                                                                                  |
|-------------------------|----------------------------------------------------------------------------------------------|
| clearerr(stream)        | Clears the end of file and error indicators for stream.                                      |
| ferror(stream)          | Returns a non-zero value if the error indicator for stream is set.                           |
| <pre>feof(stream)</pre> | Returns a non-zero value if the end of file indicator for stream is set.                     |
| perror(*s)              | Prints s and the error message belonging to the integer errno. (See Section 14.1.9, errno.h) |

### 14.1.32, stdlib.h and wchar.h

The header file stdlib.h contains general utility functions which fall into the following categories (Some have parallel wide character, declared in wchar.h)

- Numeric conversions
- · Random number generation
- · Memory management
- Environment communication
- · Searching and sorting
- · Integer arithmetic
- Multibyte/wide character and string conversions.

### **Macros**

```
EXIT_SUCCES Predefined exit codes that can be used in the exit function.

EXIT_FAILURE

Highest number that can be returned by the rand/srand function.

Highest number that can be returned by the rand/srand function.

MB_CUR_MAX 1 Maximum number of bytes in a multibyte character for the extended character set specified by the current locale (category LC_CTYPE, see Section 14.1.19, locale.h).
```

### **Numeric conversions**

The following functions convert the initial portion of a string \*s to a double, int, long int and long long int value respectively.

```
double atof(*s)
int atoi(*s)
long atol(*s)
long long atoll(*s)
```

The following functions convert the initial portion of the string \*s to a float, double and long double value respectively. \*endp will point to the first character not used by the conversion.

| stdlib.h    |                    | wchar.h     |                               |
|-------------|--------------------|-------------|-------------------------------|
| float       | strtof(*s,**endp)  | float       | wcstof(*s,**endp)             |
| double      | strtod(*s,**endp)  | double      | <pre>wcstod(*s,**endp)</pre>  |
| long double | strtold(*s,**endp) | long double | <pre>wcstold(*s,**endp)</pre> |

The following functions convert the initial portion of the string \*s to a long, long long, unsigned long and unsigned long long respectively. Base specifies the radix. \*endp will point to the first character not used by the conversion.

| stdlib.h                                | wchar.h                      |
|-----------------------------------------|------------------------------|
| <pre>long strtol (*s,**endp,base)</pre> | long wcstol (*s,**endp,base) |
| long long strtoll                       | long long wcstoll            |
| (*s,**endp,base)                        | (*s,**endp,base)             |
| unsigned long strtoul                   | unsigned long wcstoul        |
| (*s,**endp,base)                        | (*s,**endp,base)             |
| unsigned long long strtoull             | unsigned long long wcstoull  |
| (*s,**endp,base)                        | (*s,**endp,base)             |

### Random number generation

rand Returns a pseudo random integer in the range 0 to RAND\_MAX.

srand(seed) Same as rand but uses seed for a new sequence of pseudo random numbers.

### **Memory management**

Allocates space for an object with size size. malloc(size)

The allocated space is not initialized. Returns a pointer to the allocated

space.

size)

aligned alloc(alignment, (C11 only) Allocates space for an object whose alignment is specified by

alignment and with size size.

The allocated space is not initialized. Returns a pointer to the allocated

space.

calloc(nobj,size) Allocates space for n objects with size size.

The allocated space is initialized with zeros. Returns a pointer to the

allocated space.

Deallocates the memory space pointed to by ptr which should be a pointer free(\*ptr)

earlier returned by the malloc or calloc function.

realloc(\*ptr,size) Deallocates the old object pointed to by ptr and returns a pointer to a new

object with size size, while preserving its contents.

If the new size is smaller than the old size, some contents at the end of the old region will be discarded. If the new size is larger than the old size, all of the old contents are preserved and any bytes in the new object beyond the size of the old object will have indeterminate values.

### **Environment communication**

abort() Causes abnormal program termination. If the signal SIGABRT is caught,

the signal handler may take over control. (See Section 14.1.24, signal.h).

atexit(\*func) func points to a function that is called (without arguments) when the

program normally terminates.

exit(status) Causes normal program termination. Acts as if main() returns with status

as the return value. Status can also be specified with the predefined macros

EXIT SUCCES or EXIT FAILURE.

\_Exit(status) Same as exit, but not registered by the atexit function or signal

handlers registered by the signal function are called.

(C11 only) Registers the function pointed to by func to be called (without at\_quick\_exit(\*func)

arguments) when quick\_exit is called. Returns zero if the registration

succeeds, nonzero if it fails.

(C11 only) Causes normal program termination. Calls all functions quick\_exit(status)

registered by the at\_quick\_exit function, in the reverse order of their

registration, and then calls Exit.

getenv(\*s) Searches an environment list for a string s. Returns a pointer to the

contents of s.

NOTE: this function is not implemented because there is no OS.

system(\*s) Passes the string s to the environment for execution.

NOTE: this function is not implemented because there is no OS.

# **Searching and sorting**

| <pre>bsearch(*key, *base, n, size, *cmp)</pre> | This function searches in an array of <i>n</i> members, for the object pointed to by <i>key</i> . The initial base of the array is given by <i>base</i> . The size of each member is specified by <i>size</i> . The given array must be sorted in ascending order, according to the results of the function pointed to by <i>cmp</i> . Returns a pointer to the matching member in the array, or NULL when not found. |
|------------------------------------------------|----------------------------------------------------------------------------------------------------|
| <pre>qsort(*base, n, size, *cmp)</pre>         | This function sorts an array of <i>n</i> members using the quick sort algorithm. The initial base of the array is given by <i>base</i> . The size of each member is specified by <i>size</i> . The array is sorted in ascending order, according to the results of the function pointed to by <i>cmp</i> .                                                                                                    |

# Integer arithmetic

| int abs(j)             | Compute the absolute value of an int, long int, and long long int $j$              |
|------------------------|------------------------------------------------------------------------------------|
| $long\ labs(j)$        | respectively.                                                                      |
| long long llabs( $j$ ) |                                                                                    |
| $div_t div(x,y)$       | Compute $x/y$ and $x\%y$ in a single operation. $X$ and $y$ have respectively type |
| $ldiv_t ldiv(x,y)$     | int, long int and long long int. The result is stored in the members               |
| $lldiv_t \ lldiv(x,y)$ | quot and rem of struct div_t, ldiv_t and lldiv_t which have the                    |
|                        | same types.                                                                        |

# Multibyte/wide character and string conversions

| mblen(*s,n)                  | Determines the number of bytes in the multibyte character pointed to by s. At most $n$ characters will be examined. (See also mbrlen in Section 14.1.40, wchar.h).                                                                                          |
|------------------------------|----------------------------------------------------------------------------------------------------|
| <pre>mbtowc(*pwc,*s,n)</pre> | Converts the multibyte character in $s$ to a wide character code and stores it in pwc. At most $n$ characters will be examined.                                                                                                    |
| wctomb(*s,wc)                | Converts the wide character <i>wc</i> into a multibyte representation and stores it in the string pointed to by <i>s</i> . At most MB_CUR_MAX characters are stored.                                                                                        |
| mbstowcs(*pwcs,*s,n)         | Converts a sequence of multibyte characters in the string pointed to by $s$ into a sequence of wide characters and stores at most $n$ wide characters into the array pointed to by $pwcs$ . (See also $mbsrtowcs$ in Section 14.1.40, $wchar.h$ ).          |
| wcstombs(*s,*pwcs,n)         | Converts a sequence of wide characters in the array pointed to by <i>pwcs</i> into multibyte characters and stores at most <i>n</i> multibyte characters into the string pointed to by <i>s</i> . (See also wcsrtowmb in Section 14.1.40, <i>wchar.h</i> ). |

# 14.1.33. stdnoreturn.h

This C11 header file contains the following macro definition:

```
#define noreturn _Noreturn
```

# 14.1.34. string.h and wchar.h

This header file provides numerous functions for manipulating strings. By convention, strings in C are arrays of characters with a terminating null character. Most functions therefore take arguments of type \*char. However, many functions have also parallel wide character functions which take arguments of type \*wchar\_t. These functions are declared in wchar.h.

# **Copying and concatenation functions**

| string.h           | wchar.h             | Description                                                                                                    |
|--------------------|---------------------|----------------------------------------------------------------------------------------------------|
| memcpy(*s1,*s2,n)  | wmemcpy(*s1,*s2,n)  | Copies <i>n</i> characters from *s2 into *s1 and returns *s1. If *s1 and *s2 overlap the result is undefined.                          |
| memmove(*s1,*s2,n) | wmemmove(*s1,*s2,n) | Same as memcpy, but overlapping strings are handled correctly. Returns *s1.                                                            |
| strcpy(*s1,*s2)    | wcscpy(*s1,*s2)     | Copies * $s2$ into * $s1$ and returns * $s1$ . If * $s1$ and * $s2$ overlap the result is undefined.                                   |
| strncpy(*s1,*s2,n) | wcsncpy(*s1,*s2,n)  | Copies not more than $n$ characters from * $s2$ into * $s1$ and returns * $s1$ . If * $s1$ and * $s2$ overlap the result is undefined. |
| strcat(*s1,*s2)    | wcscat(*s1,*s2)     | Appends a copy of *s2 to *s1 and returns *s1. If *s1 and *s2 overlap the result is undefined.                                          |
| strncat(*s1,*s2,n) | wcsncat(*s1,*s2,n)  | Appends not more than $n$ characters from *s2 to *s1 and returns *s1. If *s1 and *s2 overlap the result is undefined.                  |

# **Comparison functions**

| string.h           | wchar.h                        | Description                                                                                                    |
|--------------------|--------------------------------|----------------------------------------------------------------------------------------------------|
| memcmp(*s1,*s2,n)  | wmemcmp(* $s1$ ,* $s2$ , $n$ ) | Compares the first $n$ characters of *s1 to the first $n$ characters of *s2. Returns < 0 if *s1 < *s2, 0 if *s1 = *s2, or > 0 if *s1 > *s2.                                                                                            |
| strcmp(*s1,*s2)    | wcscmp(*s1,*s2)                | Compares string *s1 to *s2. Returns < 0 if *s1 < *s2, 0 if *s1 = = *s2, or > 0 if *s1 > *s2.                                                                                                    |
| strncmp(*s1,*s2,n) | wcsncmp(*s1,*s2,n)             | Compares the first $n$ characters of *s1 to the first $n$ characters of *s2. Returns < 0 if *s1 < *s2, 0 if *s1 = *s2, or > 0 if *s1 > *s2.                                                                                            |
| strcoll(*s1,*s2)   | wcscoll(*s1,*s2)               | Performs a local-specific comparison between string *s1 and string *s2 according to the LC_COLLATE category of the current locale. Returns < 0 if *s1 < *s2, 0 if *s1 = = *s2, or > 0 if *s1 > *s2. (See Section 14.1.19, $locale.h$ ) |
| strxfrm(*s1,*s2,n) | wcsxfrm(*s1,*s2,n)             | Transforms (a local) string *s2 so that a comparison between transformed strings with $strcmp$ gives the same result as a comparison between non-transformed strings with $strcol1$ . Returns the transformed string *s1.              |

### **Search functions**

| string.h         | wchar.h          | Description                                                                                                    |
|------------------|------------------|----------------------------------------------------------------------------------------------------|
| memchr(*s,c,n)   | wmemchr(*s,c,n)  | Checks the first <i>n</i> characters of *s on the occurrence of character <i>c</i> . Returns a pointer to the found character.                                                                                                    |
| strchr(*s,c)     | wcschr(*s,c)     | Returns a pointer to the first occurrence of character $c$ in $*s$ or the null pointer if not found.                                                                                                    |
| strrchr(*s,c)    | wcsrchr(*s,c)    | Returns a pointer to the last occurrence of character $c$ in * $s$ or the null pointer if not found.                                                                                                    |
| strspn(*s,*set)  | wcsspn(*s,*set)  | Searches *s for a sequence of characters specified in *set. Returns the length of the first sequence found.                                                                                                    |
| strcspn(*s,*set) | wcscspn(*s,*set) | Searches *s for a sequence of characters <i>not</i> specified in *set. Returns the length of the first sequence found.                                                                                                    |
| strpbrk(*s,*set) | wcspbrk(*s,*set) | Same as strspn/wcsspn but returns a pointer to the first character in *s that also is specified in *set.                                                                                                    |
| strstr(*s,*sub)  | wcsstr(*s,*sub)  | Searches for a substring * $sub$ in * $s$ . Returns a pointer to the first occurrence of * $sub$ in * $s$ .                                                                                                    |
| strtok(*s,*dlm)  | wcstok(*s,*dlm)  | A sequence of calls to this function breaks the string * $s$ into a sequence of tokens delimited by a character specified in * $d$ Im. The token found in * $s$ is terminated with a null character. Returns a pointer to the first position in * $s$ of the token. |

### **Miscellaneous functions**

| string.h        | wchar.h         | Description                                                                                                    |
|-----------------|-----------------|----------------------------------------------------------------------------------------------------|
| memset(*s,c,n)  | wmemset(*s,c,n) | Fills the first <i>n</i> bytes of *s with character <i>c</i> and returns *s.                                                                             |
| strerror(errno) | -               | Typically, the values for errno come from int errno. This function returns a pointer to the associated error message. (See also Section 14.1.9, errno.h) |
| strlen(*s)      | wcslen(*s)      | Returns the length of string *s.                                                                                                    |

### 14.1.35, time.h and wchar.h

The header file time.h provides facilities to retrieve and use the (calendar) date and time, and the process time. Time can be represented as an integer value, or can be broken-down in components. Two arithmetic data types are defined which are capable of holding the integer representation of times:

```
clock_t unsigned long long
time_t unsigned long
```

The type struct tm below is defined according to ISO C99 with one exception: this implementation does not support leap seconds. The struct tm type is defines as follows:

```
struct tm
{
```

```
int
                    /* seconds after the minute - [0, 59]
                                                             * /
       tm sec;
                                                             * /
 int
       tm_min;
                     /* minutes after the hour - [0, 59]
                    /* hours since midnight - [0, 23]
 int.
       tm hour;
                                                             * /
                     /* day of the month - [1, 31]
 int
       tm_mday;
                                                             * /
                     /* months since January - [0, 11]
 int.
       tm mon;
                                                             * /
                    /* year since 1900
 int
       tm year;
                                                             * /
 int
       tm_wday;
                    /* days since Sunday - [0, 6]
                                                             * /
                    /* days since January 1 - [0, 365]
 int
       tm_yday;
                                                             * /
       tm isdst;
                    /* Daylight Saving Time flag
 int
                                                             * /
};
```

### **Time manipulation**

Returns the application's best approximation to the processor time used by the program since it was started. To determine the time in seconds, the result of clock should be divided by the value defined by CLOCKS\_PER\_SEC.

difftime(t1,t0) Returns the difference t1-t0 in seconds.

mktime(tm \*tp) Converts the broken-down time in the structure pointed to by tp, to a value of type time\_t. The return value has the same encoding as the return value of the time function.

time(\*timer) Returns the current calendar time. This value is also assigned to \*timer.

### **Time conversion**

asctime(tm \*tp) Converts the broken-down time in the structure pointed to by tp into a string in the form Mon Feb 04 16:15:14 2013\n\0. Returns a pointer to this string.

Ctime(\*timer) Converts the calender time pointed to by timer to local time in the form of a string. This is equivalent to: asctime(localtime(timer))

gmtime(\*timer) Converts the calender time pointed to by timer to the broken-down time, expressed as UTC. Returns a pointer to the broken-down time.

localtime(\*timer) Converts the calendar time pointed to by timer to the broken-down time, expressed as local time. Returns a pointer to the broken-down time.

### Formatted time

The next function has a parallel function defined in wchar.h:

| time.h                   | wchar.h                             |    |
|--------------------------|-------------------------------------|----|
| strftime(*s,smax,*fmt,tm | n *tp) wcsftime(*s,smax,*fmt,tm *tp | ,) |

Formats date and time information from struct tm\*tp into \*s according to the specified format \*fmt. No more than smax characters are placed into \*s. The formatting of strftime is locale-specific using the LC TIME category (see Section 14.1.19, locale.h).

You can use the next conversion specifiers:

%a abbreviated weekday name

```
%A full weekday name
%b
     abbreviated month name
%B
     full month name
%с
     locale-specific date and time representation (same as %a %b %e %T %Y)
%C
     last two digits of the year
%d
     day of the month (01-31)
%D
     same as %m/%d/%y
%e
     day of the month (1-31), with single digits preceded by a space
%F
     ISO 8601 date format: %Y-%m-%d
     last two digits of the week based year (00-99)
%g
%G
     week based year (0000-9999)
%h
     same as %b
%H hour, 24-hour clock (00-23)
%l
     hour, 12-hour clock (01-12)
     day of the year (001-366)
%i
%m month (01-12)
%M
     minute (00-59)
%n
     replaced by newline character
     locale's equivalent of AM or PM
%р
     locale's 12-hour clock time; same as %I:%M:%S %p
%r
%R
     same as %H: %M
%S
     second (00-59)
%t
     replaced by horizontal tab character
%T
     ISO 8601 time format: %H: %M: %S
%u
     ISO 8601 weekday number (1-7), Monday as first day of the week
%U
     week number of the year (00-53), week 1 has the first Sunday
%V
     ISO 8601 week number (01-53) in the week-based year
%w
     weekday (0-6, Sunday is 0)
%W week number of the year (00-53), week 1 has the first Monday
%х
     local date representation
%X
     local time representation
%y
     year without century (00-99)
%Y
     year with century
     ISO 8601 offset of time zone from UTC, or nothing
%z
%Z
     time zone name, if any
%%
     %
```

# 14.1.36. typeinfo.h

The header file typeinfo.h contains a number of internal macros that are used by other header files to obtain information about the integer types. This header file is not defined in ISO C.

### 14.1.37. uchar.h

The C11 header file uchar. h declares types and functions for manipulating Unicode characters.

This header file declares the types:

```
char16_t Unsigned integer type used for 16-bit characters.

char32_t Unsigned integer type used for 32-bit characters.

size_t Unsigned integer type of the result of the sizeof operator.

wchar_t Integer type to represent character codes in large character sets.
```

The functions perform conversions between multibyte characters and Unicode characters. In these functions, ps points to struct mbstate\_t which holds the conversion state information necessary to convert between sequences of multibyte characters and Unicode characters:

```
typedef struct
     wchar t
                       wc value; /* wide character value solved
                                         so far */
     unsigned short n_bytes; /* number of bytes of solved
                                         multibyte */
     unsigned short encoding; /* encoding rule for wide
                                         character <=> multibyte
                                         conversion */
} mbstate t;
mbrtoc16 (*pc16, *s, n, *ps) Converts a multibyte character *s to a 16-bit character *pc16 according
                           to conversion state ps.
c16rtomb(*s,c16,*ps)
                           Converts a 16-bit character c16 to a multibyte character according to
                           conversion state ps and stores the multibyte character in *s.
mbrtoc32(*pc32, *s,n,*ps) Converts a multibyte character *s to a 32-bit character *pc32 according
                           to conversion state ps.
c32rtomb(*s,c32,*ps)
                           Converts a 32-bit character c32 to a multibyte character according to
                           conversion state ps and stores the multibyte character in *s.
```

### 14.1.38. unistd.h

The file unistd.h contains standard UNIX I/O functions. These functions are all implemented using file system simulation. Except for lstat and fstat which are not implemented. This header file is not defined in ISO C99.

| access(*name,mode)             | Use file system simulation to check the permissions of a file on the host. <i>mode</i> specifies the type of access and is a bit pattern constructed by a logical OR of the following values: |  |
|--------------------------------|----------------------------------------------------------------------------------------------------|--|
|                                | R_OK Checks read permission. W_OK Checks write permission. X_OK Checks execute (search) permission. F_OK Checks to see if the file exists.                                                    |  |
|                                | (FSS implementation)                                                                                                    |  |
| chdir(*path)                   | Use file system simulation to change the current directory on the host to the directory indicated by <i>path</i> . (FSS implementation)                                                       |  |
| close(fd)                      | File close function. The given file descriptor should be properly closed. This function calls _close(). (FSS implementation)                                                                  |  |
| <pre>getcwd(*buf,size)</pre>   | Use file system simulation to retrieve the current directory on the host. Returns the directory name. (FSS implementation)                                                                    |  |
| lseek(fd,offset,whence)        | Moves read-write file offset. Calls _lseek(). (FSS implementation)                                                                                                    |  |
| <pre>read(fd,*buff,cnt)</pre>  | Reads a sequence of characters from a file. This function calls $\_read()$ . (FSS implementation)                                                                                             |  |
| <pre>stat(*name,*buff)</pre>   | Use file system simulation to stat() a file on the host platform. (FSS implementation)                                                                                                    |  |
| <pre>lstat(*name,*buff)</pre>  | This function is identical to stat(), except in the case of a symbolic link, where the link itself is 'stat'-ed, not the file that it refers to. ( <i>Not implemented</i> )                   |  |
| <pre>fstat(fd,*buff)</pre>     | This function is identical to stat(), except that it uses a file descriptor instead of a name. ( <i>Not implemented</i> )                                                                     |  |
| unlink(*name)                  | Removes the named file, so that a subsequent attempt to open it fails. (FSS implementation)                                                                                                   |  |
| <pre>write(fd,*buff,cnt)</pre> | Write a sequence of characters to a file. Calls _write().(FSS implementation)                                                                                                    |  |

### 14.1.39. vt100.h

The header file vt100.h contains definitions of VT100 escape sequences. It contains no functions. This header file is not defined in ISO C.

### 14.1.40. wchar.h

Many functions in wchar. h represent the wide character variant of other functions so these are discussed together. (See Section 14.1.31, stdio.h and wchar.h, Section 14.1.32, stdlib.h and wchar.h, Section 14.1.34, string.h and wchar.h and Section 14.1.35, time.h and wchar.h).

The remaining functions are described below. They perform conversions between multibyte characters and wide characters. In these functions, *ps* points to struct mbstate\_t which holds the conversion state information necessary to convert between sequences of multibyte characters and wide characters:

```
typedef struct
{
```

When multibyte characters larger than 1 byte are used, this struct will be used to store the conversion information when not all the bytes of a particular multibyte character have been read from the source. In this implementation, multibyte characters are 1 byte long (MB\_CUR\_MAX and MB\_LEN\_MAX are defined as 1) and this will never occur.

| mbsinit(*ps)                 | Determines whether the object pointed to by <i>ps</i> , is an initial conversion state. Returns a non-zero value if so.                                                                                           |
|------------------------------|----------------------------------------------------------------------------------------------------|
| mbsrtowes(*pwes,**src,n,*ps) | Restartable version of mbstowcs. See Section 14.1.32, stdlib.h and wchar.h. The initial conversion state is specified by ps. The input sequence of multibyte characters is specified indirectly by src.           |
| wcsrtombs(*s,**src,n,*ps)    | Restartable version of wcstombs. See Section 14.1.32, <i>stdlib.h</i> and <i>wchar.h</i> . The initial conversion state is specified by <i>ps</i> . The input wide string is specified indirectly by <i>src</i> . |
| mbrtowc(*pwc,*s,n,*ps)       | Converts a multibyte character *s to a wide character *pwc according to conversion state ps. See also mbtowc in Section 14.1.32, stdlib.h and wchar.h.                                                            |
| wcrtomb(*s,wc,*ps)           | Converts a wide character <i>wc</i> to a multibyte character according to conversion state <i>ps</i> and stores the multibyte character in *s.                                                                    |
| btowc(c)                     | Returns the wide character corresponding to character $\emph{c}$ . Returns WEOF on error.                                                                                                    |
| wctob(c)                     | Returns the multibyte character corresponding to the wide character $c$ . The returned multibyte character is represented as one byte. Returns EOF on error.                                                      |
| mbrlen(*s,n,*ps)             | Inspects up to $n$ bytes from the string * $s$ to see if those characters represent valid multibyte characters, relative to the conversion state held in * $ps$ .                                                 |

# 14.1.41. wctype.h

Most functions in wctype.h represent the wide character variant of functions declared in ctype.h and are discussed in Section 14.1.7, *ctype.h* and *wctype.h*. In addition, this header file provides extensible, locale specific functions and wide character classification.

```
wctype(*property) Constructs a value of type wctype_t that describes a class of wide characters identified by the string *property. If property identifies a valid class of wide characters according to the LC_TYPE category (see Section 14.1.19, locale.h) of the current locale, a non-zero value is returned that can be used as an argument in the iswctype function.
```

iswctype(wc,desc) Tests whether the wide character wc is a member of the class represented by wctype\_t desc. Returns a non-zero value if tested true.

| Function                    | Equivalent to locale specific test                                                                                                    |
|-----------------------------|----------------------------------------------------------------------------------------------------|
| iswalnum(wc)                | <pre>iswctype(wc,wctype("alnum"))</pre>                                                                                                    |
| iswalpha( <i>wc</i> )       | <pre>iswctype(wc,wctype("alpha"))</pre>                                                                                                    |
| iswcntrl(wc)                | <pre>iswctype(wc,wctype("cntrl"))</pre>                                                                                                    |
| iswdigit(wc)                | <pre>iswctype(wc,wctype("digit"))</pre>                                                                                                    |
| iswgraph( <i>wc</i> )       | <pre>iswctype(wc,wctype("graph"))</pre>                                                                                                    |
| iswlower(wc)                | <pre>iswctype(wc,wctype("lower"))</pre>                                                                                                    |
| iswprint(wc)                | <pre>iswctype(wc,wctype("print"))</pre>                                                                                                    |
| iswpunct(wc)                | <pre>iswctype(wc,wctype("punct"))</pre>                                                                                                    |
| iswspace(wc)                | <pre>iswctype(wc,wctype("space"))</pre>                                                                                                    |
| iswupper(wc)                | <pre>iswctype(wc,wctype("upper"))</pre>                                                                                                    |
| iswxditig(wc)               | <pre>iswctype(wc,wctype("xdigit"))</pre>                                                                                                    |
| wctrans(* <i>property</i> ) | Constructs a value of type wctype_t that describes a mapping between wide characters identified by the string *property. If property identifies a valid mapping of wide characters according to the LC_TYPE category (see Section 14.1.19, locale.h) of the current locale, a non-zero value is returned that can be used as an argument in the towctrans function. |
| towctrans(wc,desc)          | Transforms wide character wc into another wide character, described by desc.                                                                                                    |

| Function     | Equivalent to locale specific transformation |  |
|--------------|----------------------------------------------|--|
| towlower(wc) | towctrans(wc,wctrans("tolower")              |  |
| towupper(wc) | <pre>towctrans(wc,wctrans("toupper")</pre>   |  |

# 14.2. C Library Reentrancy

Some of the functions in the C library are reentrant, others are not. The table below shows the functions in the C library, and whether they are reentrant or not. A dash '-' means that the function is reentrant. Note that some of the functions are not reentrant because they set the global variable 'errno' (or call other functions that eventually set 'errno'). If your program does not check this variable and errno is the only reason for the function not being reentrant, these functions can be assumed reentrant as well.

The explanation of the cause why a function is not reentrant sometimes refers to a footnote because the explanation is too lengthy for the table.

| Function | Not reentrant because                                   |
|----------|---------------------------------------------------------|
| _close   | Uses global File System Simulation buffer, _dbg_request |
| _doflt   | Uses I/O functions which modify iob[]. See (1).         |

| Function            | Not reentrant because                                                                             |
|---------------------|---------------------------------------------------------------------------------------------------|
| _doprint            | Uses indirect access to static iob[] array. See (1).                                              |
| _doscan             | Uses indirect access to iob[] and calls ungetc (access to local static ungetc[] buffer). See (1). |
| _Exit               | See exit.                                                                                         |
| _filbuf             | Uses iob[], which is not reentrant. See (1).                                                      |
| _flsbuf             | Uses iob[]. See (1).                                                                              |
| _getflt             | Uses iob[]. See (1).                                                                              |
| _iob                | Defines static iob[]. See (1).                                                                    |
| _lseek              | Uses global File System Simulation buffer, _dbg_request                                           |
| _open               | Uses global File System Simulation buffer, _dbg_request                                           |
| _read               | Uses global File System Simulation buffer, _dbg_request                                           |
| _unlink             | Uses global File System Simulation buffer, _dbg_request                                           |
| _write              | Uses global File System Simulation buffer, _dbg_request                                           |
| abort               | Calls exit                                                                                        |
| abs labs llabs      | -                                                                                                 |
| access              | Uses global File System Simulation buffer, _dbg_request                                           |
| acos acosf acosl    | Sets errno.                                                                                       |
| acosh acoshf acoshl | Sets errno via calls to other functions.                                                          |
| aligned_alloc       | See malloc (5).                                                                                   |
| asctime             | asctime defines static array for broken-down time string.                                         |
| asin asinf asinl    | Sets errno.                                                                                       |
| asinh asinhf asinhl | Sets errno via calls to other functions.                                                          |
| at_quick_exit       | at_quick_exit defines static array with function pointers to execute when quick_exit is called.   |
| atan atanf atanl    | -                                                                                                 |
| atan2 atan2f atan2l | -                                                                                                 |
| atanh atanhf atanhl | Sets errno via calls to other functions.                                                          |
| atexit              | atexit defines static array with function pointers to execute at exit of program.                 |
| atof                | -                                                                                                 |
| atoi                | -                                                                                                 |
| atol                | -                                                                                                 |
| bsearch             | -                                                                                                 |
| btowc               | -                                                                                                 |
| c16rtomb            | Sets errno. Uses static internal_state variable.                                                  |
| c32rtomb            | Sets errno. Uses static internal_state variable.                                                  |
|                     |                                                                                                   |

| Function                     | Not reentrant because                                                         |
|------------------------------|-------------------------------------------------------------------------------|
| cabs cabsf cabsl             | Sets errno via calls to other functions.                                      |
| cacos cacosf cacosl          | Sets errno via calls to other functions.                                      |
| cacosh cacosh cfacoshl       | Sets errno via calls to other functions.                                      |
| calloc                       | calloc uses static buffer management structures. See malloc (5).              |
| carg cargf cargl             | -                                                                             |
| casin casinf casinl          | Sets errno via calls to other functions.                                      |
| casinh casinh cfasinhl       | Sets errno via calls to other functions.                                      |
| catan catanf catanl          | Sets errno via calls to other functions.                                      |
| catanh catanhf catanhl       | Sets errno via calls to other functions.                                      |
| cbrt cbrtf cbrtl             | -                                                                             |
| ccos ccosf ccosl             | Sets errno via calls to other functions.                                      |
| ccosh ccoshf ccoshl          | Sets errno via calls to other functions.                                      |
| ceil ceilf ceill             | -                                                                             |
| cexp cexpf cexpl             | Sets errno via calls to other functions.                                      |
| chdir                        | Uses global File System Simulation buffer, _dbg_request                       |
| cimag cimagf cimagl          | -                                                                             |
| cleanup                      | Calls fclose. See (1)                                                         |
| clearerr                     | Modifies iob[]. See (1)                                                       |
| clock                        | -                                                                             |
| clog clogf clogl             | Sets errno via calls to other functions.                                      |
| close                        | Calls _close                                                                  |
| conj conjf conjl             | -                                                                             |
| copysign copysignf copysignl | -                                                                             |
| cos cosf cosl                | -                                                                             |
| cosh coshf coshl             | cosh calls exp(), which sets errno. If errno is discarded, cosh is reentrant. |
| cpow cpowf cpowl             | Sets errno via calls to other functions.                                      |
| cproj cprojf cprojl          | -                                                                             |
| creal crealf creall          | -                                                                             |
| csin csinf csinl             | Sets errno via calls to other functions.                                      |
| csinh csinhf csinhl          | Sets errno via calls to other functions.                                      |
| csqrt csqrtf csqrtl          | Sets errno via calls to other functions.                                      |
| ctan ctanf ctanl             | Sets errno via calls to other functions.                                      |
| ctanh ctanhf ctanhl          | Sets errno via calls to other functions.                                      |
| ctime                        | Calls asctime                                                                 |

| Function            | Not reentrant because                                                                                                    |
|---------------------|----------------------------------------------------------------------------------------------------|
| difftime            | -                                                                                                    |
| div ldiv lldiv      | -                                                                                                    |
| erf erfl erff       | -                                                                                                    |
| erfc erfcf erfcl    | -                                                                                                    |
| exit                | Calls fclose indirectly which uses iob[] calls functions in _atexit array. See (1). To make exit reentrant kernel support is required. |
| exp expf expl       | Sets errno.                                                                                                    |
| exp2 exp2f exp2l    | Sets errno.                                                                                                    |
| expm1 expm1f expm1l | Sets errno via calls to other functions.                                                                                               |
| fabs fabsf fabsl    | -                                                                                                    |
| fclose              | Uses values in iob[]. See (1).                                                                                                    |
| fdim fdimf fdiml    | -                                                                                                    |
| feclearexcept       | Writes PSW bits.                                                                                                    |
| fegetenv            | - (reads PSW bits)                                                                                                    |
| fegetexceptflag     | - (reads PSW bits via calls to other functions)                                                                                        |
| fegetround          | - (reads PSW bits)                                                                                                    |
| feholdexcept        | Reads/writes PSW bits via calls to other functions.                                                                                    |
| feof                | Uses values in iob[]. See (1).                                                                                                    |
| feraiseexcept       | Writes PSW bits.                                                                                                    |
| ferror              | Uses values in iob[]. See (1).                                                                                                    |
| fesetenv            | Writes PSW bits.                                                                                                    |
| fesetexceptflag     | Writes PSW bits via calls to other functions.                                                                                          |
| fesetround          | Writes PSW bits.                                                                                                    |
| fetestexcept        | - (reads PSW bits)                                                                                                    |
| feupdateenv         | Writes PSW bits via calls to other functions.                                                                                          |
| fflush              | Modifies iob[]. See (1).                                                                                                    |
| fgetc fgetwc        | Uses pointer to iob[]. See (1).                                                                                                    |
| fgetpos             | Sets the variable errno and uses pointer to iob[]. See (1) / (2).                                                                      |
| fgets fgetws        | Uses iob[]. See (1).                                                                                                    |
| floor floorf floorl | -                                                                                                    |
| fma fmaf fmal       | -                                                                                                    |
| fmax fmaxf fmaxl    | -                                                                                                    |
| fmin fminf fminl    | -                                                                                                    |
| fmod fmodf fmodl    | -                                                                                                    |
| fopen               | Uses iob[] and calls malloc when file open for buffered IO. See (1)                                                                    |

| Function            | Not reentrant because                                          |
|---------------------|----------------------------------------------------------------|
| fpclassify          | -                                                              |
| fprintf fwprintf    | Uses iob[]. See (1).                                           |
| fputc fputwc        | Uses iob[]. See (1).                                           |
| fputs fputws        | Uses iob[]. See (1).                                           |
| fread               | Calls fgetc. See (1).                                          |
| free                | free uses static buffer management structures. See malloc (5). |
| freopen             | Modifies iob[]. See (1).                                       |
| frexp frexpf frexpl | -                                                              |
| fscanf fwscanf      | Uses iob[]. See (1)                                            |
| fseek               | Uses iob[] and calls _lseek. Accesses ungetc[] array. See (1). |
| fsetpos             | Uses iob[] and sets errno. See (1) / (2).                      |
| fstat               | (Not implemented)                                              |
| ftell               | Uses iob[] and sets errno. Calls _lseek. See (1) / (2).        |
| fwrite              | Uses iob[]. See (1).                                           |
| getc getwc          | Uses iob[]. See (1).                                           |
| getchar getwchar    | Uses iob[]. See (1).                                           |
| getcwd              | Uses global File System Simulation buffer, _dbg_request        |
| getenv              | Skeleton only.                                                 |
| gets getws          | Uses iob[]. See (1).                                           |
| gmtime              | gmtime defines static structure                                |
| hypot hypotf hypotl | Sets errno via calls to other functions.                       |
| ilogb ilogbf ilogbl | Sets errno.                                                    |
| imaxabs             | -                                                              |
| imaxdiv             | -                                                              |
| isalnum iswalnum    | -                                                              |
| isalpha iswalpha    | -                                                              |
| isascii iswascii    | -                                                              |
| isblank iswblank    | -                                                              |
| iscntrl iswcntrl    | -                                                              |
| isdigit iswdigit    | -                                                              |
| isfinite            | -                                                              |
| isgraph iswgraph    | -                                                              |
| isgreater           | -                                                              |
| isgreaterequal      | -                                                              |
| isinf               | -                                                              |

| Function                  | Not reentrant because                    |
|---------------------------|------------------------------------------|
| isless                    | -                                        |
| islessequal               | -                                        |
| islessgreater             | -                                        |
| islower iswlower          | -                                        |
| isnan                     | -                                        |
| isnormal                  | -                                        |
| isprint iswprint          | -                                        |
| ispunct iswpunct          | -                                        |
| isspace iswspace          | -                                        |
| isunordered               | -                                        |
| isupper iswupper          | -                                        |
| iswalnum                  | -                                        |
| iswalpha                  | -                                        |
| iswcntrl                  | -                                        |
| iswctype                  | •                                        |
| iswdigit                  | •                                        |
| iswgraph                  | •                                        |
| iswlower                  | •                                        |
| iswprint                  | •                                        |
| iswpunct                  | •                                        |
| iswspace                  | •                                        |
| iswupper                  | -                                        |
| iswxditig                 | •                                        |
| isxdigit iswxdigit        | •                                        |
| ldexp ldexpf ldexpl       | Sets errno. See (2).                     |
| lgamma lgammaf lgammal    | Sets errno.                              |
| llrint llrintf llrintl    | -                                        |
| llround llroundf llroundl |                                          |
| localeconv                | N.A.; skeleton function                  |
| localtime                 | -                                        |
| log logf logl             | Sets errno. See (2).                     |
| log10 log10f log10l       | Sets errno via calls to other functions. |
| log1p log1pf log1pl       | Sets errno.                              |
| log2 log2f log2l          | Sets errno.                              |
| logb logbf logbl          | Sets errno.                              |

| Function                           | Not reentrant because                            |
|------------------------------------|--------------------------------------------------|
| longjmp                            | -                                                |
| lrint lrintf lrintl                | -                                                |
| lround lroundf lroundl             | Sets errno.                                      |
| lseek                              | Calls _lseek                                     |
| lstat                              | (Not implemented)                                |
| malloc                             | Needs kernel support. See (5).                   |
| mblen                              | N.A., skeleton function                          |
| mbrlen                             | Sets errno.                                      |
| mbrtoc16                           | Sets errno. Uses static internal_state variable. |
| mbrtoc32                           | Sets errno. Uses static internal_state variable. |
| mbrtowc                            | Sets errno. Uses static internal_state variable. |
| mbsinit                            | -                                                |
| mbsrtowcs                          | Sets errno.                                      |
| mbstowcs                           | N.A., skeleton function                          |
| mbtowc                             | N.A., skeleton function                          |
| memchr wmemchr                     | -                                                |
| memcmp wmemcmp                     | -                                                |
| memcpy wmemcpy                     | -                                                |
| memmove wmemmove                   | -                                                |
| memset wmemset                     | -                                                |
| mktime                             | -                                                |
| modf modff modfl                   | -                                                |
| nan nanf nanl                      | -                                                |
| nearbyint nearbyintf<br>nearbyintl | -                                                |
| nextafter nextafterf nextafterl    | -                                                |
| nexttoward nexttowardf nexttowardl | -                                                |
| offsetof                           | -                                                |
| open                               | Calls _open                                      |
| perror                             | Uses errno. See (2)                              |
| pow powf powl                      | Sets errno. See (2)                              |
| printf wprintf                     | Uses iob[ ]. See (1)                             |
| putc putwc                         | Uses iob[ ]. See (1)                             |
| putchar putwchar                   | Uses iob[]. See (1)                              |

| Function                        | Not reentrant because                                                                                                    |
|---------------------------------|----------------------------------------------------------------------------------------------------|
| puts                            | Uses iob[ ]. See (1)                                                                                                    |
| qsort                           | -                                                                                                    |
| quick_exit                      | Calls _Exit.                                                                                                    |
| raise                           | Updates the signal handler table                                                                                           |
| rand                            | Uses static variable to remember latest random number. Must diverge from ISO C standard to define reentrant rand. See (4). |
| read                            | Calls _read                                                                                                    |
| realloc                         | See malloc (5).                                                                                                    |
| remainder remainderf remainderl | -                                                                                                    |
| remove                          | Uses global File System Simulation buffer, _dbg_request                                                                    |
| remquo remquof remquol          | -                                                                                                    |
| rename                          | Uses global File System Simulation buffer, _dbg_request                                                                    |
| rewind                          | Eventually calls _lseek                                                                                                    |
| rint rintf rintl                | -                                                                                                    |
| round roundf roundl             | -                                                                                                    |
| scalbln scalblnf scalblnl       | -                                                                                                    |
| scalbn scalbnf scalbnl          | -                                                                                                    |
| scanf wscanf                    | Uses iob[], calls _doscan. See (1).                                                                                        |
| setbuf                          | Sets iob[]. See (1).                                                                                                    |
| setjmp                          | -                                                                                                    |
| setlocale                       | N.A.; skeleton function                                                                                                    |
| setvbuf                         | Sets iob and calls malloc. See (1) / (5).                                                                                  |
| signal                          | Updates the signal handler table                                                                                           |
| signbit                         | -                                                                                                    |
| sin sinf sinl                   | -                                                                                                    |
| sinh sinhf sinhl                | Sets errno via calls to other functions.                                                                                   |
| snprintf swprintf               | Sets errno. See (2).                                                                                                    |
| sprintf                         | Sets errno. See (2).                                                                                                    |
| sqrt sqrtf sqrtl                | Sets errno. See (2).                                                                                                    |
| srand                           | See rand                                                                                                    |
| sscanf swscanf                  | Sets errno via calls to other functions.                                                                                   |
| stat                            | Uses global File System Simulation buffer, _dbg_request                                                                    |
| strcat wcscat                   | -                                                                                                    |
| strchr wcschr                   | -                                                                                                    |
| strcmp wcscmp                   | -                                                                                                    |

| Function               | Not reentrant because                                                                                                    |
|------------------------|----------------------------------------------------------------------------------------------------|
| strcoll wcscoll        | -                                                                                                    |
| strcpy wcscpy          | -                                                                                                    |
| strcspn wcscspn        | -                                                                                                    |
| strerror               | -                                                                                                    |
| strftime wcsftime      | -                                                                                                    |
| strlen wcslen          | -                                                                                                    |
| strncat wcsncat        | -                                                                                                    |
| strncmp wcsncmp        | -                                                                                                    |
| strncpy wcsncpy        | -                                                                                                    |
| strpbrk wcspbrk        | -                                                                                                    |
| strrchr wcsrchr        | -                                                                                                    |
| strspn wcsspn          | -                                                                                                    |
| strstr wcsstr          | -                                                                                                    |
| strtod wcstod          | -                                                                                                    |
| strtof wcstof          | -                                                                                                    |
| strtoimax              | Sets errno via calls to other functions.                                                                                           |
| strtok wcstok          | strtok saves last position in string in local static variable. This function is not reentrant by design. See (4).                  |
| strtol wcstol          | Sets errno. See (2).                                                                                                    |
| strtold wcstold        | -                                                                                                    |
| strtoul wcstoul        | Sets errno. See (2).                                                                                                    |
| strtoull wcstoull      | Sets errno. See (2).                                                                                                    |
| strtoumax              | Sets errno via calls to other functions.                                                                                           |
| strxfrm wcsxfrm        | -                                                                                                    |
| system                 | N.A; skeleton function                                                                                                    |
| tan tanf tanl          | Sets errno. See (2).                                                                                                    |
| tanh tanhf tanhl       | Sets errno via call to other functions.                                                                                            |
| tgamma tgammaf tgammal | Sets errno.                                                                                                    |
| time                   | Uses static variable which defines initial start time                                                                              |
| tmpfile                | Uses iob[]. See (1).                                                                                                    |
| tmpnam                 | Uses local buffer to build filename.<br>Function can be adapted to use user buffer. This makes the function<br>non ISO C. See (4). |
| toascii                | -                                                                                                    |
| tolower                | -                                                                                                    |
| toupper                | -                                                                                                    |

| Function            | Not reentrant because                                                                                |
|---------------------|----------------------------------------------------------------------------------------------------|
| towctrans           | -                                                                                                    |
| towlower            | -                                                                                                    |
| towupper            | -                                                                                                    |
| trunc truncf truncl | -                                                                                                    |
| ungetc ungetwc      | Uses static buffer to hold unget characters for each file. Can be moved into iob structure. See (1). |
| unlink              | Uses global File System Simulation buffer, _dbg_request                                              |
| vfprintf vfwprintf  | Uses iob[]. See (1).                                                                                 |
| vfscanf vfwscanf    | Calls _doscan                                                                                        |
| vprintf vwprintf    | Uses iob[]. See (1).                                                                                 |
| vscanf vwscanf      | Calls _doscan                                                                                        |
| vsprintf vswprintf  | Sets errno.                                                                                          |
| vsscanf vswscanf    | Sets errno.                                                                                          |
| wcrtomb             | Sets errno. Uses static internal_state variable.                                                     |
| wcsrtombs           | Sets errno.                                                                                          |
| wcstoimax           | Sets errno via calls to other functions.                                                             |
| wcstombs            | N.A.; skeleton function                                                                              |
| wcstoumax           | Sets errno via calls to other functions.                                                             |
| wctob               | -                                                                                                    |
| wctomb              | N.A.; skeleton function                                                                              |
| wctrans             | -                                                                                                    |
| wctype              | -                                                                                                    |
| write               | Calls _write                                                                                         |

### Table: C library reentrancy

Several functions in the C library are not reentrant due to the following reasons:

- The iob[] structure is static. This influences all I/O functions.
- The ungetc[] array is static. This array holds the characters (one for each stream) when ungetc() is called.
- The variable errno is globally defined. Numerous functions read or modify errno
- \_doprint and \_doscan use static variables for e.g. character counting in strings.
- Some string functions use locally defined (static) buffers. This is prescribed by ANSI.
- malloc uses a static heap space.

The following description discusses these items in more detail. The numbers at the beginning of each paragraph relate to the number references in the table above.

### (1) iob structures

The I/O part of the C library is not reentrant by design. This is mainly caused by the static declaration of the <code>iob[]</code> array. The functions which use elements of this array access these elements via pointers ( <code>FILE \*</code>).

Building a multi-process system that is created in one link-run is hard to do. The C language scoping rules for external variables make it difficult to create a private copy of the  $iob[\ ]$  array. Currently, the  $iob[\ ]$  array has external scope. Thus it is visible in every module involved in one link phase. If these modules comprise several tasks (processes) in a system each of which should have its private copy of  $iob[\ ]$ , it is apparent that the  $iob[\ ]$  declaration should be changed. This requires adaptation of the library to the multi-tasking environment. The library modules must use a process identification as an index for determining which  $iob[\ ]$  array to use. Thus the library is suitable for interfacing to that kernel only.

Another approach for the <code>iob[]</code> declaration problem is to declare the array static in one of the modules which create a task. Thus there can be more than one <code>iob[]</code> array is the system without having conflicts at link time. This brings several restrictions: Only the module that holds the declaration of the static <code>iob[]</code> can use the standard file handles <code>stdin</code>, <code>stdout</code> and <code>stderr</code> (which are the first three entries in <code>iob[]</code>). Thus all I/O for these three file handles should be located in one module.

### (2) errno declaration

Several functions in the C library set the global variable errno. After completion of the function the user program may consult this variable to see if some error occurred. Since most of the functions that set errno already have a return type (this is the reason for using errno) it is not possible to check successful completion via the return type.

The library routines can set errno to the values defined in errno.h. See the file errno.h for more information.

errno can be set to ERR\_FORMAT by the print and scan functions in the C library if you specify illegal format strings.

errno will never be set to ERR\_NOLONG or ERR\_NOPOINT since the C library supports long and pointer conversion routines for input and output.

errno can be set to ERANGE by the following functions: exp(), strtol(), strtoul() and tan(). These functions may produce results that are out of the valid range for the return type. If so, the result of the function will be the largest representable value for that type and errno is set to ERANGE.

errno is set to EDOM by the following functions: acos(), asin(), log(), pow() and sqrt(). If the arguments for these functions are out of their valid range (e.g. sqrt(-1)), errno is set to EDOM.

errno can be set to ERR\_POS by the file positioning functions ftell(), fsetpos() and fgetpos().

### (3) ungetc

Currently the ungetc buffer is static. For each file entry in the iob[] structure array, there is one character available in the buffer to unget a character.

### (4) local buffers

tmpnam() creates a temporary filename and returns a pointer to a local static buffer. This is according to the ANSI definition. Changing this function such that it creates the name in a user specified buffer requires another calling interface. Thus the function would be no longer portable.

strtok() scans through a string and remembers that the string and the position in the string for subsequent calls. This function is not reentrant by design. Making it reentrant requires support of a kernel to store the information on a per process basis.

rand() generates a sequence of random numbers. The function uses the value returned by a previous call to generate the next value in the sequence. This function can be made reentrant by specifying the previous random value as one of the arguments. However, then it is no longer a standard function.

### (5) malloc

Malloc uses a heap space which is assigned at locate time. Thus this implementation is not reentrant. Making a reentrant malloc requires some sort of system call to obtain free memory space on a per process basis. This is not easy to solve within the current context of the library. This requires adaptation to a kernel.

This paragraph on reentrancy applies to multi-process environments only. If reentrancy is required for calling library functions from an exception handler, another approach is required. For such a situation it is of no use to allocate e.g. multiple <code>iob[]</code> structures. In such a situation several pieces of code in the library have to be declared 'atomic': this means that interrupts have to be disabled while executing an atomic piece of code.

The default exception handler (exception\_handler) delivered in the floating-point run-time library in except.c is not reentrant, because it uses global variables for the custom handler and status.

# **Chapter 15. List File Formats**

This chapter describes the format of the assembler list file and the linker map file.

### 15.1. Assembler List File Format

The assembler list file is an additional output file of the assembler that contains information about the generated code. For details on how to generate a list file, see Section 6.5, *Generating a List File*.

The list file consists of a page header and a source listing.

# Page header

The page header is repeated on every page:

```
TASKING SmartCode vx.yrz - TriCore assembler Build yymmddqq Title Page 1

ADDR CODE CYCLES LINE SOURCE LINE
```

The first line contains version information. The second line can contain a title which you can specify with the assembler control \$TITLE and always contains a page number. The third line is empty and the fourth line contains the headings of the columns for the source listing.

With the assembler controls \$LIST ON/OFF, \$PAGE, and with the assembler option --list-format you can format the list file.

# **Source listing**

The following is a sample part of a listing. An explanation of the different columns follows below.

```
ADDR CODE
              CYCLES LINE SOURCE LINE
                        1
                                  ; Module start
0002 85rFrrrr 1
                       27
                                  ld.a
                                         a15, world
0006 F4AF
                                  st16.a [a10],a15
                       28
                                  movh.a a4, #@his(2 ini)
0008 91r0rr4r 1
                       29
                                         a4,[a4]@los(_2_ini)
000C D944rrrr 1
                  5
                       30
                                  lea
0010 1Drrrrrr 1
                  6
                       31
                                  i
                                         printf
                       44 buf: .space 4
0000
    RESERVED
0003
```

**ADDR** This column contains the memory address. The address is a hexadecimal number

that represents the offset from the beginning of a relocatable section or the absolute address for an absolute section. The address only appears on lines that generate

object code.

CODE This is the object code generated by the assembler for this source line, displayed

in hexadecimal format. The displayed code need not be the same as the generated code that is entered in the object module. The code can also be relocatable code. In this case the letter 'r' is printed for the relocatable code part in the listing. For lines that allocate space, the code field contains the text "RESERVED". For lines

that initialize a buffer, the code field lists one value followed by the word

"REPEATS".

CYCLES The first number in this column is the number of instruction cycles needed to

execute the instruction(s) as generated in the CODE field. The second number is

the accumulated cycle count of this section.

LINE This column contains the line number. This is a decimal number indicating each

input line, starting from 1 and incrementing with each source line.

**SOURCE LINE** This column contains the source text. This is a copy of the source line from the

assembly source file.

For the . SET and . EQU directives the ADDR and CODE columns do not apply. The symbol value is listed instead.

# 15.2. Linker Map File Format

The linker map file is an additional output file of the linker that shows how the linker has mapped the sections and symbols from the various object files (.o) to output sections. The locate part shows the absolute position of each section. External symbols are listed per space with their absolute address, both sorted on symbol and sorted on address. For details on how to generate a map file, see Section 7.11, *Generating a Map File*.

With the linker option --map-file-format you can specify which parts of the map file you want to see. To specify the same for the global map file, use linker option --global-map-file-format. Both options have the same defaults and accept the same arguments.

In Eclipse the linker map file (project.mapxml) is generated in the output directory of the build configuration, usually Debug or Release. You can open the map file by double-clicking on the file name.

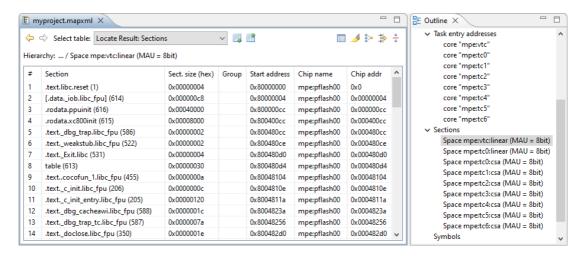

Each page displays a part of the map file. You can use the drop-down list or the Outline view to navigate through the different tables and you can use the following buttons.

| Icon                  | Action         | Description                                       |
|-----------------------|----------------|---------------------------------------------------|
| <b>\( \rightarrow</b> | Back           | Goes back one page in the history list.           |
| <b>\$</b>             | Forward        | Goes forward one page in the history list.        |
|                       | Next Table     | Shows the next table from the drop-down list.     |
|                       | Previous Table | Shows the previous table from the drop-down list. |

When you right-click in the view, a popup menu appears (for example, to reset the layout of a table). The meaning of the different parts is:

### **Tool and Invocation**

This part of the map file contains information about the linker, its version header information, binary location and which options are used to call it.

### **Used Resources**

This part of the map file shows the memory usage at memory level and space level. The largest free block of memory (Largest gap) is also shown. This part also contains an estimation of the stack usage.

Explanation of the columns:

**Memory** The names of the memory as defined in the linker script file (\*.1s1).

**Code** The size of all executable sections.

Data The size of all non-executable sections (not including stacks, heaps, debug sections

in non-alloc space).

**Reserved** The total size of reserved memories, reserved ranges, reserved special sections,

stacks, heaps, alignment protections, sections located in non-alloc space (debug sections). In fact, this size is the same as the size in the Total column minus the

size of all other columns.

**Free** The free memory area addressable by this core. This area is accessible for

unrestricted items.

**Total** The total memory area addressable by this core.

**Space** The names of the address spaces as defined in the linker script file (\* .1s1). The

names are constructed of the derivative name followed by a colon ':', the core name, another colon ':' and the space name. For example: mpe:vtc:linear.

**Native used ...** The size of sections located in this space.

Foreign used The size of all sections destined for/located in other spaces, but because of overlap

in spaces consume memory in this space.

Stack Name The name(s) of the stack(s) as defined in the linker script file (\* . 1s1).

**Used**An estimation of the stack usage. The linker calculates the required stack size by

using information (.CALLS directives) generated by the compiler. If for example recursion is detected, the calculated stack size is inaccurate, therefore this is an estimation only. The calculated stack size is supposed to be smaller than the actual

allocated stack size. If that is not the case, then a warning is given.

**Recursive** Indicates if recursion is detected yes or no.

**Entry Points** A list of entry points used for estimation of the stack usage.

### **Processed Files**

This part of the map file shows all processed files. This also includes object files that are extracted from a library, with the symbol that led to the extraction.

### **Link Result**

This part of the map file shows per object file how the link phase has mapped the sections from the various object files (.o) to output sections.

**[in] File** The name of an input object file.

[in] Section A section name and id from the input object file. The number between '()' uniquely

identifies the section.

**[in] Size** The size of the input section.

**[out] Offset** The offset relative to the start of the output section.

**[out] Section** The resulting output section name and id.

**[out] Size** The size of the output section.

# **Module Local Symbols**

This part of the map file shows a table for each local scope within an object file. Each table has three columns, 1 the symbol name, 2 the address of the symbol and 3 the space where the symbol resides in. The table is sorted on symbol name within each space.

By default this part is not shown in the map file. You have to turn this part on manually with linker option --map-file-format=+statics (module local symbols).

### **Cross References**

This part of the map file lists all symbols defined in the object modules and for each symbol the object modules that contain a reference to the symbol are shown. Also, symbols that remain undefined are shown.

# **Call Graph**

This part of the map file contains a schematic overview that shows how (library) functions call each other. To obtain call graph information, the assembly file must contain .CALLS directives.

The following example is a part of a call graph in the textual version of the map file (.map):

- A \* after a function name indicates that the call tree starting with this function is shown separately, with a \* in front of the function name.
- A \* in front of a function name indicates that the function is not considered a "root" in the call graph since it is called by one or more other functions.
- An additional R (not shown in this example) indicates this function is part of a recursive call chain. If both a leaf and the root of a tree are marked this way, all nodes in between are in a recursive chain.
- An '\_\_INDIRECT\_\_' entry (not shown in this example) indicates an indirect function call. It is not an
  actual function. Each function listed as a caller of the \_\_INDIRECT\_\_ placeholder symbol places a call
  through a function pointer. Each function listed as a callee of the \_\_INDIRECT\_\_ placeholder symbol
  has its address taken (and used).
- [ ] after a function contains information about the stack usage. The first field is the amount of stack used by the function and the second field is the amount of stack used by the function including its callees.

In the graphical version of the map file, you can expand or collapse a single node. Use the  $\boxdot$  buttons to expand/collapse all nodes in the call graph. Hover the mouse over a function (root, callee or node) to see information about the stack usage.

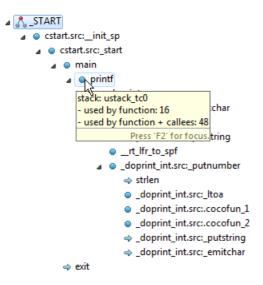

| Icon                 | Meaning | Description                                                                                                    |
|----------------------|---------|----------------------------------------------------------------------------------------------------|
| ٨                    | Root    | This function is the top of the call graph. If there are interrupt handlers, there can be several roots.                                                                                                    |
| <b>₩</b>             | Callee  | This function is referenced by several caller functions. Right-click on the function and select <b>Expand all References</b> to see all functions that reference this function. Select <b>Back to Caller</b> to return to the calling function. <sup>9</sup> indicates a recursive function. |
| •                    | Node    | A normal node (function) in the call graph.                                                                                                    |
| <b>→</b><br><b>→</b> | Caller  | This function calls a function which is listed separately in the call graph. Right-click on the function and select <b>Go to Callee</b> to see the callee. Hover the mouse over the function to see a popup with all callees. <sup>50</sup> indicates a recursive function.                  |

# **Overlay**

#

This part is empty for the TriCore.

### **Locate Result: Sections**

This part of the map file shows the absolute position of each section in the absolute object file. It is organized per address space, memory chip and group and sorted on space address. In Eclipse, right-click in the table and select **Configure Columns** to specify which columns you want to see. If you hover the mouse over a section, you get a popup with information about the section. If you select a range of sections, in the Fast View bar (at the bottom) you will see information about the selected range, such as the total size, how many sections are selected and how many gaps are present.

The line number and default sort order.

| Section<br>Section name<br>Section number | The name and id of the section. The number between '()' uniquely identifies the section. Sections within square brackets [] will be copied during initialization from ROM to the corresponding section name in RAM.                            |
|-------------------------------------------|----------------------------------------------------------------------------------------------------|
| Sect. size (hex)<br>Sect. size (dec)      | The size of the section in minimum addressable units (hexadecimal or decimal).                                                                                                    |
| Group                                     | Sections can be ordered in groups. These are the names of the groups as defined in the linker script file (*.lsl) with the keyword group in the section_layout definition. The name that is displayed is the name of the deepest nested group. |
| Start address                             | The first address of the section in the address space.                                                                                                    |
| End address                               | The last address of the section in the address space.                                                                                                    |
| Symbols in sect.                          | The names of the external symbols that are referenced in the section. See <b>Locate Result: Symbols</b> below.                                                                                                    |
| Defined in                                | The names of the input modules the section is defined in. See <b>Link Result: [in] File</b> above.                                                                                                    |
| Referenced in                             | The names of the modules that contain a reference to the section. See <b>Cross References</b> above.                                                                                                    |
| Address space                             | The name of the address space.                                                                                                    |
| Chip name                                 | The names of the memory chips as defined in the linker script file (* .1s1) in the memory definitions.                                                                                                    |
| Chip addr                                 | The absolute offset of the section from the start of a memory chip. For clone sections, the memory offset for each separate clone is listed, in the same order as the corresponding memory names that are listed in the "Chip name" column.    |
| Locate type:properties                    | The locate rule type and properties. See <b>Locate Rules</b> below.                                                                                                    |

The following buttons are available in this part of the map file.

| Icon       | Action                      | Description                                                                                                    |
|------------|-----------------------------|----------------------------------------------------------------------------------------------------|
|            | Configure Section Filter    | Opens the Configure Section Filter dialog. Here you can select which sections you want to see in the map file and how.  |
|            | Enable<br>Highlighting      | All sections that are marked with "Highlight" in the Configure Section Filter dialog will be highlighted in the table.  |
| <b>.</b>   | Enable Collapsing           | All sections that are marked with "Collapse" in the Configure Section Filter dialog will appear collapsed in the table. |
| → <u> </u> | Only Show<br>Matching Lines | All lines that are not part of the selection in the Configure Section Filter dialog will be hidden.                     |
| -          | Show Gaps                   | Also shows the gaps in the map file. Click the button again to hide the gaps.                                           |

# **Configure Section Filter Dialog**

In this dialog you can filter which sections you want to see in the map file and how. Click **Add** to add a new filter. Explanation of the columns and fields:

Highlight Marks the section as a candidate for highlighting. Turn on Enable Highlighting

to see the effect.

**Color** The highlight color.

Collapse Marks the section as a candidate for collapsing. Turn on Enable Collapsing to

see the effect.

Section name A filter to select a section or group of sections. Wildcards are allowed. Wildcards

follow the rules of regular expressions. To get help on which wildcards are supported, press **Ctrl-space**. Click an item in the list for help, double-click to add

the wildcard.

Start address The first address of the section in the address space for this filter.

End address The last address of the section in the address space for this filter.

**Address space** The name of the address space.

Chip name The name of the memory chip as defined in the linker script file (\*.lsl) in the

memory definitions.

Hide gaps smaller

If gaps are shown in the map file, here you can limit the number of gaps you want

than to see.

The meaning of the check boxes is the same as the corresponding buttons available in this part of the map file.

# **Locate Result: Symbols**

This part of the map file lists all external symbols per address space name.

**Address** The absolute address of the symbol in the address space.

Name The name of the symbol.

**Space** The names of the address spaces as defined in the linker script file (\* . 1s1). The

names are constructed of the derivative name followed by a colon '.', the core name, another colon ':' and the space name. For example: mpe:vtc:linear.

# **Processor and Memory**

This part of the map file shows the processor and memory information of the linker script file.

By default this part is not shown in the map file. You have to turn this part on manually with linker option --map-file-format=+lsl (processor and memory info). You can print this information to a separate file with linker option --lsl-dump.

You can expand or collapse a part of the information.

### **Locate Rules**

This part of the map file shows the rules the linker uses to locate sections.

#### Address space

The names of the address spaces as defined in the linker script file (\*.ls1). The names are constructed of the derivative name followed by a colon ':', the core name, another colon ':' and the space name.

#### Type

The rule type:

ordered/contiquous/clustered/unrestricted

Specifies how sections are grouped. By default, a group is 'unrestricted' which means that the linker has total freedom to place the sections of the group in the address space.

absolute

The section must be located at the address shown in the Properties column.

ranged

The section must be located anywhere in the address ranges shown in the Properties column; end addresses are not included in the range.

page

The sections must be located in some address range with a size not larger than shown in the Properties column; the first number is the page size, the second part is the address range restriction within the page.

ranged page

Both the ranged and the paged restriction apply. In the Properties column the range restriction is listed first, followed by the paged restriction between parenthesis.

ballooned

After locating all sections, the largest remaining gap in the space is used completely for the stack and/or heap.

#### **Properties**

The contents depends on the Type column.

#### Prio

The locate priority of the rule. A higher priority value gives a rule precedence over a rule with a lower priority, but only if the two rules have the same type and the same properties. The relative order of rules of different types or different properties is not affected by this priority value. You can set the priority with the priority group attribute in LSL

#### Sections

The sections to which the rule applies;

restrictions between sections are shown in this column:

- < ordered
- contiguous
- + clustered

For contiguous sections, the linker uses the section order as shown here. Clustered sections can be located in any relative order.

### **Removed Sections**

This part of the map file shows the sections which are removed from the output file as a result of the optimization option to delete unreferenced sections and or duplicate code or constant data (linker option --optimize=cxy).

**Section** The name of the section which has been removed.

**File** The name of the input object file where the section is removed from.

**Library** The name of the library where the object file is part of.

**Symbol** The symbols that were present in the section.

**Reason** The reason why the section has been removed. This can be because the section

is unreferenced or duplicated.

# **Chapter 16. Object File Formats**

This chapter describes the format of several object files.

# 16.1. ELF/DWARF Object Format

The TASKING toolset for TriCore produces objects in the ELF/DWARF 3 format.

The ELF/DWARF Object Format for the TriCore toolset follows the convention as described in the *TriCore Embedded Application Binary Interface* [Infineon].

For a complete description of the ELF and DWARF formats, please refer to the *Tool Interface Standard (TIS)*.

### 16.2. Intel Hex Record Format

Intel Hex records describe the hexadecimal object file format for 8-bit, 16-bit and 32-bit microprocessors. The hexadecimal object file is an ASCII representation of an absolute binary object file. There are six different types of records:

- Data Record (8-, 16, or 32-bit formats)
- End of File Record (8-, 16, or 32-bit formats)
- Extended Segment Address Record (16, or 32-bit formats)
- Start Segment Address Record (16, or 32-bit formats)
- Extended Linear Address Record (32-bit format only)
- Start Linear Address Record (32-bit format only)

To generate an Intel Hex output file:

1. From the Project menu, select Properties

The Properties dialog appears.

2. In the left pane, expand C/C++ Build and select Settings.

In the right pane the Settings appear.

- 3. On the Tool Settings tab, select **Linker** » **Output Format**.
- 4. Enable the option Generate Intel Hex format file.
- 5. (Optional) Specify the **Size of addresses (in bytes) for Intel Hex records**.
- 6. (Optional) Enable or disable the option **Emit start address record**.

By default the linker generates records in the 32-bit format (4-byte addresses).

### **General Record Format**

In the output file, the record format is:

| : length offset type content checksul |
|---------------------------------------|
|---------------------------------------|

where:

is the record header.

length is the record length which specifies the number of bytes of the *content* field. This

value occupies one byte (two hexadecimal digits). The linker outputs records of 255 bytes (32 hexadecimal digits) or less; that is, *length* is never greater than 0xFF.

offset is the starting load offset specifying an absolute address in memory where the

data is to be located when loaded by a tool. This field is two bytes long. This field is only used for Data Records. In other records this field is coded as four ASCII

zero characters ('0000').

type is the record type. This value occupies one byte (two hexadecimal digits). The

record types are:

| Byte Type | Record Type                         |
|-----------|-------------------------------------|
| 00        | Data                                |
| 01        | End of file                         |
| 02        | Extended segment address (not used) |
| 03        | Start segment address (not used)    |
| 04        | Extended linear address (32-bit)    |
| 05        | Start linear address (32-bit)       |

content is the information contained in the record. This depends on the record type.

checksum is the record checksum. The linker computes the checksum by first adding the

binary representation of the previous bytes (from length to content). The linker then computes the result of sum modulo 256 and subtracts the remainder from 256 (two's complement). Therefore, the sum of all bytes following the header is

zero.

# **Extended Linear Address Record**

The Extended Linear Address Record specifies the two most significant bytes (bits 16-31) of the absolute address of the first data byte in a subsequent Data Record:

| : | 02 | 0000 | 04 | upper_address | checksum |
|---|----|------|----|---------------|----------|
|---|----|------|----|---------------|----------|

The 32-bit absolute address of a byte in a Data Record is calculated as:

```
( address + offset + index ) modulo 4G
```

where:

address is the base address, where the two most significant bytes are the upper\_address

and the two least significant bytes are zero.

offset is the 16-bit offset from the Data Record.

is the index of the data byte within the Data Record (0 for the first byte).

#### Example:

### **Data Record**

The Data Record specifies the actual program code and data.

| : | length | offset | 00 | data | checksum |
|---|--------|--------|----|------|----------|
|---|--------|--------|----|------|----------|

The *length* byte specifies the number of *data* bytes. The linker has an option (--hex-record-size) that controls the length of the output buffer for generating Data records. The default buffer length is 32 bytes.

The offset is the 16-bit starting load offset. Together with the address specified in the Extended Address Record it specifies an absolute address in memory where the data is to be located when loaded by a tool.

#### Example:

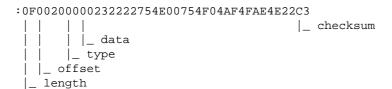

### Start Linear Address Record

The Start Linear Address Record contains the 32-bit program execution start address.

| : 04 | 0000 | 05 | address | checksum |
|------|------|----|---------|----------|
|------|------|----|---------|----------|

With linker option --hex-format=S you can prevent the linker from emitting this record.

### Example:

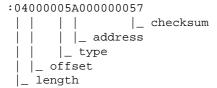

### **End of File Record**

The hexadecimal file always ends with the following end-of-file record:

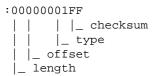

### 16.3. Motorola S-Record Format

To generate a Motorola S-record output file:

1. From the **Project** menu, select **Properties** 

The Properties dialog appears.

2. In the left pane, expand C/C++ Build and select Settings.

In the right pane the Settings appear.

- 3. On the Tool Settings tab, select Linker » Output Format.
- Enable the option Generate S-records file.
- 5. (Optional) Specify the Size of addresses (in bytes) for Motorola S records.

By default, the linker produces output in Motorola S-record format with three types of S-records (4-byte addresses): S0, S3 and S7. Depending on the size of addresses you can force other types of S-records. They have the following layout:

### S0 - record

| S0 | length | 0000 | comment | checksum |
|----|--------|------|---------|----------|
|----|--------|------|---------|----------|

A linker generated S-record file starts with an S0 record with the following contents:

The S0 record is a comment record and does not contain relevant information for program execution.

where:

**S0** is a comment record and does not contain relevant information for program

execution.

length represents the number of bytes in the record, not including the record type and

length byte. This value occupies one byte (two hexadecimal digits).

comment contains the name of the linker.

checksum is the record checksum. The linker computes the checksum by first adding the

binary representation of the bytes following the record type (starting with the *length* byte) to just before the checksum. Then the one's complement is calculated of this sum. The least significant byte of the result is the checksum. The sum of all bytes

following the record type is 0xFF.

### S1 / S2 / S3 - record

This record is the program code and data record for 2-byte, 3-byte or 4-byte addresses respectively.

| S1         | length | address | code bytes | checksum |
|------------|--------|---------|------------|----------|
| S2         | length | address | code bytes | checksum |
| <b>S</b> 3 | length | address | code bytes | checksum |

#### where:

st the program code and data record for 2-byte addresses.is the program code and data record for 3-byte addresses.

ss is the program code and data record for 4-byte addresses (this is the default).

length represents the number of bytes in the record, not including the record type and

length byte. This value occupies one byte (two hexadecimal digits).

address contains the code or data address.

code bytes contains the actual program code and data.

checksum is the record checksum. The checksum calculation is identical to S0.

#### Example:

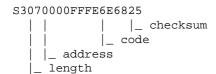

### S7 / S8 / S9 - record

This record is the termination record for 4-byte, 3-byte or 2-byte addresses respectively.

| <b>S7</b> | length | address | checksum |
|-----------|--------|---------|----------|
| S8        | length | address | checksum |
|           |        |         |          |
| S9        | length | address | checksum |

where:

\$7 is the termination record for 4-byte addresses (this is the default). \$7\$ is the

corresponding termination record for S3 records.

S8 is the termination record for 3-byte addresses. S8 is the corresponding termination

record for S2 records.

**S9** is the termination record for 2-byte addresses. S9 is the corresponding termination

record for S1 records.

length represents the number of bytes in the record, not including the record type and

length byte. This value occupies one byte (two hexadecimal digits).

address contains the program start address.

checksum is the record checksum. The checksum calculation is identical to S0.

### Example:

# 16.4. Binary Object Format

With linker option --chip-output=:BIN:0 you tell the linker to produce a binary output file for each memory chip.

The data of a binary output file represents the first MAU (minimal addressable unit) in the memory (at offset zero) up to the last data MAU of the application in the memory. Any memory location included in the file that is not occupied by application data is set to zero.

# Chapter 17. Linker Script Language (LSL)

To make full use of the linker, you can write a script with information about the architecture of the target processor and locating information. The language for the script is called the *Linker Script Language (LSL)*. This chapter first describes the structure of an LSL file. The next section contains a summary of the LSL syntax. In the remaining sections, the semantics of the Linker Script Language is explained.

The TASKING linker is a target independent linker/locator that can simultaneously link and locate all programs for all cores available on a target board. The target board may be of arbitrary complexity. A simple target board may contain one standard processor with some external memory that executes one task. A complex target board may contain multiple standard processors and DSPs combined with configurable IP-cores loaded in an FPGA. Each core may execute a different program, and external memory may be shared by multiple cores.

LSL serves two purposes. First it enables you to specify the characteristics (that are of interest to the linker) of your specific target board and of the cores installed on the board. Second it enables you to specify how sections should be located in memory.

# 17.1. Structure of a Linker Script File

A script file consists of several definitions. The definitions can appear in any order.

# The architecture definition (required)

In essence an *architecture definition* describes how the linker should convert logical addresses into physical addresses for a given type of core. If the core supports multiple address spaces, then for each space the linker must know how to perform this conversion. In this context a physical address is an offset on a given internal or external bus. Additionally the architecture definition contains information about items such as the (hardware) stack and the interrupt vector table.

This specification is normally written by TASKING. TASKING supplies LSL files in the include.lsl directory. The architecture definition of the LSL file should not be changed by you unless you also modify the core's hardware architecture. If the LSL file describes a multi-core system an architecture definition must be available for each different type of core.

See Section 17.4, Semantics of the Architecture Definition for detailed descriptions of LSL in the architecture definition.

### The derivative definition

The *derivative definition* describes the configuration of the internal (on-chip) bus and memory system. Basically it tells the linker how to convert offsets on the buses specified in the architecture definition into offsets in internal memory. Microcontrollers and DSPs often have internal memory and I/O sub-systems apart from one or more cores. The design of such a chip is called a *derivative*.

TASKING provides LSL descriptions of supported derivatives, along with "SFR files", which provide easy access to registers in I/O sub-systems from C and assembly programs. When you build an ASIC or use a derivative that is not (yet) supported by the TASKING tools, you may have to write a derivative definition.

When you want to use multiple cores of the same type, you must instantiate the cores in a derivative definition, since the linker automatically instantiates only a single core for an unused architecture.

See Section 17.5, Semantics of the Derivative Definition for a detailed description of LSL in the derivative definition.

## The processor definition

The *processor definition* describes an instance of a derivative. Typically the processor definition instantiates one derivative only (single-core processor). A processor that contains multiple cores having the same (homogeneous) or different (heterogeneous) architecture can also be described by instantiating multiple derivatives of the same or different types in separate processor definitions.

See Section 17.6, Semantics of the Board Specification for a detailed description of LSL in the processor definition.

# The memory and bus definitions (optional)

Memory and bus definitions are used within the context of a derivative definition to specify internal memory and on-chip buses. In the context of a board specification the memory and bus definitions are used to define external (off-chip) memory and buses. Given the above definitions the linker can convert a logical address into an offset into an on-chip or off-chip memory device.

See Section 17.6.3, *Defining External Memory and Buses*, for more information on how to specify the external physical memory layout. *Internal* memory for a processor should be defined in the derivative definition for that processor.

# The board specification

The processor definition and memory and bus definitions together form a *board specification*. LSL provides language constructs to easily describe single-core and heterogeneous or homogeneous multi-core systems. The board specification describes all characteristics of your target board's system buses, memory devices, I/O sub-systems, and cores that are of interest to the linker. Based on the information provided in the board specification the linker can for each core:

- · convert a logical address to an offset within a memory device
- locate sections in physical memory
- maintain an overall view of the used and free physical memory within the whole system while locating

# The section layout definition (optional)

The optional section layout definition enables you to exactly control where input sections are located. Features are provided such as: the ability to place sections at a given load-address or run-time address, to place sections in a given order, and to overlay code and/or data sections.

Which object files (sections) constitute the task that will run on a given core is specified on the command line when you invoke the linker. The linker will link and locate all sections of all tasks simultaneously. From the section layout definition the linker can deduce where a given section may be located in memory,

form the board specification the linker can deduce which physical memory is (still) available while locating the section.

See Section 17.8, Semantics of the Section Layout Definition, for more information on how to locate a section at a specific place in memory.

# Skeleton of a Linker Script File

```
architecture architecture_name
{
    // Specification core architecture
}
derivative derivative_name
{
    // Derivative definition
}
processor processor_name
{
    // Processor definition
}
memory and/or bus definitions
section_layout space_name
{
    // section placement statements
}
```

# 17.2. Syntax of the Linker Script Language

This section describes what the LSL language looks like. An LSL document is stored as a file coded in UTF-8 with extension .lsl. Before processing an LSL file, the linker preprocesses it using a standard C preprocessor. Following this, the linker interprets the LSL file using a scanner and parser. Finally, the linker uses the information found in the LSL file to guide the locating process.

# 17.2.1. Preprocessing

When the linker loads an LSL file, the linker first processes it with a C-style prepocessor. As such, it strips C and C++ comments. Lines starting with the # character are taken as commands for the preprocessor. You can use the standard ISO C99 preprocessor directives, including:

```
#include "file"
#include <file>
```

Preprocess and include file file at this point in the LSL file.

For example:

```
#include "arch.lsl"
```

Preprocess and include the file arch.lsl at this point in the LSL file.

```
#if condition
#else
#endif
```

If the *condition* evaluates to a non-zero value, copy the following lines, up to an #else or #endif command, skip lines between #else and #endif, if present. If the condition evaluates to zero, skip the lines up to the #else command, or #endif if no #else is present, and copy the lines between the #else and #endif commands.

```
#ifdef identifier
#else
#endif
```

Same as #if, but with defined(identifier) as condition.

#error text

Causes a fatal error the given message (optional).

# 17.2.2. Lexical Syntax

The following lexicon is used to describe the syntax of the Linker Script Language:

A : := B= A is defined as B A ::= B C= A is defined as B and C; B is followed by C = A is defined as B or C  $A : := B \mid C$ < B > 0 | 1= zero or one occurrence of B <B>>=0 zero of more occurrences of B <B><sup>>=1</sup> one of more occurrences of B a character sequence starting with 'a'-'z', 'A'-'Z' or ' '. Following IDENTIFIER characters may also be digits and dots '.' STRING sequence of characters not starting with \n, \r or \t " STRING " (double quoted string) **DQSTRING** = octal number, starting with a zero (06, 045)  $OCT\_NUM$ = decimal number, not starting with a zero (14, 1024) DEC NUM

```
HEX_NUM = hexadecimal number, starting with '0x' (0x0023, 0xFF00)
```

```
OCT_NUM, DEC_NUM and HEX_NUM can be followed by a k (kilo), M (mega), or G (giga).
```

Characters in **bold** are characters that occur literally. Words in *italics* are higher order terms that are defined in the same or in one of the other sections.

To write comments in LSL file, you can use the C style '/\* \*/' or C++ style '//'.

# 17.2.3. Identifiers and Tags

```
arch name
              ::= IDENTIFIER
             ::= IDENTIFIER
bus_name
core_name
             ::= IDENTIFIER
derivative_name ::= IDENTIFIER
            ::= DQSTRING
file_name
group_name
           ::=IDENTIFIER
             ::= section_name
heap_name
             ::= IDENTIFIER
map_name
mem_name
             ::= IDENTIFIER
proc_name
             ::=IDENTIFIER
            ::= DOSTRING
section_name
space_name
             ::= IDENTIFIER
stack_name
             ::= section_name
::= tag = DOSTRING
tag
```

A tag is an arbitrary text that can be added to a statement.

# 17.2.4. Expressions

The expressions and operators in this section work the same as in ISO C.

```
number
                 ::= OCT_NUM
                   DEC NUM
                   HEX_NUM
                 ::= number
expr
                  symbol_name
                   | unary_op expr
                   | expr binary_op expr
                   | expr ? expr : expr
                   (expr)
                   | function_call
unary_op
                 ::= ! // logical NOT
                   // bitwise complement
                   - // negative value
```

```
::= ^ // exclusive OR
binary_op
                 * // multiplication
                      // division
                      // modulus
                      // addition
                      // subtraction
                 | >>
                      // right shift
                  << // left shift
                      // equal to
                  ==
                      // not equal to
                   ! =
                   >
                      // greater than
                       // less than
                   <
                  >= // greater than or equal to
                       // less than or equal to
                   <=
                   & // bitwise AND
                   // bitwise OR
                   && // logical AND
```

### 17.2.5. Built-in Functions

```
function call
                  ::= absolute ( expr )
                    | addressof ( addr_id )
                    checksum ( checksum_algo , expr , expr )
                    exists ( section_name )
                     | max ( expr , expr )
                     | min ( expr , expr )
                     | sectionindex ( expr )
                    | sectionstart ( expr )
                    | sizeof ( size_id )
addr_id
                  ::= sect : section_name
                    | group : group_name
                    mem : mem_name
checksum_algo
                  ::= crc32w
size_id
                  ::= sect : section_name
                    | group : group_name
                     mem : mem_name
```

- · Every space, bus, memory, section or group you refer to, must be defined in the LSL file.
- The addressof() and sizeof() functions with the group or sect argument can only be used in the right hand side of an assignment. The sizeof() function with the mem argument can be used anywhere in section layouts.
- The checksum(), sectionindex() and sectionstart() functions can only be used in a struct statement.

You can use the following built-in functions in expressions. All functions return a numerical value. This value is a 64-bit signed integer.

### absolute()

```
int absolute( expr )
```

Converts the value of expr to a positive integer.

```
absolute( "labelA"-"labelB" )
```

### addressof()

```
int addressof( addr id )
```

Returns the offset of addr\_id, which is a named section, group, or memory in the address space of the section layout. If the referenced object is a group or memory, it must be defined in the LSL file. To get the offset of the section with the name asect:

```
addressof( sect: "asect")
```

This function only works in assignments and struct statements.

### checksum()

```
int checksum( checksum_algo, expr, expr )
```

Returns the computed checksum over a contiguous address range. The first argument specifies how the checksum must be computed (see below), the second argument is an expression that represents the start address of the range, while the third argument represents the end address (exclusive). The value of the end address expression must be strictly larger than the value of the start address (i.e. the size of the checksum address range must be at least one MAU). Each address in the range must point to a valid memory location. Memory locations in the address range that are not occupied by a section are filled with zeros.

The only checksum algorithm (*checksum\_algo*) currently supported is **crc32w**. This algorithm computes the checksum using a Cyclic Redundancy Check with the "CRC-32" polynomial 0xEDB88320. The input range is processed per 4-byte word. Those 4 bytes are passed to the checksum algorithm in reverse order if the target architecture is little-endian. For big-endian targets, this checksum algorithm is equal to a regular byte-wise CRC-32 implementation. Both the start address and end address values must be aligned on 4 MAUs. The behavior of this checksum algorithm is undefined when used in an address space that has a MAU size not equal to 8.

```
checksum( crc32w,
   __BMHD_ALIGN( addressof( mem:foo ), -4 ),
   __BMHD_ALIGN( addressof( mem:foo ) + sizeof( mem:foo ), 4 ) )
```

This function only works in struct statements.

### exists()

```
int exists ( section name )
```

The function returns 1 if the section section\_name exists in one or more object file, 0 otherwise. If the section is not present in input object files, but generated from LSL, the result of this function is undefined.

To check whether the section mysection exists in one of the object files that is specified to the linker:

```
exists( "mysection" )
max()
int max( expr, expr )
```

Returns the value of the expression that has the largest value. To get the highest value of two symbols:

```
max( "sym1" , "sym2")
min()
```

int min( expr, expr )

Returns the value of the expression hat has the smallest value. To get the lowest value of two symbols:

```
min( "sym1" , "sym2")
```

### sectionindex()

```
int sectionindex( expr )
```

Returns the index number of the section that contains the given address. Sections are counted in their own address space from address zero up, starting with index zero. It is an error if the supplied address is not contained in a section.

This function only works in struct statements.

### sectionstart()

```
int sectionstart( expr )
```

Returns the (start) address of the section that contains the given address. It is an error if the supplied address is not contained in a section.

This function only works in struct statements.

### sizeof()

```
int sizeof( size_id )
```

Returns the size of the object (group, section or memory) the identifier refers to. To get the size of the section "asection":

```
sizeof( sect: "asection" )
```

The group and sect arguments only works in assignments and struct statements. The mem argument can be used anywhere in section layouts. If the referenced object is a group or memory, it must be defined in the LSL file.

# 17.2.6. LSL Definitions in the Linker Script File

• At least one architecture\_definition must be present in the LSL file.

# 17.2.7. Memory and Bus Definitions

```
mem_def ::= memory mem_name <tag_attr>0|1 { <mem_descr ;>>=0 }
```

• A mem\_def defines a memory with the mem\_name as a unique name.

```
mem_descr ::= type = <reserved><sup>0</sup> mem_type
| mau = expr
| size = expr
| speed = number
| priority = number
| exec_priority = number
| fill <= fill_values><sup>0</sup> | write_unit = expr
| mapping
```

- A mem\_def contains exactly one type statement.
- A mem\_def contains exactly one mau statement (non-zero size).
- A mem\_def contains exactly one size statement.
- A mem\_def contains zero or one priority (or speed) statement (if absent, the default value is 1).
- A mem\_def contains zero or one exec\_priority statement.
- A mem def contains zero or one fill statement.
- A mem def contains zero or one write unit statement.

• A mem\_def contains at least one mapping

A bus\_def statement defines a bus with the given bus\_name as a unique name within a core
architecture.

- The mau and width statements appear exactly once in a bus\_descr. The default value for width is
  the mau size.
- The bus width must be an integer times the bus MAU size.
- The MAU size must be non-zero.
- A bus can only have a mapping on a destination bus (through dest = bus: ).

- A map\_descr requires at least the size and dest statements.
- A map descr contains zero or one cached statement.
- A map\_descr contains zero or one priority statement (if absent, the default value is 0).
- A map\_descr contains zero or one exec\_priority statement.
- Each map\_descr can occur only once.

- You can define multiple mappings from a single source.
- Overlap between source ranges or destination ranges is not allowed.
- If the src\_dbits or dest\_dbits statement is not present, its value defaults to the width value if the source/destination is a bus, and to the mau size otherwise.
- The reserved statement is allowed only in mappings defined for a memory.

```
destination ::= space : space_name | bus : space_name | core name :>01 bus name
```

- A space\_name refers to a defined address space.
- A proc\_name refers to a defined processor.
- A core\_name refers to a defined core.
- A bus\_name refers to a defined bus.
- The following mappings are allowed (source to destination)
  - space => space
  - space => bus
  - bus => bus
  - memory => bus

```
range ::= expr .. expr
```

• With address ranges, the end address is not part of the range.

### 17.2.8. Architecture Definition

- An architecture\_definition defines a core architecture with the given arch\_name as a unique name.
- At least one <code>space\_def</code> and at least one <code>bus\_def</code> have to be present in an <code>architecture\_definition</code>.
- An architecture\_definition that uses the extends construct defines an architecture that inherits
  all elements of the architecture defined by the second arch\_name. The parent architecture must be
  defined in the LSL file as well.

A space\_def defines an address space with the given space\_name as a unique name within an
architecture.

```
space descr
                 ::= space_property ;
                    | section_definition //no space ref
                    reserved_range
                 ::= id = number // as used in object
space_property
                    mau = expr
                     align = expr
                    | page_size = expr <[ range ] <| [ range ]> >=0 > 0 | 1
                    page
                    | direction = direction
                    stack_def
                    | heap_def
                    copy_table_def
                    | start_address
                    mapping
```

- A space\_def contains exactly one id and one mau statement.
- A space\_def contains at most one align statement.
- A space\_def contains at most one page\_size statement.
- A space\_def contains at least one mapping.

```
stack\_def ::= stack stack\_name ( stack\_descr <, stack\_descr >=0 )
```

• A stack\_def defines a stack with the stack\_name as a unique name.

- The min\_size statement must be present.
- The min\_size value must be 1 or greater.
- You can specify at most one align statement, one grows statement and one threads statement.
- Each stack definition can have one or more entry\_points statements for stack estimation. The symbol\_name corresponds to the caller name in the .CALLS directive as generated by the compiler.

• A heap\_def defines a heap with the heap\_name as a unique name.

```
heap_descr ::= min_size = expr
| grows = direction
| align = expr
| fixed
| attributes
| tag
```

- The min\_size statement must be present.
- The min\_size value must be 1 or greater.
- You can specify at most one align statement and one grows statement.

• If you do not specify the grows statement, the stack and heap grow low-to-high.

- A space\_def contains at most one copytable statement.
- Exactly one copy table must be defined in one of the spaces.

```
subtable_space_ref
::= cprocessor_name>0|1 : <core_name>0|1 : space_name
```

- The copy\_unit is defined by the size in MAUs in which the startup code moves data.
- The dest statement is only required when the startup code initializes memory used by another processor that has no access to ROM.
- A space\_name refers to a defined address space.

• A symbol\_name refers to the section that contains the startup code.

```
reserved_range ::= reserved <tag_attr>0|1 expr .. expr ;
```

• The end address is not part of the range.

### 17.2.9. Derivative Definition

 A derivative\_definition defines a derivative with the given derivative\_name as a unique name.

- A core\_def defines a core with the given core\_name as a unique name.
- At least one core\_def must be present in a derivative\_definition.

- An arch\_name refers to a defined core architecture.
- Exactly one architecture statement must be present in a core\_def.
- Exactly one copytable\_space statement must be present in a core\_def, or in exactly one space
  in that core, a copytable statement must be present.

# 17.2.10. Processor Definition and Board Specification

- A proc\_def defines a processor with the proc\_name as a unique name.
- If you do not explicitly define a processor for a derivative in an LSL file, the linker defines a processor
  with the same name as that derivative.
- A derivative name refers to a defined derivative.
- A proc\_def contains exactly one derivative statement.

# 17.2.11. Section Setup

- An input modifier contains at most one space statement.
- An *input\_modifier* contains at most one attributes statement.

 Each section\_reference\_restriction\_item can occur at most once in a section\_reference\_restriction statement.

## 17.2.12. Section Layout Definition

- A section definition inside a space definition does not have a space ref.
- All global section definitions have a space\_ref.

- If more than one processor is present, the proc name must be given for a global section layout.
- If the section layout refers to a processor that has more than one core, the *core\_name* must be given in the *space\_ref*.
- A proc\_name refers to a defined processor.
- A core\_name refers to a defined core.
- A space\_name refers to a defined address space.

- A section layout contains at most one direction statement.
- If you do not specify the direction statement, the locate direction of the section layout is low-to-high.

```
section_statement
                  ::= simple_section_statement ;
                    aggregate_section_statement
simple_section_statement
                  ::= assignment
                    | select_section_statement
                    | special_section_statement
                    | memcopy_statement
assignment
                  ::= symbol_name assign_op expr
assign_op
                  ::= =
                   :=
select_section_statement
                  ::= select <ref_tree>0|1 <section_name>0|1
                      <section selections>0|1
```

• Either a section\_name or at least one section\_selection must be defined.

- +attribute means: select all sections that have this attribute.
- -attribute means: select all sections that do not have this attribute.

· Special sections cannot be selected in load-time groups.

If a reserved section has attributes r, rw, x, rx or rwx, and no fill pattern is defined, the section is
filled with zeros. If no attributes are set, the section is created as a scratch section (attributes ws, no
image).

- A memcopy statement must contain exactly one memory statement.
- A memcopy statement can contain at most one fill\_spec.

- For every group with a name, the linker defines a label.
- No two groups for address spaces of a core can have the same *group\_name*.

```
| nocopy
| group_load_address
| fill <= fill_values>0|1
| group_page
| group_run_address
| group_type
| allow_cross_references
| priority = number
| group_safety_class
| tag
```

- The allow-cross-references property is only allowed for *overlay* groups.
- The copy and nocopy properties cannot be applied both to the same group.
- Sub groups inherit all properties from a parent group.

```
group_alignment
                ::= align = expr
                 ::= attributes = <attribute> >=1
attributes
attribute
                 ::= r
                        // readable sections
                        // writable sections
                   w
                        // executable code sections
                   x
                        // initialized sections
                   s // scratch sections
                   | b // blanked (cleared) sections
                   p // protected sections
                        // uncached sections
group load address
                 ::= load_addr <= load_or_run_addr>0|1
                 ::= page <= expr> 0 | 1
group_page
                   | page_size = expr <[ range ] <| [ range ]>^{>0}1
group_run_address ::= run_addr <= load_or_run_addr>0|1
group_type
                 ::= clustered
                   contiquous
                   ordered
                   overlay
```

- For non-contiguous groups, you can only specify group\_alignment and attributes.
- The overlay keyword also sets the contiguous property.
- The clustered property cannot be set together with contiguous or ordered on a single group.

```
group_safety_class
::= safety class = number
```

• An absolute address can only be set on *ordered* groups.

- The parent of a group with an addr\_range or page restriction cannot be ordered, contiguous or clustered.
- The end address is not part of the range.

```
memory_reference ::= mem : c_name :>0|1 mem_name / map_name>0|1
```

- A proc\_name refers to a defined processor.
- A mem\_name refers to a defined memory.
- A map\_name refers to a defined memory mapping.

```
::= if ( expr ) section_statement
if statement
                      <else section statement>0|1
section creation statement
                  ::= section section_name ( section_specs )
                      { <section_statement2> >= 0 }
                  ::= section_spec <, section_spec > >=0
section_specs
section spec
                  ::= attributes
                    | fill_spec
                    | size = expr
                    | blocksize = expr
                     overflow = section_name
                    tag
section_statement2
                  ::= select_section_statement ;
                    | group descr2
                    | struct_statement
                    { <section_statement2> >= 0 }
                  ::= group <group_name>0|1
group_descr2
                            ( group_specs2 )
                             section statement2
                ::= group_spec2 <, group_spec2 > >=0
group_specs2
```

```
::= group_alignment
group_spec2
                     attributes
                     load addr
                     nocopy
                     tag
struct statement
                   ::= struct { <struct_item><sup>>=0</sup> }
struct item
                   ::= expr : number ;
17.2.13. Veneer Layout Definition
                   ::= veneer_layout <space_ref>0|1
veneer_layout
                        { <section_statement3> >=0 }
section_statement3
                   ::= select_section_statement ;
                     | group_descr3
                     { <section_statement3> >= 0 }
                  ::= group <group_name>0|1
group_descr3
                             ( group_specs3 )
                              section statement3
                   ::= group_spec3 <, group_spec3 > >=0
group_specs3
```

::= group\_run\_address

tag

# 17.3. Expression Evaluation

group\_spec3

Only constant expressions are allowed, including sizes, but not addresses, of sections in object files.

All expressions are evaluated with 64-bit precision integer arithmetic. The result of an expression can be absolute or relocatable. A symbol you assign is created as an absolute symbol. Symbol references are only allowed in symbol assignments and struct statements.

# 17.4. Semantics of the Architecture Definition

# Keywords in the architecture definition

```
architecture
   extends
endianness
                big little
bus
  mau
  width
  map
space
   id
  mau
  align
  page_size
  page
  direction
                   low_to_high high_to_low
   stack
     min_size
                   low_to_high high_to_low
     grows
     align
     fixed
     threads
     entry_points
     attributes b
  heap
     min_size
     grows
                   low_to_high high_to_low
     align
     fixed
     attributes
                  b
   copytable
     align
     copy_unit
     dest
     page
                  space symbol
     table
   reserved
   start_address
     run_addr
      symbol
   map
   map
      dest
                   bus space
     dest dbits
     dest_offset
      size
      src dbits
```

```
src_offset
cached
priority
exec_priority
```

# 17.4.1. Defining an Architecture

With the keyword architecture you define an architecture and assign a unique name to it. The name is used to refer to it at other places in the LSL file:

```
architecture name
{
      definitions
}
```

If you are defining multiple core architectures that show great resemblance, you can define the common features in a parent core architecture and extend this with a child core architecture that contains specific features. The child inherits all features of the parent. With the keyword extends you create a child core architecture:

```
architecture name_child_arch extends name_parent_arch
{
    definitions
}
```

A core architecture can have any number of parameters. These are identifiers which get values assigned on instantiation or extension of the architecture. You can use them in any expression within the core architecture. Parameters can have default values, which are used when the core architecture is instantiated with less arguments than there are parameters defined for it. When you extend a core architecture you can pass arguments to the parent architecture. Arguments are expressions that set the value of the parameters of the sub-architecture.

# 17.4.2. Defining Internal Buses

With the bus keyword you define a bus (the combination of data and corresponding address bus). The bus name is used to identify a bus and does not conflict with other identifiers. Bus descriptions in an architecture definition or derivative definition define *internal* buses. Some internal buses are used to communicate with the components outside the core or processor. Such buses on a processor have physical pins reserved for the number of bits specified with the width statements.

- The mau field specifies the MAU size (Minimum Addressable Unit) of the data bus. This field is required and must be non-zero.
- The width field specifies the width (number of address lines) of the data bus. The default value is the MAU size.

 The map keyword specifies how this bus maps onto another bus (if so). Mappings are described in Section 17.4.4, Mappings.

```
bus bus_name
{
    mau = 8;
    width = 8;
    map ( map_description );
}
```

# 17.4.3. Defining Address Spaces

With the space keyword you define a logical address space. The space name is used to identify the address space and does not conflict with other identifiers.

- The id field defines how the addressing space is identified in object files. In general, each address space has a unique ID. The linker locates sections with a certain ID in the address space with the same ID. This field is required.
- The mau field specifies the MAU size (Minimum Addressable Unit) of the space. This field is required
  and must be non-zero.
- The align value must be a power of two. The linker uses this value to compute the start addresses when sections are concatenated. An align value of *n* means that objects in the address space have to be aligned on *n* MAUs.
- The page\_size field sets the page alignment and page size in MAUs for the address space. It must
  be a power of 2. The default value is 1. If one or more page ranges are supplied the supplied value
  only sets the page alignment. The ranges specify the available space in each page, as offsets to the
  page start, which is aligned at the page alignment.

See also the page keyword in subsection Locating a group in Section 17.8.2, Creating and Locating Groups of Sections.

- With the optional direction field you can specify how all sections in this space should be located.

  This can be either from low to high addresses (this is the default) or from high to low addresses.
- The map keyword specifies how this address space maps onto an internal bus or onto another address space. Mappings are described in Section 17.4.4. Mappings.

### Stacks and heaps

The stack keyword defines a stack in the address space and assigns a name to it. The architecture
definition must contain at least one stack definition. Each stack of a core architecture must have a
unique name. See also the stack keyword in Section 17.8.3, Creating or Modifying Special Sections.

The stack is described in terms of a minimum size (min\_size) and the direction in which the stack grows (grows). This can be either from low\_to\_high addresses (stack grows upwards, this is the default) or from high\_to\_low addresses (stack grows downwards). The min\_size is required.

By default, the linker tries to maximize the size of the stacks and heaps. After locating all sections, the largest remaining gap in the space is used completely for the stacks and heaps. If you specify the keyword fixed, you can disable this so-called 'balloon behavior'. The size is also fixed if you used a stack or heap in the software layout definition in a restricted way. For example when you override a stack with another size or select a stack in an ordered group with other sections.

A stack may have an attributes property with value b. Such a stack must be cleared at program startup. No other attributes are allowed.

Optionally you can specify an alignment for the stack with the argument align. This alignment must be equal or larger than the alignment that you specify for the address space itself.

For each stack, a stack size estimation may be computed (and listed in a map file) from a call graph. Each root node of the call graph is treated as a separate thread that can run independently from the other threads. Root nodes can be specified using the <code>entry\_points</code> keyword. The estimated stack usage for a root node is the highest sum of stack usage values along a path to a leaf node. The total estimated stack usage of a link task is the sum of the calculated stack usage of such independent call graphs. If only a limited number of these threads can make use of a specific stack at any time, you can specify this by assigning a number to the <code>threads</code> keyword on that stack's definition. When <code>threads</code> is set to <code>n</code>, only the <code>n</code> highest stack usage numbers of root nodes are summed. A <code>threads</code> argument equal to zero or negative is ignored.

A stack definition may have one or more entry\_points statements that specify the code that uses that stack - all functions that are reachable (by calls) from the entry points are considered to be using the stack at run-time. Each symbol name specified as an entry point must match a node in the call graph, which must not have more than one caller. As a result of the entry point specification, the specific call (edge) is removed from the call graph (so the symbol becomes a root). A symbol may be declared as entry point for multiple stacks.

In the LSL file the value of the threads argument can be determined by the macro

\_\_MAX\_CONCURRENT\_HANDLERS +1. You can define \_\_MAX\_CONCURRENT\_HANDLERS to the number of interrupt and trap handlers that should contribute to stack size estimation. The handlers that use the most stack space are selected. Allowed values are 0 or higher values. By default the macro is not set. Defining this macro adds a threads keyword to ustack, with the macro value increased by one.

In the LSL file you can use a macro to set the value of an entry\_points argument. The LSL files use \_\_USTACKn\_ENTRY\_POINTS or \_\_ISTACKn\_ENTRY\_POINTS for core n. Multiple entry points are separated by commas and enclosed in square brackets [ ].

The heap keyword defines a heap in the address space and assigns a name to it. The definition of a
heap is similar to the definition of a stack. See also the heap keyword in Section 17.8.3, Creating or
Modifying Special Sections.

Stacks and heaps are only generated by the linker if the corresponding linker labels are referenced in the object files.

See Section 17.8, Semantics of the Section Layout Definition, for information on creating and placing stack sections.

### Copy tables

The copytable keyword defines a copy table in the address space. The content of the copy table is
created by the linker and contains the start address and size of all sections that should be initialized
by the startup code. You must define exactly one copy table in one of the address spaces (for a core).

Optionally you can specify an alignment for the copy table with the argument align. This alignment must be equal or larger than the alignment that you specify for the address space itself. If smaller, the alignment for the address space is used.

The copy\_unit argument specifies the size in MAUs of information chunks that are copied. If you do not specify the copy unit, the MAU size of the address space itself is used.

The dest argument specifies the destination address space that the code uses for the copy table. The linker uses this information to generate the correct addresses in the copy table. The memory into where the sections must be copied at run-time, must be accessible from this destination space.

Sections generated for the copy table may get a page restriction with the address space's page size, by adding the page argument.

One or more table arguments split off one or more sub-tables from a copy table. Each sub-table can be handled separately from the others and from the main table. This can be useful in a multi-core system, for example. All initialization entries generated from a section in an address space can be redirected to a sub-table by putting the address space name in a comma-separated list following space =. The initialization code that handles a sub-table needs a reference to it. This can be accomplished by specifying a symbol for the sub-table using symbol = symbol\_name;. Each sub-table including the main table (which is filled with all entries not redirected to a sub-table) ends with a terminator entry and they are all placed in the regular copy table section.

```
copytable
(
    align = 4,
    dest = linear,
    table
    {
        symbol = "_lc_ub_table_tc1";
        space = :tc1:linear, :tc1:abs24, :tc1:abs18, :tc1:csa;
    },
    table
    {
        symbol = "_lc_ub_table_tc2";
    }
}
```

```
space = :tc2:linear, :tc2:abs24, :tc2:abs18, :tc2:csa;
}
);
```

#### Reserved address ranges

 The reserved keyword specifies to reserve a part of an address space even if not all of the range is covered by memory. See also the reserved keyword in Section 17.8.3, Creating or Modifying Special Sections.

#### Start address

 The start\_address keyword specifies the start address for the position where the C startup code is located. When a processor is reset, it initializes its program counter to a certain start address, sometimes called the reset vector. In the architecture definition, you must specify this start address in the correct address space in combination with the name of the label in the application code which must be located here.

The run\_addr argument specifies the start address (reset vector). If the core starts executing using an entry from a vector table, and directly jumps to the start label, you should omit this argument.

The symbol argument specifies the name of the label in the application code that should be located at the specified start address. The symbol argument is required. The linker will resolve the start symbol and use its value after locating for the start address field in IEEE-695 files and Intel Hex files. If you also specified the run\_addr argument, the start symbol (label) must point to a section. The linker locates this section such that the start symbol ends up on the start address.

# **17.4.4. Mappings**

You can use a mapping when you define a space, bus or memory. With the map field you specify how addresses from the source (space, bus or memory) are translated to addresses of a destination (space, bus). The following mappings are possible:

- space => space
- space => bus

- bus => bus
- memory => bus

With a mapping you specify a range of source addresses you want to map (specified by a source offset and a size), the destination to which you want to map them (a bus or another address space), and the offset address in the destination.

- The dest argument specifies the destination. This can be a bus or another address space (only for a space to space mapping). This argument is required.
- The src\_offset argument specifies the offset of the source addresses. In combination with size, this specifies the range of address that are mapped. By default the source offset is 0x0000.
- The size argument specifies the number of addresses that are mapped. This argument is required.
- The dest\_offset argument specifies the position in the destination to which the specified range of addresses is mapped. By default the destination offset is 0x0000.

If you are mapping a bus to another bus, the number of data lines of each bus may differ. In this case you have to specify a range of source data lines you want to map (src\_dbits = begin..end) and the range of destination data lines you want to map them to (dest\_dbits = first..last).

- The src\_dbits argument specifies a range of data lines of the source bus. By default all data lines are mapped.
- The dest\_dbits argument specifies a range of data lines of the destination bus. By default, all data
  lines from the source bus are mapped on the data lines of the destination bus (starting with line 0).

A mapping can optionally have a name which can be referenced in an address assignment.

If you define a memory and the memory mapping must not be used by default when locating sections in address spaces, you can specify the reserved argument. This marks all address space areas that the mapping points to as reserved. If a section has an absolute or address range restriction, the reservation is lifted and the section may be located at these locations. This feature is only useful when more than one mapping is available for a range of memory addresses, otherwise the memory keyword with the same name would be used.

#### For example:

### Mappings that do not guarantee cross-core memory (cache) consistency

The optional mapping keyword cached means sections that require cross-core memory access consistency must not be located at addresses that use this mapping.

### **Mapping priority**

If you define a memory you can set a locate priority on a mapping with the keywords priority and exec\_priority. The values of these priorities are relative which means they add to the priority of memories. Whereas a priority set on the memory applies to all address space areas reachable through any mapping of the memory, a priority set on a mapping only applies to address space areas reachable through the mapping. The memory mapping with the highest priority is considered first when locating. To set only a priority for non-executable (data) sections, add a priority keyword with the desired value and an exec\_priority set to zero. To set only a priority for executable (code) sections, simply set an exec\_priority keyword to the desired value.

The default for a mapping priority is zero, while the default for exec\_priority is the same as the specified priority. If you specify a value for priority in LSL it must be greater than zero. A value for exec\_priority must be greater or equal to zero.

For more information about priority values see the description of the memory priority keyword.

#### From space to space

If you map an address space to another address space (nesting), you can do this by mapping the subspace to the containing larger space. In this example a small space of 64 KiB is mapped on a large space of 16 MB.

#### From space to bus

All spaces that are not mapped to another space must map to a bus in the architecture:

#### From bus to bus

The next example maps an external bus called  $e\_bus$  to an internal bus called  $i\_bus$ . This internal bus resides on a core called mycore. The source bus has 16 data lines whereas the destination bus has only 8 data lines. Therefore, the keywords  $src\_dbits$  and  $dest\_dbits$  specify which source data lines are mapped on which destination data lines.

```
architecture mycore
{
    bus i_bus
    {
       mau = 4;
    }

    space i_space
    {
       map (dest=bus:i_bus, size=256);
    }
}
bus e_bus
{
    mau = 16;
    width = 16;
    map (dest = bus:mycore:i_bus, src_dbits = 0..7, dest_dbits = 0..7)
}
```

It is not possible to map an internal bus to an external bus.

# 17.5. Semantics of the Derivative Definition

# Keywords in the derivative definition

```
derivative
   extends
core
   architecture
   import
   space_id_offset
   copytable space
```

```
bus
  mau
  width
  map
memory
                   reserved rom ram nvram blockram
   type
  mau
   size
   speed
   priority
   exec_priority
   fill
  write_unit
  map
section layout
section_setup
  map
     dest
            bus space
     dest dbits
     dest offset
     size
      src_dbits
     src offset
     cached
     priority
      exec_priority
     reserved
```

# 17.5.1. Defining a Derivative

With the keyword derivative you define a derivative and assign a unique name to it. The name is used to refer to it at other places in the LSL file:

```
derivative name
{
    definitions
}
```

If you are defining multiple derivatives that show great resemblance, you can define the common features in one or more parent derivatives and extend this with a child derivative that contains specific features. The child inherits all features of the parent (cores and memories). With the keyword extends you create a child derivative:

```
derivative name_child_deriv extends name_parent_derivs
{
    definitions
}
```

As with a core architecture, a derivative can have any number of parameters. These are identifiers which get values assigned on instantiation or extension of the derivative. You can use them in any expression within the derivative definition.

### 17.5.2. Instantiating Core Architectures

With the keyword core you instantiate a core architecture in a derivative.

• With the keyword architecture you tell the linker that the given core has a certain architecture. The architecture name refers to an existing architecture definition in the same LSL file.

For example, if you have two cores (called mycore\_1 and mycore\_2) that have the same architecture (called mycorearch), you must instantiate both cores as follows:

```
core mycore_1
{
     architecture = mycorearch;
}
core mycore_2
{
     architecture = mycorearch;
}
```

If the architecture definition has parameters you must specify the arguments that correspond with the parameters. For example mycorearch1 expects two parameters which are used in the architecture definition:

```
core mycore
{
    architecture = mycorearch1 (1,2);
}
```

- With the keyword import you can combine multiple cores with the same architecture into a single link task. The imported cores share a single symbol namespace.
- The address spaces in each imported core must have a unique ID in the link task. With the keyword space\_id\_offset you specify for each imported core that the space IDs of the imported core start at a specific offset.
- With the keyword copytable\_space you can specify that writable sections for a core must be initialized
  by using the copy table of a different core.

```
core mycore_1
{
```

```
architecture = mycorearch;
   space_id_offset = 100; // add 100 to all space IDs in
                           // the architecture definition
   copytable space = mycore:myspace; // use copytable from core mycore
core mycore_2
   architecture = mycorearch;
   space_id_offset = 200; // add 200 to all space IDs in
                           // the architecture definition
   copytable_space = mycore:myspace; // use copytable from core mycore
}
core mycore
{
   architecture = mycorearch;
   import mycore_1; // add all address spaces of mycore_1 for linking
   import mycore 2; // add all address spaces of mycore 2 for linking
}
```

### 17.5.3. Defining Internal Memory and Buses

With the keyword memory you define physical memory that is present on the target board. The memory name is used to identify the memory and does not conflict with other identifiers. It is common to define internal memory (on-chip) in the derivative definition. External memory (off-chip memory) is usually defined in the board specification (See Section 17.6.3, *Defining External Memory and Buses*).

- The type field specifies a memory type:
  - rom: read-only memory it can only be written at load-time
  - ram: random access volatile writable memory writing at run-time is possible while writing at load-time has no use since the data is not retained after a power-down
  - nvram: non volatile ram writing is possible both at load-time and run-time
  - blockram: writing is possible both at load-time and run-time. Changes are applied in RAM, so after a full device reset the data in a blockram reverts to the original state.

The optional reserved qualifier before the memory type, tells the linker not to locate any section in the memory by default. You can locate sections in such memories using an absolute address or range restriction (see subsection Locating a group in Section 17.8.2, Creating and Locating Groups of Sections).

- The mau field specifies the MAU size (Minimum Addressable Unit) of the memory. This field is required
  and must be non-zero.
- The size field specifies the size in MAU of the memory. This field is required.
- The priority field specifies a locate priority for a memory. The speed field has the same meaning but is considered deprecated. By default, a memory has its priority set to 1. The memories with the

highest priority are considered first when trying to locate a rule. Subsequently, the next highest priority memories are added if the rule was not located successfully, and so on until the lowest priority that is available is reached or the rule is located. The lowest priority value is zero. Sections with an ordered and/or contiguous restriction are not affected by the locate priority. If such sections also have a page restriction, the locate priority is still used to select a page.

- If an exec\_priority is specified for a memory, the regular priority (either specified or its default value) does not apply to locate rules with only executable sections. Instead, the supplied value applies for such rules. Additionally, the exec\_priority value is used for any executable unrestricted sections, even if they appear in an unrestricted rule together with non-executable sections.
- The map field specifies how this memory maps onto an (internal) bus. The mapping can have a name.
   Mappings are described in Section 17.4.4, Mappings.
- The optional write\_unit field specifies the minimum write unit (MWU). This is the minimum number
  of MAUs required in a write action. This is useful to initialize memories that can only be written in units
  of two or more MAUs. If write unit is not defined the minimum write unit is 0.
- The optional fill field contains a bit pattern that the linker writes to all memory addresses that remain
  unoccupied during the locate process. The result of the expression, or list of expressions, is used as
  values to write to memory, each in MAU.

```
memory mem_name
{
    type = rom;
    mau = 8;
    write_unit = 4;
    fill = 0xaa;
    size = 64k;
    priority = 2;
    map map_name ( map_description );
}
```

With the bus keyword you define a bus in a derivative definition. Buses are described in Section 17.4.2, Defining Internal Buses.

# 17.6. Semantics of the Board Specification

# Keywords in the board specification

```
processor
   derivative
bus
   mau
   width
   map
memory
   type          reserved rom ram nvram blockram
   mau
```

```
size
speed
priority
exec_priority
fill
write unit
map
map
   dest
                bus space
   dest dbits
   dest offset
   size
   src dbits
   src offset
   cached
   priority
   exec priority
   reserved
```

### 17.6.1. Defining a Processor

If you have a target board with multiple processors that have the same derivative, you need to instantiate each individual processor in a processor definition. This information tells the linker which processor has which derivative and enables the linker to distinguish between the present processors.

If you use processors that all have a unique derivative, you may omit the processor definitions. In this case the linker assumes that for each derivative definition in the LSL file there is one processor. The linker uses the derivative name also for the processor.

With the keyword processor you define a processor. You can freely choose the processor name. The name is used to refer to it at other places in the LSL file:

```
processor proc_name
{
    processor definition
```

# 17.6.2. Instantiating Derivatives

With the keyword derivative you tell the linker that the given processor has a certain derivative. The derivative name refers to an existing derivative definition in the same LSL file.

For example, if you have two processors on your target board (called myproc\_1 and myproc\_2) that have the same derivative (called myderiv), you must instantiate both processors as follows:

```
processor myproc_1
{
```

```
derivative = myderiv;
}

processor myproc_2
{
    derivative = myderiv;
}
```

If the derivative definition has parameters you must specify the arguments that correspond with the parameters. For example myderiv1 expects two parameters which are used in the derivative definition:

```
processor myproc
{
     derivative = myderiv1 (2,4);
}
```

### 17.6.3. Defining External Memory and Buses

It is common to define external memory (off-chip) and external buses at the global scope (outside any enclosing definition). Internal memory (on-chip memory) is usually defined in the scope of a derivative definition.

With the keyword memory you define physical memory that is present on the target board. The memory name is used to identify the memory and does not conflict with other identifiers. If you define memory parts in the LSL file, only the memory defined in these parts is used for placing sections.

If no external memory is defined in the LSL file and if the linker option to allocate memory on demand is set then the linker will assume that all virtual addresses are mapped on physical memory. You can override this behavior by specifying one or more memory definitions.

```
memory mem_name
{
    type = rom;
    mau = 8;
    write_unit = 4;
    fill = 0xaa;
    size = 64k;
    priority = 2;
    map map_name ( map_description );
}
```

For a description of the keywords, see Section 17.5.3, Defining Internal Memory and Buses.

With the keyword bus you define a bus (the combination of data and corresponding address bus). The bus name is used to identify a bus and does not conflict with other identifiers. Bus descriptions at the global scope (outside any definition) define external buses. These are buses that are present on the target board.

```
bus bus_name
{
    mau = 8;
```

```
width = 8;
map ( map_description );
}
```

For a description of the keywords, see Section 17.4.2, Defining Internal Buses.

You can connect off-chip memory to any derivative: you need to map the off-chip memory to a bus and map that bus on the internal bus of the derivative you want to connect it to.

# 17.7. Semantics of the Section Setup Definition

# Keywords in the section setup definition

```
section_setup
  stack
     min_size
                 low_to_high high_to_low
     grows
     align
     fixed
     id
  heap
     min_size
                 low_to_high high_to_low
     grows
     align
     fixed
     id
   copytable
     align
     copy_unit
     dest
     page
     table space symbol
  reserved
  start address
     run_addr
     symbol
  prohibit_references_to
  modify input
     space
     attributes
     сору
   section_reference_restriction
     safety_class
     target_safety_class
     attributes
```

### 17.7.1. Setting up a Section

With the keyword section\_setup you can define stacks, heaps, copy tables, start address and/or reserved address ranges outside their address space definition. In addition you can configure space reference restrictions, input section modifications and section reference restrictions.

```
section_setup ::my_space
{
    reserved address range
    stack definition
    heap definition
    copy table definition
    start address
    space reference restrictions
    input section modifications
    section reference restrictions
}
```

See the subsections Stacks and heaps, Copy tables, Start address and Reserved address ranges in Section 17.4.3, *Defining Address Spaces* for details on the keywords stack, heap, copytable and reserved.

#### Space reference restrictions

With a space reference restriction, references from the section setup's address space to sections in specific address spaces can be deleted and blocked. If sections, for example code, in space A are not allowed or not able to access sections (functions or variables) in space B, you can configure this in LSL as follows:

```
section_setup ::A
{
    prohibit_references_to ::B;
}
```

The linker emits an error when such a reference is found in a relocation.

For example, for a multi-core AURIX, the following fragment disallows references from private0 sections to private1 and private2 sections, from private1 sections to private0 and private2 sections, and from private2 sections to private0 and private1 sections.

```
section_setup :tc0:linear
{
    prohibit_references_to :tc1:linear, :tc1:abs18, :tc2:linear, :tc2:abs18;
}
section_setup :tc1:linear
{
    prohibit_references_to :tc0:linear, :tc0:abs18, :tc2:linear, :tc2:abs18;
}
```

```
section_setup :tc2:linear
{
    prohibit_references_to :tc0:linear, :tc0:abs18, :tc1:linear, :tc1:abs18;
}
```

#### Input section modifications

Before sections are located and before selections defined in section\_layout are performed, you can still modify a few section properties. These are:

- change the address space of a section
- add (+w) or remove (-w) the writable attribute
- add (+p) or remove (-p) the protected attribute
- add (+u) or remove (-u) the uncached attribute

You cannot set the protected attribute on linker created sections like reserved sections and output sections.

Sections are selected the same way as in groups in a section\_layout. Instead of attributes=+w you can use the copy keyword.

```
section_setup ::A
{
    modify input (space=::B, attributes=+w)
    {
        select "mysection";
    }
}
```

Note that the new address space must be used to select a modified section in a section\_layout. To locate the section mysection in the example somewhere, it must be selected in a section\_layout for space ::B. If the link result is output to a file, for example by only linking or incremental linking, the modified properties are exported. So, when the resulting file is used in another invocation of the linker, the section can appear in a different address space.

#### Section reference restrictions

With a section\_reference\_restriction statement you can specify what access operations are allowed between specific combinations of sections. Instead of selecting sections directly, the concept of a safety class is introduced. A safety class is associated with a collection of sections and is represented by a positive integer number. Safety classes are disjunct subsets of the set of sections that is emitted in absolute output object files. Initially, all sections are in safety class 0. By default, all access is prohibited unless the two sections are part of the same safety class. In that case, all access is allowed.

For example,

```
#define SC_ASIL_A 3
section_setup ::linear
{
    section_reference_restriction
```

```
{
    safety_class = SC_ASIL_A;
    target_safety_class = 7;
    attributes = r;
    // safety class '3' only has read access in safety class '7'
}
```

# 17.8. Semantics of the Section Layout Definition

# Keywords in the section layout definition

```
section_layout
  direction low_to_high high_to_low
group
   align
   attributes + - r w x b i s p u
  сору
  nocopy
  fill
   ordered
   contiguous
  clustered
   overlay
   allow_cross_references
  load addr
     mem
  run_addr
     mem
   page
   page_size
   priority
   safety_class
   select
stack
  size
heap
  size
reserved
  size
  attributes r w x
  fill
   alloc_allowed absolute ranged
copytable
memcopy
  memory
  fill
section
  size
```

```
blocksize
attributes rwx
fill
overflow
struct
checksum

if
else
```

### 17.8.1. Defining a Section Layout

With the keyword section\_layout you define a section layout for exactly one address space. In the section layout you can specify how input sections are placed in the address space, relative to each other, and what the absolute run and load addresses of each section will be.

You can define one or more section definitions. Each section definition arranges the sections in one address space. You can precede the address space name with a processor name and/or core name, separated by colons. You can omit the processor name and/or the core name if only one processor is defined and/or only one core is present in the processor. A reference to a space in the only core of the only processor in the system would look like "::my\_space". A reference to a space of the only core on a specific processor in the system could be "my\_chip::my\_space". The next example shows a section definition for sections in the my\_space address space of the processor called my\_chip:

```
section_layout my_chip::my_space ( locate_direction )
{
    section statements
}
```

#### Clone sections

Clone sections are placed in special address spaces that are characterized by a set of regular address spaces. Those spaces each have different "local" memory across some common address range. The clone space is created in the "main" core of the task, not in a core that is imported. For a section layout, the clone space is specified by replacing the simple space name by a list of full names for the "real" spaces. These names are separated by vertical bars (||), and the colons in the full names are replaced by underscores. The processor name (including the following underscore) can be omitted from the space names in the list if it is equal to the clone space's processor, and the order of spaces in the list is not important. The next example shows a definition for a multi-core TriCore with clone sections in address space abs18:

```
section_layout mpe:vtc:tc1_abs18|tc2_abs18|mpe_tc0_abs18
{
    section statements
}
```

You can see in the example that the mpe\_ (the processor name) can be omitted.

#### Locate direction

With the optional keyword direction you specify whether the linker starts locating sections from low\_to\_high (default) or from high\_to\_low. In the second case the linker starts locating sections at the highest addresses in the address space but preserves the order of sections when necessary (one processor and core in this example).

```
section_layout ::my_space ( direction = high_to_low )
{
    section statements
}
```

If you do not explicitly tell the linker how to locate a section, the linker decides on the basis of the section attributes in the object file and the information in the architecture definition and memory parts where to locate the section.

### 17.8.2. Creating and Locating Groups of Sections

Sections are located per group. A group can contain one or more (sets of) input sections as well as other groups. Per group you can assign a mutual order to the sets of sections and locate them into a specific memory part.

```
group ( group_specifications )
{
    section_statements
}
```

With the section\_statements you generally select sets of sections to form the group. This is described in subsection Selecting sections for a group.

Instead of selecting sections, you can also modify special sections like stack and heap or create a reserved section. This is described in Section 17.8.3, *Creating or Modifying Special Sections*.

With the <code>group\_specifications</code> you actually locate the sections in the group. This is described in subsection Locating a group.

### Selecting sections for a group

With the keyword select you can select one or more sections for the group. You can select a section by name or by attributes. If you select a section by name, you can use a wildcard pattern:

- \* matches with all section names
- ? matches with a single character in the section name
- \ takes the next character literally
- [abc] matches with a single 'a', 'b' or 'c' character
- [a-z] matches with any single character in the range 'a' to 'z'

```
group ( ... )
{
    select "mysection";
    select "*";
}
```

The first select statement selects the section with the name "mysection". The second select statement selects all sections that were not selected yet.

A section is selected by the first select statement that matches, in the union of all section layouts for the address space. Global section layouts are processed in the order in which they appear in the LSL file. Internal core architecture section layouts always take precedence over global section layouts.

When you use wildcards, the linker skips sections with an absolute address from the selection process, for example, a start section already having an absolute start address.

Note that when you select sections with an exact name (no wildcards), all sections with that name are automatically protected against unreferenced section removal. With a selection using wildcards, matching sections are selected, but matching sections that are unreferenced may be removed.

Restriction: Keep in mind that all section selections are restricted to the address space of the section layout in which this group definition occurs. So, for example for a multi-core TriCore where you have three cores, tc0, tc1 and tc2, that are imported into a virtual core vtc, when you have a section called  $.text.private0.lmu.p0_in_lmu$  in core tc0, you can select this section in the section layout for core tc0 only, so not in the root core vtc.

- The attributes field selects all sections that carry (or do not carry) the given attribute. With +attribute you select sections that have the specified attribute set. With -attribute you select sections that do not have the specified attribute set. You can specify one or more of the following attributes:
  - r readable sections
  - w writable sections
  - x executable sections
  - i initialized sections
  - b sections that should be cleared at program startup
  - **s** scratch sections (not cleared and not initialized)
  - p protected sections
  - **u** uncached sections (sections requiring memory coherence)

To select all read-only sections:

```
group ( ... )
{
    select (attributes = +r-w);
}
```

Keep in mind that all section selections are restricted to the address space of the section layout in which this group definition occurs.

- With the ref\_tree field you can select a group of related sections. The relation between sections is
  often expressed by means of references. By selecting just the 'root' of tree, the complete tree is selected.
  This is for example useful to locate a group of related sections in special memory (e.g. fast memory).
  The (referenced) sections must meet the following conditions in order to be selected:
  - 1. The sections are within the section layout's address space
  - 2. The sections match the specified attributes
  - 3. The sections have no absolute restriction (as is the case for all wildcard selections)

For example, to select the code sections referenced from fool:

```
group refgrp (contiguous, run_addr=mem:ext_c)
{
    select ref_tree "foo1" (attributes=+x);
}
```

If section foo1 references foo2 and foo2 references foo3, then all these sections are selected by the selection shown above.

#### Locating a group

```
group group_name ( group_specifications )
{
    section_statements
}
```

With the <code>group\_specifications</code> you actually define how the linker must locate the group. You can roughly define three things: 1) assign properties to the sections in a group like alignment and read/write attributes, 2) define the mutual order in the address space for sections in the group and 3) restrict the possible addresses for the sections in a group.

The linker creates labels that allow you to refer to the begin and end address of a group from within the application software. Labels \_lc\_gb\_group\_name and \_lc\_ge\_group\_name mark the begin and end of the group respectively, where the begin is the lowest address used within this group and the end is the highest address used. Notice that a group not necessarily occupies all memory between begin and end address. The given label refers to where the section is located at run-time (versus load-time).

1. Assign properties to the sections in a group like alignment and read/write attributes.

These properties are assigned to all sections in the group (and subgroups) and override the attributes of the input sections.

- The align field tells the linker to align all sections in the group according to the align value. The
  alignment of a section is first determined by its own initial alignment and the defined alignment for
  the address space. Alignments are never decreased, if multiple alignments apply to a section, the
  largest one is used.
- The attributes field tells the linker to assign one or more attributes to all sections in the group. This overrules the default attributes. By default the linker uses the attributes of the input sections. You can set the **r**, **w**, or **rw** attributes and you can switch between the **b** and **s** attributes.
- The **copy** field tells the linker to locate a read-only section in RAM and generate a ROM copy and a copy action in the copy table. This property makes the sections in the group writable which causes the linker to generate ROM copies for the sections.
- The effect of the nocopy field is the opposite of the copy field. It prevents the linker from generating ROM copies of the selected sections. You cannot apply both copy and nocopy to the same statement.
- 2. Define the mutual order of sections in an LSL group.

By default, a group is *unrestricted* which means that the linker has total freedom to place the sections of the group in the address space.

Note that when you use the linker optimization option --optimize=+copytable-compression, unrestricted sections affected by the copy table are located as if they were in a clustered LSL group. This option is enabled by default.

- The **ordered** keyword tells the linker to locate the sections in the same order in the address space as they appear in the group (but not necessarily adjacent).
  - Suppose you have an ordered group that contains the sections 'A', 'B' and 'C'. By default the linker places the sections in the address space like 'A' 'B' 'C', where section 'A' gets the lowest possible address. With direction=high\_to\_low in the section\_layout space properties, the linker places the sections in the address space like 'C' 'B' 'A', where section 'A' gets the highest possible address.
- The contiguous keyword tells the linker to locate the sections in the group in a single address
  range. Within a contiguous group the input sections are located in arbitrary order, however the group
  occupies one contiguous range of memory. Due to alignment of sections there can be 'alignment
  gaps' between the sections.
  - When you define a group that is both ordered and contiguous, this is called a sequential group. In a sequential group the linker places sections in the same order in the address space as they appear in the group and it occupies a contiguous range of memory.
- The clustered keyword tells the linker to locate the sections in the group in a number of contiguous blocks. It tries to keep the number of these blocks to a minimum. If enough memory is available, the group will be located as if it was specified as contiguous. Otherwise, it gets split into two or more blocks.

If a contiguous or clustered group contains alignment gaps, the linker can locate sections that are not part of the group in these gaps. To prevent this, you can use the £ill keyword. If the group is located in RAM, the gaps are treated as reserved (scratch) space. If the group is located in ROM, the alignment gaps are filled with zeros by default. You can however change the fill pattern by specifying a bit pattern. The result of the expression, or list of expressions, is used as values to write to memory, each in MAU.

The overlay keyword tells the linker to overlay the sections in the group. The linker places all
sections in the address space using a contiguous range of addresses. (Thus an overlay group is
automatically also a contiguous group.) To overlay the sections, all sections in the overlay group
share the same run-time address.

For each input section within the overlay the linker automatically defines two symbols. The symbol \_lc\_cb\_section\_name is defined as the load-time start address of the section. The symbol \_lc\_ce\_section\_name is defined as the load-time end address of the section. C (or assembly) code may be used to copy the overlaid sections.

If sections in the overlay group contain references between groups, the linker reports an error. The keyword allow\_cross\_references tells the linker to accept cross-references. Normally, it does not make sense to have references between sections that are overlaid.

```
group ovl (overlay)
{
    group a
    {
        select "my_ovl_p1";
        select "my_ovl_p2";
    }
    group b
    {
        select "my_ovl_q1";
    }
}
```

It may be possible that one of the sections in the overlay group already has been defined in another group where it received a load-time address. In this case the linker does not overrule this load-time address and excludes the section from the overlay group.

3. Restrict the possible addresses for the sections in a group.

The load-time address specifies where the group's elements are loaded in memory at download time. The run-time address specifies where sections are located at run-time, that is when the program is executing. If you do not explicitly restrict the address in the LSL file, the linker assigns addresses to the sections based on the restrictions relative to other sections in the LSL file and section alignments. The program is responsible for copying overlay sections at appropriate moment from its load-time location to its run-time location (this is typically done by the startup code).

• The run\_addr keyword defines the run-time address. If the run-time location of a group is set explicitly, the given order between groups specify whether the run-time address propagates to the parent group or not. The location of the sections in a group can be restricted either to a single absolute

address, or to a number of address ranges (not including the end address). With an expression you can specify that the group should be located at the absolute address specified by the expression:

```
group (ordered, run addr = 0xa00f0000)
```

A group with an absolute address must be ordered, the first section in the group is located at the specified absolute address.

You can use the '[offset]' variant to locate the group at the given absolute offset in memory:

```
group (ordered, run addr = mem:A[0x1000])
```

A group with an absolute address must be ordered, the first section in the group is located at the specified absolute offset in memory.

A range can be an absolute space address range, written as [expr .. expr], a complete memory device, written as mem:mem\_name, or a memory address range, mem:mem\_name[expr .. expr]

```
group (run_addr = mem:my_dram)
```

You can use the '|' to specify an address range of more than one physical memory device:

```
group (run_addr = mem:A | mem:B)
```

When used in top-level section layouts, a memory name refers to a board-level memory. You can select on-chip memory with <a href="mem:proc\_name:mem\_name">mem:proc\_name:mem\_name</a>. If the memory has multiple parallel mappings towards the current address space, you can select a specific named mapping in the memory by appending <a href="mapping">/map\_name</a> to the memory specifier. The linker then maps memory offsets only through that mapping, so the address(es) where the sections in the group are located are determined by that memory mapping.

```
group (run_addr = mem:CPU1:A/cached)
```

• The load\_addr keyword changes the meaning of the section selection in the group: the linker selects the load-time ROM copy of the named section(s) instead of the regular sections. Just like run addr you can specify an absolute address or an address range.

The load-time and run-time addresses of a group cannot be set at the same time. If the load-time property is set for a group, the group (only) restricts the positioning at load-time of the group's sections. It is not possible to set the address of a group that has a not-unrestricted parent group.

The properties of the load-time and run-time start address are:

- At run-time, before using an element in an overlay group, the application copies the sections from their load location to their run-time location, but only if these two addresses are different. For non-overlay sections this happens at program start-up.
- The start addresses cannot be set to absolute values for unrestricted groups.
- For non-overlay groups that do not have an overlay parent, the load-time start address equals the run-time start address.
- For any group, if the run-time start address is not set, the linker selects an appropriate address.
- If an ordered group or sequential group has an absolute address and contains sections that have separate page restrictions (not defined in LSL), all those sections are located in a single page. In other cases, for example when an unrestricted group has an address range assigned to it, the paged sections may be located in different pages.

For overlays, the linker reserves memory at the run-time start address as large as the largest element in the overlay group.

The page keyword tells the linker to place the group in one page. Instead of specifying a run-time
address, you can specify a page and optional a page number. Page numbers start from zero. If you
omit the page number, the linker chooses a page.

The page keyword refers to pages in the address space as defined in the architecture definition.

- With the page\_size keyword you can override the page alignment and size set on the address space. When you set the page size to zero, the linker removes simple (auto generated) page restrictions from the selected sections. See also the page\_size keyword in Section 17.4.3, Defining Address Spaces.
- With the priority keyword you can change the order in which sections are located. This is useful when some sections are considered important for good performance of the application and a small amount of fast memory is available. The value is a number for which the default is 1, so higher priorities start at 2. Sections with a higher priority are located before sections with a lower priority, unless their relative locate priority is already determined by other restrictions like run\_addr and page.

```
group (priority=2)
{
  select "importantcode1";
  select "importantcode2";
}
```

• With the safety\_class keyword you can assign a safety class to the sections in the group. The safety class must be a positive integer value. The default value is zero. The meaning of the safety class value is user defined.

```
group ASIL_A (safety_class=3)
{
   select "*.ASIL_A.*" (attributes=-w);
}
```

### 17.8.3. Creating or Modifying Special Sections

Instead of selecting sections, you can also create a reserved section or an output section or modify special sections like a stack or a heap. Because you cannot define these sections in the input files, you must use the linker to create them.

#### Stack

The keyword stack tells the linker to reserve memory for the stack. The name for the stack section
refers to the stack as defined in the architecture definition. If no name was specified in the architecture
definition, the default name is stack.

With the keyword size you can specify the size for the stack. If the size is not specified, the linker uses the size given by the min\_size argument as defined for the stack in the architecture definition. Normally the linker automatically tries to maximize the size, unless you specified the keyword fixed.

```
group ( ... )
{
    stack "mystack" ( size = 2k );
}
```

The linker creates two labels to mark the begin and end of the stack, \_lc\_ub\_stack\_name for the begin of the stack and \_lc\_ue\_stack\_name for the end of the stack. The linker allocates space for the stack when there is a reference to either of the labels.

See also the stack keyword in Section 17.4.3, Defining Address Spaces.

#### Heap

• The keyword heap tells the linker to reserve a dynamic memory range for the malloc() function. Each heap section has a name. With the keyword size you can change the size for the heap. If the size is not specified, the linker uses the size given by the min\_size argument as defined for the heap in the architecture definition. Normally the linker automatically tries to maximize the size, unless you specified the keyword fixed.

```
group ( ... )
{
    heap "myheap" ( size = 2k );
}
```

The linker creates two labels to mark the begin and end of the heap, \_lc\_ub\_heap\_name for the begin of the heap and \_lc\_ue\_heap\_name for the end of the heap. The linker allocates space for the heap when a reference to either of the section labels exists in one of the input object files.

#### Reserved section

The keyword reserved tells the linker to create an area or section of a given size. The linker will not
locate any other sections in the memory occupied by a reserved section, with some exceptions. Each
reserved section has a name. With the keyword size you can specify a size for a given reserved area
or section.

```
group ( ... )
{
   reserved "myreserved" ( size = 2k );
}
```

The optional fill field contains a bit pattern that the linker writes to all memory addresses that remain unoccupied during the locate process. The result of the expression, or list of expressions, is used as values to write to memory, each in MAU. The first MAU of the fill pattern is always the first MAU in the section.

By default, no sections can overlap with a reserved section. With alloc\_allowed=absolute sections that are located at an absolute address due to an absolute group restriction can overlap a reserved section. The same applies for reserved sections with alloc\_allowed=ranged set. Sections restricted to a fixed address range can also overlap a reserved section.

With the attributes field you can set the access type of the reserved section. The linker locates the reserved section in its space with the restrictions that follow from the used attributes, **r**, **w** or **x** or a valid combination of them. The allowed attributes are shown in the following table. A value between < and > in the table means this value is set automatically by the linker.

| Properties set in LSL |        | Resulting section properties |             |            |
|-----------------------|--------|------------------------------|-------------|------------|
| attributes            | filled | access                       | memory      | content    |
| х                     | yes    |                              | <rom></rom> | executable |
| r                     | yes    | r                            | <rom></rom> | data       |
| r                     | no     | r                            | <rom></rom> | scratch    |
| rx                    | yes    | r                            | <rom></rom> | executable |
| rw                    | yes    | rw                           | <ram></ram> | data       |
| rw                    | no     | rw                           | <ram></ram> | scratch    |
| rwx                   | yes    | rw                           | <ram></ram> | executable |

If you do not specify any attributes, the linker will reserve the given number of maus, no matter what type of memory lies beneath. If you do not specify a fill pattern, no section is generated.

The linker creates two labels to mark the begin and end of the section, \_lc\_ub\_name for the begin of the section and \_lc\_ue\_name for the end of the reserved section.

#### **Output sections**

The keyword section tells the linker to accumulate sections obtained from object files ("input sections") into an output section of a fixed size in the locate phase. You can select the input sections with select statements. You can use groups inside output sections, but you can only set the align, attributes, nocopy and load\_addr properties and the load\_addr property cannot have an address specified.

The fill field contains a bit pattern that the linker writes to all unused space in the output section. When all input sections have initialized code or data you must specify a fill pattern. If you do not specify a fill pattern, all input sections must be scratch sections (not cleared and not initialized), or BSS sections. The fill pattern is aligned at the start of the output section.

In the following example, the sections myinput1 and myinput2 are assumed to have initialized data, so the fill keyword is needed on the output section.

As with a reserved section you can use the attributes field to set the access type of the output section.

The available room for input sections is determined by the size, blocksize and overflow fields. With the keyword size you specify the fixed size of the output section. Input sections are placed from output section start towards higher addresses (offsets). When the end of the output section is reached and one or more input sections are not yet placed, an error is emitted. If however, the overflow field is set to another output section, remaining sections are located as if they were selected for the overflow output section.

In the following example, the sections .data.tsk1.\* and .data.tsk2.\* do not contain initialized data, so the fill keyword should not be used on the output section.

With the keyword blocksize, the size of the output section will adapt to the size of its content. For example:

If the content of the section is 1 mau, the size will be 4 KiB, if the content is 11 KiB, the section will be 12 KiB, etc. If you use size in combination with blocksize, the size value is used as default (minimal) size for this section. If it is omitted, the default size will be of blocksize. It is not allowed to omit both size and blocksize from the section definition.

The linker creates two labels to mark the begin and end of the section, \_lc\_ub\_name for the begin of the section and \_lc\_ue\_name for the end of the output section.

When the copy property is set on an enclosing group, a ROM copy is created for the output section and the output section itself is made writable causing it to be located in RAM by default. For this to work, the output section and its input sections must be read-only and the output section must have a fill property.

A copy table can also be inserted into an output section, but only if two additional conditions are met:

- The copy table is the last section added to the output section.
- There must be sufficient room in the output section to accommodate the additional size of the copy table.

A copy table will likely increase in size after being added to the output section, so if you would add sections after the copy table selection, this would overwrite part of the copy table. The linker will emit an error message if either of the conditions is not met.

```
group ( ... )
{
    section "myoutput_tbl" ( size = 4k, attributes = r, fill = 0)
    {
        select "myinput";
        select "table"; // select the copy table
    }
}
```

### Copy table

The keyword copytable tells the linker to select a section that is used as copy table. The content of
the copy table is created by the linker. It contains the start address and length of all sections that should
be initialized by the startup code.

The linker creates two labels to mark the begin and end of the section, \_lc\_ub\_table for the begin of the section and \_lc\_ue\_table for the end of the copy table. The linker generates a copy table when a reference to either of the section labels exists in one of the input object files.

### **Memory copy sections**

• If a memory (usually RAM) needs to be initialized by a different core than the one(s) that will use it, a copy of the contents of the memory can be placed in a section using a memcopy statement in a section\_layout. All data (including code) present in the specified memory is then placed in a new section with the provided name and appropriate attributes. Unused areas in the memory are filled in the section using the supplied fill pattern or with zeros if no fill pattern is specified. If the memory contains a memory copy section the result is undefined. The actual initialization of the memory at run-time needs to be done separately, this LSL feature only directs the linker to make the data located in the memory available for initialization. Note that a memory of type ram cannot hold initialized data, use type blockram instead.

#### **Structures**

• A struct statement in a section\_layout creates a section and fills it with numbers that each occupy one or more MAUs. The new section must be named by providing a double-quoted string after the struct keyword. Each element has the form expr: number;, where the expression provides the value to insert in the section and the number determines the number of MAUs occupied by the expression value. Elements are placed in the section in the order in which they appear in the struct body without any gaps between them. Multi-MAU elements are split into MAUs according to the endianness of the target. A struct section is read-only and it cannot be copied to RAM at startup (using the copy group attribute). No default alignment is set.

For example,

### 17.8.4. Creating Symbols

You can tell the linker to create symbols before locating by putting assignments in the section layout definition. Symbol names are represented by double-quoted strings. Any string is allowed, but object files may not support all characters for symbol names. You can use two different assignment operators. With the simple assignment operator '=', the symbol is created unconditionally. With the ':=' operator, the symbol is only created if it already exists as an undefined reference in an object file.

The expression that represents the value to assign to the symbol may contain references to other symbols. If such a referred symbol is a special section symbol, creation of the symbol in the left hand side of the assignment will cause creation of the special section.

```
section_layout
{
   "_lc_cp" := "_lc_ub_table";
```

```
// when the symbol _lc_cp occurs as an undefined reference
// in an object file, the linker generates a copy table
}
```

### 17.8.5. Conditional Group Statements

Within a group, you can conditionally select sections or create special sections.

- With the if keyword you can specify a condition. The succeeding section statement is executed if the condition evaluates to TRUE (1).
- The optional else keyword is followed by a section statement which is executed in case the if-condition evaluates to FALSE (0).

```
group ( ... )
{
   if ( exists( "mysection" ) )
      select "mysection";
   else
      reserved "myreserved" ( size=2k );
}
```

# 17.9. Semantics of the Veneer Layout Definition

# Keywords in the veneer layout definition

```
veneer_layout
group
run_addr
mem
select
```

### 17.9.1. Veneer Placement

If the linker creates additional sections while executing section placement (after section placement directions have been fully evaluated), such sections cannot be selected in a section\_layout. You can use a veneer\_layout instead for veneer sections that do not have an automatic explicit restriction.

The specification of the address space to which a veneer\_layout definition applies, works in the same way as the specification of the address space for a section layout definition.

```
veneer_layout my_chip::my_space
{
    section statements
}
```

The following differences apply with respect to the section\_layout:

• Only group and select statements are allowed in a veneer\_layout.

- On groups in a veneer\_layout only a run\_addr statements or tags are allowed.
- select statements only select veneers (sections created after locating has started) that do not have a restriction; this is true for veneers created with linker option --long-branch-veneers=a.
- select statements only select one veneer at a time.
- For absolute address restrictions, the group is considered 'ordered' (so the requirement that groups with an absolute address restriction must be ordered is met).

#### Example:

```
veneer_layout :vtc:abs24
{
    group mygroup (run_addr=mem:mpe:plash0/not_cached)
    {
        select "*";
    }
}
```

# **Chapter 18. Debug Target Configuration Files**

DTC files (Debug Target Configuration files) define all possible configurations for a debug target. A debug target can be target hardware such as an evaluation board or a simulator. The DTC files are used by Eclipse to configure the project and the debugger. The information is used by the Target Board Configuration wizard and the debug configuration. DTC files are located in the etc directory of the installed product and use .dtc as filename suffix.

Based on the DTC files, the Target Board Configuration wizard adjust the project's LSL file and creates a debug launch configuration.

# 18.1. Custom Board Support

When you need support for a custom board and the board requires a different configuration than those that are in the product, it is necessary to create a dedicated DTC file.

#### To add a custom board

1. From the etc directory of the product, make a copy of a .dtc file and put it in your project directory (in the current workspace).

In Eclipse, the DTC file should now be visible as part of your project.

2. Edit the file and give it a name that reflects the custom board.

The Import Board Configuration wizard in Eclipse adds DTC files that are present in your current project to the list of available target boards.

### Syntax of a DTC file

DTC files are XML files and use the XML Schema file  $\mathtt{dtc}.xsd$ , also present in the  $\mathtt{etc}$  directory of the installed product.

Inspect the DTC XML schema file dtc.xsd for a description of the allowed elements and the available attributes. Use a delivered .dtc file as a starting point for creating a custom board specification.

Basically a DTC file consists of the definition of the debug target (debugTarget element) which embodies one or more configurations (configuration element) and one or more communication methods (communicationMethod element). The Import Board Configuration wizard in Eclipse reflects the structure of the DTC file. The elements that determine the settings that are applied by the wizard, can be found at any level in the DTC file. The wizard will apply all elements that are within the path to the selected configuration. This is best explained by an example of a DTC file with the following basic layout:

```
debugTarget: Custom Board
    lsl
    communicationMethod: DAS over MiniWigglerII
        lsl
        configuration: Single Chip
        lsl
```

```
communicationMethod: DAS over USB-Wiggler
    lsl
    configuration: Single Chip
    lsl
lsl
```

In this example there is an LSL element at every level. If, in the Target Board Configuration wizard in Eclipse, you set the debug target configuration to "DAS over MiniWigglerII" -> "Single Chip", the wizard puts the following LSL parts into the project's LSL file in this order:

- the Isl part under the debugTarget element
- the Isl part under the communicationMethod "DAS over MiniWigglerII" element
- the IsI part under the configuration "Single Chip" in the communicationMethod "DAS over MiniWigglerII" element
- the Isl part in the debugTarget element at the end of the DTC file

The same applies to all other elements that determine the underlying settings.

### **DTC** macros in LSL

To protect the Target Board Configuration wizard from changing the LSL file, you can protect the LSL file by adding the macro \_\_DTC\_IGNORE. This can be useful for projects that need the same LSL file, but still need to run on different target boards.

```
#define ___DTC_IGNORE
```

The following DTC macros can be present in the LSL file:

| LSL Define           | Description                                                                                                    |
|----------------------|----------------------------------------------------------------------------------------------------|
|                      | If defined, protects the LSL file against changes by the Target Board Configuration wizard.                                                                                                  |
| DTC_START<br>DTC_END | The LSL part that is between these macros can be replaced by LSL text from the DTC file. If the macros are not present in the LSL file, the Target Board Configuration wizard will add them. |

# 18.2. Description of DTC Elements and Attributes

The following table contains a description of the DTC elements and attributes. For each element a list of allowed elements is listed and the available attributes are described.

| Element / Attribute | Description                      | Allowed Elements                     |  |
|---------------------|----------------------------------|--------------------------------------|--|
| debugTarget         | , 3 3                            | flashChips, IsI,                     |  |
| name                | THE Harrie OF the Confiduration. | communicationMethod, def, processor, |  |
| manufacturer        | l                                | resource, initialize                 |  |

| Element / Attribute | Description                                                                                                    | Allowed Elements                                            |
|---------------------|----------------------------------------------------------------------------------------------------|-------------------------------------------------------------|
| processor           | Defines a processor that can be present on<br>the debug target. Multiple processor definitions<br>are allowed. The user should select the actual<br>processor on the debug target.                    | -                                                           |
| name                | A descriptive name of the processor derivative.                                                                                                    |                                                             |
| cpu                 | Defines the CPU name, as for example supplied with the optioncpu of the control program.                                                                                                    |                                                             |
| communicationMethod | Defines a communication method. A communication method is the channel that is used to communicate with the target.                                                                                    | ref, resource, initialize, configuration, IsI, processor    |
| name                | A descriptive name of the communication method.                                                                                                    |                                                             |
| debugInstrument     | The debug instrument DLL/Shared library file to be used for this communication method. Do not supply a path or a filename suffix.                                                                     |                                                             |
| gdiMethod           | This is the method used for communication. Allowed values: rs232, tcpip, can, none                                                                                                    |                                                             |
| def                 | Define a set of elements as a macro. The macro can be expanded using the ref element.                                                                                                    | Isl, resource, initialize, ref, configuration, flashMonitor |
| id                  | The macro name.                                                                                                    |                                                             |
| resource            | Defines a resource definition that can be used by Eclipse, the debugger or by the debug instrument.                                                                                                   | -                                                           |
| id                  | The identifier name used by the debugger or debug instrument to retrieve the value.                                                                                                    |                                                             |
| value               | The value assigned to the resource.                                                                                                    |                                                             |
| ref                 | Reference to a macro defined with a def element. The elements contained in the def element with the same name will be expanded at the location of the ref. Multiple refs to the same def are allowed. | -                                                           |
| id                  | The name of the referenced macro.                                                                                                    |                                                             |
| configuration       | Defines a configuration.                                                                                                    | ref, initialize, resource,                                  |
| name                | The descriptive name of the configuration.                                                                                                    | Isl, flashMonitor,<br>processor                             |

| Element / Attribute   | Description                                                                                                    | Allowed Elements |
|-----------------------|----------------------------------------------------------------------------------------------------|------------------|
| initialize            | This element defines an initialization expression. Each initialize element contains a resourceId attribute. If the DI requests this resource the debugger will compose a string from all initialize elements with the same resourceId. This DI can use this string to initialize registers by passing it to the debugger as an expression to be evaluated. | -                |
| resourceId            | The name of the resource to be used.                                                                                                    |                  |
| name                  | The name of the register to be initialized.                                                                                                    |                  |
| value                 | When the cstart attribute is false, this is the value to be used, otherwise, it is the default value when using this configuration. It will be used by the startup code editor to set the default register values.                                                                                                    |                  |
| cstart                | A boolean value. If true the debugger should ask the C startup code editor for the value, otherwise the contents of the value attribute is used. The default value is true.                                                                                                    |                  |
| flashMonitor          | This element specifies the flash programming monitor to be used for this configuration.                                                                                                    | -                |
| monitor               | Filename of the monitor, usually an Intel Hex or S-Record file.                                                                                                    |                  |
| workspaceAddress      | The address of the workspace of the flash programming monitor.                                                                                                    |                  |
| flashSectorBufferSize | Specifies the buffer size for buffering a flash sector.                                                                                                    |                  |
| chip                  | This element defines a flash chip. It must be used by the flash properties page to add it on request to the list of flash chips.                                                                                                    | debugTarget      |
| vendor                | The vendor of this flash chip.                                                                                                    |                  |
| chip                  | The name of the chip.                                                                                                    |                  |
| width                 | The width of the chip in bits.                                                                                                    |                  |
| chips                 | The number of chips present on the board.                                                                                                    |                  |
| baseAddress           | The base address of the chip.                                                                                                    |                  |
| chipSize              | The size of the chip in bytes.                                                                                                    |                  |
| flashChips            | Specify a list of flash chips that can be available on this debug target.                                                                                                    | chip             |

| Element / Attribute | Description                                                                                                    | Allowed Elements |
|---------------------|----------------------------------------------------------------------------------------------------|------------------|
| lsl                 | Defines LSL pieces belonging to the configuration part. The LSL text must be defined between the start and end tag of this element. All LSL texts of the active selection will be placed in the project's LSL file. | -                |

# **18.3. Special Resource Identifiers**

The following resource IDs are available in the TASKING toolset for TriCore:

# DAS debug instrument (DI): gdi2das

| Resource Name   | Description                                                                                                    | Possible Values       |
|-----------------|----------------------------------------------------------------------------------------------------|-----------------------|
| AccessPort      | The port used to connect to the wiggler.                                                                                                    | JTAG0, JTAG1,<br>USB0 |
| DASserver       | The DAS Server used for communication.                                                                                                    | UDAS                  |
| DasTimeOut      | The timeout value for communication with the DAS server in milliseconds. The default is 0x4000.                                                                |                       |
| RegisterFile    | The core register file that is used by the debug instrument. This is usually "regbase_f7e1.dat" or "regbase_ffff.dat", depending on the register base address. |                       |
| TerminateServer | Terminate the DAS server when the session is closed.                                                                                                    | 0, 1                  |

# DAS multi-core debug instrument (DI): gdi2mcdtc

| Resource Name              | Description                                                                                     | Possible Values |
|----------------------------|-------------------------------------------------------------------------------------------------|-----------------|
| AccessPort                 | The port used to connect to the wiggler.                                                        | JTAG0           |
| DASserver                  | The DAS Server used for communication.                                                          | UDAS            |
| TerminateServer            | Terminate the DAS server when the session is closed.                                            | 0, 1            |
| DasTimeOut                 | The timeout value for communication with the DAS server in milliseconds. The default is 0x4000. |                 |
| gdi2mcd.reset.class_vector | The type of reset 1 is Power-On Reset (with PORST pin) 2 is System Reset 4 is Application Reset | 1, 2, 4         |

# 18.4. Initialize Elements

The initialize elements are used to initialize SFRs at startup. This is also done using a resource of the debug instrument. The following resource Ids exist for the DAS debug instrument (gdi2das):

| Resource Name | Description                                                    |
|---------------|----------------------------------------------------------------|
| einit         | Initialize an SFR that is protected with the ENDINIT flag.     |
| init          | Initialize an SFR that is not protected with the ENDINIT flag. |
| noinit        | Do not initialize an SFR before the startup code is executed.  |

# Chapter 19. CERT C Secure Coding Standard

The CERT C Secure Coding Standard provides rules and recommendations for secure coding in the C programming language. The goal of these rules and recommendations is to eliminate insecure coding practices and undefined behaviors that can lead to exploitable vulnerabilities. The application of the secure coding standard will lead to higher-quality systems that are robust and more resistant to attack.

This chapter contains an overview of the CERT C Secure Coding Standard recommendations and rules that are supported by the TASKING toolset.

For details see the CERT C Secure Coding Standard web site. For general information about CERT secure coding, see www.cert.org/secure-coding.

#### Identifiers

Each rule and recommendation is given a unique identifier. These identifiers consist of three parts:

- · a three-letter mnemonic representing the section of the standard
- a two-digit numeric value in the range of 00-99
- the letter "C" indicates that this is a C language guideline

The three-letter mnemonic is used to group similar coding practices and to indicate to which category a coding practice belongs.

The numeric value is used to give each coding practice a unique identifier. Numeric values in the range of 00-29 are reserved for recommendations, while values in the range of 30-99 are reserved for rules.

# C compiler invocation

With the C compiler option --cert you can enable one or more checks for the CERT C Secure Coding Standard recommendations/rules. With --diag=cert you can see a list of the available checks, or you can use a three-letter mnemonic to list only the checks in a particular category. For example, --diag=pre lists all supported checks in the preprocessor category.

# 19.1. Preprocessor (PRE)

PRE01-C Use parentheses within macros around parameter names

Parenthesize all parameter names in macro definitions to avoid precedence problems.

#### PRE02-C Macro replacement lists should be parenthesized

Macro replacement lists should be parenthesized to protect any lower-precedence operators from the surrounding expression. The example below is syntactically correct, although the != operator was omitted. Enclosing the constant -1 in parenthesis will prevent the incorrect interpretation and force a compiler error:

```
#define EOF -1 // should be (-1)
int getchar(void);
void f(void)
{
  if (getchar() EOF) // != operator omitted
  {
    /* ... */
  }
}
```

#### PRE10-C Wrap multi-statement macros in a do-while loop

When multiple statements are used in a macro, enclose them in a do-while statement, so the macro can appear safely inside if clauses or other places that expect a single statement or a statement block. Braces alone will not work in all situations, as the macro expansion is typically followed by a semicolon.

#### PRE11-C Do not conclude a single statement macro definition with a semicolon

Macro definitions consisting of a single statement should not conclude with a semicolon. If required, the semicolon should be included following the macro expansion. Inadvertently inserting a semicolon can change the control flow of the program.

# 19.2. Declarations and Initialization (DCL)

#### DCL30-C Declare objects with appropriate storage durations

The lifetime of an automatic object ends when the function returns, which means that a pointer to the object becomes invalid.

#### DCL31-C Declare identifiers before using them

The ISO C90 standard allows implicit typing of variables and functions. Because implicit declarations lead to less stringent type checking, they can often introduce unexpected and erroneous behavior or even security vulnerabilities. The ISO C99 standard requires type identifiers and forbids implicit function declarations. For backwards compatibility reasons, the TASKING C compiler assumes an implicit declaration and continues translation after issuing a warning message (W505 or W535).

DCL32-C Guarantee that mutually visible identifiers are unique

The compiler encountered two or more identifiers that are identical in the first 31 characters. The ISO C99 standard allows a compiler to ignore characters past the first 31 in an identifier. Two distinct identifiers that are identical in the first 31 characters may lead to problems when the code is ported to a different compiler.

DCL35-C Do not invoke a function using a type that does not match the function definition

This warning is generated when a function pointer is set to refer to a function of an incompatible type. Calling this function through the function pointer will result in undefined behavior. Example:

```
void my_function(int a);
int main(void)
{
  int (*new_function)(int a) = my_function;
  return (*new_function)(10); /* the behavior is undefined */
}
```

# 19.3. Expressions (EXP)

EXP01-C Do not take the size of a pointer to determine the size of the pointed-to type

The size of the object(s) allocated by malloc(), calloc() or realloc() should be a multiple of the size of the base type of the result pointer. Therefore, the size of expression should be applied to this base type, and not to the pointer type.

EXP12-C Do not ignore values returned by functions

The compiler gives this warning when the result of a function call is ignored at some place, although it is not ignored for other calls to this function. This warning will not be issued when the function result is ignored for all calls, or when the result is explicitly ignored with a (void) cast.

EXP30-C Do not depend on order of evaluation between sequence points

Between two sequence points, an object should only be modified once. Otherwise the behavior is undefined.

EXP32-C Do not access a volatile object through a non-volatile reference

If an attempt is made to refer to an object defined with a volatile-qualified type through use of an Ivalue with non-volatile-qualified type, the behavior is undefined.

EXP33-C Do not reference uninitialized memory

Uninitialized automatic variables default to whichever value is currently stored on the stack or in the register allocated for the variable. Consequently, uninitialized memory can cause a program to behave in an unpredictable or unplanned manner and may provide an avenue for attack.

EXP34-C Ensure a null pointer is not dereferenced

Attempting to dereference a null pointer results in undefined behavior, typically abnormal program termination.

EXP37-C Call functions with the arguments intended by the API

When a function is properly declared with function prototype information, an incorrect call will be flagged by the compiler. When there is no prototype information available at the call, the compiler cannot check the number of arguments and the types of the arguments. This message is issued to warn about this situation.

EXP38-C Do not call offsetof() on bit-field members or invalid types

The behavior of the offsetof() macro is undefined when the member designator parameter designates a bit-field.

# 19.4. Integers (INT)

INT30-C Ensure that unsigned integer operations do not wrap

A constant with an unsigned integer type is truncated, resulting in a wrap-around.

INT34-C Do not shift a negative number of bits or more bits than exist in the operand

The shift count of the shift operation may be negative or greater than or equal to the size of the left operand. According to the C standard, the behavior of such a shift operation is undefined. Make sure the shift count is in range by adding appropriate range checks.

INT35-C Evaluate integer expressions in a larger size before comparing or assigning to that size

If an integer expression is compared to, or assigned to a larger integer size, that integer expression should be evaluated in that larger size by explicitly casting one of the operands.

# 19.5. Floating Point (FLP)

FLP30-C Do not use floating point variables as loop counters

To avoid problems with limited precision and rounding, floating point variables should not be used as loop counters.

FLP35-C Take granularity into account when comparing floating point values

Floating point arithmetic in C is inexact, so floating point values should not be tested for exact equality or inequality.

FLP36-C Beware of precision loss when converting integral types to floating point

Conversion from integral types to floating point types without sufficient precision can lead to loss of precision.

# 19.6. Arrays (ARR)

ARR01-C Do not apply the size of operator to a pointer when taking the size of an array

A function parameter declared as an array, is converted to a pointer by the compiler. Therefore, the size of operator applied to this parameter yields the size of a pointer, and not the size of an array.

ARR34-C Ensure that array types in expressions are compatible

Using two or more incompatible arrays in an expression results in undefined behavior.

ARR35-C Do not allow loops to iterate beyond the end of an array

Reading or writing of data outside the bounds of an array may lead to incorrect program behavior or execution of arbitrary code.

# 19.7. Characters and Strings (STR)

STR30-C Do not attempt to modify string literals

Writing to a string literal has undefined behavior, as identical strings may be shared and/or allocated in read-only memory.

STR33-C Size wide character strings correctly

Wide character strings may be improperly sized when they are mistaken for narrow strings or for multi-byte character strings.

STR34-C Cast characters to unsigned types before converting to larger integer sizes

A signed character is sign-extended to a larger signed integer value. Use an explicit cast, or cast the value to an unsigned type first, to avoid unexpected sign-extension.

STR36-C Do not specify the bound of a character array initialized with a string literal

The compiler issues this warning when the character buffer initialized by a string literal does not provide enough room for the terminating null character.

# 19.8. Memory Management (MEM)

MEM00-C Allocate and free memory in the same module, at the same level of abstraction

The compiler issues this warning when the result of the call to malloc(), calloc() or realloc() is discarded, and therefore not free()d, resulting in a memory leak.

MEM08-C Use realloc() only to resize dynamically allocated arrays

Only use realloc() to resize an array. Do not use it to transform an object to an object of a different type.

MEM30-C Do not access freed memory

When memory is freed, its contents may remain intact and accessible because it is at the memory manager's discretion when to reallocate or recycle the freed chunk. The data at the freed location may appear valid. However, this can change unexpectedly, leading to unintended program behavior. As a result, it is necessary to guarantee that memory is not written to or read from once it is freed.

MEM31-C Free dynamically allocated memory exactly once

Freeing memory multiple times has similar consequences to accessing memory after it is freed. The underlying data structures that manage the heap can become corrupted. To eliminate double-free vulnerabilities, it is necessary to guarantee that dynamic memory is freed exactly once.

MEM32-C Detect and handle memory allocation errors

The result of realloc() is assigned to the original pointer, without checking for failure. As a result, the original block of memory is lost when realloc() fails.

MEM33-C Use the correct syntax for flexible array members

Use the ISO C99 syntax for flexible array members instead of an array member of size 1.

MEM34-C Only free memory allocated dynamically

Freeing memory that is not allocated dynamically can lead to corruption of the heap data structures.

MEM35-C Allocate sufficient memory for an object

The compiler issues this warning when the size of the object(s) allocated by malloc(), calloc() or realloc() is smaller than the size of an object pointed to by the result pointer. This may be caused by a size of expression with the wrong type or with a pointer type instead of the object type.

# 19.9. Environment (ENV)

ENV32-C All atexit handlers must return normally

The compiler issues this warning when an atexit() handler is calling a function that does not return. No atexit() registered handler should terminate in any way other than by returning.

# 19.10. Signals (SIG)

SIG30-C Call only asynchronous-safe functions within signal handlers

SIG32-C Do not call longjmp() from inside a signal handler

Invoking the longjmp() function from within a signal handler can lead to undefined behavior if it results in the invocation of any non-asynchronous-safe functions, likely compromising the integrity of the program.

# 19.11. Miscellaneous (MSC)

MSC32-C Ensure your random number generator is properly seeded

Ensure that the random number generator is properly seeded by calling srand().

# Chapter 20. MISRA C Rules

This chapter contains an overview of the supported and unsupported MISRA C rules.

# 20.1. MISRA C:1998

This section lists all supported and unsupported MISRA C:1998 rules.

See also Section 4.7.2, C Code Checking: MISRA C.

A number of MISRA C rules leave room for interpretation. Other rules can only be checked in a limited way. In such cases the implementation decisions and possible restrictions for these rules are listed.

x means that the rule is not supported by the TASKING C compiler. (R) is a required rule, (A) is an advisory rule.

- 1. (R) The code shall conform to standard C, without language extensions.
- x 2. (A) Other languages should only be used with an interface standard.
  - 3. (A) Inline assembly is only allowed in dedicated C functions.
- x 4. (A) Provision should be made for appropriate run-time checking.
  - 5. (R) Only use characters and escape sequences defined by ISO C.
- x 6. (R) Character values shall be restricted to a subset of ISO 106460-1.
  - 7. (R) Trigraphs shall not be used.
  - 8. (R) Multibyte characters and wide string literals shall not be used.
  - 9. (R) Comments shall not be nested.
  - 10. (A) Sections of code should not be "commented out".

In general, it is not possible to decide whether a piece of comment is C code that is commented out, or just some pseudo code. Instead, the following heuristics are used to detect possible C code inside a comment:

- · a line ends with ';', or
- a line starts with '}', possibly preceded by white space
- 11. (R) Identifiers shall not rely on significance of more than 31 characters.
- 12. (A) The same identifier shall not be used in multiple name spaces.
- 13. (A) Specific-length typedefs should be used instead of the basic types.
- 14. (R) Use unsigned char or signed char instead of plain char.
- x 15. (A) Floating-point implementations should comply with a standard.
  - 16. (R) The bit representation of floating-point numbers shall not be used. A violation is reported when a pointer to a floating-point type is converted to a pointer to an integer type.

- 17. (R) typedef names shall not be reused.
- 18. (A) Numeric constants should be suffixed to indicate type. A violation is reported when the value of the constant is outside the range indicated by the suffixes, if any.
- 19. (R) Octal constants (other than zero) shall not be used.
- 20. (R) All object and function identifiers shall be declared before use.
- 21. (R) Identifiers shall not hide identifiers in an outer scope.
- 22. (A) Declarations should be at function scope where possible.
- x 23. (A) All declarations at file scope should be static where possible.
  - 24. (R) Identifiers shall not have both internal and external linkage.
- x 25. (R) Identifiers with external linkage shall have exactly one definition.
  - 26. (R) Multiple declarations for objects or functions shall be compatible.
- x 27. (A) External objects should not be declared in more than one file.
  - 28. (A) The register storage class specifier should not be used.
  - 29. (R) The use of a tag shall agree with its declaration.
  - 30. (R) All automatics shall be initialized before being used .

    This rule is checked using worst-case assumptions. This means that violations are reported not only for variables that are guaranteed to be uninitialized, but also for variables that are uninitialized on some execution paths.
  - 31. (R) Braces shall be used in the initialization of arrays and structures.
  - 32. (R) Only the first, or all enumeration constants may be initialized.
  - 33. (R) The right hand operand of && or | | shall not contain side effects.
  - 34. (R) The operands of a logical && or | | shall be primary expressions.
  - 35. (R) Assignment operators shall not be used in Boolean expressions.
  - 36. (A) Logical operators should not be confused with bitwise operators.
  - 37. (R) Bitwise operations shall not be performed on signed integers.
  - 38. (R) A shift count shall be between 0 and the operand width minus 1.

    This violation will only be checked when the shift count evaluates to a constant value at compile time.
  - 39. (R) The unary minus shall not be applied to an unsigned expression.
  - 40. (A) sizeof should not be used on expressions with side effects.
- x 41. (A) The implementation of integer division should be documented.
  - 42. (R) The comma operator shall only be used in a for condition.
  - 43. (R) Don't use implicit conversions which may result in information loss.
  - 44. (A) Redundant explicit casts should not be used.
  - 45. (R) Type casting from any type to or from pointers shall not be used.

- 46. (R) The value of an expression shall be evaluation order independent.

  This rule is checked using worst-case assumptions. This means that a violation will be reported when a possible alias may cause the result of an expression to be evaluation order dependent.
- 47. (A) No dependence should be placed on operator precedence rules.
- 48. (A) Mixed arithmetic should use explicit casting.
- 49. (A) Tests of a (non-Boolean) value against 0 should be made explicit.
- 50. (R) F.P. variables shall not be tested for exact equality or inequality.
- 51. (A) Constant unsigned integer expressions should not wrap-around.
- 52. (R) There shall be no unreachable code.
- 53. (R) All non-null statements shall have a side-effect.
- 54. (R) A null statement shall only occur on a line by itself.
- 55. (A) Labels should not be used.
- 56. (R) The goto statement shall not be used.
- 57. (R) The continue statement shall not be used.
- 58. (R) The break statement shall not be used (except in a switch).
- 59. (R) An if or loop body shall always be enclosed in braces.
- 60. (A) All if, else if constructs should contain a final else.
- 61. (R) Every non-empty case clause shall be terminated with a break.
- 62. (R) All switch statements should contain a final default case.
- 63. (A) A switch expression should not represent a Boolean case.
- 64. (R) Every switch shall have at least one case.
- 65. (R) Floating-point variables shall not be used as loop counters.
- 66. (A) A for should only contain expressions concerning loop control. A violation is reported when the loop initialization or loop update expression modifies an object that is not referenced in the loop test.
- 67. (A) Iterator variables should not be modified in a for loop.
- 68. (R) Functions shall always be declared at file scope.
- 69. (R) Functions with variable number of arguments shall not be used.
- 70. (R) Functions shall not call themselves, either directly or indirectly. A violation will be reported for direct or indirect recursive function calls in the source file being checked. Recursion via functions in other source files, or recursion via function pointers is not detected.
- 71. (R) Function prototypes shall be visible at the definition and call.
- 72. (R) The function prototype of the declaration shall match the definition.
- 73. (R) Identifiers shall be given for all prototype parameters or for none.
- 74. (R) Parameter identifiers shall be identical for declaration/definition.
- 75. (R) Every function shall have an explicit return type.

- 76. (R) Functions with no parameters shall have a void parameter list.
- 77. (R) An actual parameter type shall be compatible with the prototype.
- 78. (R) The number of actual parameters shall match the prototype.
- 79. (R) The values returned by void functions shall not be used.
- 80. (R) Void expressions shall not be passed as function parameters.
- 81. (A) const should be used for reference parameters not modified.
- 82. (A) A function should have a single point of exit.
- 83. (R) Every exit point shall have a return of the declared return type.
- 84. (R) For void functions, return shall not have an expression.
- 85. (A) Function calls with no parameters should have empty parentheses.
- 86. (A) If a function returns error information, it should be tested.

  A violation is reported when the return value of a function is ignored.
- 87. (R) #include shall only be preceded by other directives or comments.
- 88. (R) Non-standard characters shall not occur in #include directives.
- 89. (R) #include shall be followed by either <filename > or "filename".
- 90. (R) Plain macros shall only be used for constants/qualifiers/specifiers.
- 91. (R) Macros shall not be #define'd and #undef'd within a block.
- 92. (A) #undef should not be used.
- 93. (A) A function should be used in preference to a function-like macro.
- 94. (R) A function-like macro shall not be used without all arguments.
- 95. (R) Macro arguments shall not contain pre-preprocessing directives.

  A violation is reported when the first token of an actual macro argument is '#'.
- 96. (R) Macro definitions/parameters should be enclosed in parentheses.
- 97. (A) Don't use undefined identifiers in pre-processing directives.
- 98. (R) A macro definition shall contain at most one # or ## operator.
- 99. (R) All uses of the #pragma directive shall be documented.

  This rule is really a documentation issue. The compiler will flag all #pragma directives as violations.
- 100. (R) defined shall only be used in one of the two standard forms.
- 101. (A) Pointer arithmetic should not be used.
- 102. (A) No more than 2 levels of pointer indirection should be used. A violation is reported when a pointer with three or more levels of indirection is declared.
- 103. (R) No relational operators between pointers to different objects.

  In general, checking whether two pointers point to the same object is impossible. The compiler will only report a violation for a relational operation with incompatible pointer types.
- 104. (R) Non-constant pointers to functions shall not be used.
- 105. (R) Functions assigned to the same pointer shall be of identical type.

- 106. (R) Automatic address may not be assigned to a longer lived object.
- 107. (R) The null pointer shall not be de-referenced. A violation is reported for every pointer dereference that is not guarded by a NULL pointer test.
- 108. (R) All struct/union members shall be fully specified.
- 109. (R) Overlapping variable storage shall not be used.
  A violation is reported for every union declaration.
- 110. (R) Unions shall not be used to access the sub-parts of larger types.

  A violation is reported for a union containing a struct member.
- 111. (R) Bit-fields shall have type unsigned int or signed int.
- 112. (R) Bit-fields of type signed int shall be at least 2 bits long.
- 113. (R) All struct/union members shall be named.
- 114. (R) Reserved and standard library names shall not be redefined.
- 115. (R) Standard library function names shall not be reused.
- x 116. (R) Production libraries shall comply with the MISRA C restrictions.
- x 117. (R) The validity of library function parameters shall be checked.
  - 118. (R) Dynamic heap memory allocation shall not be used.
    - 119. (R) The error indicator errno shall not be used.
    - 120. (R) The macro offsetof shall not be used.
    - 121. (R) <locale.h> and the setlocale function shall not be used.
    - 122. (R) The setjmp and longjmp functions shall not be used.
    - 123. (R) The signal handling facilities of <signal.h> shall not be used.
    - 124. (R) The <stdio.h> library shall not be used in production code.
  - 125. (R) The functions atof/atoi/atol shall not be used.
  - 126. (R) The functions abort/exit/getenv/system shall not be used.
  - 127. (R) The time handling functions of library <time.h> shall not be used.

# 20.2. MISRA C:2004

This section lists all supported and unsupported MISRA C:2004 rules.

See also Section 4.7.2, C Code Checking: MISRA C.

A number of MISRA C rules leave room for interpretation. Other rules can only be checked in a limited way. In such cases the implementation decisions and possible restrictions for these rules are listed.

x means that the rule is not supported by the TASKING C compiler. (R) is a required rule, (A) is an advisory rule.

#### **Environment**

- 1.1 (R) All code shall conform to ISO 9899:1990 "Programming languages C", amended and corrected by ISO/IEC 9899/COR1:1995, ISO/IEC 9899/AMD1:1995, and ISO/IEC 9899/COR2:1996.
- 1.2 (R) No reliance shall be placed on undefined or unspecified behavior.
- x 1.3 (R) Multiple compilers and/or languages shall only be used if there is a common defined interface standard for object code to which the languages/compilers/assemblers conform.
- x 1.4 (R) The compiler/linker shall be checked to ensure that 31 character significance and case sensitivity are supported for external identifiers.
- x 1.5 (A) Floating-point implementations should comply with a defined floating-point standard.

# Language extensions

- 2.1 (R) Assembly language shall be encapsulated and isolated.
- 2.2 (R) Source code shall only use /\* ... \*/ style comments.
- 2.3 (R) The character sequence /\* shall not be used within a comment.
- 2.4 (A) Sections of code should not be "commented out". In general, it is not possible to decide whether a piece of comment is C code that is commented out, or just some pseudo code. Instead, the following heuristics are used to detect possible C code inside a comment: a line ends with ';', or a line starts with '}', possibly preceded by white space

#### **Documentation**

- x 3.1 (R) All usage of implementation-defined behavior shall be documented.
- x 3.2 (R) The character set and the corresponding encoding shall be documented.
- x 3.3 (A) The implementation of integer division in the chosen compiler should be determined, documented and taken into account.
  - 3.4 (R) All uses of the #pragma directive shall be documented and explained. This rule is really a documentation issue. The compiler will flag all #pragma directives as violations.
  - 3.5 (R) The implementation-defined behavior and packing of bit-fields shall be documented if being relied upon.
- x 3.6 (R) All libraries used in production code shall be written to comply with the provisions of this document, and shall have been subject to appropriate validation.

#### **Character sets**

- 4.1 (R) Only those escape sequences that are defined in the ISO C standard shall be used.
- 4.2 (R) Trigraphs shall not be used.

#### **Identifiers**

- (R) Identifiers (internal and external) shall not rely on the significance of more than 31 characters.
- 5.2 (R) Identifiers in an inner scope shall not use the same name as an identifier in an outer scope, and therefore hide that identifier.
- 5.3 (R) A typedef name shall be a unique identifier.
- 5.4 (R) A tag name shall be a unique identifier.
- 5.5 (A) No object or function identifier with static storage duration should be reused.
- 5.6 (A) No identifier in one name space should have the same spelling as an identifier in another name space, with the exception of structure and union member names.
- 5.7 (A) No identifier name should be reused.

# **Types**

- 6.1 (R) The plain char type shall be used only for storage and use of character values.
- 6.2 (R) signed and unsigned char type shall be used only for the storage and use of numeric values.
- 6.3 (A) typedefs that indicate size and signedness should be used in place of the basic types.
- 6.4 (R) Bit-fields shall only be defined to be of type unsigned int or signed int.
- 6.5 (R) Bit-fields of type signed int shall be at least 2 bits long.

#### **Constants**

7.1 (R) Octal constants (other than zero) and octal escape sequences shall not be used.

#### **Declarations and definitions**

- 8.1 (R) Functions shall have prototype declarations and the prototype shall be visible at both the function definition and call.
- 8.2 (R) Whenever an object or function is declared or defined, its type shall be explicitly stated.
- 8.3 (R) For each function parameter the type given in the declaration and definition shall be identical, and the return types shall also be identical.
- 8.4 (R) If objects or functions are declared more than once their types shall be compatible.
- 8.5 (R) There shall be no definitions of objects or functions in a header file.
- 8.6 (R) Functions shall be declared at file scope.
- 8.7 (R) Objects shall be defined at block scope if they are only accessed from within a single function.
- 8.8 (R) An external object or function shall be declared in one and only one file.

- 8.9 (R) An identifier with external linkage shall have exactly one external definition.
- x 8.10 (R) All declarations and definitions of objects or functions at file scope shall have internal linkage unless external linkage is required.
  - 8.11 (R) The static storage class specifier shall be used in definitions and declarations of objects and functions that have internal linkage.
  - 8.12 (R) When an array is declared with external linkage, its size shall be stated explicitly or defined implicitly by initialization.

#### Initialization

- 9.1 (R) All automatic variables shall have been assigned a value before being used. This rule is checked using worst-case assumptions. This means that violations are reported not only for variables that are guaranteed to be uninitialized, but also for variables that are uninitialized on some execution paths.
- 9.2 (R) Braces shall be used to indicate and match the structure in the non-zero initialization of arrays and structures.
- 9.3 (R) In an enumerator list, the "=" construct shall not be used to explicitly initialize members other than the first, unless all items are explicitly initialized.

# **Arithmetic type conversions**

- 10.1 (R) The value of an expression of integer type shall not be implicitly converted to a different underlying type if:
  - a) it is not a conversion to a wider integer type of the same signedness, or
  - b) the expression is complex, or
  - c) the expression is not constant and is a function argument, or
  - d) the expression is not constant and is a return expression.
- 10.2 (R) The value of an expression of floating type shall not be implicitly converted to a different type if:
  - a) it is not a conversion to a wider floating type, or
  - b) the expression is complex, or
  - c) the expression is a function argument, or
  - d) the expression is a return expression.
- 10.3 (R) The value of a complex expression of integer type may only be cast to a type of the same signedness that is no wider than the underlying type of the expression.
- 10.4 (R) The value of a complex expression of floating type may only be cast to a type that is no wider than the underlying type of the expression.
- 10.5 (R) If the bitwise operators ~ and << are applied to an operand of underlying type unsigned char or unsigned short, the result shall be immediately cast to the underlying type of the operand.
- 10.6 (R) A "U" suffix shall be applied to all constants of unsigned type.

# **Pointer type conversions**

- 11.1 (R) Conversions shall not be performed between a pointer to a function and any type other than an integral type.
- 11.2 (R) Conversions shall not be performed between a pointer to object and any type other than an integral type, another pointer to object type or a pointer to void.
- 11.3 (A) A cast should not be performed between a pointer type and an integral type.
- 11.4 (A) A cast should not be performed between a pointer to object type and a different pointer to object type.
- 11.5 (R) A cast shall not be performed that removes any const or volatile qualification from the type addressed by a pointer.

#### **Expressions**

- 12.1 (A) Limited dependence should be placed on C's operator precedence rules in expressions.
- 12.2 (R) The value of an expression shall be the same under any order of evaluation that the standard permits. This rule is checked using worst-case assumptions. This means that a violation will be reported when a possible alias may cause the result of an expression to be evaluation order dependent.
- 12.3 (R) The sizeof operator shall not be used on expressions that contain side effects.
- 12.4 (R) The right-hand operand of a logical && or | | operator shall not contain side effects.
- 12.5 (R) The operands of a logical && or | | shall be *primary-expressions*.
- 12.6 (A) The operands of logical operators (&&, | | and !) should be effectively Boolean. Expressions that are effectively Boolean should not be used as operands to operators other than (&&, | | and !).
- 12.7 (R) Bitwise operators shall not be applied to operands whose underlying type is signed.
- 12.8 (R) The right-hand operand of a shift operator shall lie between zero and one less than the width in bits of the underlying type of the left-hand operand. This violation will only be checked when the shift count evaluates to a constant value at compile time.
- 12.9 (R) The unary minus operator shall not be applied to an expression whose underlying type is unsigned.
- 12.10 (R) The comma operator shall not be used.
- 12.11 (A) Evaluation of constant unsigned integer expressions should not lead to wrap-around.
- 12.12 (R) The underlying bit representations of floating-point values shall not be used. A violation is reported when a pointer to a floating-point type is converted to a pointer to an integer type.
- 12.13 (A) The increment (++) and decrement (--) operators should not be mixed with other operators in an expression.

# **Control statement expressions**

13.1 (R) Assignment operators shall not be used in expressions that yield a Boolean value.

- 13.2 (A) Tests of a value against zero should be made explicit, unless the operand is effectively Boolean.
- 13.3 (R) Floating-point expressions shall not be tested for equality or inequality.
- 13.4 (R) The controlling expression of a for statement shall not contain any objects of floating type.
- 13.5 (R) The three expressions of a for statement shall be concerned only with loop control. A violation is reported when the loop initialization or loop update expression modifies an object that is not referenced in the loop test.
- 13.6 (R) Numeric variables being used within a for loop for iteration counting shall not be modified in the body of the loop.
- 13.7 (R) Boolean operations whose results are invariant shall not be permitted.

#### Control flow

- 14.1 (R) There shall be no unreachable code.
- 14.2 (R) All non-null statements shall either:
  - a) have at least one side effect however executed, or
  - b) cause control flow to change.
- 14.3 (R) Before preprocessing, a null statement shall only occur on a line by itself; it may be followed by a comment provided that the first character following the null statement is a white-space character.
- 14.4 (R) The goto statement shall not be used.
- 14.5 (R) The continue statement shall not be used.
- 14.6 (R) For any iteration statement there shall be at most one break statement used for loop termination.
- 14.7 (R) A function shall have a single point of exit at the end of the function.
- 14.8 (R) The statement forming the body of a switch, while, do ... while or for statement be a compound statement.
- 14.9 (R) An if (expression) construct shall be followed by a compound statement. The else keyword shall be followed by either a compound statement, or another if statement.
- 14.10 (R) All if ... else if constructs shall be terminated with an else clause.

#### **Switch statements**

- 15.1 (R) A switch label shall only be used when the most closely-enclosing compound statement is the body of a switch statement.
- 15.2 (R) An unconditional break statement shall terminate every non-empty switch clause.
- 15.3 (R) The final clause of a switch statement shall be the default clause.
- 15.4 (R) A switch expression shall not represent a value that is effectively Boolean.
- 15.5 (R) Every switch statement shall have at least one case clause.

#### **Functions**

- 16.1 (R) Functions shall not be defined with variable numbers of arguments.
- 16.2 (R) Functions shall not call themselves, either directly or indirectly. A violation will be reported for direct or indirect recursive function calls in the source file being checked. Recursion via functions in other source files, or recursion via function pointers is not detected.
- 16.3 (R) Identifiers shall be given for all of the parameters in a function prototype declaration.
- 16.4 (R) The identifiers used in the declaration and definition of a function shall be identical.
- 16.5 (R) Functions with no parameters shall be declared with parameter type void.
- 16.6 (R) The number of arguments passed to a function shall match the number of parameters.
- 16.7 (A) A pointer parameter in a function prototype should be declared as pointer to const if the pointer is not used to modify the addressed object.
- 16.8 (R) All exit paths from a function with non-void return type shall have an explicit return statement with an expression.
- 16.9 (R) A function identifier shall only be used with either a preceding &, or with a parenthesized parameter list, which may be empty.
- 16.10 (R) If a function returns error information, then that error information shall be tested. A violation is reported when the return value of a function is ignored.

# **Pointers and arrays**

- x 17.1 (R) Pointer arithmetic shall only be applied to pointers that address an array or array element.
- x 17.2 (R) Pointer subtraction shall only be applied to pointers that address elements of the same array.
  - 17.3 (R) >, >=, <, <= shall not be applied to pointer types except where they point to the same array. In general, checking whether two pointers point to the same object is impossible. The compiler will only report a violation for a relational operation with incompatible pointer types.
  - 17.4 (R) Array indexing shall be the only allowed form of pointer arithmetic.
  - 17.5 (A) The declaration of objects should contain no more than 2 levels of pointer indirection. A violation is reported when a pointer with three or more levels of indirection is declared.
  - 17.6 (R) The address of an object with automatic storage shall not be assigned to another object that may persist after the first object has ceased to exist.

#### Structures and unions

- 18.1 (R) All structure or union types shall be complete at the end of a translation unit.
- 18.2 (R) An object shall not be assigned to an overlapping object.
- x 18.3 (R) An area of memory shall not be reused for unrelated purposes.

18.4 (R) Unions shall not be used.

# **Preprocessing directives**

- 19.1 (A) #include statements in a file should only be preceded by other preprocessor directives or comments.
- 19.2 (A) Non-standard characters should not occur in header file names in #include directives.
- x 19.3 (R) The #include directive shall be followed by either a <filename or "filename" sequence.</p>
  - 19.4 (R) C macros shall only expand to a braced initializer, a constant, a parenthesized expression, a type qualifier, a storage class specifier, or a do-while-zero construct.
  - 19.5 (R) Macros shall not be #define'd or #undef'd within a block.
  - 19.6 (R) #undef shall not be used.
  - 19.7 (A) A function should be used in preference to a function-like macro.
  - 19.8 (R) A function-like macro shall not be invoked without all of its arguments.
  - 19.9 (R) Arguments to a function-like macro shall not contain tokens that look like preprocessing directives. A violation is reported when the first token of an actual macro argument is '#'.
  - 19.10 (R) In the definition of a function-like macro each instance of a parameter shall be enclosed in parentheses unless it is used as the operand of # or ##.
  - 19.11 (R) All macro identifiers in preprocessor directives shall be defined before use, except in #ifdef and #ifndef preprocessor directives and the defined() operator.
  - 19.12 (R) There shall be at most one occurrence of the # or ## preprocessor operators in a single macro definition.
  - 19.13 (A) The # and ## preprocessor operators should not be used.
  - 19.14 (R) The defined preprocessor operator shall only be used in one of the two standard forms.
  - 19.15 (R) Precautions shall be taken in order to prevent the contents of a header file being included twice.
  - 19.16 (R) Preprocessing directives shall be syntactically meaningful even when excluded by the preprocessor.
  - 19.17 (R) All #else, #elif and #endif preprocessor directives shall reside in the same file as the #if or #ifdef directive to which they are related.

#### Standard libraries

- 20.1 (R) Reserved identifiers, macros and functions in the standard library, shall not be defined, redefined or undefined.
- 20.2 (R) The names of standard library macros, objects and functions shall not be reused.
- x 20.3 (R) The validity of values passed to library functions shall be checked.

- 20.4 (R) Dynamic heap memory allocation shall not be used.
- 20.5 (R) The error indicator errno shall not be used.
- 20.6 (R) The macro offsetof, in library <stddef.h>, shall not be used.
- 20.7 (R) The set jmp macro and the long jmp function shall not be used.
- 20.8 (R) The signal handling facilities of <signal.h> shall not be used.
- 20.9 (R) The input/output library <stdio.h> shall not be used in production code.
- 20.10 (R) The library functions atof, atoi and atol from library <stdlib.h> shall not be used.
- 20.11 (R) The library functions abort, exit, getenv and system from library <stdlib.h> shall not be used.
- 20.12 (R) The time handling functions of library <time.h> shall not be used.

#### **Run-time failures**

- x 21.1 (R) Minimization of run-time failures shall be ensured by the use of at least one of:
  - a) static analysis tools/techniques;
  - b) dynamic analysis tools/techniques;
  - c) explicit coding of checks to handle run-time faults.

#### 20.3. MISRA C:2012

This section lists all supported and unsupported MISRA C:2012 rules.

See also Section 4.7.2, C Code Checking: MISRA C.

A number of MISRA C rules leave room for interpretation. Other rules can only be checked in a limited way. In such cases the implementation decisions and possible restrictions for these rules are listed.

x means that the rule is not supported by the TASKING C compiler. (M) is a mandatory rule, (R) is a required rule, (A) is an advisory rule.

#### A standard C environment

- 1.1 (R) The program shall contain no violations of the standard C syntax and constraints, and shall not exceed the implementation's translation limits.
- 1.2 (A) Language extensions should not be used.
- 1.3 (R) There shall be no occurrence of undefined or critical unspecified behavior.

#### **Unused code**

- 2.1 (R) A project shall not contain unreachable code.
- 2.2 (R) There shall be no dead code.
- 2.3 (A) A project should not contain unused type declarations.

- 2.4 (A) A project should not contain unused tag declarations.
- 2.5 (A) A project should not contain unused macro declarations.
- 2.6 (A) A function should not contain unused label declarations.
- 2.7 (A) There should be no unused parameters in functions.

#### **Comments**

- 3.1 (R) The character sequences /\* and // shall not be used within a comment.
- 3.2 (R) Line-splicing shall not be used in // comments.

#### Character sets and lexical conventions

- 4.1 (R) Octal and hexadecimal escape sequences shall be terminated.
- 4.2 (A) Trigraphs should not be used.

#### **Identifiers**

- 5.1 (R) External identifiers shall be distinct.
- 5.2 (R) Identifiers declared in the same scope and name space shall be distinct.
- 5.3 (R) An identifier declared in an inner scope shall not hide an identifier declared in an outer scope.
- 5.4 (R) Macro identifiers shall be distinct.
- 5.5 (R) Identifiers shall be distinct from macro names.
- 5.6 (R) A typedef name shall be a unique identifier.
- 5.7 (R) A tag name shall be a unique identifier.
- 5.8 (R) Identifiers that define objects or functions with external linkage shall be unique.
- 5.9 (A) Identifiers that define objects or functions with internal linkage should be unique.

# **Types**

- 6.1 (R) Bit-fields shall only be declared with an appropriate type.
- 6.2 (R) Single-bit named bit-fields shall not be of a signed type.

#### Literals and constants

- 7.1 (R) Octal constants shall not be used.
- 7.2 (R) A "u" or "U" suffix shall be applied to all integer constants that are represented in an unsigned type.
- 7.3 (R) The lowercase character "1" shall not be used in a literal suffix trivial.
- 7.4 (R) A string literal shall not be assigned to an object unless the object's type is "pointer to const-qualified char".

## **Declarations and definitions**

- 8.1 (R) Types shall be explicitly specified.
- 8.2 (R) Function types shall be in prototype form with named parameters.
- 8.3 (R) All declarations of an object or function shall use the same names and type qualifiers.
- 8.4 (R) A compatible declaration shall be visible when an object or function with external linkage is defined.
- 8.5 (R) An external object or function shall be declared once in one and only one file.
- 8.6 (R) An identifier with external linkage shall have exactly one external definition.
- 8.7 (A) Functions and objects should not be defined with external linkage if they are referenced in only one translation unit.
- 8.8 (R) The static storage class specifier shall be used in all declarations of objects and functions that have internal linkage.
- 8.9 (A) An object should be defined at block scope if its identifier only appears in a single function.
- 8.10 (R) An inline function shall be declared with the static storage class.
- 8.11 (A) When an array with external linkage is declared, its size should be explicitly specified.
- 8.12 (R) Within an enumerator list, the value of an implicitly-specified enumeration constant shall be unique.
- 8.13 (A) A pointer should point to a const-qualified type whenever possible.
- 8.14 (R) The restrict type qualifier shall not be used.

#### Initialization

- 9.1 (M) The value of an object with automatic storage duration shall not be read before it has been set.
- 9.2 (R) The initializer for an aggregate or union shall be enclosed in braces.
- 9.3 (R) Arrays shall not be partially initialized.
- 9.4 (R) An element of an object shall not be initialized more than once.
- 9.5 (R) Where designated initializers are used to initialize an array object the size of the array shall be specified explicitly.

# The essential type model

- 10.1 (R) Operands shall not be of an inappropriate essential type.
- 10.2 (R) Expressions of essentially character type shall not be used inappropriately in addition and subtraction operations.
- 10.3 (R) The value of an expression shall not be assigned to an object with a narrower essential type or of a different essential type category.
- 10.4 (R) Both operands of an operator in which the usual arithmetic conversions are performed shall have the same essential type category.

- 10.5 (A) The value of an expression should not be cast to an inappropriate essential type.
- 10.6 (R) The value of a composite expression shall not be assigned to an object with wider essential type.
- 10.7 (R) If a composite expression is used as one operand of an operator in which the usual arithmetic conversions are performed then the other operand shall not have wider essential type.
- 10.8 (R) The value of a composite expression shall not be cast to a different essential type category or a wider essential type.

# Pointer type conversions

- 11.1 (R) Conversions shall not be performed between a pointer to a function and any other type.
- 11.2 (R) Conversions shall not be performed between a pointer to an incomplete type and any other type.
- 11.3 (R) A cast shall not be performed between a pointer to object type and a pointer to a different object type.
- 11.4 (A) A conversion should not be performed between a pointer to object and an integer type.
- 11.5 (A) A conversion should not be performed from pointer to void into pointer to object.
- 11.6 (R) A cast shall not be performed between pointer to void and an arithmetic type.
- 11.7 (R) A cast shall not be performed between pointer to object and a non-integer arithmetic type.
- 11.8 (R) A cast shall not remove any const or volatile qualification from the type pointed to by a pointer.
- 11.9 (R) The macro NULL shall be the only permitted form of integer null pointer constant.

# **Expressions**

- 12.1 (A) The precedence of operators within expressions should be made explicit.
- 12.2 (R) The right hand operand of a shift operator shall lie in the range zero to one less than the width in bits of the essential type of the left hand operand.
- 12.3 (A) The comma operator should not be used.
- 12.4 (A) Evaluation of constant expressions should not lead to unsigned integer wrap-around.
- 12.5 (M) The sizeof operator shall not have an operand which is a function parameter declared as "array of type".

#### Side effects

- 13.1 (R) Initializer lists shall not contain persistent side effects.
- 13.2 (R) The value of an expression and its persistent side effects shall be the same under all permitted evaluation orders.

- 13.3 (A) A full expression containing an increment (++) or decrement (--) operator should have no other potential side effects other than that caused by the increment or decrement operator.
- 13.4 (A) The result of an assignment operator should not be used.
- 13.5 (R) The right hand operand of a logical && or | | operator shall not contain persistent side effects.
- 13.6 (M) The operand of the sizeof operator shall not contain any expression which has potential side effects.

# **Control statement expressions**

- 14.1 (R) A loop counter shall not have essentially floating type.
- 14.2 (R) A for loop shall be well-formed.
- 14.3 (R) Controlling expressions shall not be invariant.
- 14.4 (R) The controlling expression of an if statement and the controlling expression of an iteration-statement shall have essentially Boolean type.

#### **Control flow**

- 15.1 (A) The goto statement should not be used.
- 15.2 (R) The goto statement shall jump to a label declared later in the same function.
- 15.3 (R) Any label referenced by a goto statement shall be declared in the same block, or in any block enclosing the goto statement.
- 15.4 (A) There should be no more than one break or goto statement used to terminate any iteration statement.
- 15.5 (A) A function should have a single point of exit at the end.
- 15.6 (R) The body of an iteration-statement or a selection-statement shall be a compound-statement.
- 15.7 (R) All if ... else if constructs shall be terminated with an else statement.

#### Switch statements

- 16.1 (R) All switch statements shall be well-formed.
- 16.2 (R) A switch label shall only be used when the most closely-enclosing compound statement is the body of a switch statement.
- 16.3 (R) An unconditional break statement shall terminate every switch-clause.
- 16.4 (R) Every switch statement shall have a default label.
- 16.5 (R) A default label shall appear as either the first or the last switch label of a switch statement.
- 16.6 (R) Every switch statement shall have at least two switch-clauses.
- 16.7 (R) A switch-expression shall not have essentially Boolean type.

#### **Functions**

- 17.1 (R) The features of <stdarg.h> shall not be used.
- 17.2 (R) Functions shall not call themselves, either directly or indirectly.
- 17.3 (M) A function shall not be declared implicitly.
- 17.4 (M) All exit paths from a function with non-void return type shall have an explicit return statement with an expression.
- 17.5 (A) The function argument corresponding to a parameter declared to have an array type shall have an appropriate number of elements.
- 17.6 (M) The declaration of an array parameter shall not contain the static keyword between the [ ].
- 17.7 (R) The value returned by a function having non-void return type shall be used.
- 17.8 (A) A function parameter should not be modified.

# Pointers and arrays

- 18.1 (R) A pointer resulting from arithmetic on a pointer operand shall address an element of the same array as that pointer operand.
- 18.2 (R) Subtraction between pointers shall only be applied to pointers that address elements of the same array.
- 18.3 (R) The relational operators >, >=, < and <= shall not be applied to objects of pointer type except where they point into the same object.
- 18.4 (A) The +, -, += and -= operators should not be applied to an expression of pointer type.
- 18.5 (A) Declarations should contain no more than two levels of pointer nesting.
- 18.6 (R) The address of an object with automatic storage shall not be copied to another object that persists after the first object has ceased to exist.
- 18.7 (R) Flexible array members shall not be declared.
- 18.8 (R) Variable-length array types shall not be used.

# Overlapping storage

- 19.1 (M) An object shall not be assigned or copied to an overlapping object.
- 19.2 (A) The union keyword should not be used.

# **Preprocessing directives**

- 20.1 (A) #include directives should only be preceded by preprocessor directives or comments.
- 20.2 (R) The ', " or \ characters and the /\* or // character sequences shall not occur in a header file name.
- 20.3 (R) The #include directive shall be followed by either a <filename or "filename" sequence.

- 20.4 (R) A macro shall not be defined with the same name as a keyword.
- 20.5 (A) #undef should not be used.
- 20.6 (R) Tokens that look like a preprocessing directive shall not occur within a macro argument
- 20.7 (R) Expressions resulting from the expansion of macro parameters shall be enclosed in parentheses.
- 20.8 (R) The controlling expression of a #if or #elif preprocessing directive shall evaluate to 0 or 1.
- 20.9 (R) All identifiers used in the controlling expression of #if or #elif preprocessing directives shall be #define'd before evaluation.
- 20.10 (A) The # and ## preprocessor operators should not be used.
- 20.11 (R) A macro parameter immediately following a # operator shall not immediately be followed by a ## operator.
- 20.12 (R) A macro parameter used as an operand to the # or ## operators, which is itself subject to further macro replacement, shall only be used as an operand to these operators.
- 20.13 (R) A line whose first token is # shall be a valid preprocessing directive.
- 20.14 (R) All #else, #elif and #endif preprocessor directives shall reside in the same file as the #if, #ifdef or #ifndef directive to which they are related.

#### Standard libraries

- 21.1 (R) #define and #undef shall not be used on a reserved identifier or reserved macro
- 21.2 (R) A reserved identifier or macro name shall not be declared.
- 21.3 (R) The memory allocation and deallocation functions of <stdlib.h> shall not be used.
- 21.4 (R) The standard header file <set jmp.h> shall not be used.
- 21.5 (R) The standard header file <signal.h> shall not be used.
- 21.6 (R) The Standard Library input/output functions shall not be used.
- 21.7 (R) The atof, atoi, atol and atoll functions of <stdlib.h> shall not be used.
- 21.8 (R) The library functions abort, exit and system of <stdlib.h> shall not be used.
- 21.9 (R) The library functions brearch and ground of <stdlib.h> shall not be used.
- 21.10 (R) The Standard Library time and date functions shall not be used
- 21.11 (R) The standard header file <tgmath.h> shall not be used.
- 21.12 (A) The exception handling features of <fenv.h> should not be used.
- 21.13 (M) Any value passed to a function in <ctype.h> shall be representable as an unsigned char or be the value EOF.
- 21.14 (R) The Standard Library function memcmp shall not be used to compare null terminated strings.
- 21.15 (R) The pointer arguments to the Standard Library functions memcpy, memmove and memcmp shall be pointers to qualified or unqualified versions of compatible types

- 21.16 (R) The pointer arguments to the Standard Library function memcmp shall point to either a pointer type, an essentially signed type, an essentially unsigned type, an essentially Boolean type or an essentially enum type
- 21.17 (M) Use of the string handling functions from <string.h> shall not result in accesses beyond the bounds of the objects referenced by their pointer parameters.
- 21.18 (M) The size\_t argument passed to any function in <string.h> shall have an appropriate value.
- 21.19 (M) The pointers returned by the Standard Library functions localeconv, getenv, setlocale or, strerror shall only be used as if they have pointer to const-qualified type.
- 21.20 (M) The pointer returned by the Standard Library functions asctime, ctime, gmtime, localtime, localeconv, getenv, setlocale or strerror shall not be used following a subsequent call to the same function.

#### Resources

- x 22.1 (R) All resources obtained dynamically by means of Standard Library functions shall be explicitly released.
- x 22.2 (M) A block of memory shall only be freed if it was allocated by means of a Standard Library function.
- x 22.3 (R) The same file shall not be open for read and write access at the same time on different streams.
- x 22.4 (M) There shall be no attempt to write to a stream which has been opened as read-only.
- x 22.5 (M) A pointer to a FILE object shall not be dereferenced.
- x 22.6 (M) The value of a pointer to a FILE shall not be used after the associated stream has been closed.
- 22.7 (R) The macro EOF shall only be compared with the unmodified return value from any Standard Library function capable of returning EOF.
- x 22.8 (R) The value of errno shall be set to zero prior to a call to an errno-setting-function.
- x 22.9 (R) The value of errno shall be tested against zero after calling an errno-setting-function.
- x 22.10 (R) The value of errno shall only be tested when the last function to be called was an errno-setting-function.

# Chapter 21. C Implementation-defined Behavior

The TASKING C compiler for TriCore<sup>®</sup> fully supports the ISO C standard, but some parts of the ISO C standard are implementation-defined. This chapter describes how the implementation-defined areas, the locale-specific areas of the C language and the translation limits are implemented in the TASKING C compiler for ISO C99 and ISO C11. Below are some remarks on the other behaviors as mentioned in the standard.

# **Unspecified behavior**

Unspecified behavior is the use of an unspecified value, or other behavior where the ISO C standard provides two or more possibilities and imposes no further requirements on which is chosen in any instance. Some of the unspecified behaviors are relevant to users of the TASKING C compiler for TriCore. Some unspecified behaviors are specified in the (E)ABI. The silicon vendor is responsible for the (E)ABI.

#### Undefined behavior

Undefined behavior is behavior, upon use of a non-portable or erroneous program construct or of erroneous data, for which the ISO C standard imposes no requirements.

Some undefined behaviors may trigger a compiler error or warning. TASKING does not provide any guarantees about whether or not the compiler issues an error or warning. It is important to know whether your software contains undefined behaviors since this will make the source non-portable between compiler vendors and between other processors.

The MISRA C and CERT coding guides do not refer to undefined behaviors explicitly.

# 21.1. C99 Implementation-defined Behavior

Implementation-defined behavior is unspecified behavior where each implementation documents how the choice is made.

The following sections describe the implementation-defined characteristics. The section numbers listed in parenthesis refer to the corresponding sections in the ISO C99 standard. The order in this chapter is the same as used in Annex J.3 of the ISO/IEC 9899:1999 (E) standard.

#### 21.1.1 Translation

• How a diagnostic is identified (3.10, 5.1.1.3).

The C compiler diagnostics are explained in Section 4.8, C Compiler Error Messages.

• Whether each nonempty sequence of white-space characters other than new-line is retained or replaced by one space character in translation phase 3 (5.1.1.2).

White-space is retained.

#### 21.1.2. Environment

 The mapping between physical source file multibyte characters and the source character set in translation phase 1 (5.1.1.2).

Use of variable length encoded characters in the source file in comments and string literals is permitted. A one-on-one mapping is done without interpretation of multibyte characters.

The name and type of the function called at program startup in a freestanding environment (5.1.2.1).

The function called at program startup (in cstart.c) is called main. The prototype for main in cstart.c is:

```
extern int main( int argc, char *argv[] );
```

• The effect of program termination in a freestanding environment (5.1.2.1).

Execution is halted if the program is executed under control of a debugger, otherwise the program will loop forever in function Exit().

An alternative manner in which the main function may be defined (5.1.2.2.1).

You can change the definition of main by altering file cstart.c.

• The values given to the strings pointed to by the argy argument to main (5.1.2.2.1).

The strings get their values from the arguments given in file cstart.c. The program arguments are treated case sensitive.

What constitutes an interactive device (5.1.2.3).

The streams stdin, stdout and stderr are treated as interactive devices. The debugger uses these streams with File System Simulation (FSS) windows to interact.

• The set of signals, their semantics, and their default handling (7.14).

The signals are described in Section 14.1.24, signal.h.

• Signal values other than SIGFPE, SIGILL, and SIGSEGV that correspond to a computational exception (7.14.1.1).

There are no other values that correspond to a computational exception. All signal values are described in Section 14.1.24, *signal.h.* 

Signals for which the equivalent of signal (sig, SIG\_IGN); is executed at program startup (7.14.1.1).

By default the implementation does not ignore any signals at program startup.

 The set of environment names and the method for altering the environment list used by the getenv function (7.20.4.5).

There are no implementation-defined environment names that are used by the <code>getenv</code> function. A skeleton is provided for the <code>getenv</code> function in the C library, because the embedded environment has no operating system. The <code>getenv</code> function calls the name as a <code>void</code> function.

• The manner of execution of the string by the system function (7.20.4.6).

A skeleton is provided for the <code>system()</code> function in the C library, because the embedded environment has no operating system. The <code>system()</code> function calls the string as a <code>void</code> function.

#### 21.1.3. Identifiers

• Which additional multibyte characters may appear in identifiers and their correspondence to universal character names (6.4.2).

No additional multibyte characters are supported in an identifier.

• The number of significant initial characters in an identifier (5.2.4.1, 6.4.2).

All characters in an identifier are significant.

#### 21.1.4. Characters

• The number of bits in a byte (3.6).

There are eight bits in a byte.

• The values of the members of the execution character set (5.2.1).

Only 8-bit characters are supported. The values of the execution character set are the same as that of the source character set. The same representation value is used for each member in the characters sets except for the escape sequences.

• The unique value of the member of the execution character set produced for each of the standard alphabetic escape sequences (5.2.2).

The following table contains an overview of the escape sequences and their byte value in the execution character set.

| Escape sequence | Value |
|-----------------|-------|
| \a              | 7     |
| \b              | 8     |
| \f              | 12    |
| \n              | 10    |
| \r              | 13    |
| \t              | 9     |

| Escape sequence | Value |
|-----------------|-------|
| \v              | 11    |

• The value of a char object into which has been stored any character other than a member of the basic execution character set (6.2.5).

Any 8-bit value can be stored in a char object.

• Which of signed char or unsigned char has the same range, representation, and behavior as "plain" char (6.2.5, 6.3.1.1).

By default "plain" char is the same as specifying signed char. With C compiler option --uchar (-u) you can change the default to unsigned char.

• The mapping of members of the source character set (in character constants and string literals) to members of the execution character set (6.4.4.4, 5.1.1.2).

The mapping is one-to-one. The values of the execution character set are the same as that of the source character set. The same representation value is used for each member in the characters sets except for the escape sequences.

• The value of an integer character constant containing more than one character or containing a character or escape sequence that does not map to a single-byte execution character (6.4.4.4).

For any character constant containing more than one character, a warning is issued and the value is truncated to type signed char.

The value of a wide character constant containing more than one multibyte character, or containing a
multibyte character or escape sequence not represented in the extended execution character set
(6.4.4.4).

A wide character constant can contain at most two multibyte characters. Its value is the concatenation of the multibyte characters represented in a signed short int.

The current locale used to convert a wide character constant consisting of a single multibyte character
that maps to a member of the extended execution character set into a corresponding wide character
code (6.4.4.4).

By default, the "C" locale is used.

• The current locale used to convert a wide string literal into corresponding wide character codes (6.4.5).

By default, the "C" locale is used.

• The value of a string literal containing a multibyte character or escape sequence not represented in the execution character set (6.4.5).

All source characters can be represented in the execution character set.

# **21.1.5. Integers**

• Any extended integer types that exist in the implementation (6.2.5).

All types are described in Section 1.1, Data Types.

 Whether signed integer types are represented using sign and magnitude, two's complement, or one's complement, and whether the extraordinary value is a trap representation or an ordinary value (6.2.6.2).

Signed integer types are represented in two's complement. The most significant bit is the sign bit. 1 is negative, 0 is positive.

• The rank of any extended integer type relative to another extended integer type with the same precision (6.3.1.1).

All types are described in Section 1.1, Data Types.

• The result of, or the signal raised by, converting an integer to a signed integer type when the value cannot be represented in an object of that type (6.3.1.3).

At compile time, when converting integer types and a value does not fit in a type, the compiler issues a warning and the value is truncated. At run-time no warning or signal is given and the value is truncated.

• The results of some bitwise operations on signed integers (6.5).

The result of E1>>E2 is E1 right shifted E2 bit positions. If E1 has a signed type and a negative value, the shift behavior is implemented as an arithmetic shift. The empty position in the most significant bit is filled with a copy of the original most significant bit.

# 21.1.6. Floating-Point

• The accuracy of the floating-point operations and of the library functions in <math.h> and <complex.h> that return floating-point results (5.2.4.2.2).

A float has an exponent of 8 bits and a significand of 24 bits. A double or long double has an exponent of 11 bits and a significand of 53 bits. This is conform IEEE-754 for single precision and double precision floating-point. Internally the compiler uses a significand of 80 bits. The results of floating-point operations are rounded to the nearest IEEE-754 format.

The accuracy of sqrt is defined unknown.

The rounding behaviors characterized by non-standard values of FLT ROUNDS (5.2.4.2.2).

No non-standard values are used.

 The evaluation methods characterized by non-standard negative values of FLT\_EVAL\_METHOD (5.2.4.2.2).

FLT EVAL METHOD is defined as 0. No non-standard values are used.

• The direction of rounding when an integer is converted to a floating-point number that cannot exactly represent the original value (6.3.1.4).

For FPU instructions, the rounding mode is set to PSW.RM only if COMPAT.RM is 0 (PSW.RM not restored by RET). By default the C library is built with COMPAT.RM is 1 (PSW.RM restored by RET) (\_\_COMPAT defined to 0xf). See Section 14.1.13, fenv.h. For software floating-point instructions, the round to nearest method is used. FLT\_ROUNDS is ignored.

• The direction of rounding when a floating-point number is converted to a narrower floating-point number (6.3.1.5).

The round to nearest method is used. FLT ROUNDS is ignored.

• How the nearest representable value or the larger or smaller representable value immediately adjacent to the nearest representable value is chosen for certain floating constants (6.4.4.2).

The round to nearest method is used. FLT\_ROUNDS is ignored.

 Whether and how floating expressions are contracted when not disallowed by the FP\_CONTRACT pragma (6.5).

Pragma FP\_CONTRACT is equivalent to compiler option --fp-model=+contract. This has only effect for fused multiply-and-accumulate (FMA) operations. FMA operations are not supported by the IEEE 754-1985 standard. The result of FMA operations is only rounded once at the end of the FMA. You can disable FMAs with the compiler option --fp-model=-contract.

• The default state for the FENV ACCESS pragma (7.6.1).

The default state of pragma FENV ACCESS is "off". This pragma is ignored.

 Additional floating-point exceptions, rounding modes, environments, and classifications, and their macro names (7.6, 7.12).

No additional floating-point exceptions, rounding modes, environments, and classifications are defined.

• The default state for the FP\_CONTRACT pragma (7.12.2).

The default state of pragma FP\_CONTRACT is set by the **contract** flag of compiler option **--fp-model**. The default state is "on".

• Whether the "inexact" floating-point exception can be raised when the rounded result actually does equal the mathematical result in an IEC 60559 conformant implementation (F.9).

The "inexact" floating-point exception can be raised for both software floating-point instructions and TriCore FPU instructions.

• Whether the "underflow" (and "inexact") floating-point exception can be raised when a result is tiny but not inexact in an IEC 60559 conformant implementation (F.9).

The "underflow" floating-point exception can be raised for both software floating-point instructions and TriCore FPU instructions.

After a floating-point operation is completed and after the FPU exception flags are checked (if needed) then these FPU exception flags are not reset (cleared). Reason: It is widely accepted practice to manually reset (clear) FPU exception flags each time before execution the FPU instruction.

# 21.1.7. Arrays and Pointers

• The result of converting a pointer to an integer or vice versa (6.3.2.3).

All non-pointer conversions to and from a 32-bit pointer are implemented as a conversion to or from a 32-bit integer type.

• The size of the result of subtracting two pointers to elements of the same array (6.5.6).

The size of ptrdiff\_t is 32 bits. The difference in address location is expressed in bytes.

#### 21.1.8. Hints

• The extent to which suggestions made by using the register storage-class specifier are effective (6.7.1).

The compiler does not make assumptions based on the register storage-class specifier. So, basically this keyword is ignored, except that you cannot take the address of a register variable. The compiler issues an error in that case.

The extent to which suggestions made by using the inline function specifier are effective (6.7.4).

With the inline keyword you force the compiler to inline the specified function, regardless of the optimization strategy of the compiler itself. For more information see Section 1.11.3, *Inlining Functions:* inline.

# 21.1.9. Structures, Unions, Enumerations, and Bit-fields

• Whether a "plain" int bit-field is treated as a signed int bit-field or as an unsigned int bit-field (6.7.2, 6.7.2.1).

By default an int bit-field is treated as unsigned int. This offers the best performance. With C compiler option --signed-bitfields you tell the compiler to treat int bit-fields as signed int. In this case, you can still add the keyword unsigned to treat a particular int bit-field as unsigned.

• Allowable bit-field types other than \_Bool, signed int, and unsigned int (6.7.2.1).

All integer types as specified in Section 1.1, *Data Types* are allowable bit-field types. To force 16-bit or 32-bit access when you declare bit-fields in special function registers, you can use the data type qualifiers \_\_sfrbit16 and \_\_sfrbit32. See Section 1.3.2, *Accessing Hardware from C*.

• Whether a bit-field can straddle a storage-unit boundary (6.7.2.1).

A bit-field cannot straddle a storage-unit boundary. If insufficient space remains, the bit-field is put into the next unit.

• The order of allocation of bit-fields within a unit (6.7.2.1).

Allocation starts at the least significant bit up to the most significant bit. If the following bit-field fits within the same unit, it is allocated starting at the next available bit.

• The alignment of non-bit-field members of structures (6.7.2.1). This should present no problem unless binary data written by one implementation is read by another.

The alignment of non-bit-field members of structures is the same as the alignment for data types as specified in Section 1.1, *Data Types*.

• The integer type compatible with each enumerated type (6.7.2.2).

The compiler chooses the smallest suitable integer type (char, unsigned char, short, unsigned short, int, unsigned int, long long, unsigned long long), unless you use C compiler option --integer-enumeration (always use 32-bit integers for enumeration).

## 21.1.10. Qualifiers

What constitutes an access to an object that has volatile-qualified type (6.7.3).

Any reference to an object with volatile type results in an access. The order in which volatile objects are accessed is defined by the order expressed in the source code. References to non-volatile objects are scheduled in arbitrary order, within the constraints given by dependencies.

If the compiler option --language=+volatile (-Av) is set, all references to non-volatile objects result in an access before the access to a volatile object that occurs subsequently in the source file takes place. The volatile access acts as a memory barrier.

# 21.1.11. Preprocessing Directives

 How sequences in both forms of header names are mapped to headers or external source file names (6.4.7).

Sequences in header names are mapped to file names as is. The backslash "\" is not interpreted as an escape sequence. The backslash "\" (Windows) or forward slash "/" (Windows and UNIX) is interpreted as a standard directory separator.

• Whether the value of a character constant in a constant expression that controls conditional inclusion matches the value of the same character constant in the execution character set (6.10.1).

A character constant in a constant expression that controls conditional inclusion matches the value of the same character constant in the execution character set.

• Whether the value of a single-character character constant in a constant expression that controls conditional inclusion may have a negative value (6.10.1).

A single-character character constant in a constant expression that controls conditional inclusion may have a negative value.

• The places that are searched for an included < > delimited header, and how the places are specified or the header is identified (6.10.2).

How the compiler searches for include files is explained in Section 4.4, *How the Compiler Searches Include Files*.

• How the named source file is searched for in an included " " delimited header (6.10.2).

How the compiler searches for include files is explained in Section 4.4, *How the Compiler Searches Include Files*.

• The method by which preprocessing tokens (possibly resulting from macro expansion) in a #include directive are combined into a header name (6.10.2).

Preprocessing tokens in a #include directive are combined the same way as outside a #include directive.

• The nesting limit for #include processing (6.10.2).

There is no nesting limit for #include processing.

• Whether the # operator inserts a \ character before the \ character that begins a universal character name in a character constant or string literal (6.10.3.2).

The # operator inserts a \ character before every \ character in a character constant or string literal.

The behavior on each recognized non-STDC #pragma directive (6.10.6).

All non-STDC pragmas are described in Section 1.8, Pragmas to Control the Compiler.

 The definitions for \_\_DATE\_\_ and \_\_TIME\_\_ when respectively, the date and time of translation are not available (6.10.8).

The date and time of translation are always available, macros \_\_DATE\_\_ and \_\_TIME\_\_ are always defined.

# 21.1.12. Library Functions

 Any library facilities available to a freestanding program, other than the minimal set required by clause 4 (5.1.2.1).

All library functions are described in Chapter 14, *Libraries*. Some functions are not completely implemented because their implementation depends on the context where your application will run. These functions are for example all I/O related functions. Where possible, these functions are implemented using file system simulation (FSS). This system can be used by the debugger to simulate an I/O environment which enables you to debug your application. If the application runs under control of the debugger and FSS is used, then the low-level behavior is equal to the host system's file access behavior.

In the implementation in the C library, the basic sequences of a multibyte character consist of single bytes (MB\_LEN\_MAX is set to 1). If you want full multibyte support, you need to change the C library. See the notes in the header files stdio.h and wchar.h for more information.

• The format of the diagnostic printed by the assert macro (7.2.1.1).

The assert() function is implemented as a macro in assert.h. The output is:

```
Assertion failed: (expression) file filename, line linenumber
```

when the parameter evaluates to zero.

• The representation of the floating-point status flags stored by the fegetexceptflag function (7.6.2.2).

Exception flags are supported and are defined in header file fenv.h. The floating-point exception bits correspond to the bits in the highest word of PSW:

```
#define FE_DIVBYZERO (1 << 4)
#define FE_INEXACT (1 << 2)
#define FE_INVALID (1 << 6)
#define FE_OVERFLOW (1 << 5)
#define FE_UNDERFLOW (1 << 3)</pre>
```

• Whether the feraiseexcept function raises the "inexact" floating-point exception in addition to the "overflow" or "underflow" floating-point exception (7.6.2.3).

Function feraiseexcept does not raise FE\_INEXACT if underflow or overflow is raised.

• Strings other than "C" and "" that may be passed as the second argument to the setlocale function (7.11.1.1).

No other strings are predefined. A NULL pointer as the second argument returns the "C" locale. Any other string than "C" or " " can be passed as the second argument to the setlocale function and results in NULL.

• The types defined for float\_t and double\_t when the value of the FLT\_EVAL\_METHOD macro is less than 0 or greater than 2 (7.12).

The FLT\_EVAL\_METHOD macro can only have the values 0, 1 or 2.

• Domain errors for the mathematical functions, other than those required by this International Standard (7.12.1).

No other domain errors exist, other than those required by the standard.

• The values returned by the mathematical functions on domain errors (7.12.1).

On domain errors (errno is set to EDOM), the mathematical functions return a value as specified in the following table.

| Math function   | Return value on EDOM |
|-----------------|----------------------|
| acos( x  > 1.0) | 0.0                  |
| asin( x  > 1.0) | 0.0                  |
| log(x < 0.0)    | -HUGE_VAL            |

| Math function | Return value on EDOM |
|---------------|----------------------|
| pow(x <= 0.0) | 0.0                  |
| sqrt(x < 0.0) | -NaN                 |

• The values returned by the mathematical functions on underflow range errors, whether errno is set to the value of the macro ERANGE when the integer expression math\_errhandling & MATH\_ERRNO is nonzero, and whether the "underflow" floating-point exception is raised when the integer expression math\_errhandling & MATH\_ERREXCEPT is nonzero. (7.12.1).

On underflow range errors, the mathematical functions return 0.0. math\_errhandling is set to MATH\_ERRNO. Trapping and non-trapping versions of the library are available. With a non-trapping library errno is not set to ERANGE on underflow range errors, with a trapping library no underflow exception is raised.

 Whether a domain error occurs or zero is returned when an fmod function has a second argument of zero (7.12.10.1).

Zero (0.0) is returned when an fmod function has a second argument of zero.

• The base-2 logarithm of the modulus used by the remagno functions in reducing the quotient (7.12.10.3).

The remquo function calculates at least 8 bits of the quotient.

• Whether the equivalent of signal (sig, SIG\_DFL); is executed prior to the call of a signal handler, and, if not, the blocking of signals that is performed (7.14.1.1).

The equivalent of signal(sig, SIG\_DFL); is executed prior to the call of a signal handler.

The null pointer constant to which the macro NULL expands (7.17).

Macro NULL is defined as (void \*) 0.

Whether the last line of a text stream requires a terminating new-line character (7.19.2).

Both a new-line character ( $\n$ ) and end-of-file (EOF) are recognized as the termination character of a line.

• Whether space characters that are written out to a text stream immediately before a new-line character appear when read in (7.19.2).

Space characters written to a stream immediately before a new-line character are preserved.

The number of null characters that may be appended to data written to a binary stream (7.19.2).

I/O related functions are implemented using file system simulation (FSS). This system can be used by the debugger to simulate an I/O environment. If the application runs under control of the debugger and FSS is used, then the low-level behavior is equal to the host system's file access behavior. The library does not append any null characters. It depends on the open() function on the host environment what happens. You can write your own open() function if necessary.

 Whether the file position indicator of an append-mode stream is initially positioned at the beginning or end of the file (7.19.3).

I/O related functions are implemented using file system simulation (FSS). This system can be used by the debugger to simulate an I/O environment. If the application runs under control of the debugger and FSS is used, then the low-level behavior is equal to the host system's file access behavior. Where the file position indicator of an append-mode stream is initially positioned depends on the open() function on the host environment. You can write your own \_open() function if necessary.

Whether a write on a text stream causes the associated file to be truncated beyond that point (7.19.3).

I/O related functions are implemented using file system simulation (FSS). This system can be used by the debugger to simulate an I/O environment. If the application runs under control of the debugger and FSS is used, then the low-level behavior is equal to the host system's file access behavior. Whether a write on a text stream causes the associated file to be truncated beyond that point depends on how the low-level file routines are implemented in your application.

• The characteristics of file buffering (7.19.3).

Files can be unbuffered, fully buffered or line buffered. What actually happens depends on how the low-level file routines are implemented in your application.

• Whether a zero-length file actually exists (7.19.3).

This depends on how the low-level file routines are implemented in your application.

• The rules for composing valid file names (7.19.3).

This depends on how the low-level file routines are implemented in your application.

• Whether the same file can be simultaneously open multiple times (7.19.3).

This depends on how the low-level file routines are implemented in your application.

The nature and choice of encodings used for multibyte characters in files (7.19.3).

Use of variable length encoded characters in files in comments and string literals is permitted.

• The effect of the remove function on an open file (7.19.4.1).

This depends on how the low-level file routines are implemented in your application.

• The effect if a file with the new name exists prior to a call to the rename function (7.19.4.2).

This depends on how the low-level file routines are implemented in your application.

• Whether an open temporary file is removed upon abnormal program termination (7.19.4.3).

This depends on how the low-level file routines are implemented in your application.

Which changes of mode are permitted (if any), and under what circumstances (7.19.5.4).

The freopen() function first calls fclose() and then calls \_fopen() with the new mode.

• The style used to print an infinity or NaN, and the meaning of any n-char or n-wchar sequence printed for a NaN (7.19.6.1, 7.24.2.1).

The style used to print an infinity or NaN is inf and nan respectively (INF or NAN for the F conversion specifier). n-char or n-wchar sequences are not used for nan.

• The output for %p conversion in the fprintf or fwprintf function (7.19.6.1, 7.24.2.1).

The argument is treated as having type void \*. The value will be printed as a hexadecimal value, similar to %x.

• The interpretation of a – character that is neither the first nor the last character, nor the second where a ^ character is the first, in the scanlist for %[ conversion in the fscanf or fwscanf function (7.19.6.2, 7.24.2.1).

A - character is treated as a normal character.

• The set of sequences matched by a %p conversion and the interpretation of the corresponding input item in the fscanf or fwscanf function (7.19.6.2, 7.24.2.2).

The format of p matches the format of x. The input for p is a hexadecimal value, which is converted to a value with type void x.

• The value to which the macro errno is set by the fgetpos, fsetpos, or ftell functions on failure (7.19.9.1, 7.19.9.3, 7.19.9.4).

If errno is set to a value depends on how the low-level file routines are implemented in your application.

• The meaning of any n-char or n-wchar sequence in a string representing a NaN that is converted by the strtod, strtof, strtold, westod, westof, or westold function (7.20.1.3, 7.24.4.1.1).

An n-char or n-wchar sequence in a string representing a NaN is ignored.

• Whether or not the strtod, strtof, strtold, westod, westof, or westold function sets errno to ERANGE when underflow occurs (7.20.1.3, 7.24.4.1.1).

errno is set to ERANGE when underflow occurs and the value returned is 0.0.

• Whether the calloc, malloc, and realloc functions return a null pointer or a pointer to an allocated object when the size requested is zero (7.20.3).

NULL is returned when a size of zero is requested.

• Whether open streams with unwritten buffered data are flushed, open streams are closed, or temporary files are removed when the abort or \_Exit function is called (7.20.4.1, 7.20.4.4).

When the abort() or \_Exit() function is called, open streams with unwritten buffered data are not flushed, open streams are not closed, and temporary files are not removed.

• The termination status returned to the host environment by the abort, exit, or \_Exit function (7.20.4.1, 7.20.4.3, 7.20.4.4).

 $\mathtt{exit}()$  and  $\mathtt{Exit}()$  use the input value as termination status.  $\mathtt{abort}()$  calls  $\mathtt{Exit}()$  with  $\mathtt{EXIT}$  FAILURE.

• The value returned by the system function when its argument is not a null pointer (7.20.4.6).

A skeleton is provided for the system() function in the C library, because the embedded environment has no operating system. The system() function returns the value 0.

• The local time zone and Daylight Saving Time (7.23.1).

The default time zone is UTC. Daylight Saving Time is not available (tm\_isdst=-1).

The range and precision of times representable in clock\_t and time\_t (7.23).

clock\_t is defined as unsigned long long, time\_t is defined as unsigned long. The resolution of the clock is defined by CLOCKS\_PER\_SEC, which is set by means of the C startup code (see the setclockpersec() function in cstart.c).

• The era for the clock function (7.23.2.1).

The clock function returns the current processor time.

• The replacement string for the %Z specifier to the strftime, and wcsftime functions in the "C" locale (7.23.3.5, 7.24.5.1).

%z is replaced by the time zone name, by default UTC.

 Whether or when the trigonometric, hyperbolic, base-e exponential, base-e logarithmic, error, and log gamma functions raise the "inexact" floating-point exception in an IEC 60559 conformant implementation (F.9).

The "inexact" floating-point exception is not supported.

• Whether the functions in <math.h> honor the rounding direction mode in an IEC 60559 conformant implementation (F.9).

The round to nearest method is used. FLT ROUNDS is defined as 1.

#### 21.1.13. Architecture

• The values or expressions assigned to the macros specified in the headers <float.h>, , , and <stdint.h> (5.2.4.2, 7.18.2, 7.18.3).

Macros in <float.h>:

| Macro <float.h></float.h> | Value |
|---------------------------|-------|
| FLT_RADIX                 | 2     |
| FLT_EVAL_METHOD           | 0     |

| Macro <float.h></float.h> | Value                                 |
|---------------------------|---------------------------------------|
| FLT_ROUNDS                | 1 (round to nearest)                  |
| FLT_MANT_DIG              | 24                                    |
| FLT_DIG                   | 6                                     |
| FLT_EPSILON               | 1.19209290E-07F                       |
| FLT_MIN                   | 1.17549435E-38F                       |
| FLT_MIN_EXP               | -125                                  |
| FLT_MIN_10_EXP            | -37                                   |
| FLT_MAX                   | 3.40282347E+38F                       |
| FLT_MAX_EXP               | +128                                  |
| FLT_MAX_10_EXP            | +38                                   |
| [L]DBL_MANT_DIG           | 53                                    |
| [L]DBL_DIG                | 15                                    |
| [L]DBL_EPSILON            | 2.2204460492503131E-16                |
| [L]DBL_MIN                | 2.2250738585072014E-308               |
| [L]DBL_MIN_EXP            | -1021                                 |
| [L]DBL_MIN_10_EXP         | -307                                  |
| [L]DBL_MAX                | 1.7976931348623157E+308               |
| [L]DBL_MAX_EXP            | +1024                                 |
| [L]DBL_MAX_10_EXP         | +308                                  |
| DECIMAL_DIG               | 17 (for double FP), 9 (for single FP) |
| FLT16_MANT_DIG            | 11                                    |
| FLT16_DIG                 | 3                                     |
| FLT16_EPSILON             | 9.765625E-4F                          |
| FLT16_MIN                 | 6.103515625E-05F                      |
| FLT16_MIN_EXP             | -13                                   |
| FLT16_MIN_10_EXP          | -4                                    |
| FLT16_MAX                 | 65504.0F                              |
| FLT16_MAX_EXP             | +16                                   |
| FLT16_MAX_10_EXP          | +4                                    |
| FLT16_HAS_SUBNORM         | 1                                     |
| FLT16_TRUE_MIN            | FLT16_MIN                             |
| FLT16_DECIMAL_DIG         | 5                                     |
| SSACCUM_INT_DIG           | 17                                    |
| SACCUM_INT_DIG            | 17                                    |

| Macro <float.h></float.h> | Value                              |
|---------------------------|------------------------------------|
| ACCUM_INT_DIG             | 17                                 |
| LACCUM_INT_DIG            | 17                                 |
| SSFRACT_FRACT_DIG         | 15                                 |
| SFRACT_FRACT_DIG          | 15                                 |
| FRACT_FRACT_DIG           | 31                                 |
| LFRACT_FRACT_DIG          | 31                                 |
| SSACCUM_FRACT_DIG         | 46                                 |
| SACCUM_FRACT_DIG          | 46                                 |
| ACCUM_FRACT_DIG           | 46                                 |
| LACCUM_FRACT_DIG          | 46                                 |
| SSFRACT_MAX               | (_ssfract) 0x0.fffep0hr            |
| SFRACT_MAX                | (sfract) 0x0.fffep0hr              |
| FRACT_MAX                 | (fract) 0x0.fffffffep0r            |
| LFRACT_MAX                | (lfract) 0x0.fffffffep0lr          |
| LLFRACT_MAX               | (lfract) 0x0.ffffffep0lr           |
| SSACCUM_MAX               | (_ssaccum) 0x1ffff.ffffffffffcp0hk |
| SACCUM_MAX                | (saccum) 0x1ffff.fffffffffcp0hk    |
| ACCUM_MAX                 | (accum) 0x1ffff.fffffffffcp0k      |
| LACCUM_MAX                | (laccum) 0x1ffff.fffffffffcp0lk    |
| LLACCUM_MAX               | (laccum) 0x1ffff.fffffffffcp0lk    |
| SSFRACT_MIN               | (ssfract) -1.0                     |
| SFRACT_MIN                | (sfract) -1.0                      |
| FRACT_MIN                 | (fract) -1.0                       |
| LFRACT_MIN                | (Ifract) -1.0                      |
| LLFRACT_MIN               | (Ifract) -1.0                      |
| SSACCUM_MIN               | (ssaccum) -131072.0                |
| SACCUM_MIN                | (saccum) -131072.0                 |
| ACCUM_MIN                 | (accum) -131072.0                  |
| LACCUM_MIN                | (laccum) -131072.0                 |
| LLACCUM_MIN               | (laccum) -131072.0                 |
| SSFRACT_EPSILON           | (ssfract) 0x0.0002p0hr             |
| SFRACT_EPSILON            | (sfract) 0x0.0002p0hr              |
| FRACT_EPSILON             | (fract) 0x0.00000002p0r            |
| LFRACT_EPSILON            | (lfract) 0x0.00000002p0lr          |

| Macro <float.h></float.h> | Value                          |
|---------------------------|--------------------------------|
| LLFRACT_EPSILON           | (lfract) 0x0.00000002p0lr      |
| SSACCUM_EPSILON           | (ssaccum) 0x0.000000000004p0hk |
| SACCUM_EPSILON            | (saccum) 0x0.000000000004p0hk  |
| ACCUM_EPSILON             | (accum) 0x0.000000000004p0k    |
| LACCUM_EPSILON            | (laccum) 0x0.00000000004p0lk   |
| LLACCUM_EPSILON           | (laccum) 0x0.00000000004p0lk   |

## Macros in <limits.h>:

| Macro <limits.h></limits.h> | Value                                |
|-----------------------------|--------------------------------------|
| CHAR_BIT                    | 8                                    |
| SCHAR_MIN                   | -SCHAR_MAX-1                         |
| SCHAR_MAX                   | 0x7f                                 |
| UCHAR_MAX                   | 0xffU                                |
| CHAR_MIN                    | CHAR_MIN (min value of 'plain' char) |
| CHAR_MAX                    | CHAR_MAX (max value of 'plain' char) |
| MB_LEN_MAX                  | 1                                    |
| SHRT_MIN                    | -SHRT_MAX-1                          |
| SHRT_MAX                    | 0x7fff                               |
| USHRT_MAX                   | 0xffffU                              |
| INT_MIN                     | -INT_MAX-1                           |
| INT_MAX                     | 0x7fffffff                           |
| UINT_MAX                    | 0xfffffffU                           |
| LONG_MIN                    | -LONG_MAX-1                          |
| LONG_MAX                    | 0x7ffffffL                           |
| ULONG_MAX                   | 0xfffffffUL                          |
| LLONG_MIN                   | -LLONG_MAX-1                         |
| LLONG_MAX                   | 0x7fffffffffLL                       |
| ULLONG_MAX                  | 0xffffffffffULL                      |

The limit macros in <stdint.h> for exact-width, minimum-width and fastest-width integer types have the same ranges as char, short, int, long and long long. Furthermore the following macros are defined:

| Macro <stdint.h></stdint.h> | Value     |
|-----------------------------|-----------|
| INTPTR_MIN                  | INT32_MIN |
| INTPTR_MAX                  | INT32_MAX |

| Macro <stdint.h></stdint.h> | Value       |
|-----------------------------|-------------|
| UINTPTR_MAX                 | UINT32_MAX  |
| INTMAX_MIN                  | INT64_MIN   |
| INTMAX_MAX                  | INT64_MAX   |
| UINTMAX_MAX                 | UINT64_MAX  |
| PTRDIFF_MIN                 | PTRDIFF_MIN |
| PTRDIFF_MAX                 | PTRDIFF_MAX |
| SIG_ATOMIC_MIN              | INT32_MIN   |
| SIG_ATOMIC_MAX              | INT32_MAX   |
| SIZE_MAX                    | SIZE_MAX    |
| WCHAR_MIN                   | WCHAR_MIN   |
| WCHAR_MAX                   | WCHAR_MAX   |
| WINT_MIN                    | 0           |
| WINT_MAX                    | UINT32_MAX  |

 The number, order, and encoding of bytes in any object (when not explicitly specified in this International Standard) (6.2.6.1).

All types are described in Section 1.1, Data Types.

• The value of the result of the sizeof operator (6.5.3.4).

The value of the size of the data types is described in Section 1.1, *Data Types*. Divide the size by 8 to get bytes, because the table lists the size of the data types in bits.

# 21.2. C99 Locale-specific Behavior

Locale-specific behavior is behavior that depends on local conventions of nationality, culture, and language that each implementation documents.

The following items describe the locale-specific characteristics, as indicated in Annex J.4 of the ISO/IEC 9899:1999 (E) standard.

Additional members of the source and execution character sets beyond the basic character set (5.2.1).

The compiler accepts all one-byte characters in the host's default character set. Use of variable length encoded characters in the source file in comments and string literals is permitted.

In the implementation in the C library, the basic sequences of a multibyte character consist of single bytes (MB\_LEN\_MAX is set to 1). If you want full multibyte support, you need to change the C library. See the notes in the header files stdio.h and wchar.h for more information.

• The presence, meaning, and representation of additional multibyte characters in the execution character set beyond the basic character set (5.2.1.2).

Use of variable length encoded characters in the source file in comments and string literals is permitted.

• The shift states used for the encoding of multibyte characters (5.2.1.2).

A multibyte character must be a single byte when in the initial shift state.

• The direction of writing of successive printing characters (5.2.2).

The direction of writing depends on the application and the display device.

• The decimal-point character (7.1.1).

The default decimal-point character is a '.'.

• The set of printing characters (7.4, 7.25.2).

The set of printing characters are the characters for which the isprint() function returns true. Printing characters are characters in the range 32 (space) to 126.

• The set of control characters (7.4, 7.25.2).

The set of control characters are the characters for which the <code>iscntrl()</code> function returns true. Control characters are characters in the range 0 to 31 and 127.

• The sets of characters tested for by the isalpha, isblank, islower, ispunct, isspace, isupper, iswalpha, iswblank, iswlower, iswpunct, iswspace, or iswupper functions (7.4.1.2, 7.4.1.3, 7.4.1.7, 7.4.1.9, 7.4.1.10, 7.4.1.11, 7.25.2.1.2, 7.25.2.1.3, 7.25.2.1.7, 7.25.2.1.9, 7.25.2.1.10, 7.25.2.1.11).

The characters tested for are specified in the following table.

| Function | Characters tested                                                                             |
|----------|-----------------------------------------------------------------------------------------------|
| isalpha  | a-z, A-Z                                                                                      |
| isblank  | ' ' (space), '\t' (tab)                                                                       |
| islower  | a-z                                                                                           |
| ispunct  | !, ", #, \$, %, &, ', (, ), *, +, ,, -, ., /, :, ;, <, =, >, ?, @, [,  ], ^, _, `, {,  , }, ~ |
| isspace  | ' '(space), '\t', '\n', '\v', '\f', '\r'                                                      |
| isupper  | A-Z                                                                                           |

• The native environment (7.11.1.1).

The native environment is the same as the "C" locale.

Additional subject sequences accepted by the numeric conversion functions (7.20.1, 7.24.4.1).
 No additional subject sequences are accepted.

• The collation sequence of the execution character set (7.21.4.3, 7.24.4.4.2).

Only the "C" locale is supported. The strcoll() function is the same as the strcmp() function. The wcscoll() function is the same as the wcscmp() function.

The contents of the error message strings set up by the strerror function (7.21.6.2).

The error message strings returned by strerror() depend on the argument. Typically, the values for the argument come from erroo.h. For a list of messages see Section 14.1.9, erroo.h).

• The formats for time and date (7.23.3.5, 7.24.5.1).

English names for months and days are used.

```
c is replaced by the following date and time representation: %a %b %e %H:%M:%S %Y
```

%x is replaced by the following date representation: %m/%d/%y

%X is replaced by the following time representation: %H: %M: %S

• Character mappings that are supported by the towetrans function (7.25.1).

The character mappings supported by the towctrans() function are defined in wctype.h:\_to\_lower and \_to\_upper.

Character classifications that are supported by the iswctype function (7.25.1).

```
The character classifications supported by the <code>iswctype()</code> function are defined in <code>wctype.h:_alnum, _alpha, _cntrl, _digit, _graph, _lower, _print, _punct, _space, _upper, _xdigit and _blank.</code>
```

# 21.3. C11 Implementation-defined Behavior

Implementation-defined behavior is unspecified behavior where each implementation documents how the choice is made.

The following sections describe the implementation-defined characteristics. The section numbers listed in parenthesis refer to the corresponding sections in the ISO C11 standard. The order in this chapter is the same as used in Annex J.3 of the ISO/IEC 9899:2011 (E) standard.

## 21.3.1. Translation

• How a diagnostic is identified (3.10, 5.1.1.3).

The C compiler diagnostics are explained in Section 4.8, C Compiler Error Messages.

• Whether each nonempty sequence of white-space characters other than new-line is retained or replaced by one space character in translation phase 3 (5.1.1.2).

White-space is retained.

## 21.3.2. Environment

• The mapping between physical source file multibyte characters and the source character set in translation phase 1 (5.1.1.2).

Use of variable length encoded characters in the source file in comments and string literals is permitted. A one-on-one mapping is done without interpretation of multibyte characters.

• The name and type of the function called at program startup in a freestanding environment (5.1.2.1).

The function called at program startup (in cstart.c) is called main. The prototype for main in cstart.c is:

```
extern int main( int argc, char *argv[] );
```

• The effect of program termination in a freestanding environment (5.1.2.1).

Execution is halted if the program is executed under control of a debugger, otherwise the program will loop forever in function <code>Exit()</code>.

An alternative manner in which the main function may be defined (5.1.2.2.1).

You can change the definition of main by altering file cstart.c.

• The values given to the strings pointed to by the argy argument to main (5.1.2.2.1).

The strings get their values from the arguments given in file cstart.c. The program arguments are treated case sensitive.

• What constitutes an interactive device (5.1.2.3).

The streams stdin, stdout and stderr are treated as interactive devices. The debugger uses these streams with File System Simulation (FSS) windows to interact.

• Whether a program can have more than one thread of execution in a freestanding environment (5.1.2.4).

There is only a single thread of execution.

• The set of signals, their semantics, and their default handling (7.14).

The signals are described in Section 14.1.24, signal.h.

• Signal values other than SIGFPE, SIGILL, and SIGSEGV that correspond to a computational exception (7.14.1.1).

There are no other values that correspond to a computational exception. All signal values are described in Section 14.1.24, *signal.h.* 

Signals for which the equivalent of signal (sig, SIG\_IGN); is executed at program startup (7.14.1.1).

By default the implementation does not ignore any signals at program startup.

 The set of environment names and the method for altering the environment list used by the getenv function (7.22.4.5).

There are no implementation-defined environment names that are used by the <code>getenv</code> function. A skeleton is provided for the <code>getenv</code> function in the C library, because the embedded environment has no operating system. The <code>getenv</code> function calls the name as a <code>void</code> function.

• The manner of execution of the string by the system function (7.22.4.6).

A skeleton is provided for the system() function in the C library, because the embedded environment has no operating system. The system() function calls the string as a void function.

## 21.3.3. Identifiers

 Which additional multibyte characters may appear in identifiers and their correspondence to universal character names (6.4.2).

No additional multibyte characters are supported in an identifier.

• The number of significant initial characters in an identifier (5.2.4.1, 6.4.2).

All characters in an identifier are significant.

### 21.3.4. Characters

• The number of bits in a byte (3.6).

There are eight bits in a byte.

• The values of the members of the execution character set (5.2.1).

Only 8-bit characters are supported. The values of the execution character set are the same as that of the source character set. The same representation value is used for each member in the characters sets except for the escape sequences.

• The unique value of the member of the execution character set produced for each of the standard alphabetic escape sequences (5.2.2).

The following table contains an overview of the escape sequences and their byte value in the execution character set.

| Escape sequence | Value |
|-----------------|-------|
| \a              | 7     |
| \b              | 8     |
| \f              | 12    |
| \n              | 10    |
| \r              | 13    |
| \t              | 9     |

| Escape sequence | Value |
|-----------------|-------|
| \v              | 11    |

• The value of a char object into which has been stored any character other than a member of the basic execution character set (6.2.5).

Any 8-bit value can be stored in a char object.

• Which of signed char or unsigned char has the same range, representation, and behavior as "plain" char (6.2.5, 6.3.1.1).

By default "plain" char is the same as specifying signed char. With C compiler option --uchar (-u) you can change the default to unsigned char.

• The mapping of members of the source character set (in character constants and string literals) to members of the execution character set (6.4.4.4, 5.1.1.2).

The mapping is one-to-one. The values of the execution character set are the same as that of the source character set. The same representation value is used for each member in the characters sets except for the escape sequences.

• The value of an integer character constant containing more than one character or containing a character or escape sequence that does not map to a single-byte execution character (6.4.4.4).

For any character constant containing more than one character, a warning is issued and the value is truncated to type signed char.

The value of a wide character constant containing more than one multibyte character or a single multibyte
character that maps to multiple members of the extended execution character set, or containing a
multibyte character or escape sequence not represented in the extended execution character set
(6.4.4.4).

A wide character constant can contain at most two multibyte characters. Its value is the concatenation of the multibyte characters represented in a signed short int.

 The current locale used to convert a wide character constant consisting of a single multibyte character that maps to a member of the extended execution character set into a corresponding wide character code (6.4.4.4).

By default, the "C" locale is used.

• Whether differently-prefixed wide string literal tokens can be concatenated and, if so, the treatment of the resulting multibyte character sequence (6.4.5).

Differently-prefixed wide string literals can be concatenated. The encoding prefix of the first literal determines the treatment of all literals.

• The current locale used to convert a wide string literal into corresponding wide character codes (6.4.5).

By default, the "C" locale is used.

• The value of a string literal containing a multibyte character or escape sequence not represented in the execution character set (6.4.5).

All source characters can be represented in the execution character set.

• The encoding of any of wchar\_t, char16\_t, and char32\_t where the corresponding standard encoding macro (\_\_STDC\_ISO\_10646\_\_, \_\_STDC\_UTF\_16\_\_, or \_\_STDC\_UTF\_32\_\_) is not defined (6.10.8.2).

The TriCore compiler implements these typedefs with the following types:

| Typedef  | Implementation |  |
|----------|----------------|--|
| wchar_t  | signed short   |  |
| char16_t | unsigned short |  |
| char32_t | unsigned int   |  |

# **21.3.5. Integers**

• Any extended integer types that exist in the implementation (6.2.5).

All types are described in Section 1.1, Data Types.

 Whether signed integer types are represented using sign and magnitude, two's complement, or ones' complement, and whether the extraordinary value is a trap representation or an ordinary value (6.2.6.2).

Signed integer types are represented in two's complement. The most significant bit is the sign bit. 1 is negative, 0 is positive.

• The rank of any extended integer type relative to another extended integer type with the same precision (6.3.1.1).

All types are described in Section 1.1, Data Types.

• The result of, or the signal raised by, converting an integer to a signed integer type when the value cannot be represented in an object of that type (6.3.1.3).

At compile time, when converting integer types and a value does not fit in a type, the compiler issues a warning and the value is truncated. At run-time no warning or signal is given and the value is truncated.

• The results of some bitwise operations on signed integers (6.5).

The result of E1>>E2 is E1 right shifted E2 bit positions. If E1 has a signed type and a negative value, the shift behavior is implemented as an arithmetic shift. The empty position in the most significant bit is filled with a copy of the original most significant bit.

# 21.3.6. Floating-Point

• The accuracy of the floating-point operations and of the library functions in <math.h> and <complex.h> that return floating-point results (5.2.4.2.2).

A float has an exponent of 8 bits and a significand of 24 bits. A double or long double has an exponent of 11 bits and a significand of 53 bits. This is conform IEEE-754 for single precision and double precision floating-point. Internally the compiler uses a significand of 80 bits. The results of floating-point operations are rounded to the nearest IEEE-754 format.

The accuracy of sqrt is defined unknown.

• The accuracy of the conversions between floating-point internal representations and string representations performed by the library functions in <stdio.h>, <stdlib.h>, and <wchar.h> (5.2.4.2.2).

The accuracy of the conversions is unknown.

• The rounding behaviors characterized by non-standard values of FLT\_ROUNDS (5.2.4.2.2).

No non-standard values are used.

• The evaluation methods characterized by non-standard negative values of FLT\_EVAL\_METHOD (5.2.4.2.2).

FLT EVAL METHOD is defined as 0. No non-standard values are used.

• The presence or absence of subnormal numbers (5.2.4.2.2)

Subnormals are supported for hardware double-precision FPU instructions and software floating-point instructions.

• The direction of rounding when an integer is converted to a floating-point number that cannot exactly represent the original value (6.3.1.4).

For FPU instructions, the rounding mode is set to PSW.RM only if COMPAT.RM is 0 (PSW.RM not restored by RET). By default the C library is built with COMPAT.RM is 1 (PSW.RM restored by RET) (\_\_COMPAT defined to 0xf). See Section 14.1.13, fenv.h. For software floating-point instructions, the round to nearest method is used. FLT\_ROUNDS is ignored.

• The direction of rounding when a floating-point number is converted to a narrower floating-point number (6.3.1.5).

The round to nearest method is used. FLT\_ROUNDS is ignored.

• How the nearest representable value or the larger or smaller representable value immediately adjacent to the nearest representable value is chosen for certain floating constants (6.4.4.2).

The round to nearest method is used. FLT\_ROUNDS is ignored.

 Whether and how floating expressions are contracted when not disallowed by the FP\_CONTRACT pragma (6.5).

Pragma FP\_CONTRACT is equivalent to compiler option --fp-model=+contract. This has only effect for fused multiply-and-accumulate (FMA) operations. FMA operations are not supported by the IEEE 754-1985 standard. The result of FMA operations is only rounded once at the end of the FMA. You can disable FMAs with the compiler option --fp-model=-contract.

• The default state for the FENV\_ACCESS pragma (7.6.1).

The default state of pragma FENV\_ACCESS is "off". This pragma is ignored.

 Additional floating-point exceptions, rounding modes, environments, and classifications, and their macro names (7.6, 7.12).

No additional floating-point exceptions, rounding modes, environments, and classifications are defined.

• The default state for the FP\_CONTRACT pragma (7.12.2).

The default state of pragma FP\_CONTRACT is set by the **contract** flag of compiler option **--fp-model**. The default state is "on".

· Whether FPU exception flags are cleared or not.

After a floating-point operation is completed and after the FPU exception flags are checked (if needed) then these FPU exception flags are not reset (cleared). Reason: It is widely accepted practice to manually reset (clear) FPU exception flags each time before execution the FPU instruction.

# 21.3.7. Arrays and Pointers

• The result of converting a pointer to an integer or vice versa (6.3.2.3).

All non-pointer conversions to and from a 32-bit pointer are implemented as a conversion to or from a 32-bit integer type.

• The size of the result of subtracting two pointers to elements of the same array (6.5.6).

The size of ptrdiff\_t is 32 bits. The difference in address location is expressed in bytes.

### 21.3.8. Hints

• The extent to which suggestions made by using the register storage-class specifier are effective (6.7.1).

The compiler does not make assumptions based on the register storage-class specifier. So, basically this keyword is ignored, except that you cannot take the address of a register variable. The compiler issues an error in that case.

• The extent to which suggestions made by using the inline function specifier are effective (6.7.4).

With the inline keyword you force the compiler to inline the specified function, regardless of the optimization strategy of the compiler itself. For more information see Section 1.11.3, *Inlining Functions: inline*.

## 21.3.9. Structures, Unions, Enumerations, and Bit-fields

• Whether a "plain" int bit-field is treated as a signed int bit-field or as an unsigned int bit-field (6.7.2, 6.7.2.1).

By default an int bit-field is treated as unsigned int. This offers the best performance. With C compiler option --signed-bitfields you tell the compiler to treat int bit-fields as signed int. In this case, you can still add the keyword unsigned to treat a particular int bit-field as unsigned.

• Allowable bit-field types other than \_Bool, signed int, and unsigned int (6.7.2.1).

All integer types as specified in Section 1.1, *Data Types* are allowable bit-field types. To force 16-bit or 32-bit access when you declare bit-fields in special function registers, you can use the data type qualifiers \_\_sfrbit16 and \_\_sfrbit32. See Section 1.3.2, *Accessing Hardware from C*.

• Whether atomic types are permitted for bit-fields (6.7.2.1).

Atomic types are not permitted for bit-fields.

• Whether a bit-field can straddle a storage-unit boundary (6.7.2.1).

A bit-field cannot straddle a storage-unit boundary. If insufficient space remains, the bit-field is put into the next unit.

• The order of allocation of bit-fields within a unit (6.7.2.1).

Allocation starts at the least significant bit up to the most significant bit. If the following bit-field fits within the same unit, it is allocated starting at the next available bit.

• The alignment of non-bit-field members of structures (6.7.2.1). This should present no problem unless binary data written by one implementation is read by another.

The alignment of non-bit-field members of structures is the same as the alignment for data types as specified in Section 1.1, *Data Types*.

• The integer type compatible with each enumerated type (6.7.2.2).

The compiler chooses the smallest suitable integer type (char, unsigned char, short, unsigned short, int, unsigned int, long long, unsigned long long), unless you use C compiler option --integer-enumeration (always use 32-bit integers for enumeration).

## 21.3.10. Qualifiers

What constitutes an access to an object that has volatile-qualified type (6.7.3).

Any reference to an object with volatile type results in an access. The order in which volatile objects are accessed is defined by the order expressed in the source code. References to non-volatile objects are scheduled in arbitrary order, within the constraints given by dependencies.

If the compiler option --language=+volatile (-Av) is set, all references to non-volatile objects result in an access before the access to a volatile object that occurs subsequently in the source file takes place. The volatile access acts as a memory barrier.

# 21.3.11. Preprocessing Directives

• The locations within #pragma directives where header name preprocessing tokens are recognized (6.4, 6.4.7).

Within a #pragma directive, header name preprocessing tokens are not recognized.

 How sequences in both forms of header names are mapped to headers or external source file names (6.4.7).

Sequences in header names are mapped to file names as is. The backslash "\" is not interpreted as an escape sequence. The backslash "\" (Windows) or forward slash "/" (Windows and UNIX) is interpreted as a standard directory separator.

• Whether the value of a character constant in a constant expression that controls conditional inclusion matches the value of the same character constant in the execution character set (6.10.1).

A character constant in a constant expression that controls conditional inclusion matches the value of the same character constant in the execution character set.

• Whether the value of a single-character character constant in a constant expression that controls conditional inclusion may have a negative value (6.10.1).

A single-character character constant in a constant expression that controls conditional inclusion may have a negative value.

• The places that are searched for an included < > delimited header, and how the places are specified or the header is identified (6.10.2).

How the compiler searches for include files is explained in Section 4.4, *How the Compiler Searches Include Files*.

• How the named source file is searched for in an included " " delimited header (6.10.2).

How the compiler searches for include files is explained in Section 4.4, *How the Compiler Searches Include Files*.

• The method by which preprocessing tokens (possibly resulting from macro expansion) in a #include directive are combined into a header name (6.10.2).

Preprocessing tokens in a #include directive are combined the same way as outside a #include directive.

• The nesting limit for #include processing (6.10.2).

There is no nesting limit for #include processing.

• Whether the # operator inserts a \ character before the \ character that begins a universal character name in a character constant or string literal (6.10.3.2).

The # operator inserts a \ character before every \ character in a character constant or string literal.

The behavior on each recognized non-STDC #pragma directive (6.10.6).

All non-STDC pragmas are described in Section 1.8, Pragmas to Control the Compiler.

• The definitions for \_\_DATE\_\_ and \_\_TIME\_\_ when respectively, the date and time of translation are not available (6.10.8.1).

The date and time of translation are always available, macros \_\_DATE\_\_ and \_\_TIME\_\_ are always defined.

## 21.3.12. Library Functions

 Any library facilities available to a freestanding program, other than the minimal set required by clause 4 (5.1.2.1).

All library functions are described in Chapter 14, *Libraries*. Some functions are not completely implemented because their implementation depends on the context where your application will run. These functions are for example all I/O related functions. Where possible, these functions are implemented using file system simulation (FSS). This system can be used by the debugger to simulate an I/O environment which enables you to debug your application. If the application runs under control of the debugger and FSS is used, then the low-level behavior is equal to the host system's file access behavior.

In the implementation in the C library, the basic sequences of a multibyte character consist of single bytes (MB\_LEN\_MAX is set to 1). If you want full multibyte support, you need to change the C library. See the notes in the header files stdio.h and wchar.h for more information.

• The format of the diagnostic printed by the assert macro (7.2.1.1).

The assert() function is implemented as a macro in assert.h. The output is:

Assertion failed: (expression) file filename, line linenumber

when the parameter evaluates to zero.

• The representation of the floating-point status flags stored by the fegetexceptflag function (7.6.2.2).

Exception flags are supported and are defined in header file fenv.h. The floating-point exception bits correspond to the bits in the highest word of PSW:

```
#define FE_DIVBYZERO (1 << 4)
#define FE_INEXACT (1 << 2)
#define FE_INVALID (1 << 6)
#define FE_OVERFLOW (1 << 5)
#define FE_UNDERFLOW (1 << 3)</pre>
```

• Whether the feraiseexcept function raises the "inexact" floating-point exception in addition to the "overflow" or "underflow" floating-point exception (7.6.2.3).

Function feraiseexcept does not raise FE\_INEXACT if underflow or overflow is raised.

• Strings other than "C" and "" that may be passed as the second argument to the setlocale function (7.11.1.1).

No other strings are predefined. A NULL pointer as the second argument returns the "C" locale. Any other string than "C" or " " can be passed as the second argument to the setlocale function and results in NULL.

• The types defined for float\_t and double\_t when the value of the FLT\_EVAL\_METHOD macro is less than 0 (7.12).

The FLT\_EVAL\_METHOD macro can only have the values 0, 1 or 2.

• Domain errors for the mathematical functions, other than those required by this International Standard (7.12.1).

No other domain errors exist, other than those required by the standard.

The values returned by the mathematical functions on domain errors or pole errors (7.12.1).

On domain errors (errno is set to EDOM), the mathematical functions return a value as specified in the following table.

| Math function   | Return value on EDOM |
|-----------------|----------------------|
| acos( x  > 1.0) | 0.0                  |
| asin( x  > 1.0) | 0.0                  |
| log(x < 0.0)    | -HUGE_VAL            |
| pow(x <= 0.0)   | 0.0                  |
| sqrt(x < 0.0)   | -NaN                 |

• The values returned by the mathematical functions on underflow range errors, whether errno is set to the value of the macro ERANGE when the integer expression math errhandling & MATH ERRNO

is nonzero, and whether the "underflow" floating-point exception is raised when the integer expression math\_errhandling & MATH\_ERREXCEPT is nonzero. (7.12.1).

On underflow range errors, the mathematical functions return 0.0. math\_errhandling is set to MATH\_ERRNO. Trapping and non-trapping versions of the library are available. With a non-trapping library errno is not set to ERANGE on underflow range errors, with a trapping library no underflow exception is raised.

 Whether a domain error occurs or zero is returned when an fmod function has a second argument of zero (7.12.10.1).

Zero (0.0) is returned when an fmod function has a second argument of zero.

 Whether a domain error occurs or zero is returned when a remainder function has a second argument of zero (7.12.10.2).

A domain error occurs.

• The base-2 logarithm of the modulus used by the remquo functions in reducing the quotient (7.12.10.3).

The remquo function calculates at least 8 bits of the quotient.

 Whether a domain error occurs or zero is returned when a remquo function has a second argument of zero (7.12.10.3).

A domain error occurs.

• Whether the equivalent of signal (sig, SIG\_DFL); is executed prior to the call of a signal handler, and, if not, the blocking of signals that is performed (7.14.1.1).

The equivalent of signal(sig, SIG\_DFL); is executed prior to the call of a signal handler.

• The null pointer constant to which the macro NULL expands (7.19).

Macro NULL is defined as (void \*) 0.

• Whether the last line of a text stream requires a terminating new-line character (7.21.2).

Both a new-line character (\n) and end-of-file (EOF) are recognized as the termination character of a line.

• Whether space characters that are written out to a text stream immediately before a new-line character appear when read in (7.21.2).

Space characters written to a stream immediately before a new-line character are preserved.

The number of null characters that may be appended to data written to a binary stream (7.21.2).

I/O related functions are implemented using file system simulation (FSS). This system can be used by the debugger to simulate an I/O environment. If the application runs under control of the debugger and FSS is used, then the low-level behavior is equal to the host system's file access behavior. The library does not append any null characters. It depends on the <code>open()</code> function on the host environment what happens. You can write your own <code>\_open()</code> function if necessary.

 Whether the file position indicator of an append-mode stream is initially positioned at the beginning or end of the file (7.21.3).

I/O related functions are implemented using file system simulation (FSS). This system can be used by the debugger to simulate an I/O environment. If the application runs under control of the debugger and FSS is used, then the low-level behavior is equal to the host system's file access behavior. Where the file position indicator of an append-mode stream is initially positioned depends on the open() function on the host environment. You can write your own \_open() function if necessary.

Whether a write on a text stream causes the associated file to be truncated beyond that point (7.21.3).

I/O related functions are implemented using file system simulation (FSS). This system can be used by the debugger to simulate an I/O environment. If the application runs under control of the debugger and FSS is used, then the low-level behavior is equal to the host system's file access behavior. Whether a write on a text stream causes the associated file to be truncated beyond that point depends on how the low-level file routines are implemented in your application.

• The characteristics of file buffering (7.21.3).

Files can be unbuffered, fully buffered or line buffered. What actually happens depends on how the low-level file routines are implemented in your application.

• Whether a zero-length file actually exists (7.21.3).

This depends on how the low-level file routines are implemented in your application.

• The rules for composing valid file names (7.21.3).

This depends on how the low-level file routines are implemented in your application.

• Whether the same file can be simultaneously open multiple times (7.21.3).

This depends on how the low-level file routines are implemented in your application.

The nature and choice of encodings used for multibyte characters in files (7.21.3).

Use of variable length encoded characters in files in comments and string literals is permitted.

• The effect of the remove function on an open file (7.21.4.1).

This depends on how the low-level file routines are implemented in your application.

The effect if a file with the new name exists prior to a call to the rename function (7.21.4.2).

This depends on how the low-level file routines are implemented in your application.

• Whether an open temporary file is removed upon abnormal program termination (7.21.4.3).

This depends on how the low-level file routines are implemented in your application.

Which changes of mode are permitted (if any), and under what circumstances (7.21.5.4).

The freopen() function first calls fclose() and then calls \_fopen() with the new mode.

• The style used to print an infinity or NaN, and the meaning of any n-char or n-wchar sequence printed for a NaN (7.21.6.1, 7.29.2.1).

The style used to print an infinity or NaN is inf and nan respectively (INF or NAN for the F conversion specifier). n-char or n-wchar sequences are not used for nan.

• The output for %p conversion in the fprintf or fwprintf function (7.21.6.1, 7.29.2.1).

The argument is treated as having type void \*. The value will be printed as a hexadecimal value, similar to %x.

• The interpretation of a – character that is neither the first nor the last character, nor the second where a ^ character is the first, in the scanlist for %[ conversion in the fscanf or fwscanf function (7.21.6.2, 7.29.2.1).

A - character is treated as a normal character.

• The set of sequences matched by a %p conversion and the interpretation of the corresponding input item in the fscanf or fwscanf function (7.21.6.2, 7.29.2.2).

The format of \$p matches the format of \$x. The input for \$p is a hexadecimal value, which is converted to a value with type void \*.

• The value to which the macro errno is set by the fgetpos, fsetpos, or ftell functions on failure (7.21.9.1, 7.21.9.3, 7.21.9.4).

If errno is set to a value depends on how the low-level file routines are implemented in your application.

• The meaning of any n-char or n-wchar sequence in a string representing a NaN that is converted by the strtod, strtof, strtold, westod, westof, or westold function (7.22.1.3, 7.29.4.1.1).

An n-char or n-wchar sequence in a string representing a NaN is ignored.

• Whether or not the strtod, strtof, strtold, wcstod, wcstof, or wcstold function sets errno to ERANGE when underflow occurs (7.22.1.3, 7.29.4.1.1).

errno is set to ERANGE when underflow occurs and the value returned is 0.0.

• Whether the calloc, malloc, and realloc functions return a null pointer or a pointer to an allocated object when the size requested is zero (7.22.3).

NULL is returned when a size of zero is requested.

• Whether open streams with unwritten buffered data are flushed, open streams are closed, or temporary files are removed when the abort or \_Exit function is called (7.22.4.1, 7.22.4.4).

When the abort() or \_Exit() function is called, open streams with unwritten buffered data are not flushed, open streams are not closed, and temporary files are not removed.

• The termination status returned to the host environment by the abort, exit, \_Exit, or quick\_exit function (7.22.4.1, 7.22.4.4, 7.22.4.5, 7.22.4.7).

```
abort() calls _Exit() with EXIT_FAILURE.
```

exit() and quick\_exit call \_Exit() with their input value.
Exit() returns the input value to the host environment.

The value returned by the system function when its argument is not a null pointer (7.22.4.6).

A skeleton is provided for the system() function in the C library, because the embedded environment has no operating system. The system() function returns the value 0.

• The range and precision of times representable in clock\_t and time\_t (7.27).

clock\_t is defined as unsigned long long, time\_t is defined as unsigned long. The resolution of the clock is defined by CLOCKS\_PER\_SEC, which is set by means of the C startup code (see the setclockpersec() function in cstart.c).

• The local time zone and Daylight Saving Time (7.27.1).

The default time zone is UTC. Daylight Saving Time is not available (tm\_isdst=-1).

The era for the clock function (7.27.2.1).

The clock function returns the current processor time.

• The TIME\_UTC epoch (7.27.2.5).

The  $timespec\_get()$  function is based on the clock() function. Therefore, the epoch is the starting time of the clock() function.

• The replacement string for the %Z specifier to the strftime, and wcsftime functions in the "C" locale (7.27.3.5, 7.29.5.1).

%Z is replaced by the time zone name, by default UTC.

• Whether the functions in <math.h> honor the rounding direction mode in an IEC 60559 conformant implementation, unless explicitly specified otherwise (F.10).

The round to nearest method is used. FLT\_ROUNDS is defined as 1.

#### 21.3.13. Architecture

• The values or expressions assigned to the macros specified in the headers <float.h>, , , and <stdint.h> (5.2.4.2, 7.20.2, 7.20.3).

Macros in <float.h>:

| Macro <float.h></float.h> | Value                |
|---------------------------|----------------------|
| FLT_RADIX                 | 2                    |
| FLT_EVAL_METHOD           | 0                    |
| FLT_ROUNDS                | 1 (round to nearest) |
| FLT_MANT_DIG              | 24                   |

| Macro <float.h></float.h> | Value                                                           |
|---------------------------|-----------------------------------------------------------------|
| FLT_DIG                   | 6                                                               |
| FLT_EPSILON               | 1.19209290E-07F                                                 |
| FLT_MIN                   | 1.17549435E-38F                                                 |
| FLT_MIN_EXP               | -125                                                            |
| FLT_MIN_10_EXP            | -37                                                             |
| FLT_MAX                   | 3.40282347E+38F                                                 |
| FLT_MAX_EXP               | +128                                                            |
| FLT_MAX_10_EXP            | +38                                                             |
| FLT_HAS_SUBNORM           | FLT_HAS_SUBNORM                                                 |
| FLT_TRUE_MIN              | FLT_MIN                                                         |
| FLT_DECIMAL_DIG           | 9                                                               |
| [L]DBL_MANT_DIG           | 53                                                              |
| [L]DBL_DIG                | 15                                                              |
| [L]DBL_EPSILON            | 2.2204460492503131E-16                                          |
| [L]DBL_MIN                | 2.2250738585072014E-308                                         |
| [L]DBL_MIN_EXP            | -1021                                                           |
| [L]DBL_MIN_10_EXP         | -307                                                            |
| [L]DBL_MAX                | 1.7976931348623157E+308                                         |
| [L]DBL_MAX_EXP            | +1024                                                           |
| [L]DBL_MAX_10_EXP         | +308                                                            |
| [L]DBL_HAS_SUBNORM        | DBL_HAS_SUBNORM (for double FP) FLT_HAS_SUBNORM (for single FP) |
| [L]DBL_TRUE_MIN           | DBL_MIN                                                         |
| [L]DBL_DECIMAL_DIG        | 17 (for double FP), 9 (for single FP)                           |
| DECIMAL_DIG               | 17 (for double FP), 9 (for single FP)                           |
| FLT16_MANT_DIG            | 11                                                              |
| FLT16_DIG                 | 3                                                               |
| FLT16_EPSILON             | 9.765625E-4F                                                    |
| FLT16_MIN                 | 6.103515625E-05F                                                |
| FLT16_MIN_EXP             | -13                                                             |
| FLT16_MIN_10_EXP          | -4                                                              |
| FLT16_MAX                 | 65504.0F                                                        |
| FLT16_MAX_EXP             | +16                                                             |
| FLT16_MAX_10_EXP          | +4                                                              |
| FLT16_HAS_SUBNORM         | 1                                                               |

| Macro <float.h></float.h> | Value                           |
|---------------------------|---------------------------------|
| FLT16_TRUE_MIN            | FLT16_MIN                       |
| FLT16_DECIMAL_DIG         | 5                               |
| SSACCUM_INT_DIG           | 17                              |
| SACCUM_INT_DIG            | 17                              |
| ACCUM_INT_DIG             | 17                              |
| LACCUM_INT_DIG            | 17                              |
| SSFRACT_FRACT_DIG         | 15                              |
| SFRACT_FRACT_DIG          | 15                              |
| FRACT_FRACT_DIG           | 31                              |
| LFRACT_FRACT_DIG          | 31                              |
| SSACCUM_FRACT_DIG         | 46                              |
| SACCUM_FRACT_DIG          | 46                              |
| ACCUM_FRACT_DIG           | 46                              |
| LACCUM_FRACT_DIG          | 46                              |
| SSFRACT_MAX               | (ssfract) 0x0.fffep0hr          |
| SFRACT_MAX                | (sfract) 0x0.fffep0hr           |
| FRACT_MAX                 | (fract) 0x0.fffffffep0r         |
| LFRACT_MAX                | (lfract) 0x0.ffffffep0lr        |
| LLFRACT_MAX               | (lfract) 0x0.ffffffep0lr        |
| SSACCUM_MAX               | (ssaccum) 0x1ffff.ffffffffcp0hk |
| SACCUM_MAX                | (saccum) 0x1ffff.fffffffffcp0hk |
| ACCUM_MAX                 | (accum) 0x1ffff.fffffffffcp0k   |
| LACCUM_MAX                | (laccum) 0x1ffff.fffffffffcp0lk |
| LLACCUM_MAX               | (laccum) 0x1ffff.fffffffffcp0lk |
| SSFRACT_MIN               | (ssfract) -1.0                  |
| SFRACT_MIN                | (sfract) -1.0                   |
| FRACT_MIN                 | (fract) -1.0                    |
| LFRACT_MIN                | (lfract) -1.0                   |
| LLFRACT_MIN               | (Ifract) -1.0                   |
| SSACCUM_MIN               | (ssaccum) -131072.0             |
| SACCUM_MIN                | (saccum) -131072.0              |
| ACCUM_MIN                 | (accum) -131072.0               |
| LACCUM_MIN                | (laccum) -131072.0              |
| LLACCUM_MIN               | (laccum) -131072.0              |

| Macro <float.h></float.h> | Value                          |
|---------------------------|--------------------------------|
| SSFRACT_EPSILON           | (ssfract) 0x0.0002p0hr         |
| SFRACT_EPSILON            | (sfract) 0x0.0002p0hr          |
| FRACT_EPSILON             | (fract) 0x0.00000002p0r        |
| LFRACT_EPSILON            | (lfract) 0x0.00000002p0lr      |
| LLFRACT_EPSILON           | (lfract) 0x0.00000002p0lr      |
| SSACCUM_EPSILON           | (ssaccum) 0x0.000000000004p0hk |
| SACCUM_EPSILON            | (saccum) 0x0.000000000004p0hk  |
| ACCUM_EPSILON             | (accum) 0x0.000000000004p0k    |
| LACCUM_EPSILON            | (laccum) 0x0.00000000004p0lk   |
| LLACCUM_EPSILON           | (laccum) 0x0.00000000004p0lk   |

## Macros in <limits.h>:

| Macro <limits.h></limits.h> | Value                                |  |
|-----------------------------|--------------------------------------|--|
| CHAR_BIT                    | 8                                    |  |
| SCHAR_MIN                   | -SCHAR_MAX-1                         |  |
| SCHAR_MAX                   | 0x7f                                 |  |
| UCHAR_MAX                   | 0xffU                                |  |
| CHAR_MIN                    | CHAR_MIN (min value of 'plain' char) |  |
| CHAR_MAX                    | CHAR_MAX (max value of 'plain' char) |  |
| MB_LEN_MAX                  | 1                                    |  |
| SHRT_MIN                    | -SHRT_MAX-1                          |  |
| SHRT_MAX                    | 0x7fff                               |  |
| USHRT_MAX                   | 0xffffU                              |  |
| INT_MIN                     | -INT_MAX-1                           |  |
| INT_MAX                     | 0x7fffffff                           |  |
| UINT_MAX                    | 0xfffffffU                           |  |
| LONG_MIN                    | -LONG_MAX-1                          |  |
| LONG_MAX                    | 0x7ffffffL                           |  |
| ULONG_MAX                   | 0xfffffffUL                          |  |
| LLONG_MIN                   | -LLONG_MAX-1                         |  |
| LLONG_MAX                   | 0x7fffffffffffLL                     |  |
| ULLONG_MAX                  | 0xffffffffffffULL                    |  |

The limit macros in <stdint.h> for exact-width, minimum-width and fastest-width integer types have the same ranges as char, short, int, long and long long. Furthermore the following macros are defined:

| Macro <stdint.h></stdint.h> | Value       |
|-----------------------------|-------------|
| INTPTR_MIN                  | INT32_MIN   |
| INTPTR_MAX                  | INT32_MAX   |
| UINTPTR_MAX                 | UINT32_MAX  |
| INTMAX_MIN                  | INT64_MIN   |
| INTMAX_MAX                  | INT64_MAX   |
| UINTMAX_MAX                 | UINT64_MAX  |
| PTRDIFF_MIN                 | PTRDIFF_MIN |
| PTRDIFF_MAX                 | PTRDIFF_MAX |
| SIG_ATOMIC_MIN              | INT32_MIN   |
| SIG_ATOMIC_MAX              | INT32_MAX   |
| SIZE_MAX                    | SIZE_MAX    |
| WCHAR_MIN                   | WCHAR_MIN   |
| WCHAR_MAX                   | WCHAR_MAX   |
| WINT_MIN                    | 0           |
| WINT_MAX                    | UINT32_MAX  |

• The result of attempting to indirectly access an object with automatic or thread storage duration from a thread other than the one with which it is associated (6.2.4).

Threads are not supported (\_\_STDC\_NO\_THREADS\_\_ = 1).

• The number, order, and encoding of bytes in any object (when not explicitly specified in this International Standard) (6.2.6.1).

All types are described in Section 1.1, Data Types.

Whether any extended alignments are supported and the contexts in which they are supported (6.2.8).

For automatic objects, an extended alignment of 8 is supported. For statically allocated objects, extended alignments greater than or equal to 8 are supported.

Valid alignment values other than those returned by an \_Alignof expression for fundamental types,
if any (6.2.8).

Any nonnegative integral power of two can be used as additional alignment value.

• The value of the result of the size of and \_Alignof operators (6.5.3.4).

The values of the size and alignment of the data types are described in Section 1.1, Data Types. Divide the numbers by 8 to get bytes.

# 21.4. C11 Locale-specific Behavior

Locale-specific behavior is behavior that depends on local conventions of nationality, culture, and language that each implementation documents.

The following items describe the locale-specific characteristics, as indicated in Annex J.4 of the ISO/IEC 9899:2011 (E) standard.

Additional members of the source and execution character sets beyond the basic character set (5.2.1).

The compiler accepts all one-byte characters in the host's default character set. Use of variable length encoded characters in the source file in comments and string literals is permitted.

In the implementation in the C library, the basic sequences of a multibyte character consist of single bytes (MB\_LEN\_MAX is set to 1). If you want full multibyte support, you need to change the C library. See the notes in the header files stdio.h and wchar.h for more information.

• The presence, meaning, and representation of additional multibyte characters in the execution character set beyond the basic character set (5.2.1.2).

Use of variable length encoded characters in the source file in comments and string literals is permitted.

• The shift states used for the encoding of multibyte characters (5.2.1.2).

A multibyte character must be a single byte when in the initial shift state.

• The direction of writing of successive printing characters (5.2.2).

The direction of writing depends on the application and the display device.

• The decimal-point character (7.1.1).

The default decimal-point character is a '.'.

• The set of printing characters (7.4, 7.30.2).

The set of printing characters are the characters for which the isprint() function returns true. Printing characters are characters in the range 32 (space) to 126.

• The set of control characters (7.4, 7.30.2).

The set of control characters are the characters for which the <code>iscntrl()</code> function returns true. Control characters are characters in the range 0 to 31 and 127.

• The sets of characters tested for by the isalpha, isblank, islower, ispunct, isspace, isupper, iswalpha, iswblank, iswlower, iswpunct, iswspace, or iswupper functions (7.4.1.2, 7.4.1.3, 7.4.1.7, 7.4.1.9, 7.4.1.10, 7.4.1.11, 7.30.2.1.2, 7.30.2.1.3, 7.30.2.1.7, 7.30.2.1.9, 7.30.2.1.10, 7.30.2.1.11).

The characters tested for are specified in the following table.

| Function | Characters tested |
|----------|-------------------|
| isalpha  | a-z, A-Z          |

| Function | Characters tested                                                                             |
|----------|-----------------------------------------------------------------------------------------------|
| isblank  | ' ' (space), '\t' (tab)                                                                       |
| islower  | a-z                                                                                           |
| ispunct  | !, ", #, \$, %, &, ', (, ), *, +, ,, -, ., /, :, ;, <, =, >, ?, @, [,  ], ^, _, `, {,  , }, ~ |
| isspace  | ' '(space), '\t', '\n', '\v', '\f', '\r'                                                      |
| isupper  | A-Z                                                                                           |

• The native environment (7.11.1.1).

The native environment is the same as the "C" locale.

Additional subject sequences accepted by the numeric conversion functions (7.22.1, 7.29.4.1).

No additional subject sequences are accepted.

• The collation sequence of the execution character set (7.24.4.3, 7.29.4.4.2).

Only the "C" locale is supported. The strcoll() function is the same as the strcmp() function. The wcscoll() function is the same as the wcscmp() function.

• The contents of the error message strings set up by the strerror function (7.24.6.2).

The error message strings returned by strerror() depend on the argument. Typically, the values for the argument come from error. h. For a list of messages see Section 14.1.9, erro.h).

• The formats for time and date (7.27.3.5, 7.29.5.1).

English names for months and days are used.

%x is replaced by the following date representation: %m/%d/%y

%X is replaced by the following time representation: %H: %M: %S

• Character mappings that are supported by the towetrans function (7.30.1).

The character mappings supported by the towctrans() function are defined in  $wctype.h:_to_lower$  and  $_to_upper.$ 

Character classifications that are supported by the iswctype function (7.30.1).

The character classifications supported by the <code>iswctype()</code> function are defined in <code>wctype.h:\_alnum</code>, <code>\_alpha,\_cntrl,\_digit,\_graph,\_lower,\_print,\_punct,\_space,\_upper,\_xdigit and blank.</code>

# 21.5. C Translation Limits

The following items describe the actual limits of the TASKING C compiler as indicated in section 5.2.4.1 Translation Limits of the C11/C99 standard. The C compiler is limited only by the available memory on the user's PC. This is marked with "(no limit)".

| Item                                                                                                    | Limit      |
|----------------------------------------------------------------------------------------------------|------------|
| Nesting levels of blocks                                                                                                    | (no limit) |
| Nesting levels of conditional inclusion                                                                                                 | (no limit) |
| Pointer, array, and function declarators (in any combinations) modifying an arithmetic, structure, union, or void type in a declaration | (no limit) |
| Nesting levels of parenthesized declarators within a full declarator                                                                    | (no limit) |
| Nesting levels of parenthesized expressions within a full expression                                                                    | (no limit) |
| Significant initial characters in an internal identifier or a macro name                                                                | (no limit) |
| Significant initial characters in an external identifier                                                                                | (no limit) |
| External identifiers in one translation unit                                                                                            | (no limit) |
| Identifiers with block scope declared in one block                                                                                      | (no limit) |
| Macro identifiers simultaneously defined in one preprocessing translation unit                                                          | (no limit) |
| Parameters in one function definition                                                                                                   | (no limit) |
| Arguments in one function call                                                                                                    | (no limit) |
| Parameters in one macro definition                                                                                                    | (no limit) |
| Arguments in one macro invocation                                                                                                    | (no limit) |
| Characters in one logical source line                                                                                                   | (no limit) |
| Characters in a string literal (after concatenation)                                                                                    | (no limit) |
| Bytes in an object                                                                                                    | (no limit) |
| Nesting levels for #include files                                                                                                    | (no limit) |
| case labels for a switch statement (excluding those for any nested switch statements)                                                   | (no limit) |
| Members in a single structure or union                                                                                                  | (no limit) |
| Enumeration constants in a single enumeration                                                                                           | (no limit) |
| Levels of nested structure or union definitions in a single struct-declaration list                                                     | (no limit) |

# Chapter 22. C++ Implementation-defined Behavior

The TASKING C++ compiler for TriCore<sup>®</sup> fully supports the ISO C++14 standard, but some parts of the ISO C++14 standard are implementation-defined. This chapter describes how the implementation-defined areas and the implementation quantities of the C++ language are implemented in the TASKING C++ compiler for ISO C++14.

# 22.1. C++14 Implementation-defined Behavior

Implementation-defined behavior is unspecified behavior where each implementation documents how the choice is made.

The section numbers listed refer to the corresponding sections in the ISO/IEC 14882:2014 standard.

# 1.3.6 diagnostic message

The C++ compiler diagnostics are explained in Section 5.3, C++ Compiler Error Messages.

## 1.3.10 implementation-defined behavior

This chapter describes the C++ implementation-defined behavior.

# 1.3.11 implementation limits

See Section 22.2, C++14 Implementation Quantities.

# 1.4 Implementation compliance

Freestanding implementation, LLVM libc++ standard library.

# 1.7 The C++ memory model

There are 8 bits in a byte.

# 1.9 Program execution

The streams stdin, stdout and stderr are treated as interactive devices.

#### 1.10 Multi-threaded executions and data races

There is only a single thread of execution.

## 2.2 Phases of translation

- 1. Use of variable length encoded characters in the source file in comments and string literals is permitted. A one-on-one mapping is done without interpretation of multibyte characters.
- Sources of translation units containing definitions of templates that are being instantiated are required to be available.

## 2.3 Character sets

Only 8-bit characters are supported. The values of the execution character set are the same as that of the source character set. The same representation value is used for each member in the characters sets except for the escape sequences.

#### 2.9 Header names

How the C++ compiler searches for include files is explained in Section 5.2, *How the C++ Compiler Searches Include Files*.

### 2.11 Identifiers

No multibyte character or any other non standard character may appear in identifiers.

## 2.14.3 Character literals

Multibyte characters are supported in character literals if option C++ compiler option --multibyte-chars is set, otherwise no multibyte character is allowed in character literals.

# 2.14.4 Floating literals

The round to nearest representable value is used if the scaled floating point value is not representable.

# 2.14.5 String literals

Duplicated string literals are merged.

### 3.6.1 Main function

The function called at program startup (in cstart.c) is called main. The prototype for main in cstart.c is:

```
extern int main( int argc, char *argv[] );
```

### 3.6.2 Initialization of non-local variables

Dynamic initialization of a non-local variable with static storage duration is done before the first statement of main.

#### 3.7.4.2 Deallocation functions

Any use of an invalid pointer value has undefined behavior.

### 3.7.4.3 Safely-derived pointers

Relaxed pointer safety is used.

## 3.9 Types

See the data types in Section 1.1, Data Types.

## 3.9.1 Fundamental types

By default char is the same as specifying signed char. With C++ compiler option --uchar (-u) a plain char is the same as unsigned char.

A float has an exponent of 8 bits and a significand of 24 bits. A double or long double has an exponent of 11 bits and a significand of 53 bits. This is conform IEEE-754 for single precision and double precision floating-point. Internally the compiler uses a significand of 80 bits. The results of floating-point operations are rounded to the nearest IEEE-754 format.

### 3.9.2 Compound types

Pointers are 4 bytes.

# 3.11 Alignment

See the data types in Section 1.1, Data Types.

#### 4.1 Lvalue-to-rvalue conversion

Any use of an invalid pointer value has undefined behavior.

# 4.7 Integral conversions

At compile time, when converting integer types and a value does not fit in a type, the compiler issues a warning and the value is truncated. At run-time no warning or signal is given and the value is truncated.

# 4.8 Floating point conversions

The round to nearest method is used. FLT\_ROUNDS is ignored.

## 4.9 Floating-integral conversions

For FPU instructions, the rounding mode is used. For software floating-point instructions, the round to nearest method is used. FLT\_ROUNDS is ignored.

## 4.13 Integer conversion rank

See the data types in Section 1.1, Data Types.

#### 5.2.2 Function call

Passing a potentially-evaluated argument of class type having a non-trivial copy constructor, a non-trivial move contructor, or a non-trivial destructor, with no corresponding parameter is supported. A warning (W1300) is issued in any of these cases. The argument is passed as if it was trivially copyable, i.e. no copy/move constructors and destructors are invoked to pass the argument.

## 5.2.8 Type identification

Typeid expression results are only of type std::type\_info. No derived name classes are provided.

## 5.2.10 Reinterpret cast

Mapping remains the same. Mapping of pointers to addresses and vice versa uses int or larger type.

Converting a function pointer to an object pointer or vice versa is supported.

#### **5.3.3 Sizeof**

See the data types in Section 1.1, Data Types.

#### 5.3.4 New

See the data types in Section 1.1, Data Types.

# 5.7 Additive operators

ptrdiff t is defined as the smaller of int or long that can hold a pointer value.

## 5.8 Shift operators

The result of E1>>E2 is E1 right shifted E2 bit positions. If E1 has a signed type and a negative value, the shift behavior is implemented as an arithmetic shift. The empty position in the most significant bit is filled with a copy of the original most significant bit.

#### 7 Declarations

See Section 1.7, Attributes.

# 7.1.6.1 The cv-qualifiers

Any reference to an object with volatile type results in an access. The order in which volatile objects are accessed is defined by the order expressed in the source code. References to non-volatile objects are scheduled in arbitrary order, within the constraints given by dependencies.

## 7.1.6.2 Simple type specifiers

By default char is the same as specifying signed char. With C++ compiler option --uchar (-u) a plain char is the same as unsigned char.

Bit-fields are unsigned. With C++ compiler option --signed-bitfields you can change the bit-fields to be signed.

#### 7.2 Enumeration declarations

Normally the C++ compiler treats enumerated types as the smallest data type possible (char, short, int or long long). This reduces code size. With C++ compiler option --integer-enumeration the C++ compiler always treats enum-types as int.

#### 7.4 The asm declaration

See Section 1.6, Using Assembly in the C Source:  $\_asm()$ . Both asm() and  $\_asm()$  entities are supported.

# 7.5 Linkage specifications

Routines declared with extern "C" will not have name mangling performed on them. The default mode, extern "C++", performs name mangling. No other language linkages are supported.

#### 8.4 Function definitions

The reserved identifier \_\_func\_\_ expands to the current function name (as well as macro \_\_function\_\_). An error is issued if it is used outside of a function.

#### 9.6 Bit-fields

Allocation of a bit-field starts at the least significant bit up to the most significant bit. If the following bit-field fits within the same unit, it is allocated starting at the next available bit.

A bit-field cannot straddle a storage-unit boundary. If insufficient space remains, the bit-field is put into the next unit.

Bit-fields are unsigned by default. With C++ compiler option --signed-bitfields you can change the bit-fields to be signed.

# 14 Templates

Only C and C++ linkages are supported.

## 14.7.1 Implicit instantiation

Recursive instantiations are limited to 64 by default.

## 15.5.1 The terminate() function

The stack is unwound before terminate() is called.

## 15.5.2 The unexpected() function

When unexpected() exits by throwing an exception the exception must not violate the exception specification that caused unexpected() to be called in the first place. If it does violate that exception specification, std::bad\_exception is thrown provided it is permitted by the violated exception specification. If it is not permitted, terminate() is called.

#### 16.1 Conditional inclusion

A character constant in a constant expression that controls conditional inclusion matches the value of the same character constant in the execution character set. A single-character character constant in a constant expression that controls conditional inclusion may have a negative value.

#### 16.2 Source file inclusion

Sequences in header names are mapped to file names as is. The backslash "\" is not interpreted as an escape sequence. The backslash "\" (Windows) or forward slash "/" (Windows and UNIX) is interpreted as a standard directory separator. How the C++ compiler searches for include files is explained in Section 5.2, How the C++ Compiler Searches Include Files.

## 16.6 Pragma directive

The C++ compiler supports the pragmas as explained in Section 2.7, Pragmas to Control the C++ Compiler.

#### 16.8 Predefined macro names

The C++ compiler supports the predefined macros as explained in Section 2.8, *Predefined Macros*.

# 17.6.5.8 Reentrancy

Any function with \_\_attribute\_\_((const)) is reentrant.

# 17.6.5.12 Restrictions on exception handling

See the C++14 library documentation at releases.llvm.org.

#### 17.6.5.14 Value of error codes

See the C++14 library documentation at releases.llvm.org.

## **18.2 Types**

NULL has a value of 0.

ptrdiff\_t is defined as the smaller of int or long that can hold a pointer value.

size\_t is defined as unsigned int.

## 18.3.1 In general

See header files mits>, <climits> and <cfloat>.

#### 18.3 Start and termination

exit() returns the value of argument status; EXIT\_SUCCESS has a value of 0; EXIT\_FAILURE has a value of 1.

#### 18.6.2.1 Class bad alloc

bad\_alloc::what() returns an empty string.

### 18.6.2.2 Class bad\_array\_length

bad\_array\_length::what() is not implemented.

## 18.6.2.3 Class bad\_array\_new\_length

bad\_array\_new\_length::what() is not implemented.

## 18.7.1 Class type\_info

typeid(T).name() returns the mangled name of type T.

# 18.7.2 Class bad\_cast

bad\_cast::what() returns an empty string.

# 18.7.3 Class bad\_typeid

bad\_typeid::what() returns an empty string.

# 18.8.1 Class exception

exception::what() returns an empty string.

## 18.8.2 Class bad\_exception

bad\_exception::what() returns an empty string.

# **18.10 Other runtime support**

Any non POF (plain old functions) signal handler yields undefined behavior.

#### TASKING SmartCode - TriCore User Guide

### 20.8.4 Pointer safety

See the C++14 library documentation at releases.llvm.org.

#### 20.8.9.1 allocator members

See the data types in Section 1.1, Data Types.

# 20.8.11 Temporary buffers

See the data types in Section 1.1, Data Types.

### 20.9.2.2.1 shared\_ptr

Throws bad\_alloc.

#### **20.10.9.1.4 Placeholders**

There are 10 placeholders. See header file <functional> for details.

#### 20.11.7.6 Other transformations

See the data types in Section 1.1, Data Types.

## 20.13.7.1 Class system\_clock

Values are truncated to the required precision.

## 21.2.2 traits typedefs

See the C++14 library documentation at releases.llvm.org.

# 21.2.3.2 struct char\_traits<char16\_t>

See the C++14 library documentation at releases.llvm.org.

# 21.2.3.3 struct char\_traits<char32\_t>

See the C++14 library documentation at releases.llvm.org.

# 21.2.3.4 struct char\_traits<wchar\_t>

See the C++14 library documentation at releases.llvm.org.

## 21.4 Class template basic\_string

#### 22.3.1 Class locale

See the C++14 library documentation at releases.llvm.org.

### 22.3.1.1.1 Type locale::category

See the C++14 library documentation at releases.llvm.org.

#### 22.3.1.2 locale constructors and destructor

See the C++14 library documentation at releases.llvm.org.

#### 22.3.1.3 locale members

See the C++14 library documentation at releases.llvm.org.

#### 22.3.1.5 locale static members

See the C++14 library documentation at releases.llvm.org.

### 22.4.1.3 ctype specializations

table\_size = 256

## 22.4.1.4 Class template codecvt

See the C++14 library documentation at releases.llvm.org.

## 22.4.5.1.2 time\_get virtual functions

See the C++14 library documentation at releases.llvm.org.

# 22.4.5.3.1 time\_put members

See the C++14 library documentation at releases.llvm.org.

# 22.4.5.3.2 time\_put virtual functions

See the C++14 library documentation at releases.llvm.org.

# 22.4.7.1.2 messages virtual functions

See the C++14 library documentation at releases.llvm.org.

# 23.3.2.1 Class template array overview

#### 23.3.3.1 Class template deque overview

See the C++14 library documentation at releases.llvm.org.

## 23.3.4.1 Class template dynarray overview

See the C++14 library documentation at releases.llvm.org.

## 23.3.5.1 Class template forward\_list overview

See the C++14 library documentation at releases.llvm.org.

### 23.3.6.1 Class template list overview

See the C++14 library documentation at releases.llvm.org.

### 23.3.7.1 Class template vector overview

See the C++14 library documentation at releases.llvm.org.

#### 23.3.8 Class vector<bool>

See the C++14 library documentation at releases.llvm.org.

## 23.4.4.1 Class template map overview

See the C++14 library documentation at releases.llvm.org.

## 23.4.5.1 Class template multimap overview

See the C++14 library documentation at releases.llvm.org.

## 23.4.6.1 Class template set overview

See the C++14 library documentation at releases.llvm.org.

## 23.4.7.1 Class template multiset overview

See the C++14 library documentation at releases.llvm.org.

## 23.5.4.1 Class template unordered\_map overview

See the C++14 library documentation at releases.llvm.org.

# 23.5.4.2 unordered\_map constructors

## 23.5.5.1 Class template unordered\_multimap overview

See the C++14 library documentation at releases.llvm.org.

### 23.5.5.2 unordered\_multimap constructors

See the C++14 library documentation at releases.llvm.org.

## 23.5.6.1 Class template unordered\_set overview

See the C++14 library documentation at releases.llvm.org.

### 23.5.6.2 unordered\_set constructors

See the C++14 library documentation at releases.llvm.org.

## 23.5.7.1 Class template unordered\_multiset overview

See the C++14 library documentation at releases.llvm.org.

### 23.5.7.2 unordered\_multiset constructors

See the C++14 library documentation at releases.llvm.org.

#### 25.3.12 Random shuffle

See the C++14 library documentation at releases.llvm.org.

# 26.4.8 complex transcendentals

pow(0,0) = (NaN,NaN)

# 26.5.5 Engines and engine adaptors with predefined parameters

See the C++14 library documentation at releases.llvm.org.

# 26.5.6 Class random\_device

See the C++14 library documentation at releases.llvm.org.

## **26.5.8.1 In general**

See the C++14 library documentation at releases.llvm.org.

## 26.8 C library

## **27.2.2 Positioning type limitations**

See the C++14 library documentation at releases.llvm.org.

#### 27.5 lostreams base classes

See the C++14 library documentation at releases.llvm.org.

#### 27.5.3.4 ios base static members

See the C++14 library documentation at releases.llvm.org.

### 27.5.5.4 basic\_ios flags functions

See the C++14 library documentation at releases.llvm.org.

## 27.7.2.1.3 Class basic\_istream::sentry

See the C++14 library documentation at releases.llvm.org.

## 27.8.2.1 basic\_stringbuf constructors

See the C++14 library documentation at releases.llvm.org.

### 27.8.2.4 Overridden virtual functions

See the C++14 library documentation at releases.llvm.org.

# 27.9.1.2 basic\_filebuf constructors

See the C++14 library documentation at releases.llvm.org.

#### 27.9.1.5 Overridden virtual functions

See the C++14 library documentation at releases.llvm.org.

## 28.5.1 Bitmask type syntax option type

See the C++14 library documentation at releases.llvm.org.

## 28.5.3 Implementation-defined error\_type

Values of enum error\_type are present in header <regex>.

# 28.7 Class template regex\_traits

### 28.8 Class template basic regex

See the C++14 library documentation at releases.llvm.org.

### 28.10 Class template match\_results

See the C++14 library documentation at releases.llvm.org.

#### 30.2.3 Native handles

native\_handle\_type is defined either as pthread\_t or as pthread\_mutex\_t. Both pthread\_t
and pthread\_mutex\_t are defined as int.

#### 30.3.1 Class thread

native\_handle\_type is defined as pthread\_t, which is defined as int.

#### 30.4.1.2.1 Class mutex

native\_handle\_type is not used in this class.

### 30.4.1.2.2 Class recursive\_mutex

native\_handle\_type is defined as pthread\_mutex\_t, which is defined as int.

## 30.4.1.3.1 Class timed mutex

native\_handle\_type is not used in this class.

# 30.4.1.3.2 Class recursive\_timed\_mutex

native\_handle\_type is not used in this class.

# 30.5.1 Class condition\_variable

native\_handle\_type is not used in this class.

#### 30.6.1 Overview

Values of enum class future\_errc:

```
future_already_retrieved = 1
promise_already_satisfied = 2
no_state = 3
broken_promise = 4
```

Values of enum class launch:

#### TASKING SmartCode - TriCore User Guide

```
async = 1
deferred = 2
any = async | deferred
```

#### A.2 Lexical conventions

No multibyte character or any other non standard character may appear in identifiers.

## C.1.10 Clause 16: preprocessing directives

Macro \_\_STDC\_\_ always expands to 0.

#### C.4.2.4 Macro NULL

Macro NULL has a value of 0.

#### **D.6 Old iostreams members**

See the C++14 library documentation at releases.llvm.org.

# 22.2. C++14 Implementation Quantities

The following items describe the actual limits of the TASKING C++ compiler as indicated in Annex B, Implementation quantities of the ISO/IEC 14882:2014 standard. In most cases the C++ compiler is limited only by available memory on the user's PC. This is marked with "(no limit)".

| Item                                                                                                    | Limit      |
|----------------------------------------------------------------------------------------------------|------------|
| Nesting levels of compound statements, iteration control structures, and selection control structures                            | (no limit) |
| Nesting levels of conditional inclusion                                                                                          | (no limit) |
| Pointer, array, and function declarators (in any combination) modifying a class, arithmetic, or incomplete type in a declaration | (no limit) |
| Nesting levels of parenthesized expressions within a full-expression                                                             | (no limit) |
| Number of characters in an internal identifier or macro name                                                                     | 9999999    |
| Number of characters in an external identifier                                                                                   | 9999999    |
| External identifiers in one translation unit                                                                                     | (no limit) |
| Identifiers with block scope declared in one block                                                                               | (no limit) |
| Macro identifiers simultaneously defined in one translation unit                                                                 | (no limit) |
| Parameters in one function definition                                                                                            | (no limit) |
| Arguments in one function call                                                                                                   | (no limit) |

| Item                                                                                                    | Limit                                                                                          |
|----------------------------------------------------------------------------------------------------|------------------------------------------------------------------------------------------------|
| Parameters in one macro definition                                                                             | (no limit)                                                                                     |
| Arguments in one macro invocation                                                                              | (no limit)                                                                                     |
| Characters in one logical source line                                                                          | (no limit)                                                                                     |
| Characters in a string literal (after concatenation)                                                           | 4294967295                                                                                     |
| Size of an object                                                                                              | 4294967295                                                                                     |
| Nesting levels for #include files                                                                              | (no limit, however recursive includes of the same file are limited to 10 levels)               |
| Case labels for a switch statement (excluding those for any nested switch statements)                          | (no limit)                                                                                     |
| Data members in a single class                                                                                 | (no limit)                                                                                     |
| Enumeration constants in a single enumeration                                                                  | (no limit)                                                                                     |
| Levels of nested class definitions in a single member-specification                                            | (no limit)                                                                                     |
| Functions registered by atexit()                                                                               | 32                                                                                             |
| Functions registered by at_quick_exit()                                                                        | 32                                                                                             |
| Direct and indirect base classes                                                                               | (no limit)                                                                                     |
| Direct base classes for a single class                                                                         | (no limit)                                                                                     |
| Members declared in a single class                                                                             | (no limit)                                                                                     |
| Final overriding virtual functions in a class, accessible or not                                               | (no limit)                                                                                     |
| Direct and indirect virtual bases of a class                                                                   | (no limit)                                                                                     |
| Static members of a class                                                                                      | (no limit)                                                                                     |
| Friend declarations in a class                                                                                 | (no limit)                                                                                     |
| Access control declarations in a class                                                                         | (no limit)                                                                                     |
| Member initializers in a constructor definition                                                                | (no limit)                                                                                     |
| Scope qualifications of one identifier                                                                         | (no limit)                                                                                     |
| Nested external specifications                                                                                 | (no limit)                                                                                     |
| Recursive constexpr function invocations                                                                       | 255                                                                                            |
| Full-expressions evaluated within a core constant expression                                                   | (no limit)                                                                                     |
| Template arguments in a template declaration                                                                   | 65535                                                                                          |
| Recursively nested template instantiations, including substitution during template argument deduction (14.8.2) | 64 (this is the default, but you can change it with C++ compiler optionpending-instantiations) |
| Handlers per try block                                                                                         | (no limit)                                                                                     |
| Throw specifications on a single function declaration                                                          | (no limit)                                                                                     |

## TASKING SmartCode - TriCore User Guide

| Item                                 | Limit |
|--------------------------------------|-------|
| Number of placeholders (20.10.9.1.4) | 10    |